# **Software**<sup>AG</sup>

## Software AG Command Central Help

Version 10.11

October 2021

This document applies to Software AG Command Central 10.11 and to all subsequent releases.

Specifications contained herein are subject to change and these changes will be reported in subsequent release notes or new editions.

Copyright © 2013-2023 Software AG, Darmstadt, Germany and/or Software AG USA, Inc., Reston, VA, USA, and/or its subsidiaries and/or its affiliates and/or their licensors.

The name Software AG and all Software AG product names are either trademarks or registered trademarks of Software AG and/or Software AG USA Inc. and/or its subsidiaries and/or its affiliates and/or their licensors. Other company and product names mentioned herein may be trademarks of their respective owners.

Detailed information on trademarks and patents owned by Software AG and/or its subsidiaries is located at [https://softwareag.com/licenses/](https://www.softwareag.com/licenses/default.html).

Use of this software is subject to adherence to Software AG's licensing conditions and terms. These terms are part of the product documentation, located at [https://softwareag.com/licenses/](https://www.softwareag.com/licenses/default.html) and/or in the root installation directory of the licensed product(s).

This software may include portions of third-party products. For third-party copyright notices, license terms, additional rights or restrictions, please refer to "License Texts, Copyright Notices and Disclaimers of Third Party Products". For certain specific third-party license restrictions, please refer to section E of the Legal Notices available under "License Terms and Conditions for Use of Software AG Products / Copyright and Trademark Notices of Software AG Products". These documents are part of the product documentation, located at [https://softwareag.com/licenses/](https://www.softwareag.com/licenses/default.html) and/or in the root installation directory of the licensed product(s).

**Document ID: CC-OH-1011-20231110**

## **Table of Contents**

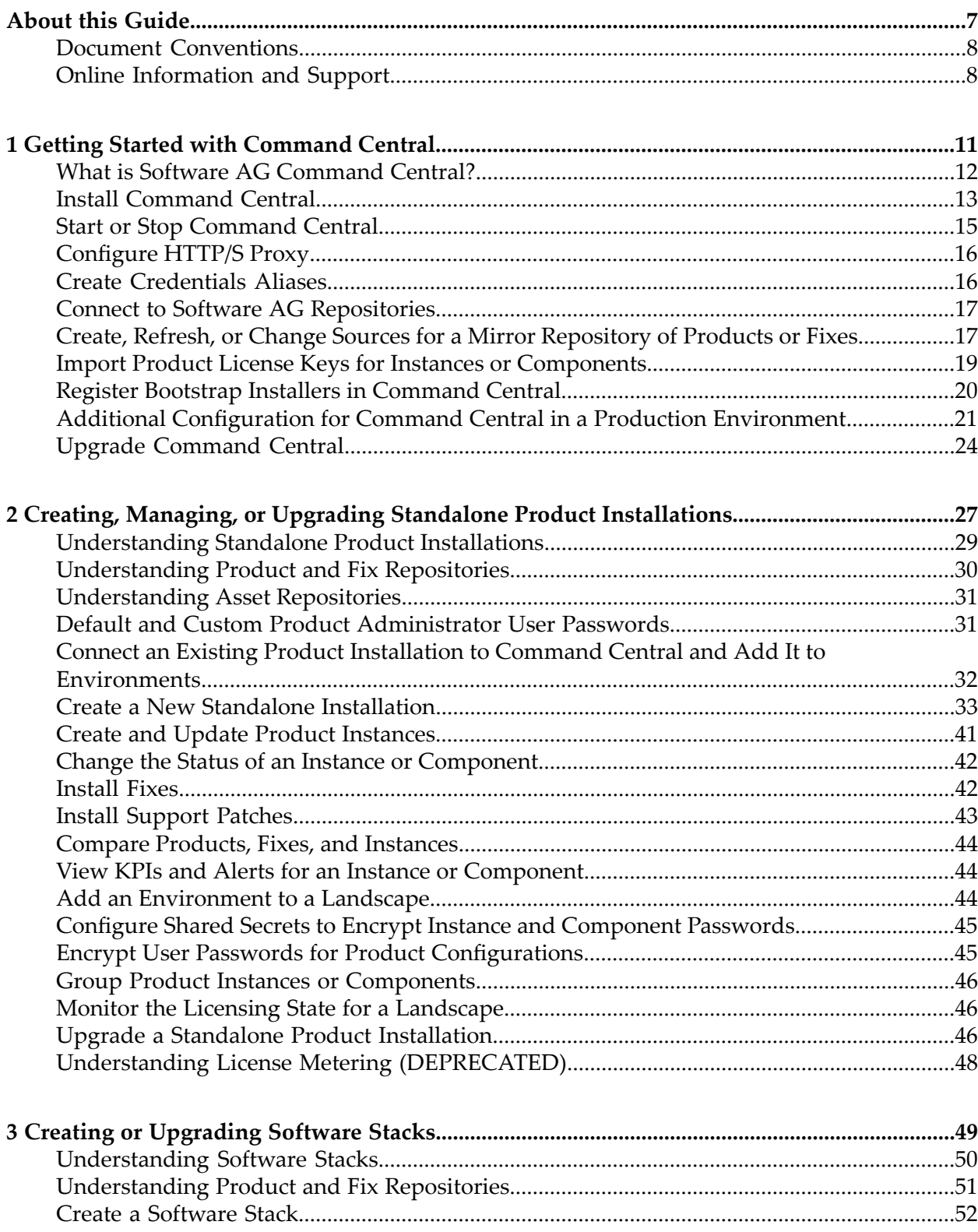

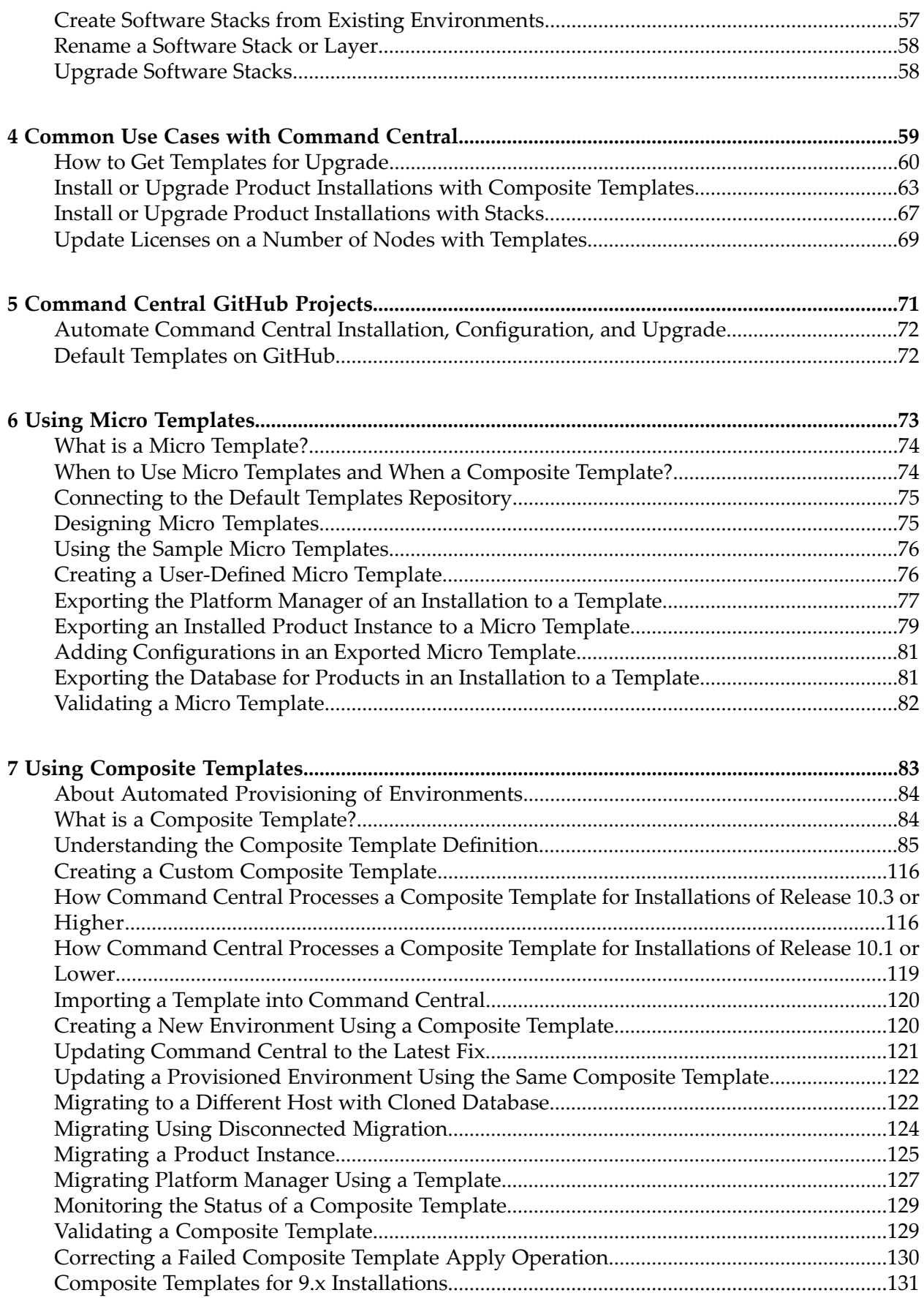

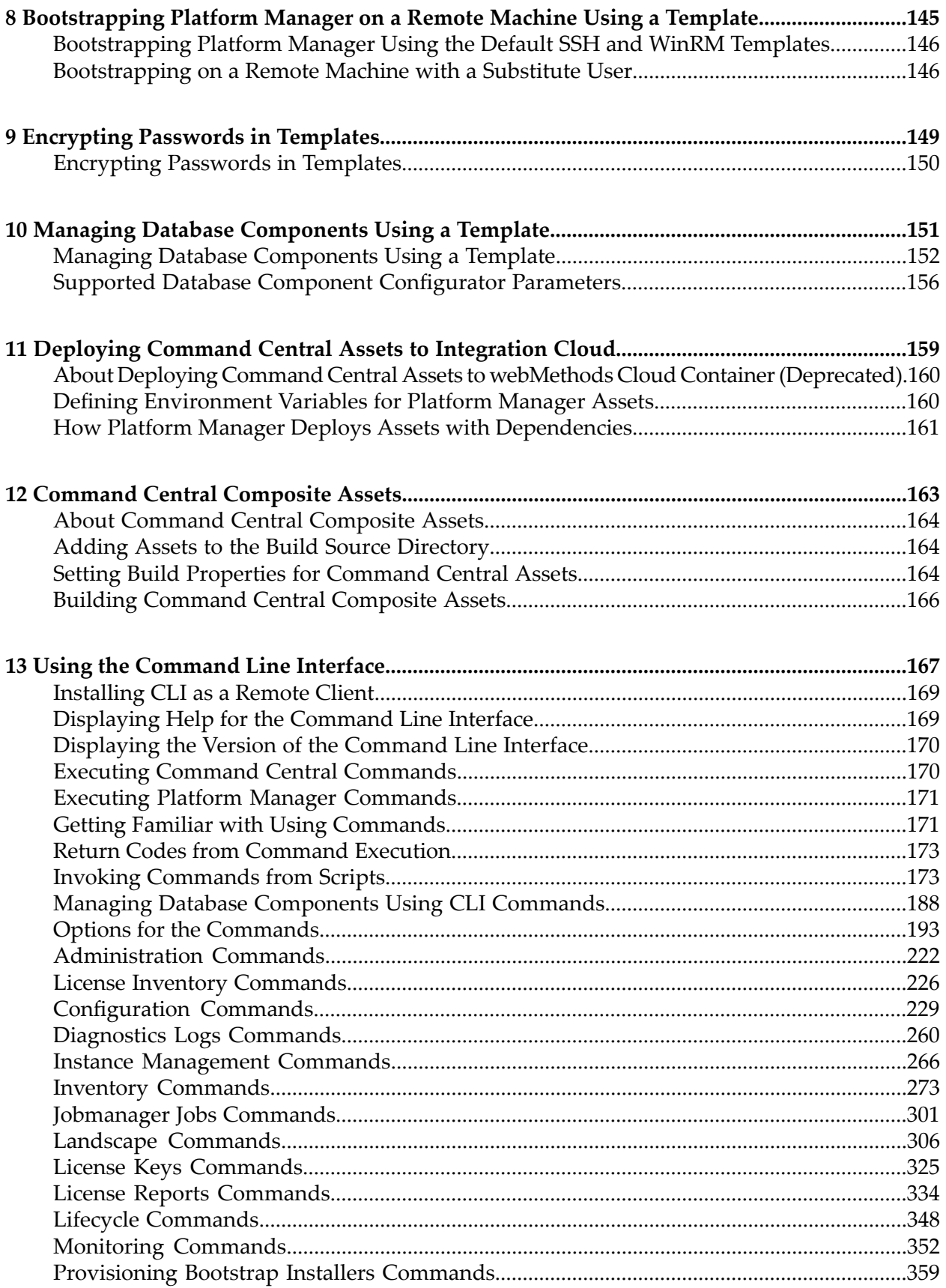

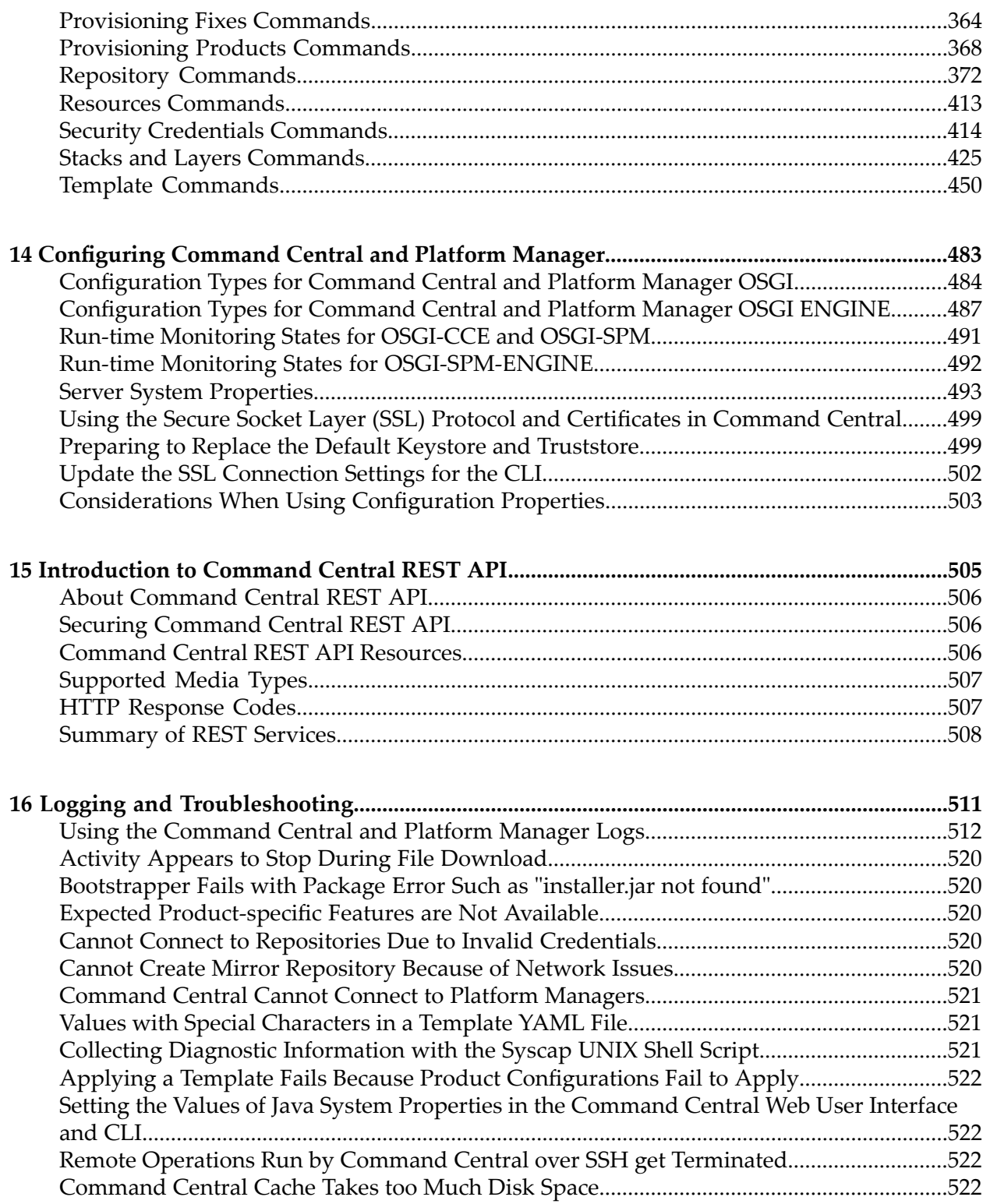

## <span id="page-6-0"></span>**About this Guide**

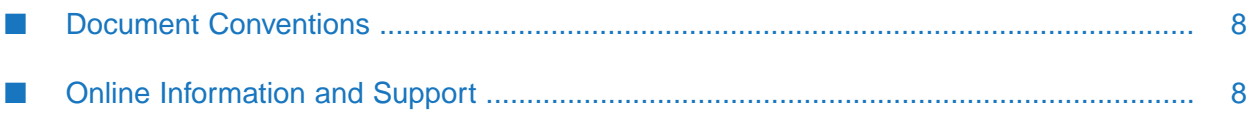

This guide explains how to use Software AG Command Central to manage your Software AG products remotely from one location.

### <span id="page-7-0"></span>**Document Conventions**

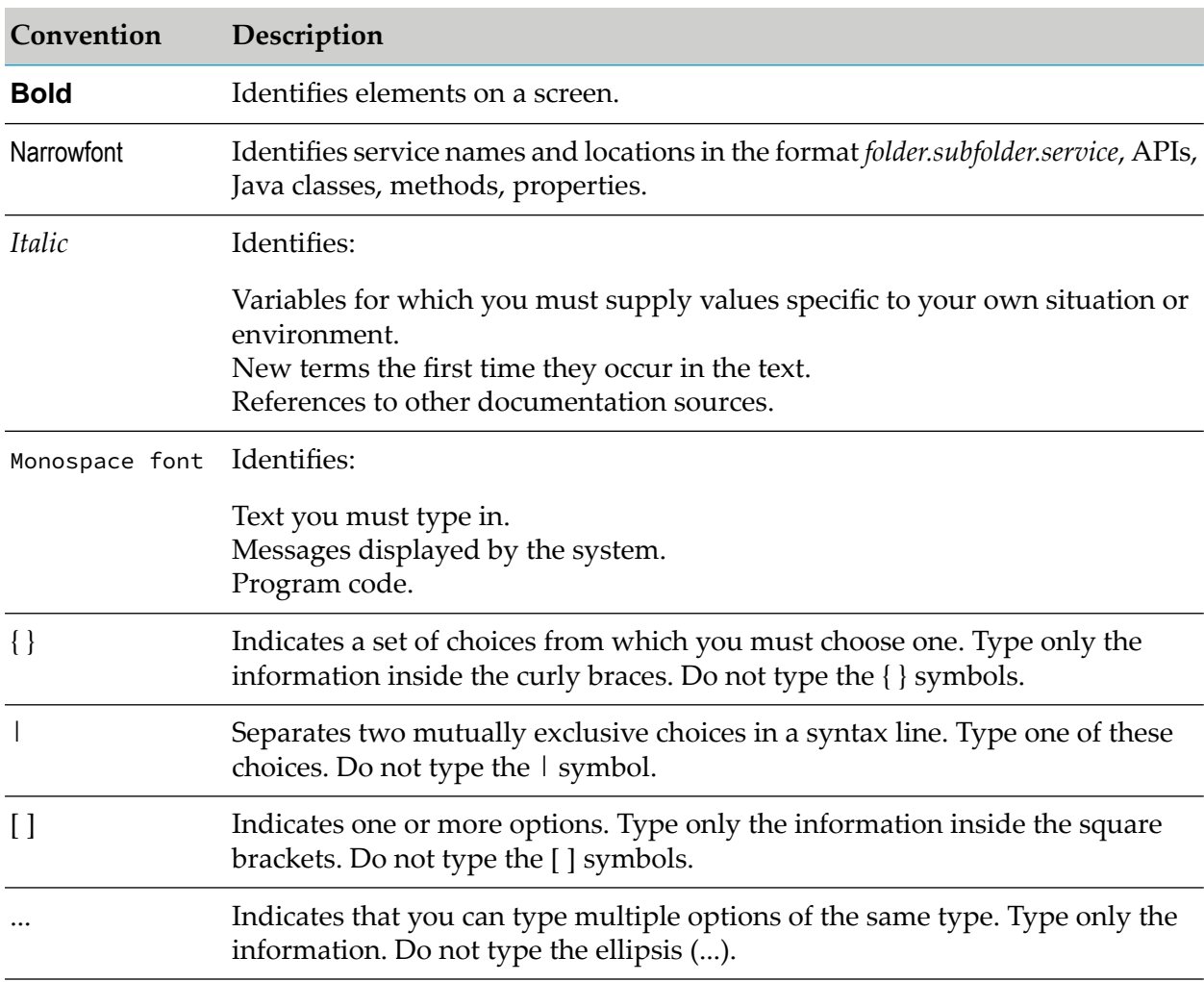

## <span id="page-7-1"></span>**Online Information and Support**

#### **Software AG Documentation Website**

You can find documentation on the Software AG Documentation website at [https://](https://documentation.softwareag.com) [documentation.softwareag.com](https://documentation.softwareag.com).

#### **Software AG Empower Product Support Website**

If you do not yet have an account for Empower, send an email to [empower@softwareag.com](mailto:empower@softwareag.com) with your name, company, and company email address and request an account.

Once you have an account, you can open Support Incidents online via the eService section of Empower at <https://empower.softwareag.com/>.

You can find product information on the Software AG Empower Product Support website at [https://empower.softwareag.com.](https://empower.softwareag.com)

To submit feature/enhancement requests, get information about product availability, and download products, go to [Products.](https://empower.softwareag.com/Products/default.asp)

To get information about fixes and to read early warnings, technical papers, and knowledge base articles, go to the [Knowledge](https://empower.softwareag.com/KnowledgeCenter/default.asp) Center.

If you have any questions, you can find a local or toll-free number for your country in our Global Support Contact Directory at [https://empower.softwareag.com/public\\_directory.aspx](https://empower.softwareag.com/public_directory.aspx) and give us a call.

#### **Software AG Tech Community**

You can find documentation and other technical information on the Software AG Tech Community website at [https://techcommunity.softwareag.com.](https://techcommunity.softwareag.com) You can:

- Access product documentation, if you have Tech Community credentials. If you do not, you will need to register and specify "Documentation" as an area of interest.
- Access articles, code samples, demos, and tutorials. ш
- Use the online discussion forums, moderated by Software AG professionals, to ask questions, discuss best practices, and learn how other customers are using Software AG technology.
- **Link to external websites that discuss open standards and web technology.**
- Go to our public GitHub and Docker repositories at [https://github.com/softwareag](https://github.com/softwareag/) and [https://](https://hub.docker.com/u/softwareag) [hub.docker.com/u/softwareag](https://hub.docker.com/u/softwareag) and discover additional Software AG resources.

# <span id="page-10-0"></span>**1 Getting Started with Command Central**

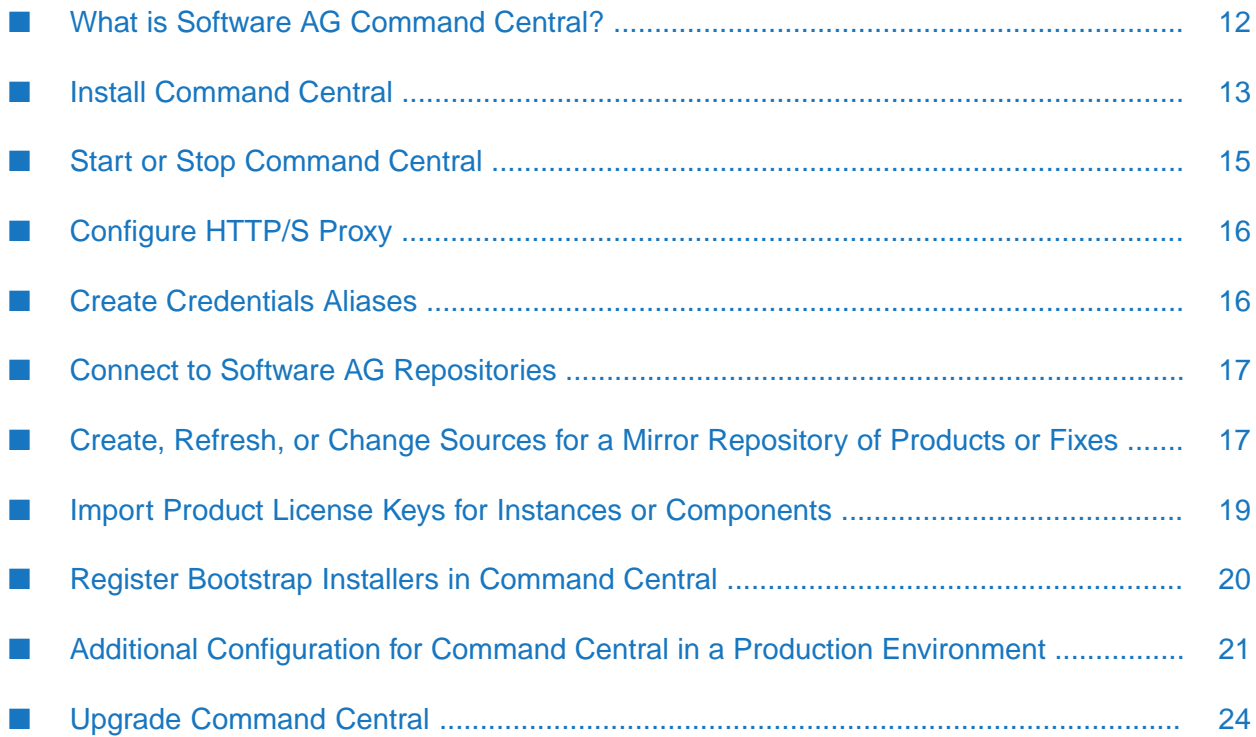

## <span id="page-11-0"></span>**What is Software AG Command Central?**

Software AG Command Central is a tool that enables you to install, patch, configure, manage, and upgrade Software AG products; create database components; and connect products to database components, remotely from one location. Command Central offers a browser-based user interface. You can also automate tasks by using commands to remotely execute actions from a terminal or custom script. Command Central supports continuous integration servers such as Jenkins, and generic configuration management tools such as Puppet and Chef.

This release of Command Central can manage Software AG products that are release 9.0 or later. Software AG recommends always using the newest Command Central with your products so you can take advantage of the most up-to-date features as well as stability, usability, and security enhancements. If you have an older Command Central, you can upgrade to the newest release even if you are not upgrading your products. See the Software AG [Command](https://documentation.softwareag.com/webmethods/wmsuites/Command_Central_Supported_Features_Matrix.html) Central Feature [Support](https://documentation.softwareag.com/webmethods/wmsuites/Command_Central_Supported_Features_Matrix.html) Matrix for the list of products you can manage using Command Central and the features that are supported for each release of those products.

With Command Central, you can work with existing standalone product installations or create new ones. If you are following DevOps practices, you can create software stacks of product runtimes. For each case, you create repositories from which to install products (9.8 and later) and install fixes (9.7 and later).

The upgrade procedure for software stacks is simpler than the procedure for standalone product installations. For stacks, Command Central automatically generates composite templates that you can then use to upgrade a single environment or to automate the upgrade of multiple environments. If you are not yet using stacks, you can create stacks from the installations you want to upgrade. For instructions on all of these topics, see *Upgrading Software AG Products On Premises*.

When the host servers in your environments do not have internet access, you can install one Command Central on a machine that has internet access. Then you install one or more Command Centrals to manage your development and test environments, and one or more Command Centrals to manage the production environments. The Command Central with internet access can connect to the Software AG repositories on Empower so you can download the products and fixes you have licensed. The hosts in each environment then get the Software AG products and fixes through the mirror repositories registered in the Command Central that manages that environment. The Command Centrals that manage your environments must have access:

- To the Command Central that connects to Empower
- To the machines that host the products you want to manage.

Platform Manager is the agent for Command Central. Platform Manager is installed with every Command Central and in every product installation. When you submit requests for actions against a product installation, Command Central directs the requests to the Platform Manager in that installation, and the Platform Manager executes the action. Platform Manager is always the same release as the products.

The Command Central graphical user interface provides instructions and tooltips to help you perform tasks. Instructions for performing tasks using the GUI is provided in this online help only when additional information is necessary.

## <span id="page-12-0"></span>**Install Command Central**

You install Command Central, Platform Manager, and the Command Central command line interface (CLI) using the Command Central bootstrapper. Software AG refreshes the bootstrapper every time new fixes are released for those components, so always use the latest bootstrapper to install Command Central, Platform Manager, and the Command Central CLI.

At any time after you have installed Command Central, Platform Manager, and the Command Central CLI, you can install new fixes that are released for those components by downloading the latest bootstrapper for the same Command Central release and running it against the existing Command Central installation.

Installation requirements are as follows:

- The machine on which you install Command Central must have the following: ш
	- At least 5GB of disk space, 2GB of RAM, and 4 CPU cores.
	- An additional 50G if you are going to use Command Central to install your products, install fixes on your products, or upgrade your products.
	- $\blacksquare$ Access to product host machines.
- **The operating system on the Command Central host machine must be among those listed in** *System Requirements for Software AG Products*. Windows operating systems must have the latest Windows updates. In particular, installation on Windows 8.1 and Windows Server 2012 R2 will fail if Microsoft update KB2919355 from April 2014 is not present.
- Command Central must be the only product in its installation directory, so you can easily  $\blacksquare$ upgrade Command Central even when not you are not upgrading your products.
- 1. Review the Software AG product license agreement at [http://documentation.softwareag.com/](http://documentation.softwareag.com/legal/general_license.txt) [legal/general\\_license.txt](http://documentation.softwareag.com/legal/general_license.txt). You will have to accept the agreement when you run the bootstrapper.
- 2. Follow the instructions in your installation email from Software AG to download the Command Central bootstrapper for your operating system.

Beginning with release 10.7, the .exe file of the bootstrapper is deprecated. Download the .bat file to install Command Central on a Windows operating system.

If you download the UNIX bootstrapper and then transferit to another machine, set the transfer tool you are using to binary mode.

- 3. On Windows, create an installation user account with Windows system administrator privileges. On UNIX, create a non-root installation user account with full read and write permissions to the target installation directory. The account will own all files you install.
- 4. Log on to the target machine under the account you just created.
- 5. Launch a command shell. On Windows, launch using Run as Administrator.

6. Run the command below using the privileges or permissions stated earlier. The bootstrapper command provided below uses default values, where *--accept-license* means you accept the Software AG product license agreement (available for review at [https://](https://documentation.softwareag.com/legal/general_license.txt) [documentation.softwareag.com/legal/general\\_license.txt\)](https://documentation.softwareag.com/legal/general_license.txt). If you want to override the default values, see "Override [Bootstrapper](#page-13-0) Command Default Values" on page 14.

#### **Note:**

On Windows, if you do not run the command under a user account with system administrator privileges, the console window will close automatically and you will not be able to see output describing success or errors, nor will you be able to see -help output.

The installation process produces many messages. To capture all messages, send the output to a file by specifying > bootstrapper.out on the command below (or, if you prefer, increase your buffer before running the command).

```
cc-def-release-fixnumber-operating_system.{bat|sh} --accept-license
[> bootstrapper.out]
```
7. Write down the Command Central URL and authentication credentials that are listed in the command shell so you can log on.

#### **Examples**

To install on a Windows system in the  $c$ :  $\simeq$  directory and set the password for the Command Central Administrator user account to \$uperCCAdm1n:

cc-def-10.3-fix1-w64.bat -d c:\sagcc -p \$uperCCAdm1n --accept-license

To install on a UNIX system in the /opt/sagcc directory on the UNIX system cchost.com, set the port values, and set the password for the Command Central Administrator user account to \$uperCCAdm1n:

```
chmod +x cc-def-10.2-fix3-lnxamd64.sh
cc-def-10.2-fix3-lnxamd64.sh -d /opt/sagcc -H cchost.com -c 9090 -C 9091
-s 9092 -S 9093 -p $uperCCAdm1n --accept-license
```
## **Override Bootstrapper Command Default Values**

The following table shows arguments you can specify on the Command Central bootstrapper command to override the default values.

**Note:**

Make sure to run the bootstrapper .bat or .sh script using the privileges or permissions stated earlier. On Windows, if you do not run the .bat under a user account with system administrator privileges, the console window will close automatically and you will not be able to see output describing success or errors, nor will you be able to see -help output.

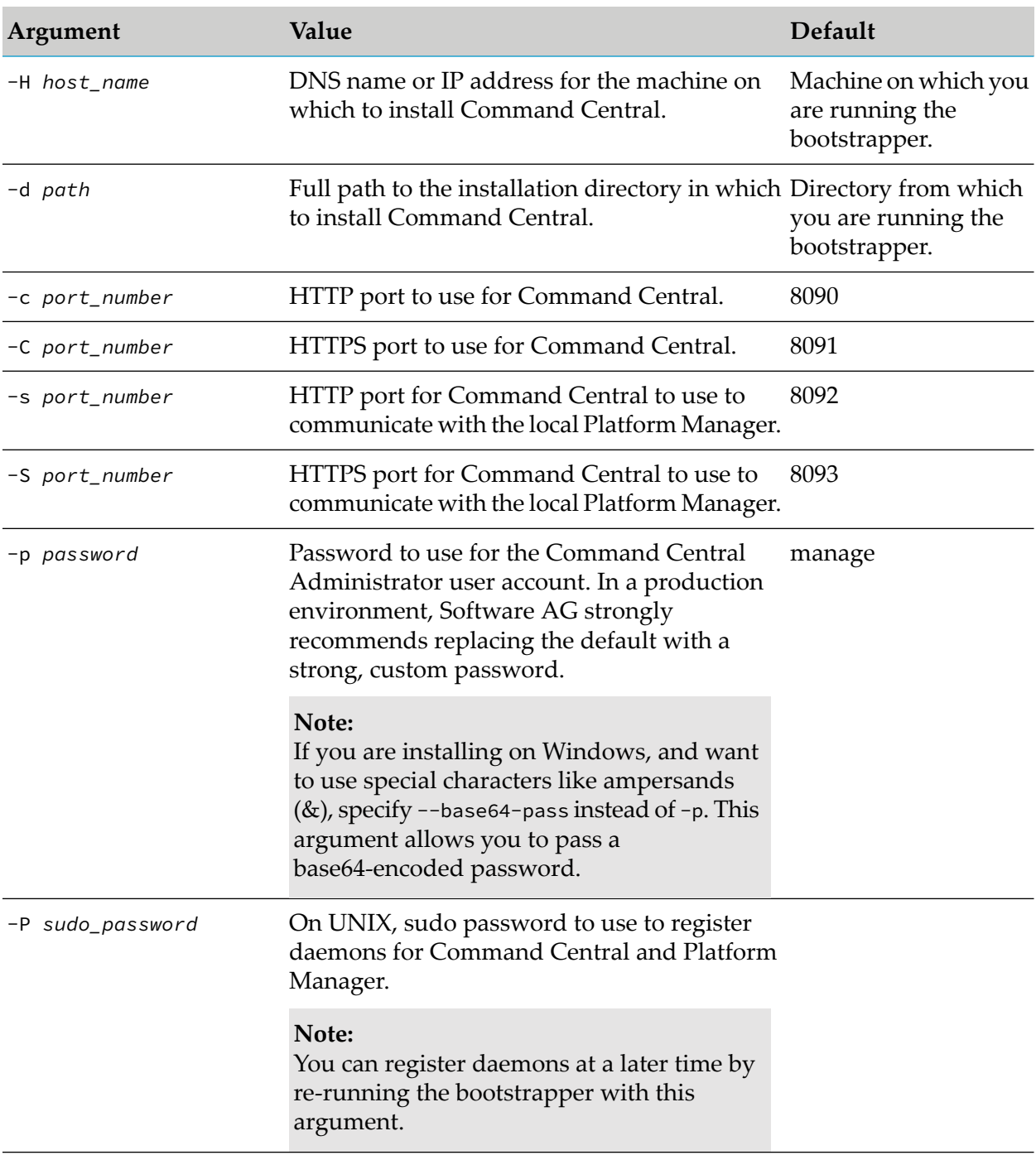

## <span id="page-14-0"></span>**Start or Stop Command Central**

After installation or upgrade is complete, Command Central is running and ready for use.

Open an Internet browser and specify the URL that the Command Central bootstrapper listed in the command or shell window at the end of the installation process, as follows:

http://*Command\_Central\_host*:*Command\_Central\_port*

On a Windows system, you can start or stop Command Central and Platform Manager using their Windows services.

On a UNIX system, you can start or stop Command Central and Platform Manager using the startup.sh or shutdown.sh script in the *Software AG\_directory*/profiles/CCE/bin and *Software AG\_directory*/profiles/SPM/bin directories, respectively.

## <span id="page-15-0"></span>**Configure HTTP/S Proxy**

To connect to a Software AG repository, go to the Command Central that has Internet access and define a connection from the local Platform Manager to the repository. If your internet connection is routed through a proxy server, the connection must go through a proxy server. Go to **Environments > All > Instances > SPM > Configuration > Proxy** to configure the proxy.

## <span id="page-15-1"></span>**Create Credentials Aliases**

To connect to product, fix, or asset repositories from Command Central, you must supply the appropriate credentials.

- 1. Go to Empower and log on with the user name and password from the installation email sent to you by Software AG. Then go to **Products & Documentation > Download Products > Software Downloads > Software Download Center**. This will display the Software AG product license agreement for first time users. If you accept, you will be able to connect to the Software AG Software Download Center.
- 2. Go to **Environments > ALL > Instances > CCE > Command Central Server > Configuration**  $>$  Credentials, click  $\pm$ .
- 3. The following table describes the steps to follow to create aliases for credentials to use to connect to repositories.

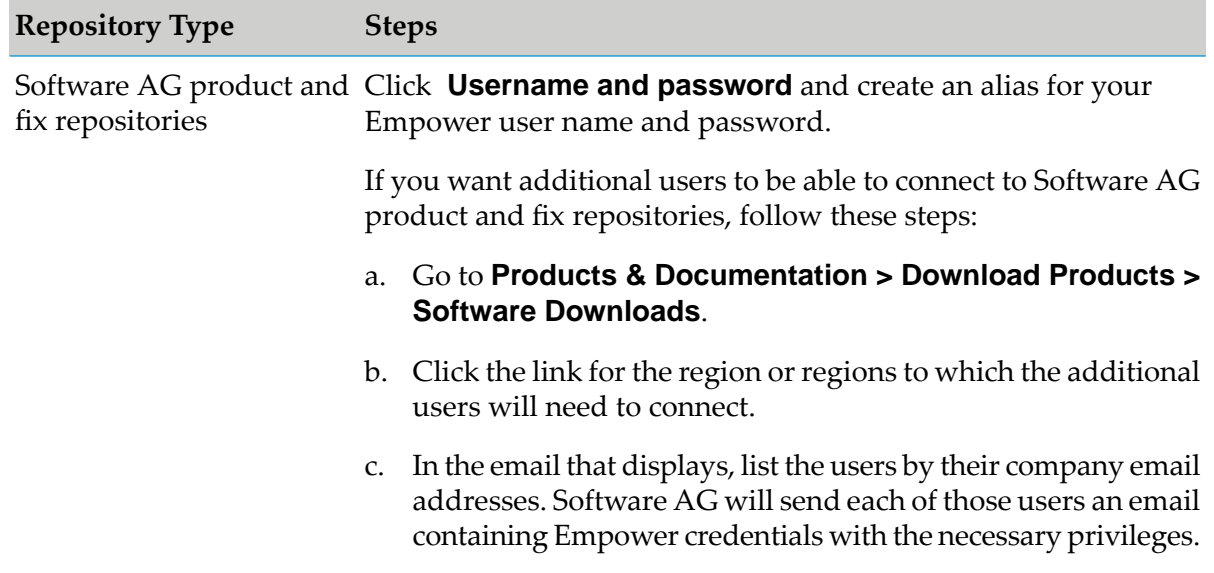

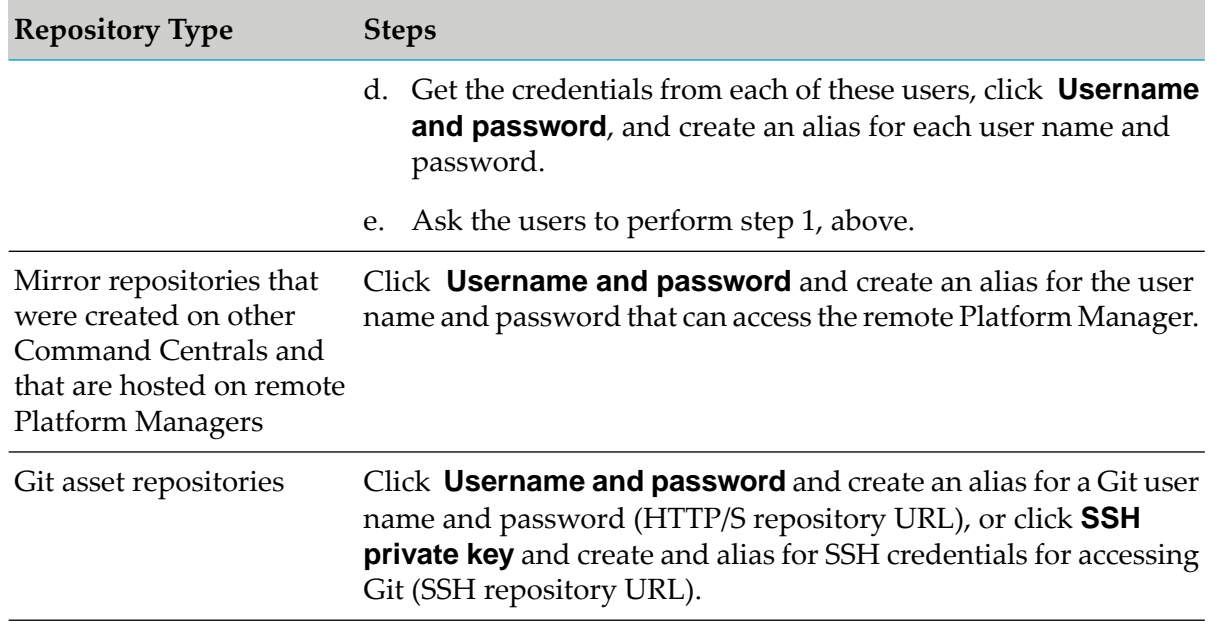

## <span id="page-16-0"></span>**Connect to Software AG Repositories**

Before connecting to a Software AG repository, make sure that you know the credentials alias of the repository. For details about credentials aliases, see "Create [Credentials](#page-15-1) Aliases" on page 16.

To watch a video that shows how to add repositories and set up Command Central before you startinstalling products, click <https://www.youtube.com/watch?v=S6LbB5MkZ5k&feature=youtu.be>.

- 1. Go to **Repositories** and click the tab for the type of repository to which to connect.
- 2. Click  $\pm$  and do the following:
	- To connect to a product or fix repository, click **Connect to Software AG Repositories**.  $\blacksquare$
	- To connect to an asset repository, click **Connect to Software AG Templates Repository**.  $\blacksquare$
- 3. Complete the steps in the wizard.

#### <span id="page-16-1"></span>**Related Topics**

["Understanding](#page-29-0) Product and Fix Repositories" on page 30

["Connecting](#page-74-0) to the Default Templates Repository" on page 75

## **Create, Refresh, or Change Sources for a Mirror Repository of Products or Fixes**

You can watch a demo relating to this task in the Command Central area of the Software AG Tech Community website at <http://techcommunity.softwareag.com>.

If you want to connect to mirror repositories using SSL, the repositories must be hosted on a 10.3 or higher Platform Manager, so you must use Command Central 10.3 or higher. Suppose you have Software AG 9.12 products. You could upgrade to this (latest) release of Command Central. You could then create mirror repositories in the Command Central installation (which always includes a local Platform Manager), or you can install Platform Manager on another machine and create mirror repositories in that installation.

Before Command Central 10.3, when you created a fix mirror repository, you specified one or more source fix repositories, and then you could specify one or more product repositories to filter the source fix repositories by product and release. This filtering reduced the target fix mirror repository to contain only fixes forthe products and releases in the source fix repositories. However, Command Central did not filter by operating system, so fixes from every operating system in the source fix repositories were included, and the resulting size of the target fix repository could be quite large. On the Fixes tab, these fix mirror repositories show the value ALL in the OS column.

With Command Central 10.3, you can create a fix mirror repository containing fixes for a single operating system by filtering by operating system in addition to filtering by product and release. Use one of the methods below.

The recommended method is to use source fix repositories that contain the desired fixes for *at least* the desired operating system, and to filter by product, release, and operating system using product repositories that contain products for *only* the desired operating system. For example, to create a fix repository that contains fixes for products on Windows, use source fix repositories that each contain fixes for products on Windows and Linux; or for Windows, Linux, and AIX; or even for all operating systems, but filter by product repositories that are for only Windows.

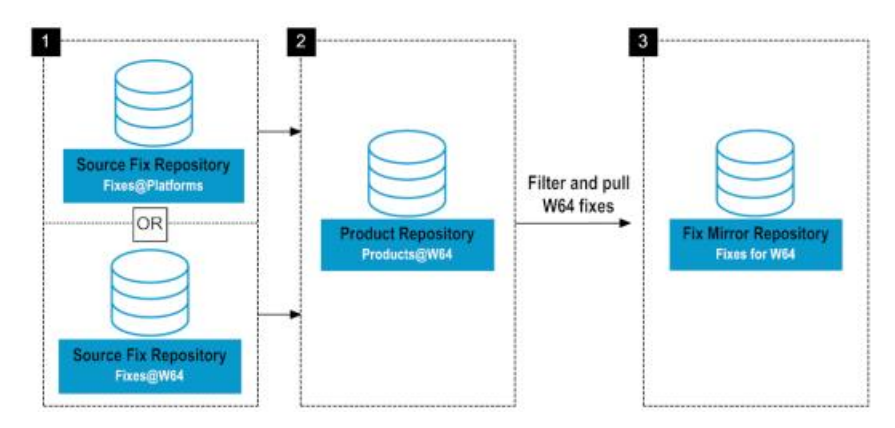

This method is the reverse of the previous method. In this method, use source fix repositories that contain fixes for *only* the desired operating system, and filter for product and release using product repositories that contain products for *at least* the desired operating system. For example, to create a fix repository that contains fixes for *product release* on Windows, use source fix repositories that each contain fixes for products on Windows, and filter by product repositories that contain products for Windows; or for Windows and Linux; or for Windows, Linux, and AIX; or even for all operating systems. To use this method, you must first turn off Command Central validation by going to **Environments > ALL > Instances > CCE > Configuration > Java System Properties** and entering this line:

com.softwareag.platform.management.client.fix.mirror.platform.validation=false

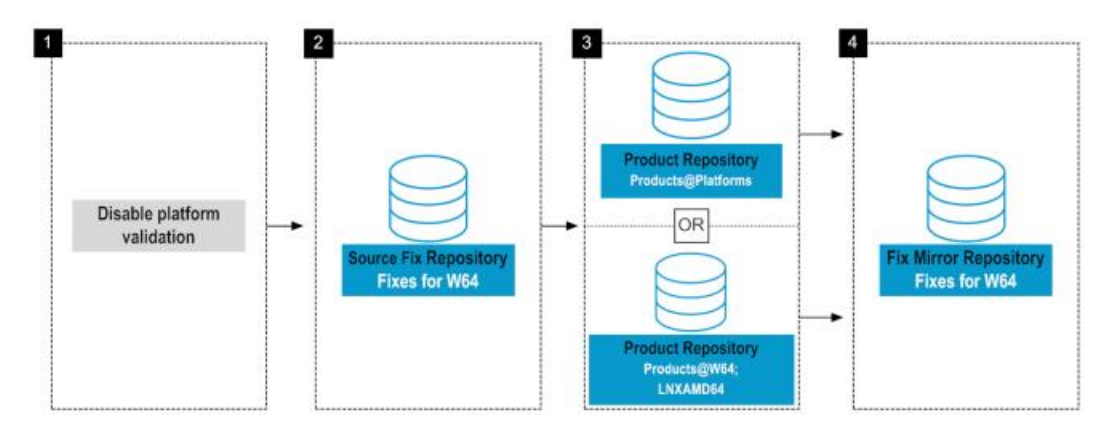

There are two additional requirements when you create a target fix mirror repository for a single operating system:

- You must save the target fix mirror repository on a Command Central 10.3 or later host machine. ш
- If you are creating the target fix mirror repository for 10.x products, you cannot use fix image  $\blacksquare$ repositories created using Update Manager 9.x as source fix repositories. On the Fixes tab, fix image repositories created using Update Manager 9.x show the value UNKNOWN in the OS column. Instead you must use Update Manager 10.x to create any fix image repository you want to use a source fix repository.

On the Fixes tab, fix mirror repositories for a single operating system show the value *operating\_system* in the OS column.

- 1. If you are going to create a secondary mirror repository and store it on a machine that is physically near the target installation machines, install a Platform Manager on the machine that will host the repository.
- 2. Go to **Repositories**, click the appropriate tab, click  $\pm$ , click **Create mirror repository**, and provide the requested values.
- 3. If you later need to refresh the repository with the latest products or fixes, click  $\blacksquare$  and then click **Update Repository Contents**.
- <span id="page-18-0"></span>4. If you later need to specify different source repositories, click  $\bullet$ , click **Edit Repository**, and specify the new source repositories.

## **Import Product License Keys for Instances or Components**

Software AG requires license keys for some products. Each license key contains the license for a product, a product component, or a product feature. Software AG provides license keys when you first license a product, when you need to replace license keys that are about to expire, or when you need to change your license so you can access different product features.

1. Add license keys to Command Central as follows:

- a. Open your installation email from Software AG. Attached to the email are individual product license key files, with file names that include product names.
- b. Copy the files to a machine that can access the Command Central from which you will install your products.
- c. Go to **Licensing > Keys**, click  $\pm$ , choose the appropriate option, and provide the requested values.

The installation email might also provide license manifest files, each of which contains all contracts for one location of your organization and is used forlicense metering. License manifest files have file names that do not include any product name. If you have and want to use license manifest files, add them to Command Central by going to **Licensing > Manifests**, clicking

 $\pm$ , and providing the requested values. Then open each file. If the LicenseManifest Version at the top is 3.0 or higher, license keys are embedded within the file and you need take no further action, because Command Central automatically extracts the keys from the manifest files and lists the keys on the **Keys** tab. If the version is lower than 3.0, proceed to the next step.

#### **Important:**

In Command Central 10.7, license manifest files and license metering are deprecated without replacement.

- 2. Assign license keys to product instances or components as follows:
	- a. Go to **Environments > All > Instances** and click an instance or component that requires a license key.
	- b. Click **Configuration**, click **Licenses**, click the license key, click **Edit**, and click the license key to use.
	- c. Repeat for all instances or components that require license keys.

## <span id="page-19-0"></span>**Register Bootstrap Installers in Command Central**

When you are adding new product installations in your Command Central landscape, Command Central requires a bootstrap installer to install the Platform Manager instance to manage the installation. The version of the required bootstrap installeris the same as the version of the products in the installation. The operating system of the bootstrapper is the same as the operating system on the machine that hosts the product installation. You can register multiple bootstrap installers in Command Central for different release versions and operating systems.

#### **To register bootstrap installers in Command Central:**

1. Download the bootstrap installer for the required version and operating system from the Empower Product Support website.

2. Save the bootstrap installer file in *Software AG\_directory* /profiles/CCE/data/installers.

## <span id="page-20-0"></span>**Additional Configuration for Command Central in a Production Environment**

## <span id="page-20-1"></span>**Change or Reset the Command Central Administrator Password**

When you installed Command Central, you specified a strong, custom Administrator password. Software AG strongly recommends you change the Command Central Administrator password periodically.

#### **Tip:**

If you forget the password, you can use the Command Central bootstrapper to reset it. You can also use the bootstrapper to automate changing the password for both the Command Central and the local command line interface (CLI) password at the same time by running the bootstrapper with the arguments -d *same\_installation\_directory* -p *new\_password*.

- 1. Go to **Environments > ALL > Instances > CCE > Configuration > Internal Users > Administrator** and edit the password.
- 2. Verify the new password by logging out and then logging in with the new password.
- 3. To update the Command Central command line interface configuration file:
	- a. Run a command (for example, sagcc list landscape nodes). The command returns ERROR 401.
	- b. Open the \$HOME\.sag\cc.properties file in a text editor and set the password property to the new password.
	- c. Verify the new credentials by running the command again.

### **Change or Reset the Platform Manager Administrator Password**

Software AG strongly recommends that you change the Platform Manager Administrator user password periodically.

#### **To change the Platform Manager Administrator user password:**

- 1. Go to **Environments** > **ALL** > **Instances** > **SPM** > **Configuration** > **Internal Users** > **Administrator** and edit the password.
- 2. Verify that the password was updated successfully by checking if the status of the Platform Manager instance is online.

## **Secure the Connection Between Command Central and Platform Managers**

Command Central comes with default certificates on both sides of the connection between Command Central and Platform Manager. Software AG recommends you replace these with your own certificates.

- 1. For Command Central, go to **Environments > ALL > Instances > CCE > Command Central Server > Configuration > General Properties > Outbound SSL Connection Settings** and then click **Edit**.
- 2. For Platform Manager, go to **Environments > ALL > Instances > SPM > Configuration > Ports > defaultHTTPS** and provide the requested values in the **Security Configuration** area.

#### **Related Topics**

"Using the Secure Socket Layer (SSL) Protocol and [Certificates](#page-498-0) in Command Central" on [page](#page-498-0) 499

## **Control User Access to Command Central**

Restrict access to the Command Central host machine to Command Central users. This is especially important if you are using Command Central to manage production environments.

Command Central uses users, groups, and roles to authenticate users and determine the actions they can perform. Command Central supports read, write, execute, and password read permissions.

You can define users and groups in Command Central's internal user repository, or you can use users and groups from Lightweight Directory Access Protocol (LDAP) or Microsoft Active Directory (AD) acting as an LDAP server, or both. Command Central can work with multiple LDAP or AD user stores.

The permissions you set up for a Command Central apply across the entire landscape managed by that Command Central, which means that a user or group has the same permissions for all environments managed by that Command Central. If you want a user or group to have different permissions for different environments, install a Command Central to manage each environment.

Software AG recommends defining and implementing your authorization model and then not changing it. In production, the only change that should occur is assigning users to groups, which is normally done when LDAP or AD is implemented.

#### **Note:**

You do not need to define users, groups, and roles for Platform Manager unless you are using third-party monitoring software that communicates directly with Platform Manager. In this case, add an internal user and assign a role that has canread permissions to that user. Use the instructions below, but forPlatform Manager instead of Command Central.

- 1. To add users, go to **Environments > All > Instances > CCE > Configuration > Internal Users**, click  $\pm$ , and provide the requested values.
- 2. To add groups, go to **Environments > All > Instances > CCE > Command Central Server > Configuration > Internal Groups** and click **Edit**.
- 3. If you want to connect to LDAP, go to **Environments > All > Instances > CCE > Configuration**  $>$  **LDAP**, click  $\pm$ , and provide the requested values.
- 4. To add roles, and then assign them to groups and users, go to **Environments > All > Instances > CCE > Command Central Server > Configuration > Security Roles** and click **Edit**.

## **Configure Command Central to Use JAAS for Advanced Authentication**

Command Central comes with default login modules that perform user authentication. You can use Java Authorization and Authentication Service (JAAS) to create and deploy additional, custom login modules. You would only need custom login modules for Command Central if you are setting up an advanced security scenario, such as using a third-party security provider. For instructions on creating and deploying custom login modules, see *Software AG Infrastructure Administrator's Guide*.

#### **Important:**

Do not remove the default login modules that come with Command Central.

#### To use JAAS, go to **Environments > All > Instances > CCE > Command Central Server > Configuration > JAAS Realms**.

When you connect to an LDAP or AD user store, Command Central automatically updates the JAAS configuration to use it.

## **Set Timeouts and Thread Pool Size for Command Central**

To set timeouts, go to **Environments > ALL > Instances > CCE > Configuration > Java System Properties** and configure the properties as described.

## **Configure the Command Central and Platform Manager JVMs**

When you installed Command Central and Platform Manager, a JDK was installed with them. Command Central monitors the JVM for various fault conditions and takes a specified action when a fault occurs, as shown below. Do not change the settings for any of these features unless specifically asked to do so by Software AG.

The following table describes the monitoring features and their default state.

#### **Feature Default**

Detect a non-operational (hung) JVM. After the JVM starts, Command Central pings Enabled it periodically. If the JVM does not respond within a specified interval, Command Central assumes the JVM has stopped functioning and restarts it.

Detect thread deadlocks in the JVM. A thread deadlock occurs when two or more Enabled threads try to lock resources in a manner that causes all threads to wait indefinitely. Command Central can monitor the JVM for a deadlock condition and take a specified action (for example, restarting the JVM) when the condition occurs.

Detect specified messages in the console output. Command Central can monitor the Disabled console output and take a specified action when a given text string appears. This feature is often used to watch for out-of-memory messages.

Command Central requires a JDK, but Platform Manager can use a JRE. If necessary, you can specify a different JDK or JRE by modifying the wrapper.java.command property in the Command Central and Platform Manager custom\_wrapper.conf files in the *Software AG\_directory*/profiles/CC or /SPM directory, respectively. After editing and saving the file, restart the product.

#### **Important:**

If you specify a different JDK or JRE, do not remove the JDK that Software AG Installer installed with Command Central and Platform Manager. It is required to run the Uninstaller.

You can modify the Java heap size for Command Central and Platform Manager, and you can modify or add JVM options.

- 1. For Command Central, go to **Environments > ALL > Instances > CCE > Configuration**. For Platform Manager, go to **Environments > ALL > Instances > SPM > Configuration**.
- 2. By default, the initial size of the Java heap for Command Central and Platform Manager is 32MB and the maximum size is 512MB. To modify the heap size, click **Memory** and then click **Edit**.
- <span id="page-23-0"></span>3. To modify other JVM options, or add new JVM options, click **JVM Options** and then click **Edit**.

## **Upgrade Command Central**

When you upgrade Command Central, these configurations and data are migrated for Command Central:

- Binary cache.
- Composite templates.
- Credentials.
- Port, SSO, proxy, environment, JAAS, LDAP, and outbound SSL configurations.
- HTTPS, LDAP, and SSO certificates.
- License reports.
- Local mirror and image repositories.
- Users, groups, and roles, and password manager data.
- Any Java system properties that have been customized from the defaults.
- Command Central bootstrap installers.

These configurations and data are migrated for the Platform Manager that is installed with Command Central:

- Port, SSO, and proxy configurations.
- HTTPS and SSO certificates.
- Users, groups, and roles, and password manager data.
- п Any Java system properties that have been customized from the defaults.

Follow the instructions below to upgrade.

- 1. If you are going to install the new Command Central on a different machine than the old Command Central, create a ZIP file of the old Command Central. These instructions use the Java Archive tool to create the ZIP file.
	- a. Go to the old Command Central machine and stop Command Central.
	- b. In the JAVA\_HOME and PATH system variables, specify the location of the Java Archive tool as *Software AG\_directory*\jvm\jvm\bin.

#### **Note:**

On some systems, the lower-level jvm directory name includes additional information, such as  $\jmath$  such as  $\jmath$  \jvm160\_32, or  $\jmath$  \jvm\jvm170, or  $\jmath$ vm\jvm\_64.

- c. Open a command window or shell and go to the Software AG directory that contains the old Command Central.
- d. If you want to reduce the size of the ZIP file, move the log files out of the *old\_Software AG\_directory*\profiles\CCE\logs and SPM\logs directories.
- e. Enter this command:

jar cfM *ZIP\_file* common\conf profiles\CCE profiles\SPM install\products

f. Copy the ZIP file to any directory on the new Command Central machine.

#### **Important:**

If using FTP to copy, use the binary file transfer mode\type. If you use another mode\type, the ZIP file might become corrupted.

- 2. Use the Command Central bootstrapper to install Command Central and to migrate configuration files from the old installation to the new installation. Follow the instructions in the topic in this help for installing Command Central with the additional guidelines below.
	- Specify the argument -m *full\_path\_to\_old\_Command Central\_dir\_or\_ZIP\_file*.
	- You must specify the argument -p *password* by providing the administrator user password of the old Command Central. After completing the upgrade, you can change the password by following the steps in "Change or Reset the Command Central [Administrator](#page-20-1) [Password"](#page-20-1) on page 21.Software AG recommends that you change the Command Central administrator user password periodically.
	- 9.12 and higher: If you want to use the same ports for the new Command Central that you used for the old one, do not specify the -c and -C port arguments; the bootstrapper will migrate the port configurations and HTTPS and SSO certificates. If you want to use new ports for the new Command Central, specify the -c and -C port arguments; the bootstrapper will not migrate any port information.

#### **Important:**

You cannot update the source Platform Manager port configurations during upgrade, since this would break the connection to the migrated mirror repositories. Command Central automatically migrates the port configurations of the source Platform Manager. Even if you provide new Platform Manager ports using the -s and -S arguments, Command Central will ignore them.

3. 9.7 upgrade: If you set a custom password for Platform Manager, set the custom password for the new Platform Manager. To do so, in the new Command Central, on the Instances tab, click the new Platform Manager (SPM), then click  $\ell$  next to **Authentication** on the Overview tab.

# <span id="page-26-0"></span>**2 Creating, Managing, or Upgrading Standalone Product Installations**

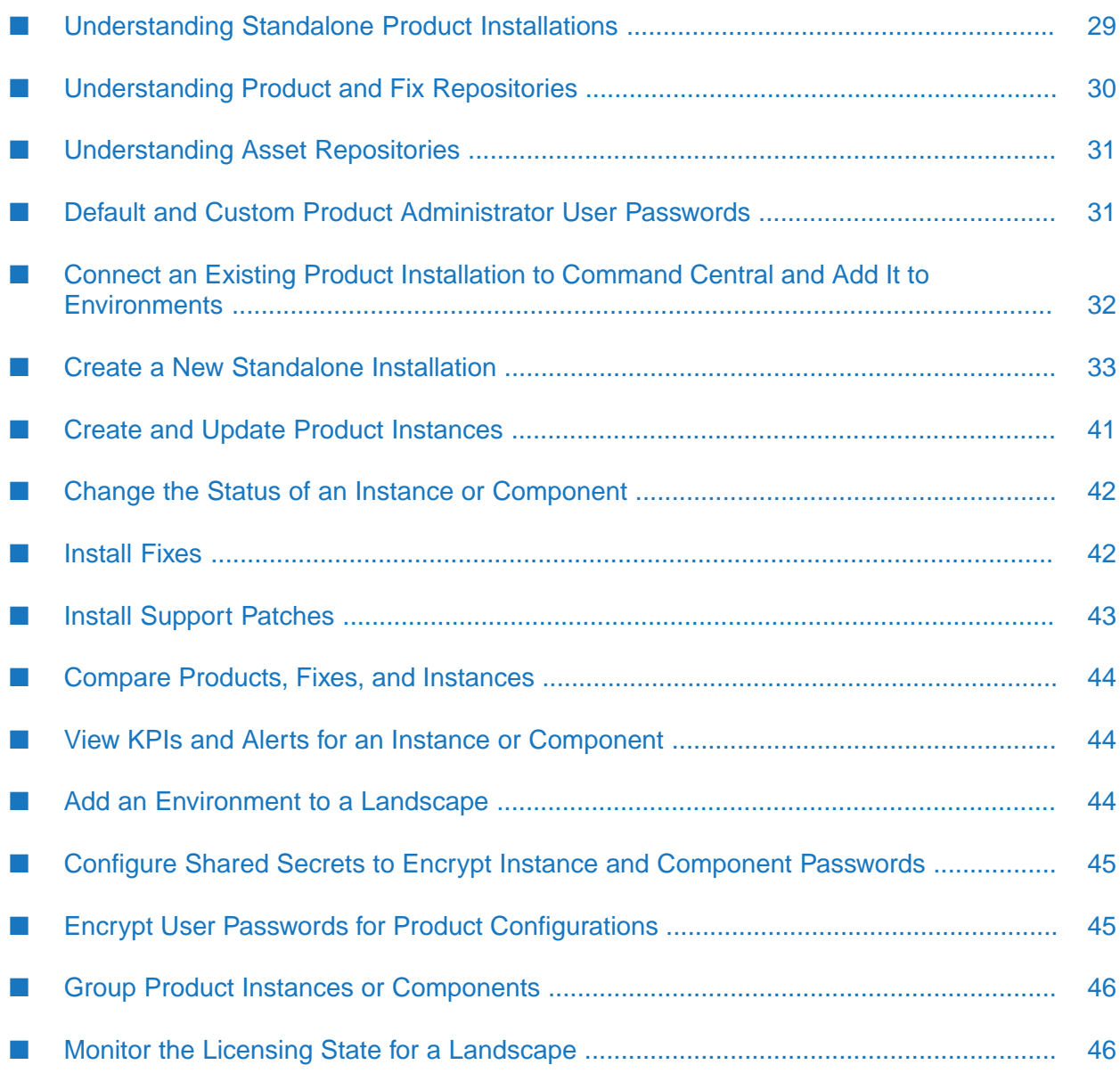

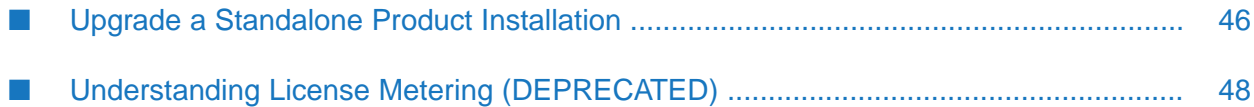

## <span id="page-28-0"></span>**Understanding Standalone Product Installations**

You can use Command Central to create and upgrade product installations, product instances, and database components within environments. If you want to automate installation and upgrade tasks for product environments, you can develop *composite templates* that define an environment using domain specific language (CC DSL) and applying the templates using commands. Templates can do the following:

- Provision new development, test, and production environments on empty host machines.
- Upgrade and migrate environments to the latest product releases.
- Update existing environments with new fixes, instances, configurations, and files.  $\blacksquare$

If you have existing product installations that were created using the Software AG Installer, you can quickly connect Command Central to those product installations and organize them into development, test, and production environments.

#### **Note:**

The set of environments that are managed by a particular Command Central is called a *landscape*.

You can easily use Command Central to monitor and maintain the product instances in your environments, as follows:

- Compare instance configurations across installations and environments. п
- Change the status of an instance (start, stop, and so on).  $\blacksquare$
- Install fixes and support patches on instances. ш
- **UP** View key performance indicators (KPIs) and alerts. Three KPIs are provided for an installation: system CPU, disk space, and system memory usage. Each KPI shows a marginal threshold, which indicates that performance or stability might soon be affected, and a critical threshold, which indicates that performance or stability are probably affected. Alerts are raised when the value of a KPI changes from normal to marginal or critical, or from marginal to critical. Alerts are cleared when KPI values return to normal.

Up to three KPIs are provided for some, but not all, instances and components when they are online. Command Central retrieves KPIs regularly from the instance or component by polling. Alerts are raised when the status of an instance or component changes from online to stopped, unresponsive, failed, or unknown, or when a KPI value changes from normal to marginal or critical or from marginal to critical. Alerts are cleared when status or KPI values return to normal.

You can perform all of these tasks from the Command Central GUI or by running Command Central commands.

#### **Note:**

The term "instance" as used in this section includes both runtime instances and runtime instance components. The latter are independent modules that run within a runtime instance but have their own configurable elements. For example, Task Engine is a runtime instance component on My webMethods Server.

## <span id="page-29-0"></span>**Understanding Product and Fix Repositories**

The Software AG Software Download Center(SDC) hosts repositories that contain all Software AG products. The Empower Product Support website hosts repositories that contain all Software AG fixes. On the Command Central that has Internet access, you define a connection from the local Platform Manager to these repositories. This connection enables you to install products and fixes directly from Empower on target installation machines.

The connection also enables you to create *mirror* repositories from the repositories on Empower. These mirror repositories reside in your file system and contain the Software AG products or fixes you choose. From these mirror repositories you can install products and fixes on target installation machines in distant locations or in environments that do not have Internet access. On the Command Central that has Internet access, you create mirror repositories that serve as the primary source of products and fixes you have licensed, and store those primary mirror repositories locally. From Command Centrals without Internet access, you connect to the Command Central that has Internet access and create secondary mirror repositories from the primary mirror repositories. You store the secondary mirror repositories as follows:

- If the Command Central machine without Internet access is physically nearthe target installation machines, you store the repositories on that Command Central machine.
- If the target installation machines are in a distant location, you can improve performance by storing the repositories on a machine that is physically near the target installation machines.

From any Command Central, you can connect to mirror repositories that are managed by another Command Central to install products and fixes. For example, you might want to connect from a Command Central in a production environment to a Command Central in a test environment to re-use product and fix binaries that have been tested and are ready for production. Mirror repositories are always hosted on Platform Manager.

You can refresh an existing mirror repository whenever new products or fixes become available in the source repositories. You can also specify different source repositories from which to populate a mirror repository.

If a Command Central without Internet access cannot connect to the Command Central that has internet access, you use *image* repositories to install products and fixes. An image repository is an image file you create from a secondary mirror repository using a Command Central command, from a product installation image you create using Software AG Installer, or from a fix installation image you create using Software AG Update Manager, and then upload to Command Central. For example, if your production environment has no Internet access, you would create an image repository in your test environment, upload it to the Command Central in the production environment, create a mirror repository using the image repository as source, and then install from the mirror repository. You can then delete the image repository.

#### **Note:**

When you must use image repositories, Software AG strongly recommends creating mirror repositories from image repositories and installing from the mirror repositories. The use of mirror repositories greatly reduces transfer times and improves performance.

The following diagram displays how to Command Central connects to the Software AG repositories and how to use the different types of repositories in a network with intranet access and no internet access and in a network with no internet and intranet access. To watch a video that provides a detailed description of the diagram, click <https://www.youtube.com/watch?v=nks1KF1vKIU>.

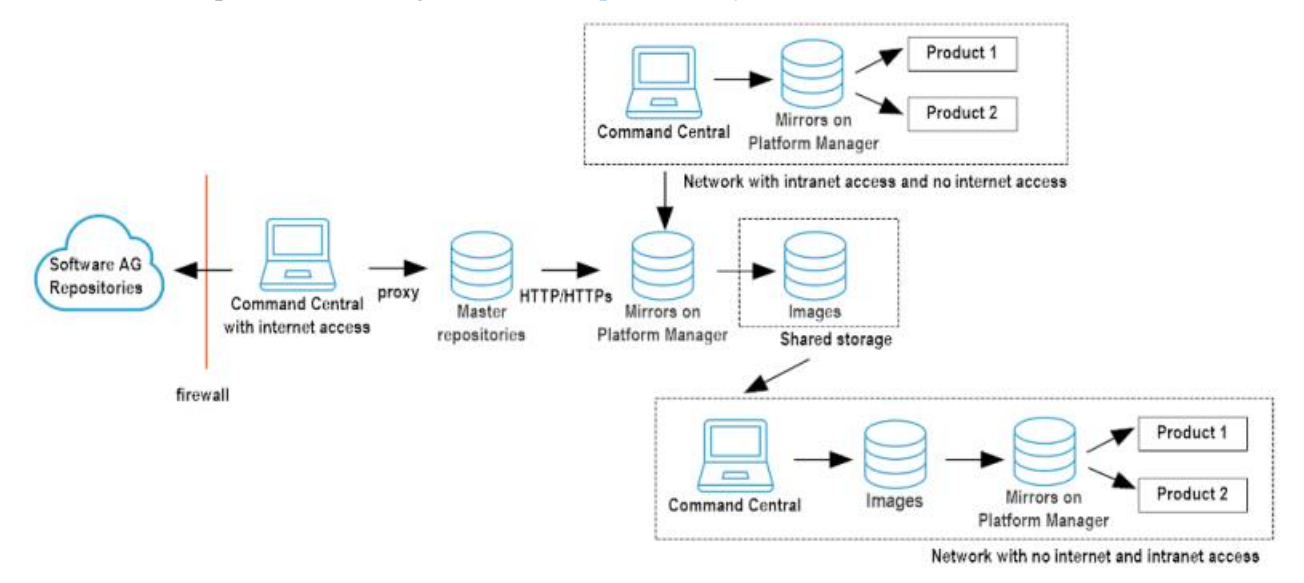

## <span id="page-30-0"></span>**Understanding Asset Repositories**

Asset repositories contain *composites*. Each composite contains assets and metadata for one type of server (for example, webMethods Integration Server) that you deploy onto a runtime instance of that server type.

You use your continuous integration server, your version control system, and webMethods Asset Build Environment to build assets into composites. Asset Build Environment produces a flat file asset repository consisting of a directory of composites along with related files such as asset composite definition language (ACDL), ZIP, and jar files. You can point to the directory from Command Central, ZIP the directory and upload it to Command Central, or push the composites and related files to a Gitrepository on a machine accessible to Command Central and then connect Command Central to the Git repository.

## <span id="page-30-1"></span>**Default and Custom Product Administrator User Passwords**

When installing products using Command Central, the initial password forthe default administrator user of the product depends on the release version of the product.

#### **Installing Products with Version 10.11 or Higher**

By default, Command Central installs the product using the ADMINISTRATOR credentials alias. Note that the ADMINISTRATOR credentials alias does not have a default password. Before installing products using Command Central, you must edit the ADMINISTRATOR credentials alias by navigating to **Environments** > **ALL** > **Instances** > **CCE** > **Command Central Server** > **Configuration** > **Credentials**> **ADMINISTRATOR** and entering a strong password, orthe product installation will fail because the administrator user password is not provided. You can also add

one or more custom credentials aliases for the default administrator users of the products you are installing and specify the custom credentials alias to use when installing a product. Software AG recommends that you set a strong password for each product administrator user. For information about adding credentials aliases, see "Create [Credentials](#page-15-1) Aliases" on page 16.

#### **Important:**

If you specify a custom credentials alias, Command Central will use the provided password for the default administrator user of the product and ignore the username value of the credentials alias. For example, if you specify a credentials alias that has a username value "my-user" and a password value "my-admin-password" and the default administrator user for the product you are installing is "sysadmin", then Command Central will use the password "my-admin-password" for the "sysadmin" user when installing the product.

#### **Installing Products with Version 10.7 or Lower**

Command Central installs the product and sets the default administrator user password for that product. Software AG recommends that you change the default password as soon as possible following the instructions in [Administering](https://documentation.softwareag.com/webmethods/command_central/cce10-11/10-11_Admin_SAG_Prods_with_CC/index.html) Software AG Products Using Command Central for the required product.

## <span id="page-31-0"></span>**Connect an Existing Product Installation to Command Central and Add It to Environments**

- 1. Go to **Environments** >  $ALL$  > **Installations**, click  $\pm$ , click **Add Installation**, and enter the host name of the machine where the product installation is located.
- 2. In step two of the wizard, if the machine where the product installation is located:
	- Already has a Platform Manager installation, select Platform Manager is already installed,  $\blacksquare$ click **Next**, and provide the requested details for connecting to Platform Manager.

#### **Tip:**

To check the Platform Manager port number, go to the machine, where the product installation is located, navigate to *Software AG\_directory* \profiles\SPM\configuration\com.softwareag.platform.config.propsloader and note the Platform Manager port numbers on the files named com.softwareag.catalina.connector.http.pid-port.properties and com.softwareag.catalina.connector.https.pid-port.properties. If Platform Manageris not running, go to the profiles/SPM/bin directory and start Platform Manager by running the startup. {bat | sh} script.

- **Does not have a Platform Manager installation, select Install Platform Manager**, provide the requested installation details, click **Next**, and select the port numberto use for connecting to Platform Manager. For information about installing Platform Manager, see ["Install](#page-37-0) Platform Manager Using the [Command](#page-37-0) Central Web User Interface" on page 38.
- 3. Complete the remaining steps of the wizard. When you connect Command Central to an existing installation, Command Central automatically adds the installation to **Environments**

> **ALL**. You can also add the installation to one or more specific environments. Go to **Environments** > **ALL** > **Installations** and drag and drop the installation onto the target environment in the Environments pane.

#### **Note:**

If you later remove the installation from every user-defined environment, the installation will still be listed in the ALL environment unless you explicitly remove it from the ALL environment.

### <span id="page-32-0"></span>**Create a New Standalone Installation**

### **Create Asset Repositories**

Use your continuous integration server, your version control system, and Asset Build Environment to build assets into composites. Asset Build Environment produces a flat file asset repository consisting of a directory of composites along with related files such as asset composite definition language (ACDL), ZIP, and jar files. You can point to the directory from Command Central, ZIP the directory and upload it to Command Central, or push the composites and related files to a Git repository on a machine accessible to Command Central and then connect Command Central to the Git repository. For information on pushing files to Git repositories, see the vendor documentation.

## **Before Installing Products**

- **Nork with your administrators, Software AG Professional Services, and best practices** documentation to plan a production environment.
- For information on supported operating systems, see the system requirements for your products.

#### **Important:**

Command Central does not distinguish among versions (Windows) or flavors (UNIX) of an operating system. Make sure you install products only on the supported versions or flavors listed in the products' system requirements.

- For information on product hardware requirements and instructions on preparing the target machines for product installation, see the installation guide for your products.
- **Software AG requires license keys for some products. Each license key contains the license for** a product, a product component, or a product feature. Software AG provides license keys when you first license a product, when you need to replace license keys that are about to expire, or when you need to change your license so you can access different product features. Add license keys to Command Central as follows:
	- 1. Open your installation email from Software AG. Attached to the email are individual product license key files, with file names that include product names.
	- 2. Copy the files to a machine that can access the Command Central from which you will install your products.

3. Go to **Licensing > Keys**, click  $\pm$ , choose the appropriate option, and provide the requested values.

The installation email might also provide license manifest files, each of which contains all contracts for one location of your organization and is used forlicense metering. License manifest files have file names that do not include any product name. If you have and want to use license manifest files, add them to Command Central by going to **Licensing > Manifests**, clicking

 $\pm$ , and providing the requested values. Then open each file. If the LicenseManifest Version at the top is 3.0 or higher, license keys are embedded within the file and you need take no further action, because Command Central automatically extracts the keys from the manifest files and lists the keys on the **Keys** tab. If the version is lower than 3.0, proceed to the next step.

#### **Important:**

In Command Central 10.7, license manifest files and license metering are deprecated without replacement.

- If you are going to install on Windows systems:
	- **Create an installation user account on each target machine and give the accounts Windows** system administrator privileges. This account will own all files you install.
	- If you are going to install remotely from Command Central on Windows 2008 or higher systems, enable remote access on each target machine using Windows Remote. You must also have Powershell 5.0 or higher and DotNet 4.5 or higher.
		- 1. Open a Powershell window as administrator and run this command:

PS> Enable-PSRemoting -SkipNetworkProfileCheck

2. Increase the Powershell script memory by running this command:

```
PS> Set-Item WSMan:\localhost\Shell\MaxMemoryPerShellMB 2048
```
- 3. Adjust your firewall rules to allow access to the HTTP/S ports on which Command Central is listening.
- 4. Make sure the machines have the latest Windows updates. On Windows 8.1 and Windows Server 2012 R2, installation will fail if the Microsoft update KB2919355 from April 2014 is not present.

#### **Note:**

You can only install Software AG products on a local hard drive on Windows machines. You cannot install the products on a network-mounted drive.

If you are going to install on a UNIX system:

Create a non-root installation user account on each target machine to own the directory that will contain the product installation, but that otherwise has minimal rights on the target machine. The account must have write and execute access to the target installation directory. The account will own all files you install.

- If you are going to install remotely from Command Central, give the user accounts SSH privileges.
- If you are going to register a daemon for the Platform Manager on each machine, ask your system administrator for the sudo password.
- Keep the following in mind when installing:
	- $\blacksquare$ To avoid problems with shared system resources, run only one installation job at a time on the machines. Make sure the entire product installation is complete before starting any other installation jobs on those machines.
	- If your temporary directory contains thousands of files, the installation startup process might take one minute or longer. You might see messages about Initializing system resources during this time. If you want to speed up this process, delete the files in your temporary folder.
	- **Only install products from a single release in an installation directory. Do not mix products** from different releases in the same installation directory, or you will experience problems and be unable to access functionality.
	- $\blacksquare$  If you want to use a symlink for the installation directory, you must use the symlink every time you install into the directory. For example, you cannot install some products using a directory name and then later create a symlink and use it to install more products into the same directory, or vice versa.
	- **The installer installs a JDK for the products. Do not apply maintenance updates from the** vendor of the JDK. If an update is required, Software AG will provide the update in the form of a fix.
	- Do not modify or remove files that are installed or created by Command Central when installing products unless specifically instructed to do so by Software AG. Do not modify or remove files from the *Software AG\_directory*/install directory.

## **Before Installing Fixes and Support Patches**

■ Back up the *Software AG\_directory*/Update Manager installation directory regularly, in synchronization with your regular backups of your Software AG products. These backups ensure that Software AG can restore the products as well as the Update Manager metadata to a known point of time.

Before installing a fix or support patch on a product, back up both the *Software AG\_directory*/Update Managerinstallation directory and the product directory. Before installing a fix in a production environment, verify the fix in a staging environment.

**Create fix repositories.** 

The following table describes the type of repository to create for each product release.

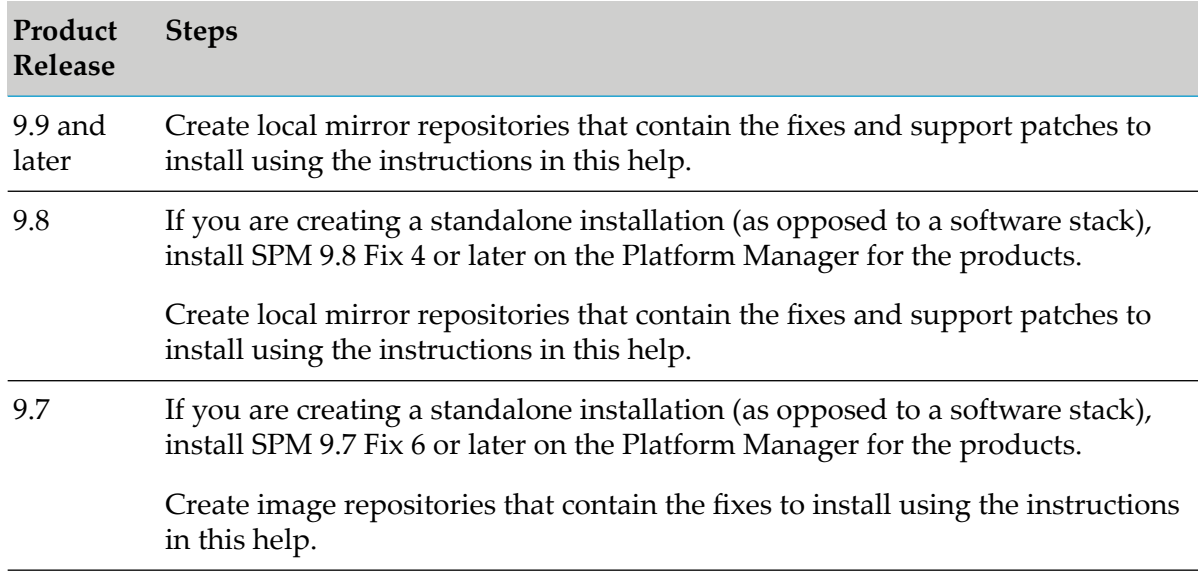

Do not modify or remove files that are installed or created by Command Central when installing fixes or support patches unless specifically instructed to do so by Software AG. Do not modify or remove files from the *Software AG\_directory*/UpdateManager directory.

## **Before Creating Database Components**

Many Software AG products require an external RDBMS. For those products, you create *database components*. A database component is a grouping of database objects used by one or more products.

You create database components using Command Central, the Database Component Configurator, and the database scripts for your products. Install the Database Component Configurator and the database scripts on a machine that has access to your database server and then install the latest fixes on the Database Component Configurator.

For information on supported RDBMSs, see *System Requirements for Software AG Products*.

For information about database connections, database drivers, database components that are required by each product, and tasks to perform before creating database components, see *Installing Software AG Products*.

## **Install and Configure Platform Manager for a New Standalone Installation**

#### **About Installing Platform Manager**

If the target machines are not configured for remote access, you download the Command Central bootstrapper to the target machine and use the bootstrapper to install Platform Manager.

If the target machines are configured for remote access (typically the case for UNIX systems and for Windows systems equipped with OpenSSH), you install Platform Manager from Command Central. Command Central uses the SSH user to connect to the target machine. For information
about configuring OpenSSH on Windows machines using Cygwin, see Using Cygwin to [Configure](http://techcommunity.softwareag.com/web/guest/pwiki/-/wiki/Main/Using+Cygwin+to+Configure+OpenSSH+When+Installing+Platform+Manager+on+a+Remote+Windows+Machine) [OpenSSH](http://techcommunity.softwareag.com/web/guest/pwiki/-/wiki/Main/Using+Cygwin+to+Configure+OpenSSH+When+Installing+Platform+Manager+on+a+Remote+Windows+Machine) When Installing Platform Manager on a Remote Windows Machine on the Software AG Tech Community website.

If Command Central is in a development environment, you can create a product installation on the Command Central host machine. In this case, you must first install Platform Manager into the directory into which you plan to install the products. The product installation directory must be a different directory than the Command Central installation directory.

#### **Install Platform Manager Using the Command Central Bootstrapper**

After installation is complete, Platform Manager will be running and ready for use.

- 1. Log on to the target machine as the installation user you created when you installed Command Central.
- 2. Follow the instructions in your installation email from Software AG to download the Command Central bootstrapper for your operating system.

#### **Note:**

Software AG refreshes the bootstrapper with new fixes. Always use the latest bootstrapper to install Platform Manager.

#### **Note:**

If you download the UNIX bootstrapper and then transfer it to another machine, set the transfer tool you are using to binary mode.

- 3. Launch a command shell. On Windows, launch using Run as Administrator.
- 4. Run the .bat file or .sh script. The basic command using default values is shown below, where --accept-license means you accept the Software AG product license agreement (available for review at [http://documentation.softwareag.com/legal/general\\_license.txt\)](http://documentation.softwareag.com/legal/general_license.txt).

```
cc-def-release-fixnumber-operating_system.{bat|sh} -D SPM --accept-license
```
The following table shows arguments you can specify on the command to override the default values.

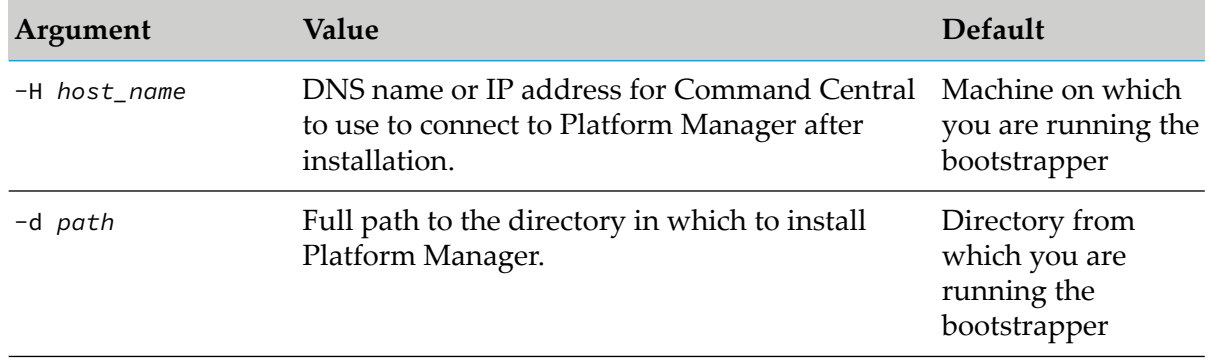

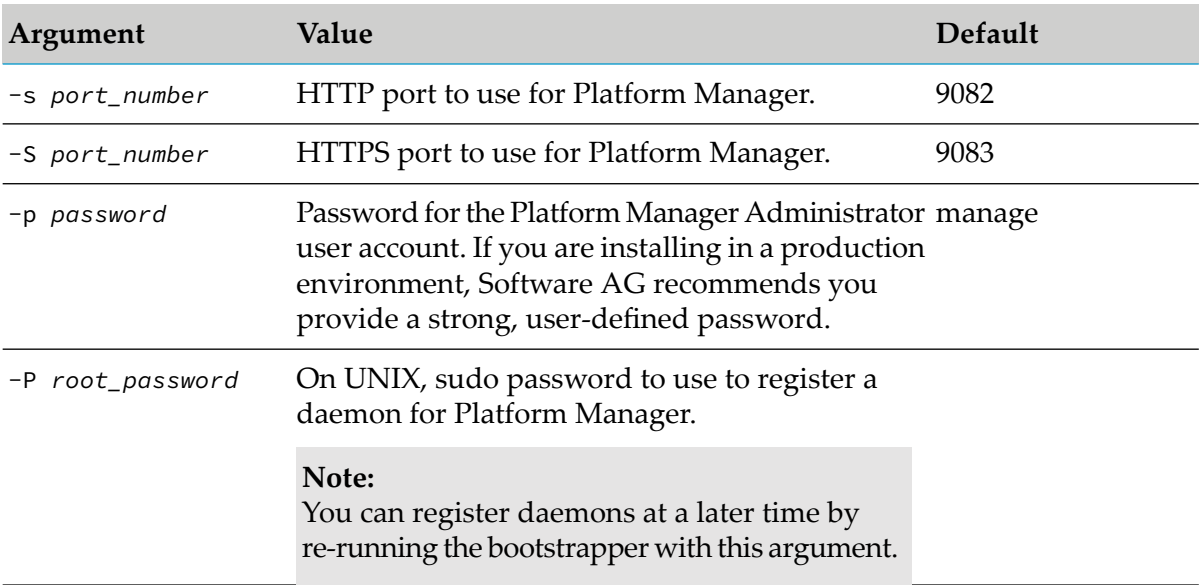

### **Examples**

To install Platform Managers on the hosts linuxhost1, solarishost2, and windowshost3, in the /opt/softwareag directory, on HTTP port 9997 and HTTPS port 9998, change the Administrator password to manage456, and register a daemon using the sudo password superuser890:

linuxhost1>./cc-def-9.12-fix3-lnxamd64.sh -d /opt/softwareag -D SPM -H linuxhost1.com -s 9997 -S 9998 -p manage456 -P superuser123

solarishost2>./cc-def-9.12-fix3-solamd64.sh -d /opt/softwareag -D SPM -H solarishost2.com -s 9997 -S 9998 -p manage456 -P superuser890

windowshost3>cc-def-10.7-fix1-w64.bat -d C:\softwareag -D SPM -H windowshost3.com -s 9997 -S 9998 -P manage456

### **Install Platform Manager Using the Command Central Web User Interface**

You can use the Command Central web user interface to create a new Platform Manager installation:

- On a remote machine.
- On the local machine where Command Central is installed, in a different directory.

In the Command Central web userinterface, you access the **Add Installation** wizard by navigating to **Environments** > **ALL** > **Installations** and clicking the plus icon. You should specify the name of the machine where to install Platform Manager. To install Platform Manager, in step two of the wizard select **Install Platform Manager** and provide the requested values.

The bootstrap installer you select must be for the same version as the products you are going to manage with the Platform Manager installation, and for the operating system of the machine you entered in step one of the wizard. If the bootstrapper you require is not listed in the drop-down

box, add it in Command Central by following the steps in "Register [Bootstrap](#page-19-0) Installers in [Command](#page-19-0) Central" on page 20.

By default, Command Central uses the ADMINISTRATOR credentials alias for the Platform Manager administrator user. Note that the ADMINISTRATOR credentials alias does not have a default password and you must edit the alias and enter a strong password before using it to install Platform Manager. To edit the ADMINISTRATOR credentials alias, navigate to **Environments** > **ALL** > **Instances** > **CCE** > **Command Central Server** > **Configuration** > **Credentials**.

Optionally, you can select a different credentials alias for the Platform Manager administrator user, depending on the Platform Manager version you are installing. If you are installing Platform Manager version:

- **10.11 or higher, you can use a custom credentials alias that you have created in advance.**
- **10.7** or lower, you can use the default administrator user password, provided in the DEFAULT\_ADMINISTRATOR credentials alias, or a custom credentials alias you have created in advance.

#### **Important:**

If you specify a custom credentials alias, Command Central will set the provided password for the Platform Manager administrator and ignore the username value of the credentials alias. For example, if you specify a credentials alias that has a username value "my-user" and a password value "my-admin-password", Command Central will set the password "my-admin-password" to the "Administrator" user when installing the product. For information about creating credentials aliases, see "Create [Credentials](#page-15-0) Aliases" on page 16.

For information about administrator user passwords for different release versions, see ["Default](#page-30-0) and Custom Product [Administrator](#page-30-0) User Passwords" on page 31.

If you are installing Platform Manager on a remote machine, you can optionally provide the following advanced configurations after clicking the **Advanced** button on the first page of the Add Installation wizard:

- **IDED** Substitute user credentials for the user that installs and starts Platform Manager. If you do not specify substitute user credentials, Command Central installs and starts Platform Manager using the specified SSH credentials. For more information about the substitute user, see ["Bootstrapping](#page-145-0) on a Remote Machine with a Substitute User" on page 146.
- SSH port number for the remote machine. If you do not specify a remote SSH port, Command Central uses port 22.

You can install Platform Manager into multiple directories at the same time. For directories that are on the same machine, the Platform Managers are installed sequentially, so that only one installation session is executed at a time. For directories that are on different machines, the Platform Managers are installed at the same time.

### **Supported Key Exchange Methods for SSH Connections**

By default, Command Central 10.5 and higher uses strong key exchange methods that meet the current security requirements for SSH connections. Command Central allows the following key exchange methods (listed in order of priority): diffie-hellman-group14-sha256 (highest),

diffie-hellman-group16-sha512, diffie-hellman-group18-sha512, diffie-hellman-group14-sha1 (lowest).

Only when required by the environment, you can also configure Command Central to allow the following key exchange methods, which are disabled by default, because they are weak:

- diffie-hellman-group1-sha1
- diffie-hellman-group-exchange-sha1

You can use the com.softwareag.platform.management.client.remoteaccess.allowedkexmethods property to control the list of key exchange methods allowed by Command Central. For details about the property, see "SSH [Connections"](#page-496-0) on page 497.

If the OpenSSH server on the remote machine does not use any of the key exchange methods allowed by Command Central, you can configure the OpenSSH server to use one or more of the allowed methods. For more information, see [Configuring](https://tech.forums.softwareag.com/t/configuring-an-openssh-server-to-use-the-key-exchange-methods-allowed-by-command-central/240713) an OpenSSH Server to Use the Key-Exchange Methods Allowed by [Command](https://tech.forums.softwareag.com/t/configuring-an-openssh-server-to-use-the-key-exchange-methods-allowed-by-command-central/240713) Central.

### **Configure Platform Manager**

- 1. To secure the connection with Command Central, go to **Environments > ALL > Instances > SPM > Configuration > Ports > defaultHTTPS** and provide the requested values in the **Security Configuration** area.
- 2. Command Central comes with default login modules that perform user authentication. You can use Java Authorization and Authentication Service (JAAS) to create and deploy additional, custom login modules. You would only need custom login modules for Platform Manager if you want to connect directly to Platform Manager from a third-party product, such as a monitoring system. For instructions on creating and deploying custom login modules, see *Software AG Infrastructure Administrator's Guide*.

To use JAAS, go to **Environments > All > Instances > SPM > Platform Manager > Configuration > JAAS Realms**.

3. To set timeouts and validations, go to **Environments > ALL > Instances > SPM > Configuration > Java System Properties** and configure the properties as described.

# **Create a New Standalone Product Installation and Add It to Environments**

- 1. Go to **Environments > ALL > Installations** and click the target installation.
- 2. On the Products tab, click  $\pm$ , click the product repository to use, and select the products to install. Command Central automatically manages dependencies for the products you select. When you select a product to install, Command Central automatically selects additional items that are required by the selected product. Auto-selected items include product-specific configuration, administration, and monitoring plug-ins to Command Central; product-specific

and third-party libraries and bundles; and other elements of the infrastructure needed by Software AG products.

#### **Note:**

Depending on the number of products you select for installation, the product installation job could take some time to complete.

- 3. If you are installing products with version 10.11 or higher, select the credentials alias to use for the administrator user password of the products. For more information, see ["Default](#page-30-0) and Custom Product [Administrator](#page-30-0) User Passwords" on page 31.
- 4. Afterinstallation is complete, you can add it to one or more environments. Go to **Environments > ALL > Installations** and drag and drop the installation onto the target environment in the Environments pane.

#### **Note:**

If you later remove the installation from every user-defined environment, the installation will still be listed in the **ALL** environment unless you explicitly remove it from the ALL environment.

- 5. Install the latest fixes on the installed products using the instructions in this help.
- 6. If a product you installed supports the creation of multiple instances in the same installation directory (for example, Integration Server), Command Central did not create an instance during installation. Create and configure instances using the instructions in the documentation for that product. You might be prompted to install fixes on the new instances.

If you create the instance on a UNIX machine, some products ask whether to register a UNIX daemon. For those that do not ask this question, see instructions on registering daemons in the installation guide for your products.

- 7. If one or more of your products require a license key, see ["Import](#page-18-0) Product License Keys for Instances or [Components"](#page-18-0) on page 19.
- 8. If any product you installed or instance you created has a default password, change that password as soon as possible using the instructions in [Administering](https://documentation.softwareag.com/webmethods/command_central/cce10-11/10-11_Admin_SAG_Prods_with_CC/index.html) Software AG Products Using [Command](https://documentation.softwareag.com/webmethods/command_central/cce10-11/10-11_Admin_SAG_Prods_with_CC/index.html) Central.
- 9. Create database components using the instructions for the "sagcc exec [administration"](#page-221-0) on [page](#page-221-0) 222 command and composite templates in this help. Then connect the products to their database components using the instructions in the installation guide for your products.

### **Create and Update Product Instances**

For instructions on creating and updating product instances, see [Administering](https://documentation.softwareag.com/webmethods/command_central/cce10-11/10-11_Admin_SAG_Prods_with_CC/index.html) Software AG Products Using [Command](https://documentation.softwareag.com/webmethods/command_central/cce10-11/10-11_Admin_SAG_Prods_with_CC/index.html) Central. You can also set up the product configurations listed in [Software](https://documentation.softwareag.com/webmethods/wmsuites/Command_Central_Supported_Features_Matrix.html) AG [Command](https://documentation.softwareag.com/webmethods/wmsuites/Command_Central_Supported_Features_Matrix.html) Central Feature Support Matrix.

# **Change the Status of an Instance or Component**

- 1. Go to **Environments > All > Instances**.
- 2. Open the tree for the instance, click the Status icon for the instance or component, and click the desired action. Different actions are available for different instances. Most actions self-explanatory. Pause and resume work differently for different product instances; see [Administering](https://documentation.softwareag.com/webmethods/command_central/cce10-11/10-11_Admin_SAG_Prods_with_CC/index.html) Software AG Products Using Command Central for details.
- 3. To view the log for a product instance, click the Logs tab.

The following table explains how to download one, multiple, or all logs (for example, because you want to compare them, or use tools to process them).

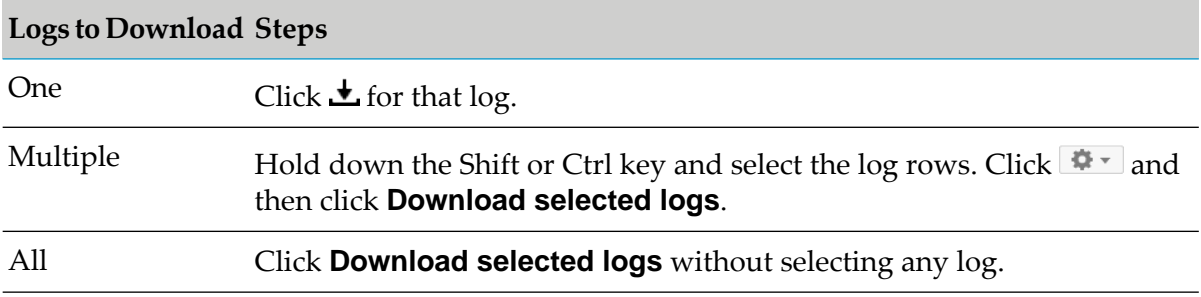

### **Install Fixes**

You can install multiple fixes in an installation at the same time.

You can watch a demo relating to this task in the Command Central area of the Software AG Tech Community website at <http://techcommunity.softwareag.com>.

If any support patches exist on the target products or components, Command Central automatically uninstalls them before installing the fix. Depending on the number of fixes you select forinstallation, the fix installation job could take some time to complete.

#### **Note:**

Fixes released after the Standard Maintenance period are only available via Command Central to customers who have extended maintenance contracts with Software AG. Therefore you might see more fixes when you go to the Empower Fix Explorer page than are available to you through Command Central.

- 1. Create a fix repository that contains the fixes to install. For instructions, see "Before [Installing](#page-34-0) Fixes and Support [Patches"](#page-34-0) on page 35.
- 2. Go to **Environments > ALL > Installations** and click the target installation.
- 3. On the Fixes tab, click  $\pm$ , click **Install fixes**, click the fix repository to use, and select the fixes to install.

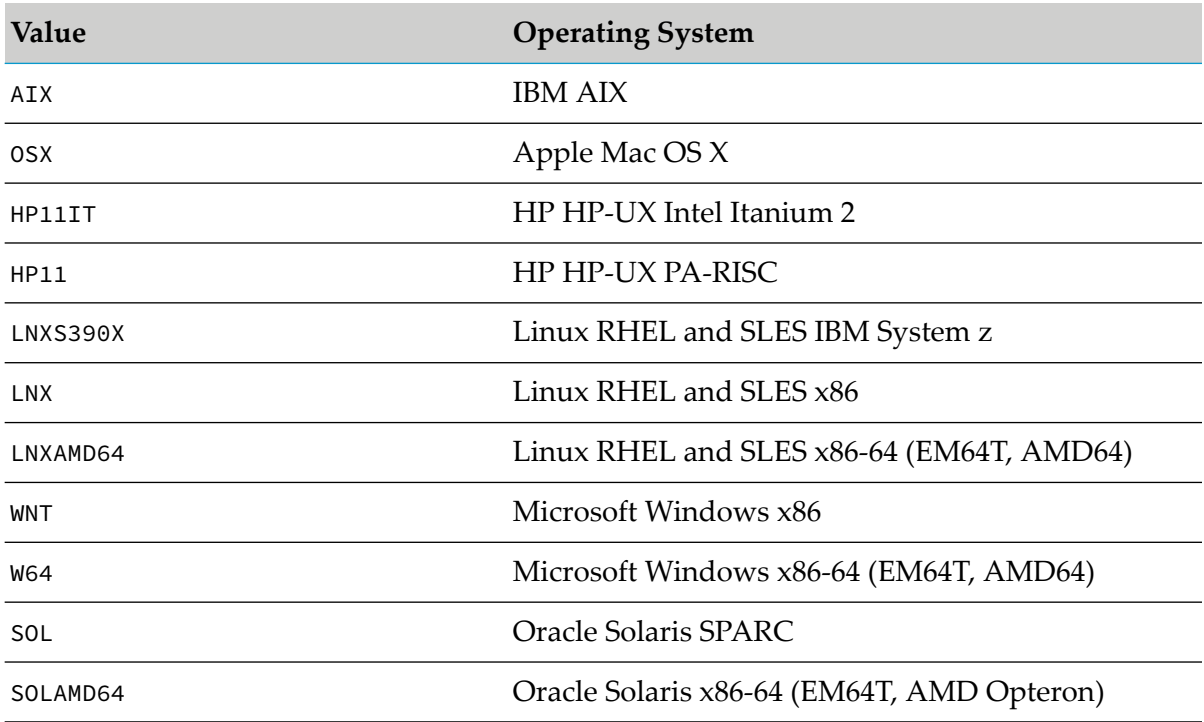

The table below lists the operating system name for each value that can appear in the OS column.

4. If you later need to uninstall the fix, select the fix and click  $\Box$ . When you uninstall a fix, Command Central rolls the product back to the previously installed fix.

# **Install Support Patches**

You can install one support patch at a time. You will need the support patch key from Software AG Global Support.

- 1. Create a fix repository that contains the support patches to install. For instructions, see ["Before](#page-34-0)" [Installing](#page-34-0) Fixes and Support Patches" on page 35.
- 2. Go to **Environments > ALL > Installations** and click the target installation.
- 3. On the Fixes tab, click  $\pm$ , click **Install support patch**, click the fix repository to use, and click **Next**.
- 4. Enter the support patch key.
- 5. If you later need to uninstall the support patch, select the support patch and click  $\Box$ .

### **Compare Products, Fixes, and Instances**

- 1. To compare products or fixes, go to **Environments > ALL > Installations**.
	- a. Click the rows for up to five installations. To select multiple installations, hold down the Shift or Ctrl key.
	- b. Click and select **Compare Products** or **Compare Fixes**.
- 2. To compare instances, go to **Environments > ALL > Instances**.
	- a. Select the rows for up to five instances. To select multiple instances, hold down the Shift or Ctrl key.
	- b. Click  $\frac{\Phi}{\Phi}$ , click **Compare Configurations**, and click the type of configuration to compare in the drop-down list.

### **View KPIs and Alerts for an Instance or Component**

- 1. Go to **Environments > ALL**.
- 2. To check alerts and KPIs for an installation, click the Installations tab and then click the installation.

#### **Note:**

On Mac OS X and some Linux systems, system memory often shows close to 100% utilization even under normal conditions due to the way Linux manages the memory.

3. To check alerts and KPIs for an instance or component, click the Instances tab, and then click the instance or component.

**Note:** Not all instances and components provide KPIs.

4. The default polling interval is 30 seconds. To change this interval, go to **Environments > ALL > Instances > CCE > Command Central Server > Configuration > General Properties > Monitoring Settings** and click **Edit**.

**Note:**

More frequent polling will adversely affect performance.

### **Add an Environment to a Landscape**

1. Go to **Environments > ALL**.

- 2. On the Environments pane, click  $\pm$  and provide the requested values.
- 3. If you later need to edit the values, click the environment, click  $\Box$  on the Environments pane, and click **Edit Environment**.

# **Configure Shared Secrets to Encrypt Instance and Component Passwords**

When you want to view or update instance or component configurations that contain passwords, you can provide a shared secret for Platform Manager to use to create a security context and encrypt the passwords.

You can specify an environment shared secret for any environment, and a global shared secret for an entire Command Central landscape. If an instance or component is in an installation that belongs to a single environment, Command Central uses the shared secret for that environment. If the instance or component is in an installation that does not belong to an environment or that belongs to several environments, Command Central uses the global shared secret.

Command Central is installed with a default global secret, but Software AG strongly recommends that you replace it. If you do not, it will be possible to decrypt sensitive information in templates or configurations using the default Command Central password.

- 1. To specify an environment shared secret, go to **Environments**, click the environment for which to specify the shared secret, click  $\bullet$ , click **Configure Shared Secret**, and type the shared secret to use.
- 2. To specify a global shared secret, go to **Environments > ALL**, click  $\blacktriangleleft$   $\blacktriangleleft$ , click **Configure Shared Secret**, and type the shared secret to use.

# **Encrypt User Passwords for Product Configurations**

You can encrypt user passwords for product configurations and use the encrypted values in place of clear-text passwords in templates, properties files, and so on. If the installation that contains the products belongs to a single environment, and you configured a shared secret for that environment,Command Central uses the environment shared secret to encrypt the password. Otherwise, Command Central uses the global shared secret to encrypt.

Software AG recommends using the "sagcc exec security [encrypt"](#page-419-0) on page 420 command to encrypt passwords. However, you can use the steps below to encrypt passwords if you want to use the encrypted password in a template or template properties file that provisions the same configuration. The steps explain how to export an encrypted password for a configuration instance.

### 1. Go to **Environments > ALL > Instances >** *instance\_name*.

2. On the Configuration tab, click a configuration type that includes a password, then click the alias for a configuration instance.

3. Click **Export** and copy the encrypted value for the password property from the template snippet.

## **Group Product Instances or Components**

You can tag product instances and components with attributes so you can run inventory or lifecycle commands against sets of instances and components that have those attributes. For example, you could tag instances with an attribute named environment and set the attribute to dev, test, or prod.

- 1. Go to **Environments > ALL > Instances** and click the instance or component for which to add attributes.
- <span id="page-45-0"></span>2. On the Overview tab, add the attributes.

# **Monitor the Licensing State for a Landscape**

If you want to check the current state of licensing for installed products in a Command Central landscape, you can generate an installation report. An installation report contains detailed information for each installed product such as the type of product installation (for example, development or production), the number of installed and running product instances, the server processor types, and the type of license for the product. The report also counts the overall number of server units in use (for example, processor cores and named users or events) and the total

number of CPU cores per environment. Go to **Licensing > Reports**, click  $\pm$ , and click **Create installation report**.

# **Upgrade a Standalone Product Installation**

To see which products support upgrade using [Command](https://documentation.softwareag.com/webmethods/wmsuites/Command_Central_Supported_Features_Matrix.html) Central, see the Software AG Command Central Feature [Support](https://documentation.softwareag.com/webmethods/wmsuites/Command_Central_Supported_Features_Matrix.html) Matrix.

If you want to upgrade products in one environment using Command Central, follow the instructions in *Upgrading Software AG Products On Premises*.

If you want to automate product upgrade for multiple similar environments using Command Central, see the composite template instructions in this help. You can reconfigure endpoints such as host names and ports by adding actions in the templates. You will still need to perform the manual tasks in [Upgrading](https://documentation.softwareag.com/webmethods/wmsuites/wmsuite10-11/SysReqs_Installation_and_Upgrade/compendium/index.html#page/install-upgrade-webhelp%2F_install_upgrade_compendium.1.279.html%23wwconnect_header) Software AG Products On Premises if you cannot script them.

If you do not want to automate the upgrade of Platform Manager, Command Central bootstrapper 10.7 or later enables you to upgrade Platform Manager manually, separately from the products. The bootstrapper migrates these Platform Manager configurations and data:

- Port, SSO, proxy, and JAAS configurations.
- HTTPS and SSO certificates.
- Users, groups, and roles, and password manager data.
- Any Java system properties that have been customized from the defaults.

Follow the instructions below to upgrade Platform Manager manually.

- 1. If you are going to install the new Platform Manager on a different machine than the old Platform Manager, create a ZIP file of the old Platform Manager. These instructions use the Java Archive tool to create the ZIP file.
	- a. Go to the old Platform Manager machine and stop Platform Manager.
	- b. In the JAVA\_HOME and PATH system variables, specify the location of the Java Archive tool as *Software AG\_directory*\jvm\jvm\bin.

#### **Note:**

On some systems, the lower-level jvm directory name includes additional information, such as \jvm\jvm160\_32, or \jvm\jvm170, or \jvm\jvm\_64.

- c. Open a command window or shell and go to the Software AG directory that contains the old Platform Manager.
- d. If you want to reduce the size of the ZIP file, move the log files out of the *old\_Software AG\_directory*\SPM\logs directory.
- e. Enter this command:

jar cfM *ZIP\_file* common\conf profiles\SPM install\products

f. Copy the ZIP file to any directory on the new Platform Manager machine.

#### **Important:**

If using FTP to copy, use the binary file transfer mode\type. If you use another mode\type, the ZIP file might become corrupted.

2. Run the Command Central bootstrapper with the arguments below, where *--accept-license* means you accept the Software AG product license agreement (available for review at [https://](https://documentation.softwareag.com/legal/general_license.txt) [documentation.softwareag.com/legal/general\\_license.txt\)](https://documentation.softwareag.com/legal/general_license.txt).

```
cc-def-release-fixnumber-operating_system.{exe|sh} -D SPM
-m full_path_to_old_Platform Manager_dir_or_ZIP_file
-d full_path_to_new_Platform Manager_dir
-s old_Platform Manager_HTTP_port -S old_Platform Manager_HTTPs_port
--accept-license
```
#### **Note:**

If for some reason you have to specify ports that are different from the old ports, Command Central will disable the specified ports after the upgrade and will communicate with the new Platform Manager using the ports used by the old Platform Manager.

### **Examples**

To migrate the Platform Manager configurations from C:\sag105\cc\PlatformManager to C:\sag107\cc\PlatformManager using HTTP port 8172 and HTTPS port 8173:

```
cc-def-10.7-fix1-w64.bat -D SPM -d C:\sag107\cc\PlatformManager -m
C:\sag105\cc\PlatformManager
-s 8172 -S 8173 --accept-license
```
# **Understanding License Metering (DEPRECATED)**

# **Deprecation Impacts**

In Command Central 10.7, license metering and license manifest files are deprecated without replacement. For monitoring the current state of licensing, use installation reports as described in "Monitor the Licensing State for a [Landscape"](#page-45-0) on page 46.

# **License Manifests (Deprecated)**

License metering depends on license manifest files. Each license manifest file issued by Software AG contains all contracts for one location of your organization. If you received license manifest files from Software AG, you can generate or view the reports described in this topic.

# **Current State of Licensing for a Landscape (Deprecated)**

If you want to check the current state of licensing for installed products in a Command Central landscape, you can generate a *snapshot report*. A snapshot report contains detailed information for each installed product such as the type of product installation (for example, development or production), the number of installed and running product instances, the server processor types, and the type of license for the product. The report also counts the overall number of server units in use (for example, processor cores and named users or events) and compares that number with the number of licensed units specified in the license manifest for that location. The type of unit being metered depends on the licensed metric (for example, processor cores for metric PCB and events for metric EVT). A summary indicates whether your landscape matches the available licenses, and lists the number of products that match or do not match the licenses. Go to **Licensing > Reports**, click  $\pm$ , and click **Create license manifest report**.

# **3 Creating or Upgrading Software Stacks**

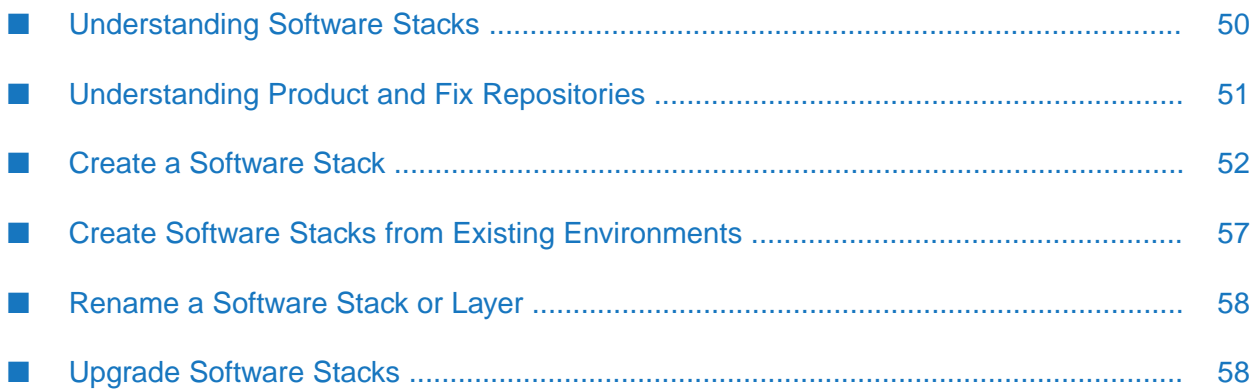

# <span id="page-49-0"></span>**Understanding Software Stacks**

You can use Command Central to create, monitor, and maintain multiple product installations using bulk operations by provisioning those product installations as software stacks. A software stack is a set of product runtimes and related database components that serve one or more purposes, such as business process management, application integration, or API management. For information on types of software stacks you might create, see *Understanding Software AG Products*.

An additional benefit of using stacks is to simplify future upgrades, as the upgrade procedure for stacks is simpler than the procedure for standalone product installations.

#### **Note:**

The new stacks feature is available as an early iteration for you to investigate. Stacks you create cannot yet be updated. Software AG welcomes feedback on this new feature at Software AG TECHCommunity.

Stacks are made up of at least one of each of the layers described below. You create each layer based on micro templates you develop.

- The Infrastructure layer type contains Platform Manager. The template identifies the physical machines, virtual machines, or Docker containers that host Platform Manager.
- The Runtime layer type contains instances of one type of runtime. The template specifies instance creation, configuration, and licensing. The runtime instances in one stack cannot be used in any other stack.
- The Database layer contains the database components you are using with the runtimes. The template specifies the database name, the location of the Database Component Configurator, and the database connection parameters.

In development, you can create all layers of a stack on the same machine. In production, you distribute the layers across machines. You can install different types of runtime instances on the same machine, but if you install on multiple machines, the installations must be identical. For example, if you install product A on machines 1 and 2, you can install product B on machines 1 and 2, but you cannot also install product B on machine 3.

You create a layer based on micro templates you develop using domain specific language (CC DSL). Micro templates can provision new stacks on empty host machines. They are modular and reusable.

You can create the stacks from the Command Central GUI or by running Command Central commands.

You can easily monitor and maintain the runtime instances in a software stack using bulk operations. You can:

- Monitor the overall status of the stack to see whether all instances are running, some instances are down, or all instances are down.
- Start, stop, or restart all instances in a layer simultaneously.
- Update the configuration and fixes for one instance in a layer.

■ Compare instance configurations, products, and fixes.

You can also upgrade the runtime instances in software stacks. For more information about upgrading products using Command Central stacks, see *Upgrading Software AG Products On Premises*.

The set of software stacks that are managed by a particular Command Central is called a landscape.

#### **Note:**

The term "instance" as used in this section includes both runtime instances and runtime instance components. The latter are independent modules that run within a runtime instance but have their own configurable elements. For example, Task Engine is a runtime instance component on My webMethods Server.

<span id="page-50-0"></span>To watch a video that provides a detailed description of the stacks and layers concepts in Command Central, click <https://www.youtube.com/watch?v=qPyNpOzzrjA>.

# **Understanding Product and Fix Repositories**

The Software AG Software Download Center(SDC) hosts repositories that contain all Software AG products. The Empower Product Support website hosts repositories that contain all Software AG fixes. On the Command Central that has Internet access, you define a connection from the local Platform Manager to these repositories. This connection enables you to install products and fixes directly from Empower on target installation machines.

The connection also enables you to create *mirror* repositories from the repositories on Empower. These mirror repositories reside in your file system and contain the Software AG products or fixes you choose. From these mirror repositories you can install products and fixes on target installation machines in distant locations or in environments that do not have Internet access. On the Command Central that has Internet access, you create mirror repositories that serve as the primary source of products and fixes you have licensed, and store those primary mirror repositories locally. From Command Centrals without Internet access, you connect to the Command Central that has Internet access and create secondary mirror repositories from the primary mirror repositories. You store the secondary mirror repositories as follows:

- $\blacksquare$  If the Command Central machine without Internet access is physically near the target installation machines, you store the repositories on that Command Central machine.
- If the target installation machines are in a distant location, you can improve performance by  $\blacksquare$ storing the repositories on a machine that is physically near the target installation machines.

From any Command Central, you can connect to mirror repositories that are managed by another Command Central to install products and fixes. For example, you might want to connect from a Command Central in a production environment to a Command Central in a test environment to re-use product and fix binaries that have been tested and are ready for production. Mirror repositories are always hosted on Platform Manager.

You can refresh an existing mirror repository whenever new products or fixes become available in the source repositories. You can also specify different source repositories from which to populate a mirror repository.

If a Command Central without Internet access cannot connect to the Command Central that has internet access, you use *image* repositories to install products and fixes. An image repository is an image file you create from a secondary mirror repository using a Command Central command, from a product installation image you create using Software AG Installer, or from a fix installation image you create using Software AG Update Manager, and then upload to Command Central. For example, if your production environment has no Internet access, you would create an image repository in your test environment, upload it to the Command Central in the production environment, create a mirror repository using the image repository as source, and then install from the mirror repository. You can then delete the image repository.

#### **Note:**

When you must use image repositories, Software AG strongly recommends creating mirror repositories from image repositories and installing from the mirror repositories. The use of mirror repositories greatly reduces transfer times and improves performance.

The following diagram displays how to Command Central connects to the Software AG repositories and how to use the different types of repositories in a network with intranet access and no internet access and in a network with no internet and intranet access. To watch a video that provides a detailed description of the diagram, click <https://www.youtube.com/watch?v=nks1KF1vKIU>.

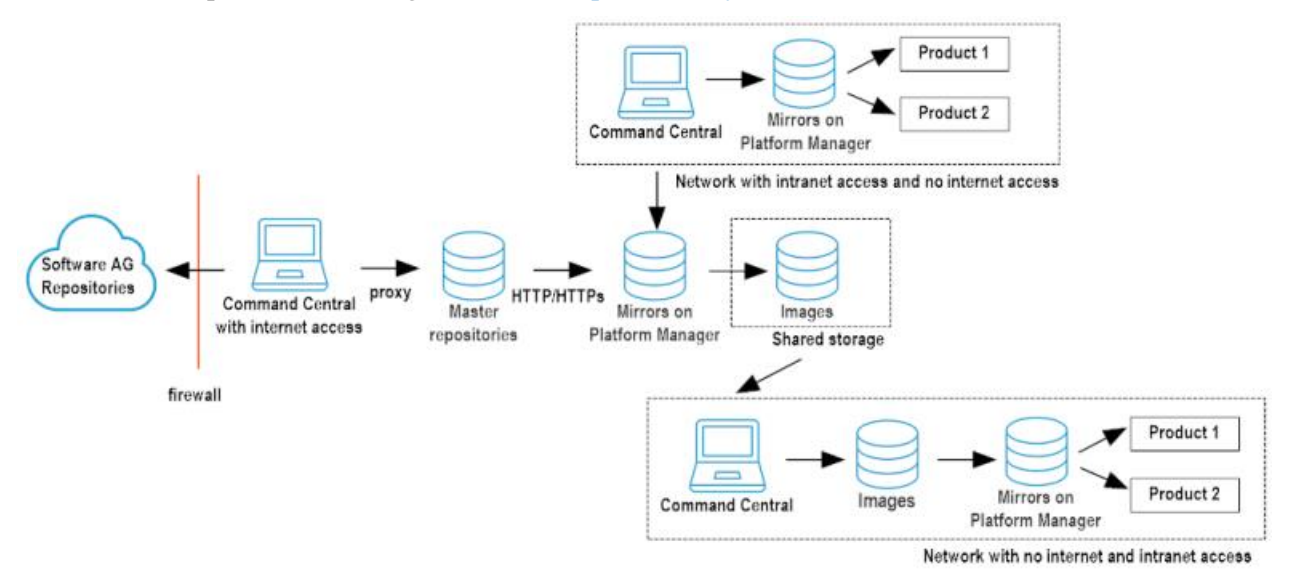

# <span id="page-51-0"></span>**Create a Software Stack**

# **Before Installing Products**

- Work with your administrators, Software AG Professional Services, and best practices documentation to plan a production environment.
- For information on supported operating systems, see the system requirements for your products.

### **Important:**

Command Central does not distinguish among versions (Windows) or flavors (UNIX) of an operating system. Make sure you install products only on the supported versions or flavors listed in the products' system requirements.

- For information on product hardware requirements and instructions on preparing the target machines for product installation, see the installation guide for your products.
- **Software AG requires license keys for some products. Each license key contains the license for** a product, a product component, or a product feature. Software AG provides license keys when you first license a product, when you need to replace license keys that are about to expire, or when you need to change your license so you can access different product features. Add license keys to Command Central as follows:
	- 1. Open your installation email from Software AG. Attached to the email are individual product license key files, with file names that include product names.
	- 2. Copy the files to a machine that can access the Command Central from which you will install your products.
	- 3. Go to **Licensing > Keys**, click  $\pm$ , choose the appropriate option, and provide the requested values.

The installation email might also provide license manifest files, each of which contains all contracts for one location of your organization and is used forlicense metering. License manifest files have file names that do not include any product name. If you have and want to use license manifest files, add them to Command Central by going to **Licensing > Manifests**, clicking

 $\pm$ , and providing the requested values. Then open each file. If the LicenseManifest Version at the top is 3.0 or higher, license keys are embedded within the file and you need take no further action, because Command Central automatically extracts the keys from the manifest files and lists the keys on the **Keys** tab. If the version is lower than 3.0, proceed to the next step.

#### **Important:**

In Command Central 10.7, license manifest files and license metering are deprecated without replacement.

- If you are going to install on Windows systems:
	- **Create an installation user account on each target machine and give the accounts Windows** system administrator privileges. This account will own all files you install.
	- If you are going to install remotely from Command Central on Windows 2008 or higher systems, enable remote access on each target machine using Windows Remote. You must also have Powershell 5.0 or higher and DotNet 4.5 or higher.
		- 1. Open a Powershell window as administrator and run this command:

PS> Enable-PSRemoting -SkipNetworkProfileCheck

2. Increase the Powershell script memory by running this command:

```
PS> Set-Item WSMan:\localhost\Shell\MaxMemoryPerShellMB 2048
```
- 3. Adjust your firewall rules to allow access to the HTTP/S ports on which Command Central is listening.
- 4. Make sure the machines have the latest Windows updates. On Windows 8.1 and Windows Server 2012 R2, installation will fail if the Microsoft update KB2919355 from April 2014 is not present.

#### **Note:**

You can only install Software AG products on a local hard drive on Windows machines. You cannot install the products on a network-mounted drive.

If you are going to install on a UNIX system:

- **Create a non-root installation user account on each target machine to own the directory** that will contain the product installation, but that otherwise has minimal rights on the target machine. The account must have write and execute access to the target installation directory. The account will own all files you install.
- If you are going to install remotely from Command Central, give the user accounts SSH privileges.
- If you are going to register a daemon for the Platform Manager on each machine, ask your system administrator for the sudo password.
- Keep the following in mind when installing:
	- To avoid problems with shared system resources, run only one installation job at a time on the machines. Make sure the entire product installation is complete before starting any other installation jobs on those machines.
	- If your temporary directory contains thousands of files, the installation startup process might take one minute orlonger. You might see messages about Initializing system resources during this time. If you want to speed up this process, delete the files in your temporary folder.
	- Only install products from a single release in an installation directory. Do not mix products from different releases in the same installation directory, or you will experience problems and be unable to access functionality.
	- If you want to use a symlink for the installation directory, you must use the symlink every time you install into the directory. For example, you cannot install some products using a directory name and then later create a symlink and use it to install more products into the same directory, or vice versa.
	- The installer installs a JDK for the products. Do not apply maintenance updates from the vendor of the JDK. If an update is required, Software AG will provide the update in the form of a fix.
	- Do not modify or remove files that are installed or created by Command Central when installing products unless specifically instructed to do so by Software AG. Do not modify or remove files from the *Software AG\_directory*/install directory.

# **Before Installing Fixes and Support Patches**

■ Back up the *Software AG\_directory*/Update Manager installation directory regularly, in synchronization with your regular backups of your Software AG products. These backups ensure that Software AG can restore the products as well as the Update Manager metadata to a known point of time.

Before installing a fix or support patch on a product, back up both the *Software* AG\_directory/Update Manager installation directory and the product directory. Before installing a fix in a production environment, verify the fix in a staging environment.

■ Create fix repositories.

The following table describes the type of repository to create for each product release.

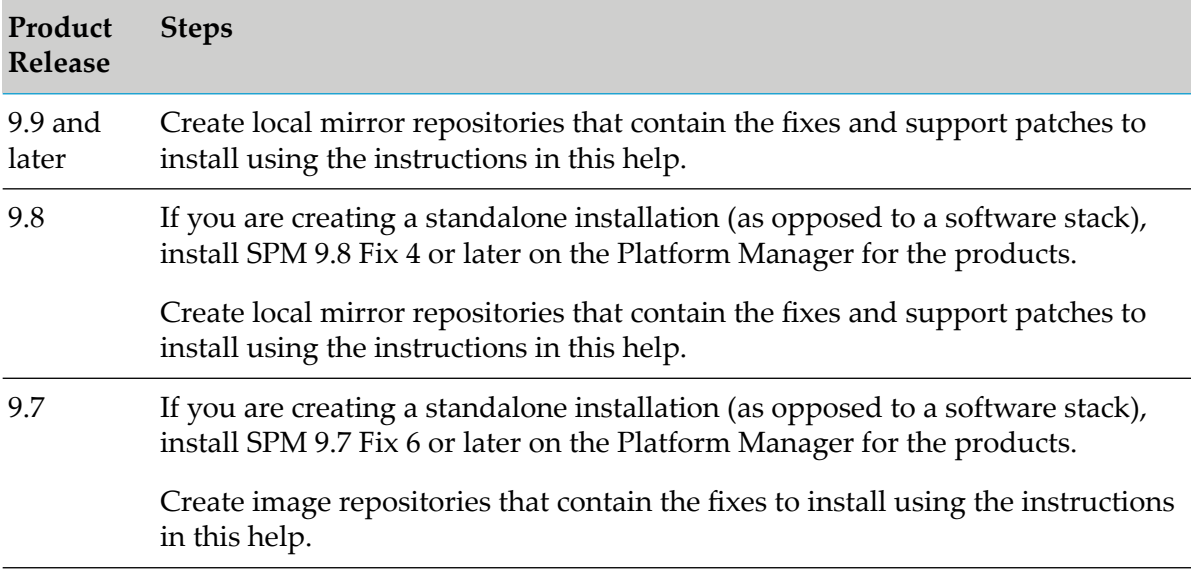

 $\blacksquare$  Do not modify or remove files that are installed or created by Command Central when installing fixes or support patches unless specifically instructed to do so by Software AG. Do not modify or remove files from the *Software AG\_directory*/UpdateManager directory.

# **Before Creating Database Components**

Many Software AG products require an external RDBMS. Forthose products, you create *database components*. A database component is a grouping of database objects used by one or more products.

You create database components using Command Central, the Database Component Configurator, and the database scripts for your products. Install the Database Component Configurator and the database scripts on a machine that has access to your database server and then install the latest fixes on the Database Component Configurator.

For information on supported RDBMSs, see *System Requirements for Software AG Products*.

For information about database connections, database drivers, database components that are required by each product, and tasks to perform before creating database components, see *Installing Software AG Products*.

# <span id="page-55-0"></span>**Create a Software Stack**

To watch a video that shows how to create a stack with layers and use the stack to create product installations, click <https://www.youtube.com/watch?v=spAZk9SUe-c&feature=youtu.be>.

- 1. Install Platform Manager on target nodes.
	- **Command Central can automatically install Platform Manager automatically in the new** product installation. To do so, Command Central uses the Command Central bootstrapper. Follow the instructions in your installation email from Software AG to download the bootstrapper of the new release for your operating system, and then store the bootstrapper in the *Command Central\_directory*/profiles/CCE/data/installers directory.
	- If the user account created to install products does not allow remote access from Command Central, you will need to manually install Platform Manager on target nodes using the instructions on installing Platform Manager using the Command Central bootstrapper in this help. Use the same password for every Platform Manager that will be included in the stack you are going to create.
- 2. Create aliases that specify credentials you will need for the stack. Go to **Environments > ALL > Instances > CCE > Command Central Server > Configuration > Credentials**, click  $\pm$ , and follow the steps below.
	- If you manually installed Platform Manager on target nodes, or if you are going to create an infrastructure layer that connects to new remote nodes that are already equipped with Platform Manager but that are not yet registered in Command Central, click **User name and password** and create aliases for the credentials to use as the Administrator user name and password for the Platform Managers that will be installed on the remote nodes.
	- If you are going to create an Infrastructure layer that creates remote nodes, create these aliases:
		- Click **User name and password** and specify the credentials to use as the Administrator  $\blacksquare$ user name and password for the Platform Managers that will be installed on the remote nodes.
		- **If you are installing on Windows systems, click User name and password** and specify the credentials for the Windows installation user account you created earlier.
		- If you are installing on UNIX systems, click **User name and password** or **SSH private key** as appropriate and specify the credentials for the UNIX installation user account you created earlier.

#### **Note:**

Note that Command Central supports only the PKCS #1 definition of the ASN.1 syntax for representing the SSH private keys.

- 3. Develop and register micro templates for layers that install products, install fixes, and create database components. Micro templates are intended to be modular and reusable; when you create an instance of a layer for a stack, you will be able to override template parameters and customize them for that stack. See the micro template instructions in this help.
- 4. Create definitions of layers to use in stacks using the methods below. At minimum, a software stack must have at least one Infrastructure layer and at least one Runtime layer. When you create a layer instance for a stack, the layer definition will show micro template values by default, and you will be able to override these values.
	- Use basic layer definitions provided by Software AG. You can use these definitions as they п are or you can customize them. For instructions and locations, see instructions on connecting to the default templates repository in this help.
	- Go to **Environments > ALL > Instances > CCE > Command Central Server > Configuration > Layer Definitions**, click  $\pm$ , and provide the requested values.
- 5. Go to **Stacks**, hover over the  $\pm$ , and click **Create stack from scratch**. Add the stack and then add layers. At the end of the wizard, provisioning begins automatically.
- 6. If any product you installed or instance you created has a default password, change that password as soon as possible using the instructions in *Administering Software AG Products Using Command Central*.
- 7. Connect the products to their database components using the instructions in the installation guide for your products.
- <span id="page-56-0"></span>8. For additional actions you can take with product installations, see the topics for managing existing standalone product installations in this help.

# **Create Software Stacks from Existing Environments**

You can create software stacks from existing installations. To do so, you will identify installations to Command Central, and Command Central will create one stack for each set of installations that are the same release, are installed on the same operating system and in a directory of the same name, and whose Platform Manager uses the same port and protocol (HTTP or HTTPS).

To watch a video that provides a step-by-step demonstration on how to create stacks from existing environments in Command Central, click <https://www.youtube.com/watch?v=GomeIhvtA3I>.

- 1. Go to **Environments**, click the environment that contains the installations from which to create stacks, click at the bottom right of the **Environments** pane, and then click **Auto-create stacks**.
- 2. In the **Auto-create stacks** dialog box, in the **Product releases** drop down, click the release of the installations from which to create stacks or click **ALL**.

By default, Command Central will name the stacks 1, 2, 3, and so on. In the **Stack prefix** field, specify a prefix for those names that will help you better identify the stacks later.

- 3. Click **OK** to create the stacks.
- <span id="page-57-0"></span>4. If you need a database layer in a stack, add it manually.

# **Rename a Software Stack or Layer**

<span id="page-57-1"></span>If you want to rename a software stack or layer, see the "sagcc [update](#page-448-0) stacks alias" on page 449 and "sagcc [update](#page-448-1) stacks layers alias" on page 449 commands in this help.

# **Upgrade Software Stacks**

The upgrade procedure for stacks is simpler than the procedure for standalone product installations. For stacks, Command Central automatically generates composite templates that you can then use to upgrade a single environment or to automate the upgrade of multiple environments. If you are not yet using stacks, you can create stacks from the installations you want to upgrade. For instructions on all of these topics, see *Upgrading Software AG Products On Premises*.

To see which products support upgrade using [Command](https://documentation.softwareag.com/webmethods/wmsuites/Command_Central_Supported_Features_Matrix.html) Central, see the Software AG Command Central Feature [Support](https://documentation.softwareag.com/webmethods/wmsuites/Command_Central_Supported_Features_Matrix.html) Matrix.

# **4 Common Use Cases with Command Central**

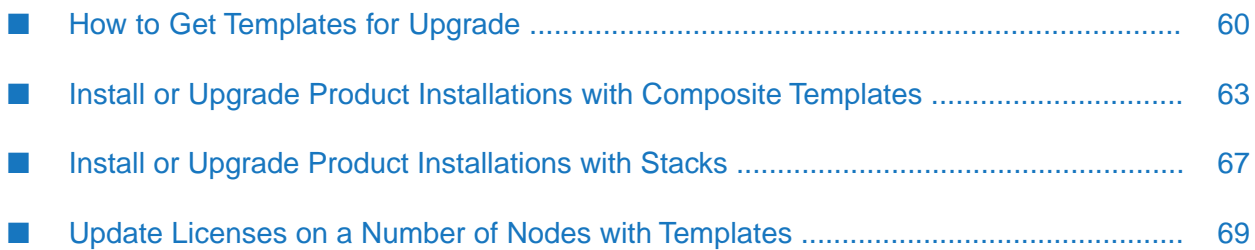

# <span id="page-59-0"></span>**How to Get Templates for Upgrade**

After you complete the steps in this topic, you will have templates that you can use to upgrade the Software AG product installations that you manage through Command Central.

### **Prepare for the Upgrade Templates**

- Choose one of the supported upgrade methods described in *Upgrading Software AG Products On Premises* and check in the same guide for product-specific upgrade requirements.
- Check the Software AG [Command](https://documentation.softwareag.com/webmethods/wmsuites/Command_Central_Supported_Features_Matrix.html) Central Feature Support Matrix for the target migration release versions and migration types, supported for the products in the installation.

You can choose one of the following options (based on whether you already use composite templates and the release version of the source product installations):

Option 1: Use the same composite templates you used to provision the source installations

Option 2: Generate templates from the source installations

Option 3: Create stacks for upgrade (from scratch or with auto-create stacks)

### **Level of Difficulty**

Moderate for options 1 and 2. If you already have composite templates for provisioning, you only invest in modifying them for the upgrade. If you do not use composite templates, option 2 is better for large environments with custom configurations.

Low for option 3. This option works best for standard product installations.

### **Option 1: Use the same composite templates you used to provision the source installations**

If you installed the source product installations using composite templates, you can use the same templates for the upgrade. Note that when you want to use a composite template for upgrade, the template must include the ["Provision"](#page-101-0) on page 102 section with the target nodes, on which to create the target installations. If you use overinstall as the upgrade method, you must also include the ["Migration"](#page-96-0) on page 97 section in the template to describe the source nodes.

The default behavior of Command Central during the upgrade is described in the *Software AG Command Central Help* (in the how Command Central processes a composite template for installations of release "10.3 and [higher"](#page-115-0) on page 116 and "10.1 and [lower"](#page-118-0) on page 119 topics). You can change the default upgrade behavior by editing the following sections in the composite template:

- Specify custom migration settings for the installations that you want to upgrade in the "migration:" section as described in ["Migration"](#page-96-0) on page 97
- Define the product instance properties that you want to migrate as described in ["Migrating](#page-124-0) a Product [Instance"](#page-124-0) on page 125
- If you want to update the composite templates with configuration settings you applied after migrating the installations, you can export a single product configuration and add it in the template. See "Adding [Configurations](#page-80-0) in an Exported Micro Template" on page 81.
- If you want to migrate to a different host using a cloned database or disconnected migration, modify the composite template as described in:
	- **Migrating to a Different Host with Cloned Database" on page 122**
	- *"*Migrating Using [Disconnected](#page-123-0) Migration" on page 124
- When migrating product installations to a different host, you must also change the hosts in the end-point configurations of the products to point to the new hosts.

#### **Important:**

Do not modify the template files located under the Command Central profile. Store the composite templates that you want to modify and prepare for the upgrade under version control and re-import them into Command Central when you want to run the upgrade.

#### **Option 2: Generate templates from the source installations**

With this option, you create the templates for the upgrade by generating templates from the source product installations. Command Central exports the details about the Platform Manager of the source node, the product instances installed on the source node, and the database configured for the source node into the generated templates. You can then customize the generated templates if required.

#### **Important:**

The sections and parameters included in the generated templates will depend on the release version of the Platform Manager installation from which you export the templates.

- 1. Generate the following templates from the source product installations:
	- A migration template for the Platform Manager of the source installation ["Exporting](#page-76-0) the Platform Manager of an [Installation](#page-76-0) to a Template" on page 77 and "sagcc exec [templates](#page-471-0) composite generate [migration"](#page-471-0) on page 472
	- **Product instance templates for migration "Usage Notes for Exporting an Instance to a** Migration Template in "sagcc exec templates [composite](#page-456-0) generate" on page 457

Note that when generating a template for upgrade, you do not include the product configurations, because during the template application Command Central invokes the product migration utilities, which migrate the configuration settings from the source product instance. However, when you migrate to a different host, you can export the end-point configurations for the product instances and then edit the generated template to update the hosts in the end-points to the new hosts.

If you export product instances without adding the options=INFRASTRUCTURE argument (in the"sagcc exec templates [composite](#page-456-0) generate" on page 457 command), the generated templates do not include a nodes: section and you must add this section in the generated templates.

**Database template for the database of the source installation (supported for installations** of release version 10.5 and higher) "Exporting the Database for Products in an [Installation](#page-80-1) to a [Template"](#page-80-1) on page 81 and "sagcc exec templates [composite](#page-456-0) generate" on page 457

Note that the database template that gets generated for a node does not include a nodes: section and you must add this section in the generated template.

The generated templates are imported in Command Central and get listed in the Templates view.

- 2. When the generated product instance and database templates do not have a nodes: section, which is required for the upgrade, choose one of the following:
	- Merge the templates generated for the Platform Manager, product instances, and database  $\blacksquare$ of the node into one composite template.
	- **Copy the nodes: section from the template generated for the Platform Manager of the node** to the database template and each product instance template generated forthe node. When you run the upgrade using the generated templates, you must always run the generated Platform Manager template first, and then run the database and product instance templates using the same parameters that you specified in the nodes: section of the Platform Manager template.

#### **Important:**

Do not modify the template files located under the Command Central profile. Store the templates that you want to modify and prepare for the upgrade under version control and re-import them into Command Central when you want to run the upgrade.

### **Option 3: Create stacks for upgrade (from scratch or with auto-create stacks)**

You can create a product stack, in which you add logical layers that reference templates, and use this stack to install or upgrade product installations. If you create a stack and add layers in the stack that reference templates, such as the default templates or templates generated from existing installations, we say that you create the stack from scratch. If you use the auto-create stacks function, Command Central automatically creates the stacks (and their layers) from existing installations that are standard and managed by Command Central.

With auto-create stacks, you can filter the set of installations to add in the stacks by release version or by environment. Command Central generates composite templates forthe product installations that you specify and organizes the templates in stacks and layers. For details about auto-creating stacks for upgrade, see ["Upgrade](#page-57-1) Software Stacks" on page 58 and ["sagcc](#page-425-0) create stacks auto" on [page](#page-425-0) 426.

The pros of using stacks to upgrade the product installations is that you can use the Stacks view of the Command Central web user interface for all upgrade-related tasks and you do not require template development knowledge.

# <span id="page-62-0"></span>**Install or Upgrade Product Installations with Composite Templates**

After you complete the steps in this topic, you will have a set of Software AG products installed on several remote machines. You can use the steps to install fresh installations or upgrade existing installations to a higher release version. The products in the fresh or upgraded installations will have product instances, which are configured with the settings you define in the composite template(s).

Use composite templates when you want to provision large product environments (with lots of installations) in which you have:

- Custom adjustments that are not standard across the product installations  $\blacksquare$
- **Product configurations that are not managed through Command Central**

#### **Level of Difficulty**

High. Composite templates are a complex topic that requires significant experience with the webMethods suite. They represent infrastructure as code, but require knowledge on how the products interact and work together. With that in mind, the composite templates are a powerful tool that can automate a huge number of tasks over a big deployment.

#### **Prepare for the Install or Upgrade with Composite Templates**

- It takes some time to learn and become productive with composite templates. If you have DevOps experience, that will help you progress faster.
- Install and configure Command Central as described in the *Software AG Command Central Help*.
- Make sure you have valid license keys for the Software AG products that you include in the composite templates.
- Check the Software AG [Command](https://documentation.softwareag.com/webmethods/wmsuites/Command_Central_Supported_Features_Matrix.html) Central Supported Features Matrix for the supported product configuration and migration types.
- When installing products, check *Installing Software AG Products* for any product-specific requirements.
- When upgrading products, follow the instructions in *Upgrading Software AG Products On Premises* to prepare the existing installations for the upgrade.
- Download the Command Central bootstrap installer (for the release version of the fresh installation or the target upgrade version) and save the downloaded Command Central bootstrap installer file into the \$CC\_HOME/profiles/CCE/data/installers directory. You can then add this bootstrap installer in the "nodes:" section of the composite templates.

#### **Step 1: Set up Repositories**

The repositories are the source of the product or fix installation files. You can connect to the Software AG repositories (hosted on Empower and added in Command Central as master repositories), create a local copy of the Empower repositories (added as mirror repositories), or use a product or fix image (created by the Software AG Installer or Software AG Update Manager and added as an image repository). Command Central will use the repositories to install the products and apply the fixes available for those products.

- 1. Choose a repository setup that works for you: ["Understanding](#page-29-0) Product and Fix Repositories" on [page](#page-29-0) 30.
- 2. Set up the repository credentials:
	- "Create [Credentials](#page-15-0) Aliases" on page 16 (the web user interface)
	- **T** "COMMON-CREDENTIALS Usage Notes" in ["Configuration](#page-486-0) Types for Command Central and Platform Manager OSGI [ENGINE"](#page-486-0) on page 487 (the command line interface)
- 3. Add the repositories:
	- "Connect to Software AG [Repositories"](#page-16-0) on page 17; "Create, [Refresh,](#page-16-1) or Change Sources for a Mirror [Repository](#page-16-1) of Products or Fixes" on page 17 (the web user interface)
	- "sagcc add [repository](#page-385-0) products" on page 390; "sagcc add repository fixes" on page 386 (the command line interface)

#### **Step 2: Import the Product License Keys in Command Central**

Import the license keys for the products that you want to install (or upgrade) and assign an alias to each license key: "Import Product License Keys for Instances or [Components"](#page-18-0) on page 19 and "sagcc add [license-tools](#page-324-0) keys" on page 325.

#### **Step 3: Configure the SSH Connection to Each Remote Machine**

Check if the UNIX or Windows operating system on the remote machine has a Secure Shell (SSH) server running or WinRM support (for Windows only). Also, make sure that the system is configured for remote access with the user account for the Software AG products.

- Set up the connection to the remote machine and the credentials alias for the SSH user: ["Bootstrapping](#page-145-1) Platform Manager Using the Default SSH and WinRM Templates" on page 146; "COMMON-CREDENTIALS Usage Notes" in ["Configuration](#page-486-0) Types for Command Central and Platform Manager OSGI [ENGINE"](#page-486-0) on page 487
- Optional. Configure a substitute user: ["Bootstrapping](#page-145-0) on a Remote Machine with a Substitute [User"](#page-145-0) on page 146

#### **Step 4: Prepare the Composite Template**

You can design and develop composite templates from the default templates in the [sagdevops](https://github.com/SoftwareAG/sagdevops-templates)[templates](https://github.com/SoftwareAG/sagdevops-templates) project or from templates generated from existing installations ("sagcc exec [templates](#page-456-0) [composite](#page-456-0) generate" on page 457). You can also design and develop custom templates on your own.

- 1. Choose how to design the composite templates.
	- **Design Templates by Product**

Typically, in a Software AG installation you have base products (such as Integration Server) and products that depend on the base products (such as Trading Networks). You have the following options:

 $\blacksquare$  Create a composite template for the base product(s) in the installation and define different environments in the template. For example, create one composite template for Integration Server (IS) and another composite template for Universal Messaging (UM). In the IS composite template, define an environment type for each IS installation that you want to create. For example, define one environment type for IS with the Adapter for JDBC, and another environment type for IS with Trading Networks.

Pros: With this approach, it is easier to run an installation or upgrade, because the order in which the products get installed and configured is handled inside the template.

Cons: The composite template(s) could get long and complex, which makes them harder to maintain.

Create one composite template for the base product and another template for the  $\blacksquare$ dependent products. For example, create one template for IS and a separate template for Trading Networks (TN). When applying the templates, apply the IS template first and the TN template second.

Pros: The composite templates are smaller and not so complex, which makes them easier to read and maintain.

Cons: When applying the composite templates, you should follow specific steps, such as the specific order, in which to apply the templates. This approach leaves you open to errors.

**Design Templates by Goal** 

You can design the composite templates around the intended goal of the template (provisioning or upgrade). The supported upgrade method will also influence the template design. The following list gives you the recommended design options with their pros and cons.

**Create one composite template for provisioning and upgrade. This option is** recommended when running cross-host upgrade.

Pros: All the data is in one template and you do not have duplicate sections and properties in the template.

Cons: The result is a very long template with data that is not required when using the composite template for upgrade.

Create two composite templates: one template contains the product and the other template contains the product configurations. Use both templates for provisioning: apply the product template first and the product configuration template second. When running a same host (overinstall or side-by-side) upgrade, use only the product template.

Pros: The product template has only the data you require for the upgrade.

Cons: You have some duplicate sections and properties across the two templates. To prevent the product from starting during the execution of the product template, you must set the parameters in the "options:" section of the product template. See ["Options"](#page-85-0) on page 86.

Note that if you use two composite templates (base and configuration) for cross-host migration, the base product template should include the configurations that change the host names.

2. Write the composite templates.

Use the following topics as reference when writing the template YAML file:

- ["Understanding](#page-84-0) the Composite Template Definition" on page 85
- "How Command Central Processes a Composite Template" "10.3 or [higher"](#page-115-0) on page 116; "10.1 or [lower"](#page-118-0) on page 119
- Optional. Add a database layer in the product composite template: ["Managing](#page-151-0) Database [Components](#page-151-0) Using a Template" on page 152

#### **Step 5: Prepare the property files to use with the composite template(s)**

Create one or more property files with the values for the input parameters defined in the "environments:env.type:" section of the composite template(s). Property files help you specify different values for the different environments (defined in a template) without editing the template YAML file directly.

#### **Step 6: Apply the Composite Templates**

Import the composite templates in Command Central with the "sagcc exec templates [composite](#page-453-0) [import"](#page-453-0) on page 454 CLI command or from the Templates view in the web user interface.

If you have more than one composite template, apply each template in turn with the ["sagcc](#page-450-0) exec templates [composite](#page-450-0) apply" on page 451 CLI command. The order of applying the templates should go:

- 1. Base product templates
- 2. Dependent product templates
- 3. Product configuration templates

Command Central automatically validates a template after you run the apply composite templates command: ["Validating](#page-128-0) a Composite Template" on page 129.

### **Step 7: Monitor and Troubleshoot the Template Application**

Use the Jobs view in the Command Central web user interface to monitor the status of the template apply job and access the logs: ["Correcting](#page-129-0) a Failed Composite Template Apply Operation" on [page](#page-129-0) 130.

# <span id="page-66-0"></span>**Install or Upgrade Product Installations with Stacks**

After you complete the steps in this topic, you will have installed or upgraded the Software AG product installations in your environment through Command Central stacks.

A stack represents a set of product installations. In the stack, the products from the installations are organized in logical layers, see ["Understanding](#page-49-0) Software Stacks" on page 50. The layers in the stack refer to Command Central templates, which have the details required to install or upgrade the products. The templates are imported in Command Central and you can define layers in different stacks that refer to the same template. Based on how you run the stack, you can create fresh installations or upgrade the existing installations that Command Central manages.

### **Level of Difficulty**

Moderate to Low. When you work with the Command Central stacks, most of the install or upgrade actions are automated, but you should be familiar with how the products in the webMethods product suite interact and work together.

### **Prepare for the Install or Upgrade with Stacks**

- Install and configure Command Central as described in the *Software AG Command Central Help*.
- Make sure you have valid license keys for the Software AG products that you include in the  $\blacksquare$ stacks.
- **Check the Software AG [Command](https://documentation.softwareag.com/webmethods/wmsuites/Command_Central_Supported_Features_Matrix.html) Central Supported Features Matrix for the supported** product configuration and migration types.
- When installing products, check *Installing Software AG Products* for any product-specific requirements.
- When upgrading products, follow the instructions in *Upgrading Software AG Products On Premises* to prepare the existing installations for the upgrade.
- Download the Command Central bootstrap installer (for the release version of the fresh installation or the target upgrade version) and save the downloaded Command Central bootstrap installer file into the \$CC\_HOME/profiles/CCE/data/installers directory. You can then specify this bootstrap installer in the infrastructure layer of the stack.

### **Step 1: Set up Repositories**

The repositories are the source of the product or fix installation files. You can connect to the Software AG repositories (hosted on Empower and added in Command Central as master repositories), create a local copy of the Empower repositories (added as mirror repositories), or use a product or fix image (created by the Software AG Installer or Software AG Update Manager and added as an image repository). Command Central will use the repositories to install the products and apply the fixes available for those products.

- 1. Choose a repository setup that works for you: " [Understanding](#page-49-0) Software Stacks" on page 50
- 2. Set up the repository credentials:
	- "Create [Credentials](#page-15-0) Aliases" on page 16
	- "COMMON-CREDENTIALS Usage Notes"in ["Configuration](#page-486-0) Types for Command Central and Platform Manager OSGI [ENGINE"](#page-486-0) on page 487 (the command line interface)
- 3. Add the repositories:
	- "Connect to Software AG [Repositories"](#page-16-0) on page 17; "Create, [Refresh,](#page-16-1) or Change Sources for a Mirror [Repository](#page-16-1) of Products or Fixes" on page 17 (the web user interface)
	- "sagcc add [repository](#page-385-0) products" on page 390; "sagcc add repository fixes" on page 386 (the command line interface)

### **Step 2: Import the Product License Keys in Command Central**

Import the license keys for the products that you want to install (or upgrade) and assign an alias to each license key: "Import Product License Keys for Instances or [Components"](#page-18-0) on page 19 and "sagcc add [license-tools](#page-324-0) keys" on page 325.

### **Step 3: Configure the SSH Connection to Each Remote Machine**

Check if the UNIX or Windows operating system on the remote machine has a Secure Shell (SSH) server running. Also, make sure that the system is configured for remote access with the user account for the Software AG products.

- Set up the connection to the remote machine and the credentials alias for the SSH user: ["Bootstrapping](#page-145-1) Platform Manager Using the Default SSH and WinRM Templates" on page 146; "COMMON-CREDENTIALS Usage Notes" in ["Configuration](#page-486-0) Types for Command Central and Platform Manager OSGI [ENGINE"](#page-486-0) on page 487
- Optional. Configure a substitute user: ["Bootstrapping](#page-145-0) on a Remote Machine with a Substitute [User"](#page-145-0) on page 146

### **Step 4: Create the Stacks**

Use one of the following options to create a stack:

**Create a stack from scratch. With this option, you create the stack and its layers using the** default templates (from [sagdevops-templates\)](https://github.com/SoftwareAG/sagdevops-templates) or templates generated from existing installations that Command Central manages. For details about creating a stack from scratch, see ["Creating](#page-55-0) a [Stack"](#page-55-0) on page 56, "sagcc create [stacks"](#page-424-0) on page 425, and "sagcc create staks [layers"](#page-427-0) on [page](#page-427-0) 428.

**Use auto-create stacks. With this option, Command Central automatically creates the stacks** for the installations that you specify as described in "Create [Software](#page-56-0) Stacks from Existing [Environments"](#page-56-0) on page 57 and ["sagcc](#page-425-0) create stacks auto" on page 426. Note that you can use this option only for standard product installations managed by Command Central.

### **Step 5: Prepare the Property Files to Use with the Stacks**

Create one or more properties files with the values that you must specify for the required input parameters of the layers in the stack. You can also customize other parameters in the layers with a properties file, for example if you want to specify different values for different environments. In the Stacks view of the Command Central web user interface, you can import the properties file(s) that you want to use for the layers in a stack. You can also export the parameters you specify for a layer into a properties file.

### **Step 6: Run the Stacks**

After you create a layer in a stack and specify the required properties for the layer, Command Central installs the products in the layer automatically on the specified host machines.

When you want to upgrade product installations through a stack, you can conduct a dry run of the upgrade to identify and troubleshoot issues before the actual upgrade. During the dry run, Command Central generates the migration templates for the upgrade, but does not apply them on the target machines. For instructions how to run the upgrade operation, see "Create an Upgraded" Installation Using Command Central and Software Stacks (10.1 and Later)"in [Upgrading](https://documentation.softwareag.com/webmethods/wmsuites/wmsuite10-7/SysReqs_Installation_and_Upgrade/compendium/index.html#page/install-upgrade-webhelp%2F_install_upgrade_compendium.1.671.html%23) Software AG [Products](https://documentation.softwareag.com/webmethods/wmsuites/wmsuite10-7/SysReqs_Installation_and_Upgrade/compendium/index.html#page/install-upgrade-webhelp%2F_install_upgrade_compendium.1.671.html%23) On Premises.

Note that if you have custom files and configurations that should get copied (such as adapter jar files), you must run the upgrade as follows:

- 1. Click **Dry run** to generate the migration templates.
- 2. Locate the migration templates in the Templates view and add the custom files or configurations in the generated templates.
- 3. Run the actual upgrade and click the option to re-use the generated templates.

### **Step 7: Monitor and Troubleshoot the Template Application**

<span id="page-68-0"></span>Use the Jobs view in the Command Central web user interface to monitor the status of the template apply job and access the logs: ["Correcting](#page-129-0) a Failed Composite Template Apply Operation" on [page](#page-129-0) 130.

# **Update Licenses on a Number of Nodes with Templates**

After completing the steps in this topic, you will have updated the licenses for the products in all installations managed by Command Central.

Before you begin, make sure that you have the license files for the product licenses that you want to update.

#### **Step 1 Import the new product license keys in Command Central**

Import the new license keys for the products (and optional, assign an alias to each license key): "Import Product License Keys for Instances or [Components"](#page-18-0) on page 19 and "sagcc add [license](#page-324-0)tools [keys"](#page-324-0) on page 325.

#### **Step 2 Prepare a composite template to update the licenses**

Choose one of the following options:

Use a template with only a templates: licenses: section, see "licenses" in ["Templates"](#page-90-0) on [page](#page-90-0) 91. The template will copy the licenses (based on the alias defined for each license key in Command Central) to the correct location on the target file system.

This template is very simple but requires you to specify the exact target location to which to copy each license file.

#### **Tip:**

You can use the sagcc get configuration data <node\_alias> <component\_ID> COMMON-LICLOC-<instanceID> command to get the license location for a product instance.

- Use a template with:
	- A templates: licenses: section to copy the licenses (based on the aliases defined for the licenses in Command Central) on the remote target hosts
	- For each product instance, define a COMMON-LICLOC configuration instance to assign the license to the product. For the template syntax, see "products" in ["Templates"](#page-90-0) on [page](#page-90-0) 91 or the default templates in [sagdevops-templates](https://github.com/SoftwareAG/sagdevops-templates).

This template is more complex, but does not require you to specify the target location to which to copy the product license files.

#### **Step 3 Apply the template**

Apply the license update template using the "sagcc exec templates [composite](#page-450-0) apply" on page 451 command.

# **5 Command Central GitHub Projects**

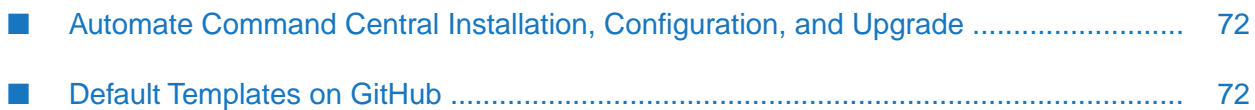

# <span id="page-71-0"></span>**Automate Command Central Installation, Configuration, and Upgrade**

The topics in this help explain how to install, configure, and upgrade Command Central using a step-by-step procedure. You can automate these tasks instead. For details, go to [www.github.com/](https://github.com/SoftwareAG/sagdevops-cc-server) [SoftwareAG/sagdevops-cc-server.](https://github.com/SoftwareAG/sagdevops-cc-server)

# <span id="page-71-1"></span>**Default Templates on GitHub**

On GitHub, you can find the following projects that will help you automate the installation, configuration, and upgrade of Software AG products through the Command Central default templates:

- [sagdevops-templates](https://github.com/SoftwareAG/sagdevops-templates) a collection of Command Central default micro templates for Software AG products
- [sagdevops-templates-repo](https://github.com/SoftwareAG/sagdevops-templates-repo) a repository with assets (generated from the default micro templates) to import as layer definitions in Command Central
# **6 Using Micro Templates**

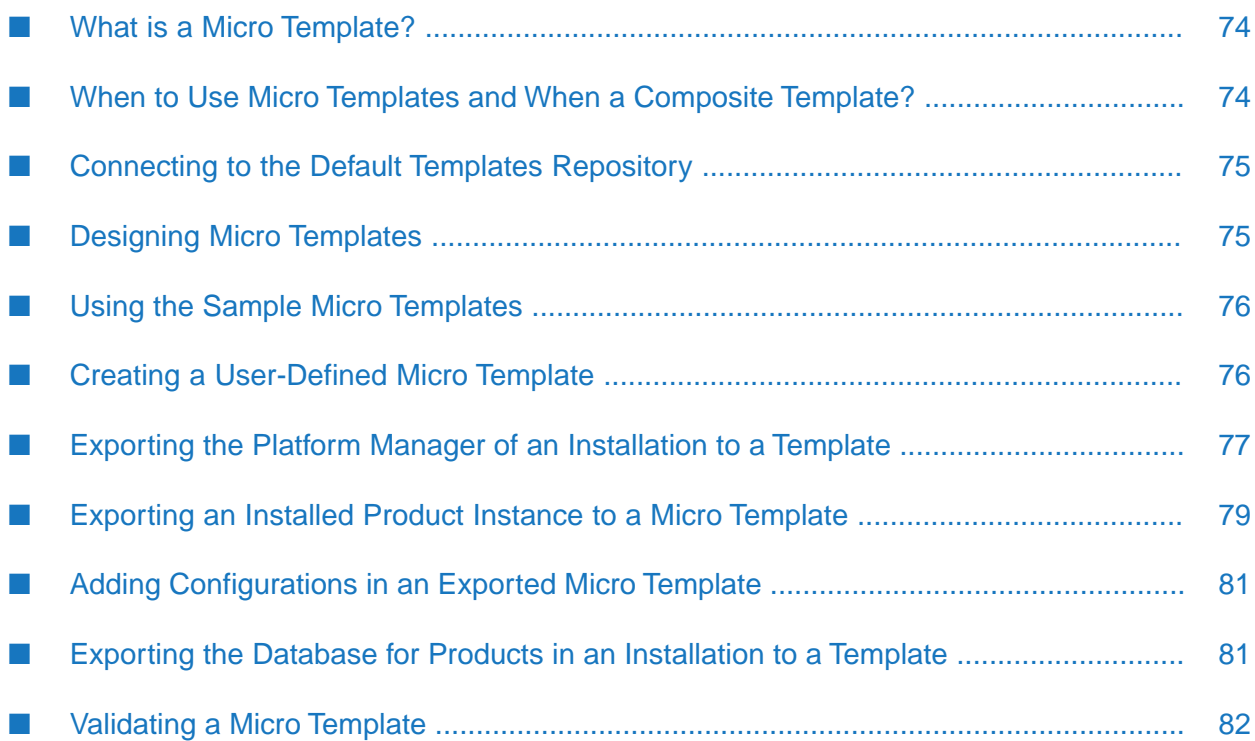

# <span id="page-73-0"></span>**What is a Micro Template?**

You use micro templates to create the layers in a product stack. A product stack is a set of integrated products that work together as one product solution, such as an integration solution or a process and case management solution. A layer in a product stack includes the product instances and run-time components that logically function as a unit.

From the Stacks screen in the Command Central web user interface or using the CLI stacks commands, you can create a product stack with the infrastructure and run-time layers that you require. A layer in a product stack refers to a micro template and uses the properties defined in that template to create and configure the layer. You must define a micro template for each layer that you want to include in the product stack and create a layer type definition that references the micro template. A product stack must have just one infrastructure layer and as many run-time layers as required for the product solution. To create a stack you should define:

- One infrastructure micro template and create a CCE-LAYER-TYPES-INFRA configuration instance that references that template. Based on your use-case, you can define one of the following infrastructure micro templates:
	- Local infrastructure to install the local Platform Manager
	- Remote infrastructure to connect to a remote Platform Manager
	- Remote infrastructure to bootstraps Platform Manager on a remote machine
- Run-time micro template for each functional product unit and create a CCE-LAYER-TYPES-RUNTIME configuration instance that references that template. You can define run-time micro templates for non-clustered and clustered product instances.

In addition, you can create templates that help you when creating layers, for example you can define templates for configuring repositories, licenses, and databases.

#### **Important:**

<span id="page-73-1"></span>Micro templates are used *only* in the layer definitions to create and manage layers with the Command Central Stacks web user interface or the CLI stacks commands. Do not use micro templates with the CLI apply composite templates command.

# **When to Use Micro Templates and When a Composite Template?**

If you use a single composite template to provision a very large environment, the composite template could get very long and complex. In such cases, you can split the composite template into layers, define a micro template for each layer and create a product stack out of the layers to use for provisioning your environment.

A composite template works best when you want to use a single template from which you create different environments, using external environment properties files for each type of environment (development, test, and production).

# <span id="page-74-0"></span>**Connecting to the Default Templates Repository**

You can connect to the default templates assets repository on GitHub to import the template assets into your local Command Central installation. You can also import template assets from a flatfile image of the default template assets repository. Note that the default template assets repository on GitHub [sagdevops-templates-repo](https://github.com/SoftwareAG/sagdevops-templates-repo) contains only a subset of the default templates included in the sagdevops-templates project. For details about the template assets available in sagdevops-templates-repo, see the project readme on GitHub.

To connect to the default template assets repository, go to the Repositories > Assets tab on the Command Central web user interface, click + and select "Connect to Software AG Templates Repository". In the **Type** field select one of the following:

- **Default templates on GitHub** Connect to the default template assets repository on GitHub.
- **Local templates ZIP file** Browse to the location on the file system of a zip archive file with the default template assets. For details about how to create the zip archive file, see the readme in the sagdevops-templates-repo project.

After you register the default template assets repository, Command Central imports the template assets from the repository into the local Command Central installation. You can view the list of imported templates and their template definitions in the Templates view of the Command Central web user interface.

Command Central also creates a layer type definition for all templates used in one of the layer type definitions in the [sag-cc-layer-defs](https://github.com/SoftwareAG/sagdevops-templates/tree/master/templates/sag-cc-layer-defs) template. If a template you have imported is not used in sag-cc-layers-defs, you can locate the template in the imported templates list (in the Templates view) and click the **Layer Definitions** link in the information message to create a layer definition for the template. From the Stacks view, you can use the layer type definitions to create a run-time layer in an existing stack.

<span id="page-74-1"></span>Command Central notifies you of changes in the default template assets repository on GitHub with an  $\triangle$  icon next to the repository name on the Repositories > Assets page. If you click the  $\triangle$ icon, Command Central will re-import the updated default template assets and overwrite the previously imported templates. If you edit a default template in your Command Central installation, save the template with a different alias and re-import it.

# **Designing Micro Templates**

Micro templates are defined as a single template.yaml file, based on the Command Central DSL template definition. Each micro template is stored in a separate folder that contains a template definition file, named "template.yaml". You can store the user-defined micro templates in a version control system to be able to test and re-use the templates. To design a micro template, you first determine whether the template will be used to create an infrastructure layer or a run-time layer. Templates that you use to install and configure Platform Manager are infrastructure micro templates. Templates that you use to install and configure products (and their hosted run-time components) are run-time micro templates. Both types of micro templates include the following template definition sections:

environments

layers templates provision

In addition to the listed sections, the infrastructure micro templates include a nodes section. Run-time micro templates do not have a nodes section.

Each micro template (infrastructure or runtime) should include *only* one product inline template that has only one product instance.

In the environments section of the micro templates, you can define the following default parameters that are used for creating the layers:

```
environments:
  default:
    nodes: ${} # REQUIRED A comma-separated list of hostnames
                           # on which to provision the layer: host1,host2
    release: # The release version of the stack as specified
                          # at the time of creating the stack.
    repo.product: # The product repository to use for installing products.
    repo.fix: # The fix repository to use for installing fixes.<br>repo.asset: # The asset repository to use for installing asse
    repo.asset: # The asset repository to use for installing assets.<br>cc.installer: # The bootstrap installer to use when bootstrapping
                          # The bootstrap installer to use when bootstrapping
                           # Platform Manager when creating an infrastructure layer.
   runtimes.skip.start: <rcId1>,<rcId2> # A list of IDs of the run-time components,
which
                                                # Command Central will not start when
applying the
                                                # template. Use a comma (,) for list
separator.
                                               # You can use a regular expression.
```
<span id="page-75-0"></span>See also the *Template Definition Reference* topics in the Command Central online help.

# **Using the Sample Micro Templates**

You can start creating layers to build stacks using the sample micro templates available in the [sagdevops-templates.git](https://github.com/SoftwareAG/sagdevops-templates.git) project.

<span id="page-75-1"></span>To use the sample templates, you must first set up Command Central and import the sample micro templates as described in the readme file of the [sagdevops-templates.git](https://github.com/SoftwareAG/sagdevops-templates.git) project.

# **Creating a User-Defined Micro Template**

Before you can use micro templates, you must install and configure Command Central as described in this help. You can also use the [sagdevops-cc-server](https://github.com/SoftwareAG/sagdevops-cc-server) project to automate setting up Command Central.

1. Define the micro template YAML definition. See ["Designing](#page-74-1) Micro Templates" on page 75.

You can model the user-defined micro template after a sample micro template, for example see the samples in the [sagdevops-templates.git](https://github.com/SoftwareAG/sagdevops-templates.git) project.

- 2. Import the user-defined micro templates in Command Central from the **Templates** view in the Command Central web user interface or with the "sagcc exec templates [composite](#page-453-0) [import"](#page-453-0) on page 454 command.
- 3. Create a layer type definition for the imported micro template:
	- In the Command Central web userinterface, go to **Layer Definitions** on the **Configuration** tab for the Command Central Server that hosts the imported template
	- $\blacksquare$  Create an instance of the CCE-LAYER-TYPES configuration type that references the template with the "sagcc create [configuration](#page-232-0) data" on page 233 command. For example:

```
sagcc create configuration data sag01 OSGI-CCE-ENGINE CCE-LAYER-TYPES
--input c:\inputs\layer_data.xml --password secret
```
The input file specifies layer details, such as the name of the layer type instance, the type of the layer, and the alias of the micro template to which the layer refers. You can also specify if the layer is scalable, that is if you can add more nodes after creating the layer. To determine how to specify the data in the input file, use "sagcc get [configuration](#page-237-0) data" on [page](#page-237-0) 238 to retrieve data for the same type of configuration instance you want to create. For example, run the following command to get the configuration data for the CCE-LAYER-TYPES-runtime-existing configuration instance.

```
sagcc get configuration data local OSGI-CCE-ENGINE RUNTIME-EXISTING --format
xml
```
You can also use a micro template to create the layer type configuration instances. See the sample layer definitions template at [sag-cc-layer-defs](https://github.com/tsvete28/sagdevops-templates/tree/master/templates/sag-cc-layer-defs)

After importing the micro templates, you can use them to create layers and add them in a product stack using:

- The Stacks screen in the Command Central web userinterface. See "Create a [Software](#page-55-0) Stack" on [page](#page-55-0) 56.
- <span id="page-76-0"></span>The CLI stacks and layers commands. See "sagcc create [stacks"](#page-424-0) on page 425 and ["sagcc](#page-427-0) create п stacks [layers"](#page-427-0) on page 428.

# **Exporting the Platform Manager of an Installation to a Template**

You can export the Platform Manager of an installation managed by Command Central to an infrastructure micro template. Command Central generates a template with the Platform Manager data, imports the generated template automatically, and creates a layer type definition for the template in the local Command Central installation. You can use the layer definition forthe template to create an infrastructure layer in an existing stack.

In the Command Central web user interface, you access the **Export** wizard from the Overview page of an SPM instance by selecting the **Export infrastructure** option. By default, Command Central generates a template that includes the following data about the Platform Managerinstance:

 $\blacksquare$ Products, which includes the Platform Manager components and the product plugins installed on the SPM instance

- Fixes
- Configurations of the SPM instance

If you select the **Include Hostname** checkbox, the generated template will also include the hostname of the Platform Manager node, from which you export Platform Manager.

Note that the sections and parameters included in the generated template will depend on the release version of the Platform Manager installation from which you export the Platform Manager instance. For details about the template that Command Central generates based on the selected infrastructure data and the release version of the Platform Managerinstance, see the "Usage Notes for Exporting a Platform Manager Instance" in "sagcc exec templates [composite](#page-456-0) generate" on [page](#page-456-0) 457.

By default, if you choose to include configurations, Command Central exports all configuration instances for all configuration types from the selected Platform Manager instance and its child components. In the Select Configuration Types step of the wizard, you can select which configuration types for the Platform Manager instance and its child components to include in the generated template.

You can view the exported template in the Templates view of the Command Central web user interface. If you want to modify the template, you can download and edit it in a text editor, and then re-import the template in Command Central.

## **Considerations when Exporting Platform Manager**

When exporting a Platform Manager instance to an infrastructure template, you should consider the following:

- If you want to export a Platform Manager instance to a different host, but keep the same node alias name, select **Include Hostname** to include the hostname of the Platform Manager node in the exported template. You can use this approach when migrating a node.
- When exporting a Platform Manager instance with fixes, you must check the version of the Command Central boostrapper that you will specify in the cc.installer: \${} parameter in the generated template. If you specify a bootstrapper that contains fixes with a higher version than the ones listed in the generated template, the fixes from the bootstrapper will get installed and will replace the ones from the template.
- You cannot apply an exported template with configurations on the same Platform Manager installation from which you exported the configurations. Software AG recommends using one virtual machine forthe Platform Managerinstallation from which to export and another virtual machine for the Platform Manager installation in which to apply the exported template with configurations.
- If any of the configurations you export use full file paths, you must review the generated template and parameterize the configurations that include full file paths.

## **Example**

The log4j.configurationFile property in the following COMMON-SYSPROPS configuration uses a full installation directory path that gets exported as follows:

```
COMMON-JAVASYSPROPS:
   COMMON-JAVASYSPROPS:
     osgi.install.area: '"%OSGI_INSTALL_AREA%"'
     log4j.configurationFile.stripquotes: 'TRUE'
     java.util.Arrays.useLegacyMergeSort: 'true'
     osgi.install.area.stripquotes: 'TRUE'
     log4j.configurationFile:
'"C:\SoftwareAG105\profiles\SPM\configuration\logging\log4j2.properties"'
     java.io.tmpdir.stripquotes: 'TRUE'
```
You can replace the hardcoded installation directory by referencing the nodes.install.dir parameter, which is defined in the generated template:

```
log4j.configurationFile:
'"${nodes.install.dir}/profiles/SPM/configuration/logging/log4j2.properties"'
```
If you replace all hardcoded full file paths in the exported template with parameters, you can apply the template on another machine and in a different installation directory from the source installation directory. If you do not replace the full file paths in the exported template, you must apply the template on another machine and in the same installation directory as the source installation.

# <span id="page-78-0"></span>**Exporting an Installed Product Instance to a Micro Template**

You can export a product instance, which is installed in an installation managed by Command Central, to a run-time micro template. Command Central generates a template with the product instance data, imports the generated template automatically, and creates a layer type definition for the template in the local Command Central installation. You can use the layer definition for the template to create a layer for the product instance in an existing stack.

In the Command Central web user interface, you access the **Export** wizard from the Overview page of a product instance by selecting the **Export runtime** option. By default, Command Central generates a template that includes the following data about the product instance:

- Instance properties П
- Fixes п
- Inline templates for the products hosted on the instance and their configurations
- Configurations of the product instance  $\blacksquare$

If you do not want to include some of the product instance data, clear the checkbox for that data. For example, clear the **Include Instance** checkbox to indicate that the properties of the product instance should not get included in the generated template.

Note that the sections and parameters included in the generated template will depend on the release version of the installation from which you export the product instance. For details about the template that Command Central generates based on the selected instance data and the release version of the product instance, see the "Usage Notes" in "sagcc exec templates [composite](#page-460-0) [generate"](#page-460-0) on page 461.

By default, if you choose to include configurations, Command Central exports all configuration instances for all configuration types from the selected product instance and its child run-time components. In the **Select Configuration Types** step of the wizard, you can select which configuration types for the product instance and its child run-time components to include in the generated template.

You can view the exported template in the **Templates** view of the Command Central web user interface. If you want to modify the template, you can download and edit it in a text editor, and then re-import the template in Command Central.

## **Considerations when Exporting Configurations**

If you choose to export the configuration settings of a product instance to a template, you must consider the following:

- You cannot apply an exported template with configurations on the same Platform Manager installation from which you exported the configurations. Software AG recommends using one virtual machine for the Platform Manager installation with the product instance that you want to export and another virtual machine for the Platform Manager installation in which to apply the exported template with configurations.
- If any of the configurations use full file paths, you must review the generated template and parameterize the configurations that include full file paths.

#### **Example**

The log4j.configurationFile property in the following COMMON-SYSPROPS configuration uses a full installation directory path that gets exported as follows:

```
COMMON-SYSPROPS:
  COMMON-SYSPROPS:
    osgi.install.area: '"%OSGI_INSTALL_AREA%"'
    log4j.configurationFile.stripquotes: 'TRUE'
    osgi.install.area.stripquotes: 'TRUE'
    log4j.configurationFile:
'"/home/vmtest/sag/profiles/CTP/configuration/logging/log4j2.properties"'
    java.io.tmpdir.stripquotes: 'TRUE'
```
You can replace the hardcoded installation directory with a parameter:

```
log4j.configurationFile:
'"${install.dir}/profiles/CTP/configuration/logging/log4j2.properties"'
```
And add the install.dir parameter in the environments: default: section of the template definition:

```
environments:
  default:
    install.dir: /home/vmtest/sag
    ...
```
If you replace all hardcoded full file paths in the exported template with parameters, you can apply the template on another machine and in a different installation directory from the source installation directory. If you do not replace the full file paths in the exported template, you must apply the template on another machine and in the same installation directory as the source installation.

To watch a video that shows how to recreate an environment by exporting an installed product instance to a template andthen creating a layer for this product instance in an existing stack, click <https://www.youtube.com/watch?v=RWkxWCgnbik&feature=youtu.be>.

# <span id="page-80-0"></span>**Adding Configurations in an Exported Micro Template**

If you modify any of the product configurations after you have exported a product instance to a micro template, use the following steps to add the changed configuration in the exported micro template:

- 1. In the Command Central web userinterface, go to **Environments** > **ALL** > **Instances** and click the instance, from which you want to export configuration data.
- 2. Go to the Configuration tab and select the required configuration type from the drop-down box.
- 3. Click the name of the required configuration in the table.
- 4. Click **Export** and copy the template snippet for the configuration.
- 5. Open the exported micro template in a text editor and navigate to the products:productInstance:configuration:*runtimeComponentId* section of the template. If a configuration with the same ID as the exported configuration:
	- Already exists, replace the existing configuration and paste the newly exported snippet.
	- Does not exist, paste the exported configuration snippet on a new line in products:productInstance:configuration:*runtimeComponentId*.
- <span id="page-80-1"></span>6. Save the template and re-import it into Command Central.

## **Exporting the Database for Products in an Installation to a Template**

You can export the database components and schemas configured for the products in an installation to a database micro template.

In the Command Central web user interface, you access the **Export** function from the Overview page of the **SPM** product instance in the installation by selecting the **Export database** option. Note that the **Export database** option is enabled only when Database Component Configurator is installed in an installation ofrelease version 10.5 or higher. In the **Export Database to Template** wizard, you must specify an alias name for the database template and the connection details of the database, such as database type, URL, and user credentials.

## **Tip:**

To get the database connection details, go to a product instance (for example, Integration Server) and select **Configuration > Databases**. Click the name of an existing database configuration instance and copy the database connection details.

Forthe database types supported by Software AG products, see the *System Requirementsfor Software AG Products* document.

Command Central generates a template with the database components and schemas, and the connection details that you specified. Command Central imports the generated template automatically and creates a layer type definition for the database template in the local Command Central installation. You can use the layer definition for the template to create a database layer in an existing stack.

<span id="page-81-0"></span>Note that the generated template does not include the database storage component. Before you apply the database template in an installation or use it to create a database layer in a product stack, you must ensure that the database storage component for the database is already created.

# **Validating a Micro Template**

To validate a micro template, you can:

- **Create a layer that references the micro-template you want to validate and check the layer** provisioning jobs in the Jobs view in the Command Central web user interface. Command Central checks if the micro template referenced in the layer type definition complies with the definition of a micro template, as described in ["Designing](#page-74-1) Micro Templates" on page 75.
- After importing the template in Command Central, run the "sagcc exec templates [composite](#page-475-0) [validate"](#page-475-0) on page 476 command with the alias of the micro template and check the validate command jobs in the Jobs view.

# **7 Using Composite Templates**

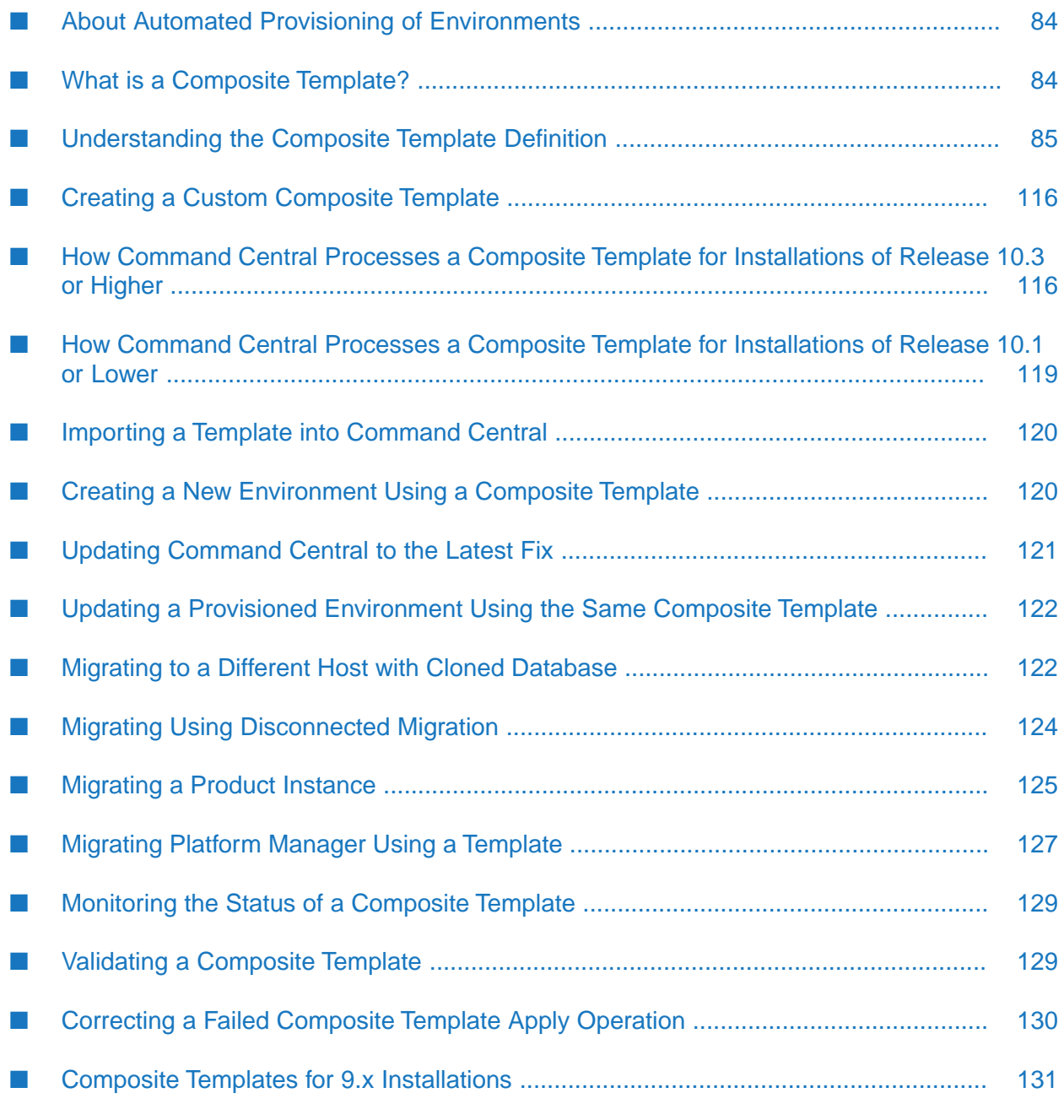

# <span id="page-83-0"></span>**About Automated Provisioning of Environments**

When you work with large Software AG product environments, which have high scaling requirements, you can use the scripting functions and composite templates provided by Command Central to automate installing, configuring, or upgrading the environments. Based on the release version of the environment that you want to provision or upgrade, use the following functions of Command Central to automate operations:

#### **Scripting with CLI commands to administer, monitor, and configure environments ofrelease 9.6 or higher.**

You can use the CLI commands to write scripts to automate configuration and administration operations in an environment, such as stopping or restarting a large number of run-time components and updating configuration settings.

#### **Composite templates to provision new environments of release 9.8 or higher.**

With the composite templates you can automate creating a whole new Software AG product infrastructure by applying one composite template on a large number of nodes to create new product installations. In a Command Central composite template, you can describe all elements of the product environments, such as products, instances, fixes, and configuration. The composite template also groups the products into functional layers, and lists the configuration settings and database details for each product instance. You store composite templates as zip archives, which you include in a single CLI command or script to create new installations on remote machines. You select which environments to install on which nodes by either creating a map in the template or adding parameters in the CLI-based script. You should put composite templates under version control and test them in the same way you test an application.

#### **Composite templates to provision and upgrade environments of release 9.8 and higher.**

You can also use composite templates to automate the upgrade process for Software AG product environments. When applying a composite template with the apply composite template CLI command, you just add a parameter that indicates that Command Central must migrate the environments defined in the template. You can use the default migration flow supported by Command Central, or customize the migration settings in the template definition. For example, you can specify whether to create an archive of the old installation directory, or whether to migrate to the same or a different host.

# <span id="page-83-1"></span>**What is a Composite Template?**

With Command Central, you can use composite templates to create new environments and update or upgrade existing environments.

At the core of a composite template is the template definition. The template definition describes the target state of the environment that you want to install or modify, and Command Central calculates how to achieve the target state, based on the data in the composite template. The template definition is designed with the typical Software AG product environments in mind and takes into consideration the requirements specific for different types of environments, such as which components should be installed and how the components communicate with the system infrastructure or with each other.

The template definition can also include shell actions executed at different phases during the template application process, which enable Command Central to automate an even wider range of provisioning operations.

A composite template is very similar to an application and the concept of infrastructure as code in that it goes through several development stages:

#### 1. **Designing and creating**

You design the state of the environment that you want to create in the composite template definition by defining a set of environment properties for which you can specify values or use the default values provided in the template. For example, you can specify which products to include in a composite template or the number of nodes on which to apply the template. You also include the following elements in the composite template definition:

- $\blacksquare$ Define repositories, layers, templates, installations, and provisioning maps.
- **Specify actions on demand that Command Central executes when applying the composite** template, for example migrate a product that does not have a migration utility.
- Reference repositories and external files, such as license key, product, or fix image files.

#### 2. **Packaging**

If the composite template that you designed does not include references to external files, it is defined in a single YAML template definition file. If the composite template includes references to external files, it is packaged in a zip archive, which consists of a YAML template definition file, named template.yaml, and the external files referenced in the template definition.

#### 3. **Importing and applying**

After you create a composite template, you should store it in a version control system and test or modify the template as required. To use the composite template, you must import it in Command Central and apply the template on the target machines. You import and apply composite templates using the composite templates commands of the Command Central command line interface (CLI). You can determine how you want to apply the template using the apply composite template command arguments, for example with the environment.type command argument you can select which of the environments defined in the template to apply on the target hosts. For more information about how to use the composite template commands, see "sagcc exec templates [composite](#page-453-0) import" on page 454 and "sagcc exec templates [composite](#page-450-0) [apply"](#page-450-0) on page 451.

## <span id="page-84-0"></span>**Understanding the Composite Template Definition**

A composite template uses a custom domain-specific language (DSL) and a template definition in the YAML format. For more information about the YAML format, see the YAML documentation. The YAML template definition file is always named "template.yaml" and located at the root level in the composite template zip archive.

Each composite template is defined with a template alias that is unique for the Command Central environment. The only valid characters in a template alias are ASCII characters, numbers, underscore  $(\_)$ , dot  $(.)$ , and a hyphen  $(-)$ .

The template declaration in the template.yaml file consists of the template alias, the DSL version, and an optional description and version fields. The description is short and usually states the purpose of the template. You can optionally specify a version parameter, based on user-defined versions of the updates to the template definition file. For example:

```
alias: template1
description: |
    This is a basic template
    with a description.
dslVersion: "1.2" # supported in Command Central 10.4 and higher<br>"1.1" # supported in Command Central 10.3
             "1.1" # supported in Command Central 10.3
                        # supported in Command Central 10.1 and lower
version: 0.1
```
Note that some of the instructions and parameters included in higher DSL versions are not supported by the lower versions of the DSL.

The following topics describe the syntax and structure of a composite template definition. See also the *Reference Template DSL Definition* topic in the Command Central online help.

# **Options**

## **Template DSL "1.2"**

With template DSL version "1.2", you can add the options: section, in which you specify parameters that modify how Command Central processes a template at the time of applying the template.

#### **Syntax**

```
alias: MyTemplate
dslVersion: "1.2"
options:
  abortOnConfigFailure: true | false #OPTIONAL
  abortOnLayerStartupFailure: true | false #OPTIONAL
  forceRestartWhenDone: true | false #OPTIONAL
  startupLayers: true | false #OPTIONAL
```
Based on the value of the abortOnConfigFailure parameter, Command Central determines whether to stop applying the template after the template fails to apply a product configuration:

- abortOnLayerStartupFailure: true Command Central fails the template application with ERROR status if a run-time component in a layer does not start. Command Central logs an error message in the default.log, which indicates the ID(s) and status of the run-time component(s) that failed to start.
- abortOnLayerStartupFailure: false (default) When starting a run-time component in a layer fails, the template reports a WARNING status. Command Central continues applying the template without interruption. The message in the Command Central default. log indicates the ID(s) and status of the run-time component(s) that failed to start.

Iftemplate application fails when abortOnConfigFailure: true and/or abortOnLayerStartupFailure: true, Command Central stops processing the current and all subsequent layers in the template.

See the ["Actions"](#page-110-0) on page 111 section for details about how Command Central handles the execution of actions when a template fails with an ERROR status.

You can specify the forceRestartWhenDone parameter only when applying a template for product installation 10.3 or higher. Based on the value of this parameter, Command Central determines whether to restart all run-time components as the last step in applying the template:

- **F** forceRestartWhenDone: true Command Central does not restart the run-time components when applying product configurations for each layer, but forces a restart of all run-time components at the end of the template application.
- forceRestartWhenDone: false (default) After applying product configurations for a layer, Command Central restarts only the run-time components in the layer that require a restart.

You can specify the startupLayers parameter only when applying a template for product installation 10.3 or higher. After applying a layer, Command Central determines whether to start all run-time components created for the layer as follows:

- startupLayers: true (default) Starts the run-time components.
- startupLayers: false Does not start the run-time components.

Note that you can specify the values of the parameters in the options: section by reference, so that you can provide the actual value at the time of applying the template (in a properties file or the command line interface):

```
options:
  abortOnConfigFailure: ${value}
  abortOnLayerStartupFailure: ${value}
  forceRestartWhenDone: ${value}
 startupLayers: ${value}
```
## **Template DSL "1.1"**

The template DSL versions "1.1" and "1.0" do not support the options: section and its parameters.

## **Environments**

Environment properties are defined as input parameters under the environments section in the composite template definition. The environments section usually includes default and *environment.type* sections.

#### **environments/default**

In the default section, you can specify the input parameters that apply to all environments defined in a composite template.

If an input parameter has a default value, you can use the default value or specify a user-defined value. If an input parameter does not have a default value, you must specify a user-defined value when applying the template. Use the following format to specify a value for a parameter:

```
paramName: paramValue
```
Parameter values can include references to other existing parameters with the following syntax:

paramName: \${otherParamName}

## **Example**

In the following example, "param1" has a default value that you can use or replace. "param2" is a required parameter and you must provide a value for this parameter when applying the composite template. "param3" uses the values of "param1" and "param2" by reference.

```
environments:
   default:
     param1: default
     param2: ${}
     param3: ${param1},${param2}
```
#### **environments/***environment.type*

You can specify a type for each environment defined in a composite template in the implicit *environment.type* parameter. In the *environment.type* sections, you can either introduce new parameters (with default or custom values), or specify new values for parameters defined in the environments/default section.

Use the *environment.type* sections when you want to customize the list of input parameters and their values to fit the requirements of a particular environment type. The parameters and values you specify in an *environment*.type section apply only for that environment.

Note that when you specify a default value for a parameter in the environments/default section, the environment type sections use that default value, unless you specify a different default value for the same parameter in an *environment*.type section.

When using a composite template for migration, you can add the migration registry clean-up parameters listed in the following example in an environments/environment.type section.

```
environments:
 default:
 env.type:
   migration.pre.cleanup: true|false # Optional. When set to true, Command Central
cleans up
                                       # the migration registry before executing the
template.
   migration.post.cleanup: true|false # Optional. When set to true, Command Central
cleans up
                                        # the migration registry after executing the
template.
```
When the parameters are not set or their value is false, Command Central automatically cleans up the migration registry 60 hours after a successful template execution. You can also specify these parameters as arguments of the sagcc apply composite templates command.

#### **How Command Central Processes Input Parameters**

The values provided for the input parameters are resolved in the following order:

- 1. The values from the environments/default section if this section exists
- 2. The values from the environments/*environment.type* sections
- 3. The user-defined values
- 4. If an input parameter does not have a value, Command Central returns an error.

#### Example:

```
environments:
 default
    param1: defaultValue
    param2:
   param3: ${param1},${param2}
    param4: anotherValue
 envType1:
    param2: someValue
  envType2:
    param1: v1
    param3: v3
```
The following table describes the how the parameter values in this example are resolved:

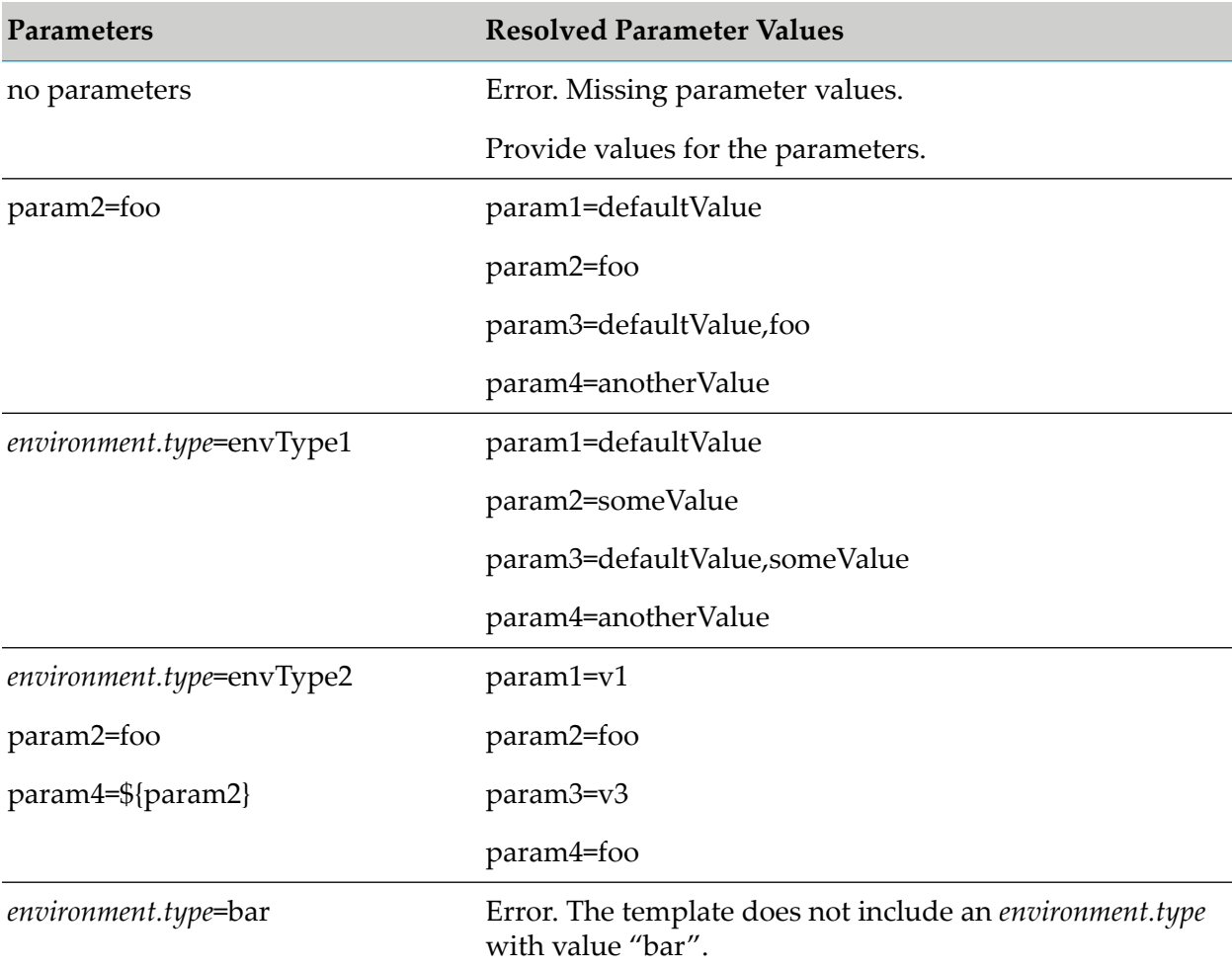

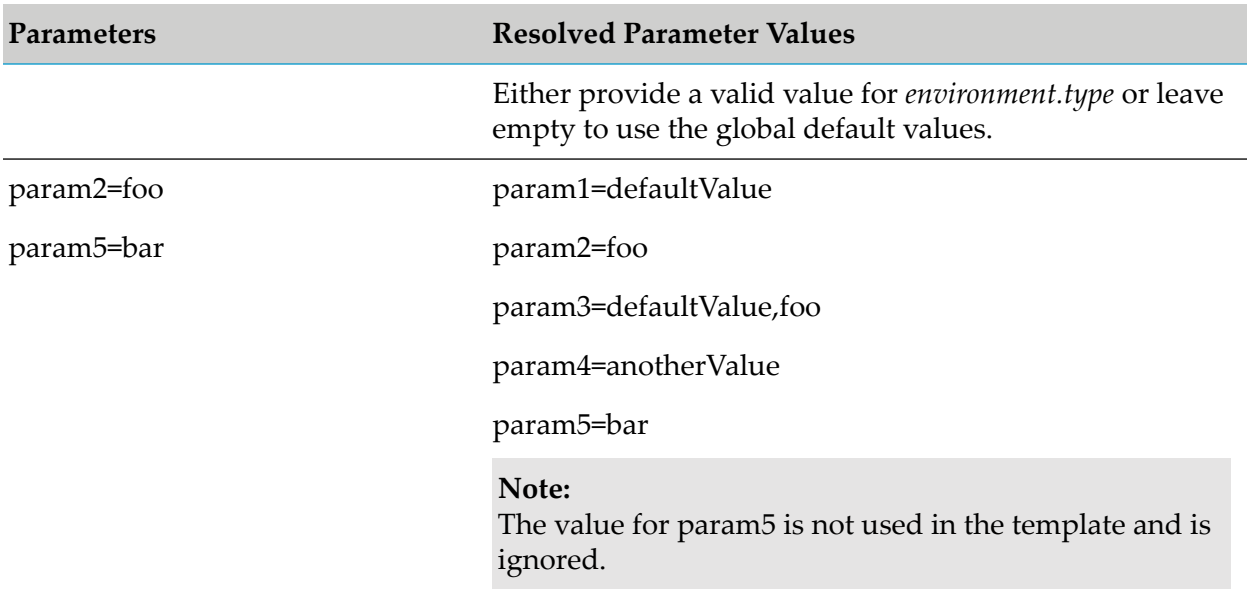

## **Layers**

A layer in a composite template is a collection of instances that have the same logical role. For example, an Integration Server cluster is a layer.

The layers section of the composite template contains the definition of the layers that will be installed on a set of nodes. A composite template should include at least one layer. Each layer is identified by a unique alias name and includes an ordered list of inline templates. The inline templates are applied on all nodes that map to the layer, following the exact order of the list. The inline templates are defined in line, in the same composite template that contains the layer definition.

#### **Note:**

If the templates list is empty, Command Central does not apply any inline templates to the nodes that map to this layer.

The layers section includes an optional default subsection in which you can specify a product or fix repository from which to install the products or fixes for all layers defined in the composite template. You can also define a product or fix repository from which to install products or fixes for each layer. When a product or fix repository is defined for each individual layer, Command Central installs products and fixes from the layer specific repositories and ignores the repository details provided in the default subsection.

You can add an optional description for each layer.

The templates for each layer are listed in the templates section.

## **Example**

In the following example, the composite template includes two layers with alias names "layer1" and "esb". The inline templates under "layer1" and "esb" are applied on the nodes that each layer maps to, but both layers use the product and fix repositories specified in the default section:

```
layers:
    default:
      productRepo: webMethods-9.10
     fixRepo: Empower
    layer1:
     templates:
        - myTemplate2
    esb:
      description: generic Integration Server layer
      templates:
         - is-server
         - is-config
```
For each layer defined in the template, you can specify the credentials alias of the administrator user for the products in that layer. You can also specify whether the products require changing the administrator user password on the first login.

```
layers:
   <layerName>:
      productAdministrator:
         credentials: <administratorCredentialsAlias> # OPTIONAL The credentials
alias defined for the Administrator user credentials for the
                                                       # products in the layer. The
default is the ADMINISTRATOR credentials alias.
         changeOnFirstLogin: true|false # OPTIONAL Indicates whether the product
requires Administrator password change on the first login.
                                         # Valid values: true (password change
required)| false (no password change required). Default: false
```
# **Templates**

You define inline templates in the templates: section. The templates included in this section are identified by a unique template alias. In the templates:templateAlias: sections, you can specify context parameters that resolve to values specific to the context in which you apply the template. However, if you define actions: under the templates: section and use context variables in the action file names, the context variables do not resolve automatically when you apply the template.

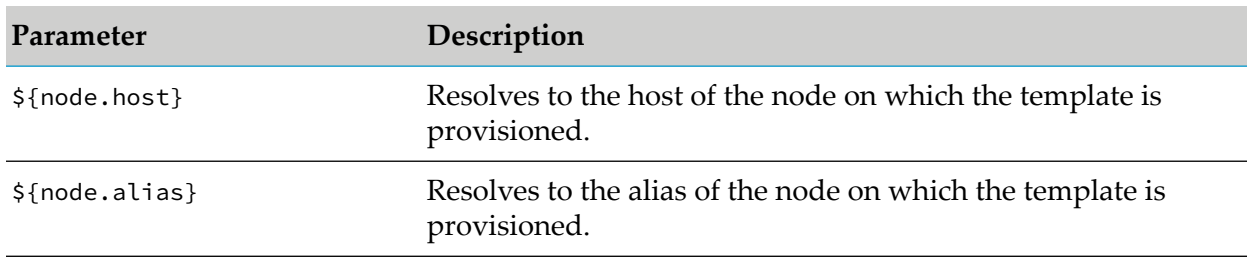

The following table lists the context parameters supported with DSL version "1.0" or higher:

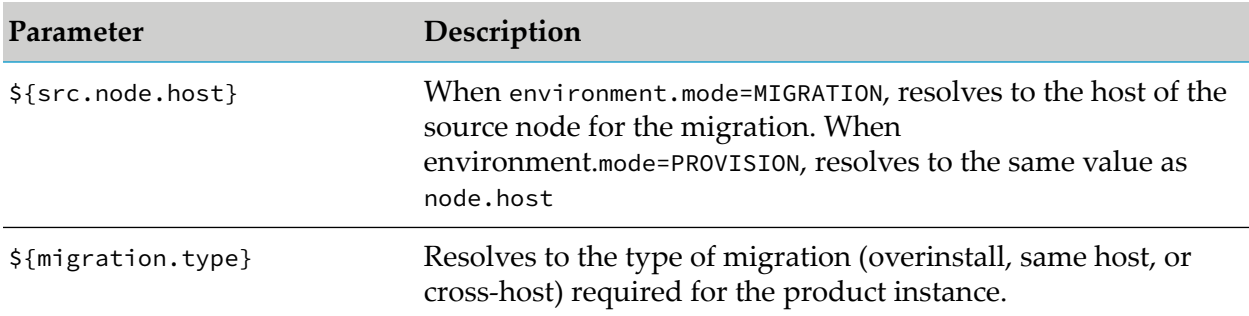

The following table lists the context parameters supported with DSL version "1.1" or higher:

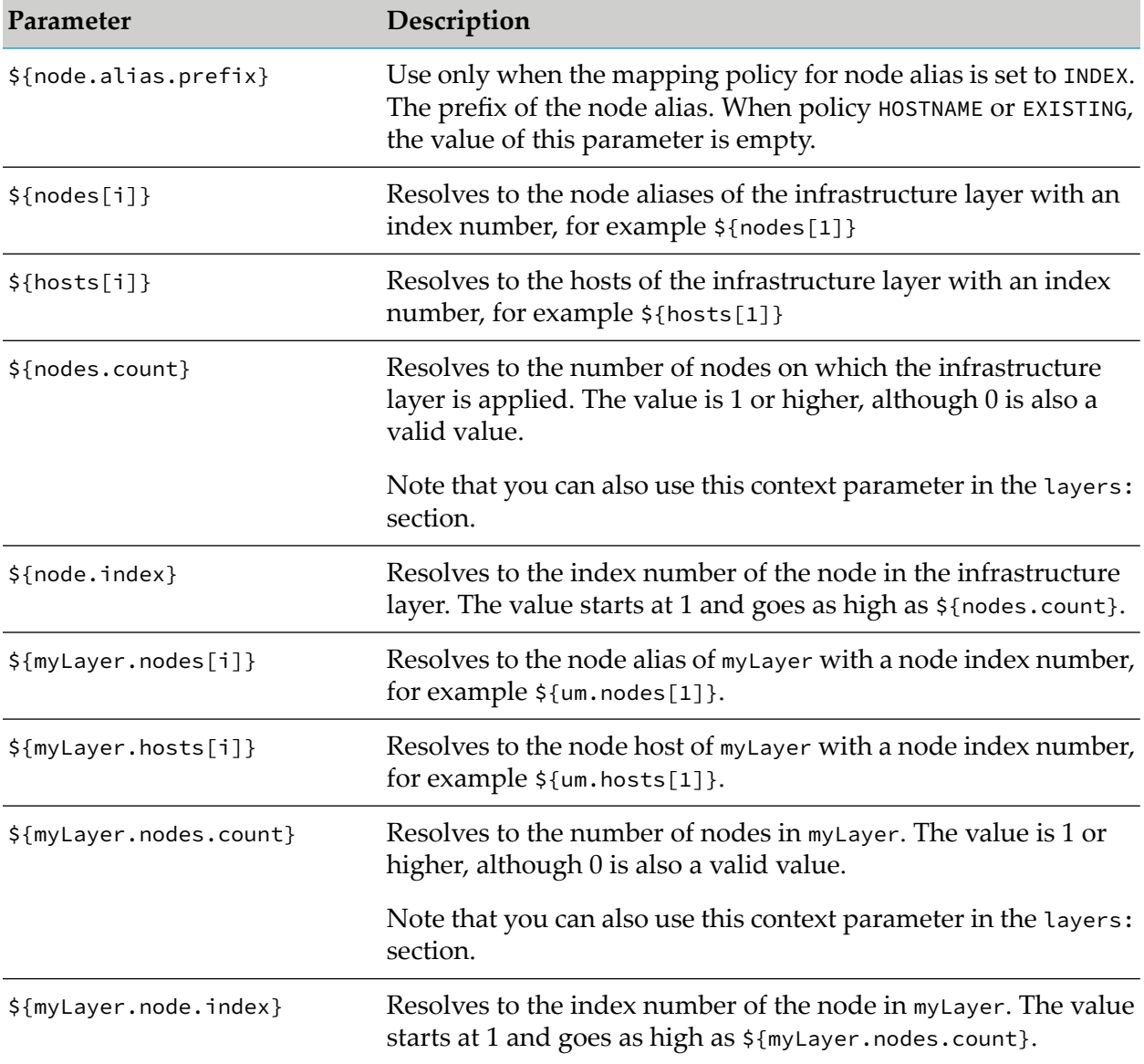

In the templates:templateAlias: sections, you can include the following optional sections:

## **products**

A list of IDs for the products that you want to install. You can list the product IDs using the [sagcc](#page-404-0) list [repository](#page-404-0) products content command or by selecting the **Show ID Column** check box when viewing the contents of a product repository in the web user interface.

#### **Example syntax**

```
products:
    productID:
     instanceName:
        configuration:
          runtimeComponentID:
            CONFIG-TYPE:
              CONFIG-TYPE-instance1:
                  config_setting1: value
                  config_setting2: value
                  config_setting3: ${node.host}
                  config_setting4: ${node.alias}
                  config_setting5: ${src.node.host}
```
You can also use a reference variable for instanceName:

\${instance.name}:

Note that when a product does not support multiple instances the instance name is default:

Based on the type of data that each configuration setting supports, you can specify the values in the configuration settings parameters in one of the following formats:

- YAML
- **JSON**
- XML
- multi-line plain text
- variable п

For details about the supported formats for each COMMON-\* configuration type, see the Command Central online help.

#### **fixes and support patches**

Use the fixes: section to specify a list of fix names or Empower fix IDs for the fixes that you want to install. You can find the fix names, Empower fix IDs, or the exact version number of a fix using the "sagcc list repository fixes content" on page 402 or when viewing the contents of a fix repository in the web user interface. If you specify only fix names, Command Central installs the latest available version of each fix and its dependencies from the fix repository defined in the template. For example:

fixes: [wMFix.Product1Fix, wMFix.Product2Fix]

You can include the exact version number of a fix in the following format wMFix.*productFixID*\_*major*.*minor*.*service*.*fix-build*. For example:

fixes: [wMFix.Product1Fix\_10.3.0.0001-0001, wMFix.Product2Fix\_10.3.0.0003-0123]

You can include the Empower fix ID in the following format ProductCode\_Version\_Component\_FixN. For example:

fixes: [Product1Code\_10.3\_Core\_Fix1, Product2Code\_10.3\_Fix3]

You can include a combination of fix names (with or without the exact fix version) or Empower fix IDs. For example:

fixes: [wMFix.Product2Fix, wMFix.Product1Fix\_10.3.0.0001-0001, Product2Code\_10.3\_Fix3]

If the fixes: list is empty, Command Central does not install any fixes:

fixes: []

The fixes: section functions differently, based on the version of the template DSL.

#### **Template DSL version 1.0**

With template DSL version 1.0, support patches are listed in the fixes: section, for example:

fixes: [wMFix.Product1Fix, wMFix.Product2Fix, patchKey1, patchKey2]

If you set the fixes: section to ALL, Command Central installs all the latest fixes required for the products in the installation:

fixes: ALL

If you include the patches: section, the template validation fails.

The following example shows how the fixes: section functions with template DSL version 1.0:

- If "product1" and "product2" are not installed, Command Central installs "product1" and "product2" from the "repoProducts" repository.
- Command Central installs "wMFix.fix1\_v1", "wMFix.fix2\_v3", "cdkey1", and "cdkey2" with their dependencies, in the order in which they are listed, from the "repoFixes" repository . Command Central uninstall automatically all support patches that prevent installing the fixes from the list.
- Command Central creates "product2\_Instance" for "product2" (if the instance does not exist).
- Command Central re-installs the fixes and patches required for the product2 instance (the fixes are installed before the patches). However, Command Central cannot uninstall the support patches that prevent re-installing the official fixes required for the product2 instance, which might cause the template execution to fail.

```
alias: sagTemplate
dslVersion: "1.0"
layers:
  layer1:
```

```
productRepo: repoProducts
    fixRepo: repoFixes
   templates: template1
templates:
 template1:
    fixes: [wMFix.fix1_v1, wMFix.fix2_v3, cdkey1, cdkey2]
    products:
      product1:
      product2:
        product2_Instance:
```
#### **Template DSL version 1.1**

#### **Important:**

Beginning with template DSL version 1.1, you cannot list support patches in the fixes: section.

If you specify ALL, Command Central installs all the latest fixes required for the products defined in the inline template:

fixes: ALL

Use the patches: section to specify a list of support patches that you want to install in addition to the installed fixes. Software AG strongly recommends that you do not install support patches in a production environment.

```
patches: [patchKey1, patchKey2] #Support patches get installed
```
#in the order in which they are listed.

If the patches: list is empty, Command Central does not install support patches.

patches: []

Command Central automatically uninstalls all existing support patches that prevent the installation of fixes or support patches defined in the fixes: and patches: sections. Any other support patches that do not get in the way of installing the fixes and support patches listed in the inline template, remain unchanged.

If you specify a list of fixes: and a list of patches:, the fixes get installed before the support patches.

Examples:

- In the following example:
	- If "product1" and "product2" are not installed, Command Central installs "product1" and "product2" from the "repoProducts" repository.
	- Command Central installs "wMFix.fix1\_v1", "wMFix.fix2\_v3", "cdkey1", and "cdkey2" with their dependencies, in the order in which they are listed, from the "repoFixes" repository. Command Central uninstall automatically all support patches that prevent installing the fixes from the list.
	- Command Central creates "product2\_Instance" for "product2" (if the instance does not exist).

■ Command Central re-installs the fixes and patches required for the product2 instance (the fixes are installed before the patches). Command Central also automatically uninstalls all support patches that prevent re-installing the official fixes required for the product2 instance.

```
alias: sagTemplate
dslVersion: "1.1"
layers:
 layer1:
    productRepo: repoProducts
    fixRepo: repoFixes
   templates: template1
templates:
  template1:
    fixes: [wMFix.fix1_v1, wMFix.fix2_v3]
    patches: [cdkey1, cdkey2]
    products:
      product1:
      product2:
        product2_Instance:
```
- In the following example:
	- If "product1" and "product2" are not installed, Command Central installs "product1" and "product2" from the "repoProducts" repository.
	- **Command Central installs only the fixes in the "repoFixes" repository that are required for** "product1" and "product2" (with all their dependencies), but does not install fixes for any other products that already exist in the same installation with "product1" and "product2".
	- Command Central creates "product2 Instance" for "product2 " (if the instance does not exist).
	- Command Central re-installs the fixes and patches required for the product2 instance (the fixes are installed before the patches). Command Central also automatically uninstalls all support patches that prevent re-installing the official fixes required for the product2 instance.

```
alias: sagTemplate
dslVersion: "1.1"
layers:
 layer1:
    productRepo: repoProducts
    fixRepo: repoFixes
   templates: template1
templates:
 template1:
    fixes: ALL
    patches: []
    products:
     product1:
      product2:
        product2_Instance:
```
When the template is executed for a second time with the same fix repository, if "repoFixes" does not include new fixes, the template does not make any changes to the installed support patches and leaves them as is. If "repoFixes" contains a new set of official fixes for "product1" and "product2" and their dependencies, the template installs this new set of fixes and uninstalls the support patches that prevent the installation of the fixes.

#### **files**

A map of files that Command Central will copy to the target installation. For example:

```
target/file1: "src/file"
```
where target is the path to the directory to which to copy the file and scr is the path to the source directory from which to get the file. The target path is always relative to the target installation directory and the source path is relative to the root folder of the composite template.

#### **licenses**

A map of license key aliases that Command Central uses to copy the license key file assigned to a specific license key alias to the target location. For example:

"target/licenseKey1": "\${alias}"

where target is the path to the directory to which to copy the license key file and "alias" is the license key alias. The "\${alias}" value is not case-sensitive and you can use wildcard characters, for example:

```
"target/licenseKey": "*_<productCode>_<majorVersion>.*_${os.platform}"
```
You refer to the license key file by an alias, which you can define in:

- the Licensing view of the Command Central web user interface
- an environment properties file
- the CLI license-tools keys commands
- an argument of the sagcc exec templates [composite](#page-450-0) apply command

## **Migration**

You can define an optional migration section in which you specify custom options and migration details for an environment. When you do not include a migration section in a composite template that you intend to use to migrate an environment, Command Central uses the default migration settings as described in "How Command Central Processes a Composite Template for Installations of Release 10.3 or [Higher"](#page-115-1) on page 116. However, when you want to use a composite template for migration, you must always include the ["Provision"](#page-101-0) on page 102 section.

The migration section can include one or more of the following sections:

#### **sourceType**

Specifies whether to migrate an environment from an existing archive of the source nodes or directly from the source nodes included in the migration/nodes section. If you do not include this parameter or set the value to NODES, Command Central ignores the migration/archives section. If you set the value to ARCHIVES, Command Central ignores the migration/nodes section. The default is NODES.

Syntax:

sourceType: [ARCHIVES|NODES]

#### **archives**

Specifies the location of an existing archive of the source nodes. Note that Command Central ignores this section when sourceType: NODES and uses the node details in the migration/nodes section instead. By default, Command Central searches for the source archive on the Command Central host, in *CommandCentral\_directory*/profiles/CCE/data/migration/source/*nodeAlias*.zip. If Command Central does not find the archive on its own host, it searches on the target host, in *user.home*/migration\_source\_*nodeAlias*.zip.

Syntax:

```
sourceType: ARCHIVES
archives:
  targetPath: path/to/source_archive.zip
```
#### **options**

Migration options to prepare the source nodes for migration. Following is a list of the options that you can customize:

#### **snapshot**

Creates a template with products, fixes, configuration, and files from each source node. The template does not include product instances. The product instances are created by the product migration utilities. The default is false.

Syntax:

```
snapshot:
  execute: {true | false}
```
#### **pause**

Pauses all source run-time components. The default value is true.

Syntax:

```
pause:
  execute: {true | false}
```
#### **Note:**

Command Central requests of all run-time components to pause, but a component processes this request only when it supports the pause operation. For example, Integration Server goes into Quiesce mode, instead of pausing.

#### **shutdown**

Stops all source run-time components. This option also shuts down Platform Manager by running the shutdown.sh/bat script remotely through the remoteAccess service. You can set the shutdown option to false only when migrating to a different host on a Unix operating system. For all other types of migration, the default value is true.

#### **Important:**

To execute the shut-down operation successfully, Command Central must access the remote operating system through an SSH connection.

Syntax:

shutdown: execute: {true | false}

#### **backup**

Creates a backup of the source installation directory on the same host machine and transfers the backup archive to Command Central. Note that this step is skipped automatically when migrating on the same host. The backup operation is executed only when you set execute=true, which is the default value. The output of the backup operation is an archive.

#### **Important:**

To execute the back-up operation successfully, Command Central must access the remote operating system through an SSH connection.

When migrating to a different host, in the sourcePath parameter you specify the location in which to create an archive of the installation on the source node and in the targetPath parameter - the location to which to transfer the archive on the target node.

If you do not specify a value for sourcePath or targetPath, Command Central uses as default location:

#### *user.home*/*nodeAlias*

where *user.home* is the home directory of the user on the source or target machine respectively and *nodeAlias* is the alias of the source installation.

To specify which files to exclude from the backup, use the excludes option.

You can select which file types and file directories to exclude from the source archive in a more granular way, using the optional patterns and except parameters. For example, you can use these parameters when you want to reduce the size of the source archive, but still include required files when migrating to a new host. The patterns parameter specifies which file types and file directories to exclude from the source archive. The default value for patterns is ["\*.log"], which means that by default only log files are excluded from the source archive. The except parameter includes a list of file names that are exceptions. The files listed in this parameter are included in the source archive, even when their file type is listed in the patterns parameter. For example, in the following template snippet, all jar files will get excluded from the source archive, except for the "wm-caf-server.jar" file:

```
migration:
 options:
    backup:
      excludes:
        patterns: ["*.log", "*.jar", "*.zip"]
        except: ["wm-caf-server.jar"]
```
Syntax:

```
backup:
  execute: {true | false}
  sourcePath: user.home/nodeAlias
 targetPath: user.home/nodeAlias
 excludes:
    patterns: ["*.log","*.jar","*.zip","path/to/directory/to/exclude/*"]
    except: [list-of-file-names-excepted-from-patterns]
```
#### **rename**

Renames the source installation directory to migration\_source\_*sourceVersion*\_*installDir*, where *sourceVersion* is the version of the source installation and *installDir* is the name of the source installation directory. The rename operation is executed only when migrating on the same host and installation directory (overinstall) or if you set execute=true.

Syntax:

```
rename:
 execute: {true | false}
 targetPath: <the path goes here>
  migration_source_sourceVersion_installDir
```
#### **source**

A list of the source nodes that host each layer. The source nodes are defined in source/*environment.type*/*layerAlias* sections. For example, the source nodes for an "is" layer in a "cluster" environment are defined in the migration/source/cluster/is section.

#### **nodes**

Details about the source nodes, such as host, port, and bootstrap information. Note that Command Central ignores this section when sourceType: ARCHIVES and uses the source node archive specified in the migration/archives section instead.

## **Example**

In the following composite template snippet, the "cluster" environment has a single "is" layer. The target migration nodes are identified from the "provision/cluster/is" section and the source migration nodes from the "migration/source/cluster/is" section. The source and target nodes use the same "is1" and "is2" hosts. Because the "migration/nodes" section does not have any properties, the source nodes map to the Platform Manager port "8093" and the "/opt/sag/test" installation

directory, defined in the nodes/default section. The migrate operation creates a template with the products, fixes, configuration, and files for each source node, but does not create a backup archive. All run-time components, including Platform Manager are shut down before starting the migration process and the source installation directory is renamed to "migration\_source\_cc910".

```
environments:
    default:
      cc.installer: ${}
      install.dir: /opt/sag/test
      db.url: "jdbc:wm:sqlserver://dbhost1:1433;databaseName=db1"
      db.username: user1
      db.password: pass1
    cluster:
      is.hosts: [is1,is2]
layers:
    default:
      productRepo: webMethods-9.10-mirror
      fixRepo: Empower-9.10-mirror
    is:
      templates: [spm-tuneup,is-server]
templates:
   spm-tuneup:
      fixes: [wMFix.SPM.Core,wMFix.PIEspm]
    is-server:
      fixes: [wMFix.integrationServer.Core]
      products:
        integrationServer:
         is_inst1:
          primary.port: 5555
           db.url: ${db.url}
           db-username: ${db.username}
           db-password: ${db.password}
migration:
    options:
      snapshot:
       execute: true
      pause:
       execute: true
      backup:
       execute: true
        excludes: ["*.jar","*.log"]
      shutdown:
        execute: true
      rename:
       targetPath: /opt/sag/cc910
    source:
      cluster:
        is: [is1,is2]
    nodes:
provision:
    cluster:
      is: [is1,is2]
nodes:
    default:
```

```
default:
 port: 8093
  secure: true
  bootstrapInfo:
   installer: ${cc.installer}
    installDir: ${install.dir}
```
## **Specifying Product Migration Settings In a Properties File**

You can also include the migration settings in a properties file, named in the following format:

migrate\_*srcVersion*-*destVersion*\_sbs.dat

for example, migrate\_9.12.0-10.1.0\_sbs.dat

Add the .dat files in the composite template archive in the migration/*productId* directory.

If an inline template defined in the composite template includes only the product, but does not define any instances for that product, the settings in the .dat file under the directory with this product ID are applied for the product, but not for specific instances of the product. If the inline template includes the product and its instances, the settings in the .dat file for this product ID are applied for all instances defined for that product in the inline template.

#### **Important:**

Note that on the Platform Manager side, the custom migration settings will be ignored if the migration source and target versions are different from the versions specified in the name of the custom migration settings file.

## **Example**

In the following example, the product with ID "MwsProgramFiles" has a single instance with name "mws inst1". To use custom migration settings for "mws inst1", create a properties file with name "migrate\_9.12.0-10.1.0\_sbs.dat" in the migration/MwsProgramFiles directory. When applying the composite template, the custom migration settings from the file are applied for the "mws\_inst1".

```
templates
   mws-server:
     fixes:
      products:
       MwsProgramFiles:
        mws_inst1:
         http.port: 8585
         db.url: ${db.url}
          db.username: ${db.username}
          db.password: ${db.password}
```
# <span id="page-101-0"></span>**Provision**

Each layer maps to one or more nodes (installations) through a provisioning map defined in the provision section. The nodes that a layer maps to are either existing nodes or nodes that will be

created when applying the template. Based on the policy that you set for an environment type innodes:*nodeAlias*:aliasMapping:policy:, each node is referenced by:

- A global node alias, when policy: HOSTNAME|EXISTING  $\blacksquare$
- An indexed node alias when policy: INDEX

For details about aliasMapping: policy: see ["Nodes"](#page-104-0) on page 105.

In the provision section, you can map each layer to a list of nodes or you can include a default section in which you specify a default mapping that applies to environment types or nodes that do not have an explicit definition. The provision section can also include references to lists of node aliases.

#### **provision:***envType***:***infrastructure*

When aliasMapping:policy: INDEX, you must define the first layer in each provisioning:*envType* section as an *infrastructure* layer. The infrastructure layer does not have a reserved name, but it must come first in the environment.type section. This layer includes the hosts parameter that lists all Platform Manager nodes used by all layers defined in the template. For example:

```
provision:
    default:
      infra:
        hosts: [host1, host2, host3]
```
With the INDEX policy, each of the layers in provision (except the infrastructure layer) includes one the following parameters:

- **I** aliases: A list of indexed node aliases. The indexed node alias is formed from the value of the aliasMapping:policy:prefix parameter in the nodes section and an index number that indicates the consecutive order of the host on the list in the *infrastructure*:hosts parameter. Use " " as a separator in the indexed node alias.
- $\blacksquare$  indexes: A list of index numbers that indicate the consecutive order of each host on the list in the *infrastructure*:hosts parameter.

The index numbers in aliases: and indexes: always start from 1.

#### **Examples**

In the following example, the template uses the INDEX mapping policy. The "infra" layer is the infrastructure layer in the "default" and "envType1" sections and lists all hosts used for all layers defined in the template. By default "layer1" maps to the nodes with indexed aliases "default\_node\_1" and default\_node\_2" and is installed on "host11" and "host12" in the /opt/softwareag/sag\_default\_node installation directory. In "envType1", "layer1" maps to the nodes with indexed aliases "my\_node\_3" and "my\_node\_4" and is installed on "host13" and "host14" in the /opt/softwareag/sag\_my\_node installation directory. The "esb" layer is installed on "host13" and "host14".

```
provision:
    default:
      infra:
```

```
hosts: [host11,host12,host13,host14]
      layer1:
        aliases: [default_node_1,default_node_2]
      esb:
        indexes: [3,4]
    envType1:
      infra:
        hosts: [host11,host12,host13,host14]
      layer1:
        aliases: [my_node_3,my_node_4]
nodes:
   default:
     aliasMapping:
        policy: INDEX
        prefix: default_node
      default:
        bootstrapInfo:
          installDir: /opt/softwareag/sag_${node.alias.prefix}
    envType1:
      aliasMapping:
        policy: INDEX
        prefix: my_node
```
In the following example, the template uses the HOSTNAME mapping policy. By default the "layer1" and "esb" layers map to the installation with node alias "node1". In "envType1", "layer1" maps to installations with aliases "node1" and "node2". The "esb" layer maps to installations with aliases "node2" and "node3". "envType2" maps layers to a list of user-defined node aliases.

```
provision:
    default:
     layer1: node1
     esb: node1
    envType1:
     layer1: [node1,node2]
     esb: [node2,node3]
    envType2:
     layer1: ${layer1.hosts}
     esb: ${is.hosts}
nodes:
   default:
     aliasMapping:
     policy: HOSTNAME
```
# **Maintenance**

Optional. When applying a template in maintenance mode, by default Command Central pauses and stops the run-time components in the installation before applying the template. Include a maintenance section in the template when you want to change this default behavior.

```
alias: my-alias
description: Update products to the latest fix
maintenance:
 options:
   pause: true | false # "true" (default) - pause all runtimes, before stopping
them
                            # "false" - do not pause the runtimes
```

```
shutdown: true | false # "true" (default)- stop all runtimes before installing
fixes
                           # "false" - do not stop the runtimes
  resume: true | false # "true" (default) - execute the resume lifecycle operation
on all runtimes
                           # "false" - do not execute the resume lifecycle operation
on runtimes
```
When applying a template with the resume option set to true, if a runtime does not support the resume lifecycle operation, or is already online, Command Central skips the runtime when executing the resume operation.

## <span id="page-104-0"></span>**Nodes**

The nodes section defines the managed installations, also called nodes, to which the layers in the composite template are mapped.

You can define a list of nodes in a nodes/*nodeAlias* section, for each *environment.type* included in a composite template. All parameters that you specify for a node are optional. When you do not specify parameters for a node in a *nodeAlias* section:

- The node uses the properties specified in the nodes/default/default section and the node alias m. is also used as a host name for that node. This section specifies the properties of the default node definition.
- If the properties are not specified in the nodes/default/default section, the node uses the system default parameters.

Defining the local node in the nodes section is optional. Even when the local node is not defined in the nodes section, you can map the local node to layers in the provision section.

#### **aliasMapping/policy**

#### **Important:**

This section is supported only with DSL version 1.1.

Based on the policy that you set in nodes:default:aliasMapping:policy: (for all environment types) or nodes:*envType*:aliasMapping:policy: (for a specific environment.type), each node is referenced by:

A global node alias, when policy: HOSTNAME | EXISTING

HOSTNAME (default) maps each layer defined in the provision/environment.type sections to a list of node aliases or hostnames.

EXISTING uses the details of a Platform Manager node that already exists in Command Central (such as Platform Manager installed from the web user interface, the CLI, or another template) and ignores any parameters included in the nodes section of the template, except the node alias.

An indexed node alias when policy: INDEX

INDEX uses a node alias generated from a custom prefix (specified in the prefix: parameter) and an index number, based on the consecutive order of the hosts in provision:*envType*:*infrastructure*:hosts.

When policy: INDEX, you must also include the prefix: parameter. The value of the prefix: parameter is used to generate an indexed node alias in provision:*envType*:*layer*:aliases. Use the delimiter: parameter if you want to specify a custom delimiter for the generated indexed node alias. For example:

```
nodes:
    default:
      aliasMapping:
        policy: INDEX
        prefix: node
        delimiter: "_"
```
In the nodes section, you can also use reference parameters to refer to the node alias prefix and index. For example:

```
nodes:
   default:
     aliasMapping:
       policy: INDEX
       prefix: ${node.alias.prefix} # The prefix of the node alias.
     default:
       port: ${spm.port}
       bootstrapInfo:
         installDir: /opt/sag${node.alias.prefix}${node.index} # The indexed node
alias
                                                              # (prefix plus index
number)
```
See also the example of mapping layers to indexed node aliases in the ["Provision"](#page-101-0) on page 102 section.

## **credentials: \${spm.credentials.alias}**

In the nodes:default:default: section, you must specify the credentials alias for the Platform Manager administrator user credentials. Beginning with Platform Manager release version 10.11, the credentials parameter is required and by default uses the ADMINISTRATOR credentials alias. If Platform Manager is already bootstrapped on the target node and you use a custom password for the administrator user account, you must define a credentials alias for the custom administrator user credentials. For example, in the following template snippet, the credentials parameter refers to the spm.credentials.alias parameter.

```
nodes:
    default:
      default:
        port: ${spm.port}
        secure: ${spm.secure}
        credentials: ${spm.credentials.alias}
```
You can specify the value of the spm.credentials.alias parameter in the environments/default section, a separate properties file, or as argument of the apply composite template command. The spm.credentials.alias parameter maps to the alias of the common credentials configuration

instance you created for your custom administrator user, for example: spm.credentials.alias: SECURE\_ADMINISTRATOR

where SECURE\_ADMINISTRATOR is the alias of the custom COMMON-CREDENTIALS-SECURE\_ADMINISTRATOR configuration instance. For information about creating common credentials configuration instances, see ["Configuration](#page-486-0) Types for Command Central and Platform Manager OSGI ENGINE" on page 487.

When bootstrapping nodes with version:

- **10.11** and higher, you should use the ADMINISTRATOR credentials alias or a custom credentials alias with a strong password. Note that the ADMINISTRATOR credentials alias does not have a default password value and you must specifying a strong administrator password before using the ADMINISTRATOR credentials. For more information, see ["Default](#page-30-0) and Custom Product [Administrator](#page-30-0) User Passwords" on page 31.
- $10.7$  and lower, by default the template uses the DEFAULT\_ADMINISTRATOR credentials alias, which includes the default password. Software AG strongly recommends that you replace the default password with a strong administrator password.

#### **Example**

In the following example, the installations with aliases "node1" and "node2" are installed only when creating an environment with type "envType1". The two nodes are installed on the local host with unique port numbers and installation directories.

The definition for "node1" and "node2" does not specify user credentials. The two nodes use the "DEFAULT\_ADMINISTRATOR" user credentials specified in the credentials parameter in the nodes/default/default section. Forinformation about the default common credentials configuration instances, see ["COMMON-CREDENTIALS](#page-487-0) Usage Notes" on page 488.

The nodes/default/default section does not provide a value for the HTTPS port and all nodes in the template use the system default value for the HTTPS port.

Platform Manager is installed on both nodes using the Command Central bootstrap installer specified in the cc.installer parameter in the nodes/default/default/bootstrapInfo section.

```
nodes:
   default:
     default:
       port: 8093
        secure: false
        credentials: DEFAULT_ADMINISTRATOR
        bootstrapInfo:
          cc.installer: ${}
          installDir: /opt/softwareag
          platform: lnxamd64
    entType1:
      node1:
        host:localhost
        port: 8192
        bootstrapInfo:
         installer: ${cc.installer}
          installDir: /opt/softwareag/n1
```

```
node2:
 host: localhost
  port: 8292
 bootstrapInfo:
   installer: ${cc.installer}
    installDir: /opt/softwareag/n2
```
## **nodes/default/default/bootstrapInfo**

In the nodes/default/default section, you can add an optional section with bootstrap information that enables you to bootstrap Platform Manager to a local or remote installation.

You can specify the following parameters in the nodes/default/default/bootstrapInfo section:

```
bootstrapInfo:
  installer: ${bootstrap.installer} # The file name of the Command Central
                                     # bootstrap installer to use
                                    # for bootstrapping Platform Manager.
  installDir: ${install.dir} # The installation directory
                                     # of Platform Manager.
  substituteUserCredentials: ${subst.credentials.alias} # For remote bootstrap: the
                                                       # alias for the substitute
user
                                                       # credentials to use to
install
                                                     # and start Platform Manager.
 credentials: ${credentials.alias} # For remote bootstrap: The SSH credentials
                                     # to use to connect to the remote hosts.
 version: "${release}" # The release version of
                                     # the Platform Manager node.
                                     # For backward compatibity when "cc.installer"
                                     # is not available.
```
For more information about how to use substituteUserCredentials: and credentials:, see ["Bootstrapping](#page-145-0) on a Remote Machine with a Substitute User" on page 146.

After you download the Command Central bootstrap installer for the release that you want from the Empower Product Support website, save the downloaded Command Central bootstrap installer file into the \$CC\_HOME/profiles/CCE/data/installers directory. To list the available bootstrap installers, run the following CLI command: sagcc list provisioning bootstrap installers.

## **Usage Notes**

- When you use the Command Central bootstrap installer for the nodes bootstrap, only Platform Manager is installed on the nodes, without the CLI. To install the CLI with the same template, you must include an inline template that installs the CLI as a product.
- Command Central attempts to connect to the Platform Manager host and port of the node, which Command Central wants to use, with the user credentials specified for the node. If Platform Manager is running and responds, Command Central uses the node. If Platform Manager does not respond, Command Central attempts to connect to the remote host using the SSH protocol and the user credentials defined in the bootstrapInfo section. If the connection
is successful Command Central bootstraps and starts Platform Manager, and waits until Platform Manager becomes responsive and available to establish an HTTP/S connection.

#### **Important:**

By default, the Command Central bootstrapperinstalls Java on the remote host and the SSH user connects to the Java installation. If required, you can use an existing Java installation on the remote host by adding a javaPath property in the bootstrapInfo section to specify the Java location as follows: javaPath: /path/to/java

You can define the \${install.dir} parameter as a variable in the environments section that points to \${user.home}, for example:

```
environments:
 default:
   cc.installer: cc-def-10.7-milestone-w64.bat
    install.dir: ${user.home}\sag102
...
nodes:
 default:
   default:
     port: ${spm.port}
     secure: false
     bootstrapInfo:
       installDir: ${install.dir} # Installation directory
       installer: ${cc.installer}
...
```
To resolve \${user.home} correctly in Windows, you must start the Command Central and Platform Manager Windows services from a local user account with administrator permissions, not from a "Local System" user account.

### **Example**

The following template snippet shows how to define a composite template that you can use to bootstrap Platform Manager to a local node. The alias of the new Platform Manager installation, "dev8192", is specified in the "spm-alias" parameter in the environments/default subsection. The "cc.installer" parameter is the Command Central bootstrap installer to use to install Platform Manager. The "install.dir" parameter is the path to the Platform Manager target installation directory. The "cc.installer"and "install.dir"parameters are required and their values depend on your operating system. You must provide values for those parameters at the time of applying the template. The "install.dir" value should point to a directory that does not exist on the target node and for which the Command Central user account that you use to bootstrap Platform Manager has write access. The "spm.port" default value is unique and is not used by any other local process, including Command Central and Platform Manager.

The parameters in the nodes/default/default/bootstrapInfo section referto the values for Command Central bootstrap installer and Platform Manager installation directory specified in the environments/default section. The nodes section also defines an "spm.alias" node with host "localhost". The layers section defines a single Platform Manager "management" layer that maps to the "spm.alias" node in the provision section.

alias:bootstrap description: Bootstrapping local nodes

```
environments:
   default:
     cc.installer: ${}
     install.dir: ${}
     spm.port: 8192
     spm.alias: dev${spm.port}
nodes:
   default:
     default:
       port:${spm.port}
       secure: false
       credentials: DEFAULT_ADMINISTRATOR
       bootstrapInfo:
         installer: ${cc.installer}
         installDir: ${install.dir}
   ${spm.alias}:
       host: localhost
layers:
   management:
     description: management layer of SPM
     templates: spm-tuneup
templates:
   spm-tuneup:
     products:
       SPM:
provision:
   default:
     management: ${spm.alias}
```
# **Repositories**

In the repositories section, you can define master, image, and mirror repositories for products, fixes, and assets. You can reference repositories that are already defined in the template.

When you define an image repository, the repository definition must include the location parameter that specifies the path to the image file that contains the products or fixes:

```
repositories:
  product:
    My-10.1-linux:
      location: path/to/product/image/file.zip
  fix:
    My-10.1-fixes:
      location: path/to/fix/image/file.zip
```
When you define an asset repository, you must include the type and location parameters. The type parameter indicates the type of the repository (flatfile or git) and the location parameter specifies the path to the flatfile repository or the URL of the git repository. For example, to define an asset repository located in git:

```
repositories:
  asset:
```

```
assets-repo:
 type: git
 description: Test assets
  location: ssh://git@github.com/sag-test/test.git
  credentials: NONE
```
In this example, credentials: NONE indicates that the git repository is public and does not require authentication to clone the repository. For information about the default common credentials configuration instances, see ["COMMON-CREDENTIALS](#page-487-0) Usage Notes" on page 488.

To specify the user credentials required to connect to a repository, you can create an instance of the COMMON-CREDENTIALS type (with the authentication details forthe repository), using the Command Central web user interface or the sagcc create configuration data command. Add the credentials parameter and refer to the alias of the COMMON-CREDENTIALS configuration instance you created for the repository as follows:

```
repositories:
  product:
   webMethods-${version}:
     credentials: ${repo.product.credentials.alias}
  fix:
    Empower:
     credentials: ${repo.fix.credentials.alias}
 asset:
    assets-repo:
      credentials: ${repo.asset.credentials.alias}
```
You can specify the value for the repo.product.credentials.alias,

repo.product.credentials.alias, and repo.asset.credentials.alias parameters in the environments/default section, a separate properties file, or as argument of the apply composite template command. The parameters map to the alias of a common credentials configuration instance, for example: repo.product.credentials.alias: EMPOWER-CRED, where EMPOWER\_CRED is the alias of the custom COMMON-CREDENTIALS-empower\_cred configuration instance that defines the credentials for the Empower product and fix repositories. For information about creating common credentials configuration instances, see ["Configuration](#page-486-0) Types for Command Central and Platform Manager OSGI [ENGINE"](#page-486-0) on page 487.

You can also specify the alias directly as the value of the credentials parameter, for example:

```
repositories:
  product:
   webMethods-10.1:
     credentials: EMPOWER-CRED
  fix:
    Empower:
      credentials: EMPOWER-CRED
```
For examples of repository definitions, see the [sag-cc-repos,](https://github.com/SoftwareAG/sagdevops-templates/tree/master/templates/sag-cc-repos) [sag-cc-mirrors](https://github.com/SoftwareAG/sagdevops-templates/tree/master/templates/sag-cc-mirrors), and [sag-cc-repos](https://github.com/SoftwareAG/sagdevops-templates/tree/master/templates/sag-cc-repos-asset)[assets](https://github.com/SoftwareAG/sagdevops-templates/tree/master/templates/sag-cc-repos-asset)ample templates .

## **Actions**

In the actions section, you can define shell actions that the composite template executes at the time of applying the template in both provisioning and migration mode. For example, if you want to ensure that you have the system resources required for a provisioning operation, you can define a shell action in the composite template definition that will check the system resources before starting the provisioning operation.

The actions defined in the template are executed as remote actions on the target hosts, using the details of the SSH connection defined for the target host in the bootstrapInfo section under nodes. The actions are executed on the Command Central server host as local actions only when:

- The actions are defined in the environments section.
- The actions are executed on the local node.

Each action is defined either inline in the composite template, or in an external file located on the Command Central server, the target node, or in the composite template archive. Based on the section in which you include an actions section, Command Central will execute the actions in a different way. The following table describes how the actions in the different sections are executed:

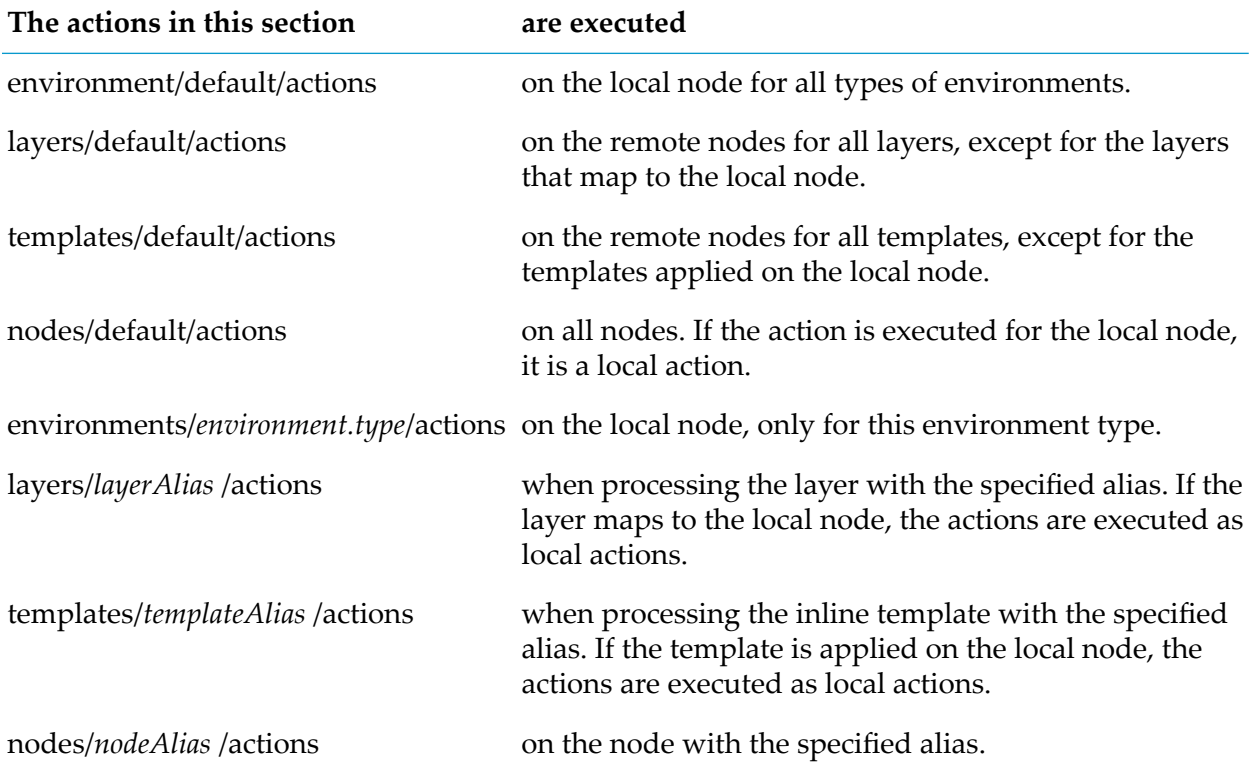

### **Action Parameters**

The following table lists and describes the parameters, included in the actions section:

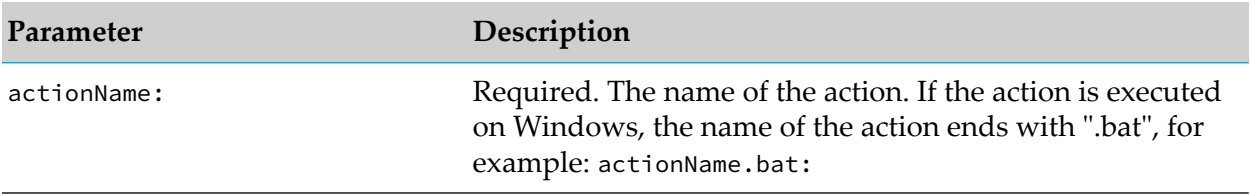

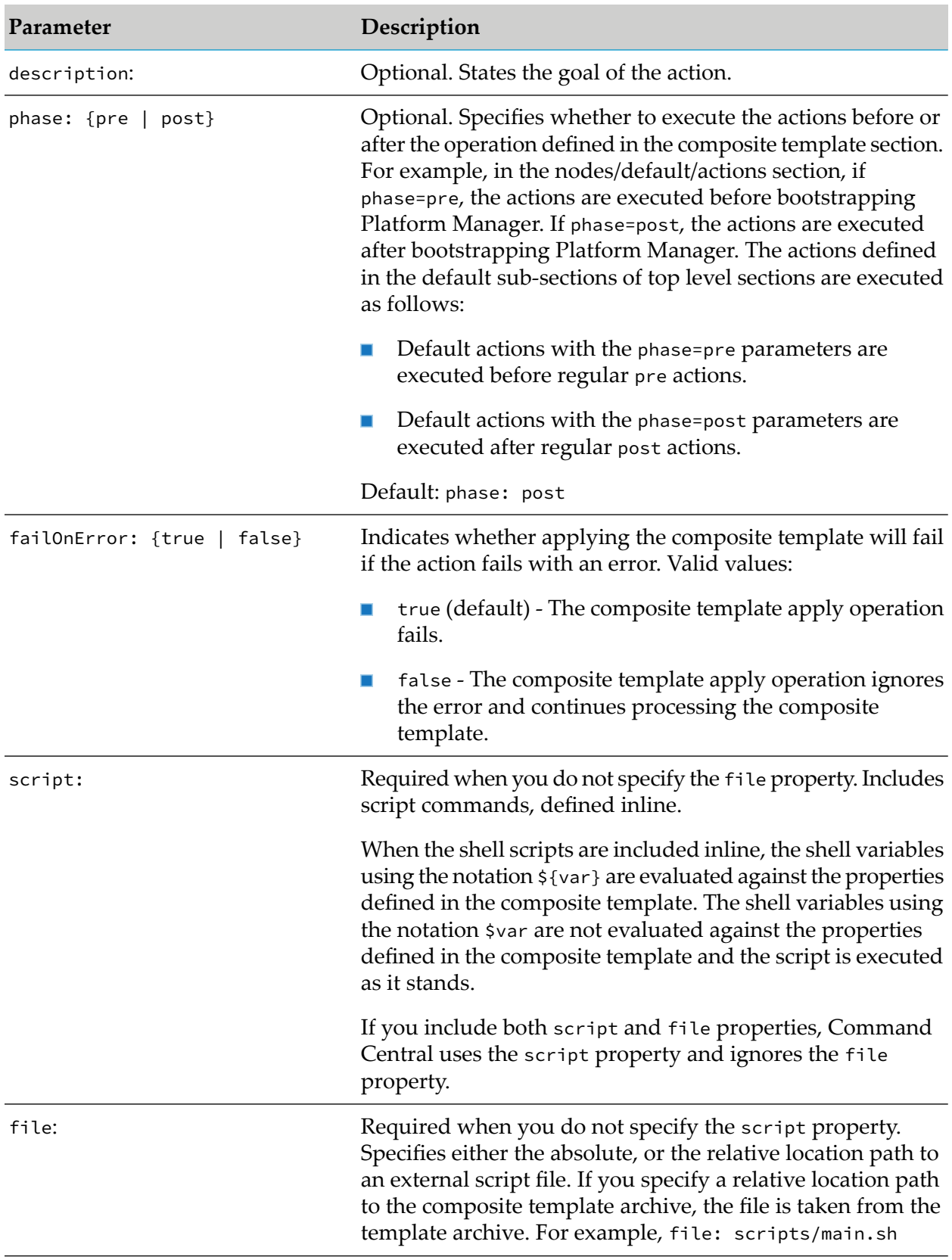

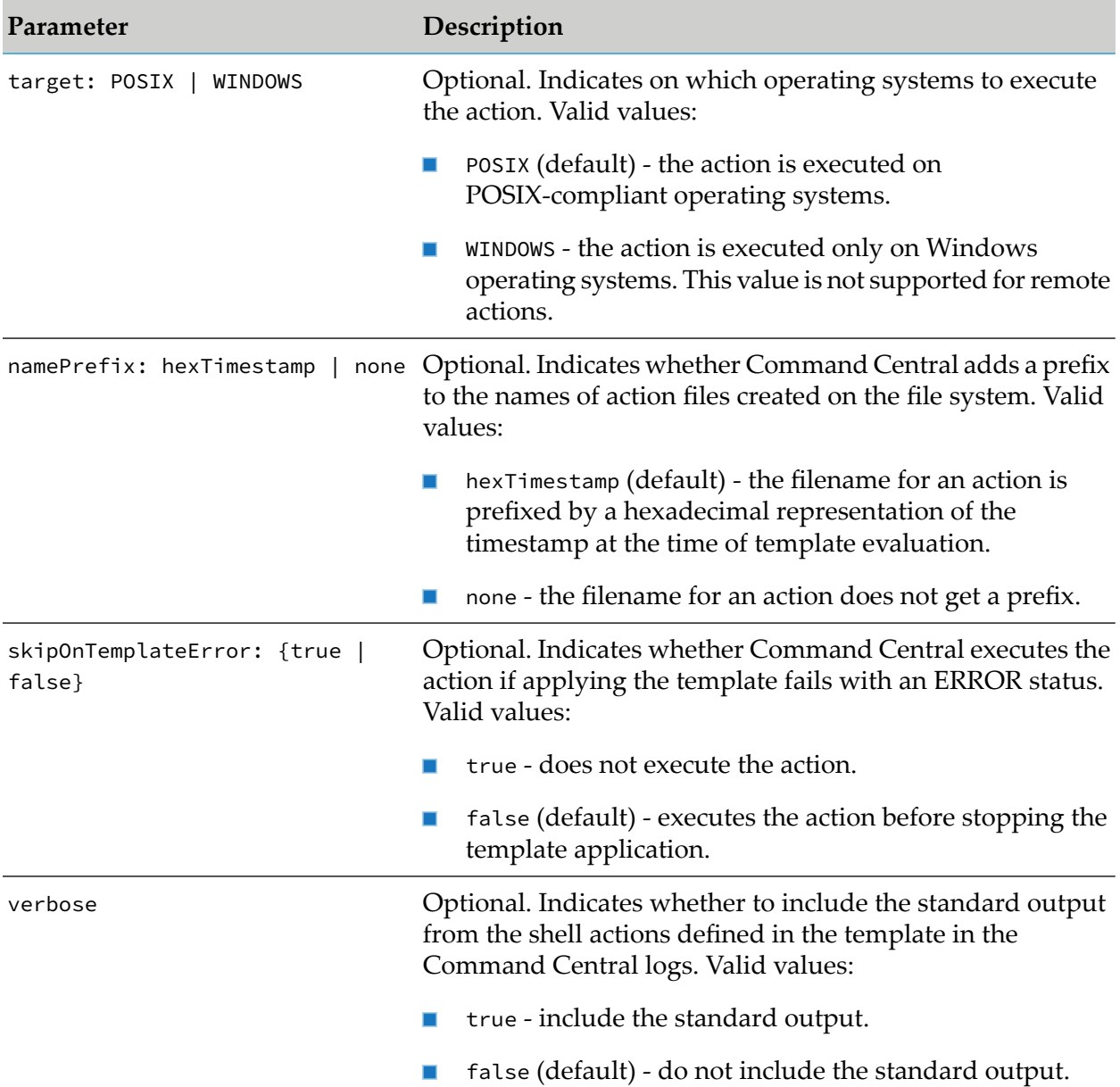

## **Usage Notes**

- The script code in the shell action can use any interpreter available on the system, such as Perl, Python, or Ruby.
- When you define actions under the templates section and you apply the template with environment.mode=provision, even if failOnError: true, the template does not fail if the action fails.
- When configuring the target property for an action, you must consider the following: ш
- For a local action, set target: WINDOWS if the operating system of the local node is Windows and you want to use a Windows script. If the local node has a Unix operating system and you want to use a Unix script, set target: POSIX.
- For a remote action executed on a target host with a Windows operating system, you must set target: POSIX, but ensure that the target host is configured for an SSH connection with a third-party tool, for example Cygwin. For information about how to install Cygwin, go to <https://cygwin.com/install.html>.
- If applying the template fails at a certain operation, all actions pending execution after that operation are discarded and will not be executed. For example, if the template fails at the provisioning stage and the template includes an environment action with phase: POST, the action will not get executed.
- By default Command Central completes all post actions defined in the template even when Command Central stops the template application because of a failed configuration or a layer startup failure. When you want to skip executing an action if applying the template fails, set skipOnTemplateError: true
- Note that when setting verbose: true for actions that contain sensitive information (such as plain text passwords), the sensitive information will get included in the Command Central logs.

### **Example**

In the following example, the actions section defines a "cleanUpEnvDefault" action that the composite template will execute after the provisioning operation for all environment types. The composite template application will fail if the action fails with an error. The script command is specified inline in the "script" property.

The "\${temporary.data}" variable in the "rm -r" command of the inline script is evaluated against the properties defined in the composite template. If the composite template definition includes a property with name "temporary.data", the script will use the value of that property. If the template does not include a "temporary.data" property, the script is executed as it stands. The standard output from the "cleanUpEnvDefault" action will get included in the Command Central logs.

```
environments:
   default:
      actions:
        cleanUpEnvDefault:
          description: "Default clean up of the environment after provisioning"
          phase: post
          failOnError: true
          verbose: true
          script: |
            #!/bin/sh
            rm -r ${temporary.data}
```
# <span id="page-115-0"></span>**Creating a Custom Composite Template**

You can design and create a custom template definition file using a text editor with basic YAML validation. Start with the Creating Command Central [Composite](https://github.com/SoftwareAG/sagdevops-template-dev-guide) Templates tutorial, which walks your through the steps required to develop a basic template.

You can also use the sample templates from the [https://github.com/SoftwareAG/sagdevops](https://github.com/SoftwareAG/sagdevops-templates)[templates](https://github.com/SoftwareAG/sagdevops-templates) project on github as a source template or example for creating custom templates. Read and follow the instructions in the readme file and wiki of the project and then select and modify the sample template that matches or is close to your requirements. Use the sample templates from <https://github.com/SoftwareAG/sagdevops-templates> to set up environments with Software AG products of release 10.1 and higher.

#### **Note:**

Use the sample templates in [sagdevops-9.x-template-samples](https://github.com/SoftwareAG/sagdevops-9.x-template-samples) to set up basic or typical product environments with Software AG products of release 9.x.

## **How Command Central Processes a Composite Template for Installations of Release 10.3 or Higher**

Command Central applies a composite template based on the processing mode specified in the environment.mode= {provision | migration | maintenance} argument of the sagcc exec [templates](#page-450-0) [composite](#page-450-0) apply command. When you execute the apply command without including the environment.mode argument, the default mode is provision. During the template application process, some steps are executed only in migration mode. Command Central performs the following tasks during the application of a composite template.

# **environment.mode=provision|migration**

When applying a template in provision or migration mode, Command Central executes the following steps. Some steps are only executed in migration mode.

## **Step 1**

Validates the composite template, as described in the ["Validating](#page-128-0) a Composite Template" on [page](#page-128-0) 129 topic.

### **Step 2**

Processes the layers in the source environment. This step applies *only* when the environment.mode argument of the apply composite template command is set to environment.mode=migration. Command Central prepares the source environment for migration.

The layers are processed one at a time, starting from the first layer defined in the template and going down the list of layers. For example if the layers section defines um, is, and mws layers, the processing starts with the um layer. Command Central goes through the following processing steps for each layer in turn:

- 1. Identifies the target set of nodes from the provision/*environment.type*/*layerAlias* section of the template definition.
- 2. Identifies the source nodes from the migration/source/*environment.type* section. If the source nodes are not defined in this section, by default Command Central uses the same set of nodes as both source and target nodes.

#### **Note:**

When the template included a migration/source/default section, but does not have migration/source/*environment.type* sections, if *evironment.type* sections exist for the target nodes, the template will again use the properties defined for the target nodes, instead of the migration/source/default properties.

- 3. Identifies the host, port, and installation directory of the source nodes from the migration/nodes/*environment.type*/*node.alias* section. If no properties are specified in the *node.alias* section, Command Central uses the values for host, port, and installation directory specified for the target nodes in the top level nodes section.
- 4. Prepares each source node for migration. By default, the following processing steps are executed in parallel for all source nodes:

#### **Tip:**

You can customize the migration settings in the migration/options section.

- a. Create a template with products, fixes, configuration, and files from each source node.
- b. PAUSE all run-time components:
	- If the PAUSE operation is not supported, the run-time component returns an error,  $\blacksquare$ which is ignored.
	- If the PAUSE operation is successful, Command Central waits for the run-time component to report PAUSED status.
- c. Shut down all run-time components, including Platform Manager.

Note that you can set the shutdown option to false only when migrating to a different host on a Unix operating system. For all other types of migration, this option is set to true.

d. Rename the source installation directory to migration\_source\_*sourceVersion\_installDir* when migrating on the same host and installation directory.

At the end of the source environment processing step, each layer has a template.

### **Step 3**

Bootstraps Platform Manager on the target nodes.

The bootstrap operation is executed for all layers and runs in parallel on all target nodes. The target set of nodes is identified from the provisioning/*environment.type* sections.

At the end of the bootstrap processing step, Platform Manager is installed on all target nodes.

## **Step 4**

Provisions or migrates all layers to the target nodes. Command Central identifies the nodes, on which to provision or migrate a layer, from the provision/*environment.type* section.

The layers are processed one at a time, starting from the first layer defined in the template and going down the list of layers. For example if the layers section defines is, mws, and um layers, the processing starts with the is layer. Command Central goes through the following processing sub-steps for each layer in turn:

- 1. Applies each layer on the target nodes to which the layer maps in the provision section. The nodes get processed one node at a time. Command Central maps the source nodes to the target nodes using the node alias.
- 2. Applies the inline templates listed for each layer.

At the end of the layers processing step, each layer is applied on the specified target nodes.

### **Step 5**

Installs products and fixes from the inline templates defined in the composite template as follows:

- 1. Install products, including the Platform Manager product plug-ins.
- 2. Install all current fixes for the installed products and plug-ins.

At the end of the product and fixes provisioning step, the products and fixes included in the templates are installed on the target nodes.

### **Step 6**

Creates, updates, or migrates the product instances from the templates defined in the composite template. Command Central migrates each product instance using the migration utility of the product. For details about the product instance properties that you can migrate with a template and how they map to the migration settings of the product migration utilities, see "Migrating a Product Instance".

After creating or migrating a product instance, Command Central updates the product instance with the required fixes.

## **Step 7**

Processes files that are defined inline and applies configuration settings.

To configure the products, Command Central goes through the following sub-processing steps for each layer in turn:

- 1. Apply the configuration properties defined for each run-time component.
- 2. If a configuration property requires a restart of the run-time component, the componentreports PENDING\_RESTART status.
- 3. Platform Manager restarts only the run-time components that report PENDING\_RESTART.
- 4. Start all run-time components created from all inline templates in a layer and wait for the components to start running with ONLINE status.

Command Central repeats the same steps for the next layer defined in the template. For example, if the layers section defines um and is layers, Command Central applies the configuration properties for the products in the um layer and waits for all run-time components in the um layer to start, before moving on to apply configuration on the run-time components in the is layer.

## **environment.mode=maintenance**

When applying a template in maintenance mode, Command Central runs only the following default steps to update installed products to their current fixes:

### **Step 1**

Validates the composite template, as described in the ["Validating](#page-128-0) a Composite Template" on [page](#page-128-0) 129 topic.

### **Step 2**

Pauses and then stops the run-time components on all nodes included in the provision: section of the template. Installs the fixes for the products (and product plug-ins) defined in the inline templates.

## **Step 3**

Starts the run-time components on all nodes. You can control this behavior by adding an options: section in the template and setting the startupLayers: parameter, as described in ["Options"](#page-85-0) on [page](#page-85-0) 86.

### **Step 4**

Executes the resume lifecycle operation on all runtimes.

To control the behavior of the template in maintenance mode, include the maintenance: section in the template definition, as described in ["Maintenance"](#page-103-0) on page 104.

# **How Command Central Processes a Composite Template for Installations of Release 10.1 or Lower**

Command Central goes through the same tasks when processing templates for installations of release 10.1 or lower, except for Step 7. In the product configuration step, Command Central applies configurations on all run-time components in all layers. At the end of the template application, Command Central forces *all* run-time components in the installation to restart.

# **Importing a Template into Command Central**

Before you can apply a template or use it to create a layer in a stack installation, you must import the template into Command Central. You can import a composite or micro template either from the Templates view in the Command Central web user interface or using the "sagcc exec [template](#page-453-0) [composite](#page-453-0) import" on page 454 CLI command. All templates imported into Command Central are listed in the Templates view in the Command Central web user interface.

After importing a template, you can:

- For a micro template, create a layer type definition for the template (from **Layer Definitions** on the **Configuration** tab for the Command Central Server that hosts the imported template) and then create a run-time layer that references this template.
- **Click the alias of a template on the Templates page and read or copy the template definition.** Note that you cannot edit the template definition in the text field.
- Use the **Copy** button to copy just the template alias, for example to use the alias in a template CLI command.

Note that the description in the **Description** column is automatically extracted from the description: instruction in the template definition. If you want Command Central to display a description for a template in the web user interface, you must add the description in the template definition.

To modify a template that you have imported into Command Central, you should first download the template as a ZIP archive (the template definition with all supporting files) or a YAML file (just the template definition). After you make the required changes, re-import the template and confirm that you want to overwrite the existing template with the same alias.

You can also download an imported template as an asset archive (that includes the template ZIP archive and an ACDL file).

# **Creating a New Environment Using a Composite Template**

You use the Command Central command line tool to provision a new environment through a composite template.

### **To create a new environment through a composite template**

- 1. Open the Command Prompt or shell window and change the working directory to the directory that contains the composite template definition file. For example, C:\CommandCentral\templates\myTemplate
- 2. Verify that the local Command Central command line tool is running with the following command:

sagcc list landscape nodes local -e ONLINE

3. Import the template in Command Central using the **Templates** view in the Command Central web user interface or the "sagcc exec templates [composite](#page-453-0) import" on page 454 command. For example:

```
sagcc exec templates composite import -i template.yaml
```
4. Optional. Verify that your template is now registered in Command Central and listed in the **Templates** view. You can also verify with the "sagcc list templates [composite"](#page-478-0) on page 479 command, for example:

```
sagcc list templates composite -e myTemplate
```
5. Apply the template by executing the "sagcc exec templates [composite](#page-450-0) apply" on page 451 command with the template alias name, for example:

sagcc exec templates composite apply myTemplate -i my.properties

If the composite template definition contains parameters with variables, you must specify the values for those parameters in the composite template apply command.

You can check the status of the composite template apply job and view the default.log file in the Command Central web user interface or using the jobs and log diagnostic commands of the Command Central command line tool. For more information see, ["Monitoring](#page-128-1) the Status of a [Composite](#page-128-1) Template" on page 129.

# **Updating Command Central to the Latest Fix**

Software AG does not recommend using a composite template to update Command Central to the latest fix. You should use one of the following methods instead:

- Download the latest version of the Command Central bootstrap installer and run the bootstrapper by using the -d *path* argument to point to the existing installation directory. The latest version of the Command Central bootstrap installer includes the latest released fix. For instructions about downloading and running the Command Central bootstrap installer, see "Install [Command](#page-12-0) Central" on page 13.
- Run the "sagcc exec [provisioning](#page-363-0) fixes install" on page 364 CLI command and in the *repo\_name* argument specify the name of a user-defined fix mirror orimage repository, in which you have included the Command Central fix that you want to install. For example, you can locate the latest Command Central fix on Empower > Knowledge Center, create a fix image with Software AG Update Manager, and then add the image as a fix mirror or image repository in Command Central.

### **Important:**

Note that fix mirror repositories created against the Empower Software Download Center (SDC) product repository do not contain Command Central fixes, because Command Central is not available as a product in the SDC repository (that is you can only download the Command Central bootstrapper from the SDC, but not Command Central as a product). You must always create and specify a user-defined fix mirror or image repository when installing fixes to update Command Central.

# **Updating a Provisioned Environment Using the Same Composite Template**

You can update an existing environment using the same composite template that you used to create this environment as follows:

1. Use a copy of the template files from your version control system.

#### **Important:**

Do not modify the template files located under the Command Central profile.

- 2. Open the template.yaml file of the composite template and make the changes that you require.
- 3. Delete the last version of the composite template that you imported in Command Central, using the "sagcc delete templates [composite"](#page-449-0) on page 450 command.

#### **Note:**

You can skip this step, if you run the sagcc exec templates [composite](#page-453-0) import command with the overwrite parameter set to true. For example: sagcc exec templates composite import -i template.yaml overwrite=true

- 4. Import the updated composite template in Command Central using the **Templates** view in the Command Central web user interface or the "sagcc exec templates [composite](#page-453-0) import" on [page](#page-453-0) 454 command.
- 5. Apply the updated composite template with the "sagcc exec templates [composite](#page-450-0) apply" on [page](#page-450-0) 451 command.

### **Important:**

You must always provide a complete set of input parameters to apply the template even if you are re-applying the template against an environment that is partially configured.

If Platform Manageris already bootstrapped and uses a custom administrator password, you must specify the custom password in the composite template nodes section. See the custom password example in ["Nodes"](#page-104-0) on page 105.

# **Migrating to a Different Host with Cloned Database**

To migrate an environment to a different host with a cloned database, using a composite template:

- 1. Clone the database you use for the environment to the target host, following the instructions provided by your database vendor.
- 2. Create a custom composite template of the environment as described in ["Creating](#page-115-0) a Custom [Composite](#page-115-0) Template" on page 116.

3. In the templates/products/*product\_instance* sections, set the database parameters of the product instances to point to the cloned database. For example:

```
templates:
   templateAlias:
     products:
        productID:
          productInstance_name:
            db.url: ${db.cloned.url}
            db.username: ${db.cloned.username}
            db.password: ${db.cloned.password}
```
The database parameters of the product instance in this example template snippet refer to the values of db.cloned.url, db.cloned.username, and db.cloned.password, which you can specify either in the environment/default section of the template definition or in a separate environment properties file. In the following example, the values of the cloned database parameters are set in an environment properties file:

```
db.cloned.url="jdbc:wm:sqlserver://dbhost1:1433;databaseName=db1_CLONED"
db.cloned.username=myDbUser_CLONED
db.cloned.password=myDbpassword_CLONED
```
4. In the migration/nodes section of the template definition, define the host of the source node alias. For example:

```
migration:
   nodes
    envType1:
     node1:
       host: ${src.host}
```
5. In the nodes section, define a target host different from the source host for the same node alias. For example:

```
nodes
   envType1:
    node1:
       host: ${other.host}
```
6. If you want to use a source archive that already exists on the Command Central source host or on the target host, set the migration section options as follows:

```
migration:
    options:
      backup:
        execute: false
```
When execute: false, Command Central searches for the source archive:

- a. On the Command Central host, in *CommandCentral\_directory*/profiles/CCE/data/migration/source/migration\_source\_*templateAlias*\_*nodeAlias*
- b. If Command Central does not find the archive on its own host, it searches on the target host, in *user.home*/migration\_source\_*templateAlias*\_*nodeAlias* or at the location that you specify in the targetPath parameter of the backup option. For example:

```
migration:
    options:
      backup:
        execute: false
        targetPath: C:\sag\myArchive_node1
```
7. Import the composite template in Command Central and apply the template.

# **Migrating Using Disconnected Migration**

To perform a disconnected migration, you must create an archive of the source nodes you want to migrate and point Command Central to the location of the archive, so that Command Central can use the source archive to migrate the environment instead of connecting directly to the source nodes.

- 1. Clone the database you use for the environment to the target host, following the instructions provided by your database vendor.
- 2. Create a custom composite template of the environment as described in ["Creating](#page-115-0) a Custom [Composite](#page-115-0) Template" on page 116.
- 3. In the templates/products/*product\_instance* sections, set the database parameters of the product instances to point to the cloned database. For example:

```
templates:
    templateAlias:
      products:
        productID:
          productInstance_name:
            db.url: ${db.cloned.url}
            db.username: ${db.cloned.username}
            db.password: ${db.cloned.password}
```
The database parameters of the product instance in this example template snippet refer to the values of db.cloned.url, db.cloned.username, and db.cloned.password, which you can specify either in the environment/default section of the template definition or in a separate environment properties file. In the following example, the values of the cloned database parameters are set in an environment properties file:

```
db.cloned.url="jdbc:wm:sqlserver://dbhost1:1433;databaseName=db1_CLONED"
db.cloned.username=myDbUser_CLONED
db.cloned.password=myDbpassword_CLONED
```
4. In the nodes section, define a target host different from the source host forthe same node alias. For example:

```
nodes
    envType1:
     node1:
       host: ${other.host}
```
5. If you want to use a source archive that already exists on the Command Central source host or on the target host, set the migration section as follows:

```
migration:
    sourceType: ARCHIVES
      archives:
        targetPath: path/to/source_archive.zip
```
Command Central searches for the source archive:

- a. On the Command Central host, in <CommandCentral\_directory>/profiles/CCE/data/migration/source/<nodeAlias>.zip
- b. If Command Central does not find the archive on its own host, it searches on the target host, in <user.home>/migration\_source\_<nodeAlias>.zip
- c. At the location that you specify in the targetPath parameter in the archives section.
- 6. Import the composite template in Command Central and apply the template.

## **Migrating a Product Instance**

When migrating a product instance, you can define the instance properties you want to migrate in a template. The instance properties to include in the template depend on the product that you migrate and how you migrate it, for example as a single product instance or in a cluster. For details about the migration settings required by the migration utility of each product, see *Upgrading Software AG Products On Premises*.

```
environments:
 default:
    # Required. Name of the new instance on the target node
    # (and name of the source instance, when "src.instance.name:" is not included in
 the template).
   instance.name: newInstance
    # Name of the instance to migrate.
    src.instance.name: oldInstance
   # Only for MWS or UM instances in a cluster. The name of the new cluster node that
 hosts the instance.
    node.alias: newNodeName
    # A new host name if required, for example if you want to rename the old host.
    node.host: newHostName
    # Only for MWS or UM instances in a cluster. The name of the old cluster node.
    src.node.alias: oldNodeName
   # The name of the old host if required, for example if you want to rename the old
 host.
    src.node.host: oldHostName
    # The version of the source and target nodes if required.
    src.version: sourceNodeVersion
    dest.version: targetNodeVersion
    # Required. The JDBC URL and user creadentials of the cloned database.
```

```
db.url: {}
    db.username: {}
    db.password: {}
...
templates:
 templateAlias
   products:
      productID:
        ${instance.name}:
          src.instance.name: ${src.instance.name}
          node.alias: ${node.alias}
          node.host: ${node.host}
          src.node.alias: ${src.node.alias}
          src.node.host: ${src.node.host}
          src.version: ${src.version}
          dest.version: ${dest.version}
          db.url: "${db.url}"
          db.username: ${db.username}
          db.password: ${db.password}
```
The following table shows how Command Central maps the instance properties from the template to the migration settings of the product utilities when migrating an instance:

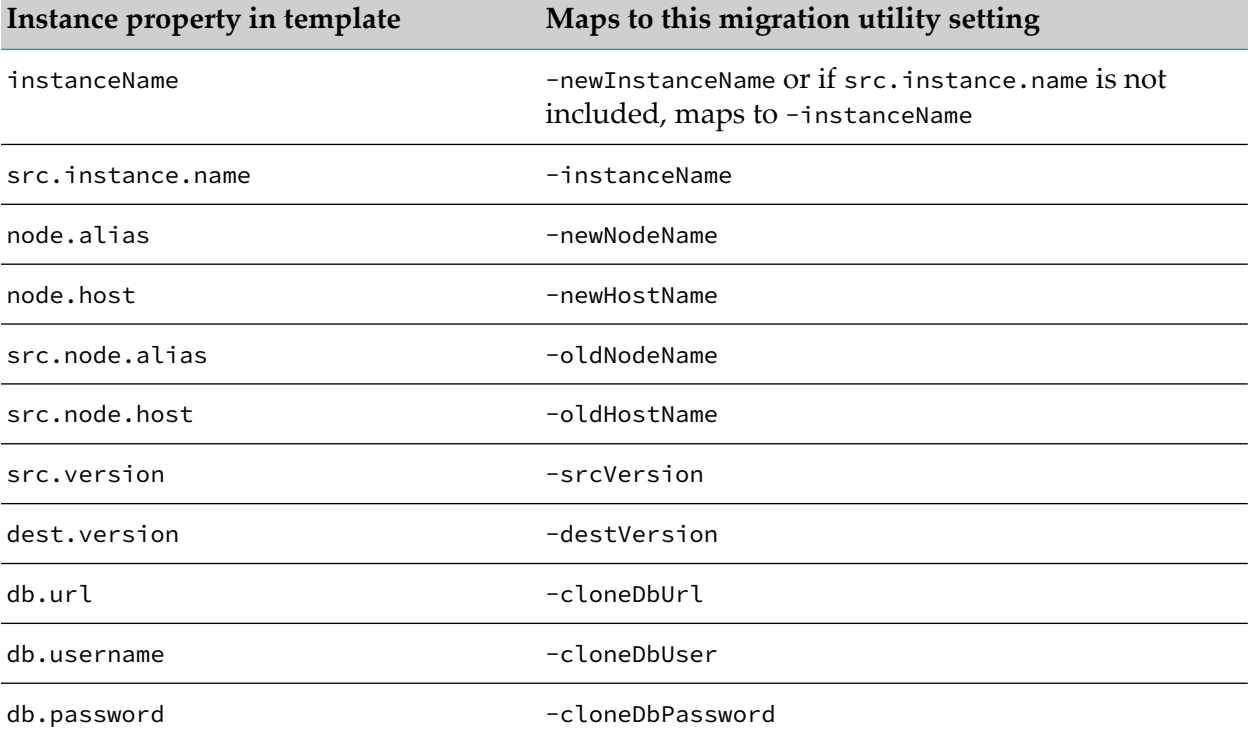

If the template includes custom migrate-xxx-yyy-sbs.dat migration settings files, the files are passed to the migration utility as the -importFile parameter.

# **Changing an Instance Name During Migration**

When migrating a product instance you can control whether the instance has the same name in the target installation as the name it had in the source installation. If you want to keep the name

of a product instance, define only an instance.name: instruction in the template that you intend to use for migrating the product installation. For example, to keep the name of the source instance "is1":

```
templates:
 is-server:
    products:
      integrationServer:
       is1: # The name of the source instance that gets migrated and
                 # the new product instance in the target installation have the same
 name, "is1".
```
If you want to change the name of a product instance in the target installation, define instance.name: and src.instance.name: in the template. The instance.name is used as the name of the new instance and the value of src.instance.name is the name of the old instance. For example, to change the name of the source instance from "is1" to "is2":

```
templates:
 is-server:
   products:
     integrationServer:
       is2: \# The name of the new product instance
                                # in the target installation will be "is2".
        src.instance.name: is1 # The name of the source instance that gets migrated
 is "is1".
```
## **Migrating Platform Manager Using a Template**

You can migrate Platform Manager version 10.7 and higher through a composite template. For example, you can migrate the Platform Manager configurations (such as the proxy server configuration, SSL certificates, and user management settings) from a source installation into a target installation of the same or higher release version. For more information about the Platform Manager configurations and data that you can migrate, see "Upgrade a [Standalone](#page-45-0) Product [Installation"](#page-45-0) on page 46.

Before you migrate the Platform Manager configurations from the source to the target installation, make sure that:

- If Platform Manager is installed on the target machine, it has not been started yet.  $\blacksquare$
- The Command Central bootstrap installer for the target Platform Manager version is added in the target Command Central.
- If using a source archive to migrate the Platform Manager configurations to a different host, copy the ZIP source file to the target Platform Manager machine.

To migrate the Platform Manager configurations from the source installation to the target installation:

1. In the composite template, set the Platform Manager bootstrap parameters in the nodes:default:default:bootstrapInfo: section as follows:

```
nodes:
  default:
    default:
```

```
port: ${nodes.spm.port} # The port of the source Platform
Manager.
     bootstrapInfo:<br>installer: ${cc.installer}
                                               # The file name of the Command
Central bootstrap installer to use for
                                               # the target Platform Manager
version.
       installDir: ${install_dir} # The installation directory of
the target Platform Manager.
       port: ${nodes.ssh.port}
       credentials: spm.SSH.credentials
```
#### **Important:**

Do not change the Platform Manager port when migrating Platform Manager configurations, because the source and target Platform Managers must have the same port number and type.

- 2. Import the composite template in Command Central.
- 3. Apply the composite template in migration mode by running the apply composite templates command with the environment.mode=migration argument.

The Command Central bootstrap installer (specified in the installer: parameter in the template) will run the Platform Manager migration utility, which migrates all the configurations from the source Platform Manager installation to the target Platform Manager installation.

### **Example**

To use the template with alias "spm-migration" to migrate the Platform Manager configurations from a 10.5 source installation to the target Platform Manager with version 10.7, located in the "C:\sag107\cc" directory:

1. Define the following bootstrap parameters in the "spm-migration" template:

```
...
nodes:
 default:
   default:
      ...
     bootstrapInfo:
       installer: cc-def-10.7-fix1-w64.exe # The file name of the bootstrap
installer to use for the
                                             # target Platform Manager version
10.7.
       installDir: C:\sag107\cc # The installation directory of the
target Platform Manager.
       credentials: defaultSSHCredentials
       port: 22
```
2. Import the "spm-migration" template in Command Central and run the following command to apply the template in migration mode:

```
sagcc exec templates composite apply spm-migration
environment.mode=migration spm.port=8093 src.install.dir=C:\sag105\cc
install.dir=C:\sag107\cc -s rubicon
```
When applying a composite template in migration mode, if the installer: parameter points to a bootstrap installer with version 10.5 or lower, or the installDir: parameter points to a target Platform Manager installation with version 10.5 or lower, Command Central does not migrate the Platform Manager configurations. You can only migrate Platform Manager 10.5 or lower by running the Command Central bootstrap installer 10.7 or higher at the command line.

## <span id="page-128-1"></span>**Monitoring the Status of a Composite Template**

After you run the apply composite template command, you can view the status of a composite template apply job in the Jobs view in the Command Central web user interface or by running the "sagcc list [jobmanager](#page-302-0) jobs" on page 303 command. If a sub-job of the main composite template apply job fails, the failure of the sub-job might cause the main template apply job to fail with an ERROR.

#### **Tip:**

<span id="page-128-0"></span>When you hover over the WARNING or ERROR status of a sub-job, you can view details about the error.

## **Validating a Composite Template**

After you run the apply composite templates command, Command Central validates the composite template as a first processing step. You can also validate a composite template before applying the template, using "sagcc exec templates [composite](#page-475-0) validate" on page 476.

The validation of the composite template either triggers a new job, or gets executed as part of the main composite template job. In both cases, when you view the job (from Jobs in the Command Central web user interface), you can access a filtered default.log that shows only the validation report entries. If you set the log level of the

com.softwareag.platform.management.client.template.composite.impl.validate loggerto TRACE, the validation report also includes the full composite template with resolved reference values. For information about changing the logging level, see "Changing the Log [Configuration](#page-516-0) Settings" on [page](#page-516-0) 517.

Command Central checks the template validity as follows:

- Tests the connection to the product and fix repositories.
- **U** Verifies the content of the product and fix repositories and checks if the products and fixes defined in the template and their dependencies are available in the respective repositories.
- If the template installs products with version 10.11 or higher, validates that:
	- **The ADMINISTRATOR or custom credentials alias defined in the template for the product** administrator user has a password value.
	- $\blacksquare$  The nodes:default:default:credentials: parameter uses the ADMINISTRATOR credentials alias or a custom credentials alias.
- Tests the connection to the remote nodes and checks if:
- The remote nodes are accessible over SSH.
- The authentication credentials for the remode nodes are correct.
- Platform Manager is already installed.

The validation of a remode node is successful when either the remote node is accessible over SSH, or Platform Manager is installed on the remote node.

- Validates the installation directory. Checks if the installation directory is valid and different from the installation directory of other Platform Managers installed on the same node.
- If the DSL version of the template is 1.0, checks if the alias mapping policy defined in nodes:default:aliasMapping:policy: is HOSTNAME.
- Validates that the node aliases are resolved successfully depending on the alias mapping policy defined in nodes:default:aliasMapping:policy:.
- I Validates that the node aliases are resolved successfully depending on the alias mapping policy defined in nodes:default:aliasMapping:policy:.
- Validates the Platform Manager node as follows:
	- If the template does not include a bootstrapInfo: section for the node, checks if the node already exists in the Command Central landscape.
	- If the template includes a bootstrapInfo: section for the node, verifies that the node does not exist in the Command Central landscape and the alias of the infrastructure layer does not contain unresolved variables.
	- If the mapping policy defined for the node in nodes: default: aliasMapping: policy: is EXISTING, verifies that the node already exists in the Command Central landscape.
- Validates that the bootstrap installer defined in the installer: instruction is registered in Command Central.
- If an inline template contains the patches: section, checks that the DSL version of the template is 1.1 or higher.
- If the template contains the options: section, checks that the DSL version of the template is set to 1.2.
- <span id="page-129-0"></span>If a remote action is defined in the template, checks that the SSH credentials for the remote node are also defined in the template.
- Writes the validation report to the default.log.

# **Correcting a Failed Composite Template Apply Operation**

When applying a composite template fails, you can take the following steps to correct the failed apply operation:

1. Verify the status of the composite template apply job in the Jobs view in the Command Central web user interface or using the jobs command in the CLI.

- 2. Check the default.log file in the Command Central web userinterface or using the log diagnostic commands in the CLI.
- 3. Check the logs of the Platform Manager on the target host.
- <span id="page-130-0"></span>4. Run the apply composite template command again.

## **Composite Templates for 9.x Installations**

Software AG recommends that you use the sample micro templates located here: [https://github.com/](https://github.com/SoftwareAG/sagdevops-templates) [SoftwareAG/sagdevops-templates](https://github.com/SoftwareAG/sagdevops-templates) to set up environments with Software AG products of release 10.1 and higher.

Use the sample composite templates in [https://github.com/SoftwareAG/sagdevops-9.x-template](https://github.com/SoftwareAG/sagdevops-9.x-template-samples)[samples](https://github.com/SoftwareAG/sagdevops-9.x-template-samples) only to set up basic or typical product environments with Software AG products of release 9.x. The following table lists the sample 9.x templates, as well as their environment types, required parameters, and description:

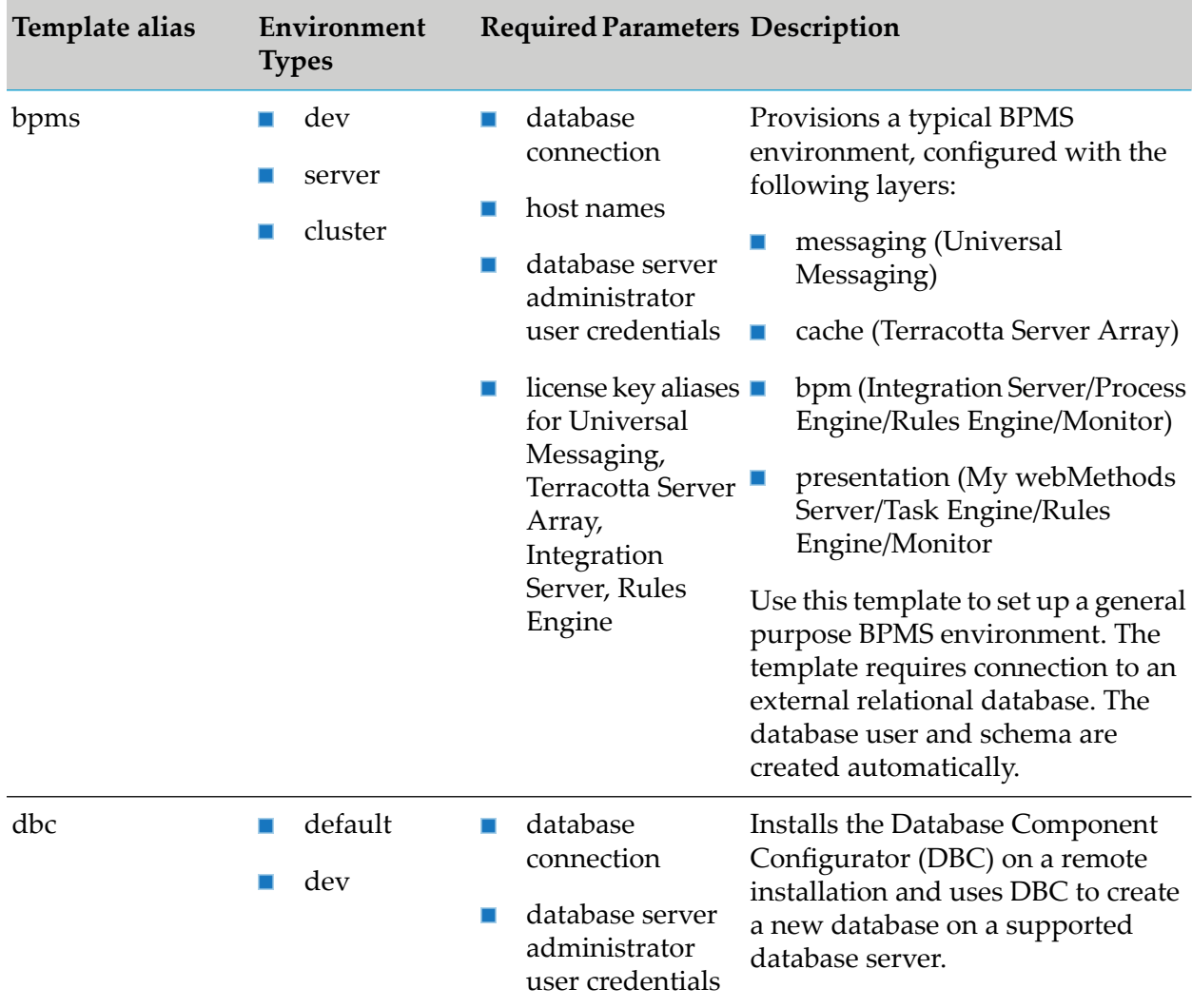

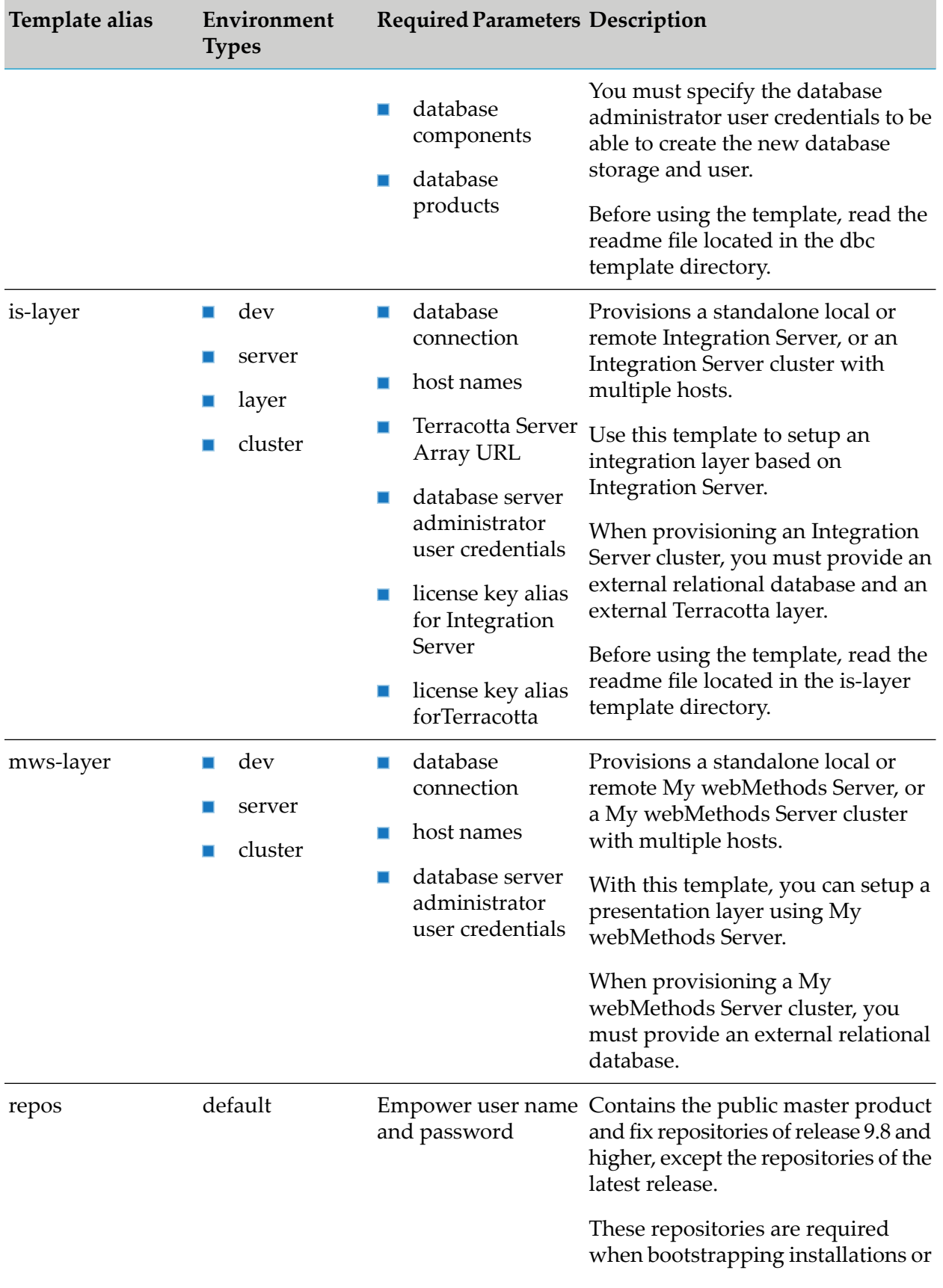

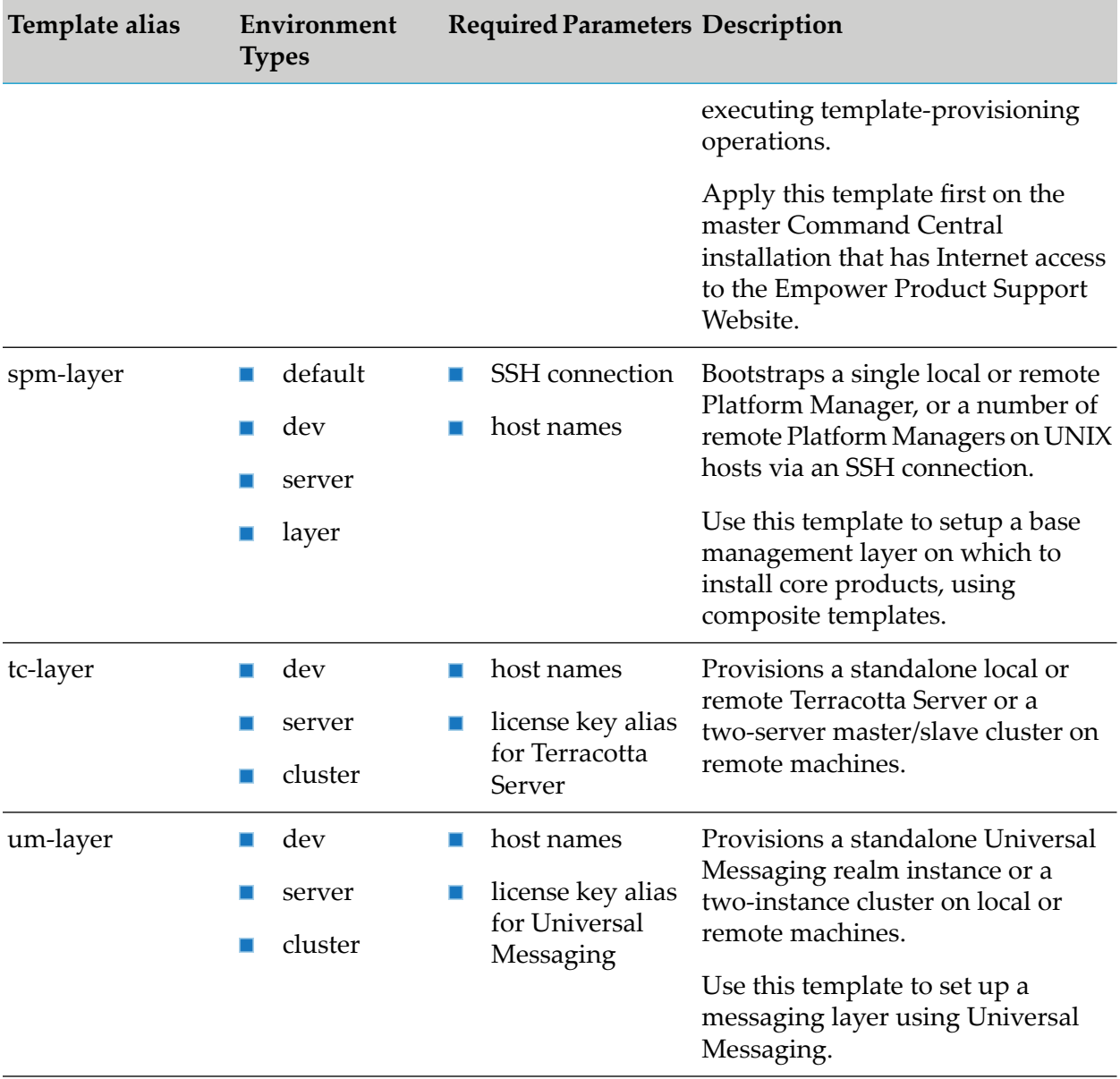

# **Database Actions in the 9.x Template Samples**

The sample composite templates listed in the table include database action sections that by default create or migrate the database schema forthe specified products. The database action that Command Central executes is determined by the environment.mode parameterin the apply composite template command, as described in "Managing Database [Components](#page-151-0) Using a Template" on page 152. The sample templates in the table also include database action parameters that you can customize, including several required parameters without default values.

To view the database action sections and parameters, go to the sample composite templates located at [https://github.com/SoftwareAG/sagdevops-9.x-template-samples.](https://github.com/SoftwareAG/sagdevops-9.x-template-samples)

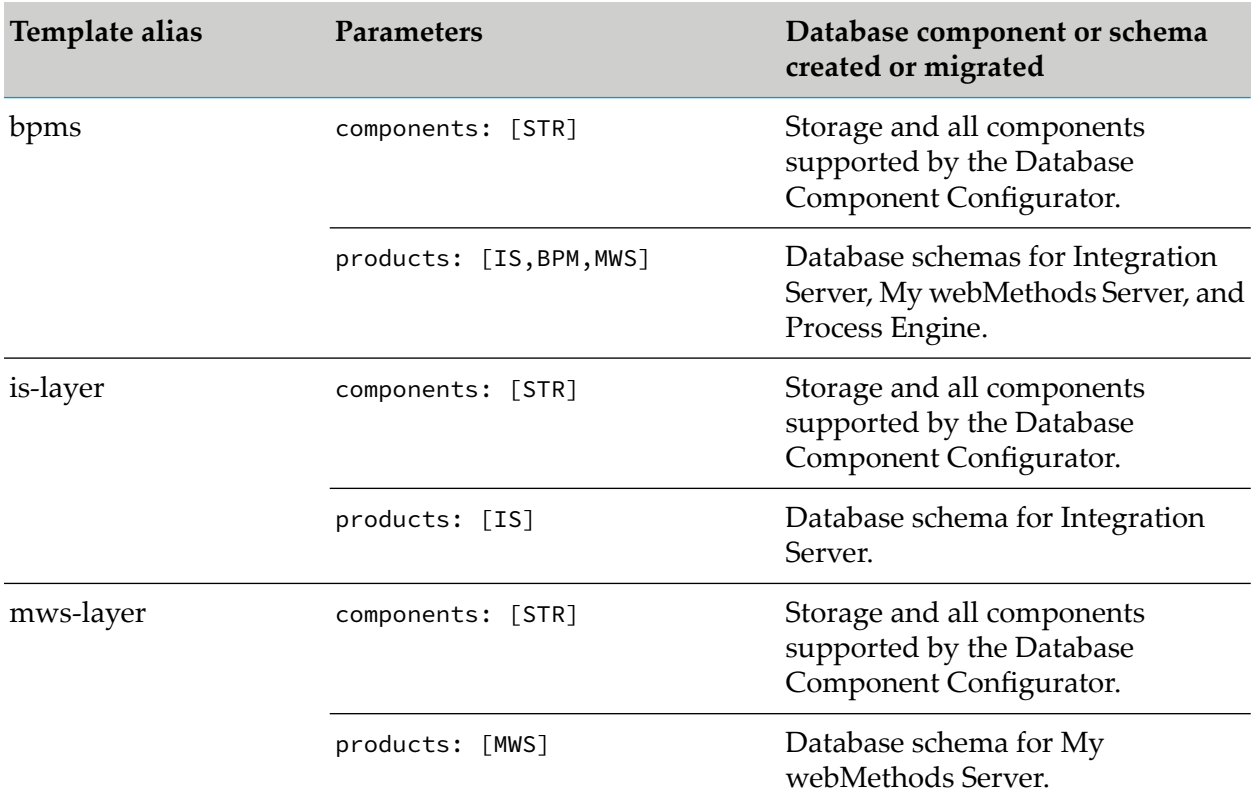

The following table lists the aliases of the templates that create or migrate database components or schemas and the parameters that are used in each template.

You can also use the sample dbc template to create a standalone database schema. For more information about the sample dbc template, see "Composite Templates for 9.x [Installations"](#page-130-0) on [page](#page-130-0) 131.

# **Using the is-layer Sample Template**

You can use the is-layer sample composite template as a standalone template to provision a basic environment with a core Integration Server instance, or as part of a complex composite template, for example to create a Business Process Management environment, based on Integration Server. The sample is-layer composite template is located here: [https://github.com/SoftwareAG/sagdevops-](https://github.com/SoftwareAG/sagdevops-9.x-template-samples)[9.x-template-samples.](https://github.com/SoftwareAG/sagdevops-9.x-template-samples)

## **Before Using the is-layer Sample Template**

- 1. Install Command Central as described in the getting started with Command Central pages in this help.
- 2. In the Repositories view in the Command Central web user interface, register product and fix repositories to use with the is-layer default template. You can also use the command line interface as follows:
- Use the sagcc add [repository](#page-385-0) products and sagcc add repository fixes commands.
- Apply the repos default composite template with this command:

```
sagcc exec templates composite apply repos "empower.username=email"
"empower.password=password"
```
where *email* and *password* are your log-on user credentials for the Empower web site.

- To verify that the product and fix repositories you require are added in Command Central, use the sagcc list [repository](#page-399-0) command.
- 3. Add the license key files of Integration Server and Terracotta Server using the ["sagcc](#page-324-0) add [license-tools](#page-324-0) keys" on page 325 command. For example, to add a license key for Integration Server 9.12 and assign to that key the alias "Integration\_Server912-w64":

sagcc add license-tools keys Integration\_Server912-w64 -i licenseKey.xml

To add a license key for Terracotta:

sagcc add license-tools keys Terracotta -i Terracotta.key

The license key aliases that you assign to Integration Server and Terracotta Server are used in the template definition to identify the license key files that the Terracotta Server product instance requires.

4. Ensure that the UNIX or Windows operating system on the target machine has a Secure Shell (SSH) server running, for example OpenSSH, and the system is configured for remote access with the user account for the Software AG products.

To set up OpenSSH on Windows, you can use a third-party tool, for example Cygwin. For information about how to install Cygwin, go to <https://cygwin.com/install.html>. When installing Cygwin, follow the instructions about setting up OpenSSH located on the TECHcommunity website: Using Cygwin to [Configure](http://techcommunity.softwareag.com/web/guest/pwiki/-/wiki/Main/Using+Cygwin+to+Configure+OpenSSH+When+Installing+Platform+Manager+on+a+Remote+Windows+Machine) OpenSSH When Installing Platform Manager on a Remote [Windows](http://techcommunity.softwareag.com/web/guest/pwiki/-/wiki/Main/Using+Cygwin+to+Configure+OpenSSH+When+Installing+Platform+Manager+on+a+Remote+Windows+Machine) Machine.

If the target machine does not have an SSH server, you must install only Platform Manager on the remote machine as described in the getting started with Command Central pages in this help.

<span id="page-134-0"></span>5. Configure the is-layer default template as described in ["Configuring](#page-134-0) the is-layer Template" on [page](#page-134-0) 135.

#### **Configuring the is-layer Template**

To configure the is-layer default template, you should:

1. Read the readme.md file, included in the is-layer zip archive, to understand the requirements and typical use cases for the template.

- 2. Read the ["Understanding](#page-135-0) the is-layer Template Definition" on page 136 to understand the design of the is-layer template definition and how Command Central processes each section of the template.
- 3. Configure the is-layer template using an external properties files:
	- a. Copy the sample.properties file to a location that you can later add under a version control system.
	- b. Rename the sample.properties file.
	- c. Open the renamed file in a text editor and specify values for the required properties.

When you configure the environment properties in a separate file, you can apply the same template definition with different environment properties to create different types of environments.

### **Important:**

Do not edit or modify the template.yaml file of the is-layer default template in any way. If you want to use the template.yaml file of the is-layer template to create a custom template definition, for example add user-defined layers or inline templates, you must create a custom composite template as described in "Creating a Custom [Composite](#page-115-0) Template" on page 116.

## <span id="page-135-0"></span>**Understanding the is-layer Template Definition**

## **Environments**

In this section you specify what type of environments you want to create on the target hosts. The is-layer template defines the following types of environments:

- dev a local development environment
- server an environment with a single Integration Server instance
- layer an environment with multiple Integration Server instances, not configured in a cluster
- cluster an environment with Integration Server instances configured in a cluster, with a Terracotta Server

When you define environment properties that apply for all types of environments, you include them under the environments/default section. If an environment property applies only for a particular type of environment, you include it under the respective environment section. For example, the spm.alias property applies only for the dev environment, because it is in the environments/dev section. Conversely, the environments/server section does not have any parameters and the server environment uses the environment properties defined in the environments/default section.

In general, when the is-layer template is used to install a new environment, Command Central determines which values to use for the environment properties in the following order. The composite template applies the apply composite template command arguments first, the

environment properties file second, the environment.type sections of the template definition third, and the environments/default section fourth.

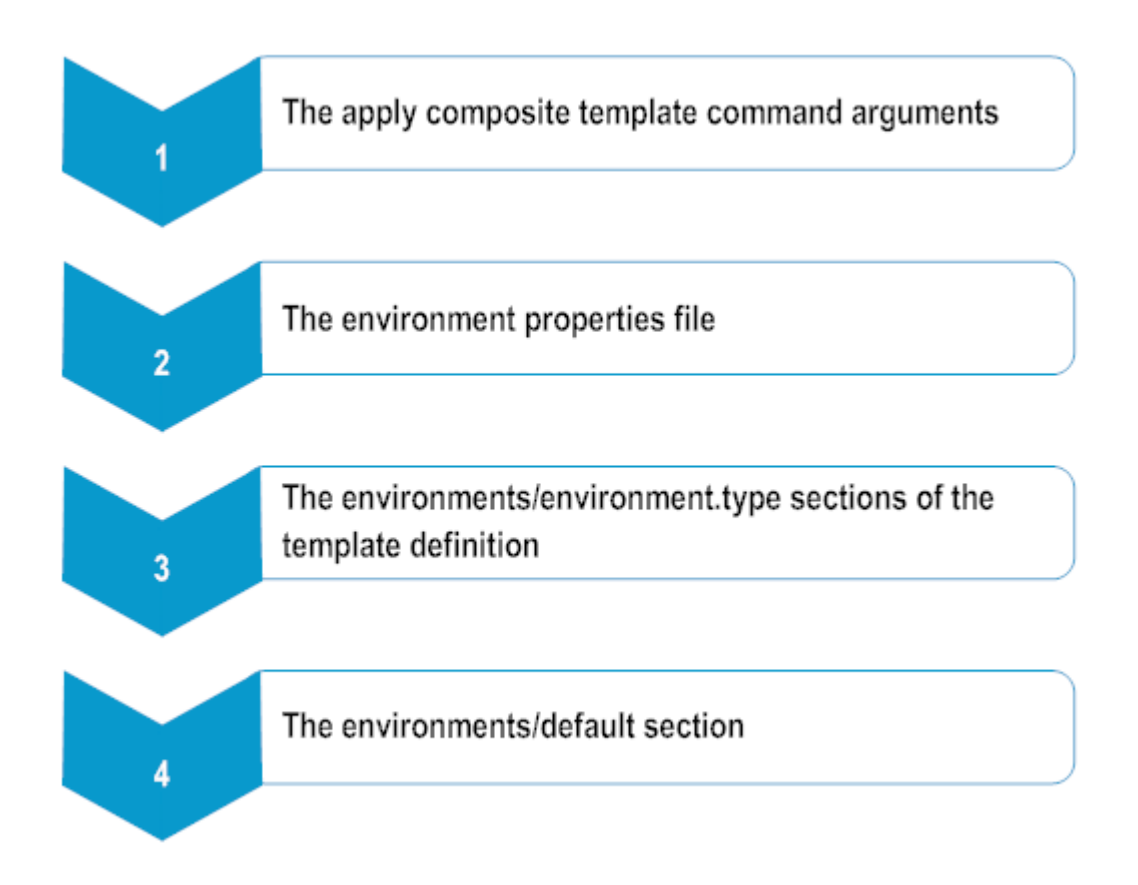

For example, the dev environment uses the value of spm.port from the environments/dev section, instead of the environments/default section.

Some of the properties in the environments section have a default value, which you can specify in one place and then refer to that property/value pair from other parameters defined in the template. For example:

```
repo.spm: ${repo.product}
```
indicates that repo.spm refers to the repo.product property, which in the sample.properties file has the default value: repo.product=webMethods-\${version}\_GA. The version property, included in webMethods-\${version}\_GA also has a default value: version=9.12. When you apply the template without command arguments, Command Central will use the default value of repo.product from the properties file to determine from which product repository to install products.

Note that if the value of a parameter is specified as follows:

is.host: \${}

you must provide a value for this parameter in the template definition, a properties file, or a command argument. Otherwise, the template fails to apply successfully.

The environments/default section groups the environment properties, based on which information for the new environment they define:

- The product and fix repositories from which to install Platform Manager and the products, and apply the required fixes.
- The system configuration settings of the remote machine, required to bootstrap Platform Manager.
- The configuration settings required to create an Integration Server instance.
- The database configuration details, required to create the database schema and storage for Integration Server, and to enable Integration Server to connect to the database server.

### **Layers**

In the layers/default section, the productRepo and  $f$ ixRepo refer to the repository parameters, defined in the environments/default section and identify the product and fix repositories from which to install product and fixes for all layers, defined in the section. Each layer has the following purpose and properties:

- the spm layer is the first layer that Command Central applies, because this layer ensures that Platform Manager is updated to the required fix level and the spm-tuneup inline template is applied to install the product plug-ins. The templates parameter refers to the spm.configure parameter defined in the remote system configuration section of environments/default, which in turn points to the spm-tuneup inline template. The spm. fixes parameter identifies the repository from which to install the Platform Manager fixes.
- The dbc layer is used to create database storage and schemas for Integration Server on the target node. The templates parameter refers to the dbc.configure parameter defined in the environments/default section, which in turn points to the dbc inline template.

In the databases section you must define the details required for creating the database storage and schemas. The properties in the dbc-components and dbc-products sections point by reference to parameters defined in the environments/default section. Some of the parameters have default values to ensure that the database storage and schema are created and updated correctly, for example:

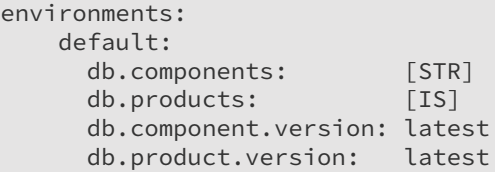

Other parameters do not have defaults and you must specify user-defined values:

```
environments:
   default:
     db.type: ${} # REQUIRED: Database type: oracle,sqlserver,db2
     db.host: ${} # REQUIRED: Database server hostname
     db.port: ${} # REQUIRED: Database server port
     db.admin.username: ${} # REQUIRED: for db storage only
     db.admin.password: ${} # REQUIRED: for db storage only
```

```
db.tablespace.dir: ${} # for Oracle/DB2
```
When applying the dbc layer on a target node of release 9.9 or lower, the dbc.alias parameter to which you map the dbc layer in the provisioning section must point to the local node. Beginning with release 9.10, the dbc.alias can point to a local or remote Platform Manager node, for example:

```
environments:
    default:
      dbc.alias: remotehost
```
#### **Important:**

The host of the node on which the dbc layer is applied must have access to the database server host to be able to execute the database operations.

The is layer is used to install Integration Server, and then create and configure the Integration Server instances. The templates parameter refers to the is.configure parameter defined in the Integration Server instance configuration section of environments/default, which in turn points to the is-server inline template.

### **Templates**

This section includes the following inline templates:

spm-tuneup

The products section lists the IDs of Update Manager, Platform Manager, and the Integration Server plug-in for Platform Manager to ensure that they are installed on the Platform Manager node. After installing those components, Command Central applies the Platform Manager fixes, defined in the fixes property. The fix installation operation restarts Platform Manager, which enables the Integration Server plug-in.

```
dbc
```
The products section lists the ID of the Database Component Configurator (DBC) to ensure that this component is installed on the Platform Manager node. The DBC component is required for the execution of the database actions on the target nodes.

is-server

Command Central applies the is-server inline template in the following order:

- 1. Retrieves the Integration Server license file that matches the Integration Server key alias, defined in the licenses section, and copies the file to the "IntegrationServer/config/licenseKey.xml" location on the target node. Command Central performs the same action for the Terracotta Server: retrieves the Terracotta license file that matches the license key alias for Terracotta and copies it to the "common/conf/terracotta-license.key" target location.
- 2. Identifies the Integration Server product ID from the products section and installs Integration Server.
- 3. Applies the Integration Server fixes, defined in the fixes section. This section refers to the is.fixes parameter, defined in the remote system configuration part of the environments/default section.
- 4. Creates an Integration Server instance with the "default" alias specified in the \${is.instance.name} parameter. The Integration Server instance is created with the ports and database connection details, specified in the properties under the \${is.instance.name} section.
- 5. Applies the configuration properties defined for the Integration Server instance in the configuration section. The configuration properties forthe Integration Server OSGi profile and for the Integration Server instance are in separate sections, and the properties for each configuration type have their own subsection. List the properties for each configuration type as parameters in YAML format or as items of a list. To introduce a list of items, prefix the line with a dash, for example:

```
configuration:
    integrationServer-${instance.name}:
              COMMON-LOCAL-USERS:
                COMMON-LOCAL-USERS-Administrator:
                  "@id": Administrator
                  Enabled: true
                  Password: ${is.password}
                  ExtendedProperties:
                    Property:
                       -
                       "@name": "AllowDigestAuthentication"
                       $: false
```
## **Provision**

Command Central uses the map in this section to determine which layers to apply on which target nodes for each environment type. The layers are mapped to the node aliases. When creating the new environment, Command Central applies one layer on all target nodes to which the layer maps before it starts applying the next layer. For example:

```
dev:
   spm: ["${spm.alias}"]
   dbc: ["${dbc.alias}"]
   is: ["${spm.alias}"]
```
In the example, when creating a dev environment, Command Central applies the spm layer on the host of the Platform Manager installation with alias "spm.alias". After applying the spm layer, Command Central applies the dbc layer on the host specified for "dbc.alias", and after the dbc layer is done, the "is" layer gets applied on the host of "spm.alias".

You also have the option to define a list of hosts on which to apply a layer as a parameter and refer to that list, for example:

```
layer:
    spm: ${is.hosts}
    dbc: ["${dbc.alias}"]
    is: ${is.hosts}
```
In the example, when installing a layer environment, the spm and is layers are applied on the list of hosts defined for the is.hosts parameter in the properties file.

The nodes in the list are applied in parallel, based on the thread pool size. For example, if the thread pool size is set to 10 and you have 100 nodes in the list, the nodes are processed 10 at a time in parallel, in the order in which they are listed.

#### **Nodes**

Command Central uses the information from this section to determine how to install Platform Manager on the remote machine. This section includes two sections:

- $\blacksquare$  default properties used to install Platform Manager for all environment types
- **dev properties used for the dev environment type. When bootstrapping Platform Manager** for the dev environment, Command Central will use the spm.alias as the alias and is.host as the host of the new Platform Manager installation. The remaining bootstrap details are taken from the nodes/default/default/bootstrapInfo section.

When Platform Manageris installed and running on the remote machine, Command Central skips the bootstrapInfo section, which means that you must only configure the port, host, and secure properties in the nodes/default/default section. Note that by default, spm.secure is set to false. To enable HTTPS, set spm.secure: true.

When Platform Manager is not installed on the remote machine, Command Central uses the properties in the nodes/default/default/bootstrapInfo section to determine how to install Platform Manager. The installDir property specifies the installation directory of Platform Manager on the target machine and repoName identifies from which product repository to install Platform Manager. The platform and port properties refer to the os.platform and os.port parameters, which identify the operating system and the SSH port of the remote machine.

The distribution property specifies how to install Platform Manager. Software AG recommends that you use:

- **DEF** for environments of release 9.10 and higher. Installs Platform Manager, Update Manager, and CLI.
- ALL for environments of release 9.8 and 9.9. Installs Platform Manager, Update Manager, CLI, and all product plug-ins.

The credentials section includes details about the SSH user account on the remote machine that owns the Software AG installation directory files and can execute Command Central processes and commands. All properties under credentials refer to configuration parameters of the remote operating system, defined in the environments/defaults section. The default value of the os.auth.method parameter is the PASSWORD authentication method for the SSH connection to the remote machine. If you set os.auth.method: CERTIFICATE, you must also specify the location of the RSA private key file as the value of the os. auth.key parameter. For example: os. auth.key: \${user.home}/.ssh/id\_rsa

#### **Important:**

The remote host must have Java 8 installed and available for the SSH user. You can specify the location of Java on the remote host by adding a javaPath property in the bootstrapInfo section as follows: javaPath: /path/to/java

### **Inside the Sample Properties File**

The sample.properties file, included with the is-layer template, contains sample properties that you can configure and use to install Integration Server with an Oracle database. By default, the sample properties are defined for a local development environment. When you want to install a different type of Integration Server environment, you comment out all lines with properties for the environment.type sections that you do not want to use, and uncomment the lines of the environemnt.type section that you want to use. For example, if you want to install an Integration Server cluster, change the environment type sections as follow:

```
#######################################
# dev/server/layer/cluster
# environment.type=dev
#######################################
# environment.type=server
# is.host=ccdemowin2012
# os.platform=w64
os.username=vmtest
os.password=vmtest
#######################################
# environment.type=layer
is.hosts=[bgcctbp12,bgcctbp13]
os.platform=lnxamd64
#######################################
environment.type=cluster
is.cluster.enabled=true
is.tsa.url=bgcctbp12:${port.range}10
tc.license.key.alias=Terracotta
```
## **Applying the is-layer Sample Template**

To apply the is-layer template, using only the parameter values defined in the template definition or an external properties file, run the apply composite templates command with the input file option, for example:

sagcc exec templates composite apply is-layer -i env.properties

where env.properties is your custom properties file.

You can also provision just one or more of the environments defined in the template by adding command arguments, or using as many different .properties files as your target environments.

### **Examples**

To install a dev environment in the new installation directory "C:\sag912\mydevenv", located on the local machine, add the environment.type=dev argument:

```
sagcc exec templates composite apply is-layer environment.type=dev
repo.product=webMethods-9.12 repo.fix=Empower
```

```
is.license.key.alias=Integration_Server912 tc.license.key.alias=Terracotta
install.dir=C:\sag912\mydevenv
```
Command Central uses the product and fix repositories, and the Integration Server license key specified in the command arguments.

To install an environment with a single Integration Server that uses an Oracle database on the "rubicon2" target node, add the environment.type=server and is.host=rubicon2 arguments:

```
sagcc exec templates composite apply is-layer -i sample.properties
environment.type=server is.host=rubicon2
```
Command Central uses the connection details of the Oracle database from the sample.properties file.

To install an environment with several instances of Integration Server, which are not configured in a cluster, on two Linux target nodes, add the environment.type=layer and is.hosts=[rubicon1,rubicon2] arguments:

```
sagcc exec templates composite apply is-layer -i sample.properties
  environment.type=layer is.hosts=[rubicon1,rubicon2] os.platform=lnxamd64
```
**The To install an environment with a cluster of Integration Server instances that uses a Terracotta** Server, add the environment.type=cluster and is.hosts=[rubicon1,rubicon2] arguments:

```
sagcc exec templates composite apply is-layer -i sample.properties
environment.type=cluster is.hosts=[rubicon1,rubicon2] os.platform=lnxamd64
is.tsa.url=rubicon3:9910 tc.license.key.alias=Terracotta
```
In the example, theis.tsa.url argument specifies the URL that Integration Server must use to connect to the Terracotta Server and the tc.license.key.alias specifies the license key to use for the Terracotta Server.

If applying the template fails, see ["Correcting](#page-129-0) a Failed Composite Template Apply Operation" on [page](#page-129-0) 130.
## **8 Bootstrapping Platform Manager on a Remote Machine Using a Template**

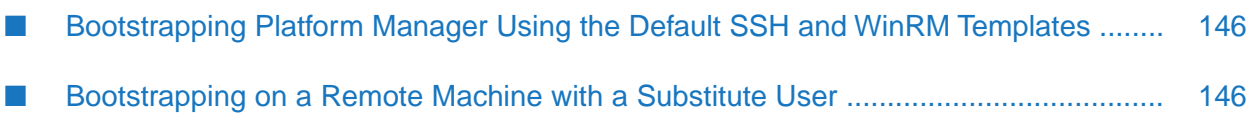

## <span id="page-145-0"></span>**Bootstrapping Platform Manager Using the Default SSH and WinRM Templates**

The method you choose to boostrap Platform Manager on a remote machine depends on whether the remote machine has an SSH server. With Command Central 10.5 and higher, you can bootstrap Platform Manager on a remote machine using:

- **The [sag-spm-boot-ssh](https://github.com/SoftwareAG/sagdevops-templates/tree/master/templates/sag-spm-boot-ssh) infrastructure micro template. Read the template readme and ensure** that the Command Central host machine and the remote machine(s) meet the requirements described in the readme.
- A custom infrastructure micro template, generated by exporting an existing Platform Manager instance. For details about generating a custom infrastructure template see, [""Exporting](#page-76-0) the Platform Manager of an [Installation](#page-76-0) to a Template"" on page 77.

Before you apply an infrastructure micro template that bootstraps Platform Manager, you must:

- Define a credentials alias for the SSH user account that you use to connect to the remote machine, for example by using the [sag-cc-creds-dev](https://github.com/SoftwareAG/sagdevops-templates/tree/master/templates/sag-cc-creds-dev). Note that Command Central supports only the PKCS #1 definition of the ASN.1 syntax for representing the SSH private keys.
- When using a generated infrastructure micro template, ensure that the target machine is compatible with the source machine, from which you exported the template. The target machine should run on the same operating system as the source machine.
- When using the "sag-spm-boot-ssh" template, read the template readme and ensure that the Command Central host machine and the remote machine(s) meet the requirements described in the readme.
- Ensure that the UNIX or Windows operating system on the target machine has a Secure Shell (SSH) server running and the system is configured for remote access with the user account for the Software AG products. You must use Cygwin to configure OpenSSH on Windows operating systems. For information about how to install Cygwin, go to <https://cygwin.com/install.html> or follow the instructions in the Using Cygwin to [Configure](http://techcommunity.softwareag.com/web/guest/pwiki/-/wiki/Main/Using+Cygwin+to+Configure+OpenSSH+When+Installing+Platform+Manager+on+a+Remote+Windows+Machine) OpenSSH When Installing Platform Manager on a Remote [Windows](http://techcommunity.softwareag.com/web/guest/pwiki/-/wiki/Main/Using+Cygwin+to+Configure+OpenSSH+When+Installing+Platform+Manager+on+a+Remote+Windows+Machine) Machine article located on the TECHcommunity.

## **Important:**

The instructions in the article also apply when you want to use a composite template to bootstrap Platform Manager on a remote Windows machine.

<span id="page-145-1"></span>If the target machine does not have an SSH server, you must download the Command Central bootstrapper to the target machine and install only Platform Manager on the remote machine as described in "About Installing Platform [Manager"](#page-35-0) on page 36.

## **Bootstrapping on a Remote Machine with a Substitute User**

You can include a substitute user for bootstrapping operations on a remote machine. When including a substitute user, you have two users that perform different remote operations on the target machine:

- A user that connects over SSH to the remote machine and copies the bootstrapper on the machine.
- A substitute user that installs and starts Platform Manager.

In this case, add the credentials for both users in the nodes/default/default/bootstrapInfo section of the infrastructure micro template or composite template that you use to bootstrap Platform Manager on a remote machine.

Before you add a substitute user in the template, consider the following requirements:

- **The remote machine must have a POSIX-compliant operating system. This function is not** supported on Windows operating systems.
- The substitute user must have read permissions for the home directory of the SSH user.
- **The SSH user must have read permissions for the home directory of the substitute user. You** can use the template with the substitute user to bootstrap new Platform Manager installations or migrate existing ones.

To define a substitute user, add the substituteUserCredentials: section in the nodes/default/default/bootstrapInfo section of the template. You can add the substitute user credentials as userName: and password: parameters or map the substitute user to a credentials alias, for example substituteUserCredentials: \${subst.credentials.alias}. The following example shows a sample template snippet with a substituteUserCredentials: section that references a credentials alias parameter:

```
environments:
  default:
    install.dir: /opt/softwareag
    bootstrapper: cc-def-10.5-milestone-lnxamd64.sh
    subst.credentials.alias: ${substitute-user}
   os.credentials.alias: ${ssh-user}
...
nodes:
 default:
    default:
      port: 8093 # Default Platform Manager HTTPS port.
      secure: true # Indicates that the connection will be over SSL.
      bootstrapInfo:
        installDir: ${install.dir} # The installation directory.
       installer: ${bootstrapper} # Name of the Command Central bootstrapper to use.
        substituteUserCredentials: ${subst.credentials.alias} # Substitute user
credentials.
        credentials: ${os.credentials.alias} # SSH connection credentials.
...
```
# **9 Encrypting Passwords in Templates**

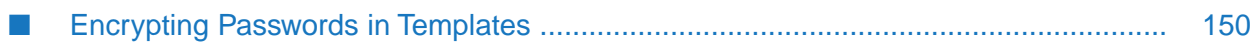

## <span id="page-149-0"></span>**Encrypting Passwords in Templates**

You can secure passwords that you use in templates by encrypting the password with the ["sagcc](#page-419-0) exec security [encrypt"](#page-419-0) on page 420 command and using the encrypted value in the template or properties file. Note that you must enclose the encrypted password value in quotes when you add it in a template YAML file.

If you have an existing product configuration with a password, in the Command Central web user interface, you can navigate to the required product configuration and click Export. The password value in the exported template snippet is encrypted. If you encrypt a password using this method, Software AG recommends to use the encrypted value only with the exported template snippet.

If you apply a template with encrypted passwords to provision installations with version:

- 10.5 and higher, the password is decrypted on the Platform Manager side.
- 10.4 and lower, the password is decrypted on the Command Central side.

## **10 Managing Database Components Using a Template**

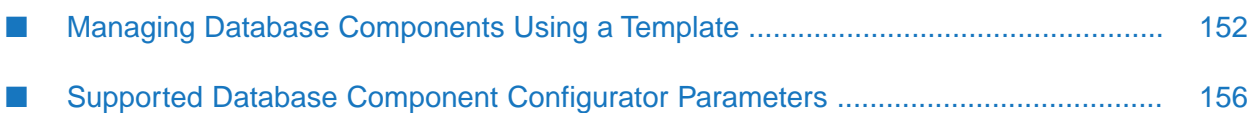

## <span id="page-151-0"></span>**Managing Database Components Using a Template**

You can manage the database components (storage, user, and schema) for Software AG products using a Command Central template as follows:

- Use a dedicated database template to create a database layer. This approach is recommended when creating a product stack in Command Central. The [sagdevops-templates](https://github.com/SoftwareAG/sagdevops-templates) project on Github has sample database templates for several supported databases.
- Define a database layer with database actions in the layers: section of a composite or run-time micro template. This approach ensures that when you install the database script of a product, the actual product is also installed in the same product installation.

The database layer typically includes one or more database action sections with user-defined action names. Each section can contain the parameters that are listed in the mapping table in ["Supported](#page-155-0) Database Component [Configuration](#page-155-0) Parameters" on page 156 and required to manage the database storage, user, and schema.

## **Example Structure of a Template with a Database Layer and a Run-time Layer**

```
environments:
 default:
   is.integrationserver.license.key: "*_PIE_10.*_*_*"
   is.instance.name: default
   is.primary.port: 5555
   is.diagnostic.port: 9999
   is.jmx.port: 8094
   is.fixes:
     - wMFix.IntegrationServer.Core
   db.host: ${}<br>db.version: 10.5
                            # Specifies the release version of Integration Server.
   db.type: mysql
   db.port: 3306
   db.admin.username: ${}
   db.admin.password: ${}
   db.admin.url: "jdbc:mysql://${db.host}:${db.port}"
   db.url: "jdbc:mysql://${db.host}:${db.port}/${db.name}"
   db.name: webm
   db.username: ${}
   db.password: ${}
   db.str.components: # List the ID of the database storage component.
     - STR
   db.is.components: # List the IDs of the Integration Server database
components,
     - ISInternal \qquad # for which to manage the schemas in the database.
     - ISCoreAudit
     - DistributedLocking
   dbc.scripts:
    - DatabaseComponentConfigurator # List the product ID of Dabase Component
Configurator<br>PIEcdc -
                             # and the IDs of the database scripts for Integration
Server.
     - PIEEmbeddedCdc
     - PIEMobileCdc
  dbc.fixes: ALL \qquad # Database Component Configurator fixes to install.
layers:
```

```
db:
   productRepo: ${repo.product} # Install products from this product repository.
   fixRepo: ${repo.fix} # Install fixes from this fix repository.
   templates: dbc
   databases:
     storage:
       components: ${db.str.components}
       version: latest
       db.type: ${db.type}
       db.url: ${db.admin.url}
       db.admin.username: ${db.admin.username}
       db.admin.password: ${db.admin.password}
       db.username: ${db.username}
       db.password: ${db.password}
       db.name: ${db.name}
     schemas:
       products: ${db.is.components.${version}}
       version: ${db.version}
       db.type: ${db.type}
       db.url: ${db.url}
       db.username: ${db.username}
       db.password: ${db.password}
       db.name: ${db.name}
 runtime:
   productRepo: ${is.repo.product}
   templates: is-server
templates:
 is-server:
   licenses:
     "IntegrationServer/config/licenseKey.xml": "${is.integrationserver.license.key}"
   fixes: ${is.fixes}
   products:
     integrationServer:
       ${is.instance.name}:
         primary.port: ${is.primary.port}
         diagnostic.port: ${is.diagnostic.port}
         jmx.port: ${is.jmx.port}
         license.file: IntegrationServer/config/licenseKey.xml
         db.url: jdbc:wm:${db.type}://${db.host}:${db.port};databaseName=${db.name}
         db.username: ${db.username}
         db.password: ${db.password}
         configuration:
           OSGI-IS_${instance.name}:
          ...
 dbc:
   products: ${dbc.scripts}
   fixes: ${dbc.fixes}
provision:
 default:
   db: ${nodes}
   runtime: ${nodes}
```
The layers: section defines a db: layer with the dbc: inline template. To manage a database, you must ensure that Database Component Configurator and the database scripts of the product(s) are installed in the product installation. The dbc: inline template in the example instructs Command Central to install Database Component Configurator and the database scripts for Integration Server, and then update them to the latest fix. The database scripts of the product are listed in environments:default:dbc.scripts:

The name of the database script starts with the product ID and ends with "cdc". You can find a list of the product database scripts in the sample database templates in [sagdevops-templates](https://github.com/SoftwareAG/sagdevops-templates).

The databases: section of the db: layer includes two database action sections:

- storage: creates the database storage for the database components:, listed in the environments:default:db.str.components: parameter. This section includes the database parameters required to manage the storage component.
- schemas: identifies the database components for which Command Central manages the database schemas, and includes the database parameters required to manage the schemas. In the example, the database components for Integration Server are listed in the environments:default:db.is.components: parameter.

You can define a parameter that lists the database components for a product as follows:

```
environments:
  default:
    db.<productID>.components:
     - dbcomponentA
      - dbcomponentB
```
The sample database templates in [sagdevops-templates](https://github.com/SoftwareAG/sagdevops-templates) include parameters for all products, which you can use as example. For usage notes and other details about the database components supported by Database Component Configurator, see *Database Component Descriptions and Installation Requirements* in *Installing Software AG Products*.

In the provision: section of the template, the database layer must map to a local or remote Platform Manager node. The database layer can only map to a remote Platform Manager node of release 9.10 or higher.

## **How Does Command Central Apply a Template with a Database Layer?**

Based on the value of the environment.mode argument that you include in the "sagcc exec [templates](#page-450-0) [composite](#page-450-0) apply" on page 451 command, Command Central does the following:

## **environment.mode=provision**

1. Installs Database Component Configurator and the database scripts listed in the dbc.scripts: parameter in the environments:default: section.

Note that when installing the database script of a product, Command Central installs all of its dependent scripts, even when the dependent scripts are not listed in the dbc.scripts: section.

- 2. Installs all available fixes for Database Component Configurator.
- 3. Creates the storage database component. The version of the database storage is always latest.
- 4. Executes the create action for the database schemas of the database components listed in the db.productID.components: parameter(s). Command Central can create database schemas with version equal or lower than the value of db.version: (which is the release version of the product).

In the example, Command Central creates the schemas for the database components listed in db.is.components:

5. Installs the product, creates and configures the product instance.

In the example, Command Central installs Integration Server, creates the is.default instance, updates the instance with the specified fix, and then configures the instance.

## **environment.mode=migration**

1. Installs Database Component Configurator and the database scripts listed in the dbc.scripts: parameter in the environments:default: section.

Note that when installing the database script of a product, Command Central installs all of its dependent scripts, even when the dependent scripts are not listed in the dbc.scripts: section.

- 2. Installs all available fixes for Database Component Configurator.
- 3. Creates the storage database component. The version of the database storage is always latest.
- 4. Executes the migrate action for the database schemas of the database components listed in the db.productID.components: parameter.

In the example, Command Central migrates the schemas for the database components listed in db.is.components:

5. Migrates the product instance.

In the example, Command Central migrates the is.default instance.

## **environment.mode=maintenance**

Use this mode to install a Database Component Configurator fix that contains database schema changes.

If you apply a maintenance template (a template that has a database layer and a run-time layer) in maintenance mode, Command Central does the following:

- 1. Pauses and then stops the run-time components on all nodes included in the provision: section of the template.
- 2. Applies only the fixes defined in the database inline template and the run-time template. In the example, when Command Central processes the dbc: inline template, it installs only the dbc.fixes to which the fixes: section refers, but does not install the dbc.scripts to which the products: section refers. When Command Central processes the is-server inline template, it installs only the is.fixes defined in the fixes: section.

Note that in maintenance mode, Command Central does not create or migrate product instances, or apply configurations.

3. Executes the migrate database action for the database schemas of the database components listed in the db.productID.components: parameter.

In the example, Command Central migrates the schemas for the database components listed in db.is.components:

If you apply a database template (a template that has only a database layer) in maintenance mode, you must stop the product instances on the nodes manually, before applying the template. Then after applying the database template, you must apply the fixes for the product instances in the installation.

By default, the run-time components in the installation are not started after applying a template with database layer in maintenance mode. If you want to control this behavior, include the maintenance: section in the template definition, as follows:

```
alias: is-maintenance-dcc
description: Update DCC to the latest fix
maintenance:
 options:
   pause: true | false # "true" (default) - pause all runtimes, before stopping
them
                           # "false" - do not pause the runtimes
   shutdown: true | false # "true" (default)- stop all runtimes before installing
fixes
                            # "false" - do not stop the runtimes
```
## <span id="page-155-0"></span>**Supported Database Component Configurator Parameters**

The following table maps the Database Component Configurator parameters for configuring database components to the parameters that the Command Central CLI and composite template definition support:

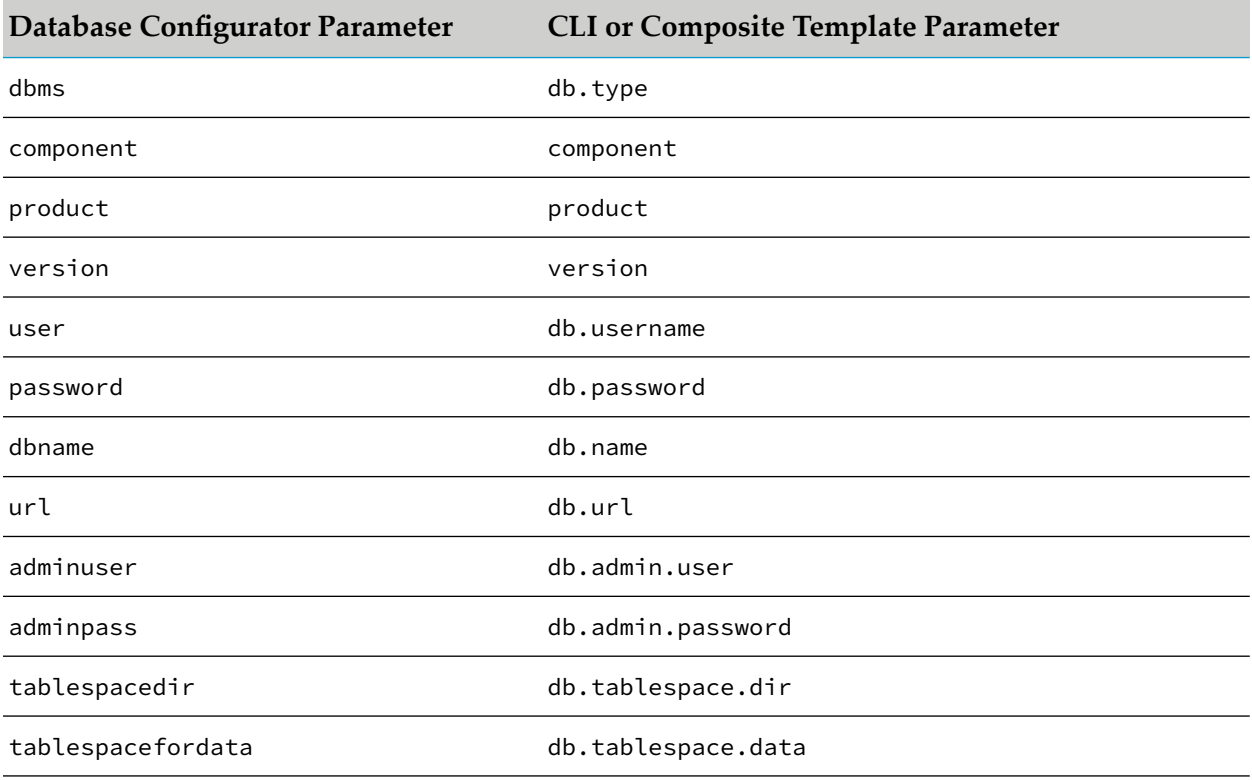

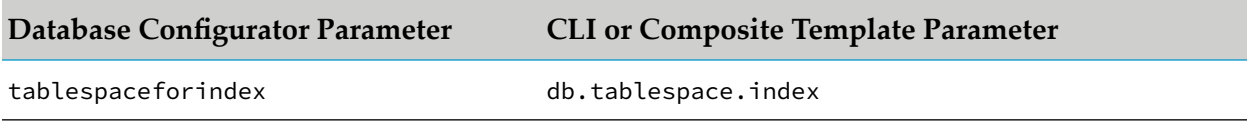

The following table lists the Database Configurator parameters that are specified differently in the CLI and in the composite template:

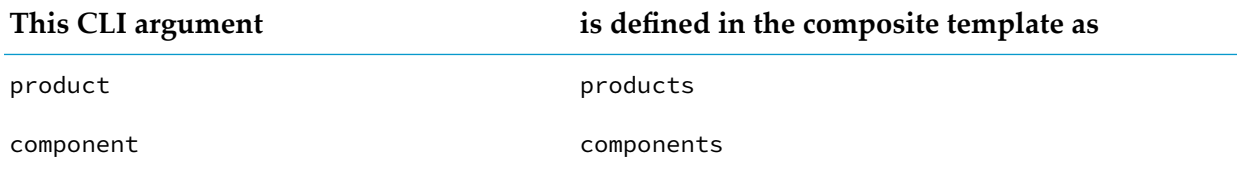

For the description and values of the parameters of the Database Component Configurator, see *Installing Software AG Products*.

Forthe CLI commands syntax and the composite template definition syntax, see *Managing Database Components Using CLI Commands* and "Managing Database [Components](#page-151-0) Using a Template" on [page](#page-151-0) 152.

## **11 Deploying Command Central Assets to Integration Cloud**

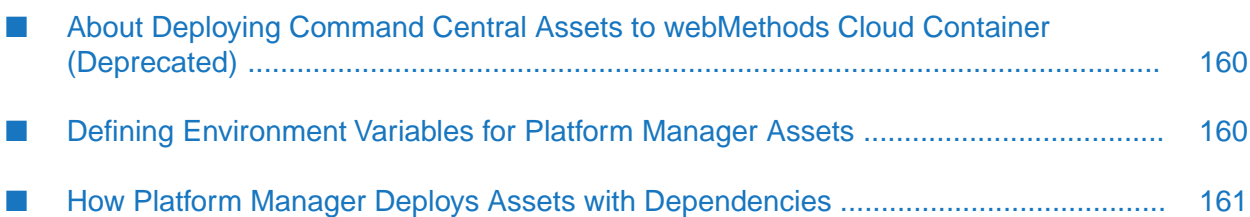

## <span id="page-159-0"></span>**About Deploying Command Central Assets to webMethods Cloud Container (Deprecated)**

Beginning with release 10.7, deploying Command Central assets to webMethods Cloud Container is deprecated. It is recommended to use Integration Server or Universal messaging to deploy assets and configurations to webMethods Cloud Container.

Command Central can export configuration properties for Software AG run-time components as YAML templates. Configuration properties are exported as Command Central composite assets using Software AG Designer, stored in the Landscape Asset Repository, and deployed to product instances, running on webMethods Cloud Container.

For information about the Software AG products you need to install for webMethods Cloud Container, see *Deploying to webMethods Cloud Container*.

To create Command Central assets and deploy them to webMethods Cloud Container, in Designer:

- 1. Connect to Command Central.
- 2. Select and export the configurations to be deployed.
- 3. Edit the YAML configurations.
- <span id="page-159-1"></span>4. Deploy the assets to webMethods Cloud Container.

For more information about deploying assets, see *Deploying to webMethods Cloud Container*.

## **Defining Environment Variables for Platform Manager Assets**

When deploying Software AG Platform Manager configuration assets, you must ensure that environment variables are resolved and applied correctly after Platform Manageris restarted. The following list gives you guidelines on how to define environment variables for Platform Manager assets. The guidelines apply for all supported platforms.

Set global system environment variables at the operating system level. The ACDL file can resolve the global system environment variables when Platform Manager is restarted using the .sh|.bat or native service/daemon scripts. For example:

```
set ENV_VAR=BAR
profiles\SPM\bin\restart.bat
export ENV_VAR=BAR
profiles/SPM/bin/restart.sh
```
The ACDL file gets the value of BAR by referencing \$ENV\_VAR.

Use Java system properties in place of environment variables for the scope of Platform Manager. You can set the Java system properties using the COMMON-JAVASYSPROPS configuration type. For example, you can set the "ENV\_VAR1" Java system property in a Command Central template:

```
COMMON-JAVASYSPROPS:
  COMMON-JAVASYSPROPS: |
      ENV_VAR1=BAR1
```
When Platform Manager is restarted, the ACDL file can get the value of BAR1 by referencing \$ENV\_VAR1.

Set environment variables for the scope of Platform Manager by editing the custom\_wrapper.conf file, located in the *PlatformManager\_directory*\profiles\SPM\configuration directory. When Platform Manager is (re)started, the ACDL file can resolve the environment variable using the value specified in the custom\_wrapper.conf file. For example, if you set the ENV\_VAR2 in the custom\_wrapper.conf file:

set.ENV\_VAR2=BAR2

The ACDL file can get the value of BAR2 by referencing \$ENV\_VAR2.

## <span id="page-160-0"></span>**How Platform Manager Deploys Assets with Dependencies**

When deploying assets from an asset repository, Platform Manager determines the order in which to install the assets on the target environment based on the type of asset (configuration or product) and the asset dependencies. Platform Manager manages the dependencies between assets at the time it deploys an asset on the target installation.

When deploying product assets and Command Central configuration assets, Platform Manager always installs the configuration assets after it installs the product assets. For example, when Platform Manager deploys "packageA" (product asset for Integration Server) and "COMMON-JDBC" (configuration asset for Integration Server), Platform Manager first installs "packageA" and then applies the "COMMON-JDBC" configuration.

Platform Manager installs the dependent assets before it installs the main asset. For example, when "assetA" depends on "assetB", Platform Manager installs "assetB" before it installs "assetA".

Platform Manager installs all assets included in the repository deploy changeset and compares the dependent assets that it is about to deploy with the dependent assets already installed on the target installation by name. If a dependent asset is already installed on the target installation and is not included in the deploy changeset, Platform Manager installs the main asset, but does not attempt to re-install the dependent asset.

Note that if you want to re-install a dependent asset that is already installed on the target environment, you must include the dependent asset in the changeset.

# **12 Command Central Composite Assets**

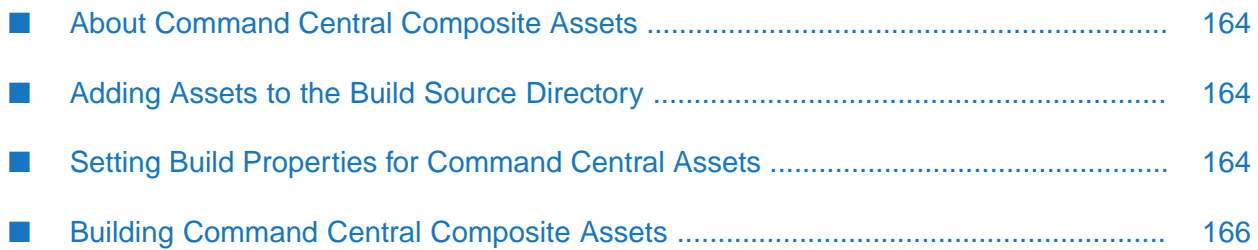

## <span id="page-163-0"></span>**About Command Central Composite Assets**

Software AG Command Central exports configuration properties for Software AG run-time components as YAML templates, from which you can create composite assets. You can store the Command Central composite assets in a local or remote Landscape Asset Repository (LAR) and deploy them on Software AG run-time components running on-premises, or on webMethods Integration Cloud.

## <span id="page-163-1"></span>**Adding Assets to the Build Source Directory**

You create Command Central configuration assets using the "sagcc exec templates [composite](#page-456-0)" [generate"](#page-456-0) on page 457 or the "sagcc exec templates [composite](#page-464-0) generate input" on page 465 CLI command.

To export the assets to the source directory that you intend to use for the asset build, use the ["sagcc](#page-477-0)" get templates [composite](#page-477-0) export" on page 478 CLI command.

<span id="page-163-2"></span>When deploying assets to webMethods Integration Cloud, you can generate ad export Command Central configuration assets in Software AG Designer. For more information about deploying Command Central assets to webMethods Integration Cloud, see the *webMethods Service Development Help* and the *Deploying to webMethods Integration Cloud* document.

## **Setting Build Properties for Command Central Assets**

## **Important:**

When you run the build script, if you specify a build property as an argument in the command line console, the value of the command argument overwrites the value of the property in the build.properties file.

You must set the following properties in the build.properties file in webMethods Asset Build Environment:

## **sag.install.dir**

Set the property to the directory in which webMethods Asset Build Environment is installed:

```
sag.install.dir=ABE_HOME
```
## **build.source.dir**

It is recommended that you structure the build source directory of the Command Central configuration assets as follows:

```
C:.
    | <templates>
    | template-alias-1.yaml
|
   -template-alias-2
         | template.yaml
|
```

```
\---template-alias-3
       | template.yaml
    |
    \overline{\ }license_key.xml
```
Each template-alias subdirectory contains the template.yaml file of the configuration asset and any other files required by the configuration properties included in the template.

The following naming conventions apply for the subdirectories and YAML files located directly under the "templates" directory:

- The name of the YAML file is the alias: specified in the YAML file. ш
- The name of each template-alias subdirectory is the alias: specified in the template YAML file located in the subdirectory.

With this build source directory structure, you can set the build. source.dir property as follows:

■ To generate all Command Central assets available in the source directory:

build.source.dir=<root\_path>/<templates>/

where <templates> is the name of the directory that contains the source template files. Command Central generates a composite asset for each:

- <templates>/<template\_alias>.yaml file
- <templates>/<template\_alias> subdirectory
- To generate just one of the available Command Central assets:
	- 1. Copy the template file (and any other required files) to a subdirectory directly under *<root\_path>/<some\_ template\_dir>*:

<root\_path>/<some\_template\_dir>/<template\_alias>/template.yaml

or copy the template file directly under *<root\_path>/<some\_template\_dir>*:

<root\_path>/<some\_template\_dir>/<template\_alias>.yaml

2. Set the build source directory property to:

```
build.source.dir=<root_path>/<some_template_dir>/
```
#### **Example**

In the following example, the configuration assets are located inside the "templates" build source directory. The name of the "IS-template" subdirectory matches the alias: IS-template in the template.yaml file, located in this subdirectory. The name of the sag-template.yaml file matches the alias: sag-template specified in the file.

```
templates
    | sag-template.yaml
|
  --IS-template
        | template.yaml
```
When build.source.dir=<root\_path>/templates/, the composite assets generated after running the build script are:

```
| <build.output.dir>
|
\left\langle ---CC\right\rangle| IS-template.acdl
             | IS-template.zip
             | sag-template.acdl
              | sag-template.zip
```
## **build.output.dir**

Set the property to:

```
build.output.dir=<root_path>/build/
```
The build script creates a subdirectory with name CC under <root\_path>/build and places the Command Central composite assets from the output in that subdirectory.

## **enable.build.CC**

<span id="page-165-0"></span>Set the property to true.

## **Building Command Central Composite Assets**

To run the build script to generate the Command Central composite assets from the source configuration assets (YAML templates), in a command line console, go to:

- <root\_path>/bin and run the build script
- <root\_path>/master\_build and run ant
- <root\_path>/CC and run ant build.composites

The output of the script is an ACDL descriptor file and a composite file for each template in the source directory.

The ACDL file is named <template\_alias>.acdl, where *<template\_alias>* is the alias of the template included in the composite file. The ACDL file lists:

- The ID of the product(s) on which to apply the configuration properties from the template YAML file included in the composite file.
- The configuration properties defined in the environments: section of the template YAML file.

The composite file is named <template\_alias>.zip, where *<template\_alias>* is the alias in the template YAML file. The .zip composite file contains either a single template YAML file or all files in a <template\_alias> subdirectory, that is, the template YAML file and any files to which the template refers, such as the license key or SSH key files.

# 13 Using the Command Line Interface

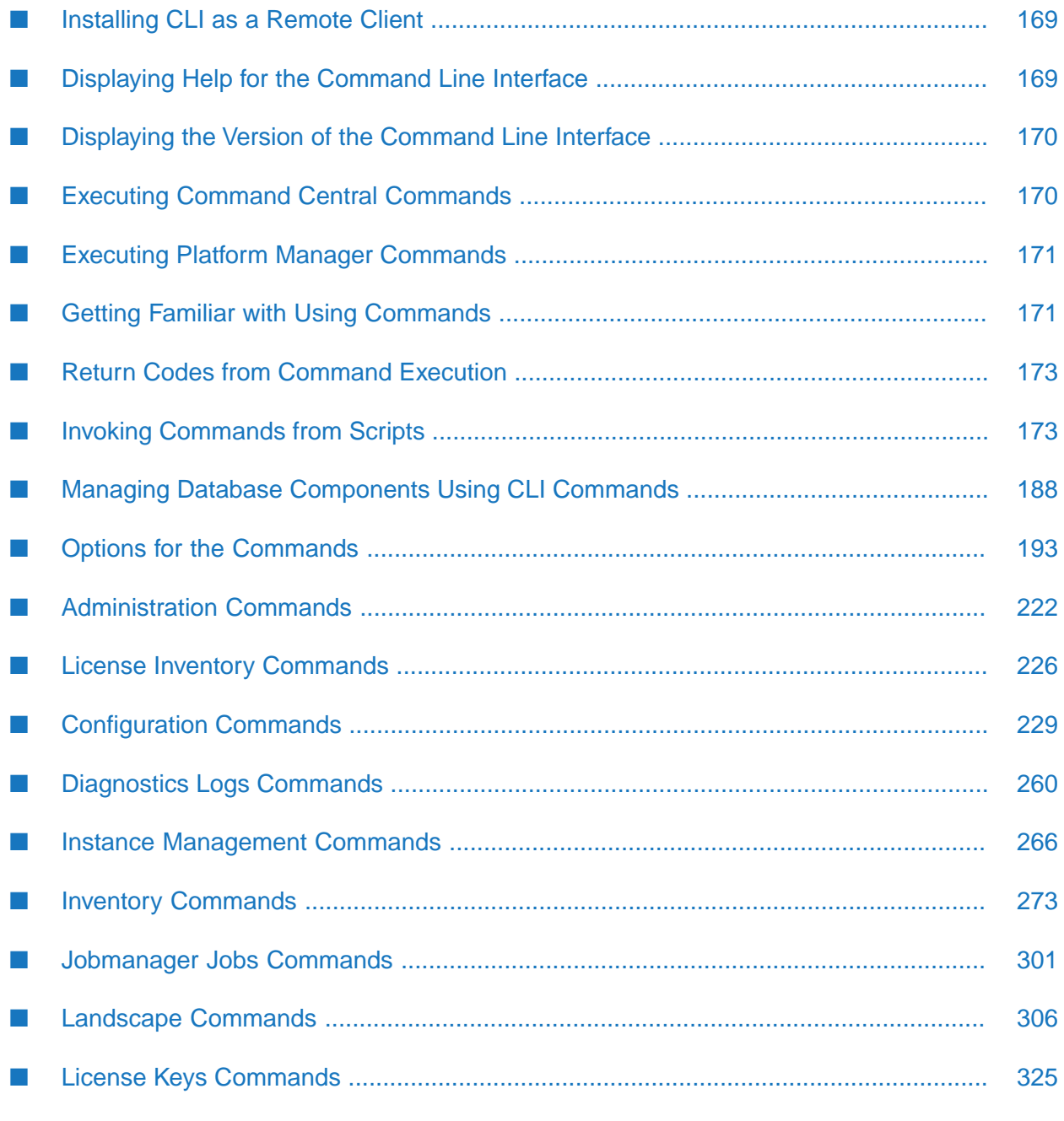

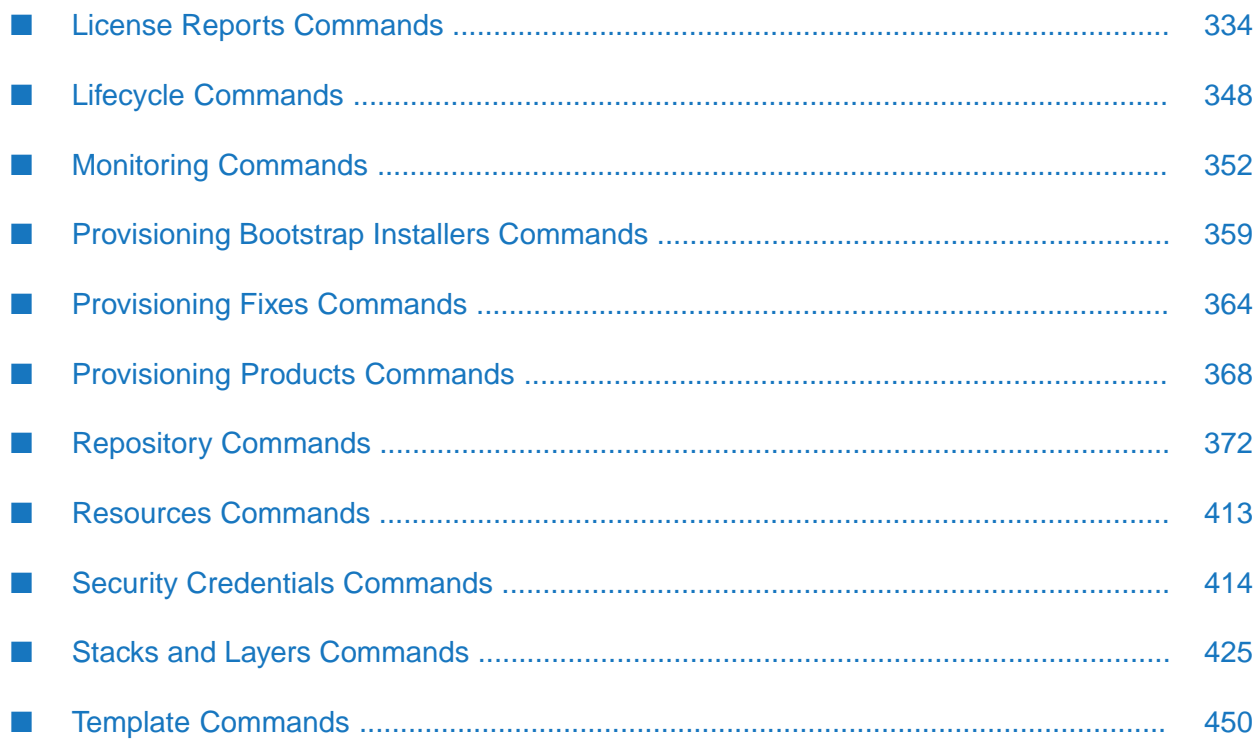

## **Important:**

The command-line interface in Command Central and Platform Manager version 9.8 and above might not be fully compatible with earlier versions. To use version 9.8 and above, you might need to make changes to the scripts that you developed with earlier versions.

## <span id="page-168-0"></span>**Installing CLI as a Remote Client**

You can install CLI separately on a machine other than the Command Central host machine so you can run Command Central commands remotely.

- 1. Log on to the machine on which to install. No special privileges are required to install CLI.
- 2. Open your installation email from Software AG and follow the instructions to download the Command Central bootstrapper for the appropriate operating system.
- 3. Open a command window as Administrator for Windows or a shell window for UNIX and run the .bat file or .sh script.

The following table lists the arguments you can use when running the bootstrapper and describes the values you provide for each argument.

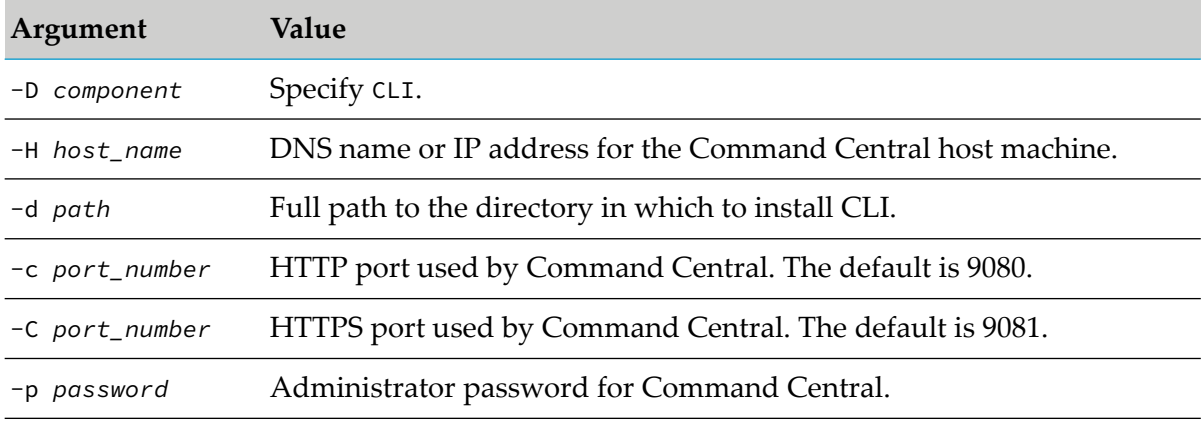

4. If you want to change these settings later, rerun the bootstrapper with different values.

## **Example**

<span id="page-168-1"></span>To install on a Windows system and configure CLI to point to Command Central: п

```
cc-def-10.7-release-w64.bat -d C:\AdminTools\sagcc -D CLI -H cchost.com
-c 9100 -C 9101 -p manage123
```
## **Displaying Help for the Command Line Interface**

## **Important:**

Beginning with Command Central release 9.12, the cc ID of the Command Central command line interface, which is used in the command syntax, is deprecated and replaced by sagcc.

You can display help for the command line interface tool from the command prompt.

#### **To display help for the command line interface tool.**

To display general help that includes operations and common options, enter sagcc with no other arguments. For example:

sagcc

To display a list of Command Central commands, including the syntax of the commands, use the  $\{-\text{help } | -\text{h}\}$  option. Also include the  $\{-\text{server } | -\text{s}\}$  option to identify a Command Central server. For example:

sagcc --help --server http://rubicon:8090/cce

**Note:**

If you omit the  $\{-\text{server } | -\text{s}\}$  option, the command uses the value from the CC\_SERVER environment variable.

To display a list of Platform Manager commands, including the syntax of the commands, use the  $\{-$ help  $|$  -h} option. Also include the  $\{-$ server  $|$  -s} option to identify a Platform Manager server. For example:

sagcc --help --server http://spm:8092/spm

#### **Note:**

<span id="page-169-0"></span>If you omit the {-server | -s} option, the command uses the value from the CC\_SERVER environment variable.

## **Displaying the Version of the Command Line Interface**

From the command prompt, you can check the following details about the Command Central CLI:

- The CLI version.
- The location of the /bin directory.
- The location of the CLI configuration file.

<span id="page-169-1"></span>To find the Command Central CLI details, enter sagcc and use the  $\{-\text{version } | -v\}$  option:

sagcc --version

## **Executing Command Central Commands**

#### **To execute a Command Central command:**

1. From the command prompt, change directory to the following location where the executable files for the Command Central commands reside:

*Software AG\_directory* \CommandCentral\client\bin

2. Enter the command you want to execute.

For example, to list products that Command Central manages, enter:

sagcc list inventory products

## <span id="page-170-0"></span>**Executing Platform Manager Commands**

There are no separate executable files for Platform Manager commands. You use the executable files for the Command Central commands, and then point to the appropriate Platform Manager server using the  ${-s$  -server  $| -s}$  option.

#### **To execute a Platform Manager command:**

1. From the command prompt, change directory to the following location where the executable files for the Command Central commands reside:

*Software AG\_directory* \CommandCentral\client\bin

2. Enter the command you want to execute, using the {--server | -s} option to identify the Platform Manager server. For more information, see ["server"](#page-214-0) on page 215.

For example, if you want to list the products that the Platform Manager server with host name rubicon2 and port number 8092 manages, enter:

sagcc list inventory products --server http://rubicon2:8092/spm

#### **Note:**

<span id="page-170-1"></span>If you have set the CC\_SERVER environment variable to the appropriate Platform Manager server, you can omit the  ${-server}$  |  $-s}$  option.

## **Getting Familiar with Using Commands**

The following steps illustrate how you might get familiar using the Command Central and Platform Manager commands. For more information about the commands used in the examples in the following table, see the section about landscape commands in this help.

1. Use a list command to view the type of information the command returns.

For example, execute the following command to view a list of installations.

sagcc list landscape nodes

The output includes alias names for all the installations. You can use the alias names in subsequent commands to get data for an installation, update an installation, execute actions against an installation, or delete an installation.

2. Use a get or list command to retrieve information for a specific instance.

**Note:**

The get and list commands are equivalent.

For example, assume the list command provided information for an installation that has the alias name "sag01". To retrieve information for the "sag01" installation, returning the information to an output file in XML format, execute the following command:

```
sagcc get landscape nodes sag01
--output info --format xml
```
3. Use a create command to create a new instance.

You can edit the output file that a get command returns to specify the information for the new instance. Then you can use that file as input to the create command.

For example, to create a new installation with alias name "new", edit the info.xml file that the get command returned to supply the alias name, URL, and description forthe new installation. Then execute the following command:

```
sagcc create landscape nodes
--input info.xml
```
#### **Note:**

If you execute the list command again, the command lists the "new" installation.

4. Use an update command to update data for an instance.

You can use a get command to retrieve information for the specific instance you want to update, returning the output to a file. Then you can update the output file the get command returns and use that as the input to the update command.

For this example, update the "new" installation. Execute the following command to retrieve information for the "new" installation, returning the output to a file in XML format:

```
sagcc get landscape nodes new
--output updatefile --format xml
```
Update the data in the returned "updatefile". For example, you might specify a new description. Then execute the following command to update the installation information:

sagcc update landscape nodes new --input updatefile

5. Use an exec command to execute an action against an instance.

To generate a new ID for the "new" installation, execute the following command:

```
sagcc exec landscape nodes new
generateNodeId
```
6. Use a delete command to remove an instance.

To delete the "new" installation, execute the following command:

sagcc exec landscape nodes new

#### **Note:**

Based on the resource you are working with, all types of commands, that is list, get, create, update, exec, and delete, might not be available.

## <span id="page-172-0"></span>**Return Codes from Command Execution**

The following table lists the return codes that can result from executing a Command Central or Platform Manager command.

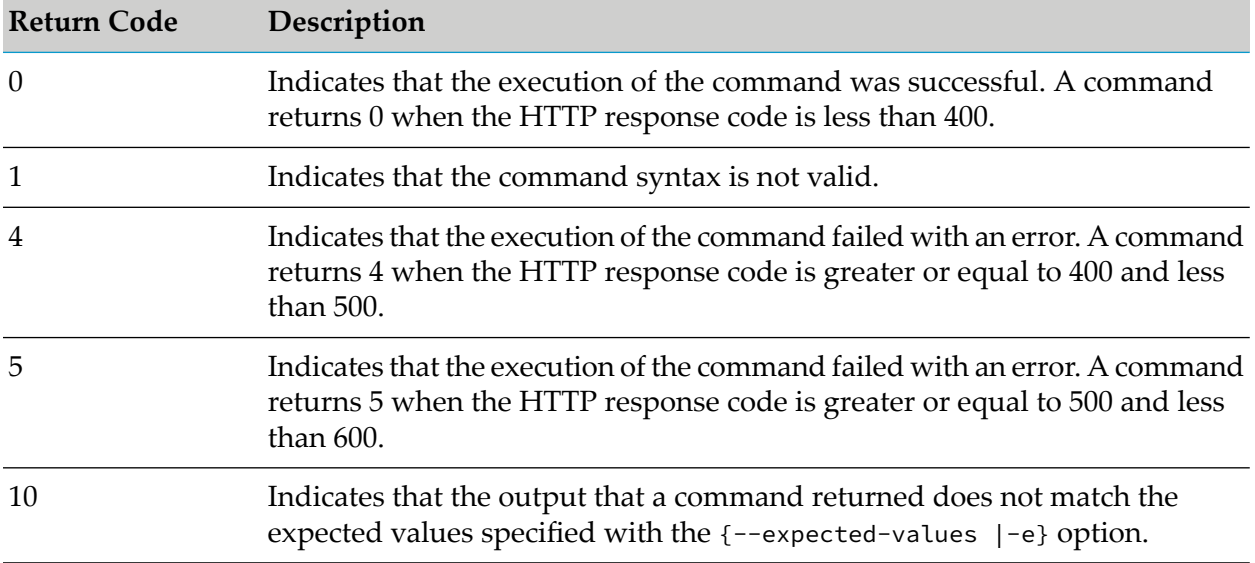

## <span id="page-172-1"></span>**Invoking Commands from Scripts**

## **Creating Shell Scripts that Execute Commands**

On Windows, execute sagcc commands within a .bat file execute using call statements. The following is an example of a script that might be in a file named get-products-inventory.bat:

```
@echo off
echo getting products inventory
call sagcc list inventory products
```
## **Creating Ant Scripts that Execute Commands**

You can create Apache Ant scripts that execute Command Central and Platform Manager command line interface commands.

When creating your Ant script, you must:

1. Use the following fragment to declare cc Ant tasks:

```
<property environment="os" />
<property="cc.home" value="${os.CC_CLI_HOME}" />
```
<taskdef resource="com/softwareag/platform/management/client/ant/antlib.xml"

```
<classpath>
            <fileset dir="${cc.home}/lib">
                <include name="*.jar" />
            </fileset>
         </classpath>
</taskdef>
```
2. Create one or more targets that use the ccsetup and cc tasks. The following shows a sample:

```
<target name="execute-commands-set1" description="Executes sagcc commands." >
      <ccsetup server="http://localhost:8090/cce"
               username="Administrator"
               password="manage"
               />
      <cc command="list landscape nodes"
         outputFormat="xml"
          /\langlecc ... />
      ...
  </target>
<target name="execute-commands-set2" description="Executes sagcc commands.">
      <ccsetup server="http://localhost:8092/spm"
               username="Administrator"
               password="manage"
               />
      <cc command="list inventory products"
          outputFormat="json"
          /\langlecc ... />
      ...
   </target>
 ...
```
## **Parameters to Use with the ccsetup Task**

The following table lists the parameters you can use with the ccsetup task to set up the base configuration for the script.

#### **Parameter and Description**

password

Optional. Specifies the password to use for authentication on the Command Central or Platform Manager server. For example:

password="secret"

The following lists the order used to determine the value used for the password:

- 1. Value set with the cc task.
- 2. Value set with the ccsetup task.
- 3. Value defined in the CC\_PASSWORD environment variable.

server

Optional. Identifies the Command Central or Platform Manager server on which to execute the command. For example:

server="https://localhost:8092/spm"

The following lists the order used to determine the value used for the server:

- 1. Value set with the cc task.
- 2. Value set with the ccsetup task.
- 3. Value https://localhost:8090/cce

username

Optional. Specifies the user name to use for authentication. For example:

username="Administrator"

The following lists the order used to determine the value used for the user name:

- 1. Value set with the cc task.
- 2. Value set with the ccsetup task.
- 3. Value defined in the CC\_USERNAME environment variable.
- 4. "Administrator"

#### trustAllHosts

Optional. Specifies whether to trust all hosts. When the parameter is included, Command Central does not verify the name of the server host. For example:

trustAllHosts="true"

The following lists the order used to determine the value for the truststore file:

- 1. Value set in the custom cc.properties file located in the *user\_home*\.sag directory.
- 2. Value set in the Command Central default cc.properties file located in the CC\_CLI\_HOME\conf directory.

sslTruststoreFile

Optional. Specifies the location of the truststore file. For example:

sslTruststoreFile=="\${cce.cli.truststore.file.location}"

The following lists the order used to determine the value for the truststore file:

1. Value set in the custom cc.properties file located in the *user\_home*\.sag directory.

2. Value set in the Command Central default cc.properties file located in the CC\_CLI\_HOME\conf directory.

#### sslTruststorePassword

Required. Specifies the password for the truststore.

sslTruststorePassword="\${cce.cli.truststore.password}"

The following lists the order used to determine the value for the truststore password:

- 1. Value set in the custom cc.properties file located in the *user\_home*\.sag directory.
- 2. Value set in the Command Central default cc.properties file located in the CC\_CLI\_HOME\conf directory.

## **Parameters to Use with the cc Task**

## **Note:**

Beginning with Command Central and Platform Manager version 9.5.1, Software AG recommends that you use the *inputFormat* and *outputFormat* parameters in place of the *format*, *accept*, and *mediatype* parameters.

The following table lists the parameters you can use with the cc tasks when executing commands on a Command Central server and/or a Platform Manager server.

## **Parameter and Description**

accept

Deprecated. Optional. Use outputFormat in place of accept.

Specifies the format for the returned data. You supply a content type with the accept parameter that is used on the HTTP Accept request header sent to Command Central or Platform Manager. For example:

accept="json" accept="xml" accept="csv" accept="tsv"

If you omit the accept parameter, xml is used.

## **Note:**

Use either the accept or the format parameter to specify the format of the returned data. If you specify both, the value you specify with the accept is used.

checkevery

Optional. Specifies the number of seconds the command waits before checking for expected output specified by the expectedvalues parameter. For example:

```
checkevery="10"
```
This parameter is only applicable when you also specify the expectedvalues parameter. If you specify the expectedvalues parameter but omit checkevery, the command uses the value of the CC\_CHECK\_EVERY environment variable. If the CC\_CHECK\_EVERY environment variable is not set, the command uses 15 seconds.

#### command

Optional. Specifies a Command Central or Platform Manager command to execute. For example, to execute the following command:

```
sagcc list landscape nodes
```
#### In a script, use the following:

<cc command="sagcc list landscape nodes" />

#### Another example might be to execute the following command:

sagcc create landscape nodes alias=n1 url=localhost

#### In a script, use the following:

```
<cc command="sagcc create landscape nodes alias=n1
url=localhost" />
```
#### **Note:**

Do not include the command options as described in ["Common](#page-192-1) Options" on page 193. Instead use the corresponding attributes listed in this table. For example, if you want to specify the format "json", use format="json" and not --format json. In other words, to execute:

sagcc create landscape nodes alias=n1 url=localhost --format json

In a script, use the following:

```
<cc command="sagcc create landscape nodes alias=n1 url=localhost"
format="json"/>
```
#### debug

Optional. Specifies you want extra information returned that you can use for debugging issues, in addition to the returning service output. The extra information includes:

- $\blacksquare$ HTTP service request
- URL of the Command Central or Platform Manager server to which the request was sent п
- Request content type
- Accept header for the request

- HTTP response code from the request
- Response content type
- Response content length

#### error

Optional. Specifies the file for error output. You can specify:

Absolute directory path and filename. For example:

error="c:\outputs\errors.xml"

Relative directory path and filename. For example:

error="outputs\errors.json"

Filename of a file in the same directory where you initiated the script. For example:

```
output="errors.xml"
```
If you omit the error parameter, the command output is written to the console.

If you specify both the error and the errorproperty parameters, the command writes the error output to both locations identified by the parameters.

#### errorproperty

Optional. Specifies the name of a property where you want error output stored if a command fails and failonerror="false". For example:

errorproperty="error.property"

If you specify both the error and the errorproperty parameters, the command writes the error output to both locations identified by the parameters.

expectedvalues

Optional. Specifies the expected values from a command. For example:

expectedvalues="STOPPED"

Use the expectedvalues parameter in conjunction with the checkevery and wait parameters.

**Tip:**

Using wait="0" with expectedvalues acts as s simple assertion mechanism to confirm that the output contains what you expect before executing the next step.

If you omit the expectedvalues parameter, the command completes without expecting a specific value.

If the expected values that you specify do not match the actual values, the build fails and stops.

#### failonerror

Optional. Specifies whether to fail the entire script if an error occurs executing the command. Specify:

- $\blacksquare$  true if you want the script to fail and stop if an error occurs.
- **F** false if you want the script to continue even if the command fails. If the command fails, the error is written to the file specified with the error property, the errorproperty parameter is set with the command output, and the script can perform additional processing to check the output.

For example:

failonerror="false"

If you omit the failonerror parameter, command uses true.

format

Deprecated. Optional. Use outputFormat in place of format.

Specifies the format you want a command to use for the data it returns. For example:

```
format="xml"
```
Command Central and Platform Manager support the following formats:

- Tab-separated values (tsv)
- Plain text (txt) П
- XML (xml) П
- Comma-separated values (csv)
- $\blacksquare$ JavaScript Object Notation (json)
- ZIP (zip) п
- PDF (pdf) п

If you omit the format parameter, the command uses xml.

Although Command Central and Platform Manager support these formats, a specific command might only support a subset of the formats. Refer to the documentation for a specific command to determine the exact formats that it supports and to determine the default format for the command.

## **Note:**

Not all commands support plain text. If you specify txt for a command that does not support this format, the command uses tsv or xml based on the formats the command supports.

**Note:**

Use either the accept or the format parameter to specify the format of the returned data. If you specify both, the value you specify with the accept is used.

info

Optional. Sets the level of information to log to INFO.

If you omit both the info and quiet attributes, info is used.

input

Required for some actions if inputstring is omitted. Identifies a file that contains the input data for the operation. For example, when creating a new installation, you are required to provide an alias name and URL for the installation. You would supply the alias name and URL in the input data file.

When you specify one of the following actions with the operation or method parameters, specifying input is required. It is not applicable for other actions.

- Operations: POST, CREATE. ADD, PUT, UPDATE, EXEC
- Methods: POST, PUT

Additionally, specifying input is required when using the command parameter if the command you specify requires input.

Supported file types for an input data file are XML (.xml), JavaScript Object Notation (.json), and properties (.properties). Although Command Central and Platform Manager support these formats, a specific command might only support a subset of the formats. Refer to the documentation for a specific command to determine the exact formats that it supports and to determine the default format for the command.

When identifying the input file, you can specify:

Absolute directory path and filename. For example:

input="c:\templates\input.xml"

Relative directory path and filename. The path is relative from where you initiated the script. For example:

```
input="templates\input.xml"
```
Filename of a file in the same directory where you initiated the script. For example:  $\blacksquare$ 

```
input="input.xml"
```
inputFormat

Optional. Specifies the content type of the input data for a command. You can specify the same values for inputFormat and ouputFormat.
The default value is taken from the input file extension if the extension matches the short version of a supported media type. If the input file extension does not match the short version of a supported media type, the default is text/plain.

#### inputstring

Required for some actions if input is omitted. Specifies a string that contains the actual input data for the operation.

When you specify one of the following actions with the operation or method parameters, specifying input is required. It is not applicable for other actions.

- Operations: POST, CREATE. ADD, PUT, UPDATE, EXEC
- Methods: POST, PUT

Additionally, specifying input is required when using the command parameter if the command you specify requires input.

For example, to change the data for the instance with ID "IS-PRIMARYPORT", for the component with ID "IntegrationServer-*instanceName"*, running on the node with ID "sag01", you could use the following:

```
<cc command="update configuration data sag01
IntegrationServer-instanceName IS_PRIMARYPORT
inputstring="valid.instance.id" mediaType="text/plain"
format="txt" />
```
#### **Note:**

Use the inputstring attribute when the input data is simple. For more complex data, use the input attribute.

log

Optional. Specifies the file for log information. Log information is written whether commands are successful or encounter errors.

The logged results include:

- Service output
- Errors that occur while interpreting a command П

#### **Note:**

If the error occurs while the initializing a command, the error is written to the console rather than the file specified with the log parameter

Debug information if the debug parameter is specified

The log information is written to the console if you do not specify the error or output attributes.

mediatype

Deprecated. Optional. Use inputFormat in place of mediatype. Specifies the content type of the input data for a command.

method

Required if operation is omitted. Use as part of the command parameter. Specifies the operation to execute against a resource. For example:

method="PUT"

Command Central and Platform Manager support the following operations:

- GET to retrieve data.
- POST to add or create a new resource.
- PUT to update data for a resource.
- DELETE to delete a data.

If you omit the method parameter, you must specify the operation parameter to specify the action to execute. Use either the method parameter or the operation parameter, but not both.

#### operation

Required if method is omitted. Use as part of the command parameter. Specifies the operation to execute against a resource. For example:

operation="LIST"

Command Central and Platform Manager support the following operations:

- GET or LIST to retrieve data.
- POST, CREATE, ADD, or EXEC to add/create a new resource or execute an action against a resource.
- PUT or UPDATE to update data for a resource.
- DELETE or REMOVE to delete data.
- OPTIONS or WADL to retrieve information for supported services.

If you omit the operation parameter, you must specify the method parameter to specify the action to execute. Use either the method parameter or the operation parameter, but not both. If you specify both, the operation parameter is used.

#### output

Optional. Identifies a file for command output. You can specify:

Absolute directory path and filename. For example:

```
output="c:\outputs\results.xml"
```
Relative directory path and filename. The path is relative from where you initiated the script.  $\blacksquare$ For example:

output="outputs\results.json"

Filename of a file in the same directory where you initiated the script. For example:

output="results.xml"

If you omit the output parameter, the command output is written to the console.

If you specify both the output and the outputproperty parameters, the command writes the output to both locations identified by the parameters.

outputFormat

Optional. Specifies the format you want a command to use for the data it returns. For example: outputFormat="xml"

Command Central and Platform Manager support the following formats:

- Tab-separated values (tsv)  $\blacksquare$
- Plain text (txt) п
- XML (xml) п
- Comma-separated values (csv)
- $\blacksquare$ JavaScript Object Notation (json)
- п ZIP (zip)
- PDF (pdf)  $\blacksquare$

The outputFormat parameter accepts any value for the HTTP Accept request header sent to Command Central or Platform Manager.

If you omit the outputFormat, but include an -o option in the command, Platform Manager determines the output format from the file extension. If you include a value for the outputFormat, for example:

sagcc list landscape nodes -p manage -output-format xml -o D:\f.json

Platform Manager uses the outputFormat value, in the example the output format will be XML.

If you omit the outputFormat parameter and do not include an -o option, the command uses xml.

Although Command Central and Platform Manager support these formats, a specific command might only support a subset of the formats. Refer to the documentation for a specific command to determine the exact formats that it supports and to determine the default format for the command.

#### **Note:**

Not all commands support plain text. If you specify txt for a command that does not support this format, the command uses tsv or xml based on the formats the command supports.

#### outputproperty

Optional. Specifies an ANT property to hold the result of the command. For example:

outputproperty="output.property"

If you omit the outputproperty, the output is written to the console.

If you specify both the output and the outputproperty parameters, the command writes the output to both locations identified by the parameters.

#### password

Optional. Specifies the password to use for authentication on the server. For example:

password="secret"

If you omit the  $\{-p\}$  attribute, the command uses the value you specify with the ccsetup task. If you do not specify the password with the ccsetup task, the command uses the CC\_PASSWORD environment variable. If the CC\_PASSWORD environment variable is not set, the build fails indicating the password is not set.

#### path

Required if service and resource are omitted. Use as part of the command parameter. Specifies a path that identifies the service and resource on which the command acts. To form the path, separate the service and resource by a forward slash (/) or a space. For example:

path="inventory/components"

#### or

path="inventory components"

### **Note:**

Use either the path parameter or the service and resource parameters to identify the service and resource on which to act.

#### quiet

Optional. Sets the level of information to log to ERROR.

#### resource

Required if path is omitted. Use as part of the command parameter. Specifies the resource against which to execute the command. For example:

resource="components"

Examples of resources you can supply are:

- components
- environments
- fixes
- logs
- nodes
- products

When you use the resource parameter, you must also specify the service parameter to identify the service.

#### **Note:**

Use either the service and resource parameters or the path parameter to identify the service and resource on which to act.

responseCodeProperty

Optional. Specifies an ANT property to hold the response code. For example:

responseCodeProperty="response.property"

- $\blacksquare$  If a command ends successfully, the property you specify will contain a response code that is 400 or less
- If a command ends with an error and failonerror is set to false, the property you specify will contain an error code

retry

Optional. Use only in conjunction with syncJob. Specifies the number of times to resubmit the command when Command Central gets restarted during a command operation and does not respond within the time interval specified in the waitForCC option. If waitForCC is specified with no value, the command uses the value of the CC\_WAIT environment variable, or 120 seconds if CC\_WAIT is not specified.

For example:

retry="1"

If you do not include retry or you specify retry="0", the command will not be resubmitted.

Use retry, syncJob and waitForCC to execute commands with long-running operations more reliably.

server

Required if omitted from the ccsetup task. Identifies the server on which to execute the command. You can specify either a Command Central or Platform Manager server. For example:

server="http://localhost:8092/spm"

If you omit server from the cc task, the command uses the value you specify with the ccsetup task. If you omit server from both tasks, the command uses http://localhost:8090/cce.

service

Required if path is omitted. Use as part of the command parameter. Specifies the service that provides the resource on which the command acts. For example:

service="inventory"

Examples of services you can supply are:

- configuration
- diagnostics
- inventory
- jobmanager
- landscape
- lifecycle
- monitoring
- resources

When you use the service parameter, you must also specify the resource parameter to identify the resource.

#### **Note:**

Use either the service and resource parameters or the path parameter to identify the service and resource on which to act.

#### syncJob

Required if retry is used. When you use this option, Command Central monitors and reports progress details while the job is running, and returns the job status and status description after the job completes. When you omit this option, Command Central does not monitor and report the job progress. To enable job monitoring:

syncJob="true"

Even if waitForCC is not included in your script, specifying syncJob automatically triggers waitForCC. If you use only syncJob and omit waitForCC, the command uses the value of the CC\_WAIT environment variable, or 120 seconds if CC\_WAIT is not specified.

If you execute a command with syncJob and expectedValues, the result that the command returns is verified against the specified expected values.

Use syncJob, retry and waitForCC to execute commands with long-running operations more reliably. This will ensure that the command is resubmitted in case Command Central is restarted during the operation.

#### username

Optional. Specifies the user name to use for authentication. For example:

```
username="Administrator"
```
The following lists the order used to determine the value used for the user name:

- 1. Value set with the cc task.
- 2. Value set with the ccsetup task.
- 3. Value defined in the CC\_USERNAME environment variable.
- 4. "Administrator"

wait

Optional. Specifies how many seconds to wait for a long-running operation to return the expected values specified by the expectedvalues parameter. For example:

wait="160"

This parameter is only applicable when you also specify the expectedvalues parameter. If you specify the expectedvalues parameter but omit wait, the command uses the value of the CC\_WAIT environment variable. If the CC\_WAIT environment variable is not set, the command uses 120 seconds.

#### waitForCC

Optional. Specifies the time interval in seconds the command waits for Command Central to come online after starting or restarting Command Central. If you omit this option, the command fails when Command Central is not online. For example:

#### waitForCC="60"

Both wait and waitForCC use the value of the CC\_WAIT environment variable. Use waitForCC in conjunction with wait if you specify a value for waitForCC higher than 120 seconds. In this case, specify a value for wait higher than the value of waitForCC.

When you monitor a long-running job, you can use wait Forcc and syncJob to continue monitoring the job even after Command Central is restarted.

Using waitForCC is most helpful with commands that trigger long-running jobs, for example the apply composite templates command. However, you can use waitForCC with any command.

# **Using a Unix Shell Script to Change the Administrator Password for Command Central**

You can use the following sample Unix shell script to change the Administrator user password for Command Central.

```
NODE_ALIAS=local
USERNAME=Administrator
PASSWORD=manage123
RCID=OSGI-CCE
sagcc get configuration data $NODE_ALIAS $RCID COMMON-LOCAL-USERS
-Administrator -o administrator.xml
sed "s,/>,><Password>${PASSWORD}</Password>
</User>,g" administrator.xml > administrator_new.xml
sagcc update configuration data $NODE_ALIAS $RCID COMMON-LOCAL-USERS
-Administrator -i administrator_new.xml
sed "s,^password=.*$,password=${PASSWORD},g" $HOME/.sag/cc.properties >
cc.properties
cp cc.propertoes $HOME/.sag/cc.properties
sagcc get landscape nodes
```
# **Managing Database Components Using CLI Commands**

# **Installing Database Scripts for Software AG Products**

Before you create a database component for a product with version 10.5, you must install the database scripts for that product. You can install database scripts using the "sagcc exec [provisioning](#page-367-0) [products](#page-367-0) install" on page 368 command. In the artifacts argument of the command, list the IDs of the product database scripts that you want to install.

# **Example**

To install the database scripts with IDs "PIEcdc" and "MWScdc", for Integration Server and My webMethods Server respectively, from a master repository with name "webMethods-EUR" on a remote installation with alias "sag01":

sagcc exec provisioning products sag01 webMethods-EUR install artifacts=PIEcdc,MWScdc

# **Supported Database Component Configurator Actions**

With the Command Central CLI commands, you can perform a database action on a database component, or for the database components of one product. The following topics provide examples of the CLI commands for each database configuration action.

You can use the Command Central CLI to perform the following actions with a database component:

create drop recreate migrate list catalog or other details

Before you use the CLI commands to perform any of the database actions, see "Before [Creating](#page-35-0) Database [Components"](#page-35-0) on page 36.

For a description and additional information about the create, drop, recreate, or list existing database components actions, see *Installing Software AG Products*.

For details and instructions about when to migrate database components, see *Upgrading Software AG Products*.

# **Create Database Components**

# **Command Syntax**

■ To create a database component:

```
sagcc exec administration product local DatabaseComponentConfigurator
database create db.type=db_type component=componentID version=db_version
db.username=db_username db.password=db_password db.name=db_name
db.url=db_url db.admin.username=db_admin_username
db.admin.password=db_admin_password
db.tablespace.dir=db_tablespace_dir
db.tablespace.data=data_tablespace_name
db.tablespace.index=index_tablespace_name
```
■ To create the database components for a product:

```
sagcc exec administration product local DatabaseComponentConfigurator
database create db.type=db_type product=productID
version=db_version db.username=db_username
db.password=db_password db.name=db_name db.url=db_url
```
# **Usage Notes**

The value of the version parameter for database components is specific for each component. Software AG recommends that you specify version=latest to create the latest version of a database component.

The value of the version parameter for a product is the four number sequence of the product release version, for example 9.10.0.0. You can also specify latest as the version value in a product command, in which case the configurator will create database components for the latest release version of the product.

# **Examples**

To create a database component in the local Platform Manager installation for the component with code "STR" and version "latest", on the SQL server at URL "jdbc:wm:sqlserver://DBserver:1433;databaseName=TESTDB", for the database user

"webmuser" with password "webmpass", and the specified operating system administrator:

```
sagcc exec administration product local DatabaseComponentConfigurator
database create db.type=sqlserver component=STR
version=latest db.username=webmuser
db.password=webmpass db.name=TESTDB
db.url="jdbc:wm:sqlserver://DBserver:1433;databaseName=TESTDB"
db.admin.username=adminuser db.admin.password=adminpass
```
To create a database with name "TESTDB" in the local Platform Manager installation for the product with ID "IS" and version "9.10.0.0", on the SQL server at URL "jdbc:wm:sqlserver://DBserver:1433;databaseName=TESTDB", and for the database user "webmuser" with password "webmpass":

```
sagcc exec administration product local DatabaseComponentConfigurator
database create db.type=sqlserver product=IS
version=9.10.0.0 db.username=webmuser
db.password=webmpass db.name=TESTDB
db.url="jdbc:wm:sqlserver://DBserver:1433;databaseName=TESTDB"
```
# **Drop Database Components**

# **Command Syntax**

To drop a database component:

```
sagcc exec administration product local DatabaseComponentConfigurator
database drop db.type=db_type component=componentID version=db_version
db.username=db_username db.password=db_password db.name=db_name
db.url=db_url db.admin.username=db_admin_username
db.admin.password=db_admin_password
db.tablespace.dir=db_tablespace_dir
db.tablespace.data=data_tablespace_name
db.tablespace.index=index_tablespace_name
```
### To drop the database components for a product:

```
sagcc exec administration product local DatabaseComponentConfigurator
database drop db.type=db_type product=productID
version=db_version db.username=db_username
db.password=db_password db.name=db_name db.url=db_url
db.admin.username=db_admin_username db.admin.password=db_admin_password
```
### **Examples**

To drop a database component in the local Platform Manager installation for the component with code "STR" and version "latest", on the SQL server at URL

"jdbc:wm:sqlserver://DBserver:1433;databaseName=TESTDB", for the database user "webmuser" with password "webmpass", and the specified operating system administrator:

```
sagcc exec administration product local DatabaseComponentConfigurator
database drop db.type=sqlserver component=STR
version=latest db.username=webmuser
db.password=webmpass db.name=TESTDB
db.url="jdbc:wm:sqlserver://DBserver:1433;databaseName=TESTDB"
db.admin.username=adminuser db.admin.password=adminpass
```
To drop a database with name "TESTDB" in the local Platform Manager installation for the product with ID "IS" and version "9.10.0.0", on the SQL server at URL "jdbc:wm:sqlserver://DBserver:1433;databaseName=TESTDB", for the database user "webmuser" with password "webmpass", and the specified operating system administrator:

```
sagcc exec administration product local DatabaseComponentConfigurator
database drop db.type=sqlserver product=IS
version=9.10.0.0 db.username=webmuser
db.password=webmpass db.name=TESTDB
db.url="jdbc:wm:sqlserver://DBserver:1433;databaseName=TESTDB"
db.admin.username=adminuser db.admin.password=adminpass
```
# **Migrate Database Components**

#### **Important:**

The CLI commands in this section must be run in the context and order documented in *Upgrading Software AG Products*. Otherwise, you will experience unpredictable results, possibly including corruption of your installation and data.

■ To migrate the database components for a product:

```
sagcc exec administration product local DatabaseComponentConfigurator
database migrate db.type=db_type
{product|component}=productID|componentID
version=dest_version db.username=db_username db.password=db_password
db.name=db_name db.url=db_url
```
 $\blacksquare$  To migrate the database components for a product from a specific version:

```
sagcc exec administration product local DatabaseComponentConfigurator
database migrate db.type=db_type
{product|component}=productID|componentID
version=dest_version fromversion=src_version db.username=db_username
db.password=db_password db.name=db_name db.url=db_url
```
### **Example**

To upgrade the database components for the product with ID "IS" from version "9.9.0.0" to  $\blacksquare$ the latest version, on the SQL server at URL

"jdbc:wm:sqlserver://DBserver:1433;databaseName=TESTDB", and for the database user "webmuser" with password "webmpass":

```
sagcc exec administration product local DatabaseComponentConfigurator
database migrate db.type=sqlserver product=IS version=latest
```

```
fromversion=9.9.0.0 db.username=webmuser
db.password=webmpass db.name=TESTDB
db.url="jdbc:wm:sqlserver://DBserver:1433;databaseName=TESTDB"
```
To upgrade the database component with code "STR" to the latest version, on the SQL server at URL "jdbc:wm:sqlserver://DBserver:1433;databaseName=TESTDB", and for the database user "webmuser" with password "webmpass":

```
sagcc exec administration product local DatabaseComponentConfigurator
database migrate db.type=sqlserver component=STR version=latest
db.username=webmuser db.password=webmpass db.name=TESTDB
db.url="jdbc:wm:sqlserver://DBserver:1433;databaseName=TESTDB"
```
# **Recreate Database Components**

## **Command Syntax**

To recreate the database components for a product:

```
sagcc exec administration product local DatabaseComponentConfigurator
database recreate db.type=db_type product=productID version=db_version
db.username=db_username db.password=db_password db.name=db_name db.url=db_url
```
## **Example**

To recreate the database components for the product with ID "IS" and version "9.10.0.0", on the SQL server at URL "jdbc:wm:sqlserver://DBserver:1433;databaseName=TESTDB", and for the database user "webmuser" with password "webmpass":

```
sagcc exec administration product local DatabaseComponentConfigurator
database recreate db.type=sqlserver product=IS version=9.10.0.0
db.username=webmuser db.password=webmpass db.name=TESTDB
db.url="jdbc:wm:sqlserver://DBserver:1433;databaseName=TESTDB"
```
# **Searching for Database Component Configurator Details**

You can use the sagcc list [administration](#page-223-0) command to search for information about the Database Component Configurator. The details that you can list include:

- Catalog
- Actions
- Database types
- Products
- Components
- Supported upgrade versions

### **Command Syntax**

To list the catalog of created database components for a product: п

sagcc list administration product local DatabaseComponentConfigurator database catalog db.type=*db\_type* db.username=*db\_username* db.password=*db\_password*\_db.name=*db\_name* db.url=*db\_url*

п To list the actions supported by the Database Component Configurator:

sagcc list administration product local DatabaseComponentConfigurator database actions

To list the the RDBMSs the Database Component Configurator supports:

sagcc list administration product local DatabaseComponentConfigurator database dbtypes

■ To list the IDs of supported products:

sagcc list administration product local DatabaseComponentConfigurator database products

To list the codes of supported database components: m.

sagcc list administration product local DatabaseComponentConfigurator database components

■ To list the supported migration versions for local or remote nodes with version 10.3 or lower:

sagcc list administration product <node> DatabaseComponentConfigurator database migrations db.type=*db\_type* {product|component}=*productID*|*componentID*

### **Example**

To list the supported migration versions for a remote node with alias "sag01\_103" on the SQL server database for the "MWS" run-time component:

```
sagcc list administration product sag01_103 DatabaseComponentConfigurator
database migrations db.type=sqlserver component=MWS
```
# **Options for the Commands**

# **Common Options**

The following are options that the Command Line Interface (CLI) supports. To determine the options that a specific command allows, see the documentation for that command.

- ["accept"](#page-193-0) on page 194
- ["check-every"](#page-195-0) on page 196
- ["configuration-file"](#page-196-0) on page 197
- ["debug"](#page-196-1) on page 197
- ["error"](#page-197-0) on page 198
- ["expected-values"](#page-199-0) on page 200
- ["force"](#page-201-0) on page 202
- ["format"](#page-201-1) on page 202
- ["input"](#page-203-0) on page 204
- ["input-format"](#page-205-0) on page 206
- ["log"](#page-206-0) on page 207
- ["media-type"](#page-207-0) on page 208
- ["output"](#page-208-0) on page 209
- ["output-format"](#page-209-0) on page 210
- ["password"](#page-211-0) on page 212
- ["properties"](#page-212-0) on page 213
- ["quiet"](#page-213-0) on page 214
- ["server"](#page-214-0) on page 215
- ["ssl-truststore-file"](#page-215-0) on page 216
- ["ssl-trust-all-hosts"](#page-216-0) on page 217
- ["ssl-truststore-password"](#page-216-1) on page 217
- ["username"](#page-218-0) on page 219
- ["wait"](#page-219-0) on page 220

### <span id="page-193-0"></span>**Note:**

When you use both a deprecated option and the new option that replaces it in the same command, the new option overrides the value of the deprecated option.

# **accept**

Deprecated. Use --output-format | -f in place of --accept | -a.

Specifies the format you want the command to use for the data it returns. Use the  $\{-\text{accept} \}$ -a} option to specify a content type that the command supplies on the HTTP Accept request header that it sends to Command Central or Platform Manager.

### **Syntax**

{--accept | -a} *content\_type*

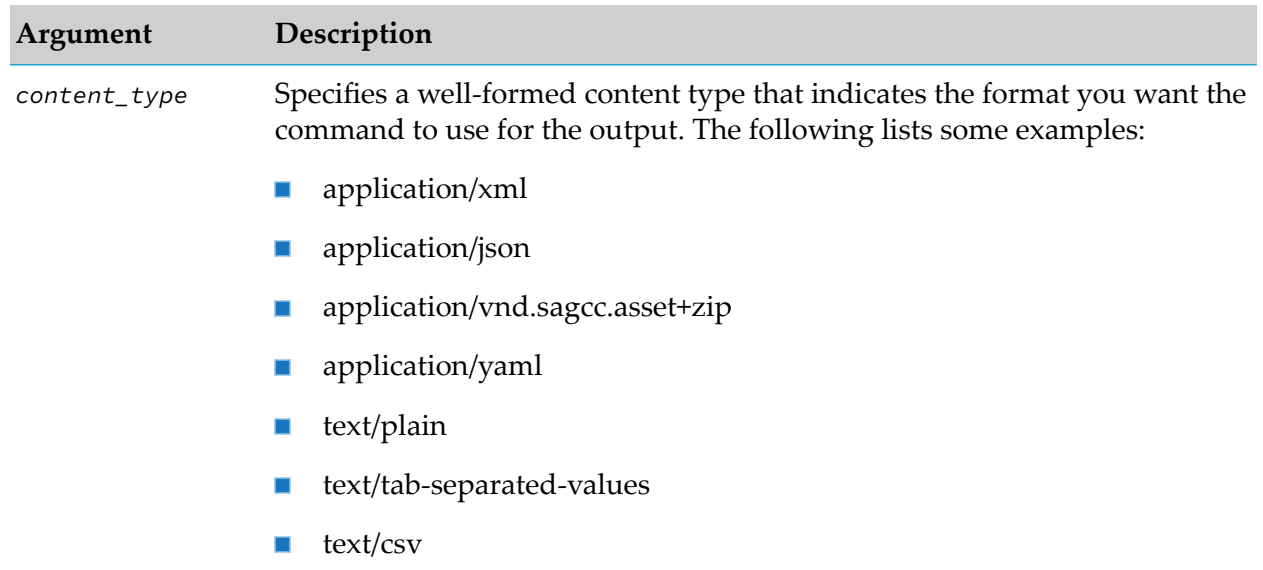

# **Arguments and Options**

### **Usage Notes**

- If you specify the  $\{-\text{-input } | -i\}$  option, the command ignores the  $\{-\text{-accept } | -a\}$  option and sets the request content type based on the file extension of the input file. For more information, see ["input"](#page-203-0) on page 204.
- Use the  $\{-\text{accept } | -a\}$  option as an alternative to the  $\{-\text{format } | -f\}$  option. Both options set the request content type.
- If you specify both the  $\{-a\}$  -accept  $| -a\}$  option and the  $\{-format | -f\}$  option, the command uses the content type you specify with the  $\{-\text{accept } | -a\}$  option and ignores the  ${--}$ format |  $-f$ } option.
- By default, output is written to the console. If you want the output written to a file, use the {--output | -o} option. For more information, see ["output"](#page-208-0) on page 209.

# **Examples**

■ To have a command return data in JavaScript Object Notation format:

```
--accept application/json
```
٠ To have a command return data in csv format:

```
--accept text/csv
```
# <span id="page-195-0"></span>**check-every**

Specifies how often (in seconds) to check whether a long-running operation has returned the expected values. Use in conjunction with the [expected-values](#page-199-0) and [wait](#page-219-0) options.

# **Syntax**

{--check-every | -c} *seconds*

# **Arguments**

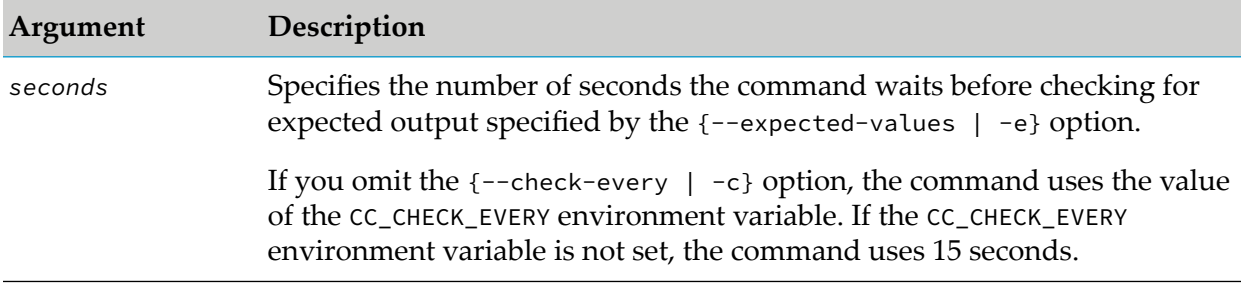

# **Usage Notes**

- The  $\{-\text{check-every} \mid -c\}$  option is only needed when you specify the {--expected-values | -e} option.
- The command is continually executed every  $\{-\text{check-every} \mid -c\}$  seconds until the command either returns the expected values or times out because the seconds specified by the {--wait | -w} option have elapsed.
- If the time specified by the  $\{-\text{wait} \mid -\text{w}\}$  option elapses before the expected results are returned, the command fails.
- The use of the  ${-\text{expected-values} \ -\text{e}}, {-\text{exact} \ -\text{wait} \ -\text{w}},$  and  ${-\text{check-every} \ -\text{c}}$  options ш is helpful with commands that perform actions that might take several seconds or minutes to complete. Depending on your use case, these options might be helpful with any command. However, they are most helpful with the lifecycle and monitoring commands because they allow you to reliably execute the commands.

# **Example**

To have a command check every 30 seconds for the expected results:

--check-every 30

# **Note:**

```
To see an example that uses all of the \{-\text{expected-values} \mid -\text{e}\}, \{-\text{wait} \mid -\text{w}\}, and
{--check-every | -c} options, see "expected-values" on page 200.
```
# <span id="page-196-0"></span>**configuration-file**

Specifies the location of the configuration file that contains a list of configuration properties, such as SSL, server, username, and password settings.

# **Syntax**

--configuration-file *path*

# **Arguments**

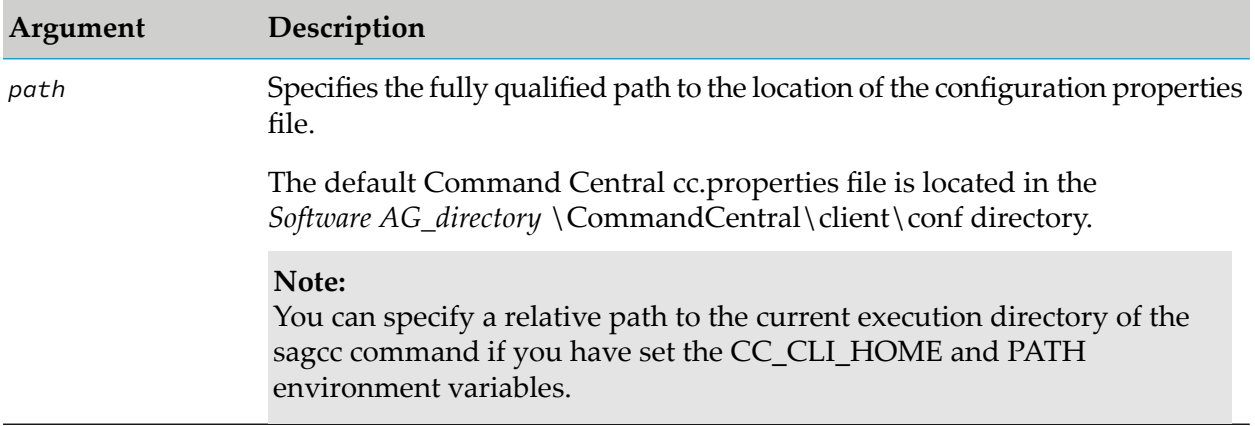

# **Usage Notes**

- When you include both the --configuration-file and the -ssl-truststore-password options,  $\blacksquare$ Command Central uses the password specified in the -ssl-truststore-password option.
- If you do not want to specify the SSL truststore options for each command execution, you can include the--ssl-truststore-file, --ssl-truststore-password, and --ssl-trust-all-hosts options in a custom cc.properties file and specify the path to the location of that file in the --configuration-file option. For more information about creating a custom configuration properties file, see "Update the SSL [Connection](#page-501-0) Settings for the CLI" on page 502.

# **Example**

<span id="page-196-1"></span>To execute the command with the Command Central default configuration file:

--configuration-file *Software AG\_directory*\CommandCentral\client\conf\cc.properties

# **debug**

Specifies you want the command to return extra information that you can use for debugging issues, in addition to the returning service output. The extra information includes:

**HTTP** service request

- URL of the Command Central or Platform Manager server to which the request was sent
- Request content type
- Accept header for the request
- HTTP response code from the request
- Response content type
- Response content length

### **Syntax**

 ${-\text{debug} \mid -d}$ 

### **Arguments**

None.

## **Usage Notes**

If you specify both  $\{-$ debug | -d} and  $\{-$ quiet | -q}, the command ignores the  ${-q$ uiet  $| -q}$  option and uses the  ${-d}$  -debug  $| -d}$  option to display the additional debug information.

# **Example**

The following shows sample output that uses the --debug option.

sagcc list landscape nodes --debug

```
Request: GET http://localhost:8090/cce/landscape/nodes
         Host: localhost:8090
         Content-Type: text/tab-separated-
   Debug values, text/plain, application/xml; q=0.9, */*; q=0.8
information Accept: text/tab-separated-values, text/plain, application/xml;q=0.9, */*;q=0.8
         Response: 200 OK
         Content-Type: text/tab-separated-values
  Content-Length: 89<br>Service Alias Name
                                          Status Url Host Url Port
   Output node 125 Name of node node 125 ONLINE
                                                     localhost 8202 1111
```
### <span id="page-197-0"></span>**error**

Specifies a file where you want a command to write the output if the command results in an error. If you do not specify the  $\{-error \mid -r\}$  option, the command writes the output to the console.

### **Syntax**

{--error | -r} *file*

### **Arguments**

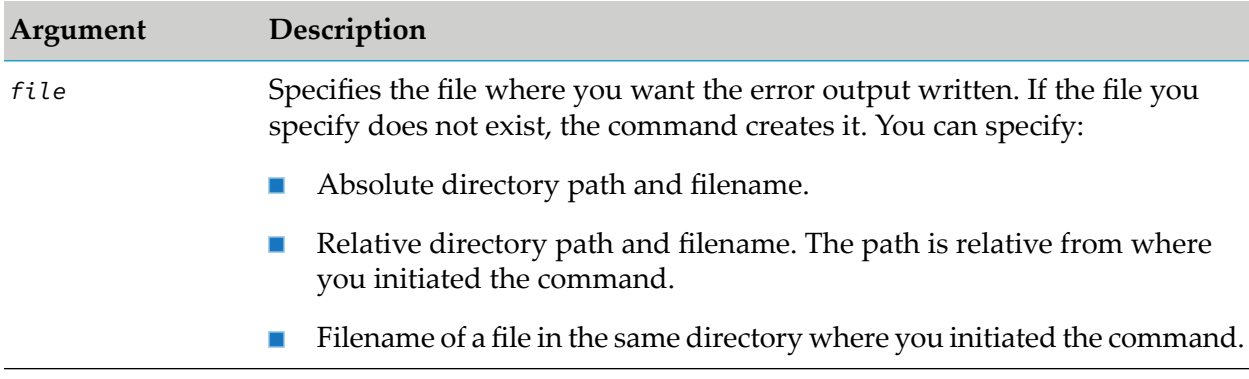

### **Usage Notes**

- If the file you specify with the  $\{-error \mid -r\}$  option already exists, the command overwrites the existing file with the new service results.
- If a command encounters an error, to help resolve errors, you can execute the command again using the  $\{-$ debug | -d} option to display additional information about the actual request and response.
- $\blacksquare$  You can use the {--error | r} option to direct error results to a specific location, for example, if you want to use automated tools to review output.
- $\blacksquare$  If a command executes successfully, the command writes the output to the location specified by the  $\{-\text{-output} \mid -\text{o}\}$  option or the console if the  $\{-\text{-output} \mid -\text{o}\}$  option is not specified.

### **Examples**

 $\blacksquare$  To write error output to a file named "errors.xml" in the directory c:\outputs:

--error c:\outputs\errors.xml

 $\blacksquare$  To write error output to a file named "errors.json" in the \outputs directory relative to where you initiate the command:

--error outputs\errors.json

To write output to a file named "errors" in the same directory from where you initiate the ш command:

--error errors

In this example, the command determines the file extension based on the request content type.

# <span id="page-199-0"></span>**expected-values**

Specifies the expected values for which to wait before a command completes. Use in conjunction with the [check-every](#page-195-0) and [wait](#page-219-0) options.

When you use the  $\{-\text{expected } | -e\}$ ,  $\{-\text{check-every } | -c\}$ , and  $\{-\text{wait } | -w\}$  options, each {--check-every | -c} seconds the command is executed and the results are examined for the values specified with the {--expected | -e} option. The command is successful if the command returns the expected values within the wait time. The command fails if the command does not return the expected values within the wait time.

# **Syntax**

{--expected-values | -e} *values*

# **Arguments**

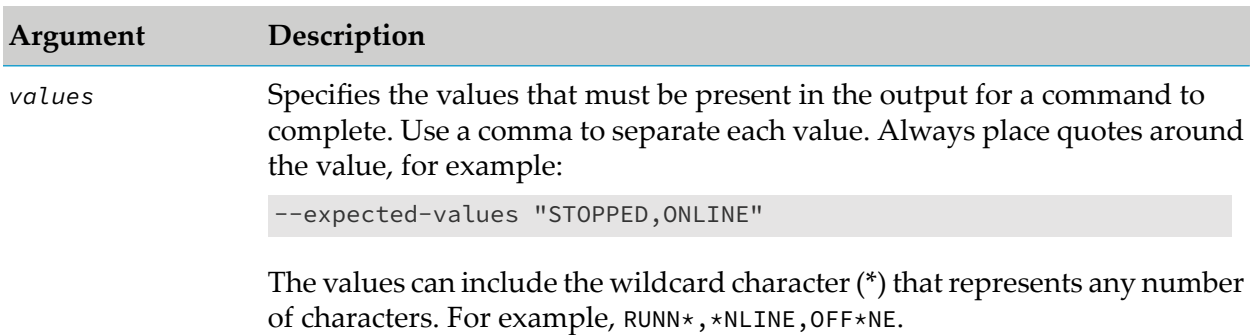

# **Operators**

The command supports the following operators listed in the table by operator precedence:

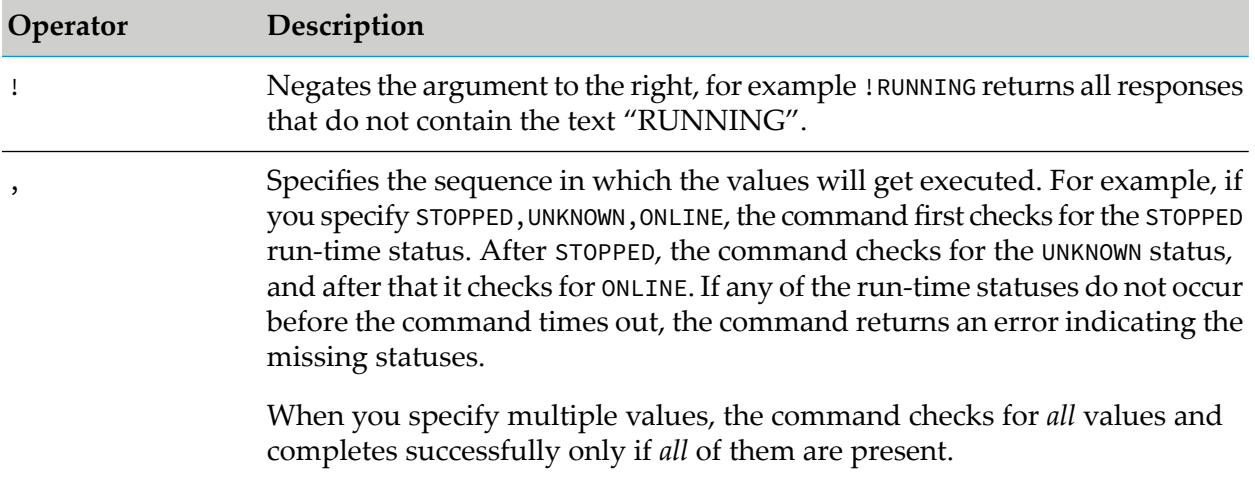

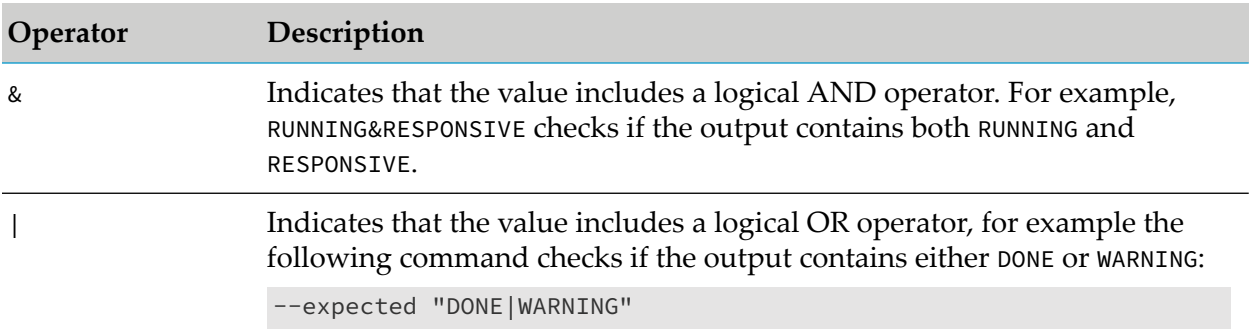

## **Usage Notes**

- You can define the expected values as a complex expression that contains more than one п operator. The order of the operations is controlled by using brackets, for example:"!RU\*NG|OFFLINE&!ONLINE" and "(!RU\*NG)|(OFFLINE&(!ONLINE))" follow the same order of operations, but "(!(RU\*NG|OFFLINE))&(!ONLINE)" follows a different operator precedence.
- $\blacksquare$  If a command is executed from a shell on Windows or UNIX operating systems, the exclamation mark is considered a special character. Use the following escape characters to escape (!):
	- (^) on Windows, for example "^!RUNNING"
	- $\Box$  (\) on UNIX/Linux, for example "\!RUNNING"
- The use of the  ${-\text{expected-values} \ -\text{e}}, {-\text{width} \ -\text{wait} \ -\text{w}},$  and  ${-\text{check-every} \ -\text{c}}$  options is helpful with commands that perform actions that might take several seconds or minutes to complete. Depending on your use case, these options might be helpful with any command. However, they are most helpful with the lifecycle and monitoring commands because they allow you to reliably execute the commands.
- If you specify the  $\{-\text{-expected}\text{-value}\}$  -e} option, but omit the  $\{-\text{-check-every} \mid -c\}$  option, the command uses the value from the CC\_CHECK\_EVERY environment variable. If the CC CHECK EVERY environment variable is not set, the command uses 15 seconds.
- If you specify the  ${-\text{expected-values} \mid -\text{e}}$  option, but omit the  ${-\text{wait} \mid -\text{w}}$  option, the command uses the value from the CC\_WAIT environment variable. If the CC\_WAIT environment variable is not set, the command uses 15 seconds.

# **Example**

To wait 180 seconds for a command to return the value "STOPPED", then "ONLINE", checking every 30 seconds for the expected results:

--expected-values "STOPPED,ONLINE" --wait 180 --check-every 30

# <span id="page-201-0"></span>**force**

Forces the execution of a delete command without prompting for confirmation of the requested operation.

# **Syntax**

--force

# **Arguments**

None.

# **Usage Notes**

<span id="page-201-1"></span>When you omit the --force option, the delete command prompts you to confirm the requested operation.

# **format**

Deprecated. Use --output-format  $\vert$  -f in place of --format  $\vert$  -f. When you use --format  $\vert$  -f, Command Central executes the command with a warning.

Specifies the format you want a command to use for the data it returns. Command Central and Platform Manager support the following formats:

- Tab-separated values (tsv)
- Plain text (txt)
- XML (xml)
- Comma-separated values (csv)
- JavaScript Object Notation (json)

Although Command Central and Platform Manager support these formats, a specific command might only support a subset of the formats. Refer to the documentation for a specific command to determine the exact formats that it supports.

# **Syntax**

{--format | -f} {tsv *args* | text | xml | csv *args* | json}

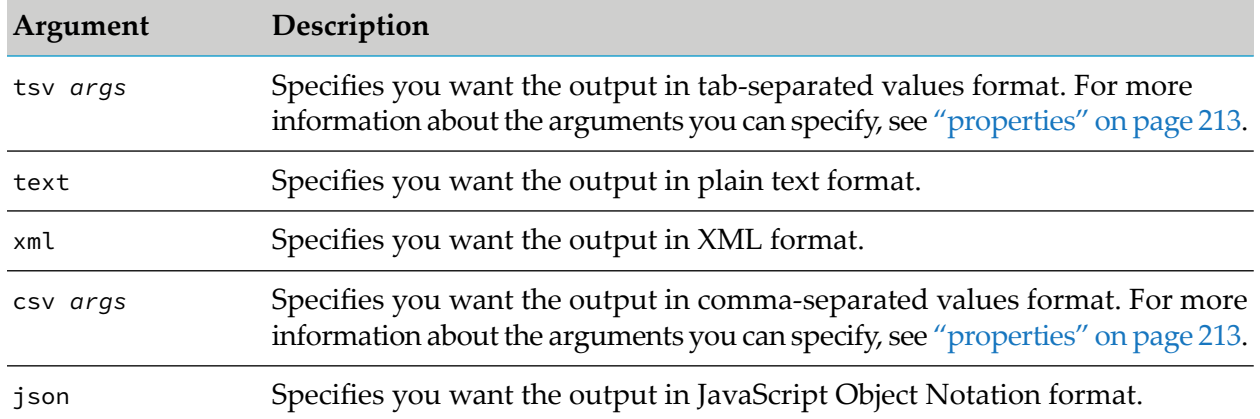

# **Arguments**

# **Usage Notes**

- Use the  $\{-\text{-format } | -f\}$  option as an alternative to the  $\{-\text{-accept } | -a\}$  option. Both options set the request content type. For more information, see ["accept"](#page-193-0) on page 194.
- If you specify both the  $\{-\text{format } | -f\}$  option and the  $\{-\text{accept } | -a\}$  option, the command uses the content type you specify with the  $\{-\text{accept} \mid -a\}$  option and ignores the  ${--}$ format  $|-$ f} option.
- If you specify the  $\{-\text{-}\text{input } | -\text{i}\}$  option, the command ignores the  $\{-\text{-}\text{format } | -\text{f}\}$  option and sets the request content type based on the file extension of the input file. For more information, see ["input"](#page-203-0) on page 204.
- By default, output is written to the console. If you want the output written to a file, use the {--output | -o} option. For more information, see ["output"](#page-208-0) on page 209.
- **The following describes the typical default that a command uses if you do not specify the**  $\{-\text{-format } | -f\}$  option:
	- If you execute the command from the command line, a batch script, or a shell script, the default format is tab-separated values (tsv) format.
	- If you execute the command from an Ant script, the default format is XML format.  $\blacksquare$

To determine the default for a command that does not support tab-separated values (tsv) or XML format, refer to the documentation for that command.

If a command supports either the tsv or csv format, you can restrict the fields the command returns to only those fields you specify. For more information, see ["properties"](#page-212-0) on page 213.

# **Examples**

To have a command return data in csv format without headers:  $\blacksquare$ 

```
--format csv includeHeaders=false
```
To have a command return data in xml format:

--format xml

# <span id="page-203-0"></span>**input**

Identifies a file that contains the input data for a create, add, update, or exec command.

For example, when using the sagcc create landscape nodes command to add a new installation that you want Command Central to manage, you are required to provide an alias name for the installation and the URL for the installation. You can provide this information on the command line using command line arguments, or you can use the  $\{-\text{-input } | -\text{-}\}$  option to specify this data in an input file. For some commands, the item you are creating, adding, or updating requires more data than is practical to supply on the command line, and as a result, the  $\{-\text{-input } | -\text{-}\}$  option might be required to supply the data for the command.

# **Syntax**

{--input | -i} *filename*{.xml | .json | .properties}

# **Arguments**

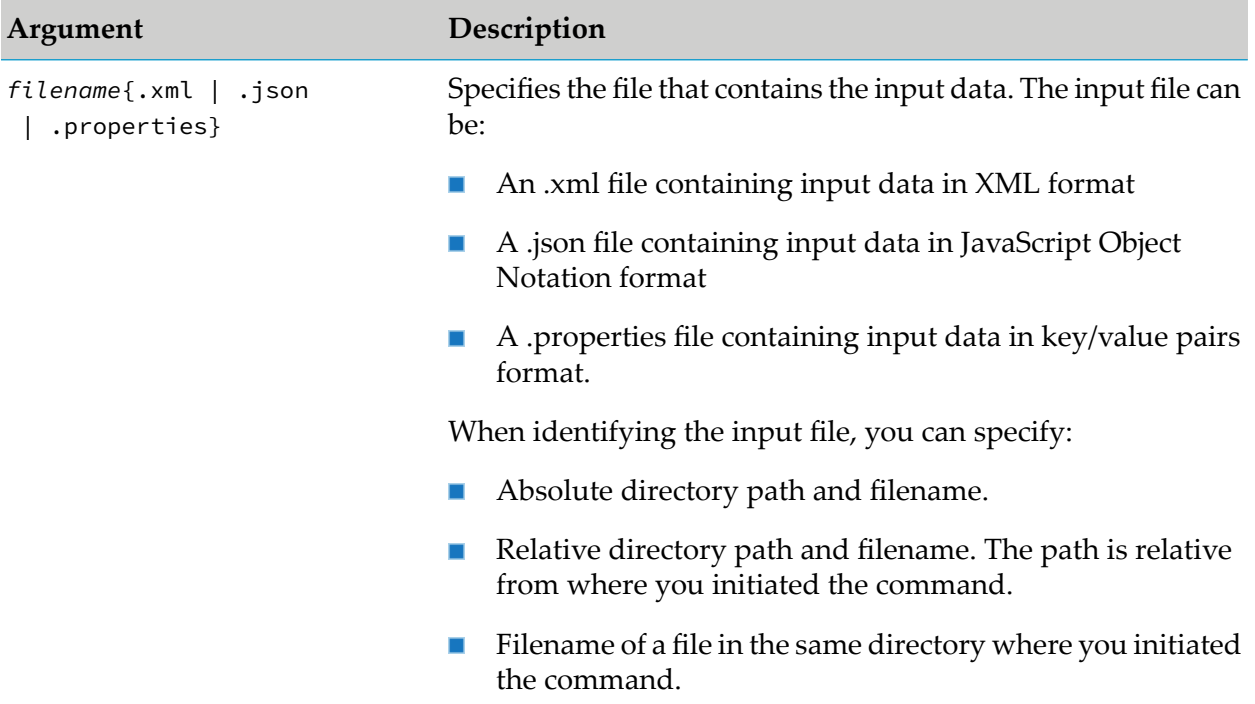

### **Usage Notes**

- The use of an input file for data is helpful when: ■
	- You are scripting commands, for example, using an Ant script.
- You are executing a command with complicated input parameters where it is easier to specify them in a file in XML or json format rather than specifying them on the command line.
- You want to create templates for adding items such as installations, configurations, etc.
- A command always sets the request content type based on the file extension of the input file if the  $\{-\text{-input } | \text{-i} \}$  option is specified. This is true even if you specify another option that affects the request content type, that is, the  $\{-\text{accept } | -a\}$  or  $\{-\text{format } | -f\}$  option.

The following table lists the request content type that a command uses based on the file extension of the input file:

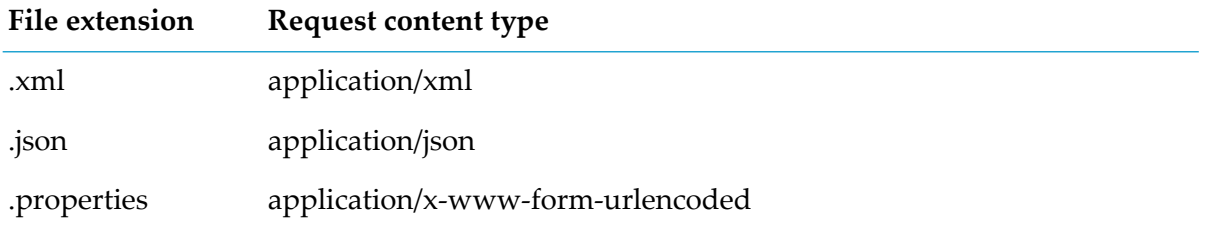

- The  $\{-\text{-input } | -\text{i} \}$  option is supported for POST and PUT requests, that is for create, add, exec and update commands. It is not supported for GET and DELETE requests, that is get, list, delete, or remove commands.
- **The input file contains data that a command requires for creating an item, for updating an** item, or for the execution of an operation. You must supply a file in the format that the command expects, using specific element names and/or tags. For example, when using the sagcc create configuration data command to create an instance of a COMMON-PORTS configuration type, to supply the port number in an XML file, you might include the element <Number>5555</Number> as part of the XML file.

To determine the format to use for an input file, execute a get or list command to retrieve a similar item. On the get or list command, if you use the  $\{-\text{-output } | -\text{-o}\}$  option to write the output to a file, you can then update the returned output file and specify it with the  ${-i$  -input  $| -i}$  option as an input data file.

For example, if you want to use the sagcc create configuration data command to create a COMMON-PORTS configuration instance, first use the sagcc get configuration data command to retrieve an existing COMMON-PORTS instance to learn the format to use for the input data file.

If you specify input data both on the command line and use the  $\{-\text{-input } | -\text{-i}\}$  option to specify data in an input file, the command uses the data that you specify in the input file and ignores the data you specify on the command line.

### **Examples**

To use the input file input.xml in the directory  $c$ : \templates: ш

```
--input c:\templates\input.xml
```
To use the input file input.xml in the \templates directory relative to where you initiate the command:

--input templates\input.xml

To use the input file input.xml that resides in the same directory from where you initiate the command:

--input input.xml

# <span id="page-205-0"></span>**input-format**

Specifies the content type of the input data for a command. You can specify the same values for --input-format | -m and --output-format | -f.

### **Syntax**

--input-format | -m *content-type*

## **Arguments**

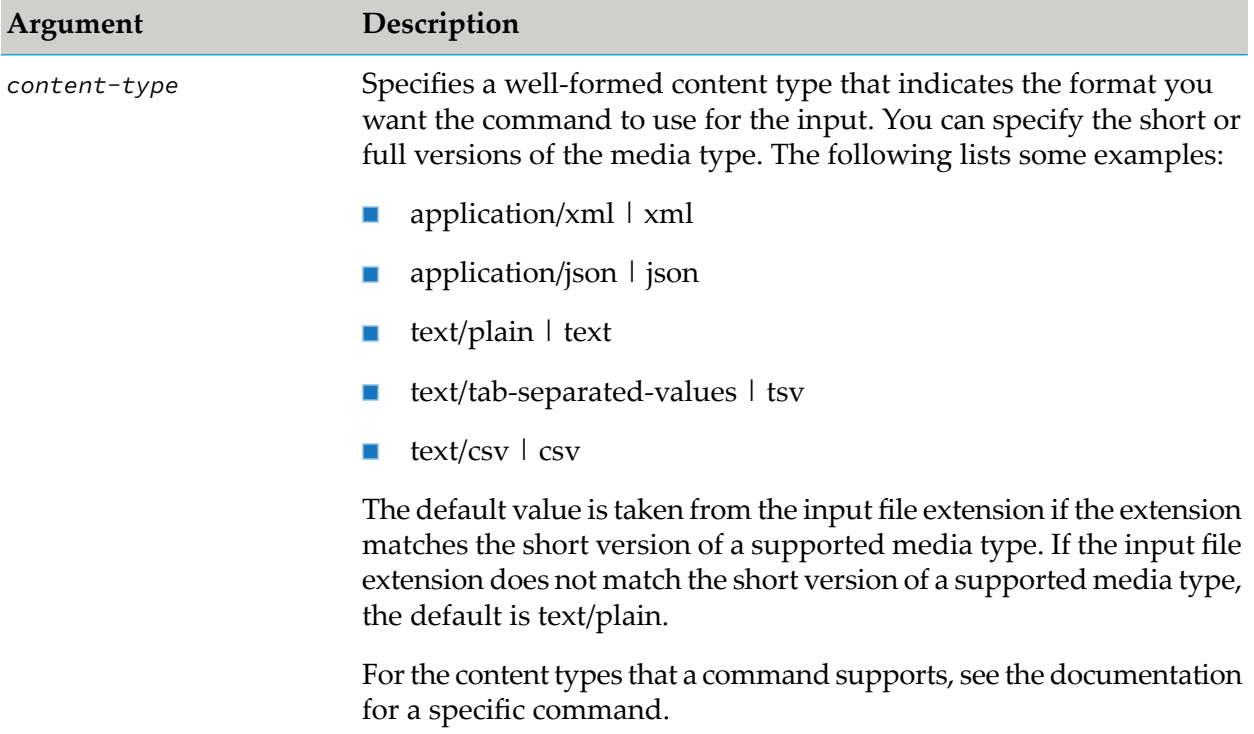

### **Example**

To specify the input data is content type application/xml:

```
--input-format application/xml
```
# <span id="page-206-0"></span>**log**

Specifies a file where you want to log the outcome from the execution of the command, whether the command completes successfully or encounters errors. If you do not specify the  $\{-\log | -l\}$ option, the command logs this error information to the console.

The logged results include:

- Service output
- Errors that occur while interpreting the command п

#### **Note:**

If the error occurs while the initializing the command, the error is written to the console rather than the file specified with the  $\{-\log | -1\}$  option

Debug information if the  $\{-\text{debug } | -d\}$  option is specified on the command

### **Syntax**

--log | -l *file*

### **Arguments**

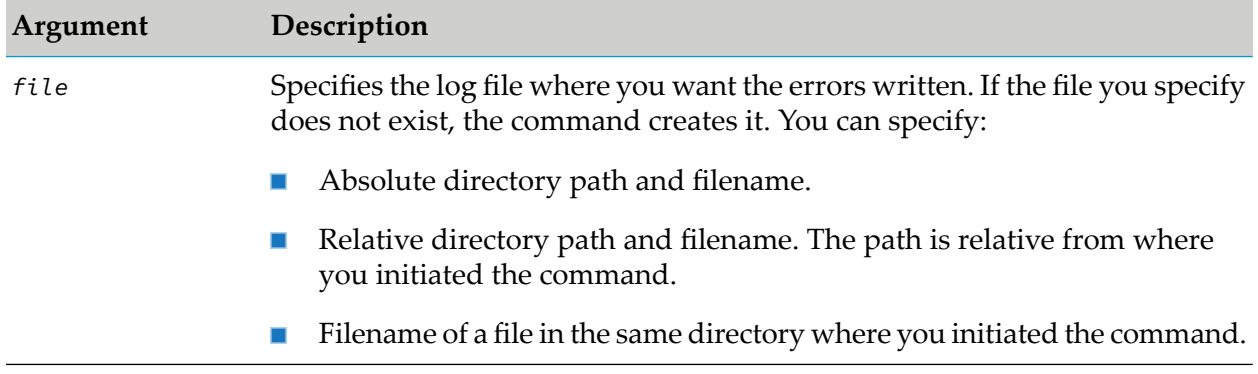

### **Usage Notes**

- If you use the  $\{-\text{-output } | -\text{o} \}$  option with the  $\{-\text{-log } | -\text{l} \}$  option and the command completes successfully, the command writes the results to the output file *and* logs the outcome to the log file.
- If you use the  $\{-\text{-error } | -r\}$  option with the  $\{-\log | -1\}$  option and the command encounters an error, the command writes the error results to the error file *and* logs the outcome to the log file.
- If a command uses the  $\{-\text{debug } | -d\}$  command, the debug information is also written to the log file.
- If the file you specify with the  $\{-\log | -l\}$  option already exists, the command appends the new service results to the file.
- The error information includes a timestamp. Using this option for commands generates a ш history of the command execution and actions.

### **Examples**

To log information to a file named "logfile.xml" in the directory c:\outputs:

```
--log c:\outputs\logfile.xml
```
To log information to a file named "logfile.json" in the \outputs directory relative to where you initiate the command:

```
--log outputs\logfile.json
```
To log information to a file named "logfile" in the same directory from where you initiate the command:

<span id="page-207-0"></span>--log logfile

# **media-type**

Deprecated. Use --input-format | -m in place of --media-type | -m. When you use --media-type | -m, Command Central executes the command with a warning.

Specifies the content type of the input data.

# **Syntax**

```
--media-type | -m content-type
```
# **Arguments**

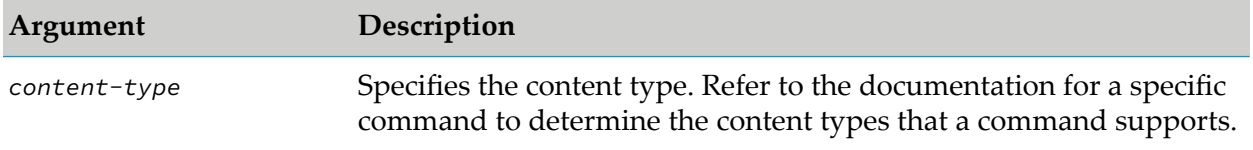

# **Example**

To specify the input data is content type application/xml:

```
--media-type application/xml
```
# <span id="page-208-0"></span>**output**

Specifies a file where you want a command to write the output if the command executes successfully. If you do not specify the  $\{-\text{-output } | -\text{-o}\}$  option, the command writes the output to the console.

### **Syntax**

```
--output | -o file
```
## **Arguments**

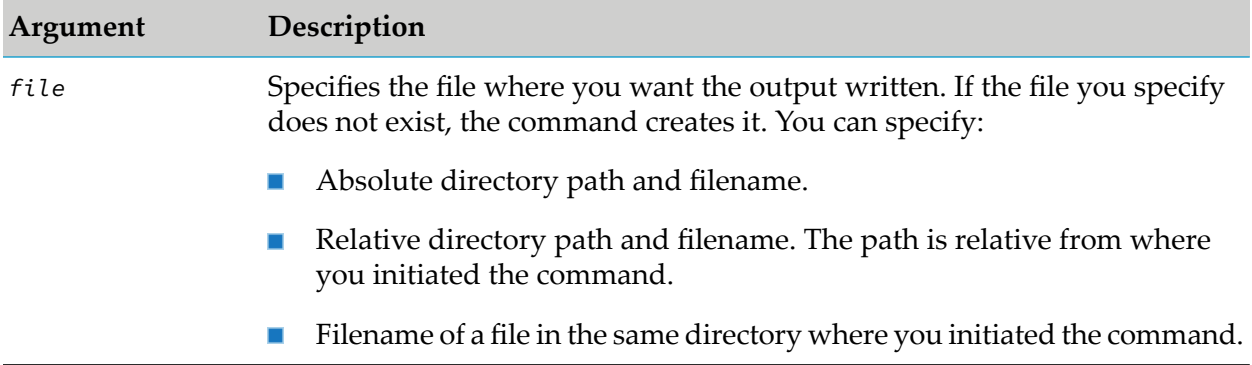

### **Usage Notes**

- If the file you specify with the  $\{-\text{-output } | -\text{-o}\}$  option already exists, the command overwrites the existing file with the new service results.
- $\blacksquare$  If a command results in an error, the command writers the error output to the location specified by the  $\{-error \mid -r\}$  option or the console if the  $\{-error \mid -r\}$  option is not specified.

# **Examples**

To write output to a file named "results.xml" in the directory c:\outputs:  $\blacksquare$ 

```
--output c:\outputs\results.xml
```
 $\blacksquare$  To write output to a file named "results.json" in the \outputs directory relative to where you initiate the command:

```
--output outputs\results.json
```
■ To write output to a file named "results" in the same directory from where you initiate the command:

```
--output results
```
In this example, the command determines the file extension based on the request content type.

# <span id="page-209-0"></span>**output-format**

Specifies the content type of the output data for a command. You can specify the same values for --input-format | -m and --output-format | -f.

# **Syntax**

--output-format | -f *content-type*

# **Arguments**

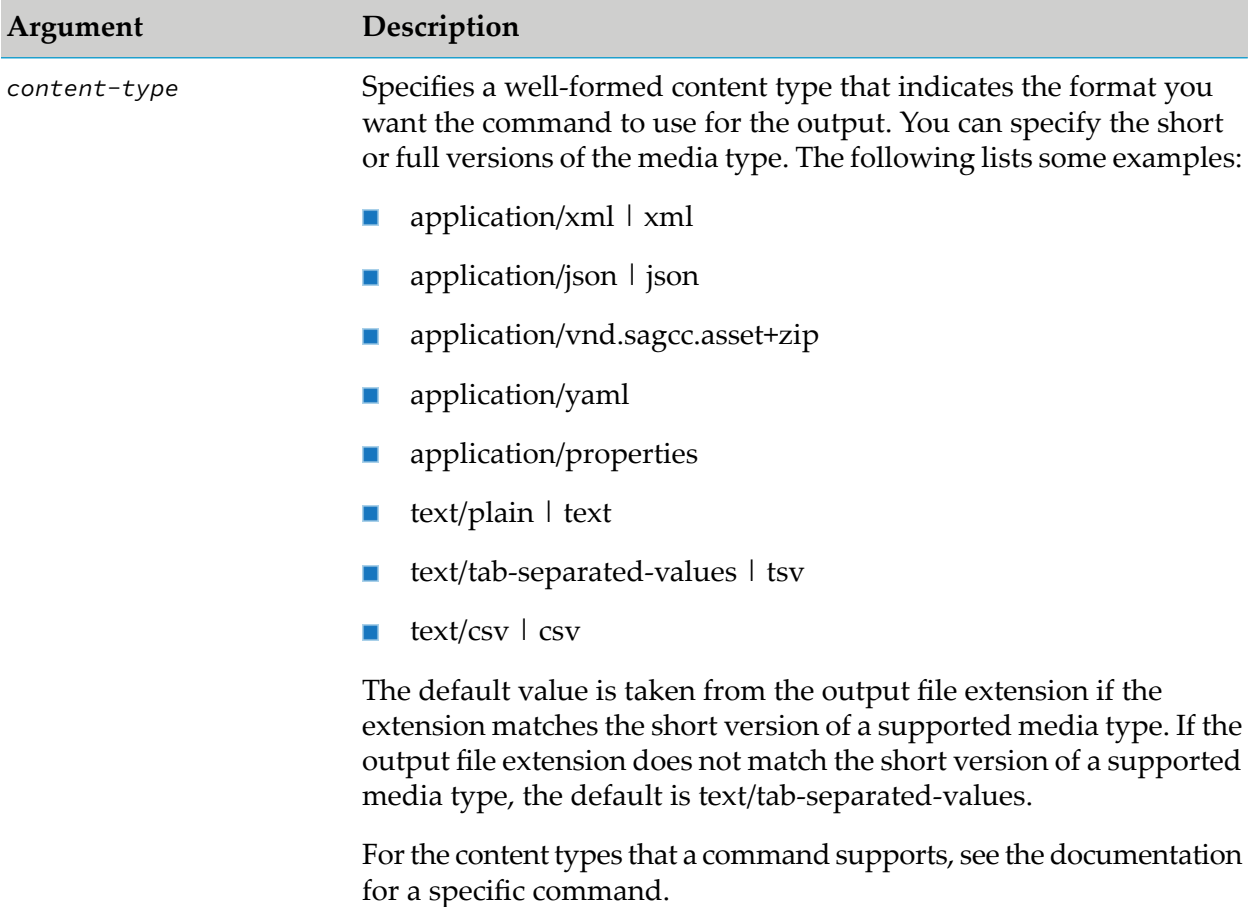

# **Example**

To specify the output data is content type application/xml:

--output-format application/xml

# **Recommendations When Selecting a Content Type**

Use the information in this topic to determine which of the output content types supported by Command Central to use with different types of clients. The following table specifies the recommended output format for each available client type and describes the considerations, related to each format.

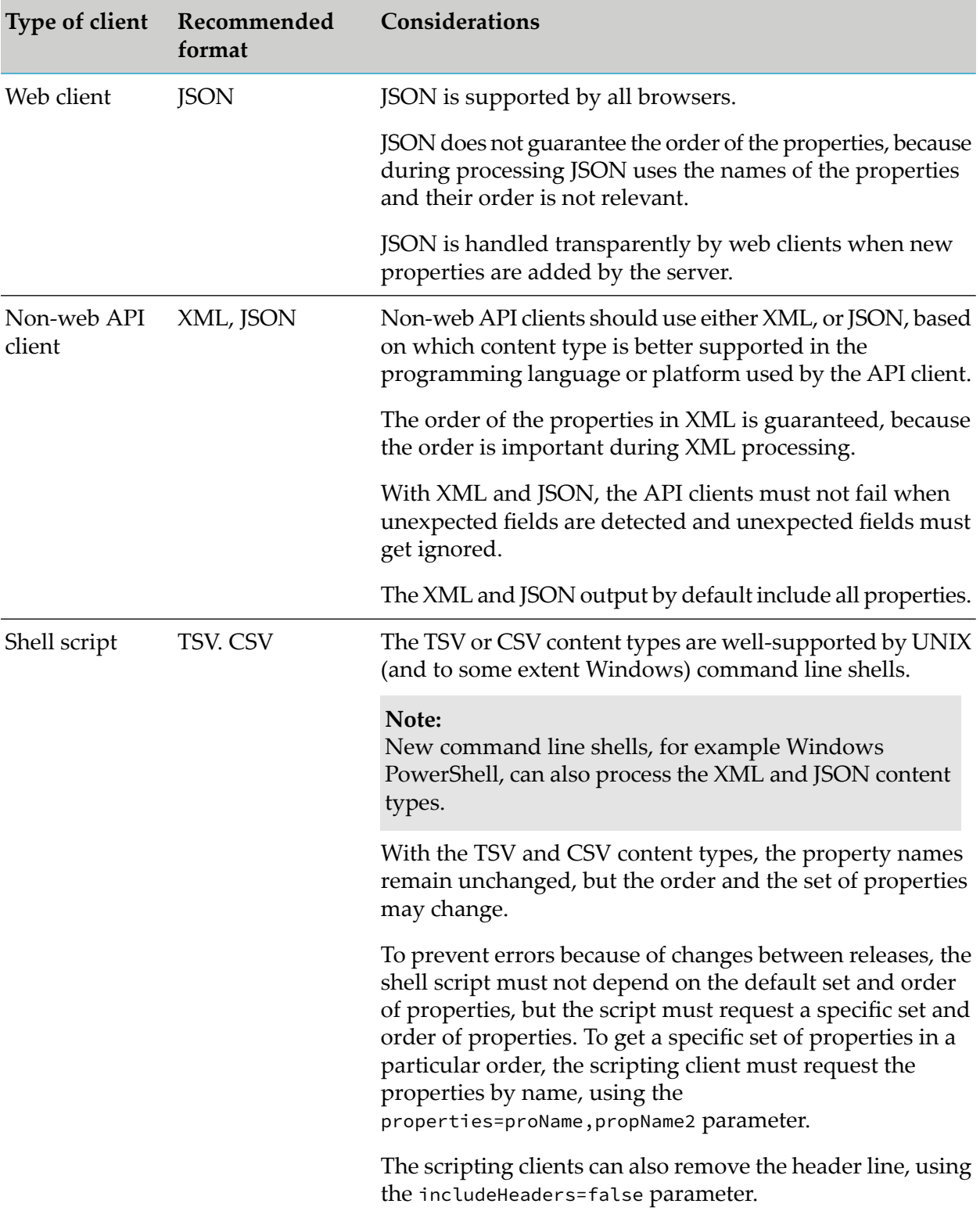

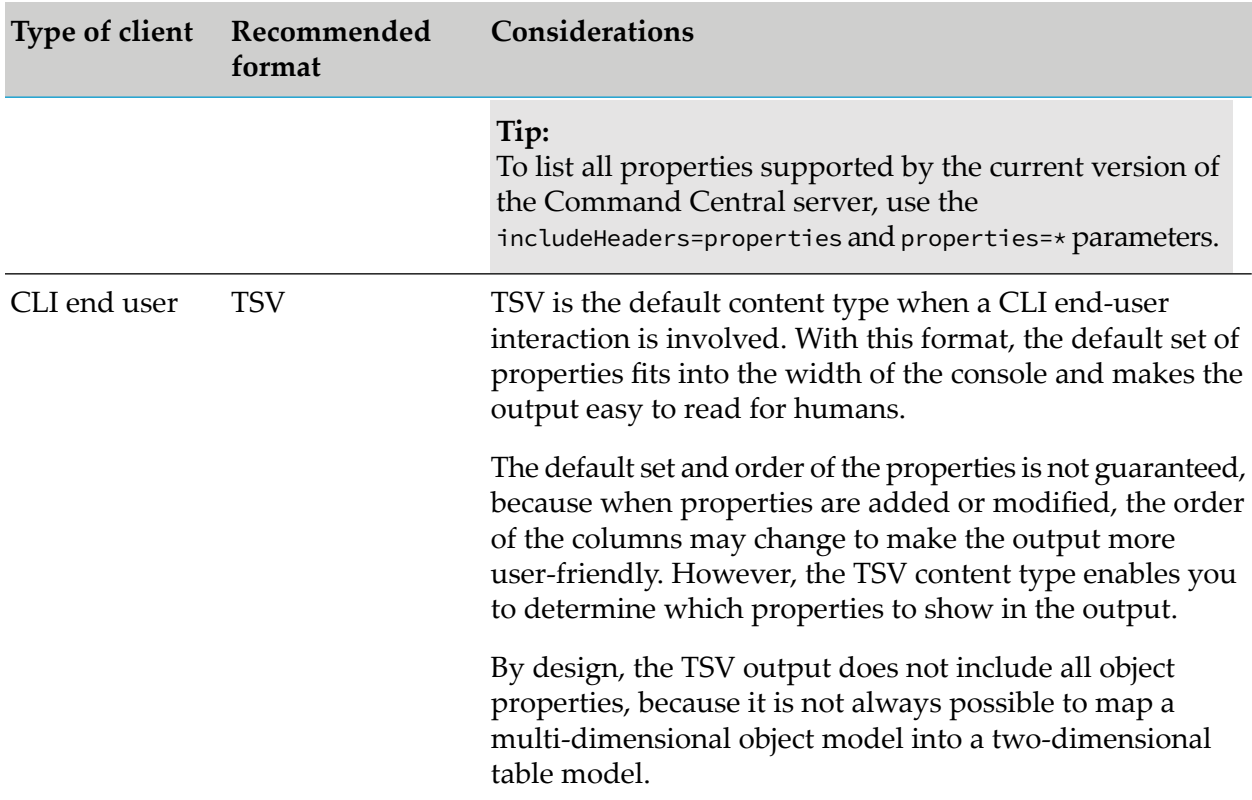

# <span id="page-211-0"></span>**password**

Specifies the password for the user executing the command.

### **Syntax**

{--password | -p} *password*

# **Arguments**

None.

# **Usage Notes**

- If you omit the  $\{-p\}$  option, the command uses the value from the CC\_PASSWORD environment variable. If the CC\_PASSWORD environment variable is not set, the command prompts the user for the password.
- You can use the "sagcc exec security [encrypt"](#page-419-0) on page 420 command to encrypt the password.  $\blacksquare$

# **Example**

To specify the password "secret":

--password secret

# <span id="page-212-0"></span>**properties**

You can include the properties argument to customize the output of a command when the output is in the tab-separated values (tsv) or comma-separated values (csv) format.

# **Syntax**

```
{--format | -f} {tsv | csv} [includeHeaders={labels | properties | none}]
[properties=keys]
```
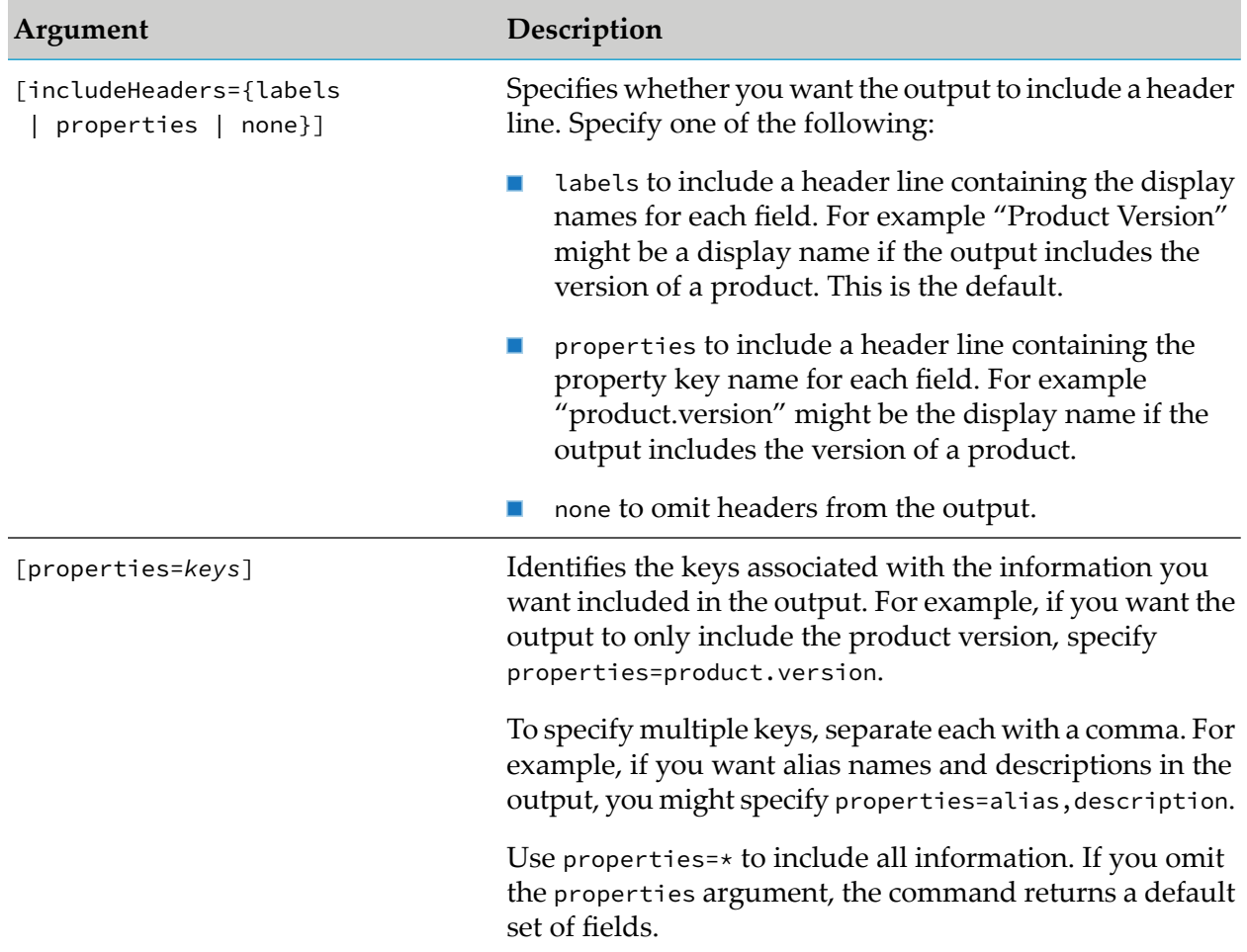

# **Arguments**

### **Usage Notes**

■ To determine the keys you can specify with the properties argument, execute a get or list command and specify includeHeaders=properties properties=\* so that the output displays a header line that shows the keys for all the possible properties.

For example, you might want to use the sagcc list landscape nodes command to retrieve the list of alias names and descriptions forinstallations. First, execute the sagcc list landscape nodes command with --format csv includeHeaders=properties properties=\* to determine that the key for the alias name is alias and the key for the description is description. You can then execute sagcc list landscape nodes with --format csv includeHeaders=name properties=alias,description.

# <span id="page-213-0"></span>**quiet**

Specifies that you want the command to return only service output with no additional information.

# **Syntax**

 ${-quiet | -q}$ 

# **Arguments**

None.

# **Usage Notes**

If you specify both  $\{-$ debug | -d} and  $\{-$ quiet | -q}, the command ignores the  $\{-$ quiet | -q} option and uses the  $\{-$ debug  $\, | \, -d\}$  option to display additional debug information.

# **retry**

Use only in conjunction with  $\{-\text{-sync-job} \mid -\text{j}\}$ . Specifies the number of times to resubmit the command when Command Central gets restarted during a CLI command operation and does not respond within the time interval specified in the  $\{-\text{wait-for-cc } | -t\}$  option.

# **Syntax**

{--retry | -y}[*count*]

# **Arguments and Options**

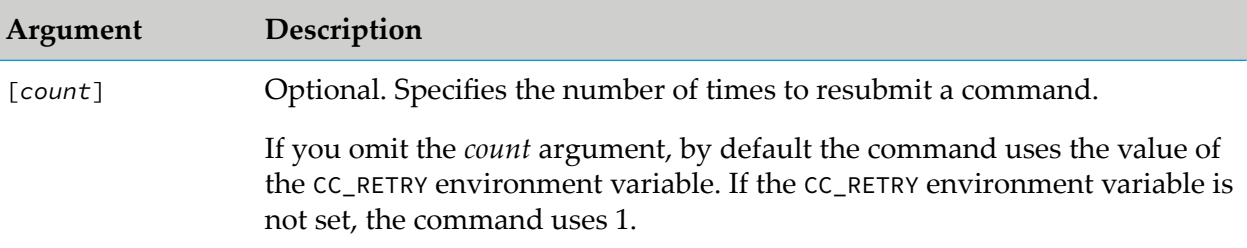

## **Usage Notes**

- If  $\{-$ retry  $\vert -y\}\$ is not included in the command syntax or is set to 0, the command will not be resubmitted.
- If you specify a number for the  $\{-$ retry  $| \rightarrow \gamma\}$  option other than 0, the command waits for Command Central to come online for as many seconds as specified by the  $\{-$ wait-for-cc  $\|$ -t} option. If {--wait-for-cc | -t} is specified with no value, the command uses the value of the CC\_WAIT environment variable, or 120 seconds if CC\_WAIT is not specified. For more information, see ["sync-job"](#page-217-0) on page 218 and ["wait-for-cc"](#page-220-0) on page 221.
- Use in conjunction with the  $\{-\text{sync-job} \mid -j\}$  and  $\{-\text{wait-for-cc} \mid -t\}$  options to execute commands with long-running operations more reliably. For an example, see the "Examples" section of the "sagcc exec templates [composite](#page-450-0) apply" on page 451.
- You can also set retry as a parameter of the cc tasks included in an Ant script that executes CLI commands. See ["Parameters](#page-175-0) to Use with the cc Task" on page 176.

# **Examples**

<span id="page-214-0"></span>■ To enable job monitoring and resubmit the command three times when Command Central is restarted and comes online within 120 seconds or the value of CC\_WAIT:

--sync-job --retry 3 --wait-for-cc

### **server**

Identifies the Command Central or Platform Manager server on which to execute a command.

### **Syntax**

{--server | -s} *url*

### **Arguments**

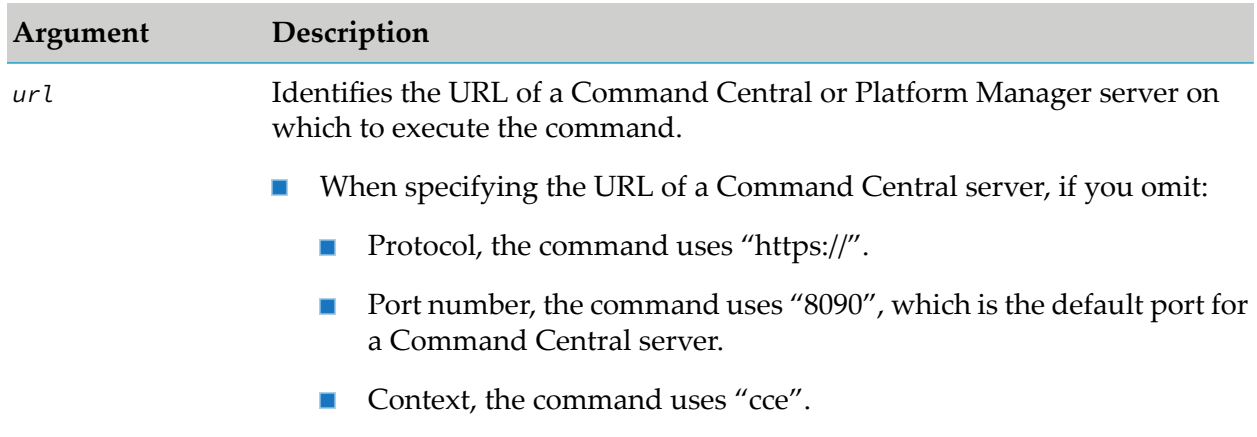

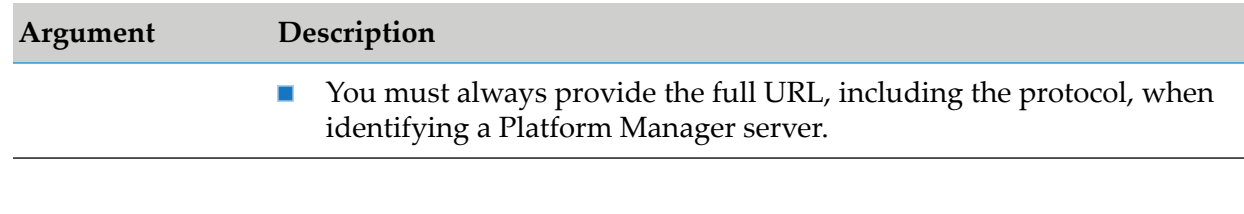

## **Usage Notes**

- If you omit the  ${-s}$  -server  $| -s$  option, the command uses the value from the CC\_SERVER environment variable. If the CC\_SERVER environment variable is not set, the command executes on localhost:8090.
- If you want to execute a command on a Platform Manager server, either specify the {--server | -s} option on the command or ensure the CC\_SERVER environment variable specifies a Platform Manager server.

# **Examples**

To execute a command on the Command Central server with host name rubicon and port number 8090 using the http protocol:

```
--server rubicon
--server rubicon:8090
--server http://rubicon:8090
--server http://rubicon:8090/cce
```
<span id="page-215-0"></span>To execute a command on the Platform Manager server with host name rubicon2 and port п number 8092 using the http protocol:

```
--server http://rubicon2:8092/spm
```
# **ssl-truststore-file**

Specifies the location of the truststore file.

# **Syntax**

--ssl-truststore-file=*path*

# **Arguments**

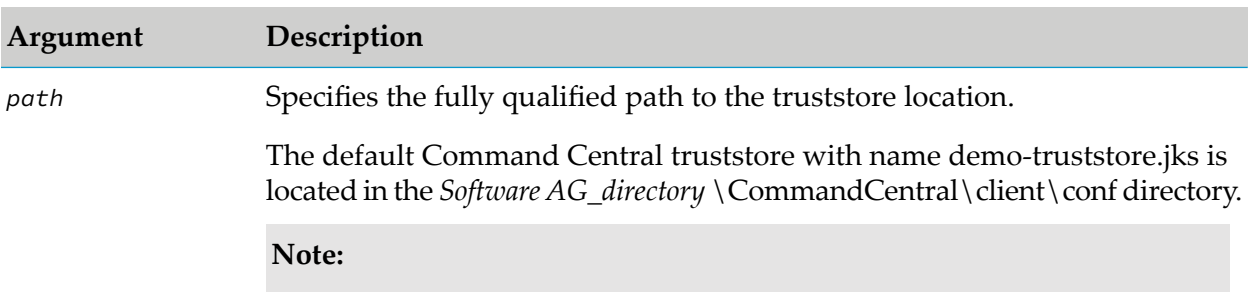
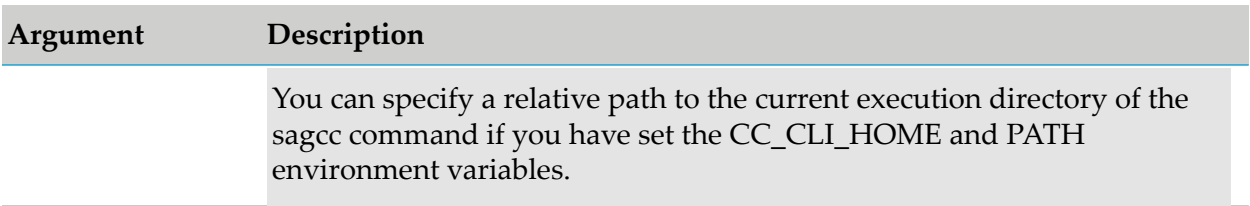

If you do not include the --ssl-truststore-file option, the command fails to execute.

## **Example**

To execute the command with the Command Central default truststore:

```
--ssl-truststore-file=Software AG_directory\CommandCentral\client\
conf\demo-truststore.jks
```
# **ssl-trust-all-hosts**

Specifies whether to trust all hosts. When the option is included in the command, Command Central does not verify the name of the server host.

#### **Syntax**

--ssl-trust-all-hosts

#### **Arguments**

None.

#### **Usage Notes**

- **The default Command Central and Platform Manager keystore with name demo-keystore.jks** contains a signed CA certificate. However, the generated CA certificate does not contain the fully qualified name of the server host required by the client to trust the server. When the ssl-trust-all-hosts option is included, Command Central does not verify the name of the server host.
- If you do not include the --ssl-trust-all-hosts option, Command Central will attempt to verify the server host name, and the client will not trust a server certificate without a fully qualified server host name. When the server host name matches the host name in the signed CA certificate, the option is ignored.

# **ssl-truststore-password**

Specifies the password for the truststore.

# **Syntax**

--ssl-truststore-password=*password*

# **Arguments**

None.

# **Usage Notes**

- When you do not provide a truststore password or you specify the wrong password, the command fails.
- When you include both the --configuration-file and the -ssl-truststore-password options in the command, Command Central uses the password specified in the -ssl-truststore-password option.
- <span id="page-217-0"></span>You can use the "sagcc exec security [encrypt"](#page-419-0) on page 420 command to encrypt the password.

# **sync-job**

When you use this option, Command Central monitors and reports progress details while the job is running, and returns the job status and status description after the job completes. When you omit this option, Command Central does not monitor and report the job progress.

# **Syntax**

 ${-symbol$  |  $-j}$ 

# **Arguments and Options**

None.

# **Usage Notes**

- Even if the  $\{-$ -wait-for-cc  $\vert -t\}$  option is not included in a command, using the  $\{-\text{sync-job}}$ | -j} option automatically triggers {--wait-for-cc | -t}. If you use only {--sync-job | -j} and omit  $\{-\text{-wait-for-cc } | -t\}$ , the command uses the value of the CC\_WAIT environment variable, or 120 seconds if CC\_WAIT is not specified. For more information, see ["wait-for-cc"](#page-220-0) on [page](#page-220-0) 221.
- If you execute a command with  $\{-\text{sync-job } | -j\}$  and  $\{-\text{expected-values } | -e\}$ , the result that the command returns is verified against the specified expected values.
- Use in conjunction with the  $\{-\text{retry } | -y\}$  and  $\{-\text{wait-for-cc } | -t\}$  options to execute commands with long-running operations more reliably. This will ensure that the command is resubmitted in case Command Central is restarted during the operation. For an example, see the "Examples" section of the "sagcc exec templates [composite](#page-450-0) apply" on page 451.
- You can also set syncJob as a parameter of the cc tasks included in an Ant script that executes CLI commands. See ["Parameters](#page-175-0) to Use with the cc Task" on page 176.
- Running a command with  $\{-\text{-sync-job} \mid -j\}$  and includeHeaders=none does not return job result and progress details. To obtain job result and progress details, do use{--sync-job | -j} together with includeHeaders=none in the same command.

#### **Examples**

■ To enable job monitoring and resubmit the command two times when Command Central is restarted and does not come online for 160 seconds and wait a total of 200 seconds for the whole command to be completed:

```
--sync-job --retry 2 --wait-for-cc 160 --wait 200
```
#### **username**

Specifies the user who is executing a command. The specified user must have the proper authorization to execute the command.

#### **Syntax**

{--username | -u} *user\_name*

#### **Arguments**

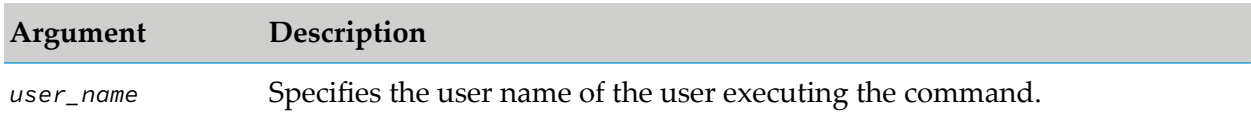

#### **Usage Notes**

- If you omit the  $\{-u\}$  option, the command uses the value from the CC\_USERNAME environment variable. If the CC\_USERNAME environment variable is not set, the command uses "Administrator".
- Use the  ${-p}$  ssword  $| -p$ } option to specify the user's password. If you omit the  ${-p}$  =  ${-p}$  from the command line, the command will prompt you for the password. For more information, see ["password"](#page-211-0) on page 212

#### **Example**

To execute the command as the user with user name admin02:

--username admin02

# **wait**

Specifies how many seconds to wait for a long-running operation to return the expected values. Use in conjunction with the [expected-values](#page-199-0) and [check-every](#page-195-0) options.

# **Syntax**

{--wait | -w} *seconds*

# **Arguments**

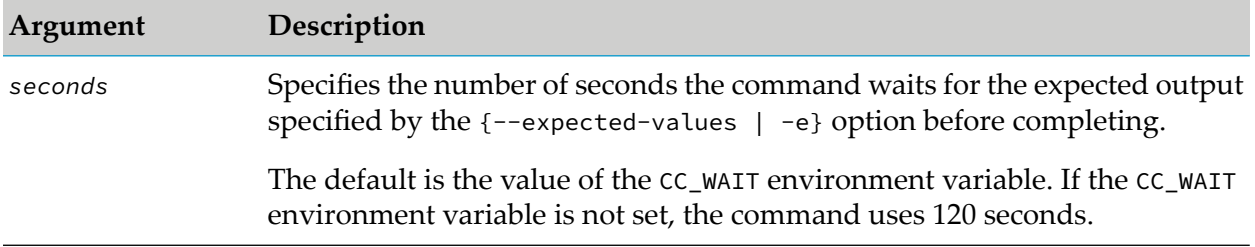

# **Usage Notes**

- The  $\{-$ wait  $| -w\}$  option is only needed when you specify the  $\{-$ expected-values  $| -e\}$ ш option.
- If the time specified by the  $\{-\text{wait} \mid -\text{w}\}$  option elapses before the expected results are returned, the command fails.
- The use of the  ${-\text{expected-values} \mid -e}$ ,  ${-\text{wait} \mid -w}$ , and  ${-\text{check-every} \mid -c}$  options is helpful with commands that perform actions that might take several seconds or minutes to complete. Depending on your use case, these options might be helpful with any command. However, they are most helpful with the lifecycle and monitoring commands because they allow you to reliably execute the commands.

# **Example**

To have a command wait 180 seconds for the expected results:

```
--wait 180
```
**Note:**

```
To see an example that uses all of the {-\text{expected-values} \mid \text{e}}, {-\text{wait} \mid -\text{w}}, and
{--check-every | -c} options, see "expected-values" on page 200.
```
# <span id="page-220-0"></span>**wait-for-cc**

Specifies the time interval in seconds the command waits for Command Central to come online after starting or restarting Command Central. If you omit this option, the command fails when Command Central is not online.

#### **Syntax**

{--wait-for-cc | -t} [*seconds*]

## **Arguments and Options**

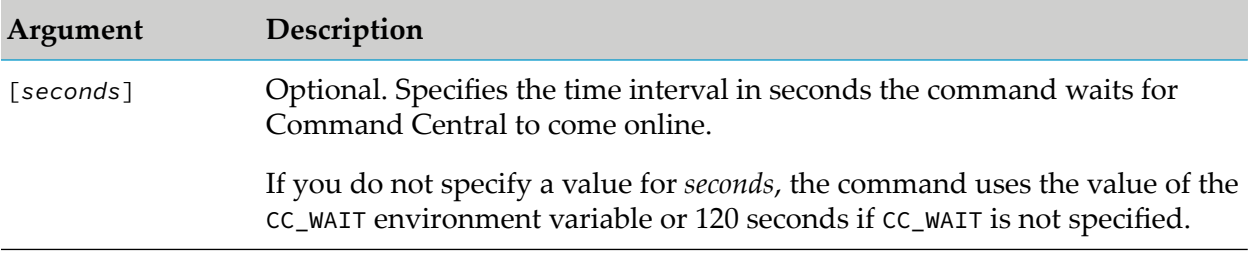

# **Usage Notes**

- If  $-$ -wait-for-cc  $\theta$ , the command fails when Command Central is not online.
- Both  $\{-$ wait  $\vert$  -w} and  $\{-$ wait-for-cc  $\vert$  -t} options use the value of the CC\_WAIT environment variable. Use  $\{-\text{wait-force} \mid -t\}$  in conjunction with  $\{-\text{wait} \mid -w\}$  if you specify a value for  $\{-$ -wait-for-cc | -t} higher than 120 seconds. In this case, specify a value for  $\{-$ -wait |  $-w$ } higher than the value of  $\{-\text{wait-force} \mid -t\}.$
- When you monitor a long-running job, you can use the  $\{-\text{wait-for-cc } | -t\}$  and  $\{-\text{sync-job}$ | -j} options to continue monitoring the job even after Command Central is restarted. See the example in ["sync-job"](#page-217-0) on page 218.
- **This option is most helpful with commands that trigger long-running jobs, for example the** apply composite templates command. However, you can use the option with any command. In the following example, the command attempts to retrieve the list of products installed in the local installation and if Command Central does not respond, the command checks the status of Command Central and waits for Command Central to be online for 60 seconds:

```
sagcc list inventory products local --wait-for-cc 60
```
 $\blacksquare$  You can also set wait For CC as a parameter of the cc tasks included in an Ant script that executes CLI commands. See ["Parameters](#page-175-0) to Use with the cc Task" on page 176.

# **Examples**

To wait for 60 seconds for Command Central to come online:

--wait-for-cc 60

# **Administration Commands**

# **About Administration Commands**

You can run administration commands in the Command Central command line tool to perform custom administrative tasks for managed products, for example create a backup of the file system or a database.

# **sagcc exec administration**

Executes a custom administrative action against a product. The executed action is product specific. For more information about the custom administrative actions supported for a product, see the product-specific topic in this help or the respective product documentation.

# **Syntax**

- **Command Central syntax:** 
	- To execute an action against a product:

```
sagcc exec administration product node_alias productid namespace
 administrative_action
[argName1=value1] [argName2=value2]...
[options]
```
■ To execute an action against a run-time component:

```
sagcc exec administration component node_alias componentid namespace
  administrative_action
[argName1=value1] [argName2=value2]...
[options]
```
- Platform Manager syntax:
	- To execute an action against a product:

```
sagcc exec administration product productid namespace
  administrative_action
[argName1=value1] [argName2=value2]...
[options]
```
■ To execute an action against a run-time component:

```
sagcc exec administration component componentid namespace
 administrative_action
[argName1=value1] [argName2=value2]...
[options]
```
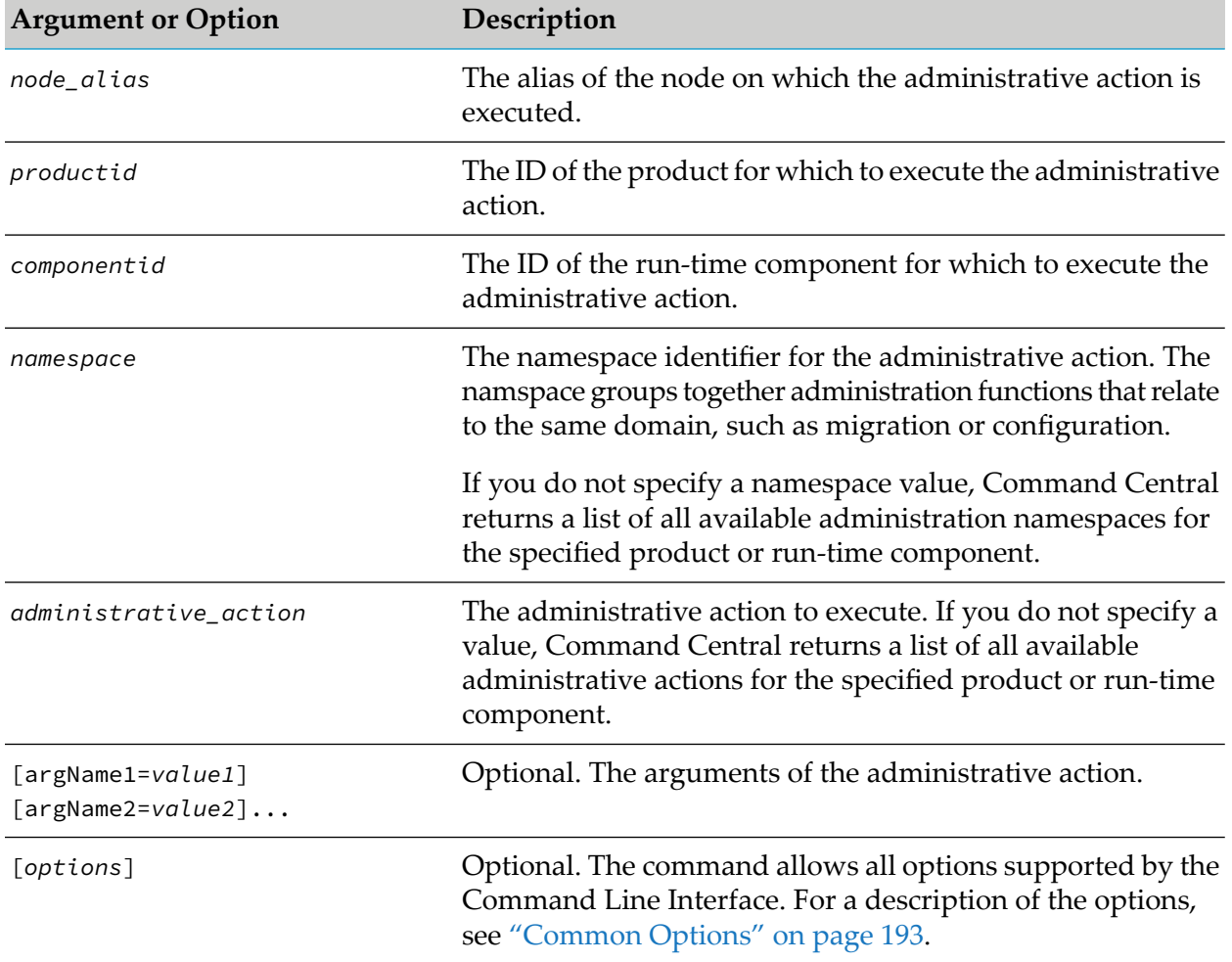

# **Arguments and Options**

# **Usage Notes**

Based on the executed administrative action, the command returns the output in text, JSON, or XML format.

# **Examples When Executing on Command Central**

■ To execute an "admin" action in the "example" namespace, against the local installation for a product with ID "SPM" and use the values specified for "arg1" and "arg2" of the "admin" action:

```
sagcc exec administration product local SPM example adminAction
argument1=val1 arg2=val2
```
■ To execute an "admin" action in the "example" namespace, against the local installation for a run-time component with ID "OSGI-SPM" and use the values specified for "arg1" and "arg2" of the "admin" action:

```
sagcc exec administration component local OSGI-SPM example adminAction
arg1=val1 arg2=val2
```
# **sagcc list administration**

Retrieves a list of available custom administrative actions for a product, such as administration namespaces or functions. For more information about the custom administrative actions that you can list for a product, see the product-specific topic in this help or the respective product documentation.

# **Syntax**

- Command Central syntax:
	- $\blacksquare$  To list custom administrative namespaces for a product:

```
sagcc list administration product node_alias productid [namespace]
[administrative_action] [argName1=value1] [argName2=value2]...
[options]
```
■ To list custom administrative namespaces for a run-time component:

```
sagcc list administration component node_alias componentid [namespace]
[administrative_action] [argName1=value1] [argName2=value2]...
[options]
```
- Platform Manager syntax:
	- $\blacksquare$  To list custom administrative namespaces for a product:

```
sagcc list administration product productid [namespace]
[administrative_action] [argName1=value1] [argName2=value2]...
[options]
```
 $\blacksquare$  To list custom administrative namespaces for a run-time component:

```
sagcc list administration component componentid [namespace]
[administrative_action] [argName1=value1] [argName2=value2]...
[options]
```
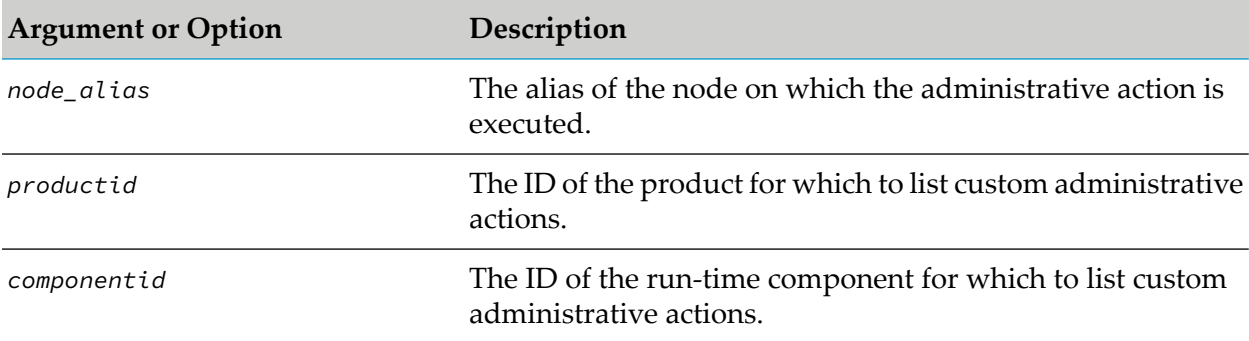

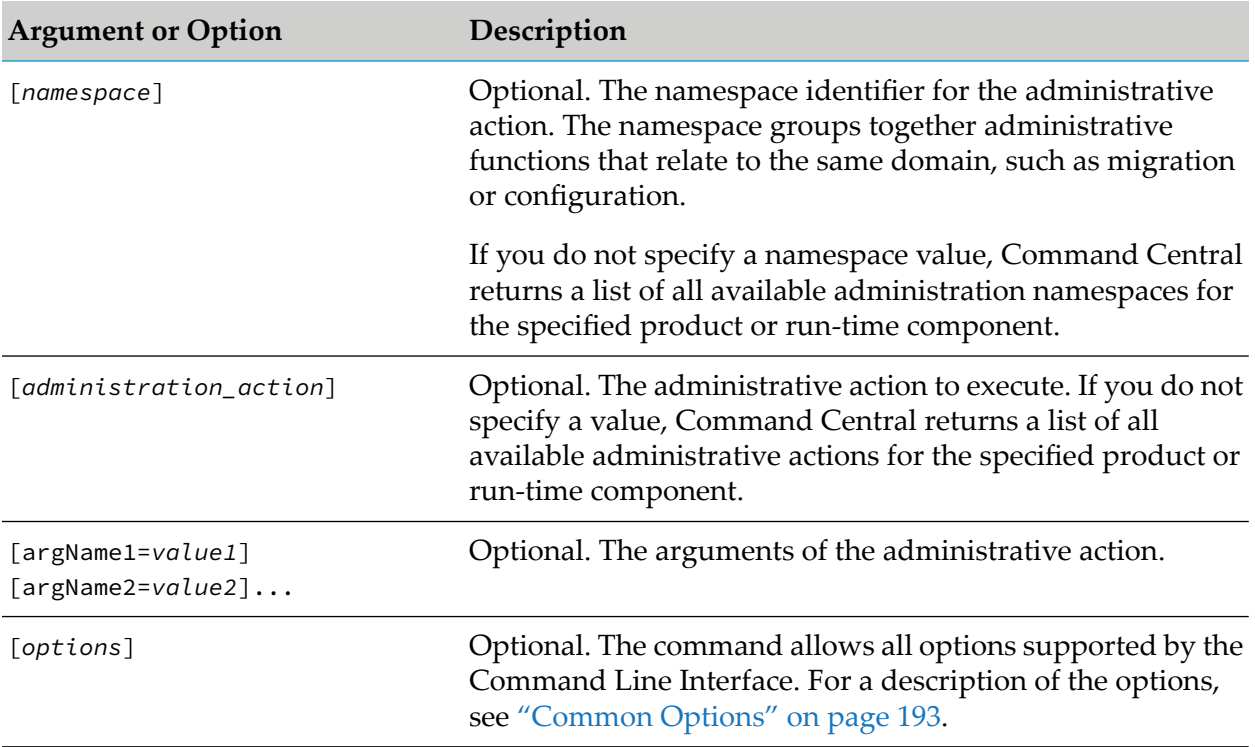

Based on the type of custom product assets, the command returns the output in text, JSON, or XML format.

# **Examples When Executing on Command Central**

■ To search for the custom administrative actions of a product with ID "SPM" in the "backup" namespace:

sagcc list administration product local SPM backup -p manage

The product runs on the local installation. The command uses the default user name and specifies "manage" for the user's password.

■ To search for the custom administrative actions of a run-time component with ID "OSGI-SPM" in the "backup" namespace:

sagcc get administration component local OSGI-SPM backup -p manage

The run-time component runs on the local installation. The command uses the default user name and specifies "manage" for the user's password.

# **License Inventory Commands**

# **sagcc add inventory components contracts assignment**

Assigns a run-time component to a license.

#### **Syntax**

Command Central syntax: ш

> sagcc add inventory components contracts assignment *nodeAlias runtimeComponentId* item=*contractItemIdentifier* [*options*]

Not supported on Platform Manager.

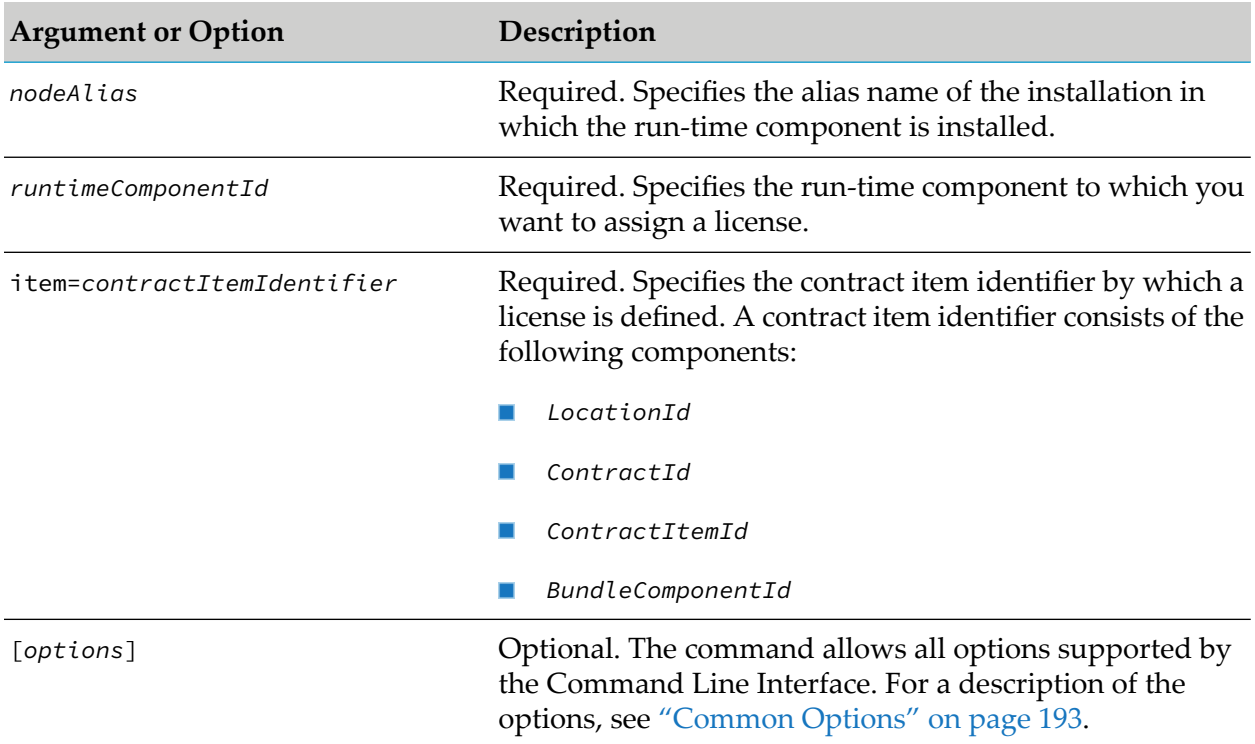

#### **Arguments and Options**

# **Example When Executing on Command Central**

To assign the run-time component "IntegrationServer\_default" installed in the installation with alias name "sag01" to a license with contract item identifier "0007301234-0002021037-000020-000030":

sagcc add inventory components contracts assignment sag01 IntegrationServer\_default item=0007301234-0002021037-000020-000030

# **sagcc update inventory components contracts assignment**

Updates the license assignment for a run-time component.

#### **Syntax**

■ Command Central syntax:

sagcc update inventory components contracts assignment *nodeAlias runtimeComponentId* item=*contractItemIdentifier* [*options*]

Not supported on Platform Manager.

#### **Arguments and Options**

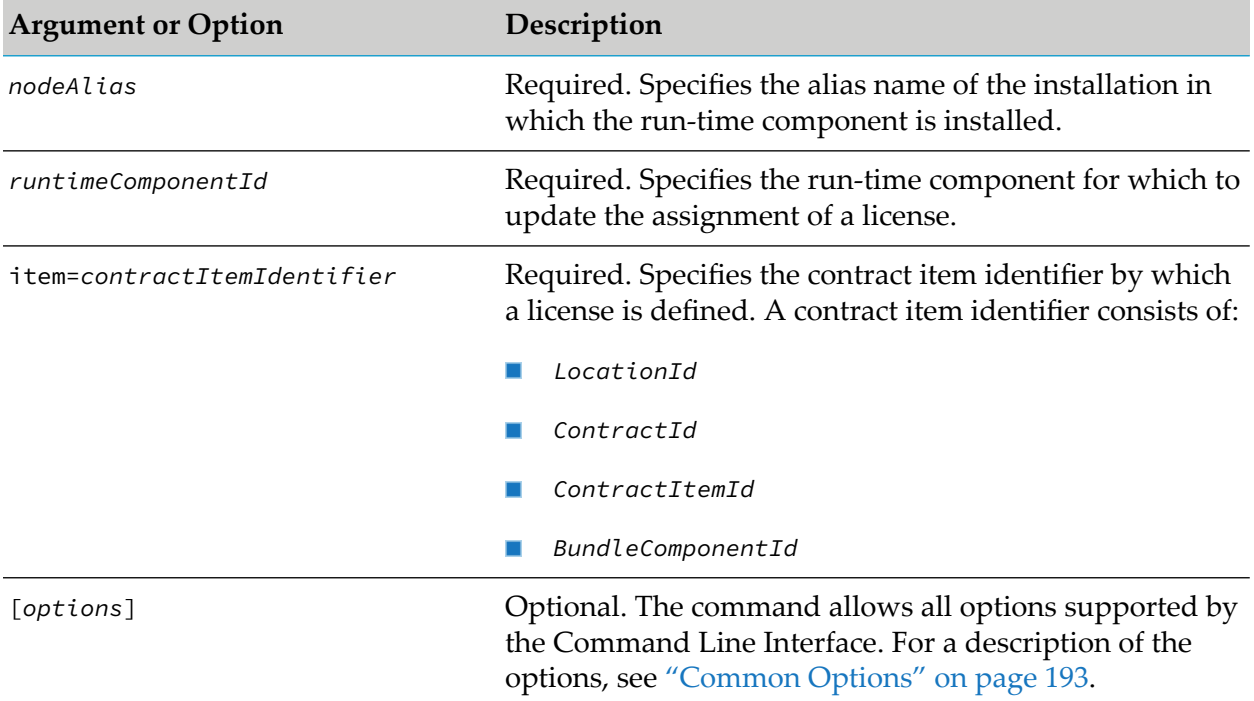

#### **Example When Executing on Command Central**

To update the license assignment forthe run-time component "IntegrationServer\_default" installed in the installation with alias name "sag01" to a license with contract item identifier "0007301234-0002021037-000020-000030":

```
sagcc update inventory components contracts assignment sag01
IntegrationServer_default item=0007301234-0002021037-000020-000030
```
# **sagcc delete inventory components contracts assignment**

Deletes the license assignment for a run-time component.

# **Syntax**

Command Central syntax:

```
sagcc delete inventory components contracts assignment nodeAlias
 runtimeComponentId [options]
```
Not supported on Platform Manager.

#### **Arguments and Options**

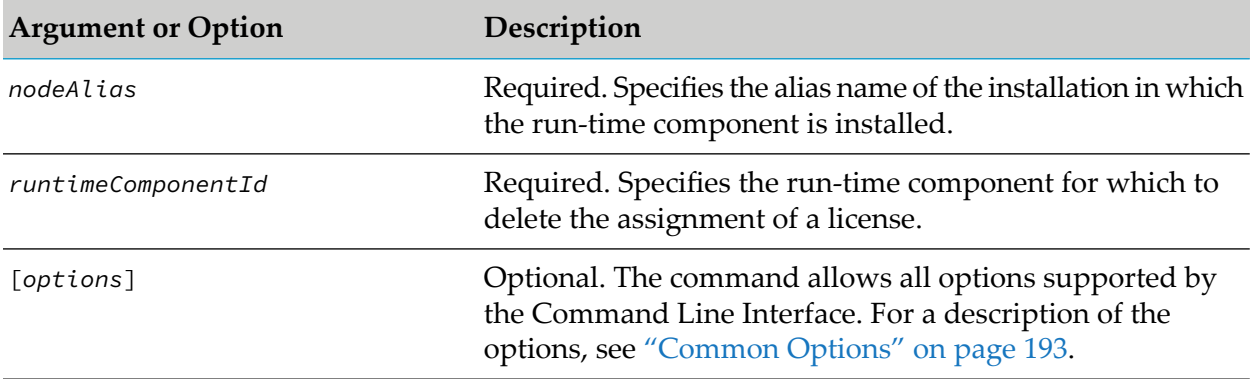

#### **Example When Executing on Command Central**

To delete the license assignment forthe run-time component "IntegrationServer\_default" installed in the installation with alias name "sag01":

```
sagcc delete inventory components contracts assignment sag01
IntegrationServer_default
```
# **sagcc get inventory components contracts assignment**

Returns all manual assignments of a run-time component to a license, or a list of assignments based on the following filters:

- Node alias
- Run-time component ID

# **Syntax**

Command Central syntax:

```
sagcc get inventory components contracts assignment [nodeAlias=nodeAlias]
 [runtimeComponentId=runtimeComponentId] [options]
```
Not supported on Platform Manager.

# **Arguments and Options**

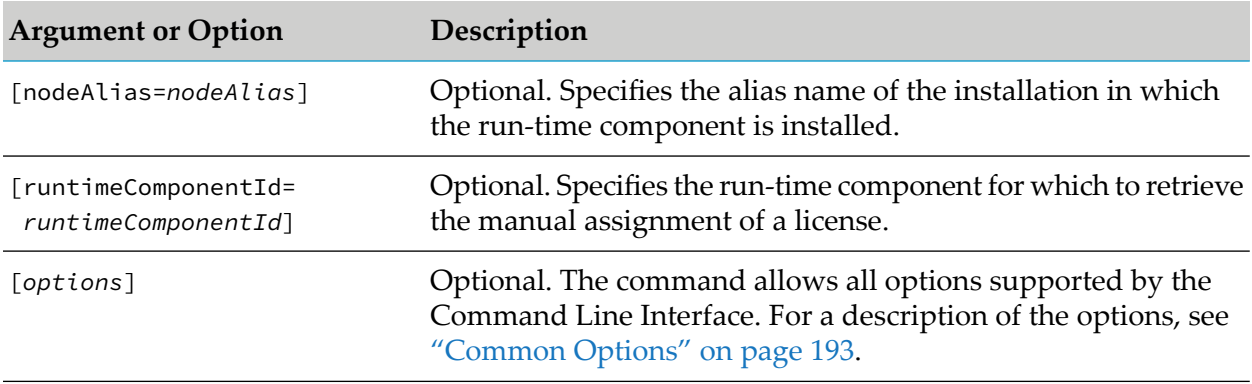

# **Example When Executing on Command Central**

To retrieve the manual license assignment for the run-time component "IntegrationServer\_default" installed in the installation with alias name "sag01":

```
sagcc get inventory components contracts assignment nodeAlias=sag01
runtimeComponentId=IntegrationServer_default
```
# <span id="page-228-0"></span>**Configuration Commands**

# **Return Statuses from Executing Configuration Commands**

The following table lists the return statuses that can result from executing a CLI configuration command on Command Central or Platform Manager.

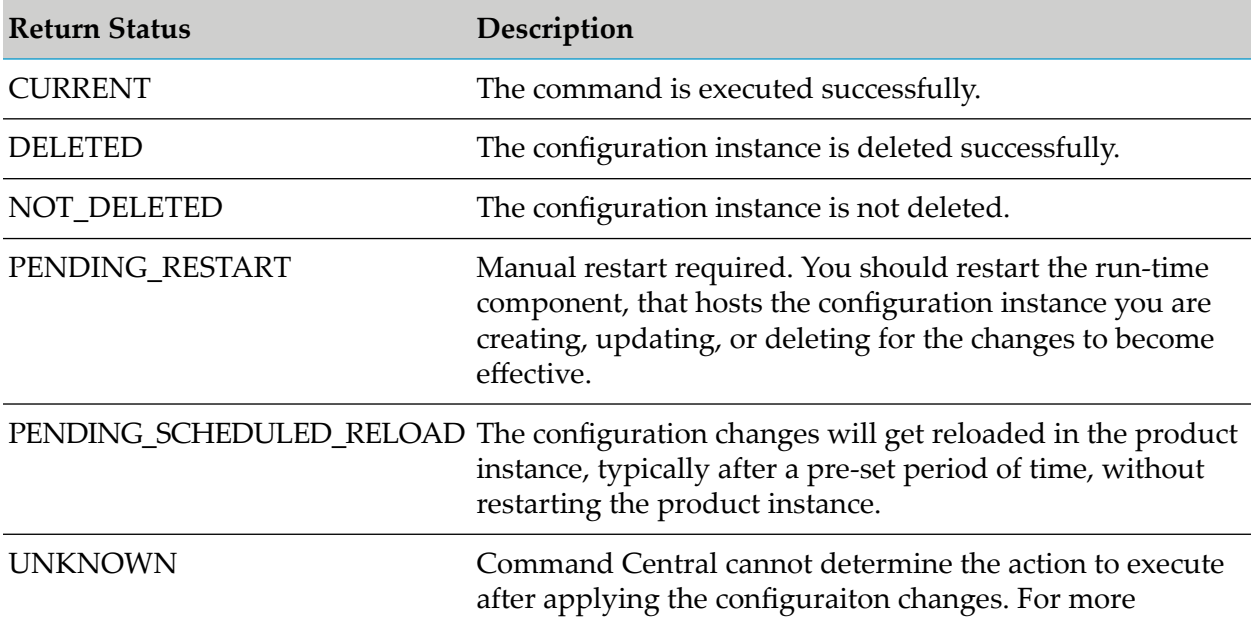

#### **Return Status Description**

information, read the Command Central and Platform Manager logs.

# <span id="page-229-1"></span>**Adding Configurations Exported from an Installed Product Instance to an Input File**

You can export a configuration from an installed product instance, managed by Command Central and use the exported configuration data in the input file when creating or updating a configuraiton instance of the same configuration type.

- 1. In the Command Central web userinterface, go to **Environments** > **ALL** > **Instances** and click the instance, from which you want to export configuration data.
- 2. Go to the Configuration tab and select the required configuration type from the drop-down box.
- 3. Click the name of the required configuration in the table.
- 4. Click **Export**.
- 5. Select **Configuration data only** and select the required format from the **Data format** drop-down box.
- <span id="page-229-0"></span>6. Copy the output and paste it in the input file you intend to use with the create or update configuration command.

# **sagcc get configuration common**

Retrieves the schema for a specified configuration type.

#### **Syntax**

- Not supported by Command Central.
- Platform Manager Syntax:

sagcc get configuration common *schema* [*options*]

```
options:
[\{-\text{debug} \mid -\text{d}\}][{--error | -r} file]
[{--log | -l} file]
[{--output | -o} file]
[{--password | -p} password]
[ {--}quiet  | -q \} ]
```

```
[{--server | -s} url]]
[{--username | -u} user_name]
```
# **Arguments and Options**

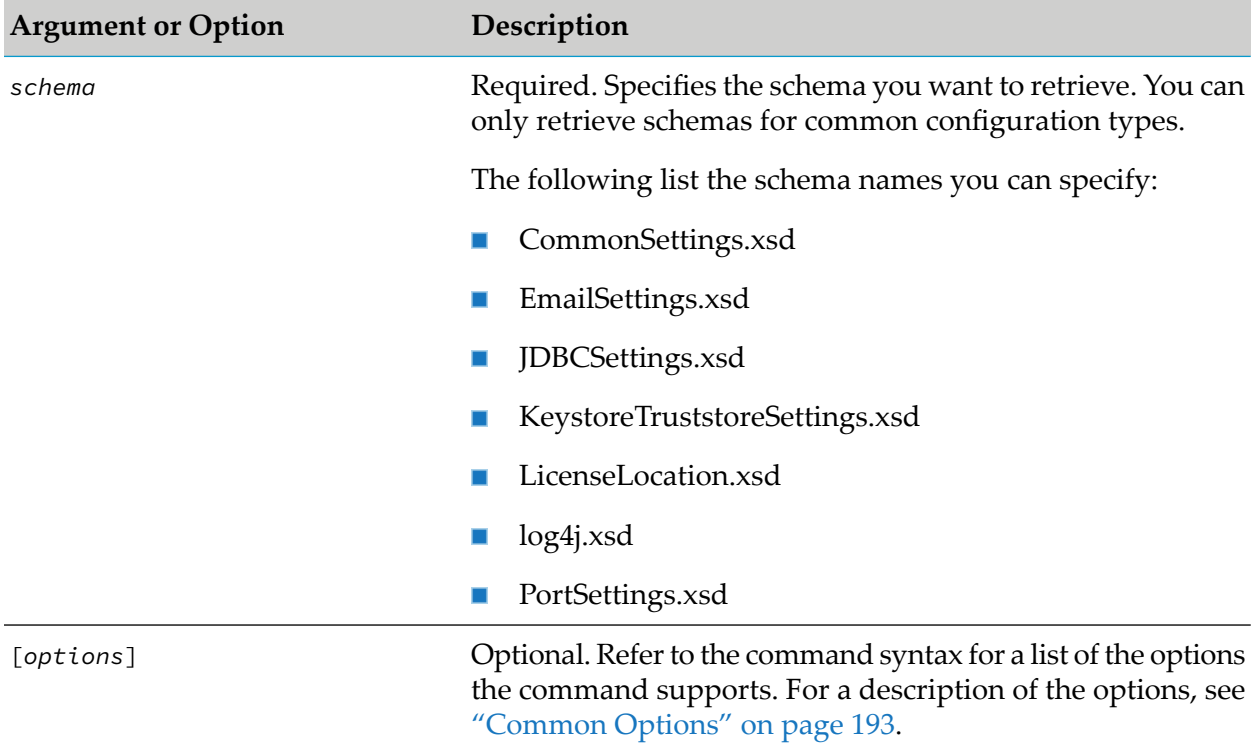

# **Usage Notes**

- Configuration types that have IDs that start with "COMMON-",for example COMMON-PORTS,  $\blacksquare$ are common configuration types that multiple products share. Common configuration types have normalized schemas that work for all products. However, these schemas still allow the following product-specific extensions:
	- You can have ExtendedProperties elements in the common schema XML files.  $\blacksquare$
	- You can define common schema elements as optional.  $\blacksquare$

Each product maps a common schema to its specific use. To learn how a product supports common configuration types and how a product's configuration type is mapped to a common schema, use sagcc get [configuration](#page-237-0) data to retrieve the data returned for a specific product's configuration instance. The structure of the configuration data can vary based on the run-time component, product that owns the run-time product, and in some cases also based on the specific instance of a configuration type.

# **Examples When Executing on Platform Manager**

To execute a command on the Platform Manager server with host name "rubicon" and port "8090" to retrieve the "PortSettings.xsd" schema, using the authorization of the user with user name "Administrator" and password "manage":

```
sagcc get configuration common PortSettings.xsd --server http://rubicon2:8092/spm -
-username Adminisrator --password manage
```
# **sagcc get configuration compare**

Compares the instances of a specified configuration type on two or more run-time components.

# **Syntax**

**Command Central syntax:** 

```
sagcc get configuration compare configurationTypeId=typeid
runtimeComponentInfoId=id1 runtimeComponentInfoId=id2
[runtimeComponentInfoId=id3 ... runtimeComponentInfoId=idn] [options]
```

```
options:
[{--accept | -a} content_type]
[\{-\text{-debug} \mid -d\}][{--error | -r} file]
[{--format | -f} {tsv args | xml | csv args | json}]
[{--log | -l} file]
[{--output | -o} file]
[{--password | -p} password]
[ {- -}quiet  | -q \} ][{--server | -s} url]]
[{--username | -u} user_name]
```
Not supported by Platform Manager

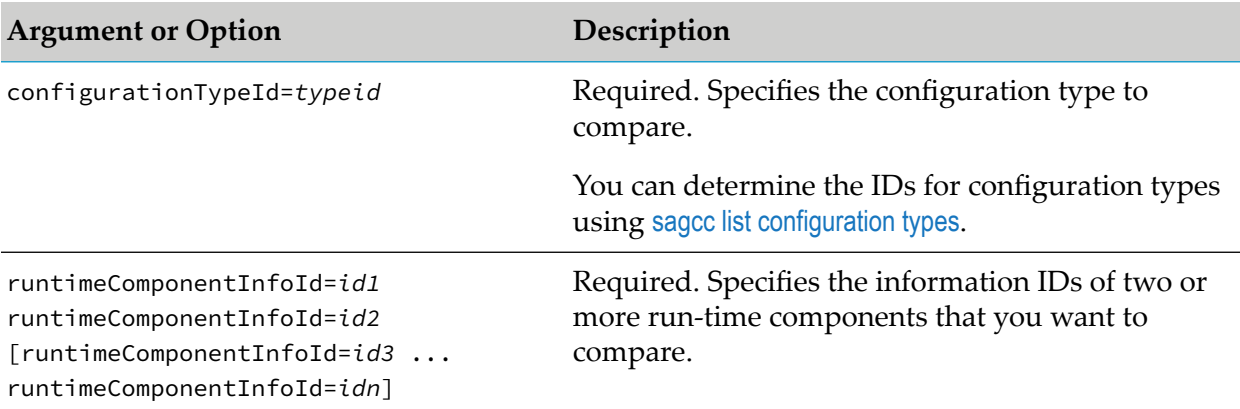

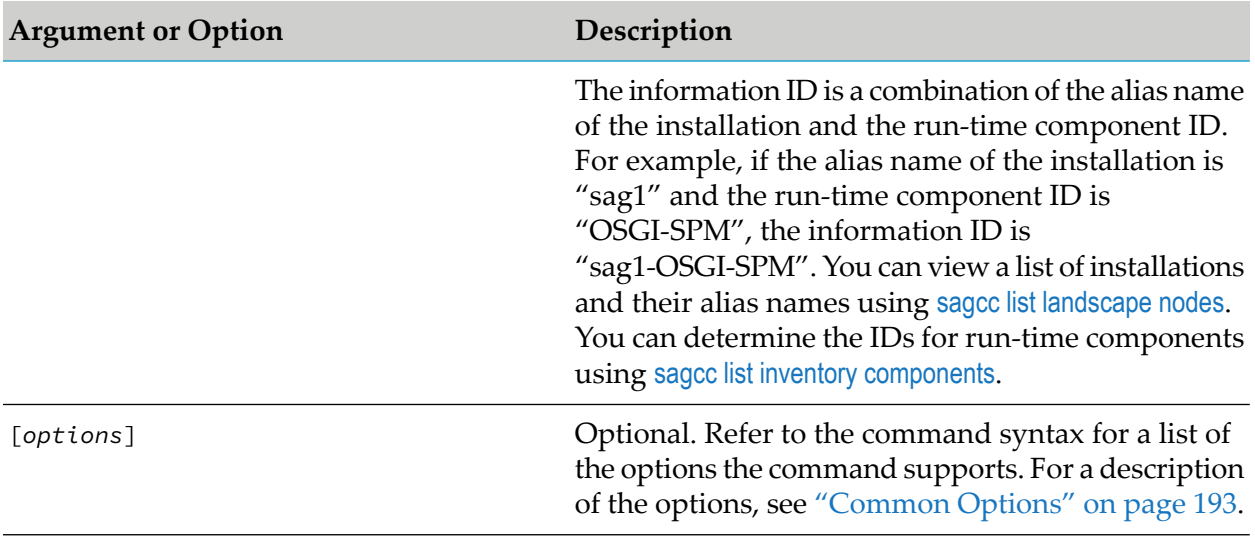

 $\blacksquare$  The command returns the results of the comparison.

#### **Example When Executing on Command Central**

To execute a command on the Command Central server with host name "rubicon" and port "8090" to compare the instances of the configuration type with ID "COMMON-PORTS" that are configured on the run-time component that have the information IDs "sag1-OSGI-SPM1" and "sag-OSGI-SPM2", using the authorization of the user with user name "Administrator" and password "manage", and have the information displayed on the console in XML format:

```
sagcc get configuration compare configurationTypeId=COMMON-PORTS
runtimeComponentInfoId=sag1-OSGI-SPM1 runtimeComponentInfoId=sag1-OSGI-SPM2
```

```
--format xml --server http://rubicon:8090/cce --username Administrator
--password manage
```
# **sagcc create configuration data**

Creates a new instance of a configuration type for a specified run-time component. For example, if you are configuring a new port for an Integration Server, you can use this command to supply the data for the configuration type COMMON-PORTS and create a new COMMON-PORTS instance.

#### **Syntax**

Command Central syntax:

```
sagcc create configuration data node_alias componentid typeid
[sharedsecret=text_string]
{--input | -i} file{.xml|.json|.properties} [options]
```
**Platform Manager syntax:** 

```
sagcc create configuration data componentid typeid
[sharedsecret=text_string]
{--input | -i} file{.xml|.json|.properties} [options]
```

```
options:
[\{-\text{-debug} \mid -d\}][{--error | -r} file]
[{--log | -l} file]
[{--input-format | -m} content-type]
[{--password | -p} password]
[ {- -}quiet  | -q \} ][{--server | -s} url]
[\{-\text{-sync-job} \mid -j\}][{--username | -u} user_name]
```
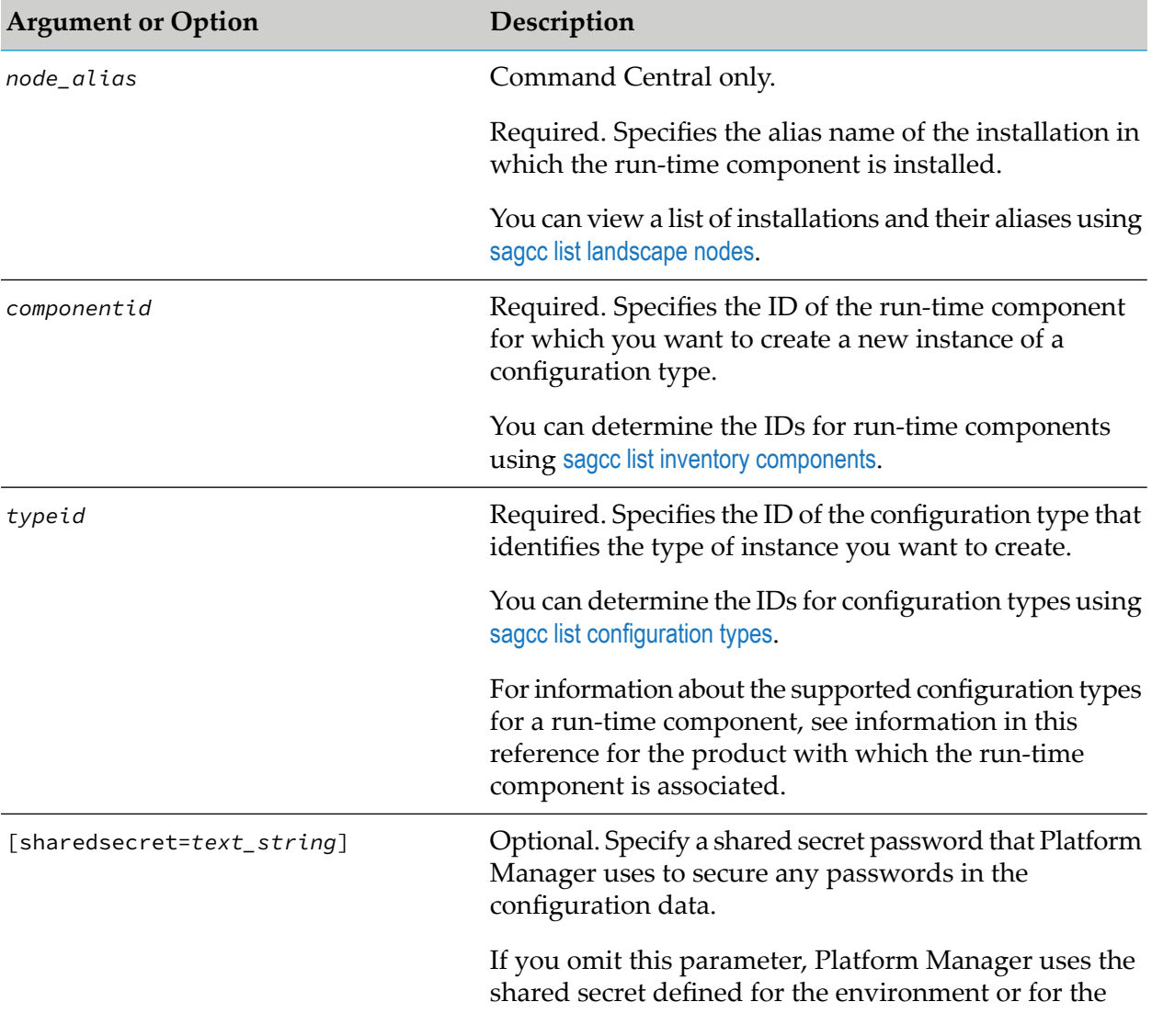

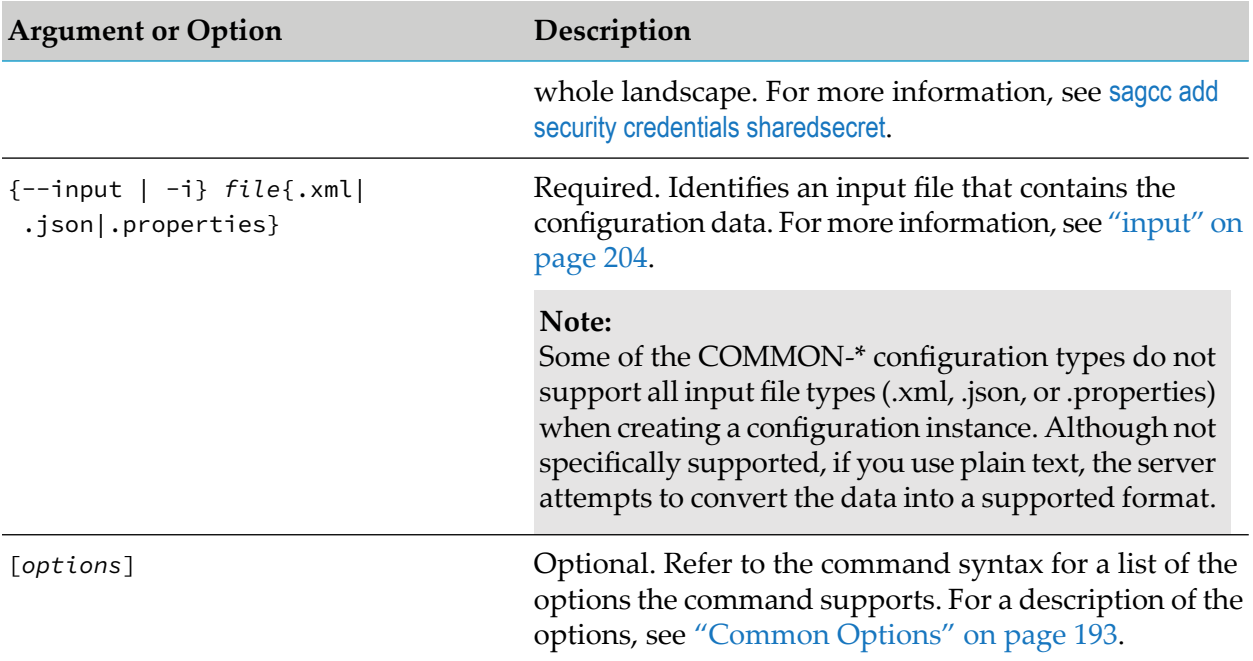

- Not all run-time components support the sagcc create configuration data command. For information about whether a run-time component supports a command, see [Administering](https://documentation.softwareag.com/webmethods/command_central/cce10-11/10-11_Admin_SAG_Prods_with_CC/index.html) Software AG Products Using [Command](https://documentation.softwareag.com/webmethods/command_central/cce10-11/10-11_Admin_SAG_Prods_with_CC/index.html) Central.
- To determine how to specify the data in the input file, use sagcc get [configuration](#page-237-0) data to retrieve  $\blacksquare$ data for the same type of configuration instance you are creating. For example, if you want to use an XML file to specify the data to create an instance of a COMMON-PORTS configuration type, use sagcc get [configuration](#page-237-0) data with the --format xml option to retrieve the data for an existing COMMON-PORTS instance in XML format.
- The data in the input file must match the expected schema for the configuration type. You can  $\blacksquare$ use sagcc exec [configuration](#page-252-0) validation create to validate input data that you want to use to update the configuration instance.
- You can retrieve schemas for common configuration types from a Platform Manager server and use the schemas to validate an XML input data file. To access the schemas, navigate to:

http(s)://*hostname*:*port*/spm/configuration/common/

Where *hostname* is the host name of the required Platform Manager server and *port* is the port number of the Platform Manager installation.

For example, to retrieve the log4j schema from a Platform Manager with host name "rubicon2" and port "8092", navigate to:

https://rubicon:8092/spm/configuration/common/log4j.xsd

You can also use the sagcc get [configuration](#page-229-0) common command to retrieve schemas for common configuration types.

- You can export a configuration from an installed product instance, managed by Command Central and use the exported configuration data in the input file. For more information, see "Adding [Configurations](#page-229-1) Exported from an Installed Product Instance to an Input File" on [page](#page-229-1) 230.
- For information about the return statuses of the command, see "Return Statuses from [Executing](#page-228-0) [Configuration](#page-228-0) Commands" on page 229.
- The output from the sagcc create configuration data command includes:
	- $\blacksquare$ Instance ID of the new configuration instance
	- Display name of the new instance
	- Description of the new configuration instance
	- **ID** of the associated configuration type
	- ID of the run-time component
	- **URL** of a physical configuration file if the data for the configuration instance is stored in a configuration file

#### **Example When Executing on Command Central**

The data to create a new instance of the COMMON-PORTS configuration type is in the c:\inputs\port\_data.xml file. To create the new configuration instance for the run-time component with the ID "OSGI-SPM" that is installed in the installation with alias name "sag01":

```
sagcc create configuration data sag01 OSGI-SPM COMMON-PORTS
--input c:\inputs\port_data.xml --password secret
```
The data to create a new instance of the COMMON-PROXY configuration type is in the c:\inputs\proxy\_data.xml file. To create the new configuration instance for the run-time component with the ID "OSGI-SPM" that is installed in the installation with alias name "sag01" and use "mysecret123" as the shared secret to secure the proxy configuration password:

```
sagcc create configuration data sag01 OSGI-SPM COMMON-PROXY
sharedsecret=mysecret123 --input
c:\inputs\proxy_data.xml --password secret
```
Because the  ${-s$  server  $|-s|$  and  ${-us$  ername  $|-u|$  options are not specified, the command uses the default server and user name. For more information, see ["server"](#page-214-0) on page 215 and ["username"](#page-218-0) on [page](#page-218-0) 219. The command specifies "secret" for the user's password.

#### **Example When Executing on Platform Manager**

The data to create a new instance of the COMMON-PORTS configuration type is in the c:\inputs\port\_data.xml file. To create the new configuration instance forthe run-time component that has the ID "OSGI-SPM" and is managed by the Platform Manager with host name "rubicon2" and port "8092":

```
sagcc create configuration data OSGI-SPM COMMON-PORTS --input
c:\inputs\port_data.xml --server http://rubicon2:8092/spm
```

```
--password secret
```
Because the {--username | -u} option is not specified, the command uses the default user name. For more information, see ["username"](#page-218-0) on page 219. The command specifies "secret" for the user's password.

# **sagcc delete configuration data**

Deletes a specified configuration instance from a specified run-time component. For example, you can delete a previously created port on Integration Server that you no longer require.

# **Syntax**

Command Central syntax:

sagcc delete configuration data *node\_alias componentid instanceid* [*options*]

#### **Platform Manager syntax:**

sagcc delete configuration data *componentid instanceid* [*options*]

```
options:
[\{-\text{-debug} \mid -\text{d}\}][{--error | -r} file]
[--force]
[{--log | -l} file]
[{--password | -p} password]
[ {-quiet | -q} ][{--server | -s} url]
[\{-\text{-sync-job} \mid -j\}][{--username | -u} user_name]
```
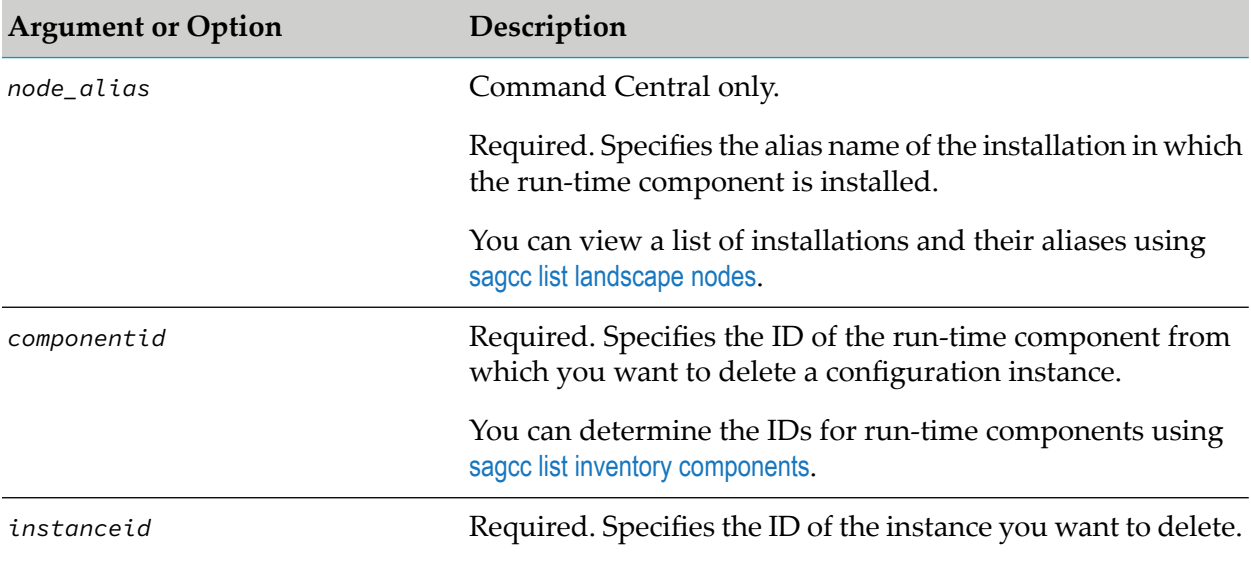

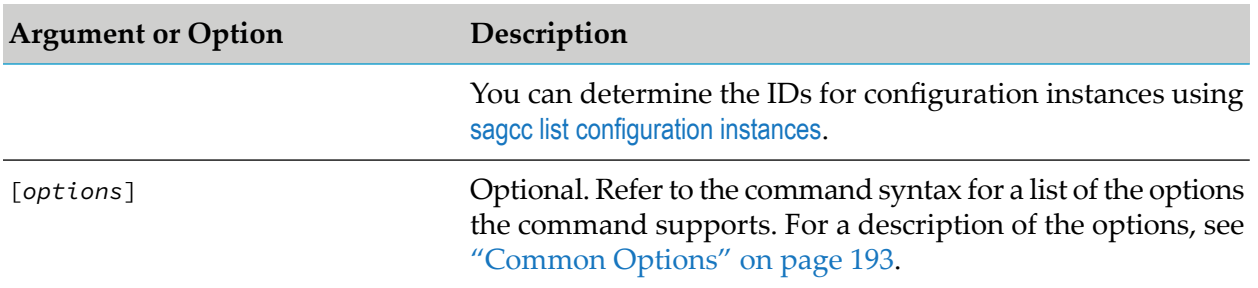

- You cannot delete some configuration data. The command returns an error if you attempt to perform an unsupported operation. In most cases, if you can create the configuration instance, you can delete it. You can verify if you can delete a configuration instance by running [sagcc](#page-254-0) exec [configuration](#page-254-0) validation delete.
- For information about the return statuses of the command, see "Return Statuses from [Executing](#page-228-0) [Configuration](#page-228-0) Commands" on page 229.

# **Example When Executing on Command Central**

To delete the configuration instance with ID

"COMMON-PORTS-com.softwareag.sshd.pid.properties" from the run-time component with ID "OSGI-SPM", which is installed in the installation with alias name "sag01" using the authorization of the user with user name "Administrator" and password "manage":

```
sagcc delete configuration data sag01 OSGI-SPM COMMON-PORTS-
com.softwareag.sshd.pid.properties --username Administrator
 -password manage
```
Because the {--server | -s} option is not specified, the command uses the default server. For more information, see ["server"](#page-214-0) on page 215.

#### **Example When Executing on Platform Manager**

To delete the configuration instance with ID

"COMMON-PORTS-com.softwareag.sshd.pid.properties" from the run-time component that has the ID "OSGI-SPM" and is managed by the Platform Manager with host name "rubicon2" and port "8092", and execute the command with the authorization of the user with user name "Administrator" and password "manage":

```
sagcc delete configuration data OSGI-SPM COMMON-PORTS-
com.softwareag.sshd.pid.properties --server http://rubicon2:8092/spm
--username Administrator --password manage
```
# **sagcc get configuration data**

Retrieves data for a specified configuration instance that belongs to a specified run-time component. For example, you might want to retrieve the data for an instance of a configured port. The retrieved

data for an instance of a port might include whether the port is enabled, the port number, and the port's protocol.

#### **Syntax**

Command Central syntax:

sagcc get configuration data *node\_alias componentid instanceid* [sharedsecret=*text\_string*] [*options*]

**Platform Manager syntax:** 

```
sagcc get configuration data componentid instanceid
[sharedsecret=text_string] [options]
```

```
options:
[{--accept | -a} content_type]
[\{-\text{-debug} \mid -d\}][{--error | -r} file]
[ {--}format  -f} {text | xml | json}]
[{--log | -l} file]
[{--output | -o} file]
[{--password | -p} password]
[ {-quiet} | -q}]
[{--server | -s} url]
[{--username | -u} user_name]
```
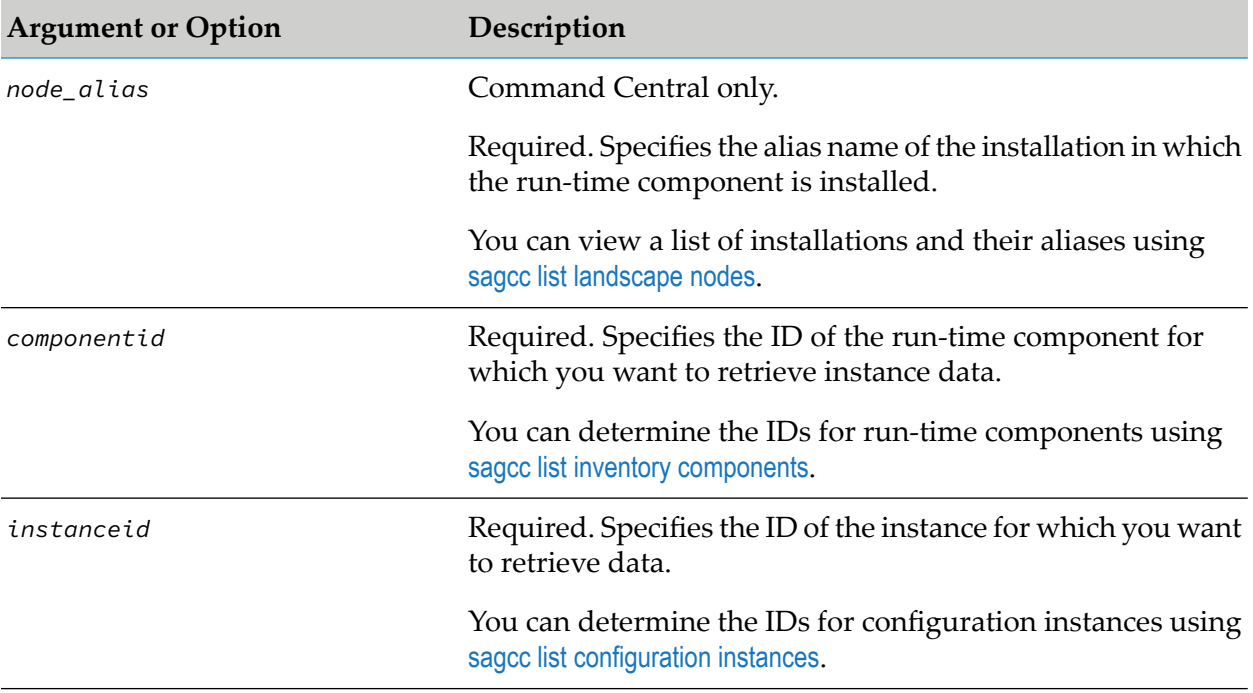

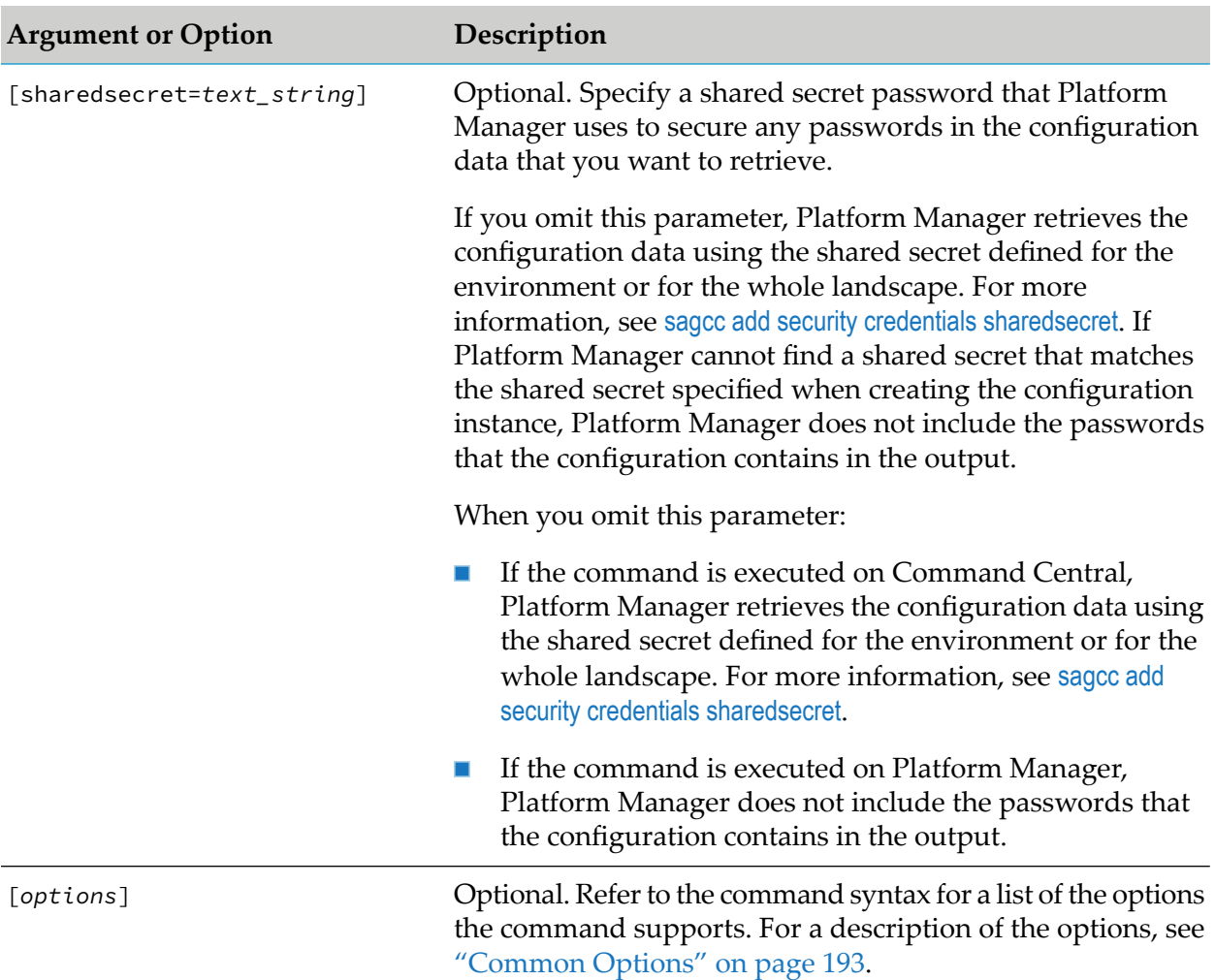

- Use sagcc get [configuration](#page-244-0) instances or sagcc list [configuration](#page-246-0) instances if you want information about  $\blacksquare$ an instance, such as the instance ID, the display name for an instance, and the description for an instance, rather than the data for an instance.
- If you do not specify the  ${-}$ format  $| -$ f} option, the default output format is based on from where you execute the command:
	- $\blacksquare$ If you execute the command from the command line, a batch script, or a shell script, the default format is plain text format.
	- If you execute the command from an Ant script, the default format is XML format.  $\blacksquare$

#### **Example When Executing on Command Central**

To execute a command on the Command Central server with host name "rubicon" and port "8090" to retrieve instance data for the configuration instance with ID "COMMON-PORTS-com.softwareag.sshd.pid.properties" that belongs to the run-time

component that has the ID "OSGI-SPM" and runs in the installation with alias name "sag01", using the authorization of the user with user name "Administrator" and password "manage", and have the information displayed on the console in XML format:

sagcc get configuration data sag01 OSGI-SPM COMMON-PORTScom.softwareag.sshd.pid.properties --format xml --server http://rubicon:8090/cce --username Administrator --password manage

■ To retrieve instance data for the configuration instance with ID "COMMON-PROXY" that belongs to the run-time component with ID "OSGI-SPM" and runs in the installation with alias name "sag01", using "mysecret123" as the shared secret to secure the proxy configuration password, and save the configuration data with the encrypted password in the "configWithEncryptedData.xml" file:

```
sagcc get configuration data sag01 OSGI-SPM COMMON-PROXY
sharedsecret=mysecret123 --output
configWithEncryptedData.xml
```
#### **Example When Executing on Platform Manager**

To retrieve instance data for the configuration instance with ID "COMMON-PORTS-com.softwareag.sshd.pid.properties" that belongs to the run-time component that has the ID "OSGI-SPM" and is managed by the Platform Manager with host name "rubicon2" and port "8092", and have the information returned to the output file "port data" in XML format:

```
sagcc get configuration data OSGI-SPM COMMON-PORTS-
com.softwareag.sshd.pid.properties --output port_data --format xml
--server http://rubicon2:8092/spm
```
Because the  $\{-\text{u}\}$  -u} and  $\{-\text{password } | -p\}$  options are not specified, the command uses the default user name and password. For more information, see ["username"](#page-218-0) on page 219 and ["password"](#page-211-0) on page 212.

# **sagcc update configuration data**

Updates the data for a specified configuration instance that belongs to a specified run-time component. For example, you can update the port number of a COMMON-PORTS configuration instance.

# **Syntax**

Command Central syntax:

```
sagcc update configuration data node_alias componentid instanceid
[sharedsecret=text_string]
{--input | -i} filename{.xml|.json|.properties} [options]
```
#### **Platform Manager syntax:**

```
sagcc update configuration data componentid instanceid
[sharedsecret=text_string]
{--input | -i} filename{.xml|.json|.properties} [options]
```

```
options: [{--debug | -d}]
[{--error | -r} file]
[{--input-format | -m} content-type]
[{--log | -l} file]
[{--output-format | -m} content-type]
[{--password | -p} password]
[ {- -}quiet | -q \} ][{--server | -s} url]
[\{-\text{-sync-job} \mid -j\}][{--username | -u} user_name]
```
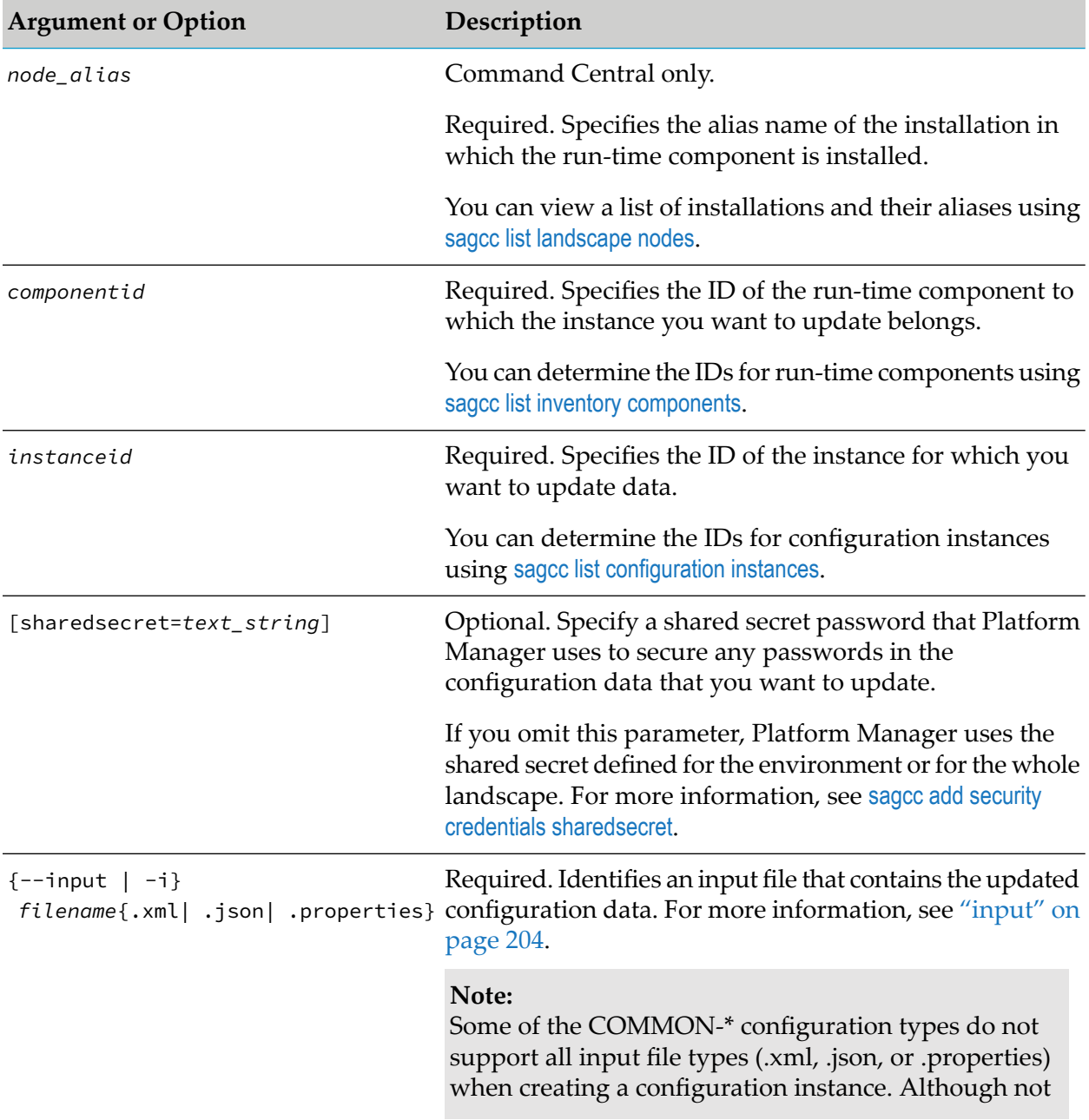

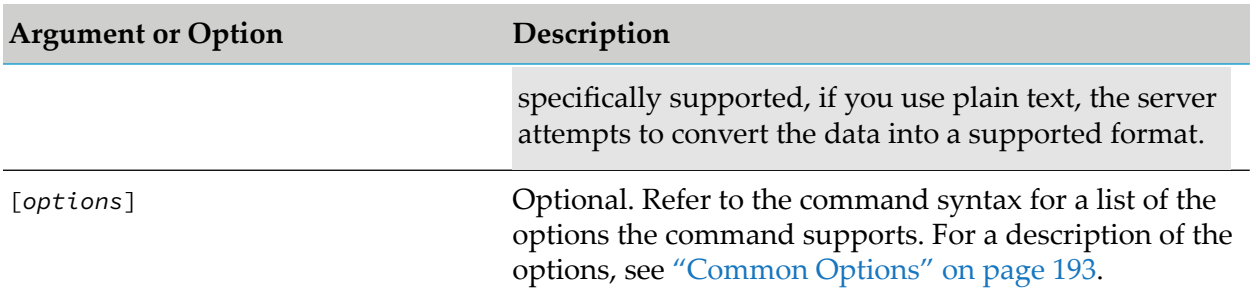

- **The I** To determine how to specify the data in the input file, use sagcc get [configuration](#page-237-0) data to retrieve data for the configuration instance you are updating. For example, if you want to use an XML file to specify the data to update an instance of a COMMON-PORTS configuration type, use sagcc get [configuration](#page-237-0) data with the --format xml option to retrieve the data for the COMMON-PORTS instance in XML format.
- $\blacksquare$  The data in the input file must match the expected schema for the configuration type. You can use sagcc exec [configuration](#page-256-0) validation update to validate input data that you want to use to update the configuration instance.
- You can retrieve schemas for common configuration types from a Platform Manager server  $\blacksquare$ and use the schemas to validate an XML input data file. To access the schemas, navigate to:

http(s)://*hostname*:*port*/spm/configuration/common/

Where *hostname* is the host name of the required Platform Manager server and *port* is the port number of the Platform Manager installation.

For example, to retrieve the log4j schema from a Platform Manager with host name "rubicon2" and port "8092", navigate to:

https://rubicon:8092/spm/configuration/common/log4j.xsd

You can also use the sagcc get [configuration](#page-229-0) common command to retrieve schemas for common configuration types.

- You can export a configuration from an installed product instance, managed by Command Central and use the exported configuration data in the input file. For more information, see "Adding [Configurations](#page-229-1) Exported from an Installed Product Instance to an Input File" on [page](#page-229-1) 230.
- When using an XML input data file to update a configuration instance, use the sagcc get configuration data command with the --output | -o *filename*.xml option to retrieve a copy of the XML input data file for the configuration instance you require.

After including the required updated data in the copy of the XML data file, you can use the sagcc update configuration data command to update the configuration instance.

For information about the return statuses of the command, see "Return Statuses from [Executing](#page-228-0)" [Configuration](#page-228-0) Commands" on page 229.

You can specify the content type for the output data of the command either in the Accept header of the REST client or by adding the --output-format option. For example, if you add --ouput-format text, the command displays data on the console in plain text format. For more information, see ["output-format"](#page-209-0) on page 210.

If you do not specify the content type for the output data, the command returns the default output format, XML.

# **Examples When Executing on Command Central**

The data to update a COMMON-PORTS instance is in the  $c:\infty$  port data.xml file. To update the configuration instance with ID

"COMMON-PORTS-com.softwareag.sshd.pid.properties" for the run-time component with ID "OSGI-SPM", which is installed in the installation with alias name "sag01" using the authorization of the user with user name "Administrator" and password "manage":

```
sagcc update configuration data sag01 OSGI-SPM COMMON-PORTS-
com.softwareag.sshd.pid.properties --input c:\inputs\port_data.xml
--username Administrator --password manage
```
The *Software AG\_directory* /profiles/CCE/configuration/security/user.txt file is updated with a new password thatreplaces the default Command Central administrator password. To update the modified user.txt file for the instance with ID "ENGINE SIN-INTERNAL-USERS-users.txt" and the run-time component with ID "OSGI-SPM", which is installed in the installation with alias name "sag01":

sagcc update configuration data sag01 OSGI-SPM-ENGINE SIN-INTERNAL-USERS-users.txt --input

*Software AG\_directory*/profiles/CCE/configuration/security/users.txt

To update instance data for the configuration instance with ID "COMMON-PROXY" that belongs to the run-time component with ID "OSGI-SPM" and runs in the installation with alias name "sag01", using "mysecret123" as the shared secret to secure the proxy configuration password, and save the updated configuration data with the encrypted password in the "configWithEncryptedData.xml" file:

```
sagcc update configuration data sag01 OSGI-SPM COMMON-PROXY
sharedsecret=mysecret123 --input
configWithEncryptedData.xml
```
Because the {--server | -s} option is not specified, the command uses the default server. For more information, see ["server"](#page-214-0) on page 215.

# **Example When Executing on Platform Manager**

The data to update a COMMON-PORTS instance is in the  $c:\infty$  inputs \port\_data.xml file. To update the configuration instance with ID "COMMON-PORTS-com.softwareag.sshd.pid.properties" for the run-time component that has the ID "OSGI-SPM" and is managed by the Platform Manager with host name "rubicon2" and port "8092":

```
sagcc update configuration data OSGI-SPM COMMON-PORTS-
com.softwareag.sshd.pid.properties --input c:\inputs\port_data.xml
--server http://rubicon2:8092/spm --password secret
```
Because the {--username | -u} option is not specified, the command uses the default user name. For more information, see ["username"](#page-218-0) on page 219. The command specifies "secret" for the user's password.

# <span id="page-244-0"></span>**sagcc get configuration instances**

Retrieves information about a specific configuration instance that belongs to a specified run-time component. For example, you might want to retrieve information about an instance of a configuration properties file. Information about a configuration instance can include:

- Instance ID ш
- Type ID for the configuration type associated with the instance П
- Display name for the instance  $\blacksquare$
- Description of the instance п
- URL providing the location of the configuration instance m.
- $\blacksquare$ The ID of the run-time component to which the instance belongs

#### **Syntax**

**Command Central syntax:** 

```
sagcc get configuration instances node_alias componentid instanceid
[options]
```
**Platform Manager syntax:** 

sagcc get configuration instances *componentid instanceid* [*options*]

```
options:
[{--accept | -a} content_type]
[\{-\text{-debug} \mid -d\}][{--error | -r} file]
[{--format | -f} {tsv args | text | xml | csv args | json}]
[{--log | -l} file]
[{--output | -o} file]
[ {-quiet} | -q \} ][{--password | -p} password]
[{--server | -s} url]
[{--username | -u} user_name]
```
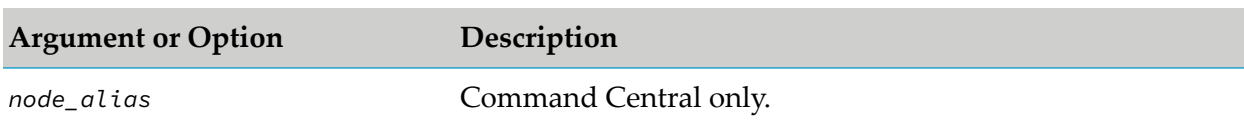

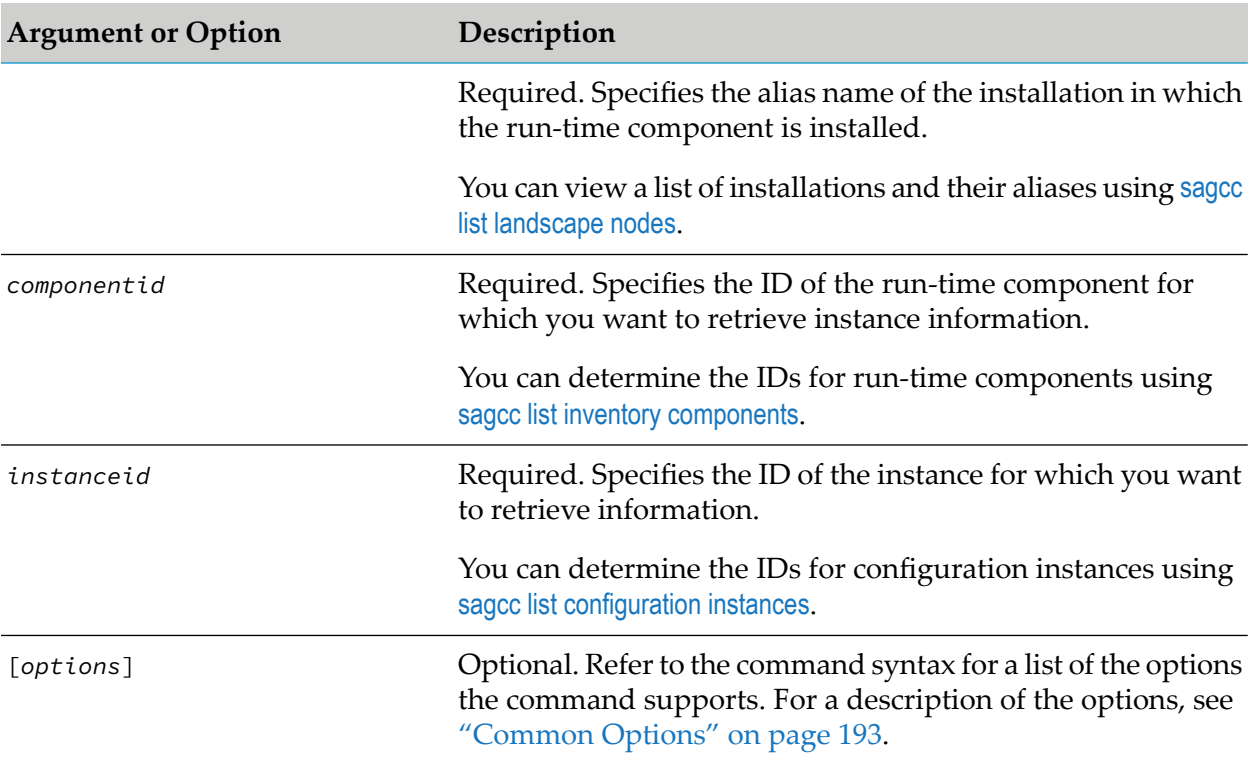

To retrieve the data for a specific instance, use sagcc get [configuration](#page-237-0) data.

#### **Example When Executing on Command Central**

To execute a command on the Command Central server with host name "rubicon" and port "8090" to retrieve information about the configuration instance with ID

"COMMON-PORTS-com.softwareag.sshd.pid.properties" that belongs to the run-time component that has the ID "OSGI-SPM" and runs in the installation with alias name "sag01", using the authorization of the user with user name "Administrator" and password "manage", and have the information displayed on the console in XML format:

```
sagcc get configuration instances sag01 OSGI-SPM COMMON-PORTS-
com.softwareag.sshd.pid.properties --format xml
--server http://rubicon:8090/cce --username Administrator
--password manage
```
#### **Example When Executing on Platform Manager**

To retrieve information about the configuration instance with ID "COMMON-PORTS-com.softwareag.sshd.pid.properties" that belongs to the run-time component that has the ID "OSGI-SPM" and is managed by the Platform Manager with host name "rubicon2" and port "8092", and have the information displayed on the console in XML format:

```
sagcc get configuration instances OSGI-SPM COMMON-PORTS-
com.softwareag.sshd.pid.properties --format xml --server
```

```
http://rubicon2:8092/spm
```
Because the  $\{-\text{u}\}$  and  $\{-\text{password } | -p\}$  options are not specified, the command uses the default user name and password. For more information, see ["username"](#page-218-0) on page 219 and ["password"](#page-211-0) on page 212.

# <span id="page-246-0"></span>**sagcc list configuration instances**

Lists the configuration instances that belongs to a specified run-time component. Information about a configuration instance can include:

- Instance ID п
- Type ID for the configuration type associated with the instance П
- Display name for the instance ш
- Description of the instance п
- URL providing the location of the configuration instance
- The ID of the run-time component to which the instance belongs п

#### **Syntax**

Command Central syntax:

```
sagcc list configuration instances node_alias componentid [instanceid]
```
[*options*]

**Platform Manager syntax:** 

sagcc list configuration instances *componentid* [*instanceid*] [*options*]

```
options:
[{--accept | -a} content_type]
[\{-\text{-debug} \mid -\text{d}\}][{--error | -r} file]
[{--format | -f} {tsv args | text | xml | csv args | json}]
[{--log | -l} file]
[{--output | -o} file]
[{--password | -p} password]
[ {- -}quiet | -q \} ][{--server | -s} url]
[{--username | -u} user_name]
```
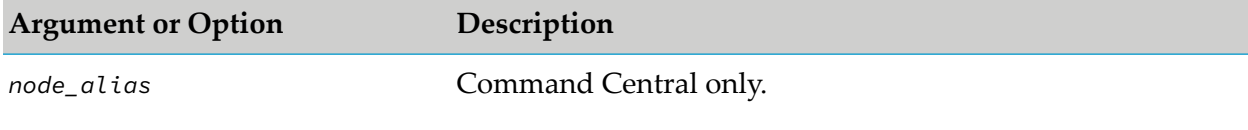

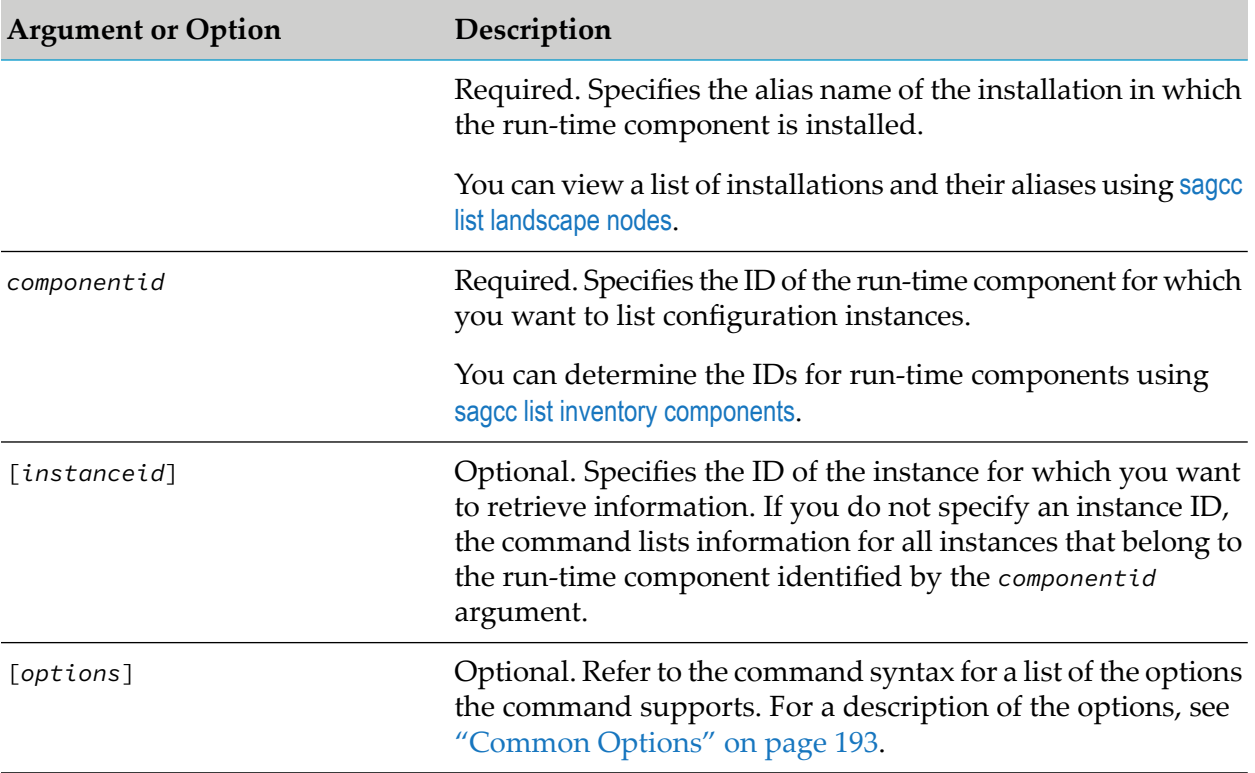

To retrieve the data for a specific instance, use sagcc get [configuration](#page-237-0) data.

#### **Example When Executing on Command Central**

To execute a command on the Command Central server with host name "rubicon" and port "8090" to list configuration instances that belong to the run-time component that has the ID "OSGI-SPM" and runs in the installation with alias name "sag01", using the authorization of the user with user name "Administrator" and password "manage", and have the information returned to the output file "config\_instances" in XML format:

```
sagcc list configuration instances sag01 OSGI-SPM --format xml --output
config_instances --server http://rubicon:8090/cce
--username Administrator --password manage
```
# **Example When Executing on Platform Manager**

To list configuration instances that belong to the run-time component that has the ID "OSGI-SPM" and is managed by the Platform Manager with host name "rubicon2" and port "8092", using the authorization of the user with user name "Administrator" and password "manage", and have the information returned to the console in JavaScript Object Notation format:

```
sagcc list configuration instances OSGI-SPM --format json --server
http://rubicon2:8092/spm --username Administrator --password manage
```
# **sagcc get configuration types**

Retrieves information for a specified configuration type associated with a specified run-time component. Information about a configuration type can include:

- $\blacksquare$  Type ID
- Display name if one is assigned; otherwise null  $\blacksquare$
- Description if one is assigned; otherwise null ш
- $\blacksquare$  Content type of the data

#### **Syntax**

**Command Central syntax:** 

sagcc get configuration types *node\_alias componentid typeid* [*options*]

**Platform Manager syntax:** 

sagcc get configuration types *componentid typeid* [*options*]

```
options:
[{--accept | -a} content_type]
[\{-\text{-debug} \mid -d\}][{--error | -r} file]
[{--format | -f} {tsv args | text | xml | csv args | json}]
[{--log | -l} file]
[{--output | -o} file]
[{--password | -p} password]
[\{-\text{-}\text{quiet} \mid -\text{q}\}][{--server | -s} url]
[{--username | -u} user_name]
```
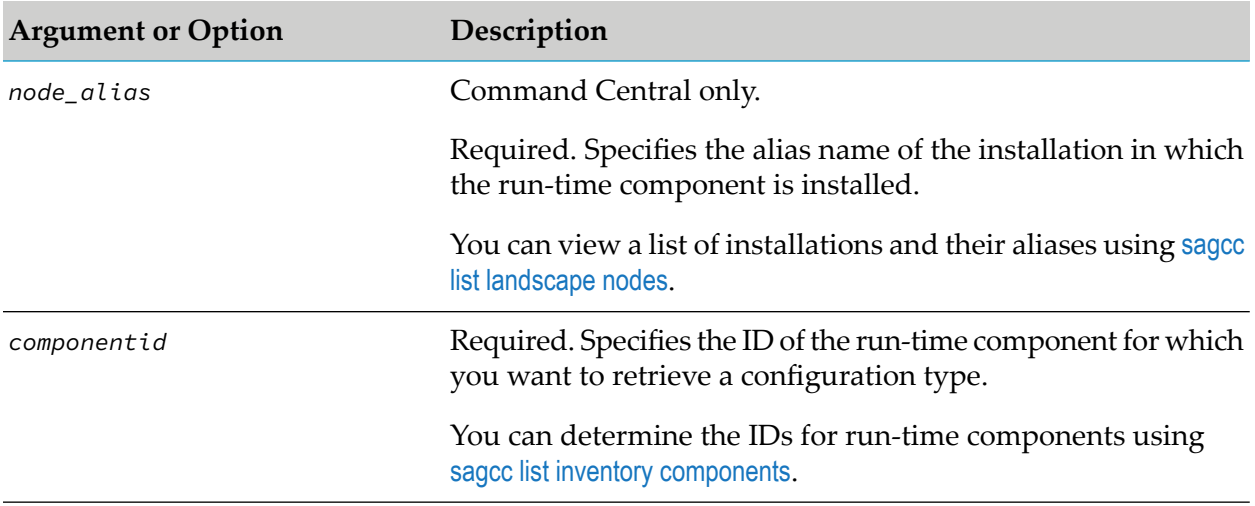

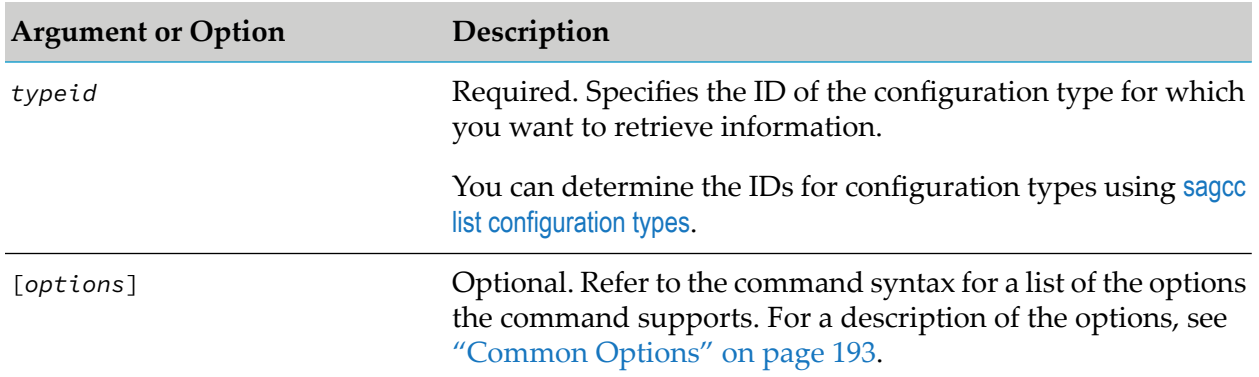

Run-time components support a set of configuration types. Use sagcc list [configuration](#page-249-0) types to learn what configuration types that a run-time component supports.

# **Example When Executing on Command Central**

To execute a command on the Command Central server with host name "rubicon" and port "8090" to retrieve information about the configuration type with ID "COMMON-PORTS" that is associated with run-time component that has the ID "OSGI-SPM" and runs in the installation with alias name "sag01", using the authorization of the user with user name "Administrator" and password "manage", and have the information displayed on the console in XML format:

```
sagcc get configuration types sag01 OSGI-SPM COMMON-PORTS --format xml
--server http://rubicon:8090/cce --username Administrator
--password manage
```
# **Example When Executing on Platform Manager**

To retrieve information about the configuration type with ID "COMMON-PORTS" that is associated with run-time component that has the ID "OSGI-SPM" and is managed by the Platform Manager with host name "rubicon2" and port "8092", and have the output displayed on the console using the default format:

```
sagcc get configuration types OSGI-SPM COMMON-PORTS --server
http://rubicon2:8092/spm --password secret
```
<span id="page-249-0"></span>Because the {--username | -u} option is not specified, the command uses the default user name. For more information, see ["username"](#page-218-0) on page 219. The command specifies "secret" for the user's password.

# **sagcc list configuration types**

Lists information about configuration types for the specified run-time component. A run-time component can support both common configuration types, such as ports, logs, and licenses, and/or custom configuration types that are specific to the run-time component. Information about a configuration type can include:

- Type ID
- Display name if one is assigned; otherwise null П
- Description if one is assigned; otherwise null  $\blacksquare$
- Content type of the data  $\blacksquare$

#### **Syntax**

Command Central syntax:

sagcc list configuration types *node\_alias componentid* [*typeid*] [*options*]

**Platform Manager syntax:** 

sagcc list configuration types *componentid* [*typeid*] [*options*]

```
options:
[{--accept | -a} content_type]
[\{-\text{-debug} \mid -\text{d}\}][{--error | -r} file]
[{--format | -f} {tsv args | text | xml | csv args | json}]
[{--log | -l} file]
[{--output | -o} file]
[{--password | -p} password]
[ {-quiet } | -q}]
[{--server | -s} url]
[{--username | -u} user_name]
```
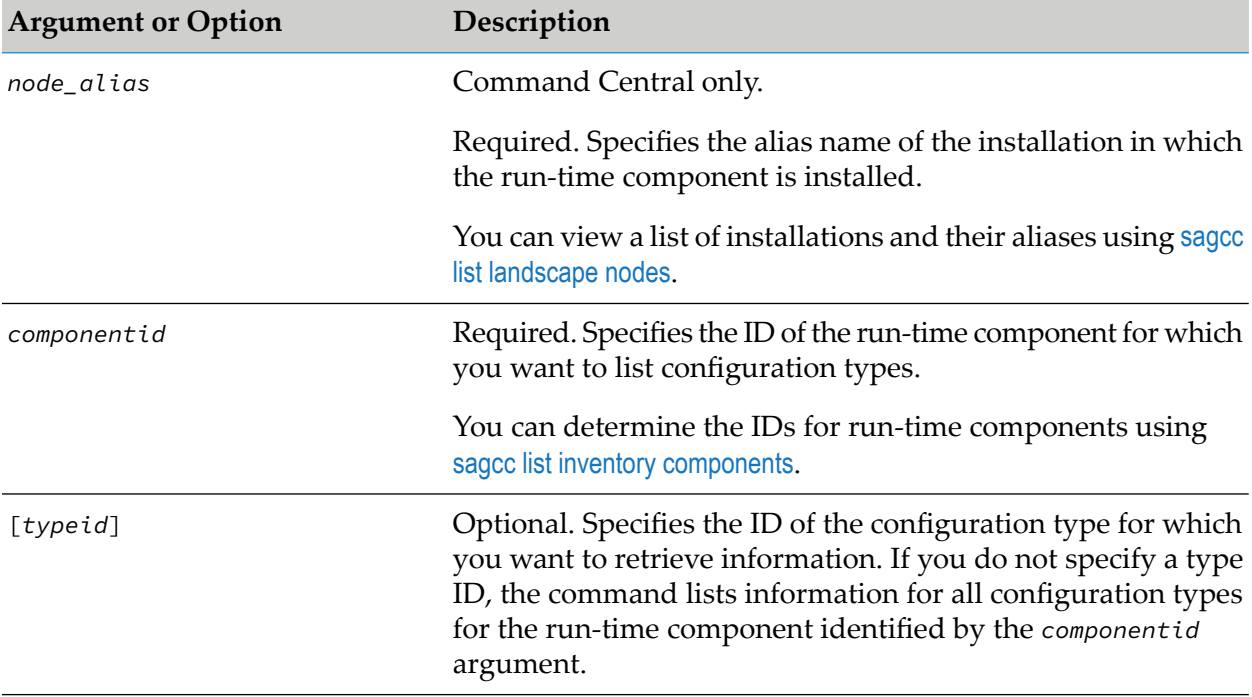

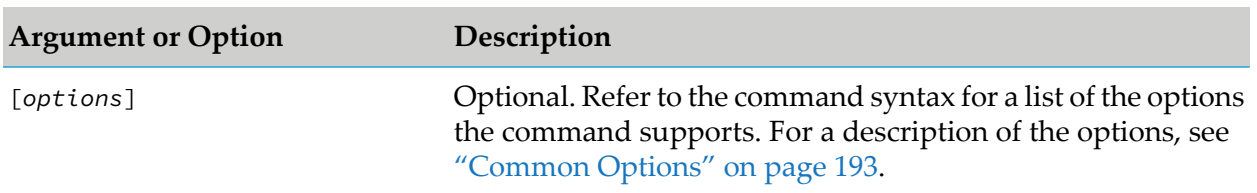

- Configuration types that have IDs that start with "COMMON-",for example COMMON-PORTS, are common configuration types that multiple products share. Common configuration types have normalized schemas that work for all products. However, these schemas still allow product-specific extensions:
	- Having ExtendedProperties elements in the common schema XML files
	- Defining common schema elements as optional.

Each product maps a common schema to its specific use. To learn how a product supports common configuration types and how a product's configuration type is mapped to a common schemas, use sagcc get [configuration](#page-237-0) data to retrieve the data returned for a specific product's configuration instance. The structure of the configuration data can vary based on the run-time component, product that owns the run-time product, and in some cases also based on the specific instance of a configuration type.

# **Example When Executing on Command Central**

To execute a command on the Command Central server with host name "rubicon" and port "8090" to list the configuration types for the run-time component that has the ID "OSGI-SPM" and is running in the installation with alias name "sag01", using the authorization of the user with user name "Administrator" and password "manage", and have the information returned to the output file "config\_types" in XML format:

```
sagcc list configuration types sag01 OSGI-SPM --format xml
--output config_types --server http://rubicon:8090/cce
--username Administrator --password manage
```
# **Example When Executing on Platform Manager**

To list the configuration types for the run-time component that has the ID "OSGI-SPM" and is managed by the Platform Manager with host name "rubicon2" and port "8092", using the authorization of the user with user name "Administrator" and password "manage", and have the information returned to the console in JavaScript Object Notation format:

```
sagcc list configuration types OSGI-SPM --format json --server
http://rubicon2:8092/spm --username Administrator --password manage
```
# **sagcc exec configuration validation create**

Validates the configuration instance data in the supplied input file. If the input data is valid, you can then use sagcc create [configuration](#page-232-0) data to create a configuration instance.

# **Syntax**

Command Central syntax:

```
sagcc exec configuration validation node_alias componentid create typeid
```

```
{--input | -i} filename{.xml|.json|.properties} [options]
```
### **Platform Manager syntax:**

```
sagcc exec configuration validation componentid create typeid
{--input | -i} filename{.xml|.json|.properties} [options]
```

```
options:
[\{-\text{-debug} \mid -\text{d}\}][{--error | -r} file]
[{--log | -l} file]
[{--password | -p} password]
[ {- -}quiet  | -q}]
[{--server | -s} url]
[{--username | -u} user_name]
```
# **Argument or Option Description** *node\_alias* Command Central only. Required. Specifies the alias name of the installation in which the run-time component is installed. You can view a list of installations and their aliases using sagcc list [landscape](#page-321-0) nodes. Required. Specifies the ID of the run-time component for which you want to validate instance data that you might want to use to create a new configuration type. *componentid* You can determine the IDs for run-time components using sagcc list inventory [components](#page-278-0). Required. Specifies the ID of the configuration type that identifies the type of instance data you want to validate. *typeid* You can determine the IDs for configuration types using sagcc list [configuration](#page-249-0) types.

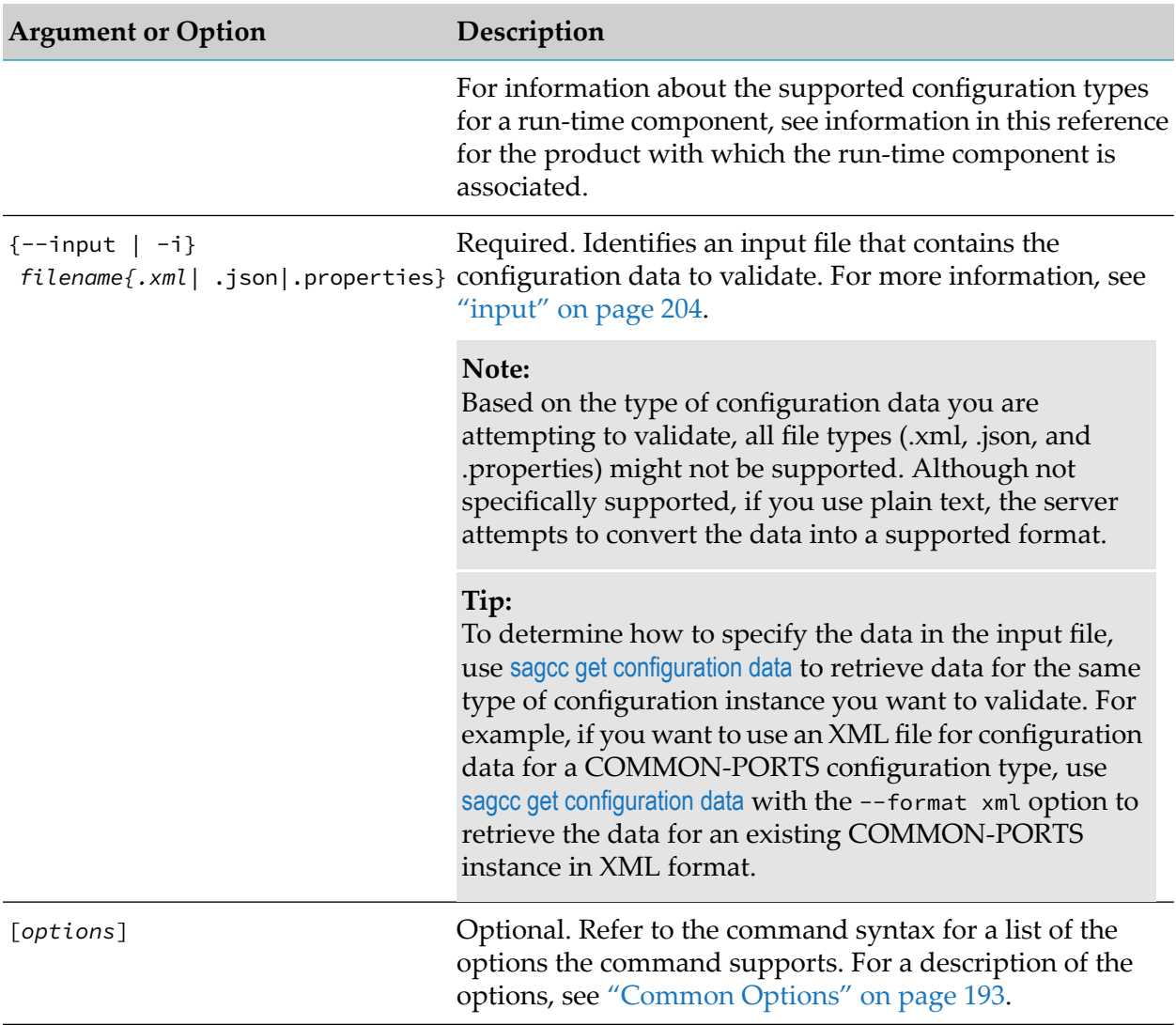

# **Usage Notes**

- Not all run-time components support the sagcc exec configuration validation create command. For information about whether a run-time component supports a command, see information in this reference for the product with which the run-time component is associated.
- Use this command to determine whether data for a new configuration instance is valid. This **Contract Contract** command does not create a new configuration instance. If the data in the input file is valid, you create a new configuration instance using the data by executing sagcc create [configuration](#page-232-0) data command and supplying the validated input file.
- The sagcc exec configuration validation create command outputs either no messages or informational, warning, and/or error messages.
	- When the command outputs no messages or only informational and warning messages, the input data is valid. You can use the data with the sagcc create [configuration](#page-232-0) data command to create a configuration instance.

When the command outputs error messages, the input data is not valid. The sagcc [create](#page-232-0) [configuration](#page-232-0) data command will fail if you use the data to attempt to create a configuration instance.

#### **Example When Executing on Command Central**

The data for a COMMON-PORTS configuration type instance is in the c:\inputs\port\_data.xml file. To validate the instance data for the run-time component with the ID "OSGI-SPM" that is installed in the installation with alias name "sag01":

```
sagcc exec configuration validation sag01 OSGI-SPM create COMMON-PORTS
--input c:\inputs\port_data.xml --password secret
```
Because the  $\{-\text{-server } | -s\}$  and  $\{-\text{-username } | -u\}$  options are not specified, the command uses the default server and user name. For more information, see ["server"](#page-214-0) on page 215 and ["username"](#page-218-0) on [page](#page-218-0) 219. The command specifies "secret" for the user's password.

#### **Example When Executing on Platform Manager**

The data for a COMMON-PORTS configuration type instance is in the c:\inputs\port\_data.xml file. To validate the instance data for the run-time component with the ID "OSGI-SPM" and is managed by the Platform Manager with host name "rubicon2" and port "8092":

```
sagcc exec configuration validation OSGI-SPM create COMMON-PORTS
--input c:\inputs\port_data.xml --server http://rubicon2:8092/spm
--password secret
```
Because the {--username | -u} option is not specified, the command uses the default user name. For more information, see ["username"](#page-218-0) on page 219. The command specifies "secret" for the user's password.

# **sagcc exec configuration validation delete**

Determines whether a configuration instance can be deleted. If check is successful, you can then use sagcc delete [configuration](#page-236-0) data to delete the configuration instance.

#### **Syntax**

#### **Command Central syntax:**

sagcc exec configuration validation *node\_alias componentid* delete *instanceid*

[*options*]

#### **Platform Manager syntax:**

sagcc exec configuration validation *componentid* delete *instanceid* [*options*]

```
options:
[\{-\text{-debug} \mid -d\}][{--error | -r} file]
```
[{--log | -l} *file*] [{--password | -p} *password*]  $[ {- -}$ quiet  $| -q$ }] [{--server | -s} *url*] [{--username | -u} *user\_name*]

## **Arguments and Options**

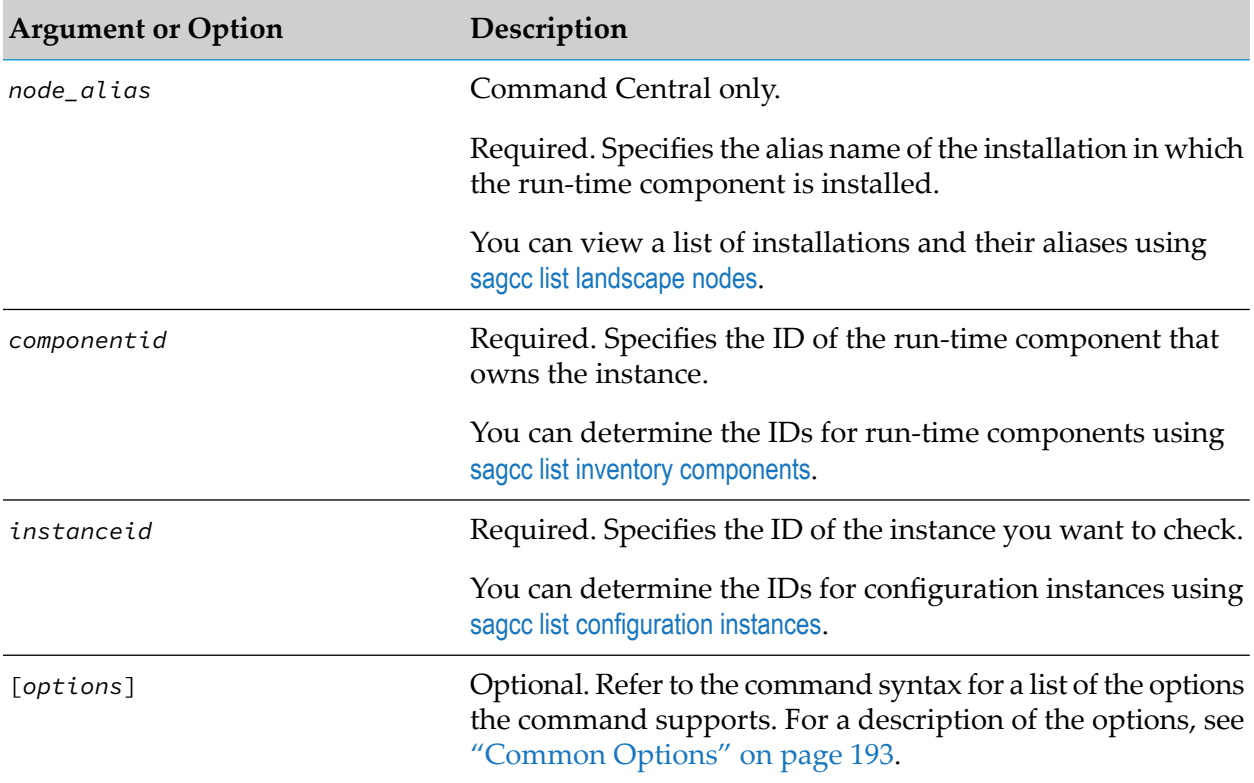

# **Usage Notes**

- Use this command to determine whether you can delete a configuration instance. This command does not delete the configuration instance.
- The sagcc exec configuration validation delete command outputs either no messages or п informational, warning, and/or error messages.
	- When the command outputs no messages or only informational and warning messages, the check is successful. You can use the sagcc delete [configuration](#page-236-0) data command to delete the configuration instance.
	- When the command outputs error messages, the check failed. The sagcc delete [configuration](#page-236-0) [data](#page-236-0) command will fail if attempt to delete the configuration instance.

### **Example When Executing on Command Central**

To check whether you can delete the configuration instance with ID

"COMMON-PORTS-com.softwareag.sshd.pid.properties" from the run-time component with ID "OSGI-SPM", which is installed in the installation with alias name "sag01" using the authorization of the user with user name "Administrator" and password "manage":

```
sagcc delete configuration data sag01 OSGI-SPM COMMON-PORTS-
com.softwareag.sshd.pid.properties --username Administrator
--password manage
```
Because the {--server | -s} option is not specified, the command uses the default server. For more information, see ["server"](#page-214-0) on page 215.

#### **Example When Executing on Platform Manager**

To check whether you can delete the configuration instance with ID "COMMON-PORTS-com.softwareag.sshd.pid.properties" from the run-time component that has the ID "OSGI-SPM" and is managed by the Platform Manager with host name "rubicon2" and port "8092", and execute the command with the authorization of the user with user name "Administrator" and password "manage":

```
sagcc delete configuration data OSGI-SPM COMMON-PORTS-
com.softwareag.sshd.pid.properties -server http://rubicon2:8092/spm
--username Administrator --password manage
```
# **sagcc exec configuration validation update**

Validates the configuration instance data in the supplied input file to determine whether you can use it to update a specified configuration instance. If the input data is valid, you can then use [sagcc](#page-236-0) delete [configuration](#page-236-0) data to update the configuration instance.

### **Syntax**

■ Command Central syntax:

sagcc exec configuration validation *node\_alias componentid* update *instanceid*

{--input | -i} *filename*{.xml|.json|.properties} [*options*]

#### **Platform Manager syntax:**

```
sagcc exec configuration validation componentid update instanceid
{--input | -i} filename{.xml|.json|.properties} [options]
```

```
options:
[\{-\text{-debug} \mid -\text{d}\}][{--error | -r} file]
[{--log | -l} file]
[{--password | -p} password]
[ {--}quiet  | -q \} ][{--server | -s} url]
```
[{--username | -u} *user\_name*]

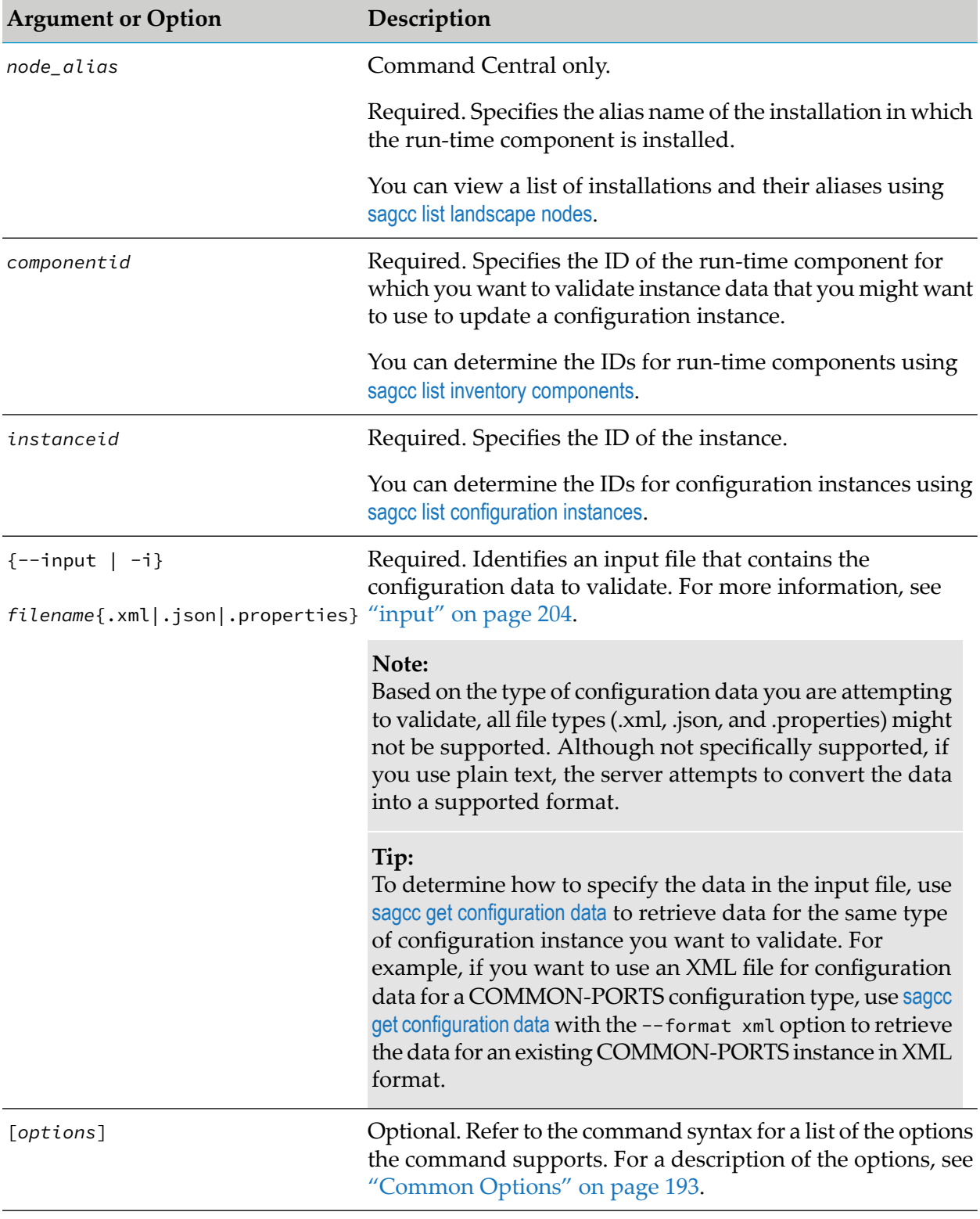

### **Usage Notes**

- **Use this command to determine whether data to update a configuration instance is valid. This** command does not update the configuration instance. If the data in the input file is valid, you update the configuration instance using the data by executing sagcc delete [configuration](#page-236-0) data command and supplying the validated input file.
- **The sagcc exec configuration validation update command outputs either no messages or** informational, warning, and/or error messages.
	- When the command outputs no messages or only informational and warning messages, the input data is valid. You can use the data with the sagcc delete [configuration](#page-236-0) data command to update the configuration instance.
	- **Nen the command outputs error messages, the input data is not valid. The sagcc [delete](#page-236-0)** [configuration](#page-236-0) data command will fail if you use the data to attempt to update the configuration instance.

### **Example When Executing on Command Central**

The data to update a COMMON-PORTS configuration type instance is in the c:\inputs\port\_data.xml file. To validate the data for the configuration instance with ID "COMMON-PORTS-com.softwareag.sshd.pid.properties" for the run-time component with ID "OSGI-SPM", which is installed in the installation with alias name "sag01" using the authorization of the user with user name "Administrator" and password "manage":

```
sagcc exec configuration validation sag01 OSGI-SPM update COMMON-PORTS-
com.softwareag.sshd.pid.properties --input c:\inputs\port_data.xml
--username Administrator --password manage
```
Because the {--server | -s} option is not specified, the command uses the default server. For more information, see ["server"](#page-214-0) on page 215.

### **Example When Executing on Platform Manager**

The data to update a COMMON-PORTS instance is in the c:\inputs\port\_data.xml file. To validate the data for the configuration instance with ID

"COMMON-PORTS-com.softwareag.sshd.pid.properties" for the run-time component that has the ID "OSGI-SPM" and is managed by the Platform Manager with host name "rubicon2" and port "8092":

```
sagcc exec configuration validation OSGI-SPM update COMMON-PORTS-
com.softwareag.sshd.pid.properties --input c:\inputs\port_data.xml
--server http://rubicon2:8092/spm --password secret
```
Because the {--username | -u} option is not specified, the command uses the default user name. For more information, see ["username"](#page-218-0) on page 219. The command specifies "secret" for the user's password.

# **Diagnostics Logs Commands**

# <span id="page-259-0"></span>**sagcc get diagnostics logs**

Retrieves log entries from a log file. Log information includes the date, time, and description of events that occurred with a specified run-time component.

## **Syntax**

Command Central syntax:

You can optionally identify log(s) by supplying either a regular expression or search text.

To optionally specify a regular expression:

```
sagcc get diagnostics logs node_alias runtime_componentid logid
{full | tail | head} [lines=number] [(regex=expression]
[options]
```
 $\blacksquare$  To optionally specify search text:

```
sagcc get diagnostics logs node_alias runtime_componentid logid
{full | tail | head} [lines=number] [search=text] [options]
```
Platform Manager syntax:

You can optionally identify log(s) by supplying either a regular expression or search text.

■ To optionally specify a regular expression:

```
sagcc get diagnostics logs runtime_componentid logid
{full | tail | head} [lines=number] [(regex=expression] [options]
```
To optionally specify search text:

```
sagcc get diagnostics logs runtime_componentid logid
{full | tail | head} [lines=number] | head [lines=number]}
[search=text] [options]
```

```
options:
[\{-\text{-debug} \mid -\text{d}\}][{--error | -r} file]
[{--log | -l} file]
[{--output | -o} file]
[{--password | -p} password]
[ {-quiet} ] -q]
[{--server | -s} url]
[{--username | -u} user_name]
```
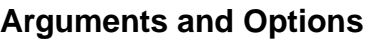

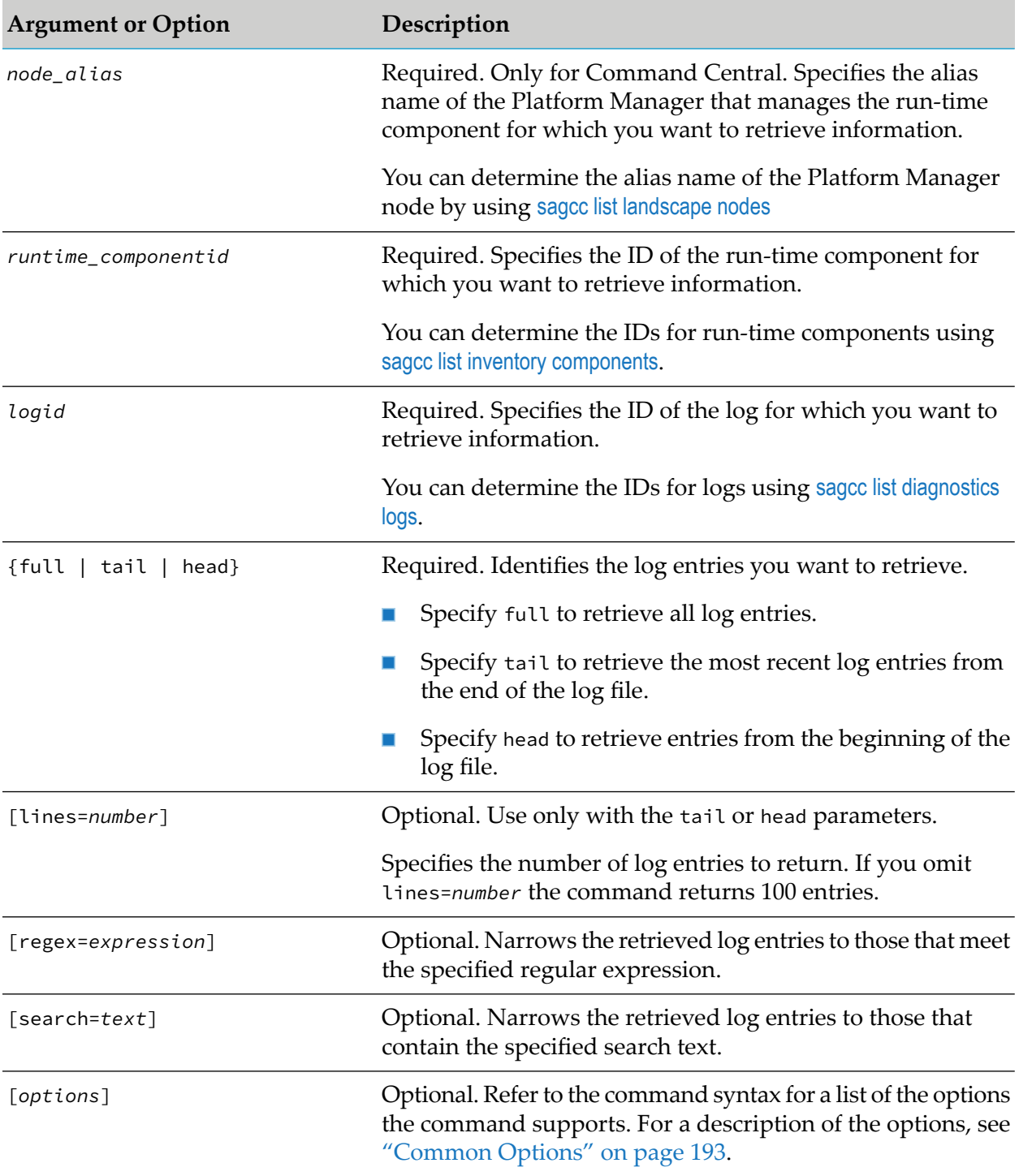

## **Usage Notes**

By default, the command returns log entries or the full log in plain text format. If you specify a zip file for the output format, the command returns the full log file in a zip archive.

- Specify either regex or search. If you specify both, the command narrows the result using the regular expression you specify with regex and ignores the search text you specify with search.
- If you use regex to specify a regular expression or search to specify search text, and the regular expression or search text identify no log entries, the command returns no results.
- When you use lines with regex or search, the command returns the specified number of lines in the log that contain the specified regular expression or text. When you use lines without regex or search, the command returns the specified number of lines from the top or bottom of the log. For example:
	- tail lines=10 search=JMX returns up to ten log entries with the word "JMX".
	- tail lines=10 returns the last ten log entries.
- When you use {full | tail | head} with large log files, include the-o file option to specify an output file. Writing a large number of log entries to the console may result in an out of memory errors.

For more information about the -o *file* option, see [output](#page-208-0).

To avoid performance issues, do not specify a large number for lines when using with tail, search or regex.

### **Examples When Executing on Command Central**

The run-time component with ID "OSGI-SPM" is managed by the Platform Manager registered as "is-dev". The run-time component has a log with ID "default.log". Use the following command to filter the log to entries that contain "JMX" as a word or part of a word, and return up to 20 matching entries. The results are written to the console.

```
sagcc get diagnostics logs is-dev OSGI-SPM default.log tail lines=20
regex=.*JMX.*
```
The run-time component with ID "OSGI-SPM" is managed by the Platform Manager registered as "is-dev". The run-time component has a log with ID "default.log". Use the following command to filter the log to entries that contain the word "JMX", and return up to 20 matching entries. The results are written to the console.

```
sagcc get diagnostics logs is-dev OSGI-SPM default.log head lines=20
search=JMX --password secret
```
Because the {--username | -u} option is not specified, the command uses the default user name. For more information, see ["username"](#page-218-0) on page 219. The command specifies "secret" for the user's password.

### **Examples When Executing on Platform Manager**

The run-time component with ID "OSGI-SPM" is managed by the Platform Manager with host name "rubicon2" and port "8092". The run-time component has a log with ID "default.log". Use the following command to filter the log to entries that contain "JMX" as a word or part of a word, and return up to 20 matching entries. The results are written to the console.

```
sagcc get diagnostics logs OSGI-SPM default.log tail lines=20
regex=.*JMX.* --server http://rubicon2:8092/spm --password secret
```
■ The run-time component with ID "OSGI-SPM" is managed by the Platform Manager with host name "rubicon2" and port "8092". The run-time component has a log with ID "default.log". Use the following command to filter the log to entries that contain the word "JMX", and return up to 20 matching entries. The results are written to the console.

```
sagcc get diagnostics logs OSGI-SPM default.log head lines=20
search=JMX --server http://rubicon2:8092/spm --password secret
```
Because the {--username | -u} option is not specified, the command uses the default user name. For more information, see ["username"](#page-218-0) on page 219. The command specifies "secret" for the user's password.

# **sagcc get diagnostic logs export file**

Exports one or more log files for a specified run-time component in a zip archive file.

### **Syntax**

- Command Central syntax:
	- To export log(s) for a specified run-time component:  $\blacksquare$

sagcc get diagnostics logs *node\_alias runtime\_componentid* [*logid+logid...*] export -o *file* [*options*]

 $\blacksquare$  To export all available logs for a specified run-time component:

```
sagcc get diagnostics logs node_alias runtime_componentid
export -o file [options]
```
 $\blacksquare$  To export logs for all run-time components:

sagcc get diagnostics logs *node\_alias* export -o *file* [*options*]

#### Not supported by Platform Manager.

```
options:
[\{-\text{-debug} \mid -d\}][{--error | -r} file]
[{--format | -f} file]
[{--log | -l} file]
[{--password | -p} password]
[ {--}quiet  | -q \} ][{--server | -s} url]
[{--username | -u} user_name]
```
## **Arguments and Options**

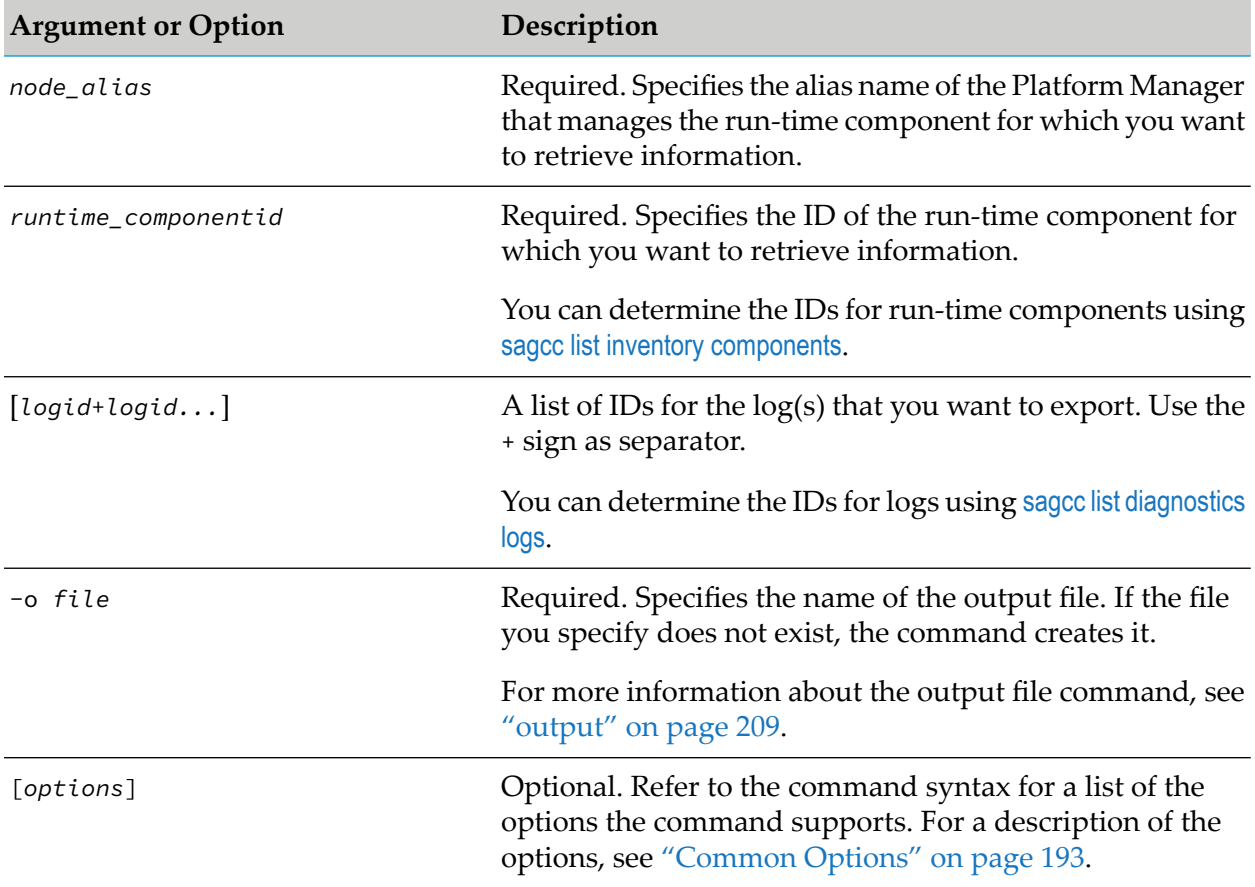

## **Examples When Executing on Command Central**

The run-time component with ID "OSGI-SPM" is managed by the Command Central registered as "is-dev". The run-time component has logs with IDs "error.log" and "default.log". Use the following command to export the two logs to a zip archive file with name "test.zip".

```
sagcc get diagnostics logs is-dev OSGI-SPM error.log+default.log export
-o test.zip
```
<span id="page-263-0"></span>The run-time component with ID "OSGI-SPM" is managed by the Command Central registered as "is-dev". Use the following command to export all available logs for the "OSGI-SPM" component to a zip archive file with name "test.zip".

sagcc get diagnostics logs is-dev OSGI-SPM export -o test.zip

# **sagcc list diagnostics logs**

Lists the log files that a specified run-time component supports. Information for log files includes:

Location of the log file

- **Log ID** for the log file
- Date the log file was last modified п
- Size of the log file

This command returns information about the log files rather than the contents of the logs. To retrieve the contents of the log, use sagcc get [diagnostics](#page-259-0) logs.

### **Syntax**

**Command Central syntax:** 

```
sagcc list diagnostics logs node_alias runtime_componentid [logid]
[options]
```
**Platform Manager syntax:** 

```
sagcc list diagnostics logs runtime_componentid [logid] [options]
```

```
options:
[{--accept | -a} content_type]
[\{-\text{-debug} \mid -d\}][{--error | -r} file]
[\{-\text{-format } | -f\} \{xml | json\}][{--log | -l} file]
[{--output | -o} file]
[{--password | -p} password]
[\{-\text{-quiet} \mid -q\}][{--server | -s} url]
[{--username | -u} user_name]
```
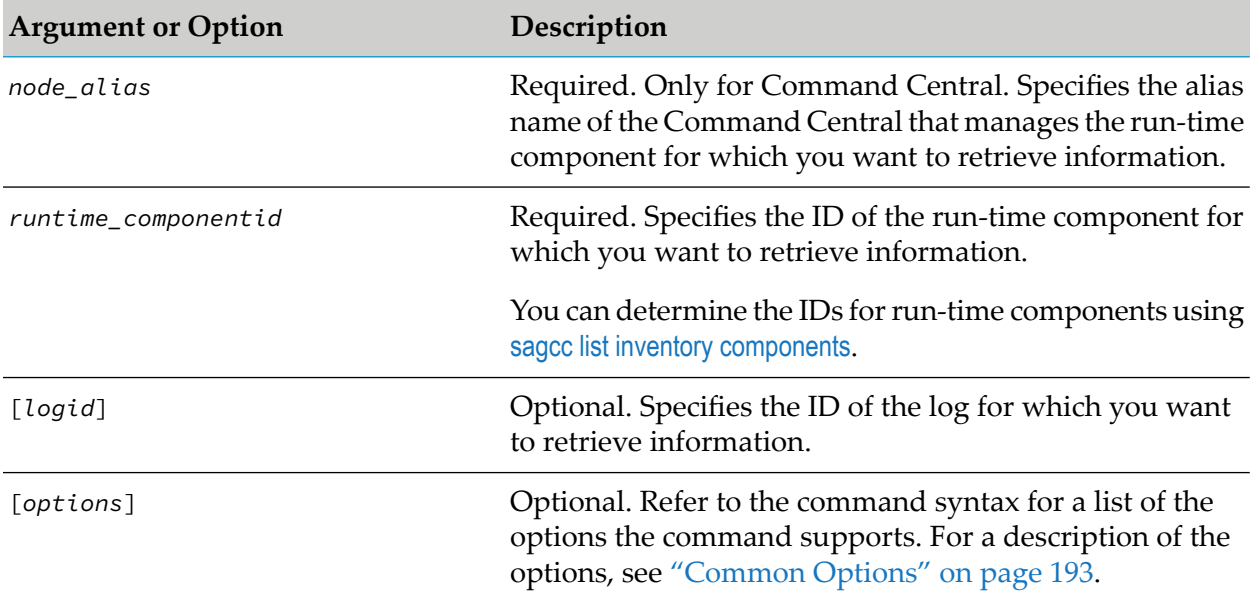

## **Usage Notes**

If you do not specify the  $\{-\text{format } | -\text{f}\}$  option, the default output format is tab-separated values text.

### **Examples When Executing on Command Central**

To list all log files for the run-time component that has the ID "OSGI-SPM" and is managed by the Command Central registered as "is-dev", using the authorization of the user with user name "Administrator" and password "manage", and have the information returned to the output file "loginfo":

sagcc list diagnostics logs is-dev OSGI-SPM --output loginfo --username Administrator --password manage

To list information for the log file with ID "default.log" from the run-time component that has ID "OSGI-SPM" and is managed by the Command Central registered as "is-dev", using the authorization of the user with user name "Administrator" and password "manage", and have the information returned to the console in JavaScript Object Notation format:

sagcc list diagnostics logs is-dev OSGI-SPM default.log --format json --username Administrator --password manage

### **Examples When Executing on Platform Manager**

To list all log files for the run-time component that has the ID "OSGI-SPM" and is managed by the Platform Manager with host name "rubicon2" and port "8092", using the authorization of the user with user name "Administrator" and password "manage", and have the information returned to the output file "loginfo":

```
sagcc list diagnostics logs OSGI-SPM --server http://rubicon2:8092/spm
--output loginfo --username Administrator --password manage
```
To list information for the log file with ID "123124" from the run-time component that has ID "OSGI-SPM" and is managed by the Platform Manager with host name "rubicon2" and port "8092", using the authorization of the user with user name "Administrator" and password "manage", and have the information returned to the console in JavaScript Object Notation format:

```
sagcc list diagnostics logs OSGI-SPM 123124 --server
http://rubicon2:8092/spm --format json --username Administrator
--password manage
```
# **Instance Management Commands**

# **sagcc create instances**

Creates a new instance of an installed product.

# **Syntax**

**Command Central syntax:** 

```
sagcc create instances node_alias product
[key=value] | [-i file{.xml|.json|.properties}] [options]
```
### **Platform Manager syntax:**

```
sagcc create instances product
[key=value] | [-i file{.xml|.json|.properties}] [options]
```
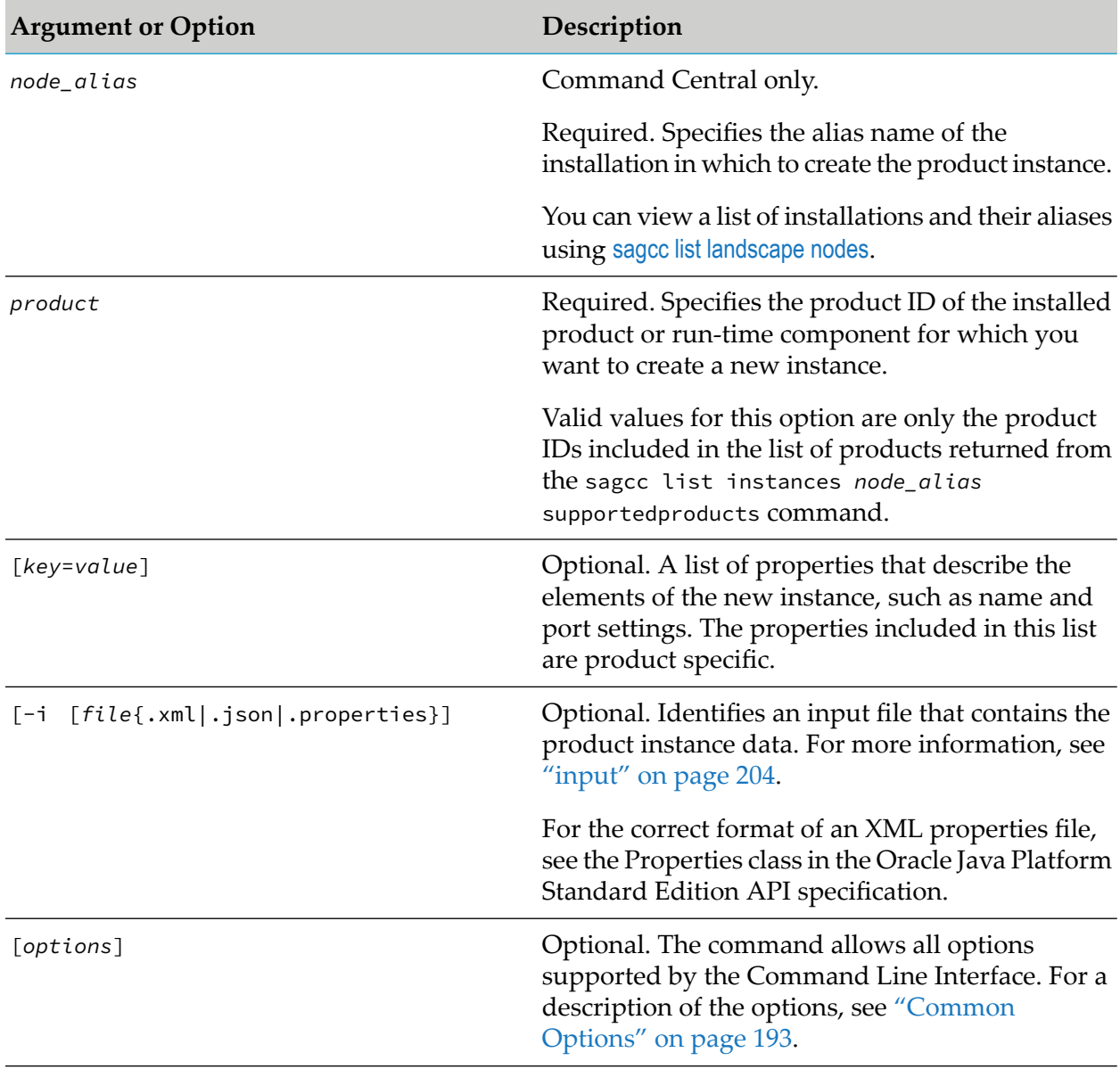

## **Usage Notes**

- The command returns job information that you can monitor using the sagcc list job manager commands.
- When creating instances of Integration Server and My webMethods Server, you can use the fixRepository=*repoID* argument to ensure that all required fixes are applied on all product instances. For details about the argument, see the topic on creating product instances with the Command Central CLI in the administration guide of the product.

### **Example When Executing on Command Central**

To create the new instance for an installed Integration Server with instance name "is-instance2", diagnostic port "8083", JMX port "10058", and primary port "8081" in the installation with alias name "productionNode2":

```
sagcc create instances productionNode2 integrationServer
instance.name=is-instance2 diagnostic.port=8083
jmx.port=10058 primary.port=8081
```
### **Examples When Executing on Platform Manager**

To create the new instance for an installed Integration Server with instance name "is-instance2", diagnostic port "8083", JMX port "10058", and primary port "8081":

```
sagcc create instances integrationServer instance.name=is-instance2
diagnostic.port=8083 jmx.port=10058 primary.port=8081
```
To create the new instance for an installed Integration Server using the instance data in the instance-settings.properties file, located it in the current directory:

```
sagcc create instances integrationServer -i instance-settings.properties
```
To create the new instance for an installed Integration Server using the instance data in the instance.settings.xml file, located in the current directory:

sagcc create instances integrationServer -i instance-settings.xml

# **sagcc delete instances**

Deletes an existing instance of an installed product.

## **Syntax**

Command Central syntax:

sagcc delete instances *node\_alias componentid* [*options*]

Platform Manager syntax:

```
sagcc delete instances componentid [options]
```
*options*: [--force]

### **Arguments and Options**

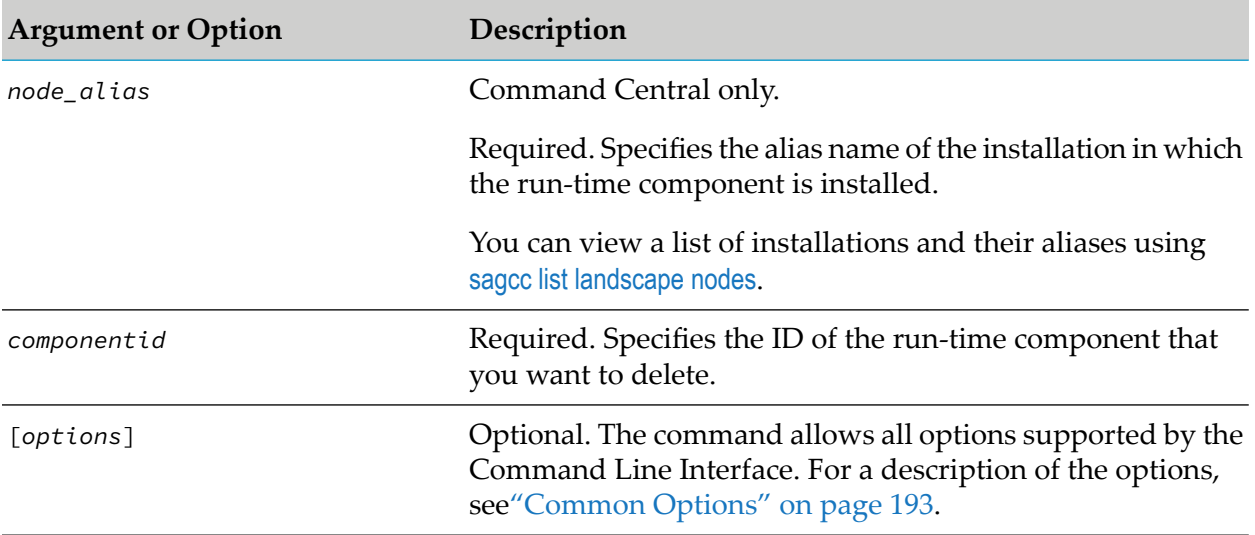

### **Usage Notes**

- The command returns job information that you can monitor using the sagcc list job manager  $\blacksquare$ command.
- You must stop an Integration Server instance before deleting the instance.

### **Example When Executing on Command Central**

To delete a run-time component with ID "integrationServer-default" that is installed in the installation with alias name "sag01":

```
sagcc delete instances sag01 integrationServer-default
```
### **Examples When Executing on Platform Manager**

To delete a run-time component with ID "integrationServer-default":

```
sagcc delete instances integrationServer-default
```
# **sagcc get instances**

Retrieves a list of the configuration properties of a specified run-time component.

## **Syntax**

- Command Central syntax: ■ sagcc get instances *node\_alias componentid* [*options*]
- Platform Manager syntax:

```
sagcc get instances componentid [options]
```
## **Arguments and Options**

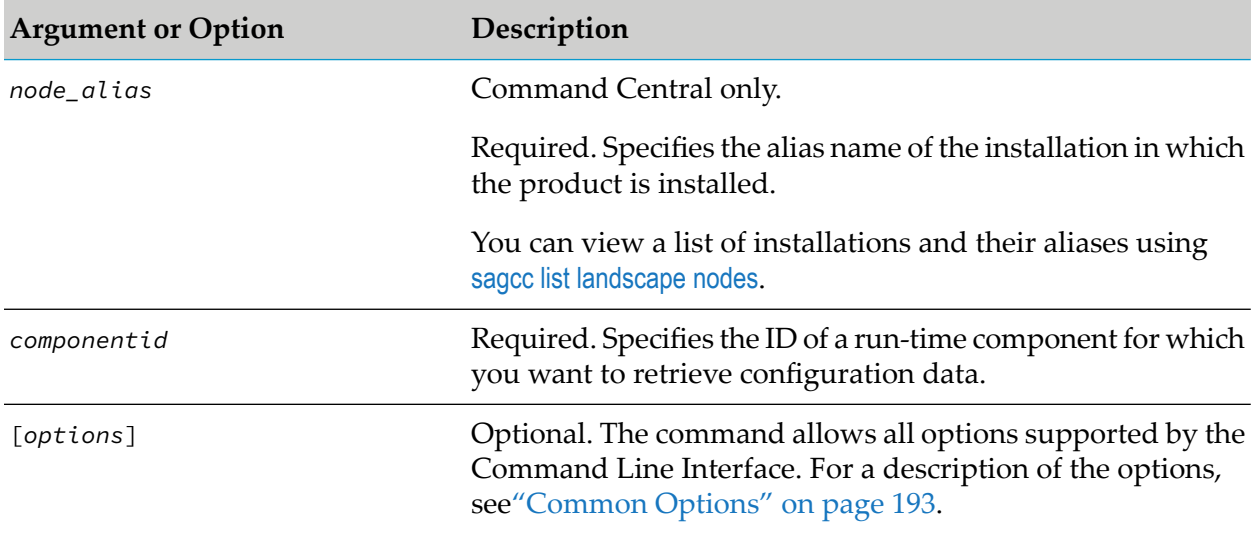

## **Example When Executing on Command Central**

To retrieve a list of configuration properties for a run-time component with ID "OSGI-IS" that runs in the installation with alias name "sag01":

sagcc get instances sag01 OSGI-IS

## **Example When Executing on Platform Manager**

To retrieve a list of configuration properties for a run-time component with name "OSGI-IS":

sagcc get instances OSGI-IS

# **sagcc list instances supported products**

Retrieves a list of products that support instance management.

# **Syntax**

Command Central syntax:

sagcc list instances *node\_alias* supportedproducts [*options*]

**Platform Manager syntax:** 

sagcc list instances supportedproducts [*options*]

#### **Arguments and Options**

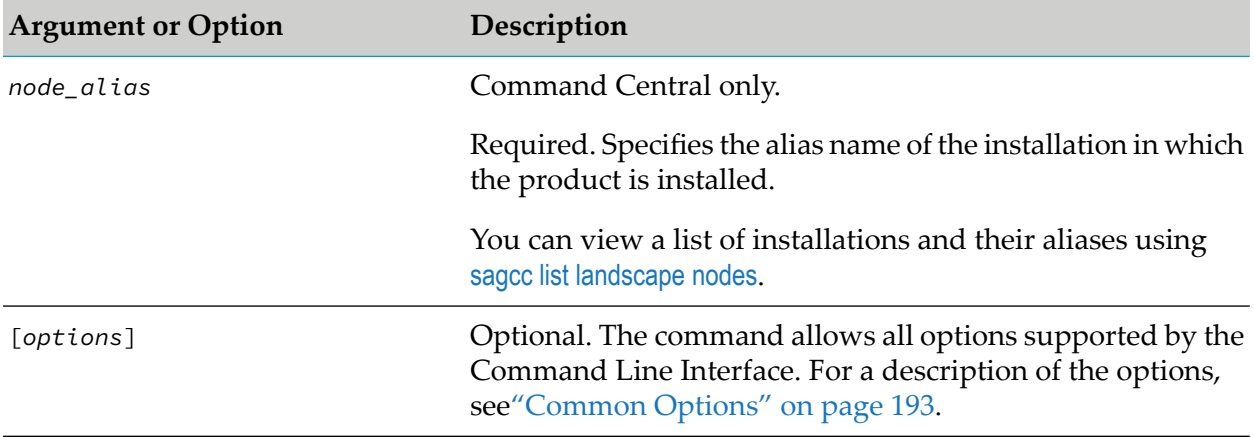

### **Example When Executing on Command Central**

To retrieve a list of the products that support instance management in the installation with alias name "sag01":

```
sagcc list instances sag01 supportedproducts
```
#### **Example When Executing on Platform Manager**

To retrieve a list of the products that support instance management in the installation:

```
sagcc list instances supportedproducts
```
# **sagcc update instances**

Updates configuration properties of an existing instance of an installed product. For example, you might want to update a list of Integration Server packages.

#### **Syntax**

Command Central syntax:

```
sagcc update instances node_alias componentid
[key=value] | [-i file{.xml|.json|.properties}] [options]
```
#### **Platform Manager syntax:**

```
sagcc update instances componentid
[key=value] | [-i file{.xml|.json|.properties}] [options]
```
## **Arguments and Options**

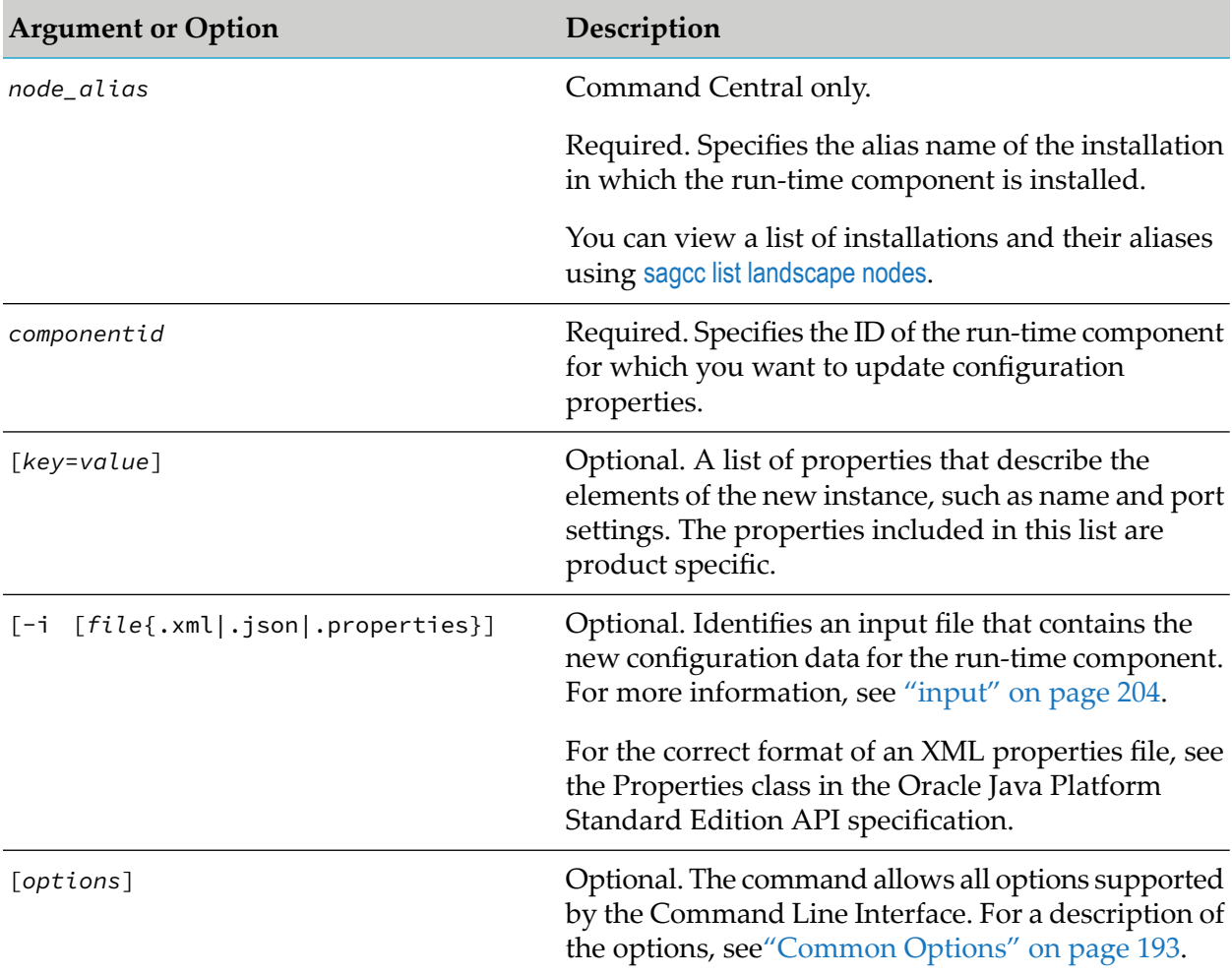

### **Example When Executing on Command Central**

To update the "WmBusinessRules" package on an Integration Server with ID "integrationServer-default" that is installed in the installation with alias name "sag01":

```
sagcc update instances sag01 integrationServer-default
package.list=WmBusinessRules
```
## **Examples When Executing on Platform Manager**

To update the "WmBusinessRules" package on an Integration Server with ID "integrationServer-default":

```
sagcc update instances integrationServer-default
package.list=WmBusinessRules
```
■ To update configuration properties for an installed run-time component with ID "OSGI-IS\_default" using configuration data in the instance-settings.properties file, located in the current directory:

sagcc update instances OSGI-IS\_default -i instance-settings.properties

■ To update configuration properties for an installed run-time component with ID "OSGI-IS\_default" using configuration data in the instance-settings.xml file, located in the current directory:

```
sagcc update instances OSGI-IS_default -i instance-settings.xml
```
# **Inventory Commands**

# **sagcc list inventory assets**

Lists assets that are either installed on the specified installation, or match the specified search criteria.

### **Important:**

The assets inventory commands are a preview feature that is subject to change in the future. This preview has limited functions and is not intended for use in a production environment. If you want to provide feedback for this preview feature, go to the Command Central area in the Software AG TechCommunity.

### **Syntax**

Command Central syntax:

```
sagcc list inventory assets nodeAlias runtimeComponentId
[options]
```
### **Platform Manager syntax:**

sagcc list inventory assets *runtimeComponentId* [*options*]

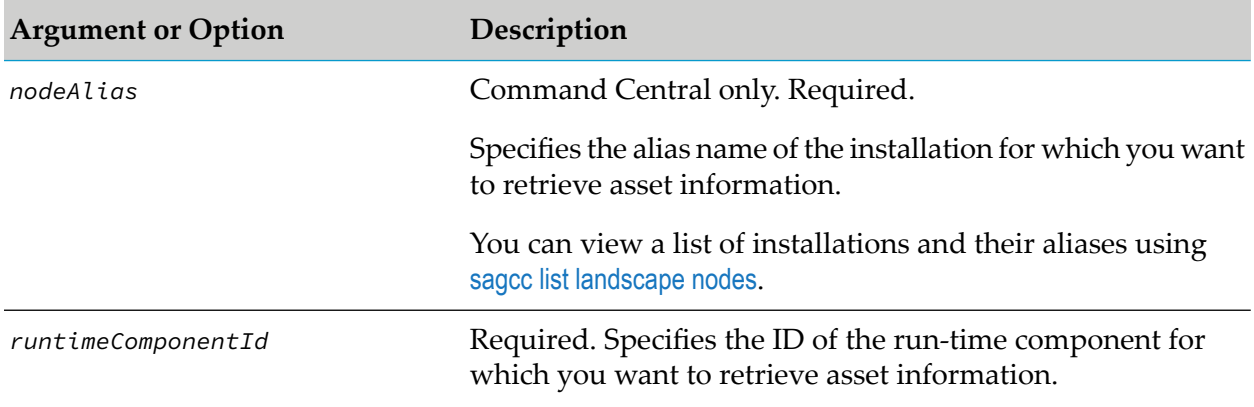

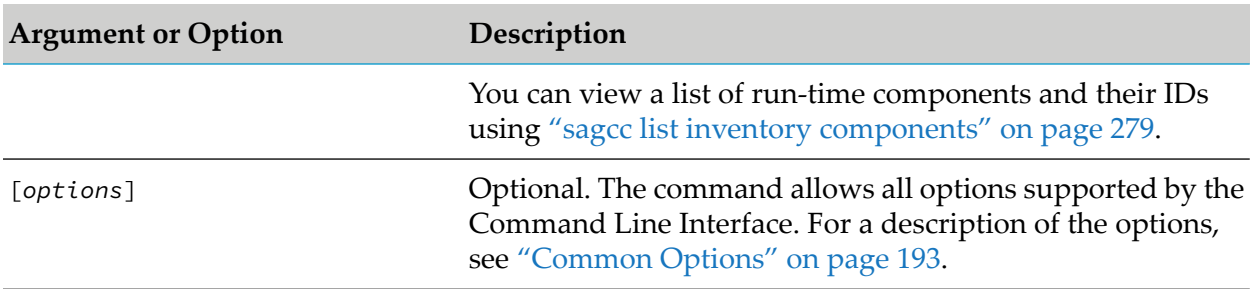

### **Example When Executing on Command Central**

To list the assets for the run-time component with ID "OSGI-CCE" installed in the local installation and save the information to an XML file with name "assets":

sagcc list inventory assets local OSGI-CCE --format xml --output assets

## **Example When Executing on Platform Manager**

To list the assets for the run-time component with ID MwsProgramFiles-default on the Platform Manager with host name "rubicon2" and port "8092", using the authorization of the user with user name "Administrator" and password "manage", and have the information returned to the console in XML format:

```
sagcc list inventory assets MwsProgramFiles-default --format xml
--server http://rubicon2:8092/spm --username Administrator
 --password manage
```
# **sagcc create inventory components attributes**

Adds a new search attribute for a specified run-time component. The command supports only single-valued search attributes. A run-time component can have several search attributes, but each attribute takes a single value, for example:

```
attribute1=value1
attribute2=value2
attribute3=value3
...
```
## **Syntax**

Command Central syntax:

```
sagcc create inventory components attributes node_alias componentid
[attribute=value] [{--input | -i} filename{.xml|.json}]
[options]
```
Not supported on Platform Manager.

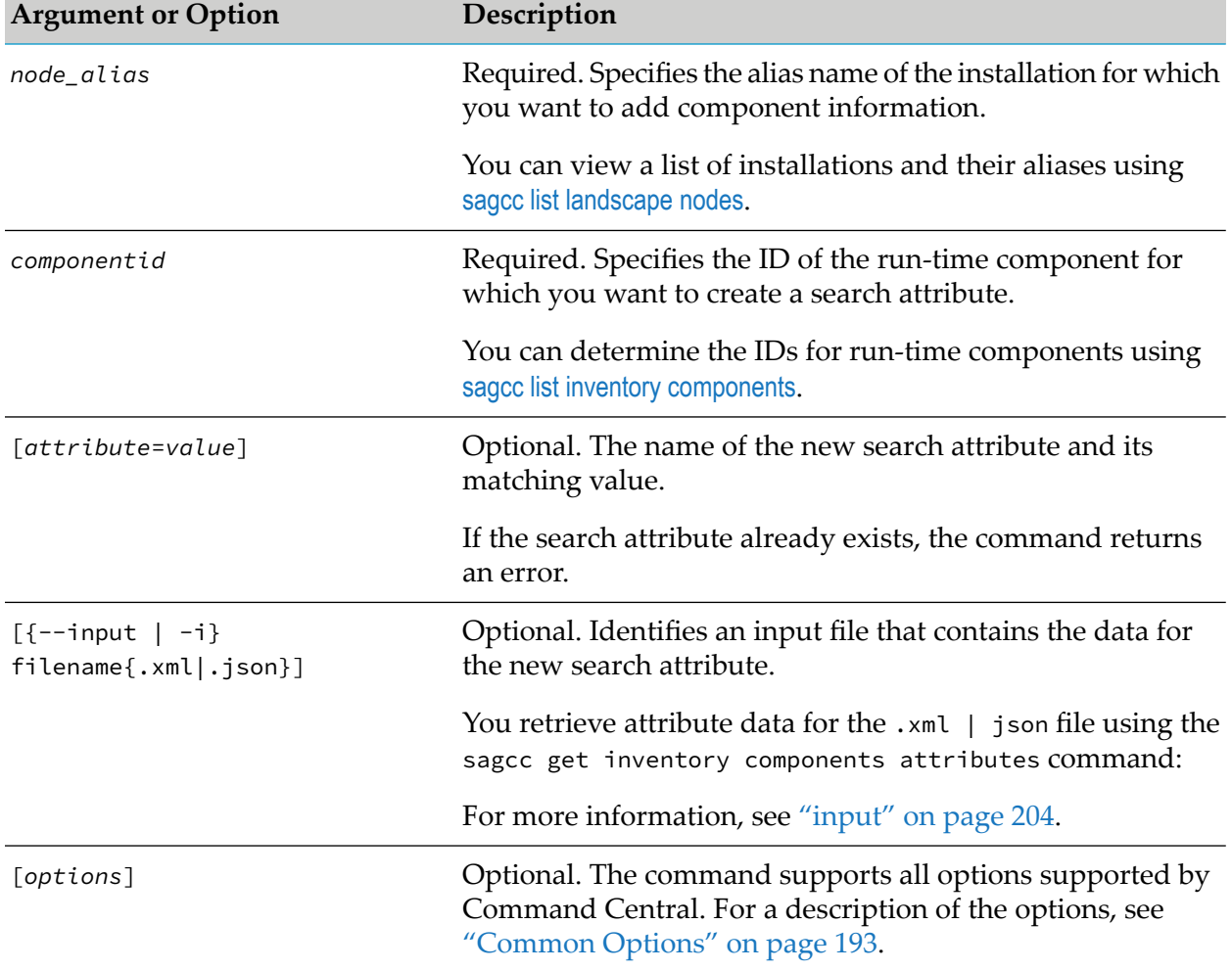

## **Arguments and Options**

## **Usage Notes**

After creating a new search attribute for a run-time component, you can include the new attribute as search criteria in a lifecycle or search command to execute an operation against all run-time components that match the new search attribute. For example, the sagcc execute lifecycle start group=AB command starts all run-time components included in the "AB" group.

For information about including search criteria in lifecycle commands, see ["Specifying](#page-350-0) Search Criteria for Lifecycle [Commands"](#page-350-0) on page 351. For information about including search criteria in search inventory commands, see "Specifying Search Criteria for Inventory Commands" on page 299.

# **Examples When Executing on Command Central**

■ To create two search attributes, one with name "group" that matches the value "Test" and another with name "tenant" that matches the value "abc.com", for the run-time component that has the component ID "OSGI-SPM" and is installed on the installation with the alias name " $s$ ag $01$ ":

```
sagcc create inventory components attributes
sag01 OSGI-SPM group=Test tenantId=abc.com --password secret
```
To create a new search attribute, using the attribute data from the attributes.xml file, for the run-time component that has the component ID "OSGI-CCE" and is installed on the installation with the alias name "sag01":

```
sagcc create inventory components attributes
sag01 OSGI-CCE -i c:\inputs\attributes.xml --password secret
```
To retrieve attribute data for the attribute.xml file use the following command:

```
sagcc get inventory components attributes sag01 OSGI-CCE -f xml
```
Because the {--username | -u} option is not specified, the command uses the default user name. For more information, see ["username"](#page-218-0) on page 219. The command specifies "secret" for the user's password.

# **sagcc get inventory components**

Retrieves information about a specified run-time component. Information about a run-time component can include:

- Display name
- ID for the run-time component
- ID of the product to which this run-time component belongs
- Run-time component category, which can be one of the following:
	- **PROCESS** for a run-time component that functions on its own. These are referred to as *instances* in the Web user interface.
	- **ENGINE** for a run-time component that cannot function on its own, but rather run within a PROCESS run-time component. These are referred to as *components* in the Web user interface.

### **Syntax**

■ Command Central syntax:

```
sagcc get inventory components node_alias componentid [options]
```
**Platform Manager syntax:** 

```
sagcc get inventory components componentid [options]
```

```
options:
[{--accept | -a} content_type]
```

```
[\{-\text{debug} \mid -\text{d}\}][{--error | -r} file]
[{--format | -f} {tsv args | xml | csv args | json}]
[{--log | -l} file]
[{--output | -o} file]
[{--password | -p} password]
[ {- -}quiet | -q \} ][{--server | -s} url]
[{--username | -u} user_name]
```
## **Arguments and Options**

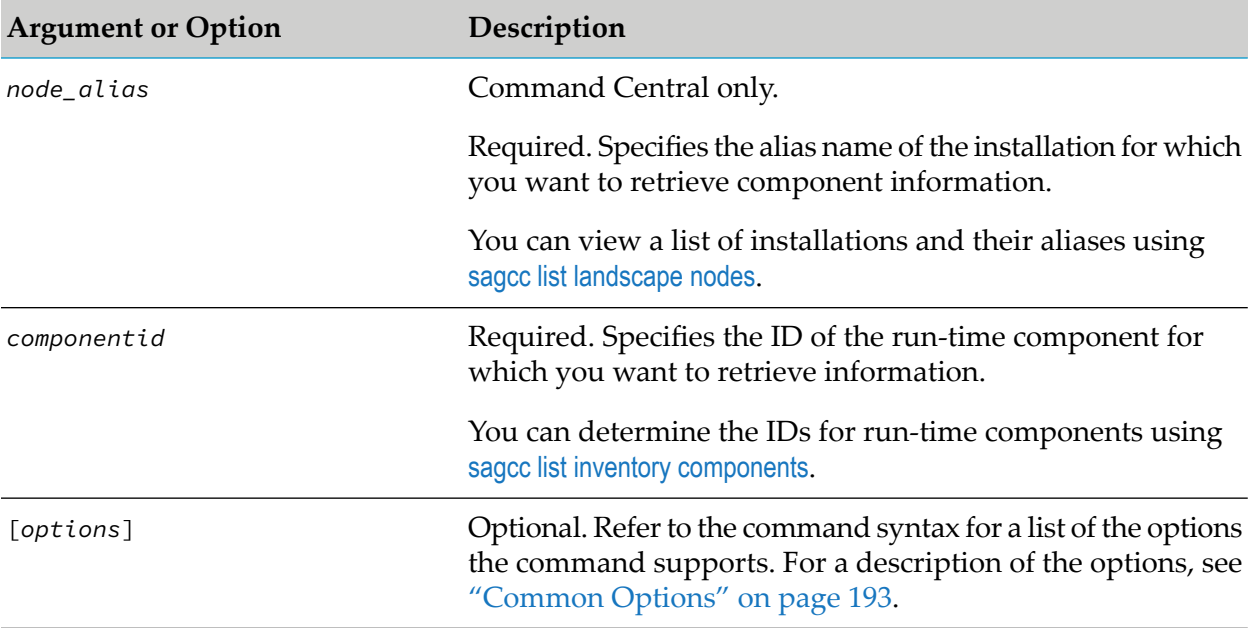

## **Example When Executing on Command Central**

To execute a command on the Command Central server with host name "rubicon" and port "8090" to retrieve information for the run-time component that has the component ID "OSGI-SPM" and is installed on the installation with the alias name "sag01", and have the output returned to the console in JavaScript Object Notation format:

```
sagcc get inventory components sag01 OSGI-SPM --server http://rubicon:8090/cce
--format json --password secret
```
Because the  $\{-$ username |  $-\mathbf{u}$ } option is not specified, the command uses the default user name. For more information, see ["username"](#page-218-0) on page 219. The command specifies "secret" for the user's password.

### **Example When Executing on Platform Manager**

To retrieve information for the run-time component that has the component ID "OSGI-SPM" and is managed by the Platform Manager with host name "rubicon2" and port "8092", using the

authorization of the user with user name "Administrator" and password "manage", and have the information displayed on the console in XML format:

```
sagcc get inventory components OSGI-SPM --server http://rubicon2:8092/spm
--format xml --username Administrator --password manage
```
# <span id="page-277-0"></span>**sagcc get inventory components attributes**

Retrieves the attribute value matching a search attribute for a run-time component. To retrieve data for all search attributes for a run-time component, use the sagcc list inventory [components](#page-281-0) attributes command.

# **Syntax**

Command Central syntax:

```
sagcc get inventory components attributes node_alias componentid
[attribute] [options]
```
Not supported on Platform Manager.

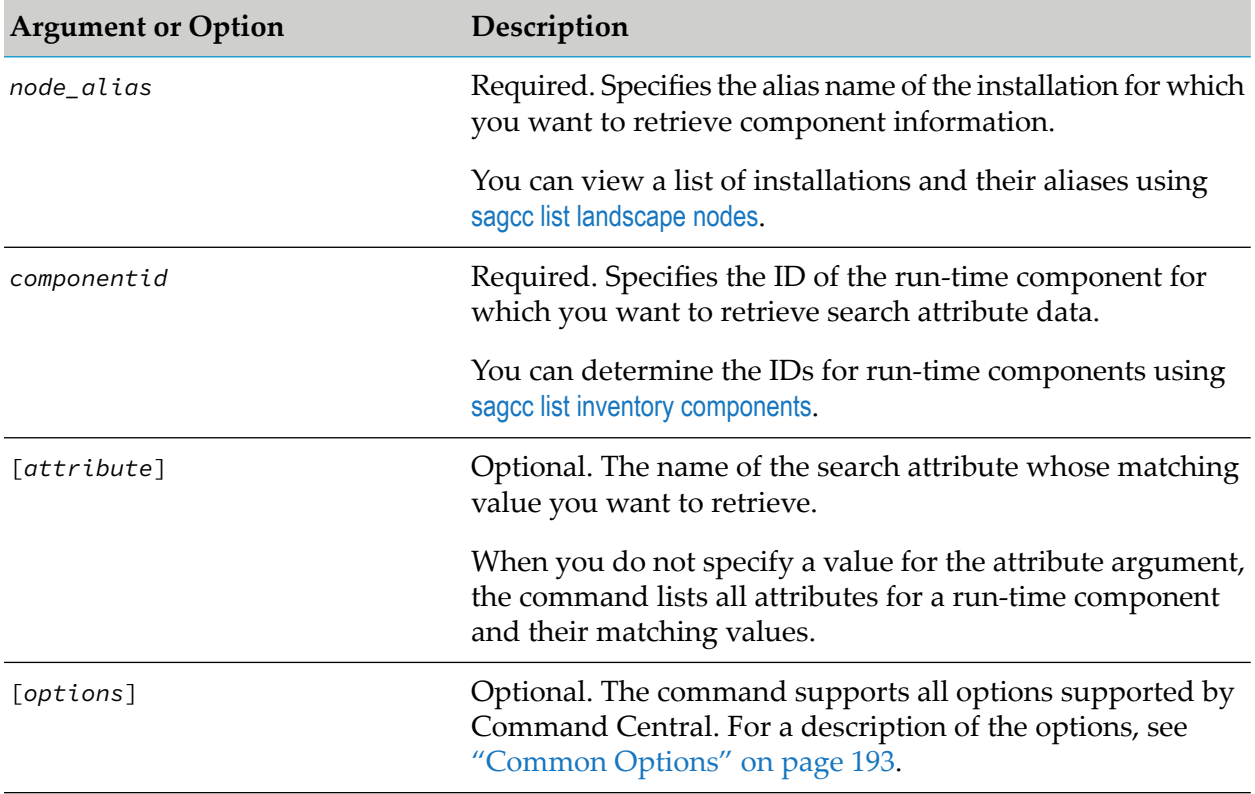

## **Example When Executing on Command Central**

- To retrieve the value for a search attribute with name "group" for the run-time component that has component ID "OSGI-SPM" and is installed on the installation with the alias name "sag01":
	- To include the name "group" and value "AB" of the search attribute with headers in the output:

```
sagcc get inventory components attributes sag01 OSGI-SPM
group -p secret
```
#### Output:

Name Value group AB

■ To include only the value of the "group" attribute, for example "AB", without any headers in the output:

```
sagcc get inventory components attributes sag01 OSGI-SPM
group properties=value includeHeaders=false -p secret
```
To retrieve all search attributes and their matching values for the run-time component that ш has component ID "OSGI-SPM" and is installed on the installation with the alias name "sag01", and has two search attributes "group" and "tenantId":

sagcc get inventory components attributes sag01 OSGI-SPM -p manage

#### Output:

Name Value group AB tenantId 1234

<span id="page-278-0"></span>Because the {--username | -u} option is not specified, the command uses the default user name. For more information, see ["username"](#page-218-0) on page 219. The command specifies "secret" for the user's password.

# **sagcc list inventory components**

Lists information about run-time components. Information about a run-time component can include:

- **Display name**
- ID for the run-time component  $\blacksquare$
- ID of the product to which this run-time component belongs  $\blacksquare$
- Run-time component category, which can be one of the following: П
	- $\blacksquare$ PROCESS for run-time components that functions on its own. These are referred to as *instances* in the Web user interface.

**ENGINE** for run-time components that cannot function on their own, but rather run within a PROCESS run-time component. These are referred to as *components* in the Web user interface.

## **Syntax**

- Command Central syntax:
	- To list components for a specified installation:

```
sagcc list inventory components [node_alias] [componentid]
[options]
```
 $\blacksquare$  To list components that match specified search criteria:

```
sagcc list inventory components [criteria] [start=number]
[size=number] [options]
```
#### Platform Manager syntax:

sagcc list inventory components [*componentid*] [*options*]

```
options:
[{--accept | -a} content_type]
[\{-\text{-debug} \mid -\text{d}\}][{--error | -r} file]
[{--format | -f} {tsv args | xml | csv args | json}]
[{--log | -l} file]
[{--output | -o} file]
[{--password | -p} password]
[ {-quiet} | -q}]
[{--server | -s} url]
[{--username | -u} user_name]
```
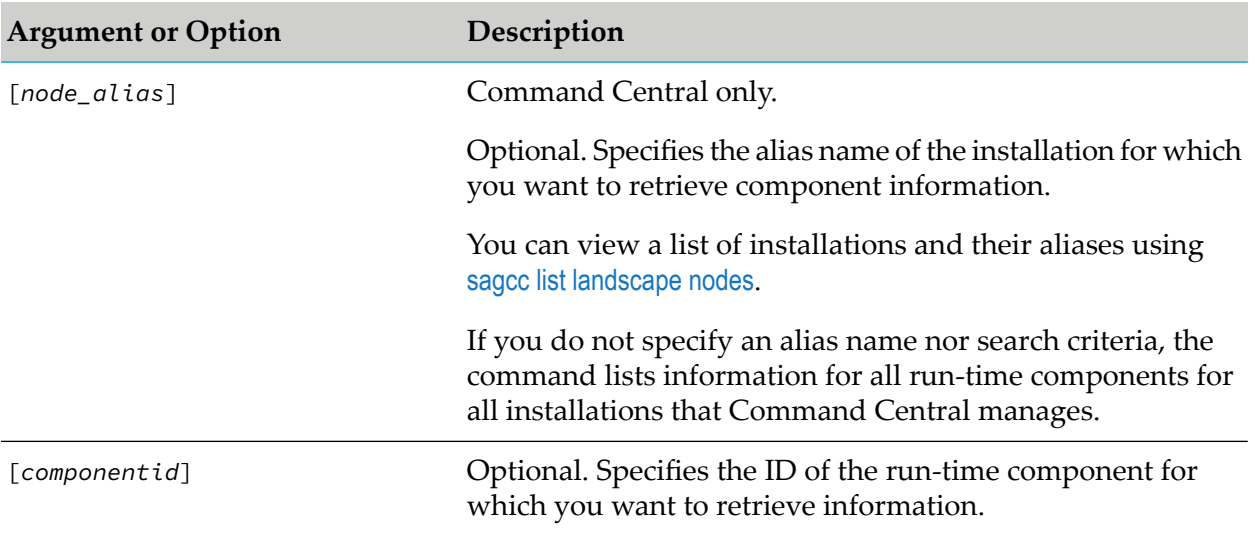

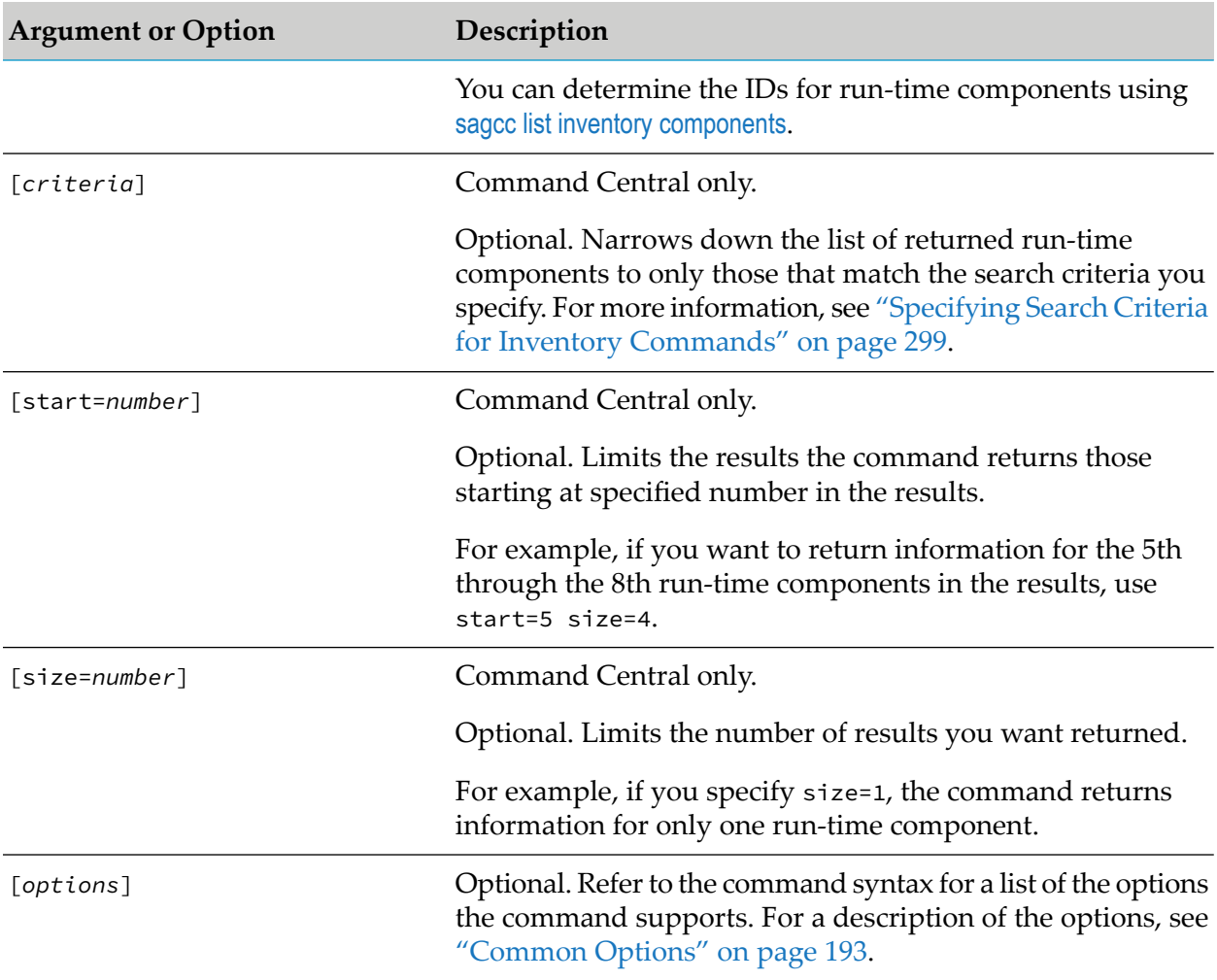

# **Examples When Executing on Command Central**

■ To list all run-time components that the Command Central with host name "rubicon" and port "8090" manages, using the authorization of the user with user name "Administrator" and password "manage", and have the information returned to the output file "components" in XML format:

```
sagcc list inventory components --format xml --output components
--server http://rubicon:8090/cce --username Administrator
--password manage
```
■ To list the same run-time components as the first example above, but restrict the number of returned run-time components to only 5:

```
sagcc list inventory components size=5 --format xml --output components
--server http://rubicon:8090/cce --username Administrator
--password manage
```
To list the 10th through the 15th run-time components in the results and return the output to ш the console in XML format:

```
sagcc list inventory components start=10 size=6 --format xml
 --password secret
```
Because the  $\{-\text{server } | -s\}$  and  $\{-\text{username } | -u\}$  options are not specified, the command uses the default server and user name. For more information, see ["server"](#page-214-0) on page 215 and ["username"](#page-218-0) on page 219. The command specifies "secret" for the user's password.

To list run-time components and use search criteria to narrow the results to only those that are installed in the installation with alias name "sag01" and that have the component ID "OSGI-CCE" and return the output to the console in JavaScript Object Notation format:

```
sagcc list inventory components nodeAlias=sag01
runtimeComponentId=OSGI-CCE --format json --password secret
```
Because the  $\{-\text{server } | -s\}$  and  $\{-\text{username } | -u\}$  options are not specified, the command uses the default server and user name. For more information, see ["server"](#page-214-0) on page 215 and ["username"](#page-218-0) on page 219. The command specifies "secret" for the user's password.

To list run-time components and use search criteria to narrow the results to only those that are installed in the installation with alias names "sag01" or "sag03" and return the output to the console in xml format:

```
sagcc list inventory components logicalOperator=OR nodeAlias=sag01
nodeAlias=sag03 --format xml --password secret
```
Because the  $\{-\text{server } | -s\}$  and  $\{-\text{username } | -u\}$  options are not specified, the command uses the default server and user name. For more information, see ["server"](#page-214-0) on page 215 and ["username"](#page-218-0) on page 219. The command specifies "secret" for the user's password.

## **Example When Executing on Platform Manager**

To list all run-time components managed by the Platform Manager with host name "rubicon2" and port "8092", using the authorization of the user with user name "Administrator" and password "manage", and have the information returned to the console in XML format:

```
sagcc list inventory components --format xml
 -server http://rubicon2:8092/spm --username Administrator
 -password manage
```
# **sagcc list inventory components attributes**

Lists all search attributes for a run-time component.

## **Syntax**

Command Central syntax:

sagcc list inventory components attributes *node\_alias componentid* [*options*]

Not supported on Platform Manager.

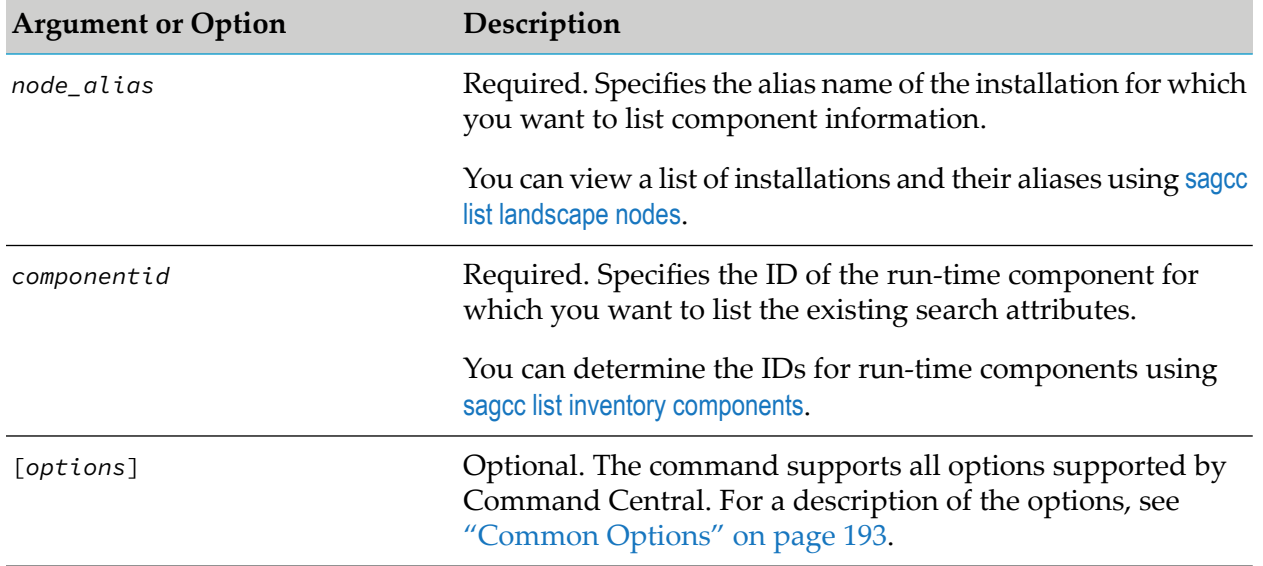

## **Arguments and Options**

### **Examples When Executing on Platform Manager**

To list all search attributes for the run-time component that has the component ID "OSGI-SPM" п and is installed on the installation with the alias name "sag01":

sagcc list inventory components attributes sag01 OSGI-SPM --password secret

 $\blacksquare$  To list all search attributes for the run-time component that has the component ID "OSGI-CCE" and is installed on the installation with the alias name "sag01":

```
sagcc list inventory components attributes sag01 OSGI-CCE
-f xml -o attributes.xml --password secret
```
The command writes the output to the attributes.xml file. You can create or update search attributes for a run-time component in the attribute.xml file using the create or update inventory attributes commands, For example, to update the attributes in the attributes.xml file:

```
sagcc update inventory conponents attributes node_alias
componentid -i attributes.xml
```
Because the {--username | -u} option is not specified, the command uses the default user name. For more information, see ["username"](#page-218-0) on page 219. The command specifies "secret" for the user's password.

# **sagcc update inventory components**

Updates the display name and/or icon associated with a specified run-time component.

# **Syntax**

**Command Central syntax:** 

```
sagcc update inventory components node_alias componentid
{--input | -i} filename{.xml|.json|.properties} [options]
options:
[\{-\text{-debug} \mid -\text{d}\}][{--error | -r} file]
[{--log | -l} file]
[{--password | -p} password]
[ {--}quiet  | -q \} ][{--server | -s} url]
[{--username | -u} user_name]
```
Not supported on Platform Manager.

## **Arguments and Options**

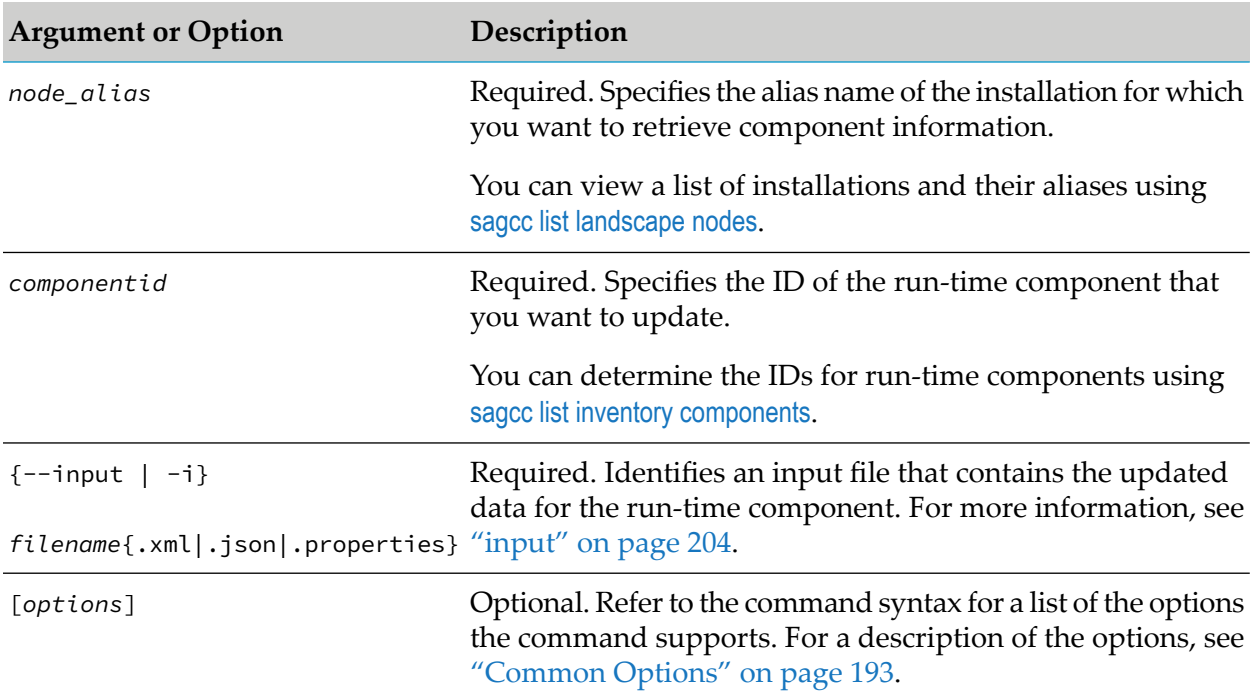

# **Usage Notes**

- The information that you can update for a run-time component is the display name and icon.
- To update the icon for a run-time component, you supply the icon ID of the new icon. To п determine the icon IDs of installed icons, use the sagcc list [resources](#page-412-0) icons command.

## **Example When Executing on Command Central**

To update the run-time component with ID OSGI-SPM that is installed in the installation with alias name "sag01" using the data in the  $c$ : \inputs\component\_data.xml file:

```
sagcc update inventory components sag01 OSGI-SPM
--input c:\inputs\component_data.xml
```
Because the  $\{-\text{server } | -s\}$ ,  $\{-\text{username } | -u\}$ , and  $\{-\text{password } | -p\}$  options are not specified, the command uses the default server, user name, and password. For more information, see ["server"](#page-214-0) on page 215, ["username"](#page-218-0) on page 219, and ["password"](#page-211-0) on page 212.

# **sagcc update inventory components attributes**

Updates the value that matches an existing search attribute for a run-time component.

## **Syntax**

Command Central syntax:

```
sagcc update inventory components attributes node_alias componentid
[attribute=value] [{--input | -i} filename{.xml|.json}] [options]
```
Not supported by Platform Manager.

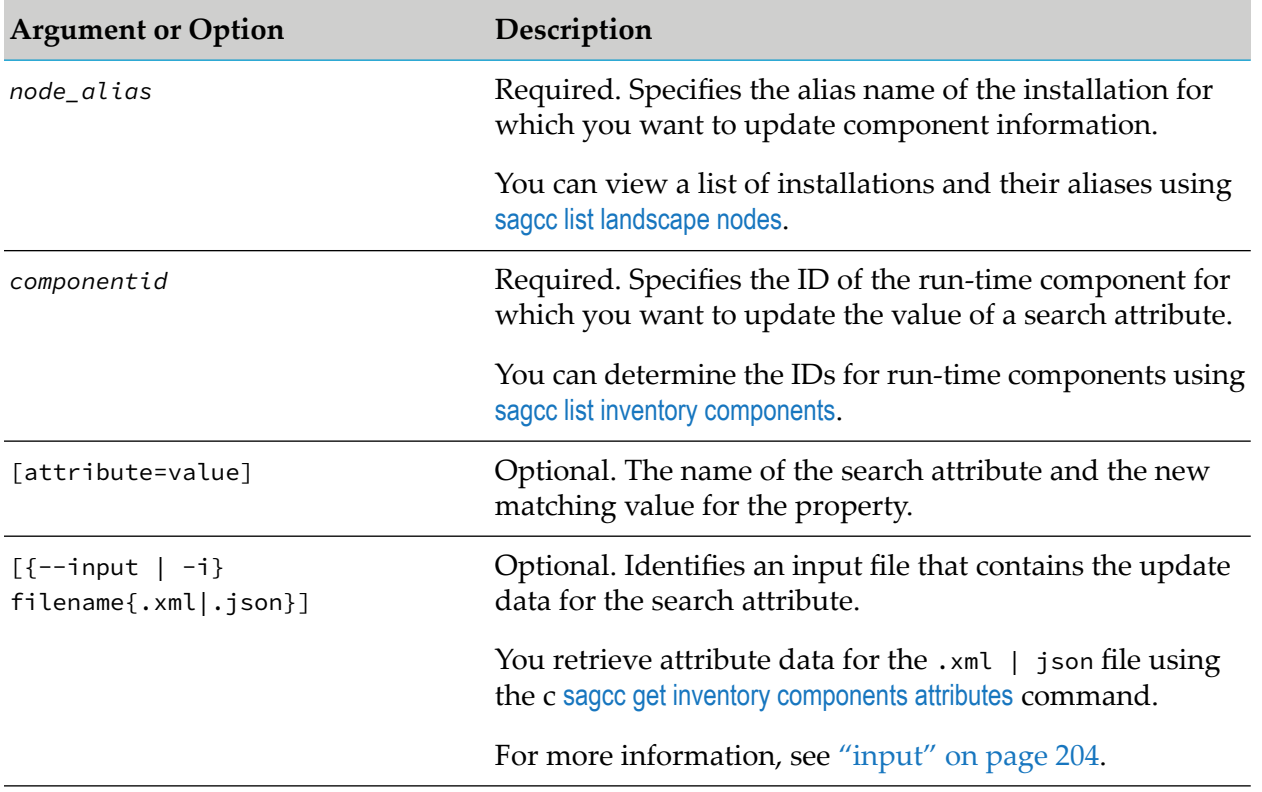

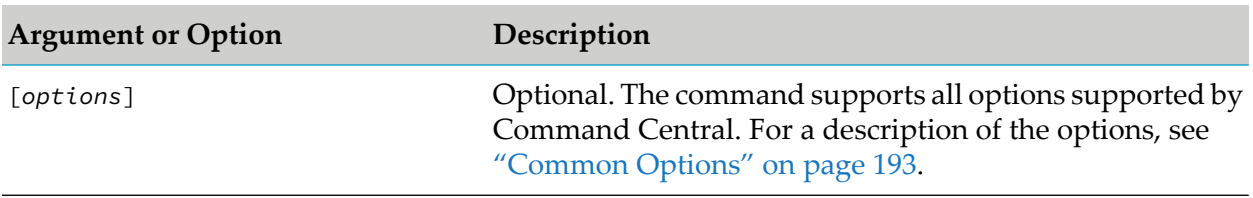

### **Usage Notes**

You can execute the command either with the [attribute=value], or the  $[-i]$ -input  $[-i]$ filename{.xml|.json}] argument, but not with both arguments in the same command.

### **Examples When Executing on Command Central**

To change the existing value of a search property with name "group" to the new value "Production" for the run-time component that has the component ID "OSGI-SPM" and is installed on the installation with the alias name "sag01":

```
sagcc update inventory components attributes sag01 OSGI-SPM
group=Production --password secret
```
To update the value of a search property, using the property data from the attributes.xml file, for the run-time component that has the component ID "OSGI-CCE" and is installed on the installation with the alias name "sag01":

```
sagcc update inventory components attributes sag01 OSGI-CCE
-i c:\inputs\attributes.xml --password secret
```
To update a search property with name "group", using the property data from the attributes.xml file, for the run-time component that has the component ID "OSGI-SPM" and is installed on the installation with the alias name "sag01":

```
sagcc update inventory components attributes sag01 OSGI-SPM
group -i c:\inputs\attributes.xml --password secret
```
Because the {--username | -u} option is not specified, the command uses the default user name. For more information, see ["username"](#page-218-0) on page 219. The command specifies "secret" for the user's password.

# **sagcc delete inventory components attributes**

Deletes an existing search attribute for a run-time component.

## **Syntax**

Command Central syntax:

```
sagcc delete inventory components attributes node_alias componentid
[attribute] [options]
```
Not supported by Platform Manager.

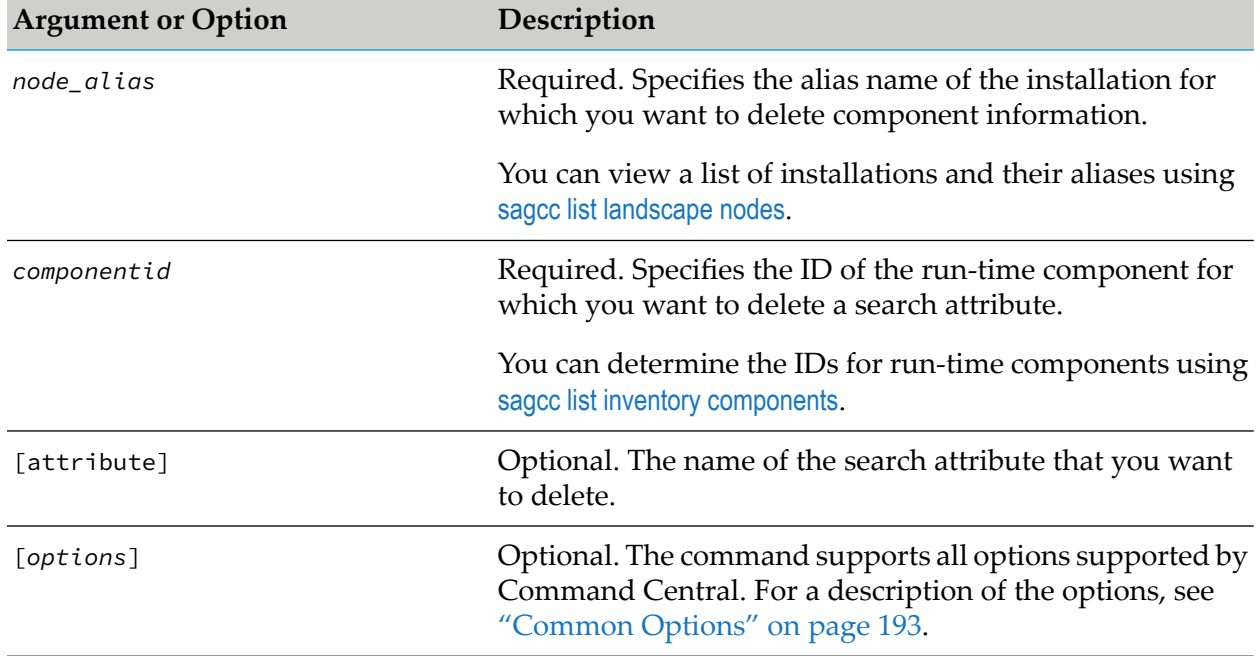

## **Arguments and Options**

### **Usage Notes**

If you do not specify a search attribute name, the command deletes all existing search attributes for a run-time component.

## **Examples When Executing on Command Central**

 $\blacksquare$  To delete a search attribute with name "group" for the run-time component that has the component ID "OSGI-SPM" and is installed on the installation with the alias name "sag01":

```
sagcc delete inventory components attributes sag01
OSGI-SPM group --password secret
```
■ To delete all search attributes for the run-time component that has the component ID "OSGI-CCE" and is installed on the installation with the alias name "sag01":

```
sagcc delete inventory components attributes sag01
OSGI-CCE --password secret
```
Because the  $\{-$ username | -u} option is not specified, the command uses the default user name. For more information, see ["username"](#page-218-0) on page 219. The command specifies "secret" for the user's password.

# **sagcc get inventory fixes**

Retrieves information about a specified fix. Information about a fix can include:

- Fix ID ш
- Fix name
- Version of the fix
- Product to which the fix is applied
- The date and time when the fix was installed

### **Syntax**

Command Central syntax:

sagcc get inventory fixes *nodeAlias fixId* [*options*]

**Platform Manager syntax:** 

```
sagcc get inventory fixes fixId [options]
```

```
options:
[{--accept | -a} content_type]
[\{-\text{-debug} \mid -d\}][{--error | -r} file]
[{--format | -f} {tsv args | xml | csv args | json}]
[{--log | -l} file]
[{--output | -o} file]
[{--password | -p} password]
[ {- -}quiet | -q \} ][{--server | -s} url]
[{--username | -u} user_name]
```
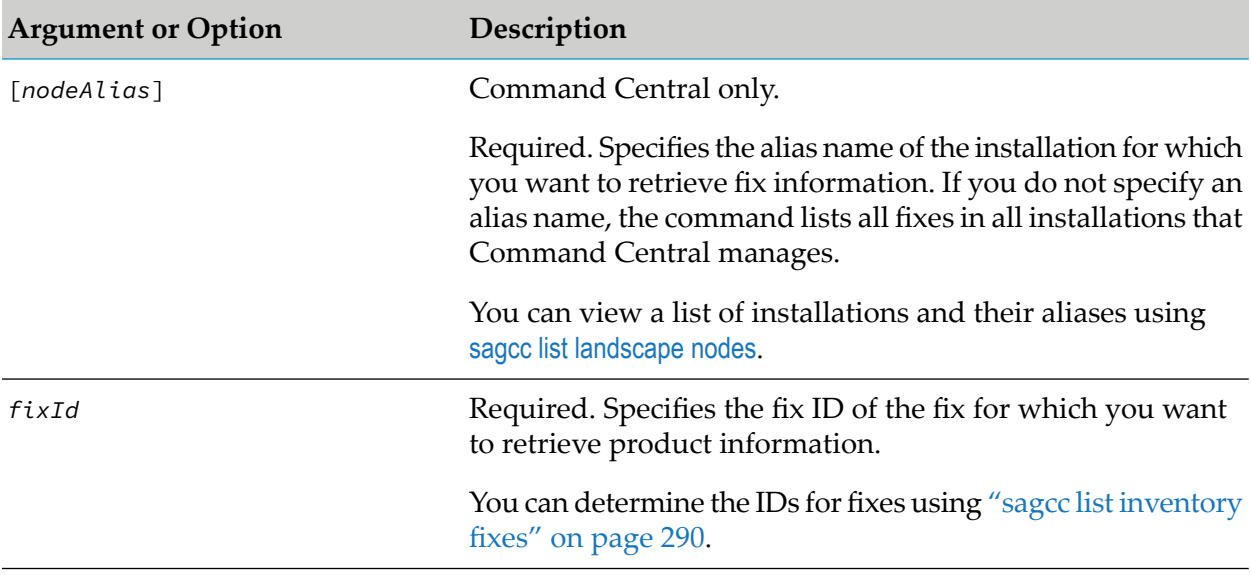
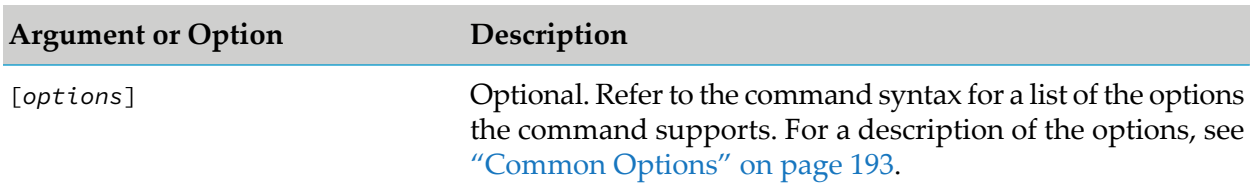

#### **Example When Executing on Command Central**

To execute a command on the Command Central server with host name "rubicon" and port "8090" to retrieve information for the fix that has the ID "wMFix.CCE.Fix1" and is installed on the installation with the alias name "sag01", and have the output returned to the console in JavaScript Object Notation format:

```
sagcc get inventory fixes sag01 wMFix.CCE.Fix1 --server http://rubicon:8090/cce
--format json --password secret
```
Because the {--username | -u} option is not specified, the command uses the default user name. For more information, see ["username"](#page-218-0) on page 219. The command specifies "secret" for the user's password.

#### **Example When Executing on Platform Manager**

To retrieve information for the fix that has the ID "wMFix.CCE.Fix1" and is managed by the Platform Manager with host name "rubicon2" and port "8092", and have the output returned to the console in XML format:

```
sagcc get inventory products wMFix.CCE.Fix1 --server http://rubicon2:8092/spm
--format xml --password secret
```
Because the {--username | -u} option is not specified, the command uses the default user name. For more information, see ["username"](#page-218-0) on page 219. The command specifies "secret" for the user's password.

## **sagcc get inventory fixes compare**

Compares the fixes installed in two or more installations.

#### **Syntax**

Command Central syntax:

```
sagcc get inventory fixes compare nodeAlias=alias1 nodeAlias=alias2
```

```
[nodeAlias=alias3 ...nodeAlias=aliasn] [options]
```

```
options:
[{--accept | -a} content_type]
[\{-\text{-debug} \mid -\text{d}\}]
```

```
[{--error | -r} file]
[{--format | -f} {tsv args | xml | csv args | json}]
[{--log | -l} file]
[{--output | -o} file]
[{--password | -p} password]
[ {- -}quiet  | -q}]
[{--server | -s} url]]
[{--username | -u} user_name]
```
Not supported by Platform Manager.

## **Arguments and Options**

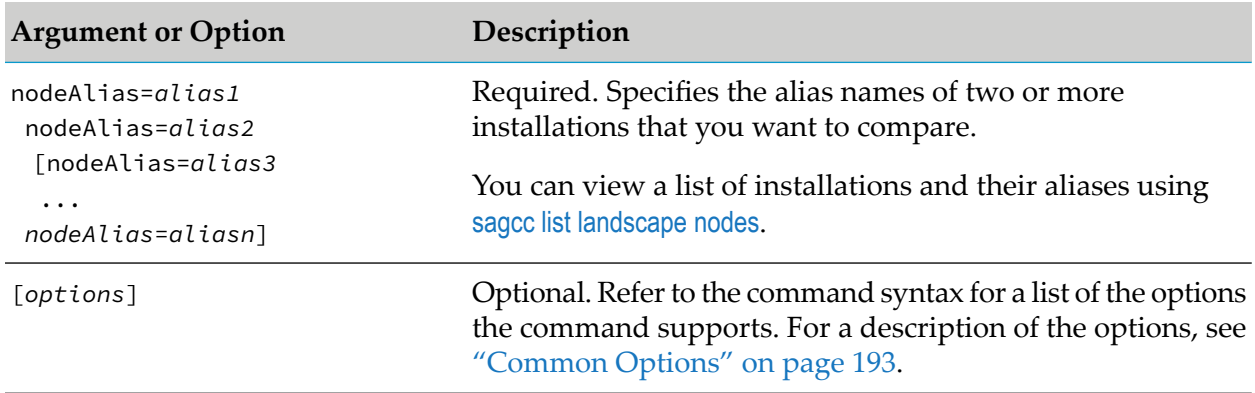

## **Usage Notes**

The command returns the results of the comparison.

## **Example When Executing on Command Central**

To execute a command on the Command Central server with host name "rubicon" and port "8090" to compare the fixes applied to the installations with alias names "sag01" and "sag02" and have the output returned to the console in XML format:

```
sagcc get inventory fixes compare nodeAlias=sag01 nodeAlias=sag02
--server http://rubicon:8090/cce --format xml --password secret
```
Because the {--username | -u} option is not specified, the command uses the default user name. For more information, see ["username"](#page-218-0) on page 219. The command specifies "secret" for the user's password.

# **sagcc list inventory fixes**

Lists information about fixes that have been applied to products. Information about fixes can include:

- Fix ID
- Fix name
- $\blacksquare$  Version of the fix
- Product to which the fix is applied п
- The date and time when the fix was installed ш

### **Syntax**

- Command Central syntax:
	- To list information for a specified installation:

sagcc list inventory fixes [*nodeAlias*] [*options*]

■ To list fixes that match specified search criteria:

```
sagcc list inventory fixes [searchCriteria] [start=from_number]
[size=count] [options]
```
#### **Platform Manager syntax:**

sagcc list inventory fixes [*options*]

```
options:
[{--accept | -a} content_type]
[\{-\text{-debug} \mid -d\}][{--error | -r} file]
[{--format | -f} {tsv args | xml | csv args | json}]
[{--log | -l} file]
[{--output | -o} file]
[ {- -}quiet  | -q \} ][{--password | -p} password]
[{--server | -s} url]
[{--username | -u} user_name]
```
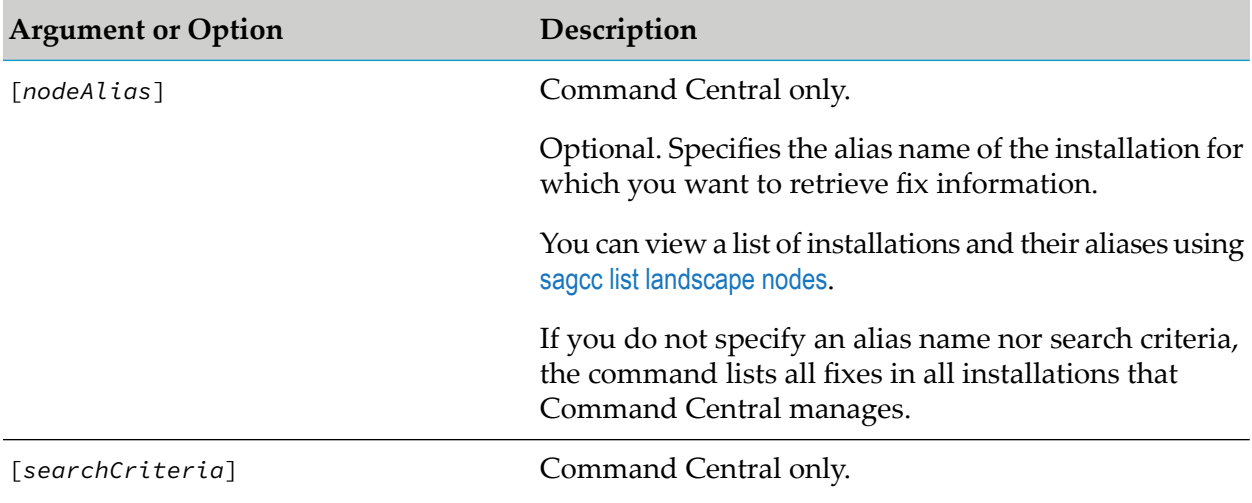

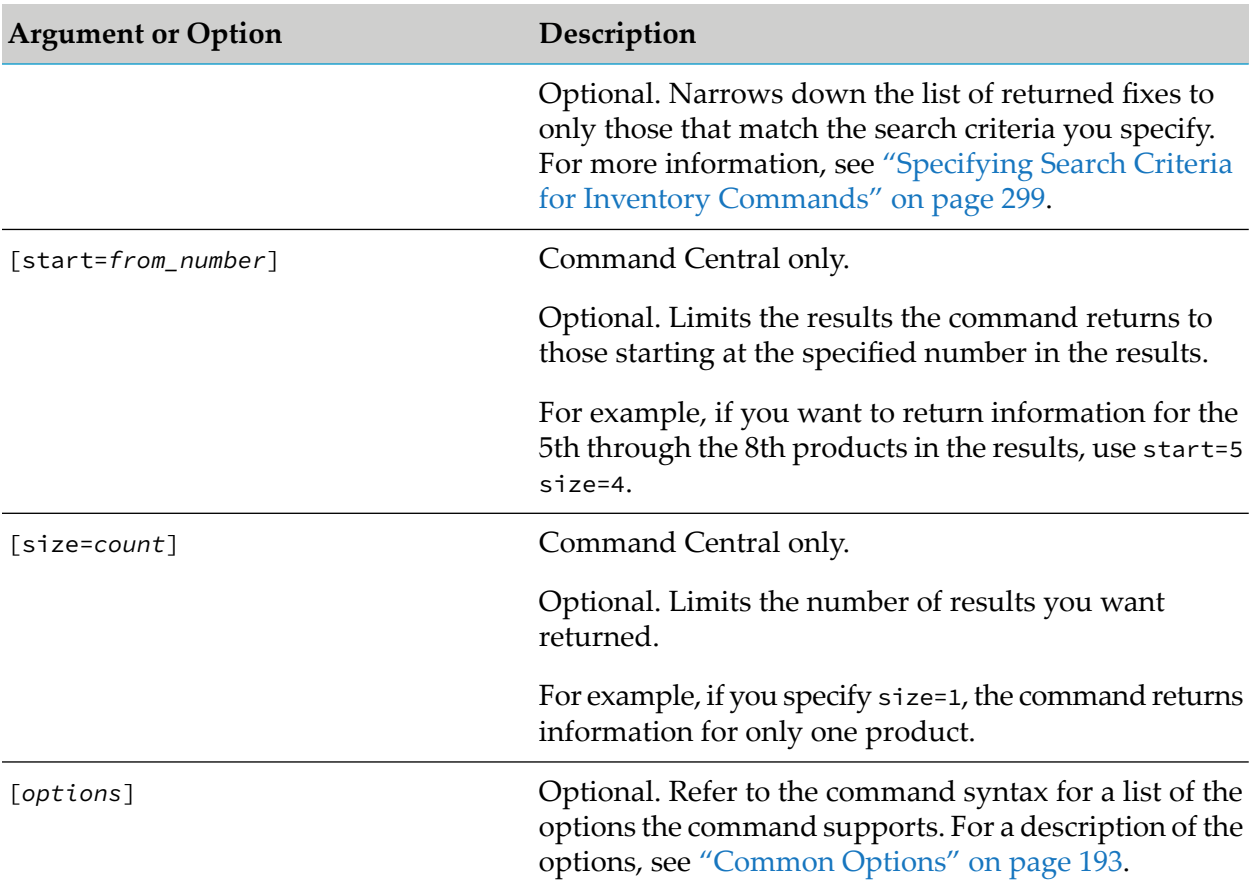

## **Examples When Executing on Command Central**

To execute a command on the Command Central server with host name "rubicon" and port "8090" to retrieve information for the installation with alias "sag01" and have the output returned to the console in JavaScript Object Notation format:

```
sagcc list inventory fixes sag01 --server http://rubicon:8090/cce
--format json --password secret
```
Because the  $\{-\text{u}\}\$  -u} option is not specified, the command uses the default user name. For more information, see ["username"](#page-218-0) on page 219. The command specifies "secret" for the user's password.

To list the fixes applied to all products that the Command Central with host name "rubicon" and port "8090" manages, using the authorization of the user with user name "Administrator" and password "manage", and have the information returned to the output file "fixlist" in XML format:

```
sagcc list inventory fixes --format xml --output fixlist
--server http://rubicon:8090/cce --username Administrator
--password manage
```
To list the same fixes as the first example above, but restrict the number of returned products to only 5:

```
sagcc list inventory fixes sag01
size=5 --format xml --output productlist
--server http://rubicon:8090/cce --username Administrator
--password manage
```
■ To list the fixes that are version 9.12 or later and also contain "wMFix" in their fix IDs, and return the output to the console in JavaScript Object Notation format:

```
sagcc list inventory fixes fixversion=9.12* fixId=*wMFix* --format json
```
--password secret

Because the  $\{-\text{server } | -s\}$  and  $\{-\text{username } | -u\}$  options are not specified, the command uses the default server and user name. For more information, see ["server"](#page-214-0) on page 215 and ["username"](#page-218-0) on page 219. The command specifies "secret" for the user's password.

■ To list the 10th through the 15th fixes in the results and return the output to the console in XML format:

sagcc list inventory fixes start=10 size=6 --format xml --password secret

Because the  $\{-\text{-}server \mid -s\}$  and  $\{-\text{-}username \mid -u\}$  options are not specified, the command uses the default server and user name. For more information, see ["server"](#page-214-0) on page 215 and ["username"](#page-218-0) on page 219. The command specifies "secret" for the user's password.

#### **Example When Executing on Platform Manager**

To list information about the fixes applied to all the products that are managed by the Platform Manager with host name "rubicon2" and port "8092", using the authorization of the user with user name "Administrator" and password "manage", and have the information returned to the console in XML format:

```
sagcc list inventory fixes --format xml --username Administrator
--password manage --server http://rubicon2:8092/spm
```
## **sagcc get inventory products**

Retrieves information about a specified product. Information about a product can include:

- Display name ш
- ID for the product
- Product code
- Product version
- Date and time the product was installed

#### **Syntax**

Command Central syntax:

```
sagcc get inventory products nodeAlias productId [options]
```
#### **Platform Manager syntax:**

```
sagcc get inventory products productId [options]
```

```
options:
[{--accept | -a} content_type]
[\{-\text{-debug} \mid -d\}][{--error | -r} file]
[{--format | -f} {tsv args | xml | csv args | json}]
[{--log | -l} file]
[{--output | -o} file]
[{--password | -p} password]
[\{-\text{-quiet} \mid -q\}][{--server | -s} url]
[{--username | -u} user_name]
```
#### **Arguments and Options**

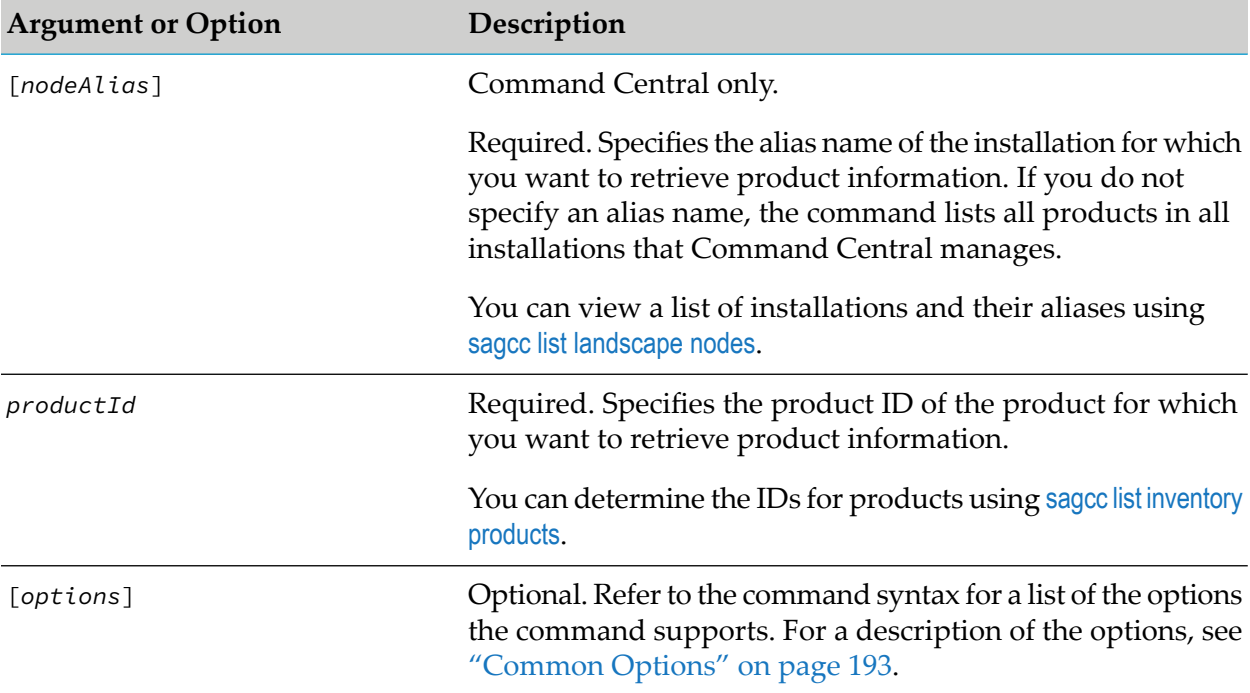

#### **Example When Executing on Command Central**

To execute a command on the Command Central server with host name "rubicon" and port "8090" to retrieve information for the product that has the ID "SPM" and is installed on the installation with the alias name "sag01", and have the output returned to the console in JavaScript Object Notation format:

```
sagcc get inventory products sag01 SPM --server http://rubicon:8090/cce
--format json --password secret
```
Because the {--username | -u} option is not specified, the command uses the default user name. For more information, see ["username"](#page-218-0) on page 219. The command specifies "secret" for the user's password.

#### **Example When Executing on Platform Manager**

To retrieve information for the product that has the ID "SPM" and is managed by the Platform Manager with host name "rubicon2" and port "8092", and have the output returned to the console in XML format:

```
sagcc get inventory products SPM --server http://rubicon2:8092/spm
--format xml --password secret
```
Because the {--username | -u} option is not specified, the command uses the default user name. For more information, see ["username"](#page-218-0) on page 219. The command specifies "secret" for the user's password.

## **sagcc get inventory products compare**

Compares the products installed in two or more installations.

#### **Syntax**

Command Central syntax:

sagcc get inventory products compare nodeAlias=*alias1* nodeAlias=*alias2*

```
[nodeAlias=alias3 ... nodeAlias=aliasn] [options]
```

```
options:
[{--accept | -a} content_type]
[\{-\text{-debug} \mid -d\}][{--error | -r} file]
[{--format | -f} {tsv args | xml | csv args | json}]
[{--log | -l} file]
[{--output | -o} file]
[{--password | -p} password]
[ {- -}quiet  | -q}]
[{--server | -s} url]]
[{--username | -u} user_name]
```
■ Not supported by Platform Manager.

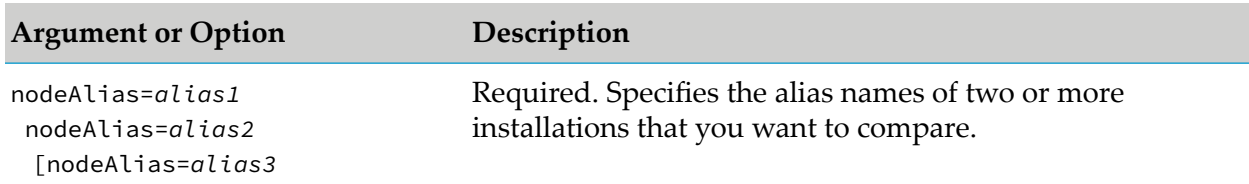

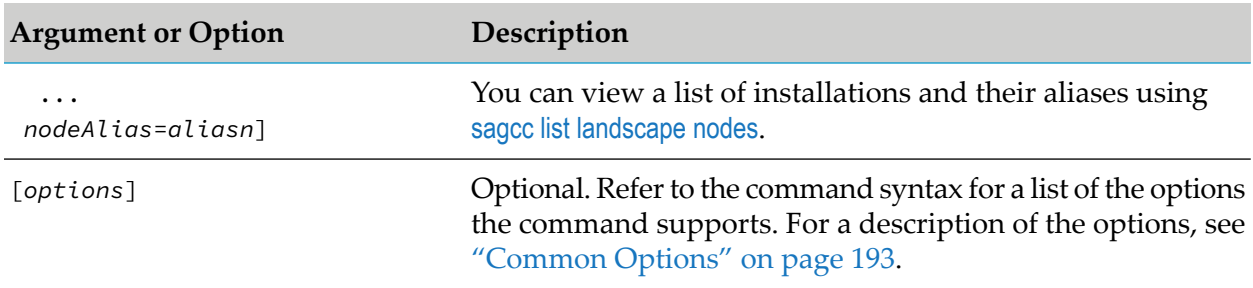

#### **Usage Notes**

The command returns the results of the comparison.

#### **Example When Executing on Command Central**

To execute a command on the Command Central server with host name "rubicon" and port "8090" to compare the products installed in the installations with alias names "sag01" and "sag02" and have the output returned to the console in XML format:

```
sagcc get inventory products compare nodeAlias=sag01 nodeAlias=sag02
```

```
--server http://rubicon:8090/cce --format xml --password secret
```
<span id="page-295-0"></span>Because the {--username | -u} option is not specified, the command uses the default user name. For more information, see ["username"](#page-218-0) on page 219. The command specifies "secret" for the user's password.

# **sagcc list inventory products**

Lists information about products. Information about a product can include:

- Display name ш
- ID for the product
- Product code
- Product version
- Date and time the product was installed

#### **Syntax**

- Command Central syntax:
	- п To list products for a specified installation: sagcc list inventory products [*nodeAlias*] [*options*]
	- To list products that match specified search criteria:

sagcc list inventory products [*searchCriteria*] [start=*from\_number*]

[size=*count*] [*options*]

#### **Platform Manager syntax:**

```
sagcc list inventory products [options]
```

```
options:
[{--accept | -a} content_type]
[\{-\text{-debug} \mid -d\}][{--error | -r} file]
[{--format | -f} {tsv args | xml | csv args | json}]
[{--log | -l} file]
[{--output | -o} file]
[{--password | -p} password]
[ {--}quiet  | -q \} ][{--server | -s} url]
[{--username | -u} user_name]
```
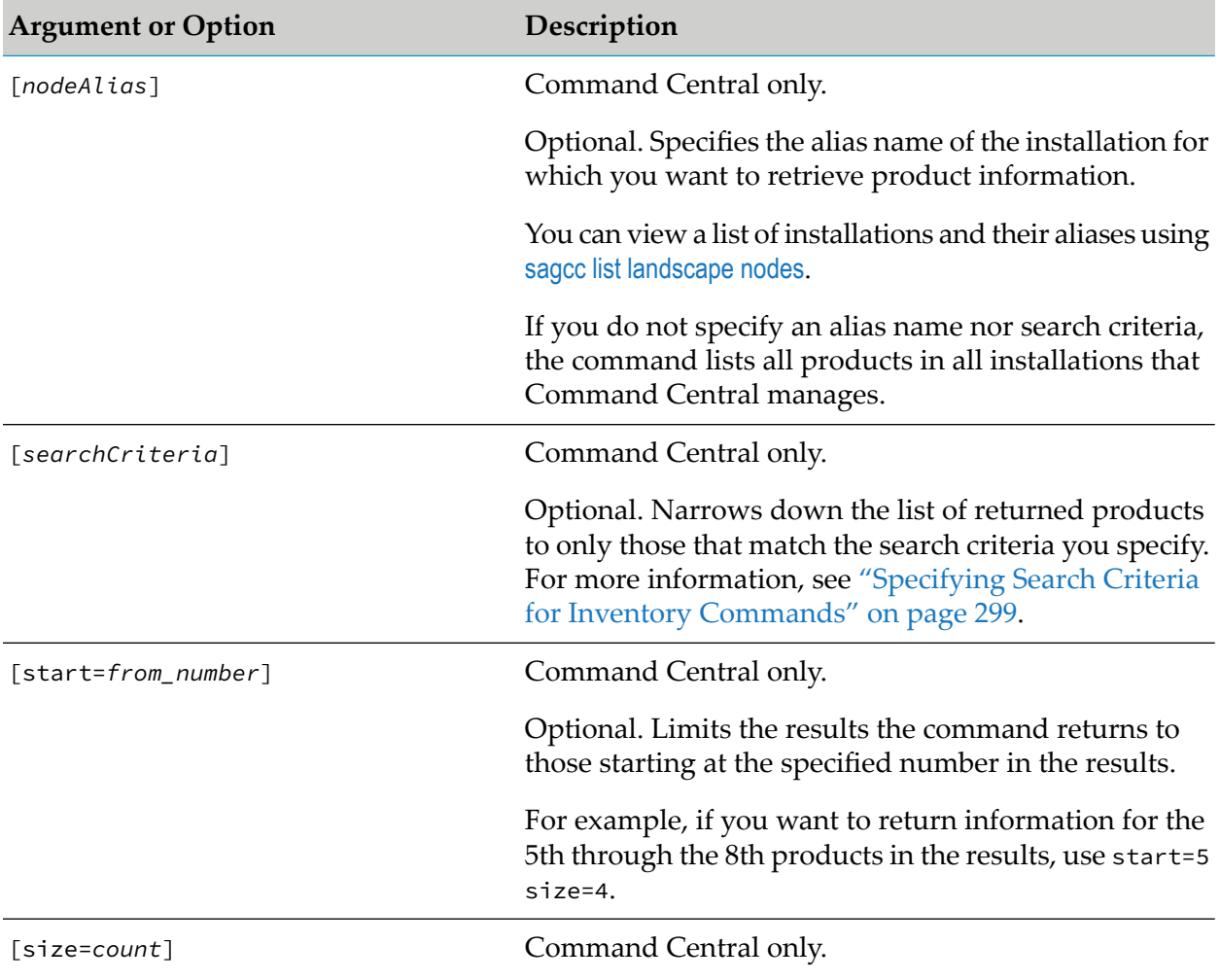

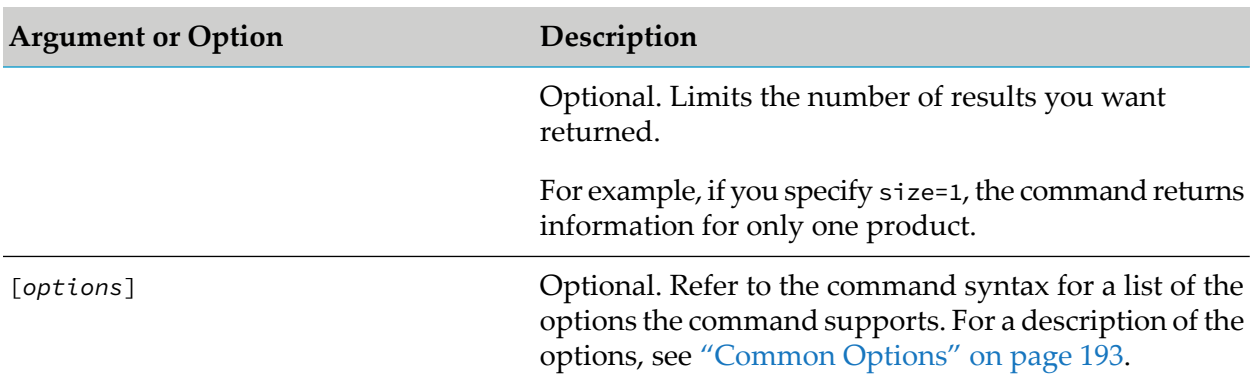

#### **Examples When Executing on Command Central**

To list all products that the Command Central with host name "rubicon" and port "8090" manages, using the authorization of the user with user name "Administrator" and password "manage", and have the information returned to the output file "productlist" in XML format:

```
sagcc list inventory products --format xml --output productlist
--server http://rubicon:8090/cce --username Administrator
--password manage
```
To list the same products as the first example above, but restrict the number of returned products to only 5:

```
sagcc list inventory products size=5 --format xml --output productlist
--server http://rubicon:8090/cce --username Administrator
--password manage
```
To list products that are version 9.12 or later and also contain "Platform" in their display name and return the output to the console in JavaScript Object Notation format:

```
sagcc list inventory products productVersion=9.12*
productDisplayName=*Platform* --format json --password secret
```
Because the  $\{-\text{server } | -s\}$  and  $\{-\text{username } | -u\}$  options are not specified, the command uses the default server and user name. For more information, see ["server"](#page-214-0) on page 215 and ["username"](#page-218-0) on page 219. The command specifies "secret" for the user's password.

To list the 10th through the 15th products in the results and return the output to the console in XML format:

```
sagcc list inventory products start=10 size=6 --format xml
--password secret
```
Because the  $\{-\text{server } | -s\}$  and  $\{-\text{username } | -u\}$  options are not specified, the command uses the default server and user name. For more information, see ["server"](#page-214-0) on page 215 and ["username"](#page-218-0) on page 219. The command specifies "secret" for the user's password.

## **Example When Executing on Platform Manager**

To list information about the products that are managed by the Platform Manager with host name "rubicon2" and port "8092", using the authorization of the user with user name "Administrator" and password "manage", and have the information returned to the console in XML format:

```
sagcc list inventory products --format xml --username Administrator
--password manage --server http://rubicon2:8092/spm
```
# <span id="page-298-0"></span>**Specifying Search Criteria for Inventory Commands**

When using the inventory commands to list run-time components, products, fixes, and assets, you can specify search criteria to narrow the results that the command returns. Supply the search criteria using the following format:

*attribute1*=*value1 attribute2*=*value2* ...

For the search criteria, you specify attribute values to match, for example runtimeComponentId=OSGI-CCE, where runtimeComponentId is the attribute and the value to match is OSGI-CCE.

### **Supported Search Criteria for Inventory Commands**

The following table lists the attribute names you can use as a search criteria for each inventory command.

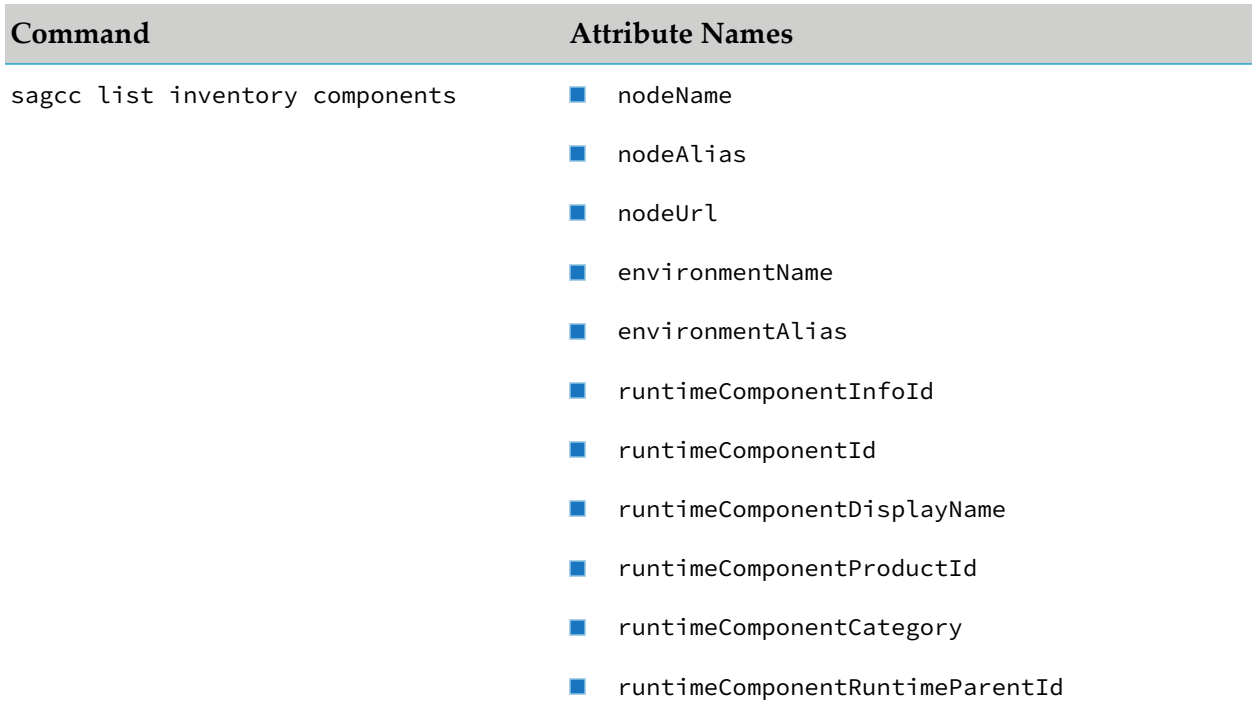

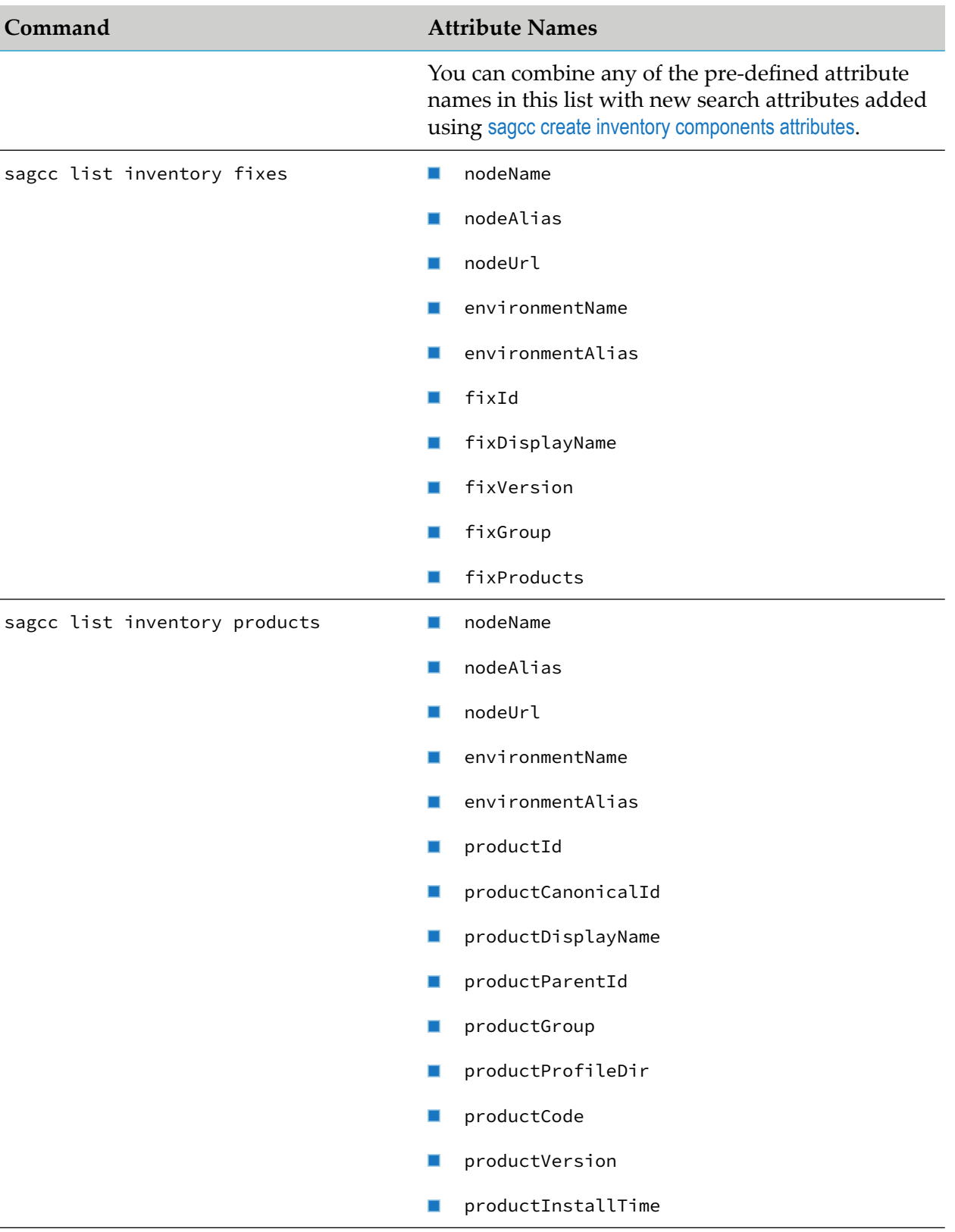

### **Specifying the Value**

When specifying the value, you can include the  $\star$  pattern-matching character to match multiple characters or the ? character to match a single character. For example, if you want to narrow the list of returned products to only those with "mws" anywhere in their product display names, use the following search criterion:

productDisplayName=\*mws\*

#### **Important:**

The search is case-sensitive.

You can also use the  $\star$  and ? pattern-matching characters to search for attribute names. For example, if you want to list the search attributes attribute1=value1 and attribute2=value2 for different run-time components, use the following search criterion:

attribute?=value?

#### **Logical Operators Used When Specifying Multiple Search Properties**

If you specify multiple search items, by default, the command performs an AND operation to return results that match all the specified criteria. For example, to narrow the list of returned products to those with "mws" anywhere in their product display names and that are version 9.0 or later, use the following search criteria:

productDisplayName=\*mws\* productVersion=9.0\*

You can use an OR operation with two attributes. To do so, specify the logicalOperator=OR argument. For example, to narrow the list of returned run-time components to those installed in installations that have the alias name "sag01" or "sag02", use the following search criteria:

nodeAlias=sag01 logicalOperator=OR nodeAlias=sag02

# **Jobmanager Jobs Commands**

# **sagcc delete jobmanager jobs**

Attempts to cancel a long-running job. The success of the cancel operation depends on the status of the job as described in the Usage Notes section for this command.

#### **Syntax**

■ Command Central syntax:

sagcc delete jobmanager jobs *jobid* [*options*]

**Platform Manager syntax:** 

```
sagcc delete jobmanager jobs jobid [options]
```
*options*: [--force]

## **Arguments and Options**

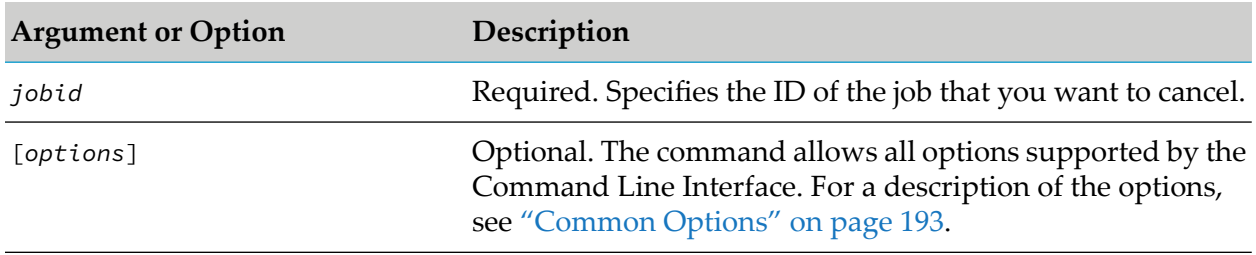

## **Usage Notes**

- When the command cancels a job successfully, it returns code 200 OK. If the command returns code 202 Accepted, the job might not be canceled. You should verify the status of the job using the sagcc get jobmanager jobs command.
- If the status of a long-running job is RUNNING, the command attempts to cancel the job, but might fail to cancel it.
- When the status of a long-running job is DONE, CANCELED, SCHEDULED, TIMEDOUT, or ERROR, the command removes the job from the jobs list.

## **Example When Executing on Command Central**

To cancel a long-running job with ID "2" that is running in the installation that the Command Central server with host name "rubicon" and port "8090" manages:

sagcc delete jobmanager jobs 2 --server http://rubicon:8090/cce

## **Example When Executing on Platform Manager**

To cancel a long-running job with ID "3" that is running in the installation that the Platform Manager server with host name "rubicon2" and port "8092" manages:

sagcc delete jobmanager jobs 3 --server http://rubicon2:8092/spm

# **sagcc delete jobmanager landscapejobs**

Attempts to cancel a long-running job on any of the Platform Managers that are managed by the same Command Central instance. The success of the cancel operation depends on the status of the job as described in the Usage Notes section for this command.

## **Syntax**

**Command Central syntax:** 

sagcc delete jobmanager landscapejobs *node\_alias jobid* [*options*]

Not supported on Platform Manager.

```
options:
[--force]
```
#### **Arguments and Options**

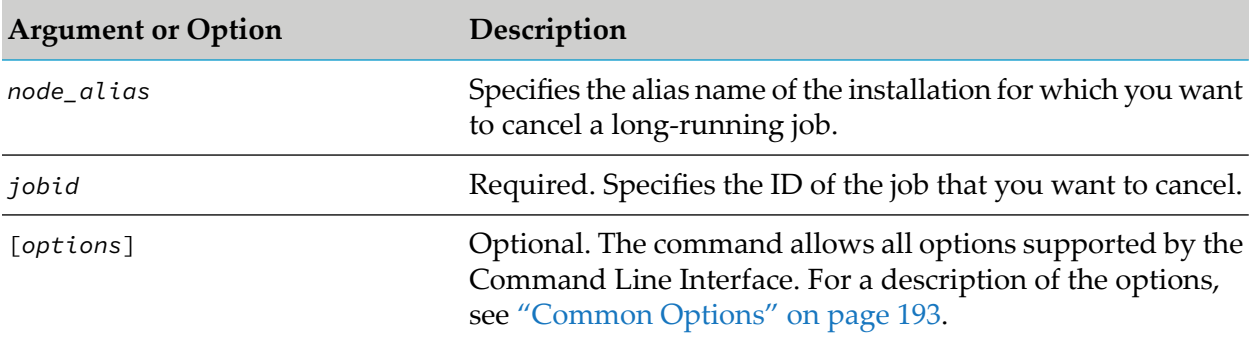

#### **Usage Notes**

- **Now** When the command cancels a job successfully, it returns code 200 OK. If the command returns code 202 Accepted, the job might not be canceled. You should verify the status of the job using the sagcc get jobmanager jobs command.
- If the status of a long-running job is RUNNING, the command attempts to cancel the job, but might fail to cancel it.
- When the status of a long-running job is DONE, CANCELED, SCHEDULED, TIMEDOUT, or ERROR, the command removes the job from the jobs list.

#### **Example When Executed on Command Central**

To cancel the job with ID "5" that is running in the installation with alias "prod-is":

```
sagcc delete jobmanager landscapejobs prod-is 5
```
## **sagcc list jobmanager jobs**

Lists information about long-running jobs. A long-running job is an operation that requires more than a few seconds to complete, for example, the execution of a sagcc exec lifecycle command might take several seconds to complete.

#### **Syntax**

■ Command Central syntax:

sagcc list jobmanager jobs [*jobid*] [*options*]

#### **Platform Manager syntax:**

```
sagcc list jobmanager jobs [jobid] [options]
options:
[{--accept | -a} content_type]
[\{-\text{-debug} \mid -\text{d}\}][{--error | -r} file]
[{--format | -f} {tsv args | xml | csv args | json}]
[{--log | -l} file]
[{--output | -o} file]
[{--password | -p} password]
[ {- -}quiet | -q}]
[{--server | -s} url]
[{--username | -u} user_name]
```
#### **Arguments and Options**

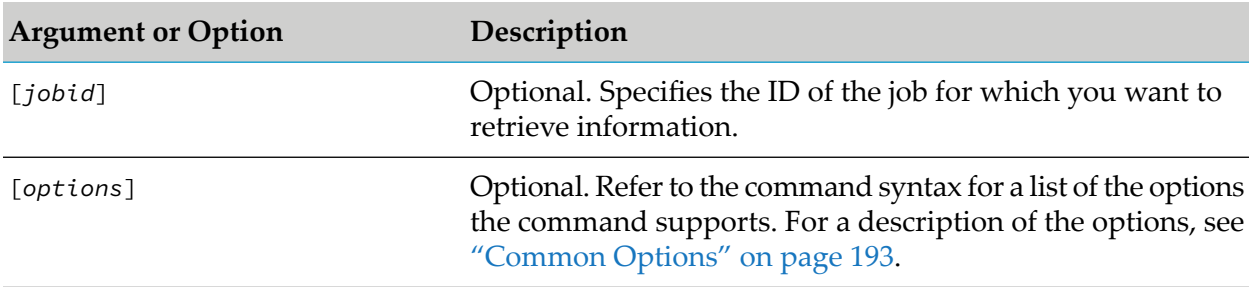

#### **Usage Notes**

If you omit [*jobid*] the command retrieves the information for all long-running jobs in the installation that Platform Manager manages.

#### **Example When Executing on Command Central**

To retrieve information for the job with ID "2" that is running in the installation that the Command Central server with host name "rubicon" and port "8090" manages, and have the output returned to the console in XML format:

sagcc get jobmanager jobs 2 --server http://rubicon:8090/cce --format xml

Because the  $\{-\text{u}\}$  and  $\{-\text{password } | -p\}$  options are not specified, the command uses the default user name and password. For more information, see ["username"](#page-218-0) on page 219 and ["password"](#page-211-0) on page 212.

#### **Examples When Executing on Platform Manager**

To retrieve information for all the long-running jobs in the installation that the Platform Manager server with host name "rubicon2" and port "8092" manages, using the authorization of the user with user name "Administrator" and password "secret":

sagcc list jobmanager jobs --server http://rubicon2:8092/spm

```
--username Administrator --password secret
```
 $\blacksquare$  To retrieve information for the job with ID "3" that is running in the installation that the Platform Manager server with host name "rubicon2" and port "8092" manages, and have the output returned to the console in XML format:

sagcc get jobmanager jobs 3 --server http://rubicon2:8092/spm --format xml

Because the  $\{-\text{-}$ username  $\vert -u\}$  and  $\{-\text{-}$ password  $\vert -p\}$  options are not specified, the command uses the default user name and password. For more information, see ["username"](#page-218-0) on page 219 and ["password"](#page-211-0) on page 212.

# **sagcc list jobmanager landscapejobs**

Lists information about long-running jobs in the landscape. The command lists all jobs running on any of the Platform Managers managed by the same Command Central instance.

### **Syntax**

**Command Central syntax:** 

```
sagcc list jobmanager landscapejobs node_alias
[jobId] [options]
```
Not supported on Platform Manager.

#### **Arguments and Options**

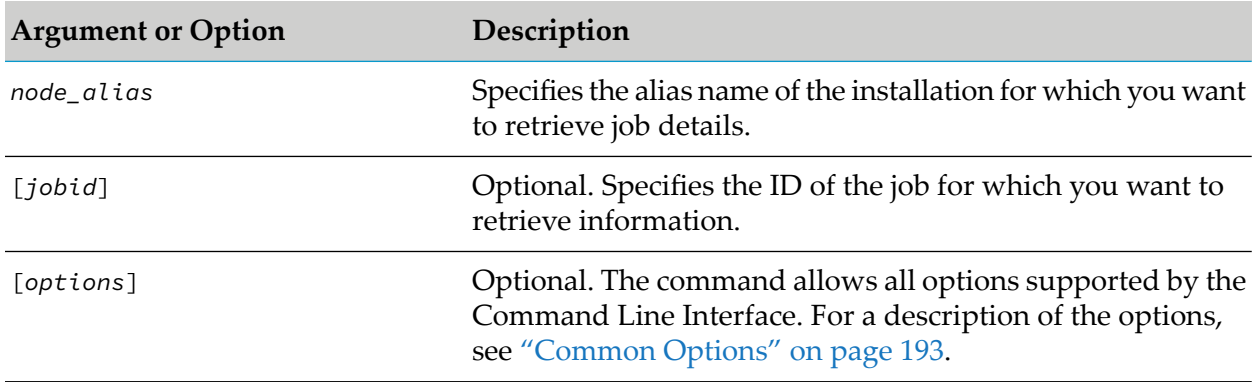

#### **Usage Notes**

If you omit [*jobid*], the command retrieves the information for all long-running jobs on the Platform Manager installation specified in the *node\_alias* argument.

#### **Examples when Executing on Command Central**

■ To retrieve information for all the long-running jobs in the installation with alias "prod-is", using the authorization of the user with user name "Administrator" and password "secret":

```
sagcc list jobmanager landscapejobs prod-is
--username Administrator --password secret
```
To retrieve information for the job with ID "5" that is running in the installation with alias "prod-is":

```
sagcc list jobmanager landscapejobs prod-is 5
```
# <span id="page-305-0"></span>**Landscape Commands**

# **sagcc add landscape environments nodes**

Adds one or more existing installations (also known as *nodes*) to a specified environment.

## **Syntax**

Command Central syntax:

```
sagcc add landscape environments env_alias
nodes nodeAlias=alias1 [nodeAlias=alias2 ... nodeAlias=aliasn]
[options]
```

```
options:
[\{-\text{-debug} \mid -d\}][{--error | -r} file]
[{--log | -l} file]
[{--password | -p} password]
[ {- -}quiet  | -q \} ][{--server | -s} url]]
[{--username | -u} user_name]
```
Not applicable to Platform Manager

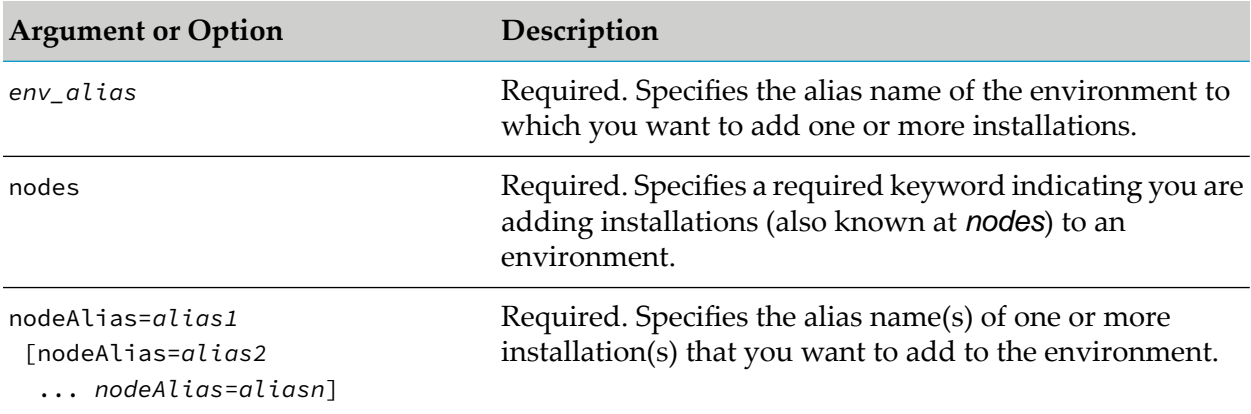

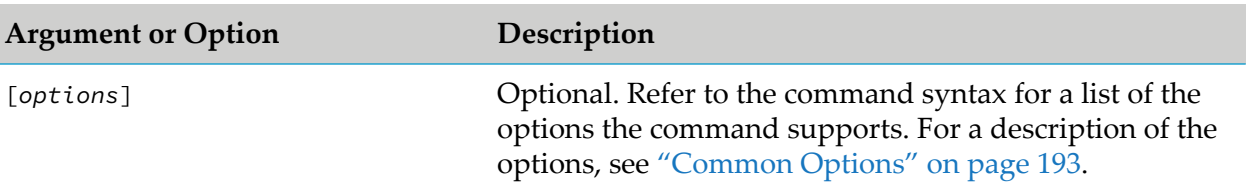

#### **Usage Notes**

- Use the sagcc create landscape [environments](#page-306-0) command to create an environment.
- **Use the sagcc create [landscape](#page-315-0) nodes command to create installations that Command Central** manages and that you can then add to an environment.
- If you specify installation alias names both on the command line and in an input data file using the  $\{-\text{-input } | -\text{i}\}$  option, the command ignores the alias names on the command line and uses only those specified in the input data file.
- You can add the same installation to multiple environments.

#### **Examples When Executing on Command Central**

In the following commands the  ${-s}$ -server  $|-s}$ ,  ${-u}$ sername  $|-u$ , and  ${-p}$ ssword  $|-p$ } options are not specified. As a result, the command uses the default server, user name, and password. For more information, see ["server"](#page-214-0) on page 215, ["username"](#page-218-0) on page 219, and ["password"](#page-211-0) on page 212.

- $\blacksquare$  To add the installation with alias name "sag01" to the environment with alias name "dev1": sagcc add landscape environments dev1 nodes nodeAlias=sag01
- <span id="page-306-0"></span>To add the installations with alias names "is02" and "mws02" to the environment with alias name "env2":

sagcc add landscape environments env2 nodes nodeAlias=is02 nodeAlias=mws02

## **sagcc create landscape environments**

Creates a new environment that you want to use to manage a collection of installations.

#### **Syntax**

- **Command Central syntax:** 
	- $\blacksquare$  To specify the data for the new environment on the command line:

```
sagcc create landscape environments alias=env_alias [name=name]
[description=description] [options]
```
 $\blacksquare$  To specify the data for the new environment in an input data file:

```
sagcc create landscape environments
```
{--input | -i} *filename*{.xml|.json} [*options*]

```
options:
[\{-\text{-debug} \mid -d\}][{--error | -r} file]
[{--log | -l} file]
[{--media-type | -m} content-type]
[{--password | -p} password]
[ {- -}quiet | -q \} ][{--server | -s} url]
[{--username | -u} user_name]
```
Not applicable to Platform Manager.

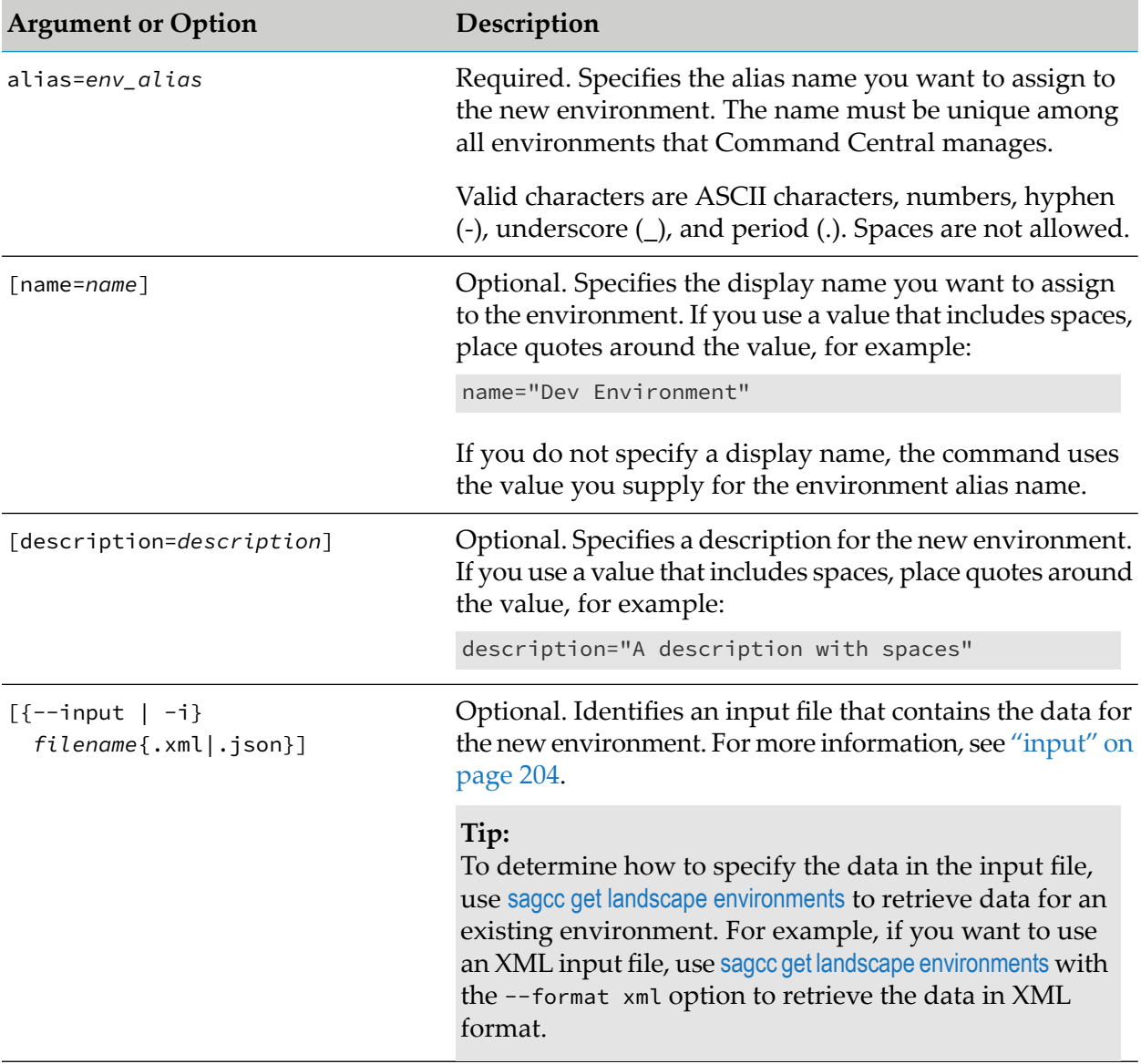

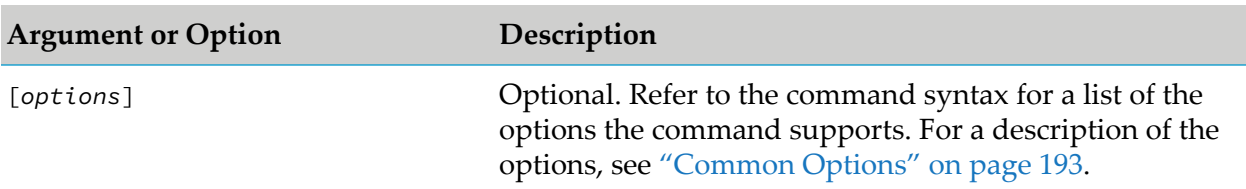

#### **Usage Notes**

**After creating the new environment, use sagcc add landscape [environments](#page-305-0) nodes to add existing** installations to the environment.

#### **Example When Executing on Command Central**

To create a new environment with the display name "Development1", the alias name "dev1", and a description "Environment to test latest release":

sagcc create landscape environments name=Development1 alias=dev1 description="Environment to test latest release" --password secret

Because the  $\{-\text{-server } | -s\}$  and  $\{-\text{-username } | -u\}$  options are not specified, the command uses the default server and user name. For more information, see ["server"](#page-214-0) on page 215 and ["username"](#page-218-0) on [page](#page-218-0) 219. The command specifies "secret" for the user's password

## **sagcc delete landscape environments**

Deletes a specified environment.

#### **Syntax**

Command Central syntax:

```
sagcc delete landscape environments [env_alias] [options]
options:
[\{-\text{-debug} \mid -\text{d}\}][{--error | -r} file]
[--force]
[{--log | -l} file]
[{--password | -p} password]
[ {--}quiet  | -q \} ][{--server | -s} url]
[{--username | -u} user_name]
```
■ Not applicable to Platform Manager.

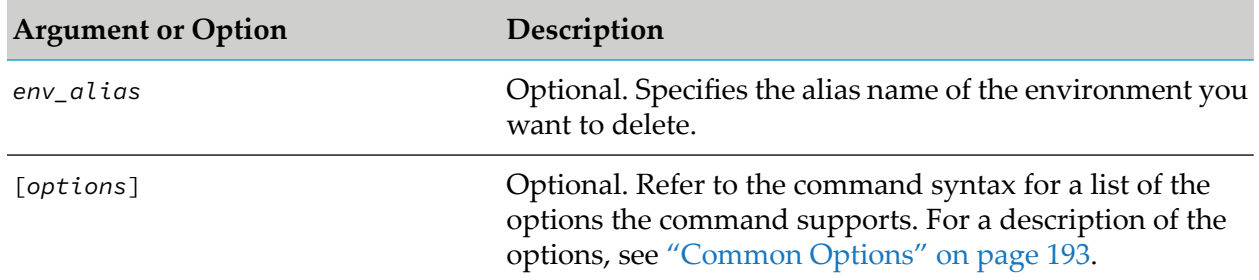

## **Arguments and Options**

### **Usage Notes**

- If you omit *env\_alias*, the command deletes all environments.
- When you delete an environment, the installations in that environment are not deleted. They are still under Command Central management, but no longer assigned to the environment.
- If you want to remove an installation from the environment, use the sagcc remove [landscape](#page-312-0) [environments](#page-312-0) nodes command.
- If you want to remove an installation from Command Central management, use the sagcc [delete](#page-317-0) ш [landscape](#page-317-0) nodes command.

## **Example When Executing on Command Central**

To delete the environment with the alias name "dev1"using the authorization of the user with user name "Administrator" and password "manage":

```
sagcc delete landscape environments dev1 --username Administrator
 -password manage
```
<span id="page-309-0"></span>Because the {--server | -s} option is not specified, the command uses the default server. For more information, see ["server"](#page-214-0) on page 215.

# **sagcc get landscape environments**

Retrieves information about a specified environment. Information about an environment can include:

- Alias name
- Display name
- Description, or null if none is assigned
- Information about the installations in the environment

## **Syntax**

**Command Central syntax:** 

```
sagcc get landscape environments env_alias [nodes] [options]
options:
[{--accept | -a} content_type]
[\{-\text{debug} \mid -d\}][{--error | -r} file]
[{--format | -f} {tsv args | text | xml | csv args | json}]
[{--log | -l} file]
[{--output | -o} file]
[{--password | -p} password]
[ {- -}quiet | -q \} ][{--server | -s} url]
[{--username | -u} user_name]
```
Not applicable to Platform Manager.

## **Arguments and Options**

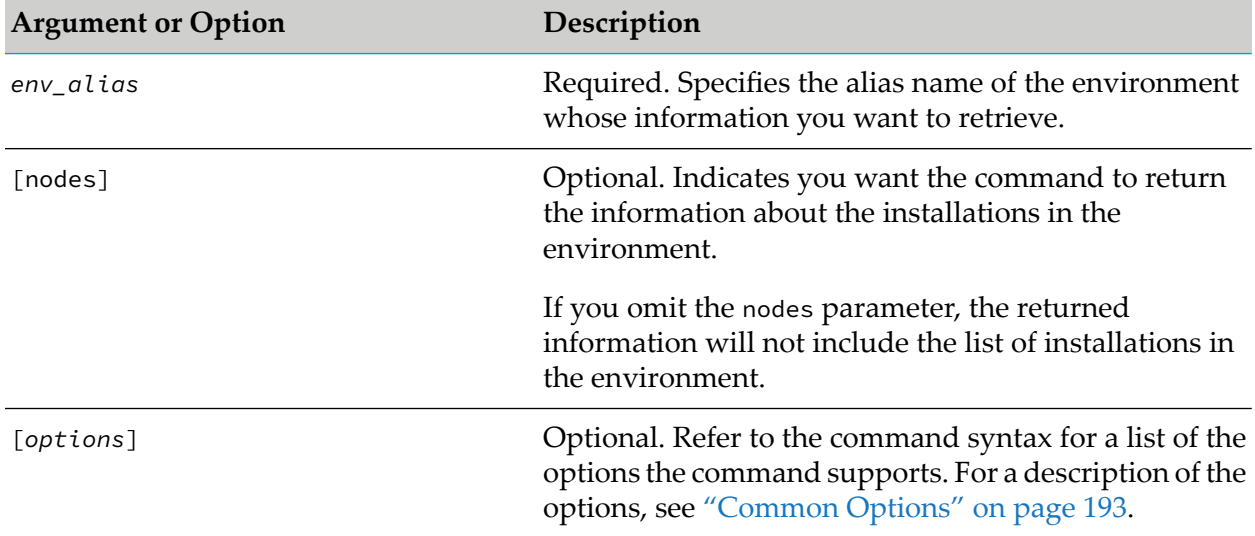

## **Examples When Executing on Command Central**

ш To execute a command on the Command Central server with host name "rubicon" and port "8090" to retrieve information for the "dev1" environment, using the authorization of the user with user name "Administrator" and password "manage", and have the information returned to the console in XML format:

```
sagcc get landscape environments dev1 --format xml --server
http://rubicon:8090/cce --username Administrator --password manage
```
■ To execute a command on the Command Central server with host name "rubicon" and port "8090" to retrieve information for the "dev1" environment and include information about its installations, using the authorization of the user with user name "Administrator" and password "manage", and have the information returned to the console in JavaScript Object Notation format:

```
sagcc get landscape environments dev1 --format json --server
http://rubicon:8090/cce --username Administrator --password manage
```
## **sagcc list landscape environments**

Lists environments in the landscape. Information about an environment can include:

- Alias name
- Display name if one is assigned; otherwise null
- Description if one is assigned; otherwise null
- List of installation aliases that belong to the environment

## **Syntax**

Command Central syntax:

```
sagcc list landscape environments [env_alias] [options]
options:
[{--accept | -a} content_type]
[\{-\text{-debug} \mid -d\}][{--error | -r} file]
[{--format | -f} {tsv args | text | xml | csv args | json}]
[{--log | -l} file]
[{--output | -o} file]
[{--password | -p} password]
[ {--}quiet  | -q \} ][{--server | -s} url]
[{--username | -u} user_name]
```
Not applicable to Platform Manager.

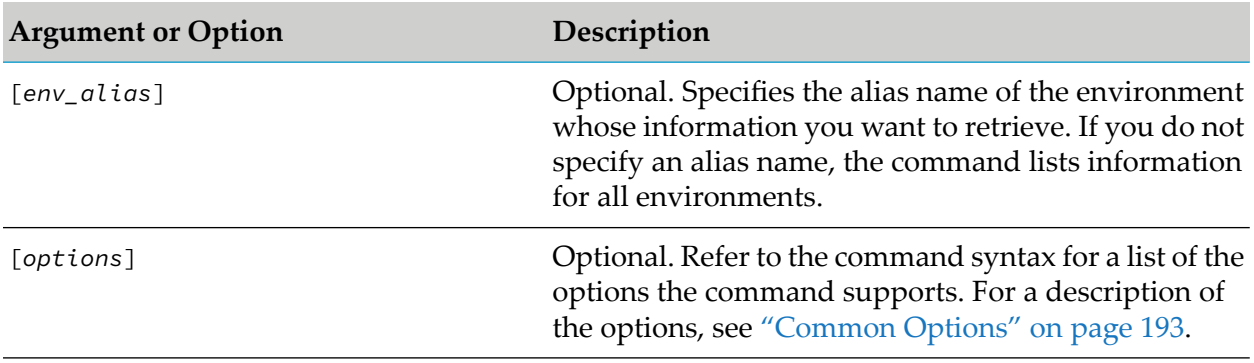

## **Example When Executing on Command Central**

To list all environments that the Command Central with host name "rubicon" and port "8090" manages, using the authorization of the user with user name "Administrator" and password "manage", and have the information returned to the output file "environlist" in XML format:

```
sagcc list landscape environments --format xml --output environlist
--server http://rubicon:8090/cce --username Administrator --password manage
```
# <span id="page-312-0"></span>**sagcc remove landscape environments nodes**

Removes one or more installations from a specified environment.

## **Syntax**

**Command Central syntax:** 

```
sagcc remove landscape environments env_alias
[nodes nodeAlias=alias1 [nodeAlias=alias2 ... nodeAlias=aliasn]] [options]
```

```
options:
[\{-\text{-debug} \mid -d\}][{--error | -r} file]
[{--log | -l} file]
[{--password | -p} password]
[[--quiet | -q}]
[{--server | -s} url]
[{--username | -u} user_name]
```
Not applicable to Platform Manager.

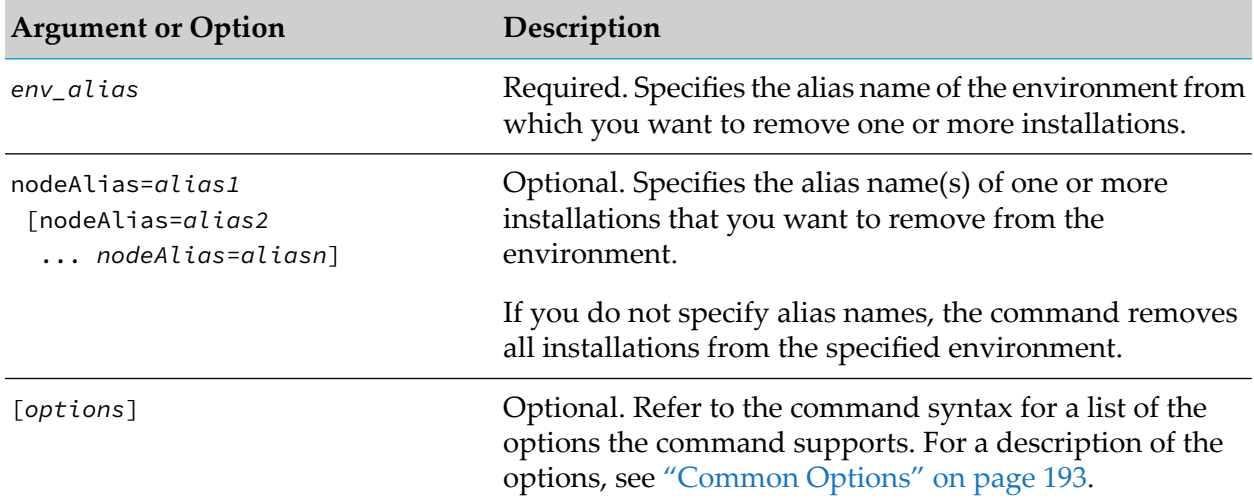

### **Usage Notes**

- The installations that you remove from the environment are not deleted or uninstalled. They are still managed by Command Central, but are no longer associated with the environment.
- If you want to remove an installation from Command Central management, use the sagcc [delete](#page-317-0) [landscape](#page-317-0) nodes command.

### **Example When Executing on Command Central**

To remove the installations with alias names "mws02" and "is02" from the environment with alias name "env2":

```
sagcc remove landscape environments env2 nodeAlias=mws02 nodeAlias=is02
--password secret
```
Because the  $\{-\text{-server } | -\text{-s}\}$  and  $\{-\text{-username } | -\text{-u}\}$  options are not specified, the command uses the default server and user name. For more information, see ["server"](#page-214-0) on page 215 and ["username"](#page-218-0) on [page](#page-218-0) 219. The command specifies "secret" for the user's password

## **sagcc update landscape environments**

Updates the display name and/or description assigned to an existing environment.

### **Syntax**

- Command Central syntax:
	- To specify the updated data for the environment on the command line:

```
sagcc update landscape environments env_alias [name=name]
[description=description] [options]
```
 $\blacksquare$  To specify the updated data for the environment in an input data file:

sagcc update landscape environments *env\_alias* {--input | -i} *filename*{.xml|.json} [*options*]

```
options:
[\{-\text{-debug} \mid -\text{d}\}][{--error | -r} file]
[{--log | -l} file]
[{--media-type | -m} content-type]
[{--password | -p} password]
[ {- -}quiet | -q \} ][{--server | -s} url]
[{--username | -u} user_name]
```
Not applicable to Platform Manager.

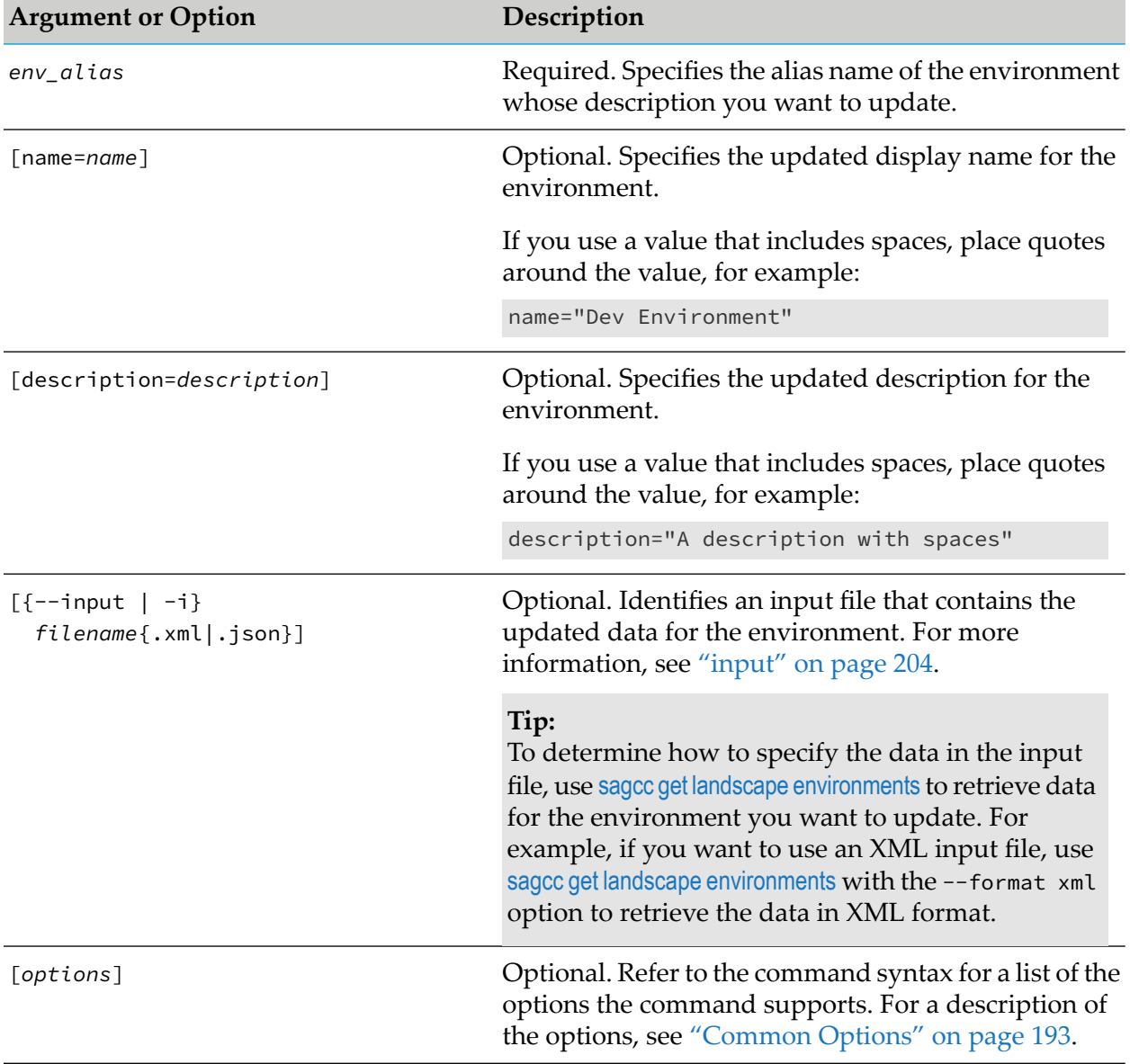

## **Arguments and Options**

### **Usage Notes**

You must specify at least one of the name or description arguments to indicate the item that you want to update for the environment.

## **Example When Executing on Command Central**

To update the description of an environment with the alias name "dev1" to use the description, "Development version", use the following command:

```
sagcc update landscape environments dev1 description="Development version"
```

```
--password secret
```
Because the  $\{-\text{-server } | -s\}$  and  $\{-\text{-username } | -u\}$  options are not specified, the command uses the default server and user name. For more information, see ["server"](#page-214-0) on page 215 and ["username"](#page-218-0) on [page](#page-218-0) 219. The command specifies "secret" for the user's password.

# <span id="page-315-0"></span>**sagcc create landscape nodes**

Adds an installation (also known as a *node*) that you want to manage via Command Central.

## **Syntax**

- Command Central syntax:
	- To specify the data for the new landscape on the command line:  $\blacksquare$

```
sagcc create landscape nodes alias=node_alias url=url [name=name]
[installationType={Production|Development|Test}]
[description=description] [options]
```
 $\blacksquare$  To specify the data for the new landscape in an input data file:

```
sagcc create landscape nodes {--input | -i} filename{.xml|.json}
[options]
```

```
options:
[\{-\text{-debug} \mid -d\}][{--error | -r} file]
[{--log | -l} file]
[{--media-type | -m} content-type]
[{--password | -p} password]
[ {- -}quiet | -q \} ][{--server | -s} url]
[{--username | -u} user_name]
```
Not applicable to Platform Manager.

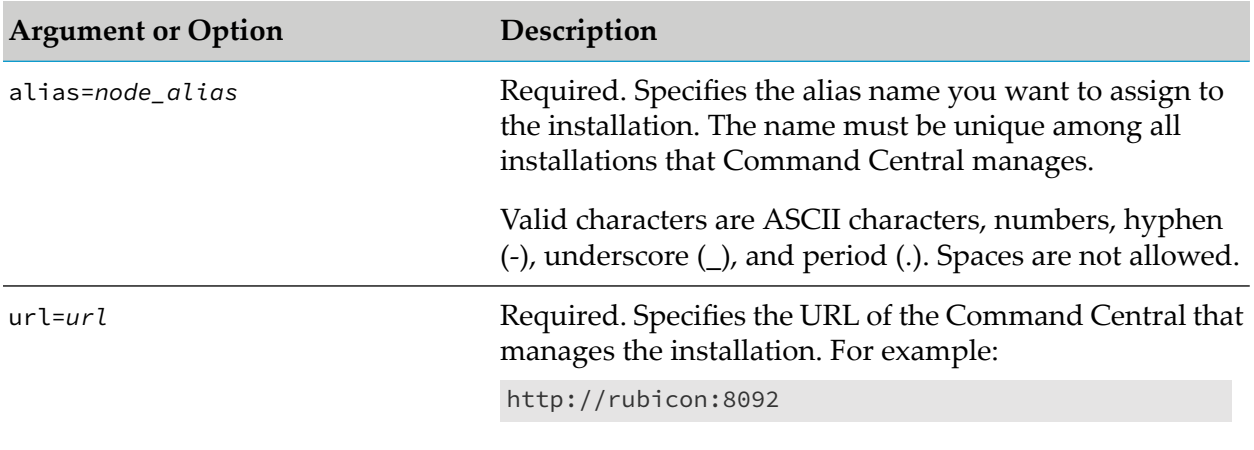

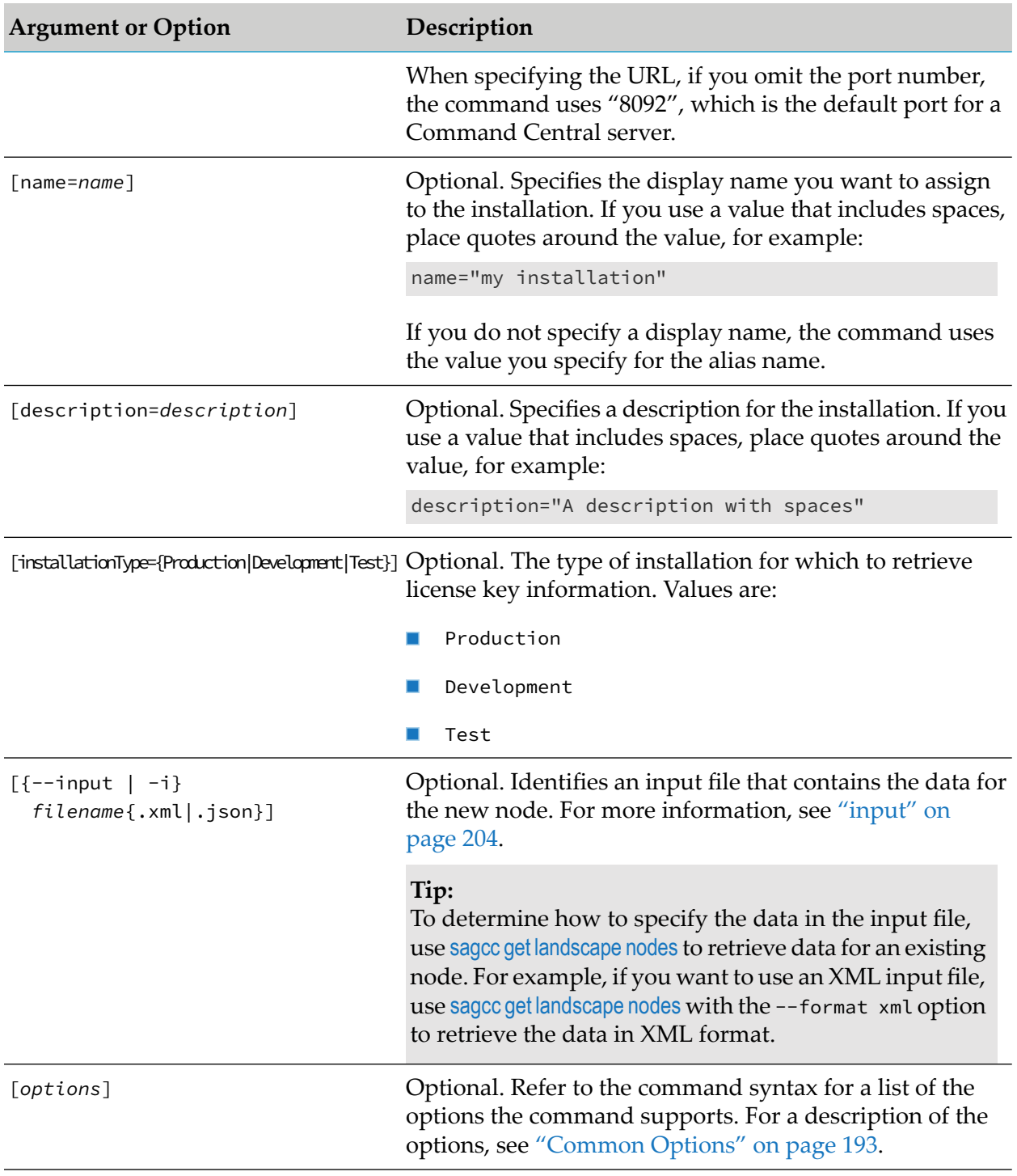

## **Usage Notes**

Use the sagcc create landscape nodes command to create an installation that is not associated with an environment. After creating the installation, you can use the sagcc add [landscape](#page-305-0) [environments](#page-305-0) nodes command to associate the installation with an environment.

## **Example When Executing on Command Central**

To add an installation managed by the Platform Manager with the URL "http://spm:8092", and assign it the display name "My webMethods Server" and alias name "mws01":

```
sagcc create landscape nodes name="My webMethods Server" alias=mws01
url=http://spm:8092 --password secret
```
Because the  $\{-\text{-server } | -\text{-s}\}$  and  $\{-\text{-username } | -\text{-u}\}$  options are not specified, the command uses the default server and user name. For more information, see ["server"](#page-214-0) on page 215 and ["username"](#page-218-0) on [page](#page-218-0) 219. The command specifies "secret" for the user's password

# <span id="page-317-0"></span>**sagcc delete landscape nodes**

Removes an installation from being centrally managed via Command Central.

## **Syntax**

**Command Central syntax:** 

```
sagcc delete landscape nodes [{alias | nodeAlias=alias1
[nodeAlias=alias2 ... nodeAlias=aliasn}]] [options]
options:
[\{-\text{-debug} \mid -\text{d}\}][{--error | -r} file]
[--force]
[{--log | -l} file]
[{--password | -p} password]
[ {- -}quiet  | -q \} ][{--server | -s} url]
[{--username | -u} user_name]
```
Not applicable to Platform Manager.

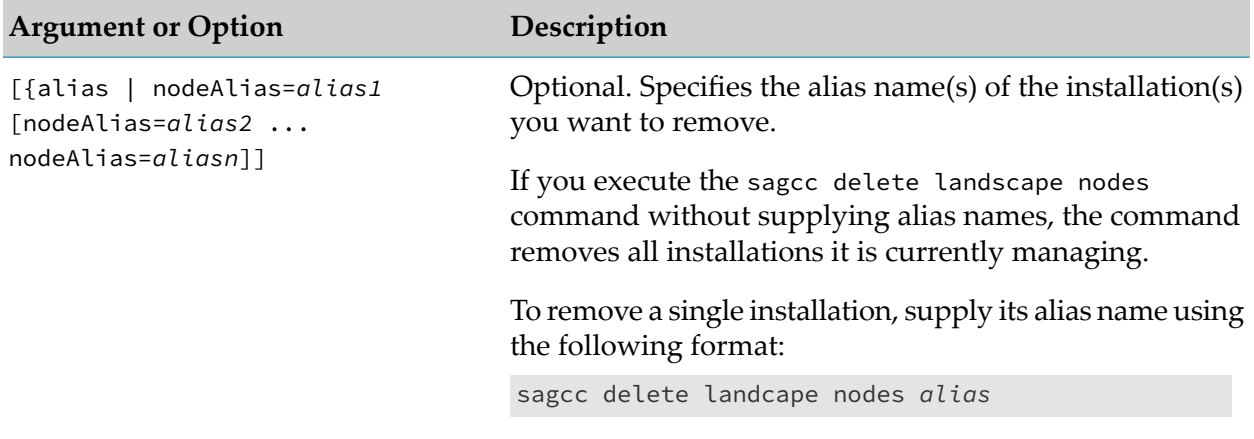

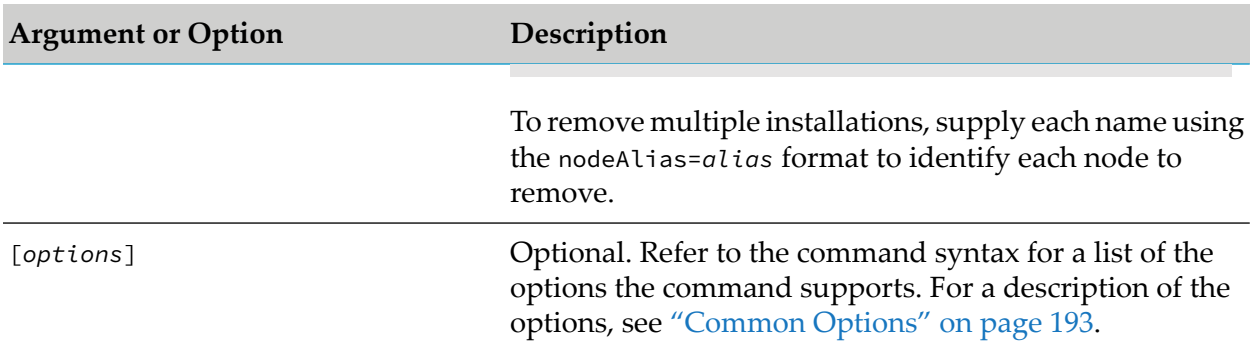

#### **Usage Notes**

- The sagcc delete landscape nodes command does not physically delete the installation(s). It  $\blacksquare$ just removes the installation(s) from Command Central management.
- To remove an installation from a specific environment, use the sagcc remove landscape [environments](#page-312-0) [nodes](#page-312-0) command.

### **Examples When Executing on Command Central**

In the following commands the  ${-\text{server} \mid -s}$ ,  ${-\text{username} \mid -u}$ , and  ${-\text{password} \mid -p}$ options are not specified. As a result, the command uses the default server, user name, and password. For more information, see ["server"](#page-214-0) on page 215, ["username"](#page-218-0) on page 219, and ["password"](#page-211-0) on page 212.

٠ To remove the installation with alias "mws01":

sagcc delete landscape nodes mws01

■ To remove the installations with alias names "mws01" and "sag01":

sagcc delete landscape nodes nodeAlias=mws01 nodeAlias=sag01

To remove all installations:

sagcc delete landscape nodes

# **sagcc exec landscape nodes generateNodeId**

Generates or regenerates a unique ID for an existing installation.

#### **Note:**

The installation ID is not the same as the alias name for an installation.

#### **Syntax**

**Command Central syntax:** 

sagcc exec landscape nodes *node\_alias* generateNodeId [*options*]

```
options:
[\{-\text{-debug} \mid -\text{d}\}][{--error | -r} file]
[{--log | -l} file]
[{--password | -p} password]
[ {-quiet} | -q \} ][{--server | -s} url]
[{--username | -u} user_name]
```
Not applicable to Platform Manager.

## **Arguments and Options**

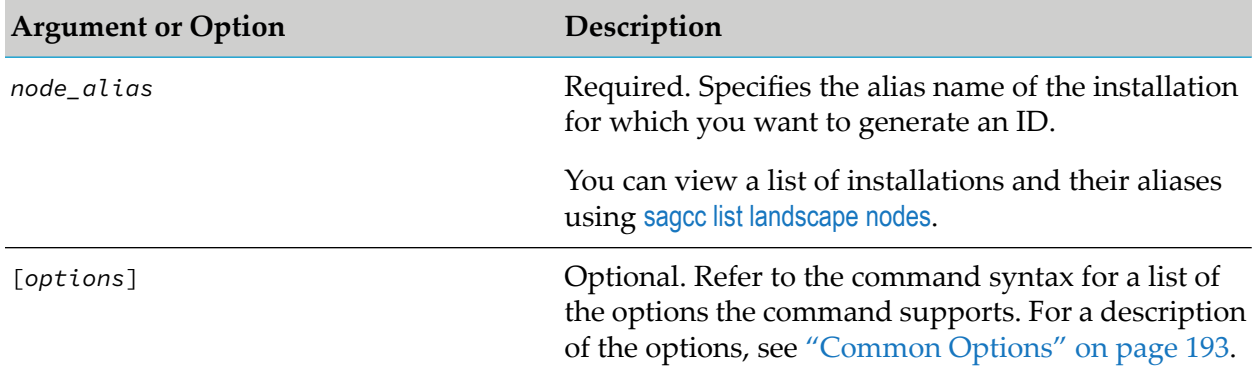

## **Usage Notes**

Typically, you should not need to generate or regenerate an ID for an installation. Command Central generates an ID for an installation when it is originally added to Command Central management, for example, by executing the sagcc create [landscape](#page-315-0) nodes command.

You might regenerate an ID if you have an installation with a duplicate ID. This can occur, for example, if you copy an image of an installation.

The sagcc exec landscape nodes command stores the newly generated ID in its properlocation. The command does not return the new ID as output.

## **Example When Executing on Command Central**

To generate an ID for the installation with alias name "sag01" using the authorization of the user with user name "Administrator" and password "manage":

```
sagcc exec landscape nodes sag01 generateNodeId --username Administrator
--password manage
```
Because the {--server | -s} option is not specified, the command uses the default server. For more information, see ["server"](#page-214-0) on page 215.

## <span id="page-320-0"></span>**sagcc get landscape nodes**

Retrieves information about a specified installation. Information about an installation can include:

- Alias name п
- Display name ш
- $\blacksquare$ Description, or null if none is assigned
- URL of the Command Central that manages the installation  $\blacksquare$
- Status of the Command Central that manages the installation

#### **Syntax**

**Command Central syntax:** 

```
sagcc get landscape nodes alias [options]
options:
[{--accept | -a} content_type]
[\{-\text{-debug} \mid -\text{d}\}][{--error | -r} file]
[{--format | -f} {tsv args | text | xml | csv args | json}]
[{--log | -l} file]
[{--output | -o} file]
[{--password | -p} password]
[ {- -}quiet | -q \} ][{--server | -s} url]
[{--username | -u} user_name]
```
Not applicable to Platform Manager.

#### **Arguments and Options**

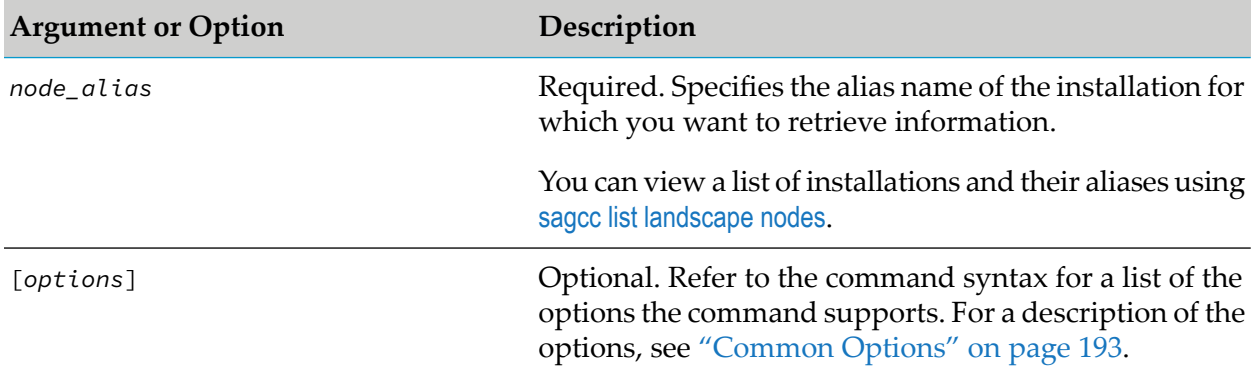

#### **Usage Notes**

 $\blacksquare$ The information for an installation can include the status of the Platform Manager that manages the installation. The status is:

- ONLINE when Command Central can connect with the Platform Manager.
- OFFLINE when Command Central cannot connect to the Platform Manager, for example, if Platform Manager is not running or if there are other connection issues.
- If a Platform Manageris OFFLINE, the command only retrieve the Platform Manager manager status for the installation because the command relies on the Platform Manager to provide the other installation information it retrieves.

### **Example When Executing on Command Central**

To execute a command on the Command Central server with host name "rubicon" and port "8090" to retrieve information for the installation with alias name "sag01" using the authorization of the user with user name "Administrator" and password "manage", and have the information returned to the console in JavaScript Object Notation format:

```
sagcc get landscape nodes sag01 --format json --server http://rubicon:8090/cce
--username Administrator --password manage
```
## **sagcc list landscape nodes**

Lists the installations that Command Central manages. Information about an installation can include:

- Alias name
- Display name
- Description, or null if none is assigned
- URL of the Platform Manager that manages the installation
- Status of the Platform Manager that manages the installation

#### **Syntax**

Command Central syntax:

```
sagcc list landscape nodes [node_alias] [options]
options:
[{--accept | -a} content_type]
[\{-\text{-debug} \mid -d\}][{--error | -r} file]
[{--format | -f} {tsv args | text | xml | csv args | json}]
[{--log | -l} file]
[{--output | -o} file]
[{--password | -p} password]
[ {- -}quiet | -q \} ][{--server | -s} url]
[{--username | -u} user_name]
```
Not applicable to Platform Manager.

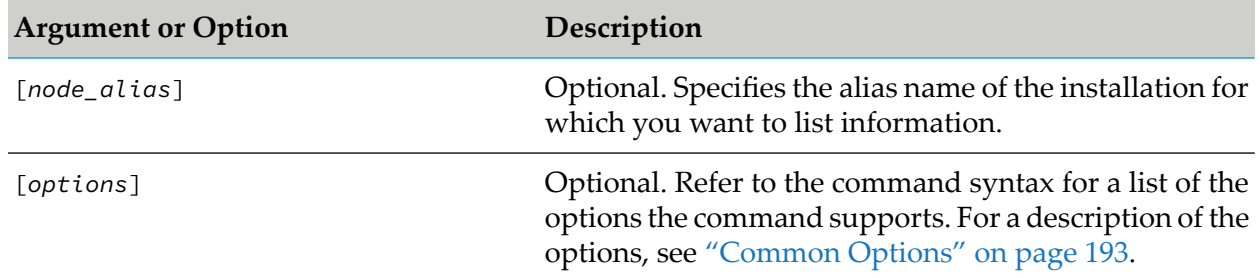

## **Arguments and Options**

#### **Usage Notes**

- If you do not specify the alias of a specific installation, the command lists installations that Command Central manages.
- $\blacksquare$  The information for an installation can include the status of the Command Central that manages the installation. The status is:
	- ONLINE when Command Central can connect with the Platform Manager
	- **OFFLINE** when Command Central cannot connect to the Platform Manager, for example, if Platform Manager is not running or if there are other connection issues
- $\blacksquare$  If a Platform Manager is OFFLINE, the command only retrieve the Platform Manager manager status for an installation because the command relies on the Platform Manager to provide the other installation information it retrieves.

## **Example When Executing on Command Central**

To list all installation that the Command Central with host name "rubicon" and port "8090" manages, using the authorization of the user with user name "Administrator" and password "manage", and have the information returned to the output file "nodelist" in XML format:

```
sagcc list landscape nodes --format xml --output nodelist
--server http://rubicon:8090/cce --username Administrator
--password manage
```
# **sagcc update landscape nodes**

Updates the properties assigned to an installation, for example, the display name or description.

## **Syntax**

- **Command Central syntax:** 
	- $\blacksquare$  To specify the updated data for the landscape on the command line:

```
sagcc update landscape nodes node_alias [name=name]
[description=description] [installationType={Production|Development|Test}] [options]
```
■ To specify the updated data for the landscape in an input data file:

```
sagcc create landscape nodes node_alias
{--input | -i} filename{.xml|.json} [options]
```

```
options:
[\{-\text{-debug} \mid -d\}][{--error | -r} file]
[{--log | -l} file]
[{--media-type | -m} content-type]
[{--password | -p} password]
[ {-quiet | -q} ][{--server | -s} url]
[{--username | -u} user_name]
```
Not applicable to Platform Manager.

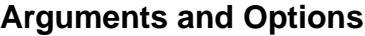

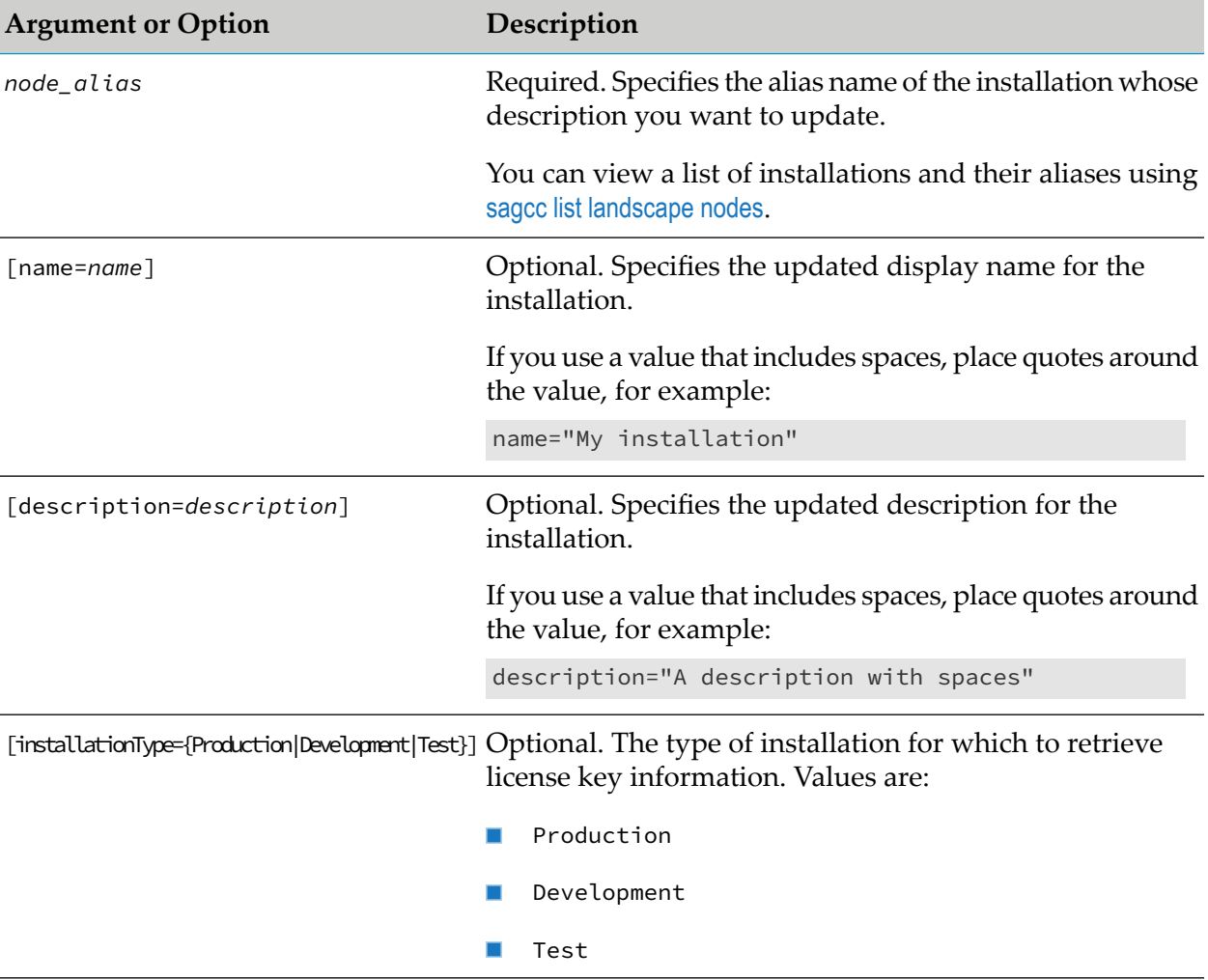
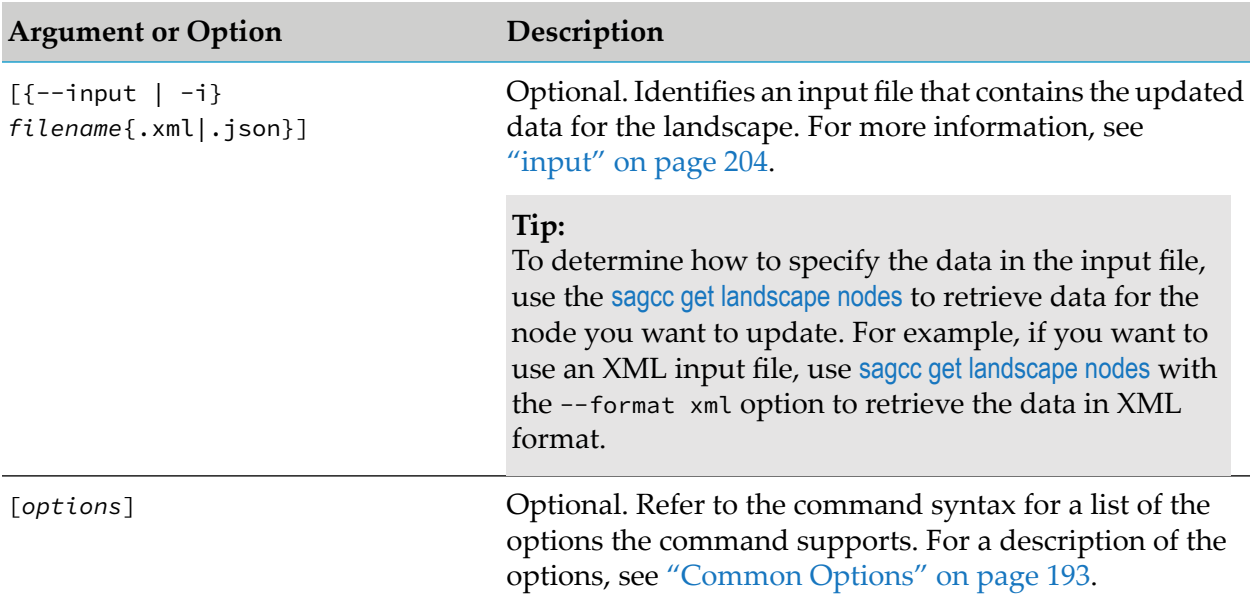

You must specify at least one of the name or description arguments to indicate the item that you want to update for the installation.

### **Example When Executing on Command Central**

To update the installation with alias name "sag01" to use the description, "updated version":

```
sagcc update landscape nodes sag01 description="updated version"
 --password "secret"
```
Because the  ${-s$ -server  $|-s|$  and  ${-us$  ername  $|-u|$  options are not specified, the command uses the default server and user name. For more information, see ["server"](#page-214-0) on page 215 and ["username"](#page-218-0) on [page](#page-218-0) 219. The command specifies "secret" for the user's password.

# <span id="page-324-0"></span>**License Keys Commands**

## **sagcc add license-tools keys**

Adds a product license key file with the specified alias to the Command Central license key manager.

The license key manager enables you to manage Software AG licenses keys and use them for template-based provisioning.

### **Syntax**

Command Central syntax:  $\blacksquare$ 

```
sagcc add license-tools keys [licenseKeyAlias]
{--input|-i} filename [options]
```
Not supported on Platform Manager.

#### **Arguments and Options**

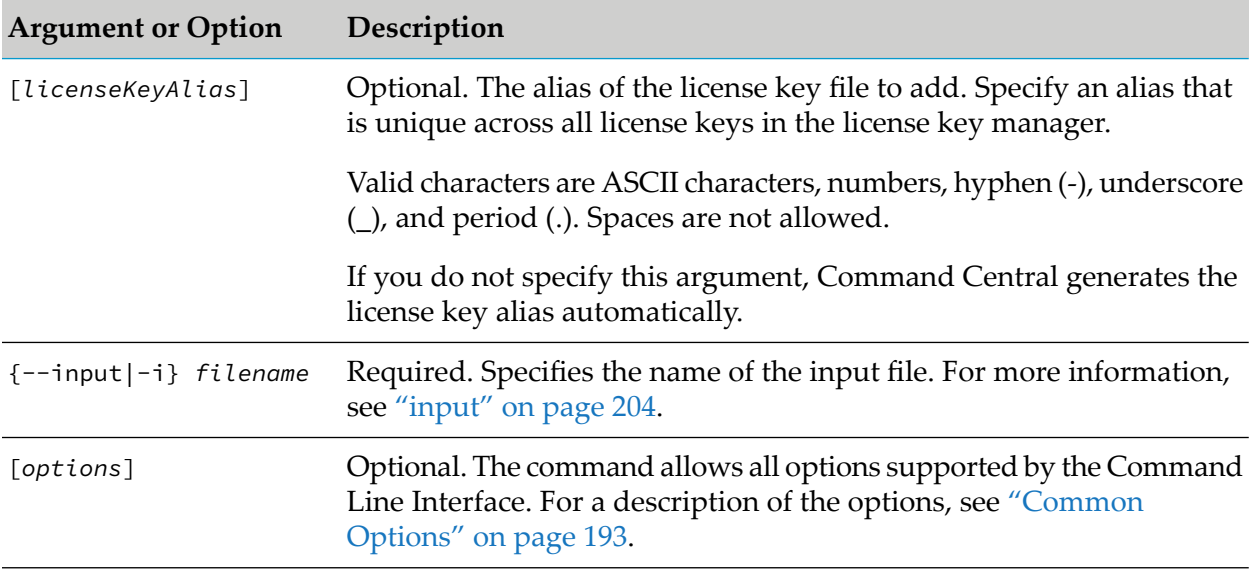

### **Usage Notes**

The license key manager supports the following types of license keys:

- **Standard**. License keys for Software AG products that are produced and managed using standard Software AG licensing tools and processes. The standard keys are in .xml format.
- **Custom**. License keys for Software AG products that have not yet adopted the standard Software AG licensing tools and processes, for example Terracotta. The custom keys are in any format that a product currently supports, for example a text file.

#### **Examples When Executing on Command Central**

To add the license key file "Integration\_Server96WinDesktop.xml" with the alias "PIE96WinDesktop" to the license key manager:

```
sagcc add license-tools keys PIE96WinDesktop
-i C:\Licenses\Integration_Server96WinDesktop.xml
```
To add the license key file "terracotta-license.key" with alias "Terracotta" to the license key repository:

```
sagcc add license-tools keys Terracotta
-i C:\Licenses\terracotta-license.key
```
To add the license key file "0000028138\_WOK\_9.12\_PROD\_LNXAMD64.xml" without specifying a license key alias:

```
sagcc add license-tools keys
-i C:\Licenses\0000028138_WOK_9.12_PROD_LNXAMD64.xml
```
## **sagcc get license-tools keys**

Retrieves license key files from the Command Central license key manager.

#### **Syntax**

- Command Central syntax:
	- To retrieve all license key files and download them in a zip archive file:

```
sagcc get license-tools keys {-o|--output} filename.zip
[options]
```
■ To retrieve and download a license key file with the specified alias:

```
sagcc get license-tools keys licenseKeyAlias
[{-o|--output} filename] [options]
```
Not supported on Platform Manager.

#### **Arguments and Options**

The following table lists the command arguments for downloading all license files.

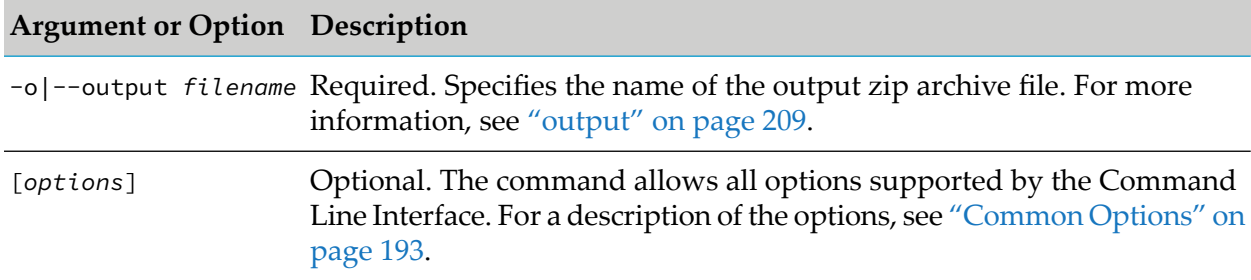

The following table lists the command arguments for downloading a license file by license alias.

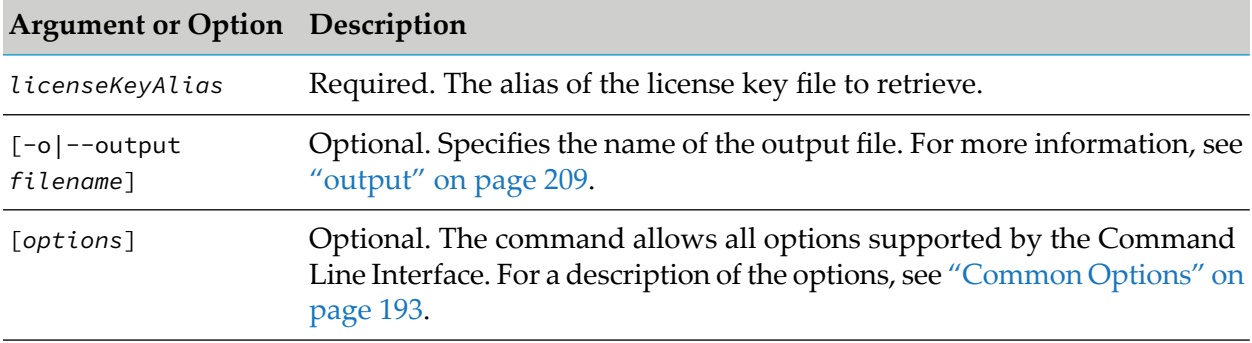

- The license key manager supports two types of license keys:
	- **Standard**. License keys for Software AG products that are produced and managed using standard Software AG licensing tools and processes. The standard keys are in .xml format.
	- **Custom**. License keys for Software AG products that have not yet adopted the standard Software AG licensing tools and processes, for example Terracotta. The custom keys are in any format that a product currently supports, for example a text file.
- After you download all license keys from a Command Central server as a zip archive, you can import the zip archive into another Command Central server, using the "sagcc add [license](#page-324-0)tools [keys"](#page-324-0) on page 325 command.

#### **Examples When Executing on Command Central**

To retrieve all license key files from the license key manager for the "ccprod" server and download them in a zip archive file named "CC-license-keys.zip":

sagcc get license-tools keys -o c:\temp\CC-license-keys.zip -s http://ccprod:8090/cce

You can then add the downloaded "CC-license-keys.zip" into the Command Central server with name "ccdev":

```
sagcc add license-tools keys -i CC-license-keys.zip -s http://ccdev:8090/cce
```
<span id="page-327-0"></span>To retrieve the license key file with the alias "PIE96WinDesktop":

```
sagcc get license-tools keys PIE96WinDesktop -o c:\temp\PIE96WinDesktop.xml
```
## **sagcc list license-tools keys**

Returns all license keys available in the license key manager or a list of license keys based on a set of filters. The filters include:

- Product code
- Product ID
- Operating system
- Platform
- Installation type
- License key type

#### **Syntax**

Command Central syntax:

```
sagcc list license-tools keys [nodeAlias=nodeAlias] [productCode=productCode]
```

```
[productId=productId]
[os=operatingSystemCode1,operatingSystemCode2...operatingSystemCodeN]
[release=releaseVersion|current]
[platform=platformCode1,platformCode2...platformCodeN]
[installationType={Production|Development|Test}] [licenseKeyType={Standard|Custom}]
[aliasFilter=filter] [excludeExpired=true|false] [options]
```
Not supported on Platform Manager.

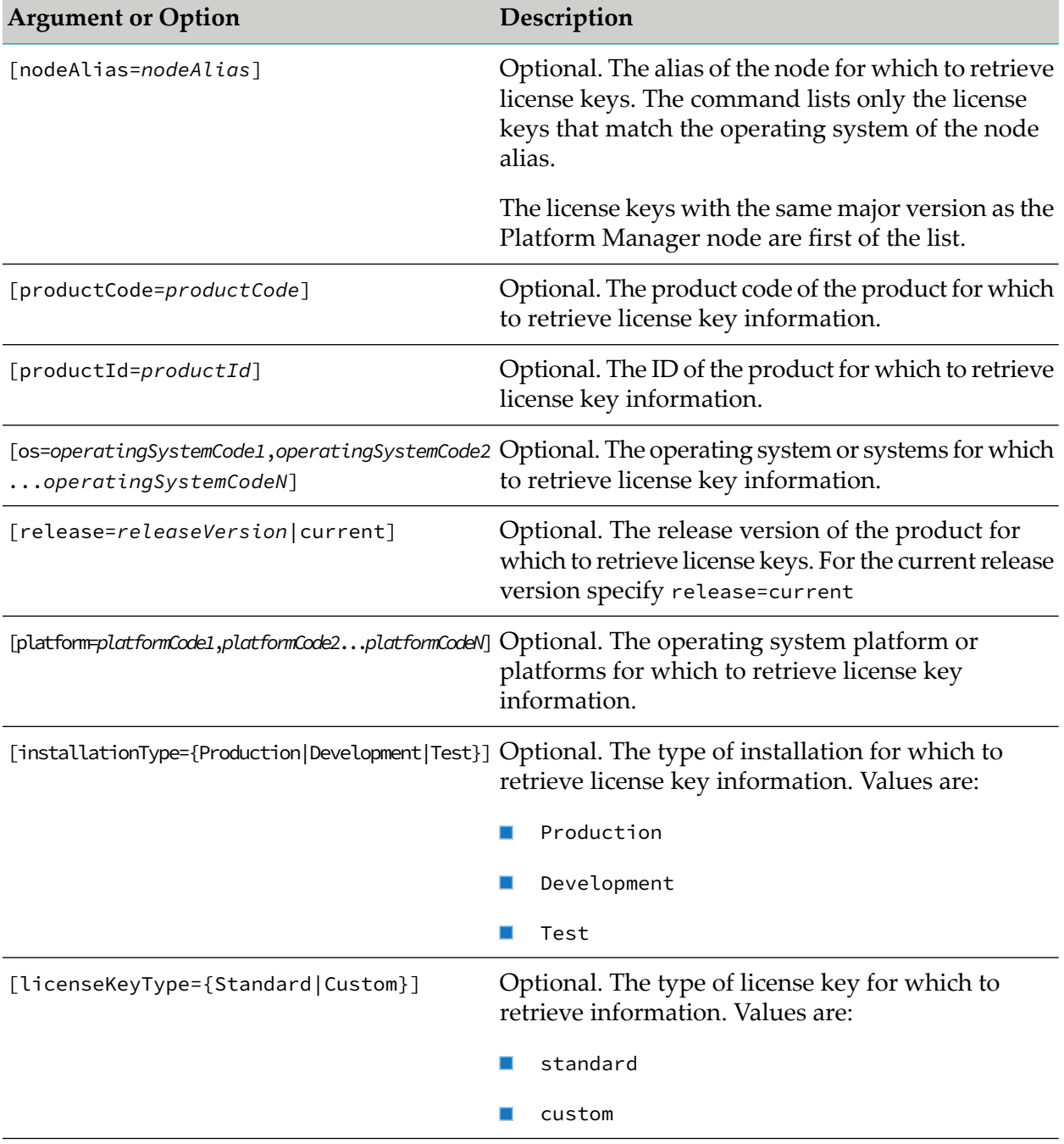

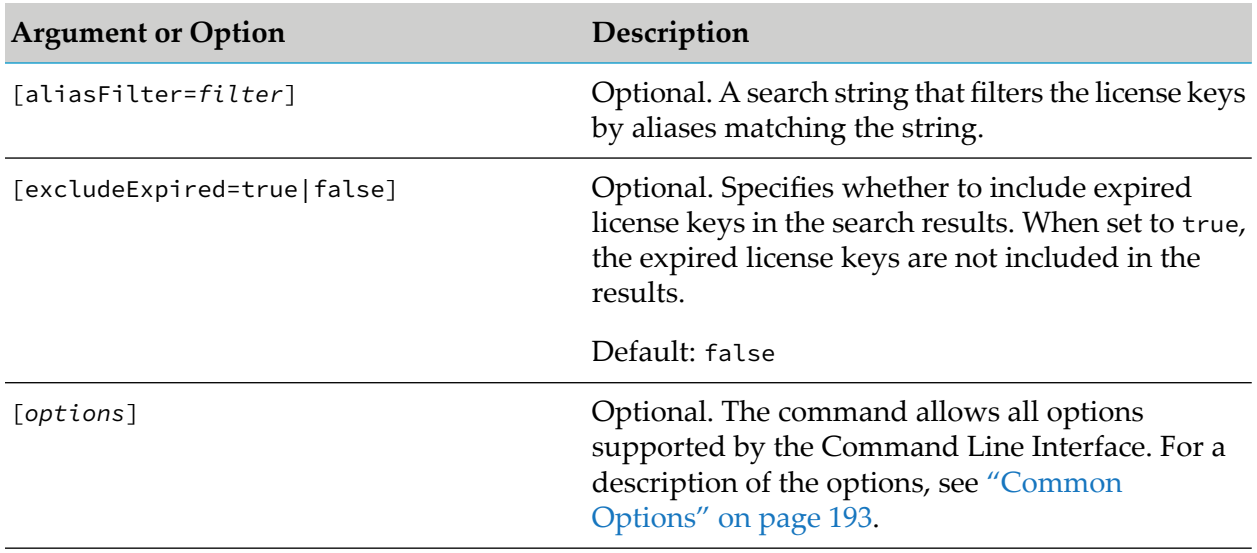

- The license key manager supports the following types of license keys:
	- **Standard**. Single license keys for Software AG products that are produced and managed  $\mathcal{L}_{\mathcal{A}}$ using standard Software AG licensing tools and processes. The standard keys are in .xml format.
	- **Custom**. License keys for Software AG products that have not yet adopted the standard Software AG licensing tools and processes, for example Terracotta. The custom keys are in any format that a product currently supports, for example a text file.
- You can use filters with the sagcc list license-tools keys command to retrieve information only about standard license keys.
- The command sorts the license keys in the search results in the following order:
	- 1. By type. The custom license keys are filtered by their alias and are always last on the list.
	- 2. By expiration date. Unlimited licenses are first on the list and expired licenses are last.
	- 3. If *nodeAlias* is included, the command determines which license keys fit best the specified node alias on the following criteria: core license metric, platform, and version. When the license keys are even on all criteria, the command sorts them by product name and key alias.

If *nodeAlias* is not included, the command sorts by product name, version, core license metric, and key alias.

- The command returns a list of all license keys registered in Command Central, including license keys added individually and license keys added with a license manifest file.
- The details of a license key in the command output show whether a license key is added by a user or from a license manifest file. If a license is added from a license manifest file, the Added By column for the license key has the alias name of the manifest file, followed by  $(M)$ .

### **Examples When Executing on Command Central**

■ To list all license keys for Integration Server:

sagcc list license-tools keys productCode=PIE

```
OR
```
sagcc list license-tools keys productId=integrationServer

- To list all license keys for Windows 7 and 8 operating systems:  $\blacksquare$ sagcc list license-tools keys os=win7,win8
- To list all Windows license keys for Integration Server: sagcc list license-tools keys productCode=PIE platform=W32,W64,WNT
- To list all license keys for Universal Messaging for the installation type "Production" on a MacOS operating system:

```
sagcc list license-tools keys productCode=NUM os=MacOS
installationType=Production
```
## **sagcc update license-tools keys**

Replaces the license key file for an existing license key alias with a new license key file.

#### **Syntax**

- Command Central syntax: sagcc update license-tools keys [*licenseKeyAlias*] {--input|-i} *filename* [*options*]
- Not supported on Platform Manager.

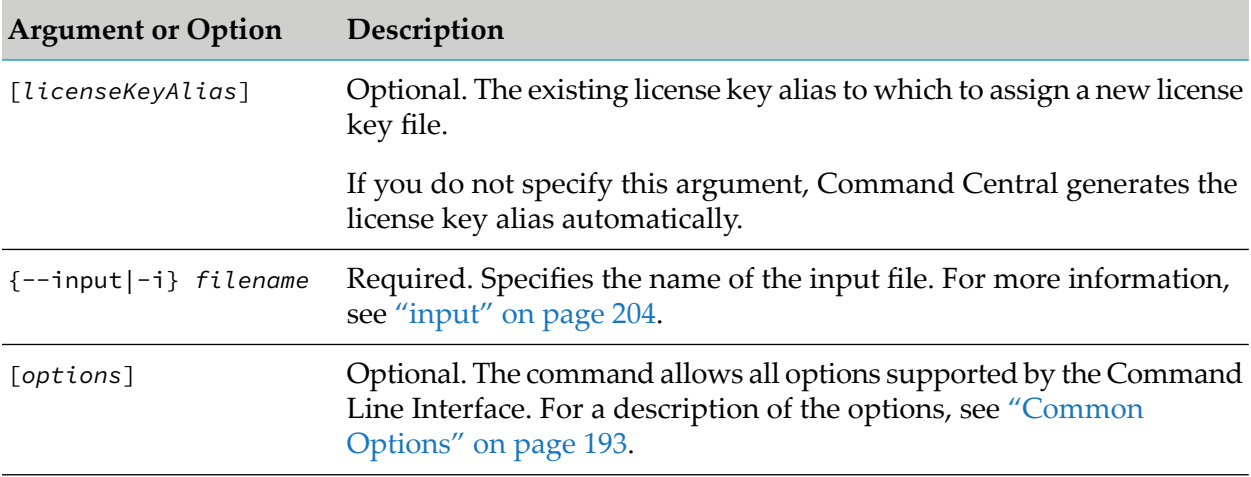

The license key manager supports two types of license keys:

- **Standard**. License keys for Software AG products that are produced and managed using standard Software AG licensing tools and processes. The standard keys are in .xml format.
- **Custom**. License keys for Software AG products that have not yet adopted the standard Software AG licensing tools and processes, for example Terracotta. The custom keys are in any format that a product currently supports, for example a text file.

### **Examples When Executing on Command Central**

To add the license key file "PIE96WinDesktop.xml" with the alias "PIEWinDesktop" to the license key manager:

```
sagcc add license-tools keys PIEWinDesktop
-i c:\Licenses\PIE96WinDesktop.xml
```
and assign a new license key, "PIE98WinDesktop.xml", to the alias "PIEWinDesktop":

```
sagcc update license-tools keys PIEWinDesktop
-i c:\Licenses\PIE98WinDesktop.xml
```
## **sagcc delete license-tools keys**

Deletes all available product license keys or a license key with the specified license key alias.

### **Syntax**

Command Central syntax:

sagcc delete license-tools keys [*licenseKeyAlias*] [*options*]

Not supported on Platform Manager.

#### **Arguments and Options**

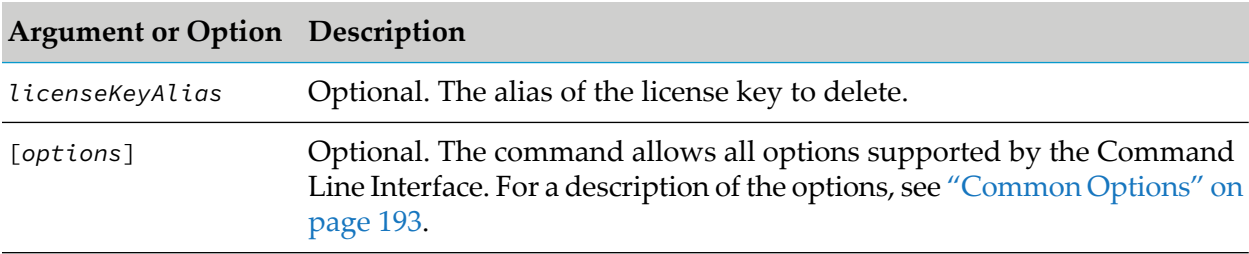

#### **Usage Notes**

The license key manager supports the following types of license keys:

- **Standard**. License keys for Software AG products that are produced and managed using standard Software AG licensing tools and processes. The standard keys are in .xml format.
- **Custom**. License keys for Software AG products that have not yet adopted the standard Software AG licensing tools and processes, for example Terracotta. The custom keys are in any format that a product currently supports, for example a text file.
- $\blacksquare$ You cannot delete embedded license keys with this command. To delete license keys that were added to Command Central with a license manifest file, you must delete the entire license manifest file using the "sagcc delete [license-tools](#page-342-0) manifests" on page 343 command.

#### **Examples When Executing on Command Central**

To delete a license key with the alias "Terracotta":

```
sagcc delete license-tools keys Terracotta
```
# **sagcc update configuration license**

Updates the license key file assigned to the specified license key alias for a particular run-time component.

#### **Syntax**

Command Central syntax:

```
sagcc update configuration license nodeAlias runtimeComponentId
configurationInstanceId licenseKeyAlias [options]
```
Not supported on Platform Manager.

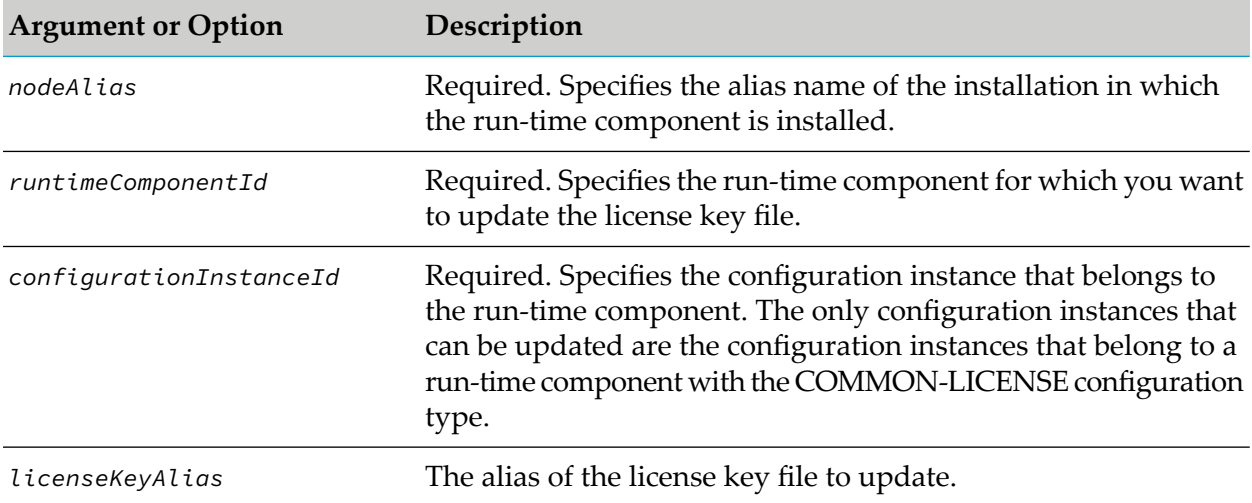

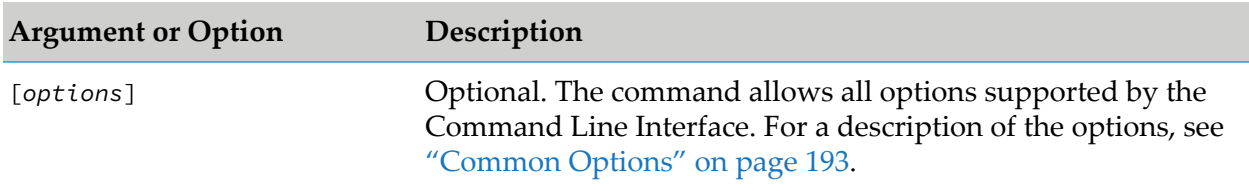

Before you can execute the sagcc update configuration license command, you must add the license key file that you want to update to the license key manager using the sagcc add license-tools keys command. For more information about using the sagcc add license-tools keys command, see "sagcc add [license-tools](#page-324-0) keys" on page 325.

#### **Examples When Executing on Command Central**

To add the license key file "PIE96WinDesktop.xml" with the alias "PIEWinDesktop" to the license key manager:

sagcc add license-tools keys PIEWinDesktop -i c:\Licenses\PIE96WinDesktop.xml

and update the license key file with the alias "PIEWinDesktop" for the run-time component "IntegrationServer-default" installed on a node with the alias "sag01":

```
sagcc update configuration license sag01
IntegrationServer-default COMMON-LICENSE-IS-Core PIEWinDesktop
```
# **License Reports Commands**

### **sagcc create license-tools reports installation**

Creates an installation report for the current landscape. For more information about installation reports, see "Monitor the Licensing State for a [Landscape"](#page-45-0) on page 46.

### **Syntax**

Command Central syntax:

sagcc create license-tools reports installation [*options*]

Not supported on Platform Manager.

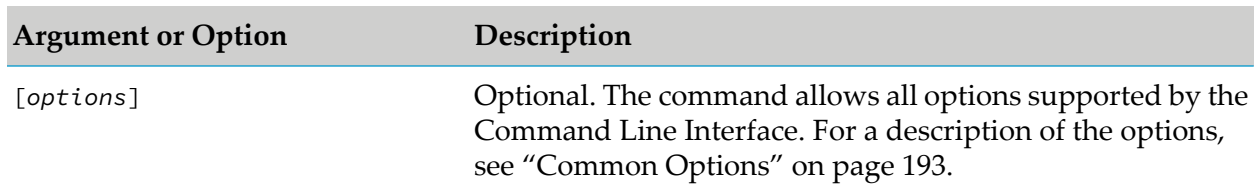

### **Arguments and Options**

#### **Usage Notes**

To check the status of the job scheduled to create the installation report, use the following command:

```
sagcc get jobmanager jobs [jobid] --expected-values DONE --wait [seconds]
```
## **sagcc delete license-tools reports installation reportid**

Deletes an existing installation report with the specified unique report identifier.

#### **Syntax**

Command Central syntax:

```
sagcc delete license-tools reports installation reportid [options]
```
*options*: [--force]

Not supported on Platform Manager.

#### **Arguments and Options**

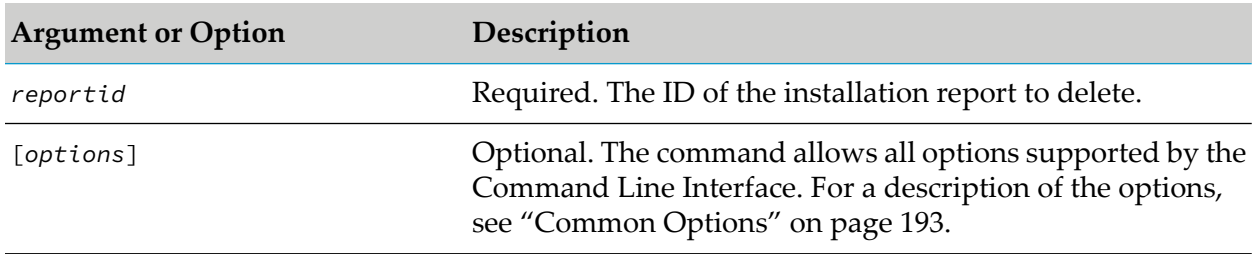

### **Example When Executing on Command Central**

To delete an installation report with report ID c4eff7:

sagcc delete license-tools reports installation c4eff7

# **sagcc delete license-tools reports installation**

Deletes all generated installation reports from the Command Central server.

### **Syntax**

**Command Central syntax:** 

sagcc delete license-tools reports installation [*options*]

*options*: [--force]

Not supported on Platform Manager.

#### **Arguments and Options**

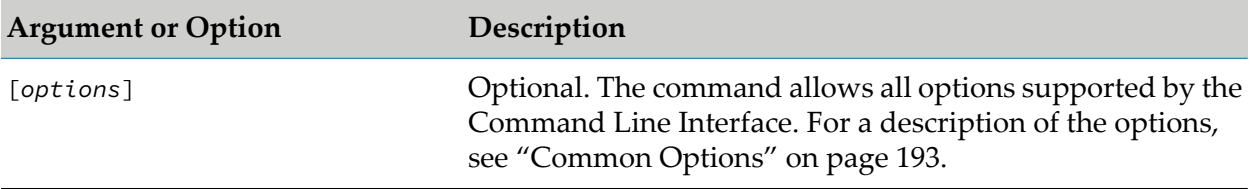

## **sagcc get license-tools reports installation output PDF**

Generates a PDF file for an existing installation report.

### **Syntax**

**Command Central syntax:** 

```
sagcc get license-tools reports installation reportid --output-format pdf
--output filename.pdf
```
Not supported on Platform Manager.

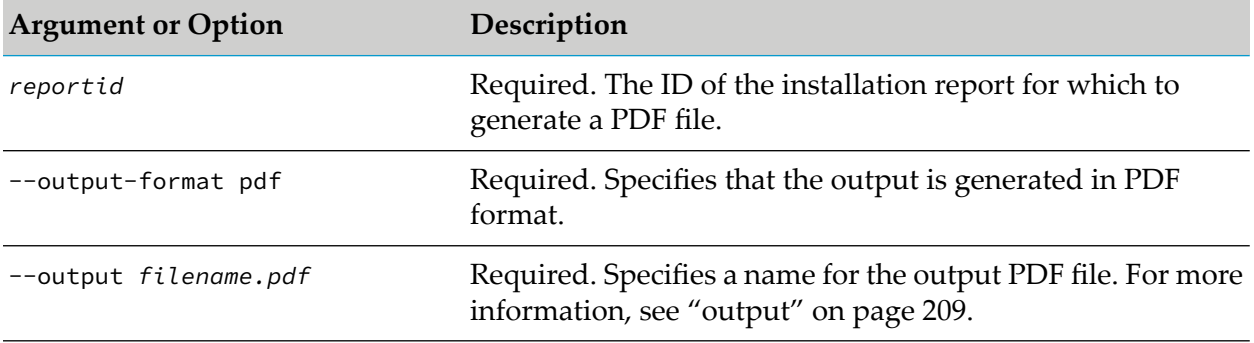

Platform Manager sends a request to the Command Central server, with the Accept HTTP header value set to application/pdf to indicate that the installation report output data should be generated in PDF format.

#### **Example When Executing on Command Central**

To generate a PDF file, named report.pdf, for an installation report with ID c4eff7 and save the generated report file in the current directory:

```
sagcc get license-tools reports installation c4eff7 --output-format pdf
--output report.pdf
```
### **sagcc get license-tools reports installation output XML**

Generates an existing installation report in XML format.

#### **Syntax**

Command Central syntax:

```
sagcc get license-tools reports installation reportid --output-format xml
--output filename.xml
```
Not supported on Platform Manager.

#### **Arguments and Options**

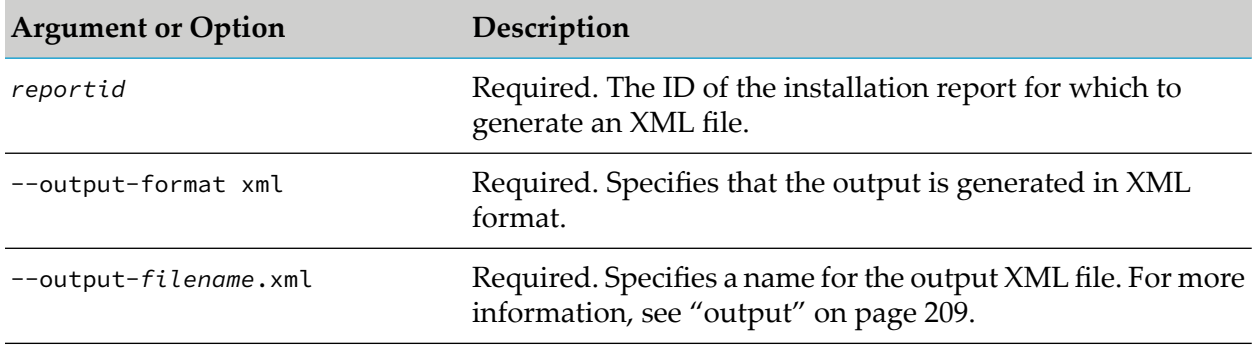

#### **Example When Executing on Command Central**

To generate an XML file, named report.xml, for an installation report with ID c4eff7 and save the generated report file in the current directory:

```
sagcc get license-tools reports installation c4eff7 --output-format xml
--output report.xml
```
# **sagcc list license-tools reports installation**

Lists all installation reports available on the Command Central server.

### **Syntax**

**Command Central syntax:** 

sagcc list license-tools reports installation [*options*]

Not supported on Platform Manager.

### **Arguments and Options**

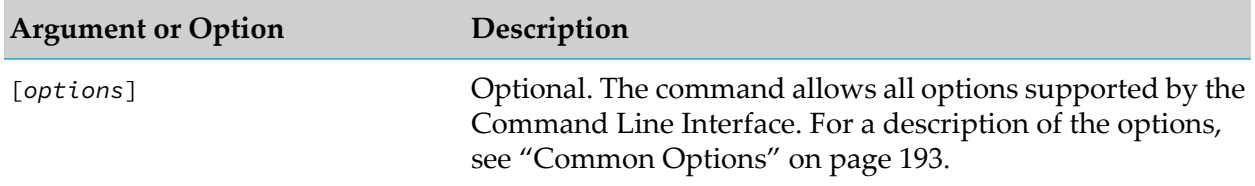

### **Usage Notes**

- **Command Central and Platform Manager support the following formats for the output report** data:
	- $\blacksquare$ comma-separated values
	- tab-separated values ш
	- XML
	- **JSON** ш
- The output data for each report in the list includes the report ID, the name of the user who created the report, the date the report was created, and the inventory status of the landscape.

## **sagcc list license-tools reports installation-report**

Deprecated without replacement. Lists all installation reports available on the Command Central server.

### **Syntax**

Command Central syntax:

sagcc list license-tools reports installation-report [*options*]

Not supported on Platform Manager.

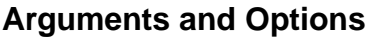

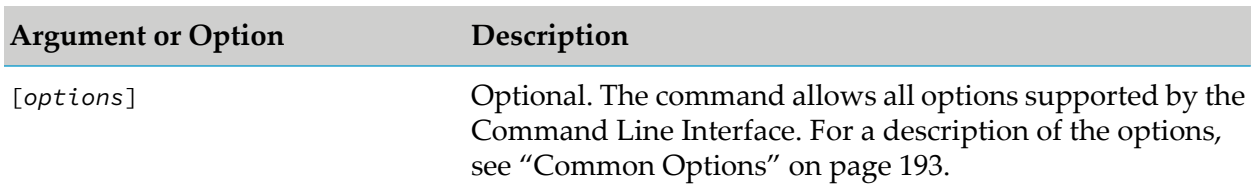

- **Command Central and Platform Manager support the following formats for the output report** data:
	- $\blacksquare$ comma-separated values
	- $\blacksquare$ tab-separated values
	- XML  $\blacksquare$
	- **JEAN** ISON
- $\blacksquare$  The output data for each report in the list includes the report ID, the name of the user who created the report, the date the report was created, and the inventory status of the landscape.
- When an existing report fails checksum verification, the report is not included in the output list.

## **sagcc create license-tools reports installation-report**

Deprecated without replacement. Creates an installation report based on the currently registered nodes in a Command Central instance.

### **Syntax**

Command Central syntax:

sagcc create license-tools reports installation-report [*options*]

Not supported on Platform Manager.

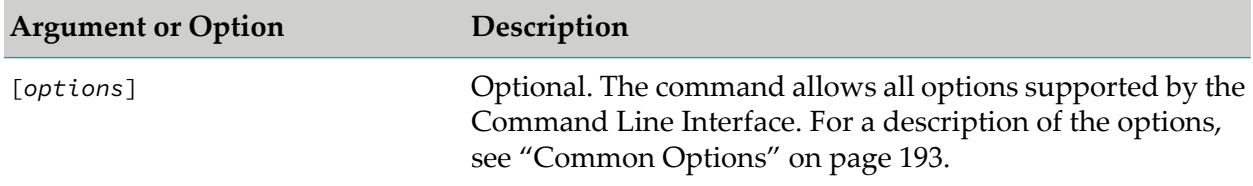

To check the status of the job scheduled to create the installation report, use the following command: sagcc get jobmanager jobs [*jobid*] --expected-values DONE --wait [*seconds*]

# **sagcc get license-tools reports installation-report reportid**

Deprecated without replacement. Obtains information about an installation report with the specified unique report identifier.

### **Syntax**

Command Central syntax:

```
sagcc get license-tools reports installation-report reportid [options]
```
Not supported on Platform Manager.

#### **Arguments and Options**

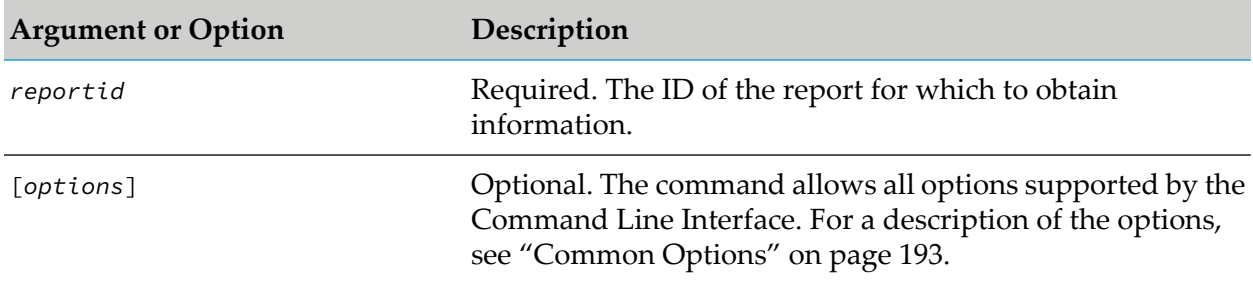

### **Examples When Executing on Command Central**

To obtain information about a report with report ID c4eff6:

```
sagcc get license-tools reports installation-report c4eff6
```
## **sagcc delete license-tools reports installation-report**

Deprecated without replacement. Deletes the specified installation report from Command Central.

### **Syntax**

Command Central syntax:

```
sagcc delete license-tools reports installation-report [reportid] [options]
```
*options*: [--force]

Not supported on Platform Manager.

#### **Arguments and Options**

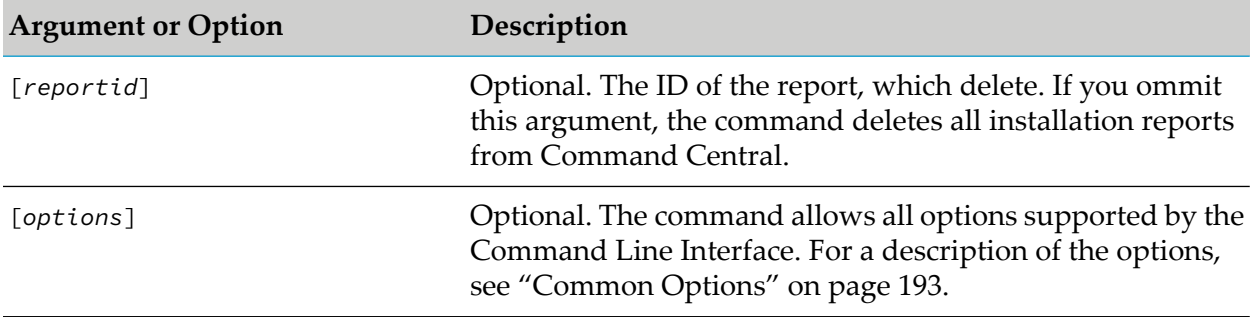

### **sagcc list license-tools reports**

Lists all license reports, by license key and by license manifest file, available on the Command Central server.

#### **Note:**

License metering and license manifest files are deprecated without replacement in Command **Central** 

#### **Syntax**

Command Central syntax:

sagcc list license-tools reports [*options*]

Not supported on Platform Manager.

#### **Arguments and Options**

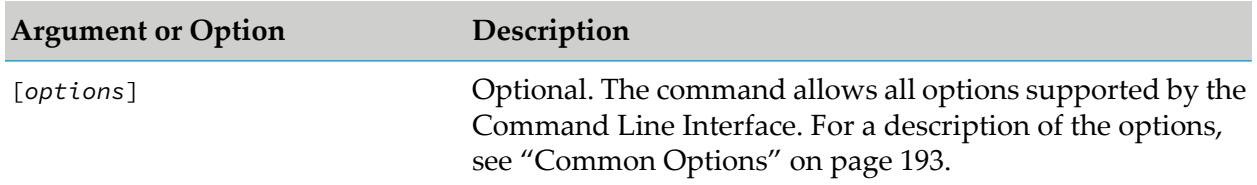

#### **Usage Notes**

- **Command Central and Platform Manager support the following formats for the output report** data:
	- comma-separated values  $\blacksquare$
	- tab-separated values  $\blacksquare$
- XML  $\blacksquare$
- **ISON**
- The output data for each report in the list includes the report ID, the name of the user who created the report, the date the report was created, and the inventory status of the landscape.

## **sagcc list license-tools metering products**

Deprecated without replacement. Lists the names and codes of all Software AG products for which license reports are available.

#### **Syntax**

Command Central syntax:

```
sagcc list license-tools metering products [options]
```
Not supported on Platform Manager.

#### **Arguments and Options**

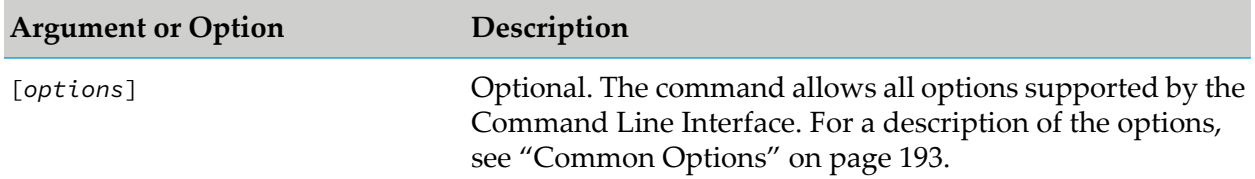

## **sagcc add license-tools manifests**

Deprecated without replacement. Adds a license manifest file with the specified manifest alias to the Command Central server.

#### **Syntax**

Command Central syntax:

```
sagcc add license-tools manifests manifestAlias {--input|-i} filename.xml
[options]
```
Not supported on Platform Manager.

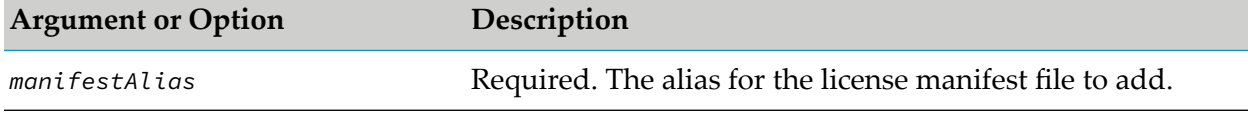

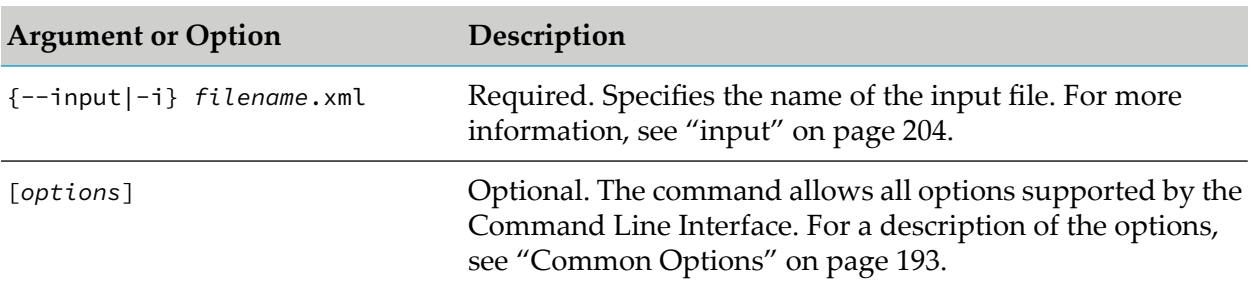

If a license manifest file contains embedded license keys, the license keys are added to Command Central when you add the license manifest. You can view all license keys registered in Command Central with the "sagcc list [license-tools](#page-327-0) keys" on page 328 command.

#### **Example When Executing on Command Central**

To add license manifest file "Manifest1" with alias "Alias1":

```
sagcc add license-tools manifests alias1 --input manifest1.xml
```
## **sagcc delete license-tools manifests**

Deprecated without replacement. Deletes all available license manifest files or a license manifest with the specified manifest alias.

#### **Syntax**

**Command Central syntax:** 

```
sagcc delete license-tools manifests [manifestAlias] [options] options:
[--force]
```
Not supported on Platform Manager.

#### **Arguments and Options**

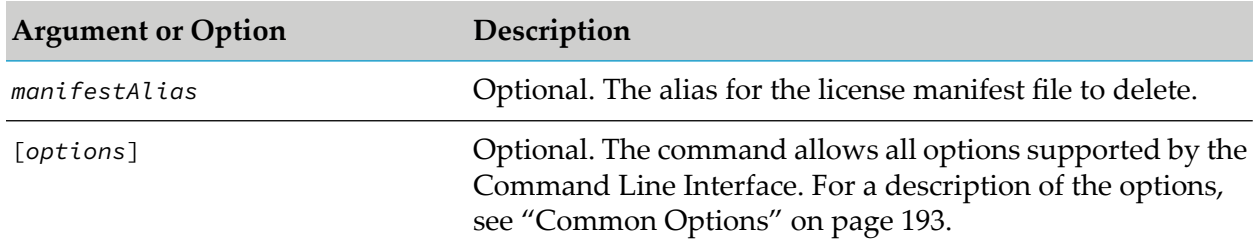

### **Example When Executing on Command Central**

To delete a license manifest with alias "Alias1":

sagcc delete license-tools manifests alias1

### **sagcc get license-tools manifests output xml**

Deprecated without replacement. Generates an existing license manifest file in XML format.

#### **Syntax**

**Command Central syntax:** 

```
sagcc get license-tools manifests manifestAlias --output-format xml
--output filename.xml[options]
```
Not supported on Platform Manager.

#### **Arguments and Options**

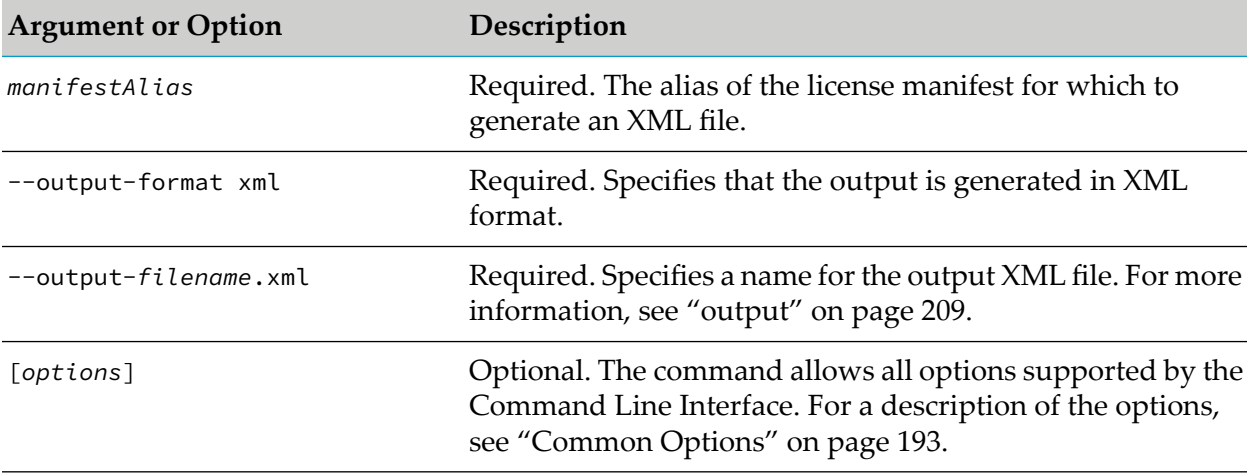

#### **Example When Executing on Command Central**

To generate an XML file, named manifest1.xml, for a license manifest with alias "Alias1":

```
sagcc get license-tools manifests alias1 --output-format xml
--output manifest1.xml
```
### **sagcc list license-tools manifests**

Deprecated without replacement. Lists all license manifests available on the Command Central server.

#### **Syntax**

**Command Central syntax:** 

```
sagcc list license-tools manifests [options]
```
Not supported on Platform Manager.

#### **Arguments and Options**

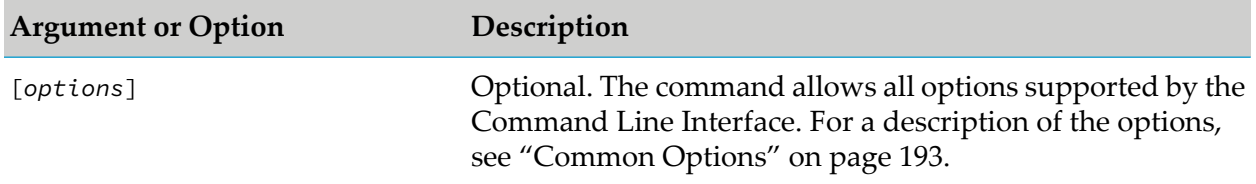

## **sagcc list license-tools manifests content**

Deprecated without replacement. Lists the details available in a specified license manifest. Information about the licensed units in the license manifest can include:

- Type: contract, bundle, or product ш
- Name ш
- Version
- Operating System ш
- Number of licensed units ٠
- Type of installation  $\blacksquare$
- $\blacksquare$ Whether metering is enabled for a licensed unit
- Status: pending, active, or expired  $\blacksquare$

#### **Syntax**

- Command Central syntax: sagcc list license-tools manifests content *manifestAlias*[*options*]
- Not supported on Platform Manager.

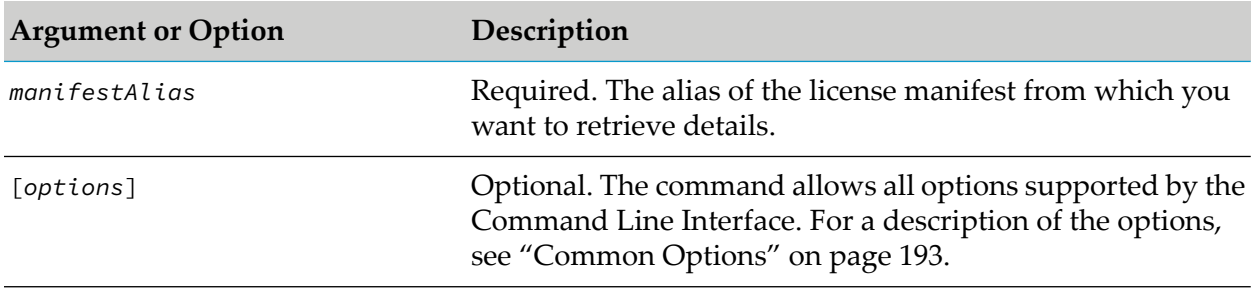

In the Operating System column in the command output, the codes for operating systems match the codes for supported operating systems in your product licensing agreement. The following table maps the operating system codes from the product licensing agreement to the operating system codes used by Command Central:

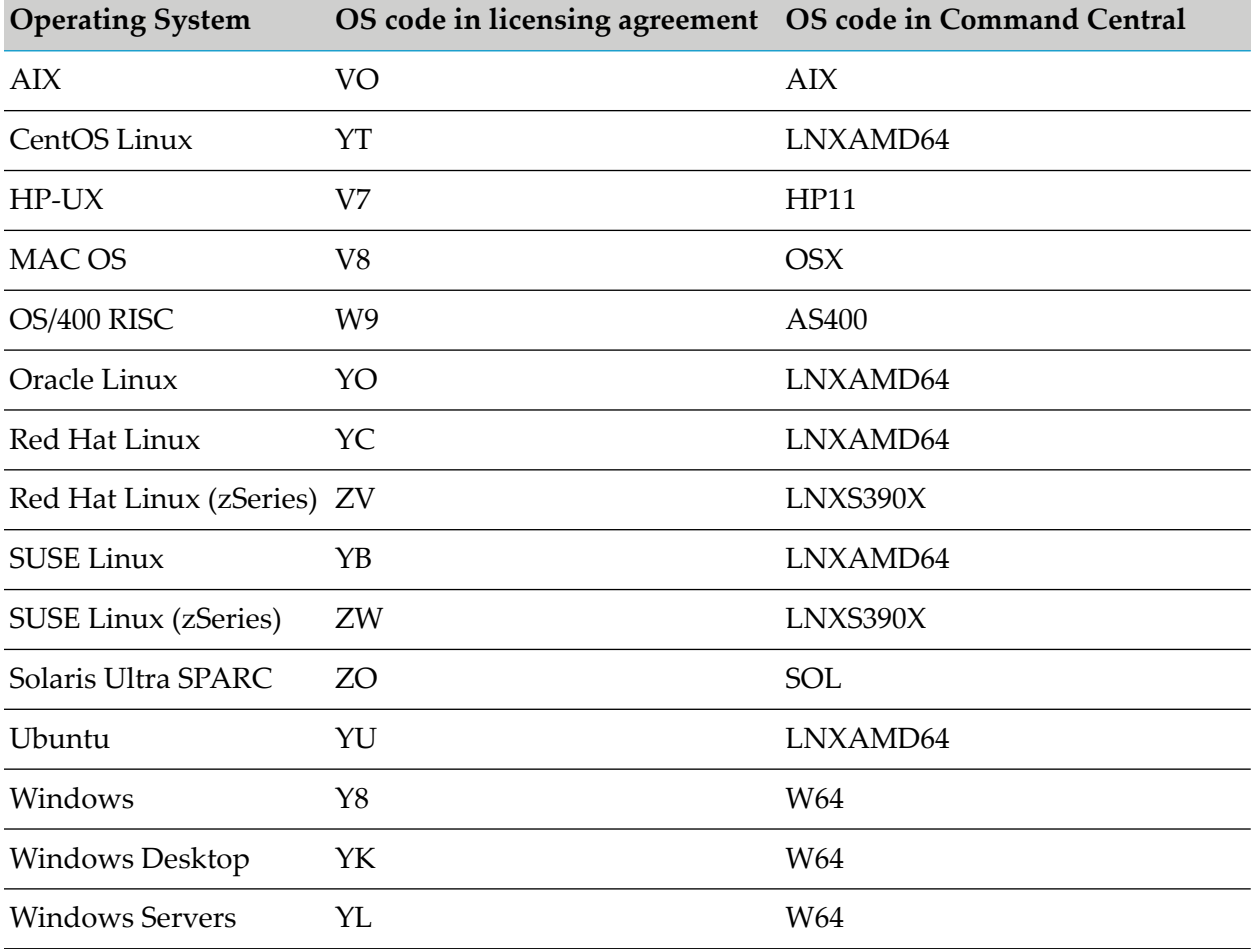

### **Example**

To retrieve the details about the license units included in the license manifest with alias "MyLicenseManifest":

sagcc list license-tools manifests content MyLicenseManifest

# **sagcc get license-tools metering contracts licensekey**

Deprecated without replacement. Returns all automatic assignments of a run-time component to a license, or a list of assignments based on the following filters:

Node alias

#### **Run-time component ID**

#### **Syntax**

Command Central syntax:

```
sagcc get license-tools metering contracts licensekey
[nodeAlias=nodeAlias] [runtimeComponentId=runtimeComponentId [options]
```
Not supported on Platform Manager.

#### **Arguments and Options**

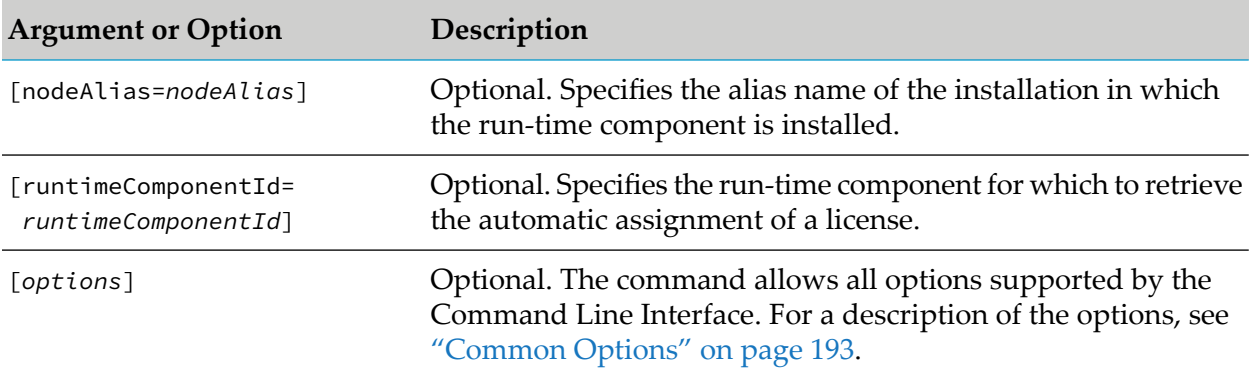

#### **Usage Notes**

You use the command to retrieve the following information:

- The automatic assignment of a license for run-time components that have a license key attached. ш
- Whether the identified license of each assignment can be found in an active license manifest file.
	- If the license can be found in an active license manifest file, the command returns a contract item identifier that contains the location ID of the manifest.
	- If the license cannot be found in an active license manifest file, the command returns a contract item identifier that has a null location ID.

#### **Example When Executing on Command Central**

To retrieve the automatic license assignment for the run-time component "IntegrationServer\_default" installed in the installation with alias name "sag01":

```
sagcc get license-tools metering contracts licensekey nodeAlias=sag01
runtimeComponentId=IntegrationServer_default
```
# **sagcc list license-tools manifests contracts**

Deprecated without replacement. Lists all available licenses for the product with the specified product ID.

### **Syntax**

Command Central syntax:

```
sagcc list license-tools manifests contracts nodeAlias productId
[options]
```
Not supported on Platform Manager.

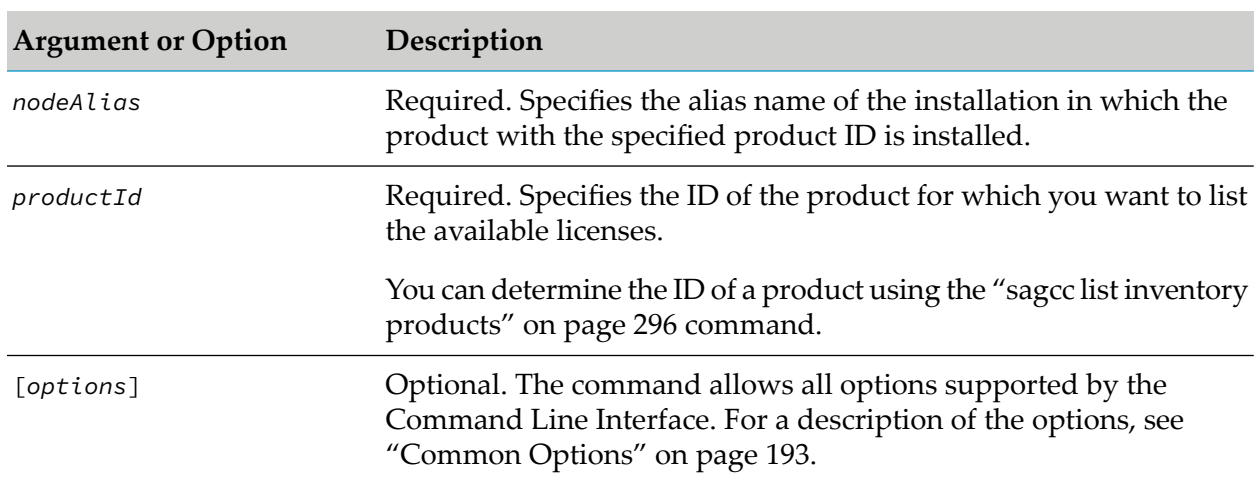

### **Arguments and Options**

### **Example When Executing on Command Central**

To list the available licenses for a product with ID "integrationServer" installed in the installation with alias name "sag01":

```
sagcc list license-tools manifests contracts sag01 integrationServer
```
# **Lifecycle Commands**

## **sagcc exec lifecycle**

Executes an action against run-time components. You can execute actions to start, stop, pause, and/or resume run-time components.

### **Syntax**

Command Central syntax:

■ To execute an action against a specified component:

sagcc exec lifecycle *action node\_alias componentid* [*options*]

■ To execute an action against run-time components that meet specified search criteria: sagcc exec lifecycle *action* [*criteria*] [*options*]

#### **Platform Manager syntax:**

sagcc exec lifecycle components *componentid action* [*options*]

```
options:
[{--accept | -a} content_type]
[\{-\text{debug} \mid -\text{d}\}][{--error | -r} file]
[{--format | -f} {tsv args | text | xml | csv args | json}]
[{--log | -l} file]
[{--output | -o} file]
[{--password | -p} password]
[ {- -}quiet | -q \} ][{--server | -s} url]
[{--username | -u} user_name]
```
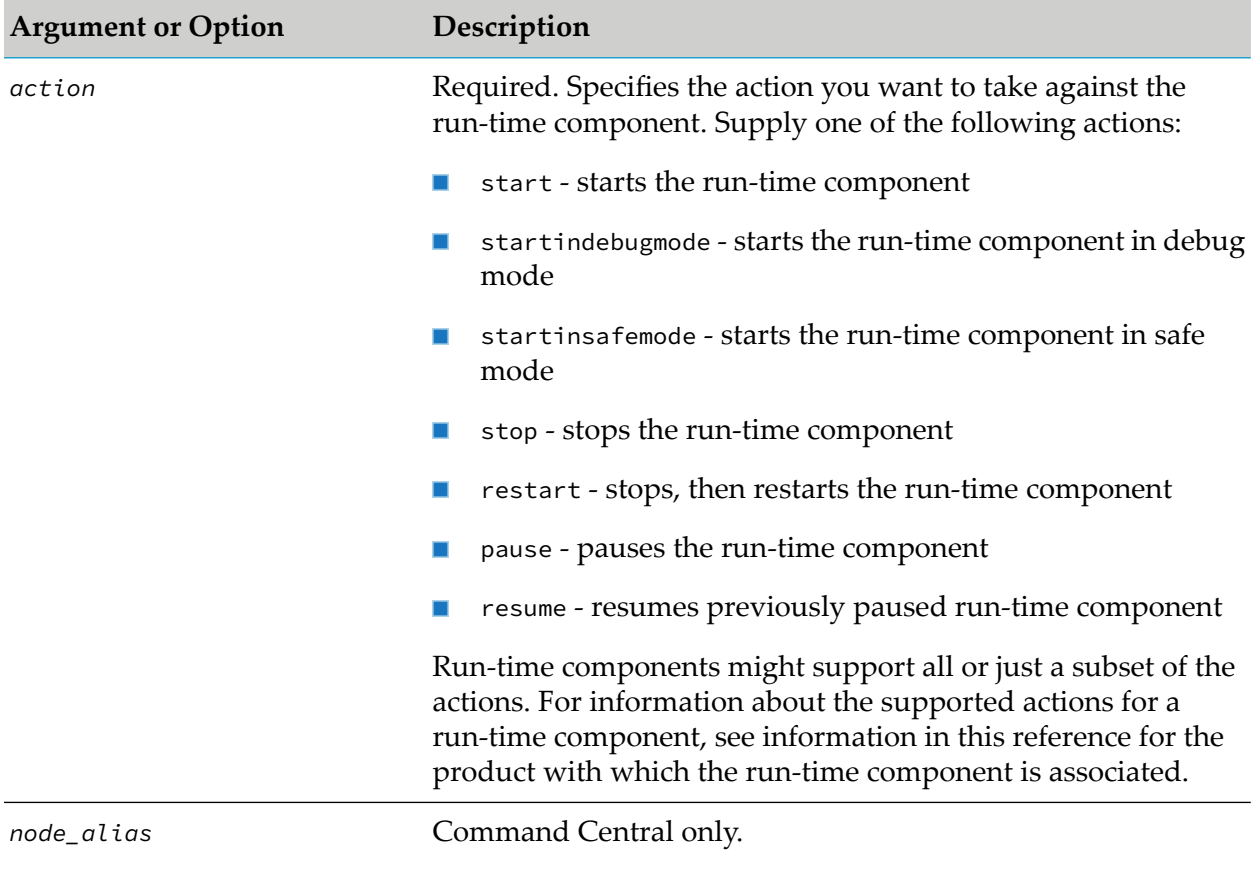

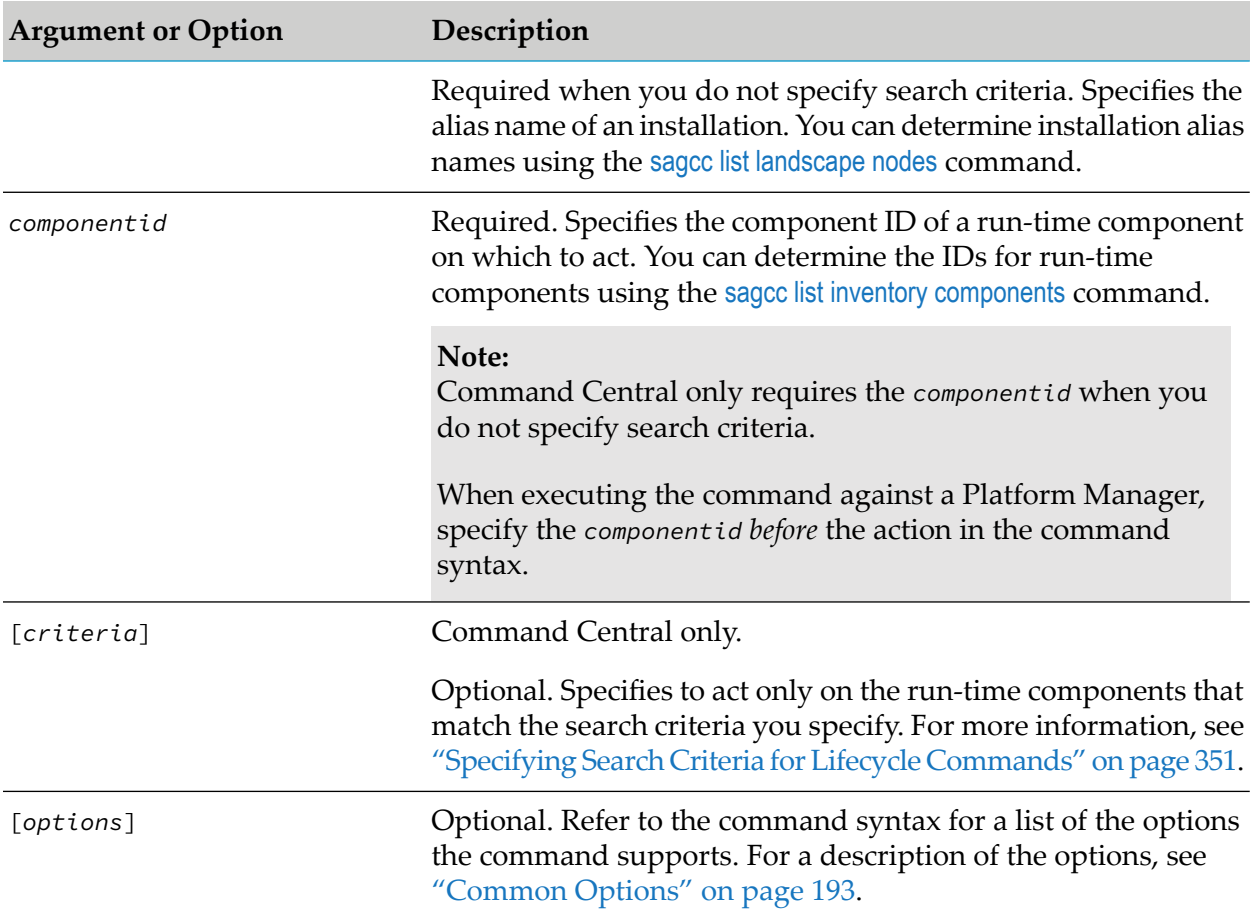

- The command returns job information, that includes information such as the job ID and job ш status.
- You can execute the sagcc get monitoring runtimestatus command after executing the sagcc exec lifecycle command to determine when the requested action is complete. Use the  ${-expected-values [-e]}, {-check every [-c]}, and {-wait [-w]} options with the sagcc get$ monitoring runtimestatus command to specify the results for which to check and how often to check for the results. For more information, see "sagcc get [monitoring"](#page-351-0) on page 352.
- You cannot stop the OSGI-SPM component using the sagcc exex lifecycle command.

### **Examples When Executing on Command Central**

To start the run-time component on the installation with alias name "sag01" and component ■ ID "OSGI-SPM":

```
sagcc exec lifecycle start sag01 OSGI-SPM
```
Because the  $\{-\text{-server } | -\text{-s}\}$ ,  $\{-\text{-username } | -u\}$ , and  $\{-\text{-password } | -p\}$  options are not specified, the command uses the default server, user name, and password. For more information, see ["server"](#page-214-0) on page 215, ["username"](#page-218-0) on page 219, and ["password"](#page-211-0) on page 212.

■ To stop all run-time components that contain "OSGI" in the component display name:

sagcc exec lifecycle stop displayName=\*0SGI\* --password secret

Because the  $\{-\text{server } | -s\}$  and  $\{-\text{username } | -u\}$  options are not specified, the command uses the default server and user name. For more information, see ["server"](#page-214-0) on page 215 and ["username"](#page-218-0) on page 219. The command specifies "secret" for the user's password.

#### **Examples When Executing on Platform Manager**

To restart the run-time component with ID "OSGI-SPM" that is installed in the installation managed by the Platform Manager with host name "rubicon2" and port "8092", using the authorization of the user with user name "Administrator" and password "manage":

```
sagcc exec lifecycle components OSGI-SPM restart --server
http://rubicon2:8092/spm --username Administrator --password manage
```
■ To stop the run-time component with ID "OSGI-IS" that is installed in the installation managed by the Platform Manager with host name "rubicon2" and port "8092":

sagcc exec lifecycle components OSGI-IS stop -server http://rubicon2:8092/spm --password secret

<span id="page-350-0"></span>Because the  $\{-\text{u}\}\$  -u} option is not specified, the command uses the default user name. For more information, see ["username"](#page-218-0) on page 219. The command specifies "secret" for the user's password.

### **Specifying Search Criteria for Lifecycle Commands**

When executing the sagcc exec lifecycle command on a Command Central server, you can specify search criteria to identify the run-time components against the command should act. Supply the search criteria using the following format:

[logicalOperator=OR] *attribute1*=*value1 attribute2*=*value2* ...

For the search criteria, you specify attribute values to match, for example runtimeComponentId=OSGI-CCE, where runtimeComponentId is the attribute and the value to match is OSGI-CCE.

#### **Specifying the Value**

When specifying the value, you can include the  $\star$  pattern-matching character to match multiple characters. For example, if you want to act only on run-time components with "cce" anywhere in their display names, use the following search criterion:

```
displayName=*cce*
```
#### **Important:**

The search is case-sensitive.

#### **Attribute Names You Can Use in the Search Criteria**

- nodeName
- nodeAlias
- nodeUrl
- environmentName
- environmentAlias
- runtimeComponentInfoId
- runtimeComponentId
- runtimeComponentDisplayName
- runtimeComponentProductId
- runtimeComponentCategory
- runtimeComponentRuntimeParentId

You can combine any of the attribute names in this list with new search attributes added using the sagcc create inventory components attributes command. For more information about syntax and usage, see sagcc create inventory [components](#page-273-0) attributes.

### **Logical Operators Used When Specifying Multiple Search Attributes**

If you specify multiple search items, by default, the command performs an AND operation to return results that match all the specified criteria. For example, to act only on run-time components with "cce" anywhere in their display names *and* that are part of products that have the ID "OSGI", use the following search criteria:

displayName=\*cce\* productId=OSGI

You can use an OR operation with two attributes. To do so, specify the logicalOperator=OR argument. For example, to act on run-time components with "cce" anywhere in their display names *or* that are part of products that have the ID "OSGI", use the following search criteria:

<span id="page-351-0"></span>displayName=\*cce\* logicalOperator=OR productId=OSGI

# **Monitoring Commands**

## **sagcc get monitoring**

DEPRECATED. Replaced by the sagcc get [monitoring](#page-354-0) state command. Retrieves the run-time statuses, run-time states, or states of run-time components.

- **Run-time status indicates whether a run-time component is running or not. Examples of a** run-time status are ONLINE or STOPPED.
- **Run-time state indicates the health of a run-time component by providing (key performance** indicators (KPIs) for the component. Each KPI provides information about the current use, marginal use, critical use, and maximum use. For example, a component might display a KPI for the amount of memory that would include the current memory use, when memory use is considered marginal, when memory use is considered critical, and the maximum memory use allowed.
- State provides both the run-time status and the run-time state.

For a list and description of run-time statuses and run-time states for a specific run-time component, see information in this reference for the product with which the run-time component is associated.

#### **Syntax**

**Command Central syntax:** 

```
sagcc get monitoring {runtimestatus | runtimestate | state} node_alias
componentid [options]
```
**Platform Manager syntax:** 

```
sagcc get monitoring {runtimestatus | runtimestate | state} componentid
[options]
```

```
options:
[{--check-every | -c} seconds]
[\{-\text{debug} \mid -\text{d}\}][{--error | -r} file]
[{--expected-values | -e} values]
[{--format | -f} {tsv args | xml | csv args | json}]
[{--log | -l} file]
[{--output | -o} file]
[{--password | -p} password]
[ {- -}quiet  | -q \} ][{--server | -s} url]
[{--username | -u} user_name]
[{--wait | -w} seconds]
```
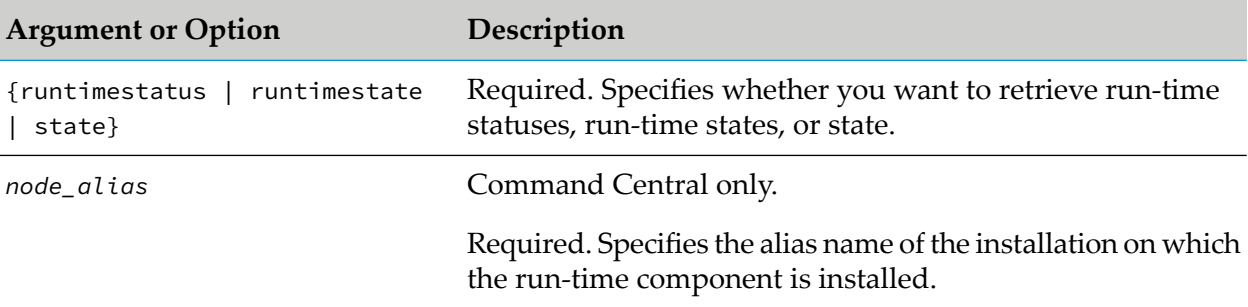

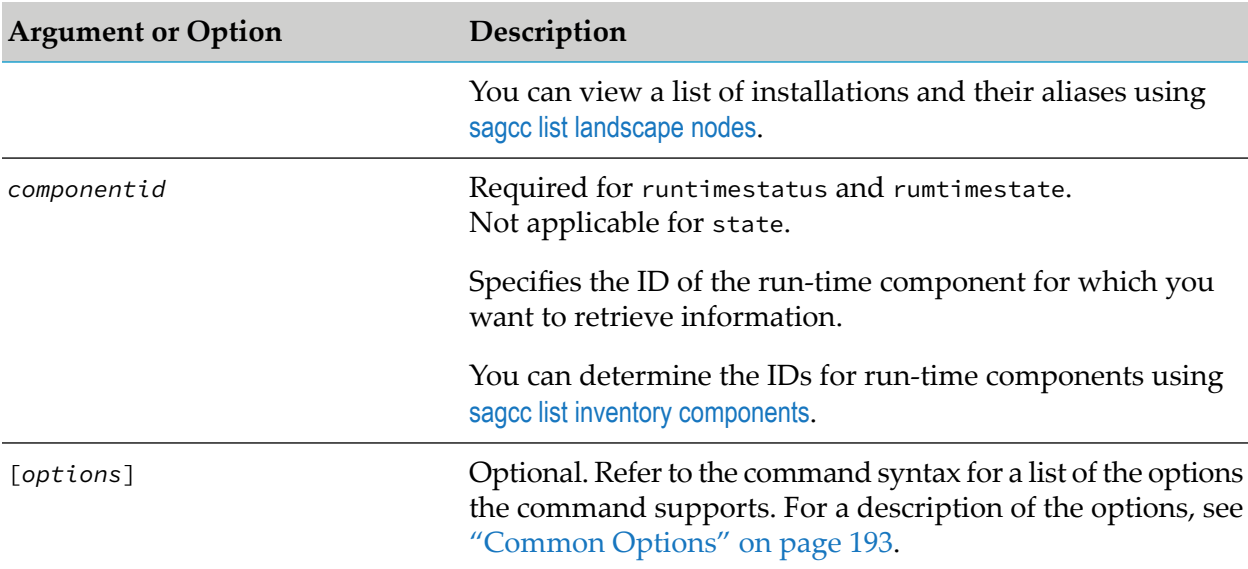

- The following are general descriptions of run-time statuses:
	- FAILED when a run-time component failed, for example, ended unexpectedly.  $\blacksquare$
	- NOT\_READY when a run-time component is started, but not ready to accept client requests. П
	- ONLINE when a run-time component is running.
	- PAUSED when a run-time component is paused. п
	- STARTING when a run-time component is starting.
	- STOPPED when a run-time component is not running.
	- STOPPING when a run-time component is stopping.
	- UNKNOWN when the status cannot be determined.
	- UNRESPONSIVE when a run-time component is running, but is unresponsive. ш

#### **Note:**

A specific run-time component might support only a subset of the statuses.

#### **Examples When Executing on Command Central**

To retrieve the run-time status of the run-time component that has the ID "OSGI-SPM" and is installed in the installation with alias name "sag01" and have the output returned to the console in XML format:

```
sagcc get monitoring runtimestatus sag01 OSGI-SPM --format xml
 -password secret
```
Because the  $\{-\text{server } | -s\}$  and  $\{-\text{username } | -u\}$  options are not specified, the command uses the default server and user name. For more information, see ["server"](#page-214-0) on page 215 and ["username"](#page-218-0) on page 219. The command specifies "secret" for the user's password.

■ To initiate the shutdown of the Integration Server with the component ID "OSGI-IS" running in the installation "sag01", then execute the sagcc get monitoring runtimestatus command to wait 60 seconds for the command to complete and return the expected results "STOPPED", checking for results every 5 seconds:

```
sagcc exec lifecycle stop sag01 OSGI-IS --password secret
sagcc get monitoring runtimestatus sag01 OSGI-IS --expected-values STOPPED
--wait 60 --check-every 5 --password secret
```
Because the  $\{-\text{server } | -\text{s} \}$  and  $\{-\text{username } | -\text{u} \}$  options are not specified, the command uses the default server and user name. For more information, see ["server"](#page-214-0) on page 215 and ["username"](#page-218-0) on page 219. The command specifies "secret" for the user's password.

#### **Example When Executing on Platform Manager**

To retrieve the state of the run-time component that has the ID "OSGI-SPM" and is installed in the installation that the Platform Manager server with host name "rubicon2" and port "8092"" manages, and have the output returned to the console in XML format:

```
sagcc get monitoring state OSGI-SPM --format xml
--server http://rubicon2:8092/spm --password secret
```
<span id="page-354-0"></span>Because the {--username | -u} option is not specified, the command uses the default user name. For more information, see ["username"](#page-218-0) on page 219. The command specifies "secret" for the user's password.

### **sagcc get monitoring state**

Retrieves the run-time status and run-time state of a run-time component.

- Run-time status indicates whether a run-time component is running or not.
- **Run-time state indicates the health of a run-time component by providing (key performance** indicators (KPIs) for the component.

For a list and description of run-time statuses and run-time states for a specific run-time component, see the information in this reference for the product with which the run-time component is associated.

#### **Syntax**

Command Central syntax:

```
sagcc get monitoring state [nodeAlias=alias]
[runtimeComponentId=componentid] [includeChildren=true]
[refresh=true] [options]
```
**Platform Manager syntax:** 

```
sagcc get monitoring state [runtimeComponentId=componentid] [refresh=true]
[options]
```
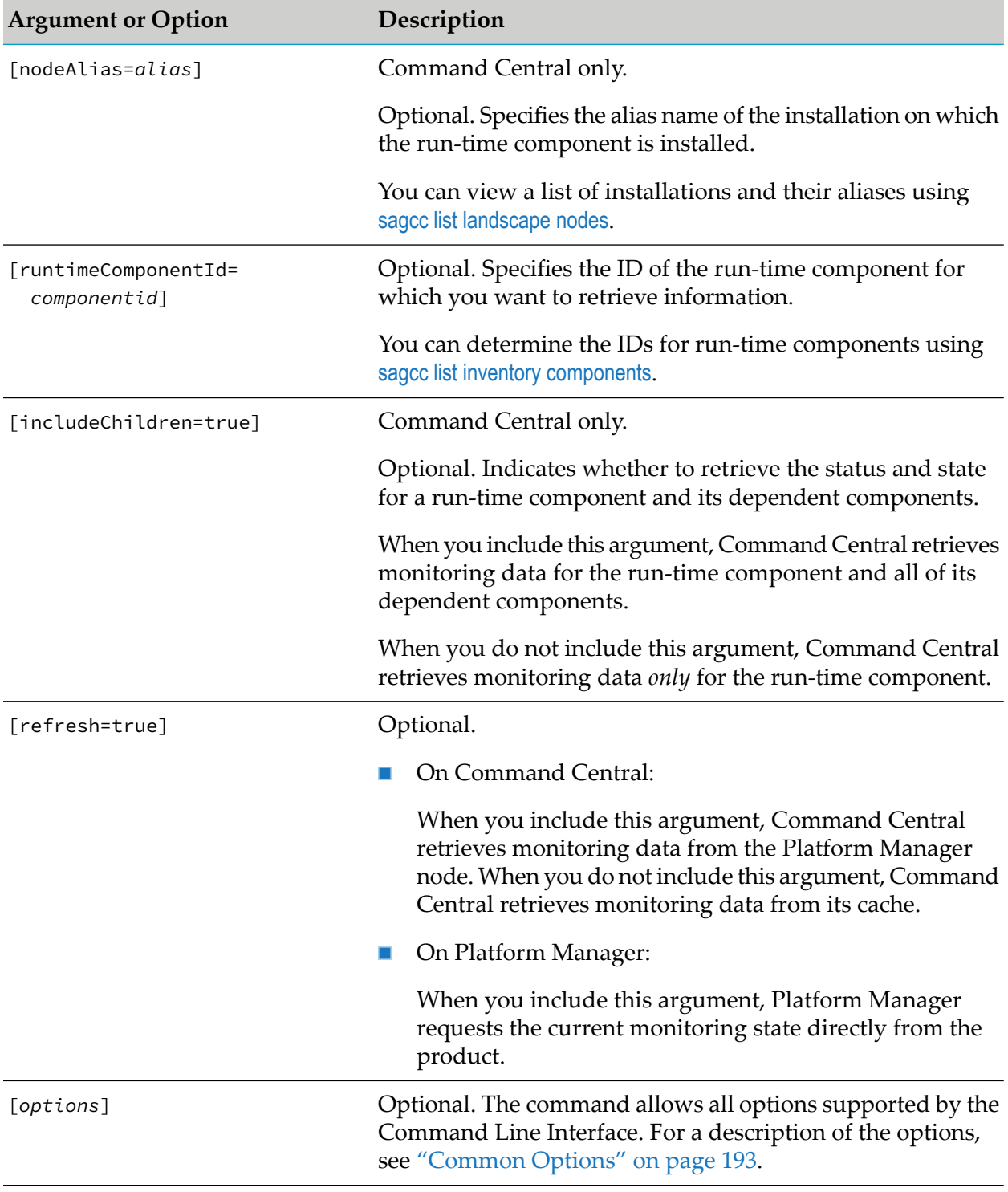

- The following are general descriptions of run-time statuses:
	- **FAILED** when a run-time component failed, for example, ended unexpectedly.
	- NOT\_READY when a run-time component is started, but not ready to accept client requests. ٠
	- $\blacksquare$ ONLINE when a run-time component is running.
	- PAUSED when a run-time component is paused. ш
	- **STARTING** when a run-time component is starting.
	- STOPPED when a run-time component is not running. ш
	- STOPPING when a run-time component is stopping.  $\blacksquare$
	- UNKNOWN when the status cannot be determined.
	- UNRESPONSIVE when a run-time component is running, but is unresponsive.

#### **Note:**

A specific run-time component might support only a subset of the statuses.

#### **Examples When Executing on Command Central**

■ To retrieve the run-time status of the run-time component that has the ID "OSGI-SPM" and is installed in the installation with alias name "sag01" and have the output returned to the console in XML format:

```
sagcc get monitoring state nodeAlias=sag01
runtimeComponendId=OSGI-SPM refresh=true --format xml --password secret
```
Because the command includes the refresh=true parameter, the monitoring data will be retrieved from the Platform Manager node.

To get the run-time status and run-time state for a component with ID "OSGI-IS" running in the installation "sag01", and all its dependent components:

```
sagcc get monitoring state nodeAlias=sag01 runtimeComponentId=OSGI-IS
includeChildren=true
```
Because the command does not include the refresh=true parameter, the monitoring data will be retrieved from the Command Central cache.

#### **Example When Executing on Platform Manager**

To retrieve the monitoring data for the run-time component that has the ID "OSGI-SPM" and is installed in the installation that the server with host name "rubicon2" and port "8092"" manages, and have the output returned to the console in XML format:

```
sagcc get monitoring state runtimeComponentId=OSGI-SPM --format xml
--server http://rubicon2:8092/spm --password secret
```
## **sagcc list monitoring alerts**

Lists the alerts for a specified run-time component.

### **Syntax**

**Command Central syntax:** 

```
sagcc list monitoring alerts [nodeAlias=alias]
[runtimeComponentId=componentid] [includeChildren=true] [options]
```

```
options:
[\{-\text{-debug} \mid -\text{d}\}][{--error | -r} file]
[{--format | -f} {tsv args | xml | csv args | json}]
[{--log | -l} file]
[{--output | -o} file]
[{--password | -p} password]
[ {-quiet} | -q \} ][{--server | -s} url]]
[{--username | -u} user_name]
```
Not supported by Platform Manager.

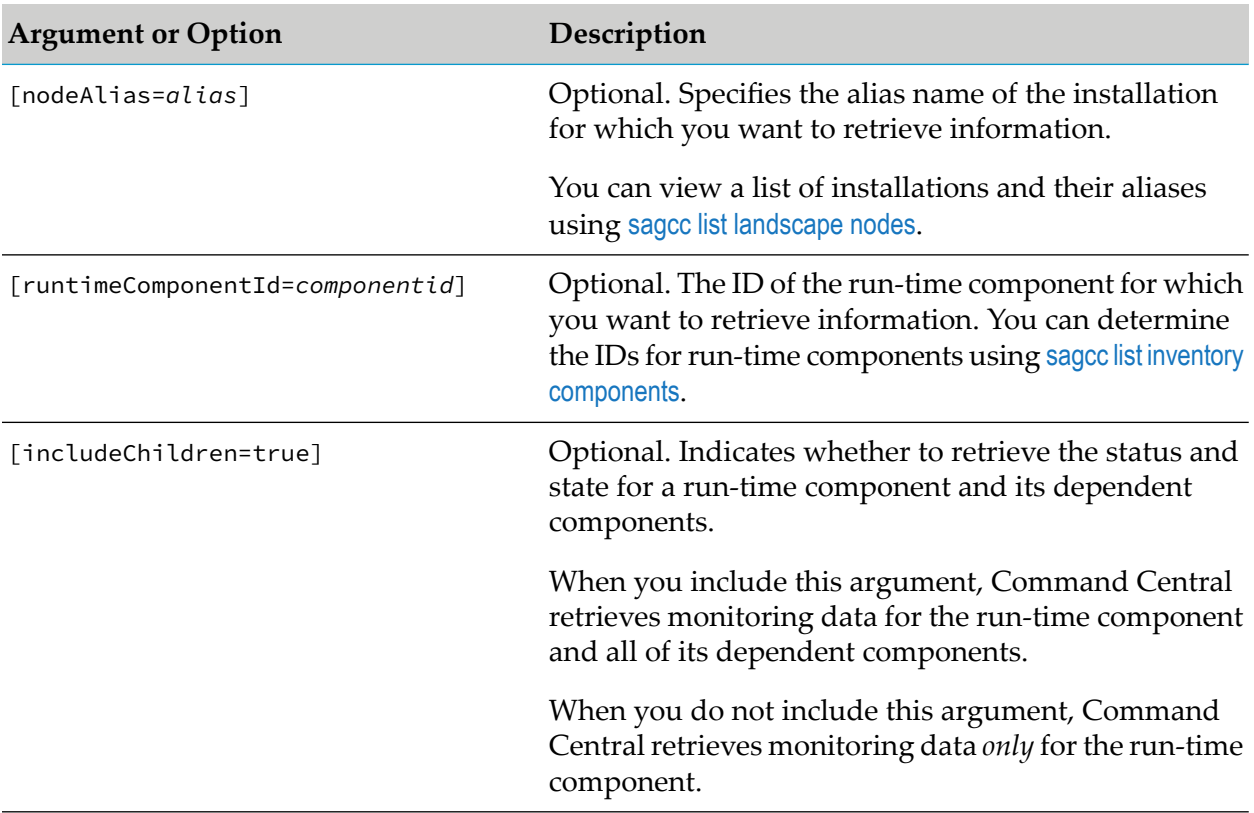

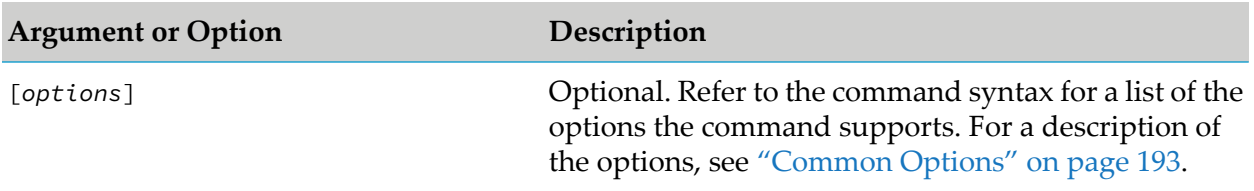

#### **Examples When Executing on Command Central**

To execute a command on the Command Central server with host name "rubicon" and port "8090" to list the alerts for the run-time component that has the ID "OSGI-SPM" and is installed in the installation with alias name "sag01", and have the output returned to the console in XML format:

```
sagcc list monitoring alerts sag01 OSGI-SPM --format xml
--server http://rubicon:8090/cce --password secret
```
Because the {--username | -u} option is not specified, the command uses the default user name. For more information, see ["username"](#page-218-0) on page 219. The command specifies "secret" for the user's password.

### **Provisioning Bootstrap Installers Commands**

### **sagcc list provisioning bootstrap installers**

Retrieves a list of bootstrap installers available in Command Central.

To add bootstrap installers in Command Central, download the Command Central bootstrap installer for the required release and operating system from the Empower Product Support website and save the downloaded installer file into the \$CC\_HOME/profiles/CCE/data/installers directory.

#### **Syntax**

**Command Central syntax:** 

sagcc list provisioning bootstrap installers [version=*version*] [platform=*platformCode*][*options*]

Not supported on Platform Manager.

#### **Options**

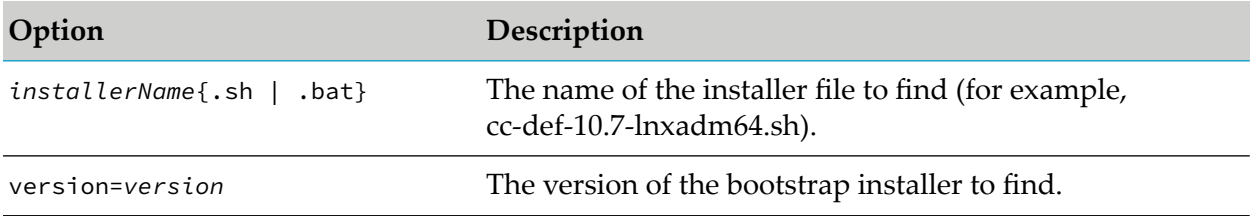

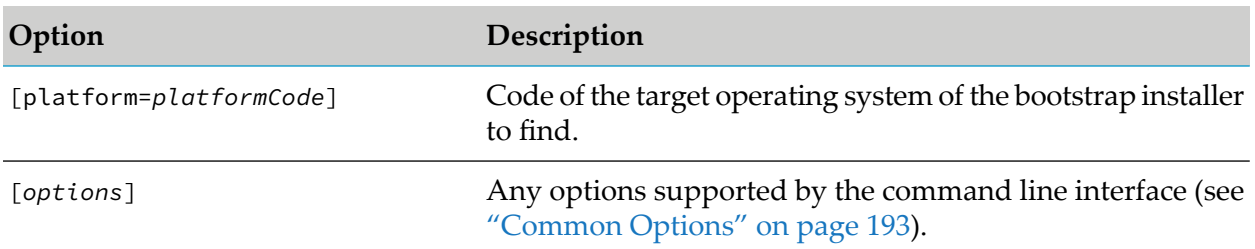

#### **Examples When Executing on Command Central**

To list all available bootstrap installers:

```
sagcc list provisioning bootstrap installers
```
To list bootstrap installers for repository version "10.11" and operating system "OSX":

```
sagcc list provisioning bootstrap installers version=10.11
platform=OSX
```
## **sagcc exec provisioning bootstrap nodes**

Installs a Platform Manager node on a local or remote machine using the Command Central bootstrap installer, specified in the input file, and registers the new Platform Manager installation under a specified node alias.

### **Syntax**

Command Central syntax:

```
sagcc exec provisioning bootstrap nodes nodeAlias [isSecure={true | false}]
[credentialsAlias=credentialsAlias]
-i bootstrap-info-file [options]
```
Not supported on Platform Manager.

### **Options**

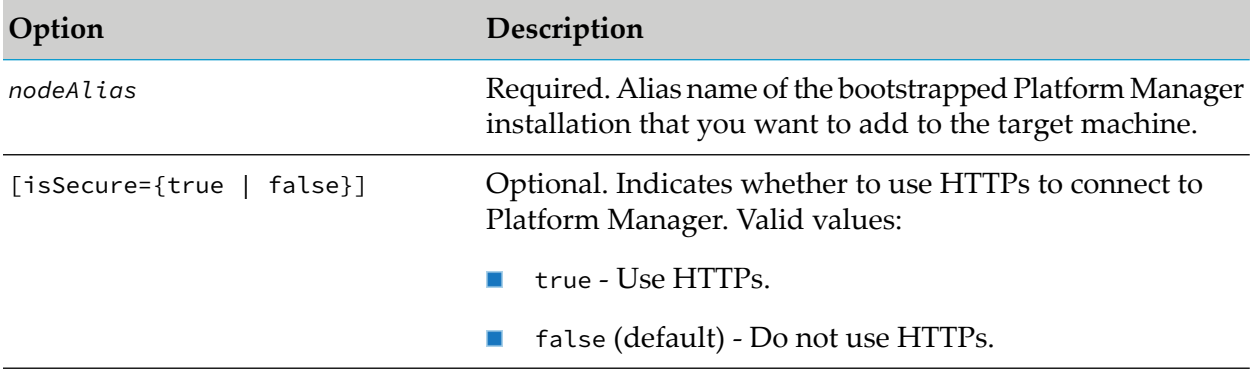
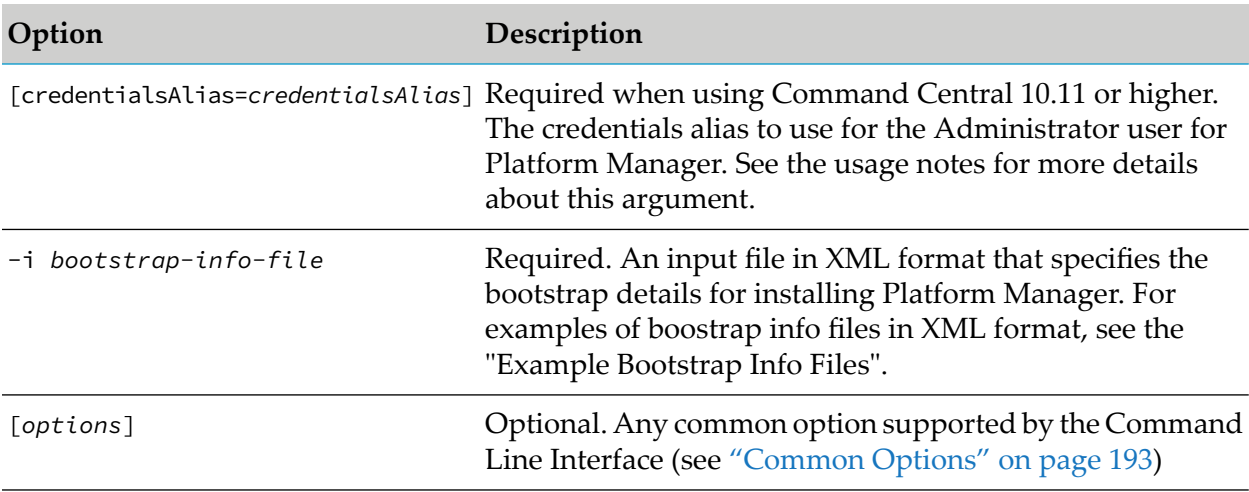

- You can use this command to install Platform Manager only if the target UNIX or Windows operating systems have Open Secure Shell (OpenSSH) installed and are configured for remote access. For information about how to install and configure OpenSSH on Windows operating systems, see the OpenSSH documentation.
- You can download the Command Central bootstrap installer for the release that you require from theEmpower Product Support website. Save the downloaded Command Central bootstrap installer file into the \$CC\_HOME/profiles/CCE/data/installers directory, so that you can specify the installer in the input file when running this command.
- Based on the release version of Command Central, when you include the [credentialsAlias=*credentialsAlias*] argument, the command does the following:
	- With Command Central 10.11 or higher, the value for the п [credentialsAlias=*credentialsAlias*] argument is required for any Platform Manager version that you want to install. Software AG strongly recommends that you use a credentials alias with a strong password. You can set the strong password either in the ADMINISTRATOR credentials alias (which does not have a default password value), or create a custom credentials alias.
	- With Command Central 10.7 or lower, the value for the [credentialsAlias=*credentialsAlias*] argument is notrequired for any Platform Manager version that you want to install. If you omit the argument, the command uses the DEFAULT\_ADMINISTRATOR credentials alias, which has a default password value. Software AG strongly recommends that you use a custom credentials alias with a strong password.

For information about adding credentials aliases, see "Create [Credentials](#page-15-0) Aliases" on page 16.

**After you execute the sagcc exec provisioning bootstrap nodes command, use the sagcc** get landscape nodes command to verify the node status. For example:

```
sagcc get landscape nodes sag01 --expected-values ONLINE
--wait 60 --check-every 5
```
where "sag01" is the alias name of the bootstrapped Platform Manager installation.

When the execution of the sagcc get landscape nodes command is successful, you can apply templates onto the new Platform Manager installation. For more information about the --expected-values, --wait, and --check-every options see ["expected-values"](#page-199-0) on page 200, ["wait"](#page-219-0) on page 220, and ["check-every"](#page-195-0) on page 196.

- The input file that specifies the bootstrap details for installing Platform Manager uses the following XML schema:
	- To install Platform Manager on the local machine:

```
<?xml version="1.0" encoding="UTF-8" standalone="yes"?>
<bootstrapInfo>
  <hostname>localhost</hostname>
  <installer>bootstrapInstaller</installer>
  <installDir>installationDirectory</installDir>
  <httpPort>portNumber</httpPort>
  <httpsPort>portNumber</httpsPort>
</bootstrapInfo>
```
To install Platform Manager on a remote machine:

```
<?xml version="1.0" encoding="UTF-8" standalone="yes"?>
<bootstrapInfo>
 <hostname>remoteMachine</hostname>
 <installer>bootstrapInstaller</installer>
 <port>portNumber</port>
 <credentials>
   <authenticationType>BASIC</authenticationType>
   <authenticationMethod>PASSWORD|INTERACTIVE</authenticationMethod>
   <userName>user</userName>
   <password>password</password>
  </credentials>
  <substituteUserCredentials>
   <authenticationType>BASIC</authenticationType>
   <authenticationMethod>PASSWORD</authenticationMethod>
   <userName>user</userName>
   <password>password</password>
 </substituteUserCredentials>
  <installDir>/home/localUser/softwareag</installDir>
 <httpPort>portNumber</httpPort>
 <httpsPort>portNumber</httpsPort>
</bootstrapInfo>
```
The following table describes the parameters in the input file:

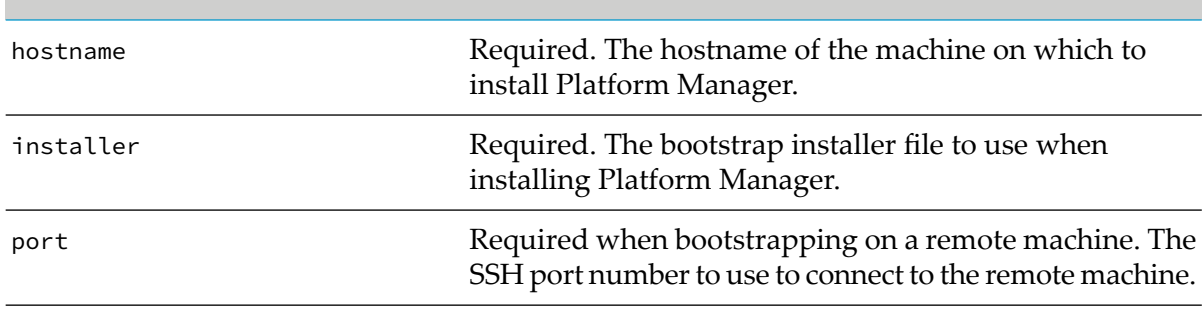

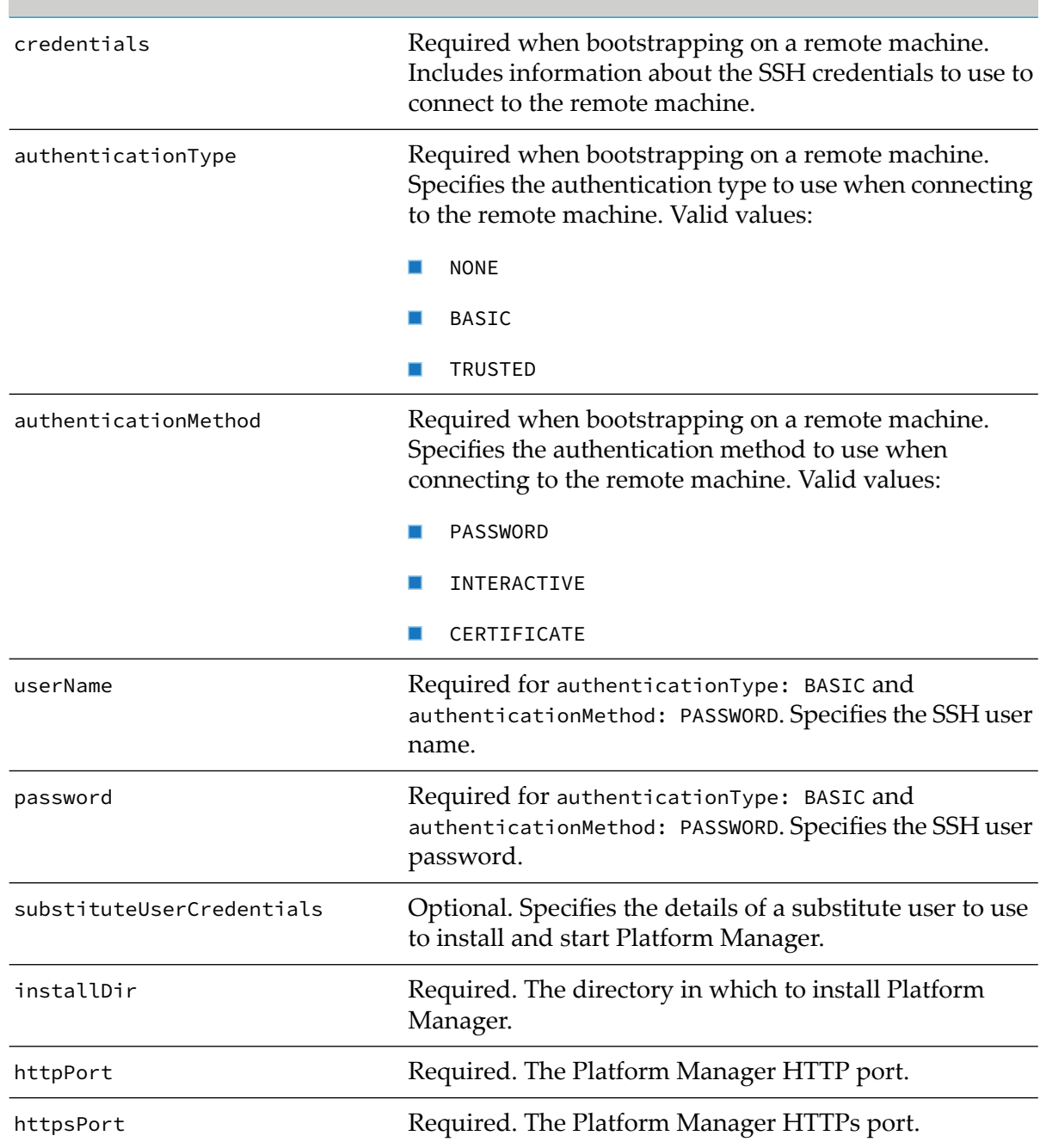

#### **Example Bootstrap Info Files**

To install Platform Manager on the local machine in the "C: \sag \cc" installation directory, using the "cc-def-10.11-fix1-w64.bat" bootstrap installer and the "9092" (HTTP) and "9093" (HTTPs) ports:

```
<?xml version="1.0" encoding="UTF-8" standalone="yes"?>
<bootstrapInfo>
  <hostname>localhost</hostname>
  <installer>cc-def-10.11-fix1-w64.bat</installer>
  <installDir>C:\sag\cc</installDir>
```

```
<httpPort>9092</httpPort>
  <httpsPort>9093</httpsPort>
</bootstrapInfo>
```
To install Platform Manager in the "/home/localUser/softwareag installation directory of a remote machine with hostname "sag1", using the "cc-def-10.7-fix5-lnxamd64.sh" bootstrap installer and the "9092" (HTTP) and "9093" (HTTPs) ports. The SSH user to connect to the remote machine is "sagSshUser" and "localUser" is the substitute user that will install and start Platform Manager:

```
<?xml version="1.0" encoding="UTF-8" standalone="yes"?>
<bootstrapInfo>
 <hostname>sag1</hostname>
 <installer>cc-def-10.7-fix5-lnxamd64.sh</installer>
 <port>22</port>
 <credentials>
   <authenticationType>BASIC</authenticationType>
    <authenticationMethod>PASSWORD</authenticationMethod>
    <userName>sagSshUser</userName>
    <password>encryptedValue</password>
  </credentials>
  <substituteUserCredentials>
   <authenticationType>BASIC</authenticationType>
   <authenticationMethod>PASSWORD</authenticationMethod>
   <userName>localUser</userName>
   <password>encryptedValue</password>
 </substituteUserCredentials>
  <installDir>/home/localUser/softwareag</installDir>
  <httpPort>9092</httpPort>
  <httpsPort>9093</httpsPort>
</bootstrapInfo>
```
### **Example When Executing on Command Central**

To install Platform Manager on the local machine using the bootstrap details provided in the bootstrapInfo.xml file, the "myNodeCredentials" credentials alias for the Platform Manager Administrator user, and HTTPs as the transport protocol:

```
sagcc exec provisioning bootstrap nodes localhost isSecure=true
credentialsAlias=myNodeCredentials
-i bootstrapInfo.xml
```
# **Provisioning Fixes Commands**

# **sagcc exec provisioning fixes install**

Installs fixes from a fix repository. The Platform Manager on which you install the fixes must have access to a fix repository.

Before installing fixes using this command, see "Before [Installing](#page-34-0) Fixes and Support Patches" on [page](#page-34-0) 35.

### **Syntax**

**Command Central syntax:** 

```
sagcc exec provisioning fixes node_alias repo_name install
[products=productId,productId2]
[artifacts=fixName1[_version],fixName2[_version] |
FixId1, FixId2] [options]
```
Not supported on Platform Manager.

### **Arguments and Options**

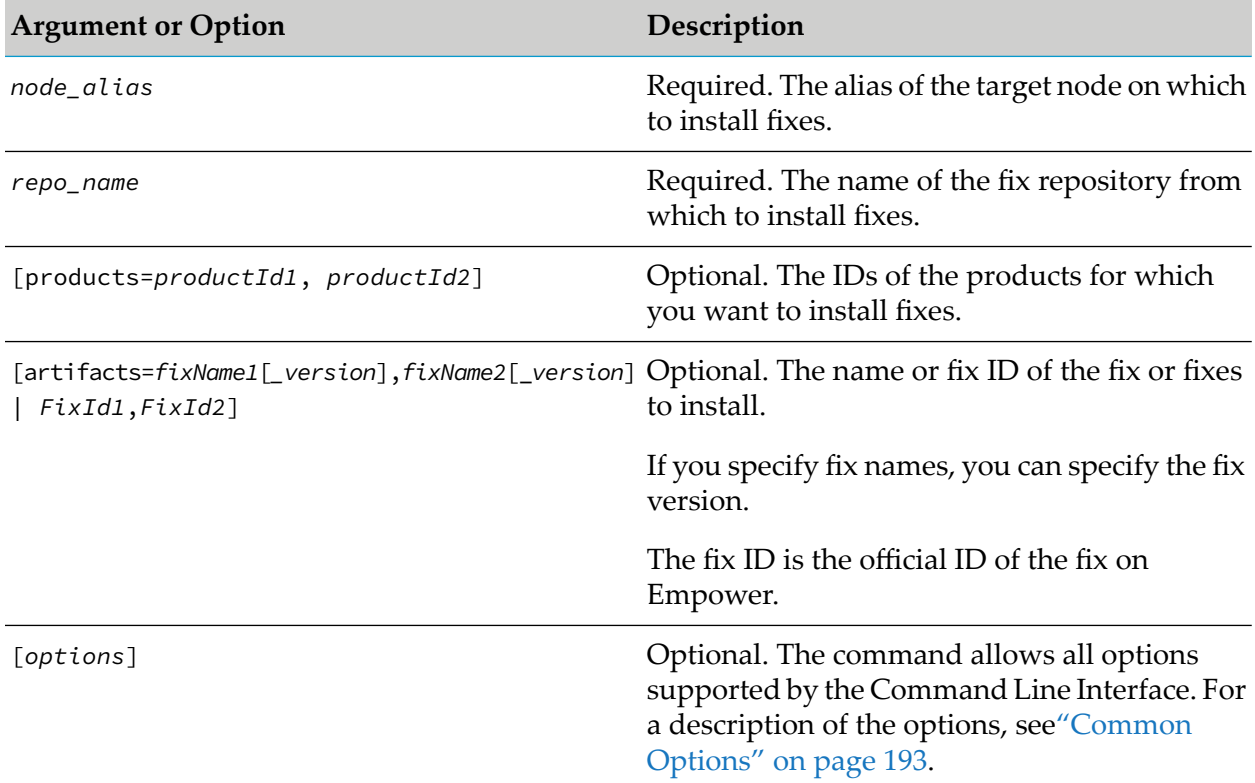

### **Usage Notes**

If you do not specify any values for the artifacts argument, the command installs the latest version of the official fixes available in a fix repository. If you specify a fix name without a version in the artifacts argument, the command installs the latest fix with the specified name. If you specify fix names with a version, or a fix ID in the artifacts argument, the command installs only the specified fixes. The difference between using a fix name with a version and the Empower fix ID is the version format. If the list of fix names or IDs includes engineering fixes, the command installs the specified engineering fixes.

To find the fix names or fix IDs, run the sagcc list repository fixes content command or view the contents of the fix repository in the Command Central web user interface.

When installing products on nodes version 9.12 or lower from a mirror repository, if you change the credentials of the Platform Manager on which the mirror repository is stored, you must also update the mirror repository credentials. Use the sagcc update repository fixes command to update the mirror repository credentials.

#### **Examples When Executing on Command Central**

To install all fixes in a master fix repository with name "repo1" for all products installed on a target node with alias "sag01":

```
sagcc exec provisioning fixes sag01 repo1 install
```
To install all fixes from an image repository with name "MyFixes" for all products installed on a target node with alias "sag01":

```
sagcc exec provisioning fixes sag01 MyFixes install
```
To install the fixes with names "wMFix.SPM.TEST1" and "wMFix.SPM.TEST2" and their dependencies from a master repository with name "repo1" on a remote node with alias "sag01":

```
sagcc exec provisioning fixes sag01 repo1 install
 artifacts=wMFix.SPM.TEST1,wMFix.SPM.TEST2
```
To install all fixes in a fix repository with name "repo1" for the products with IDs "SPM" and "OSGI":

```
sagcc exec provisioning fixes sag01 repo1 install
products=SPM,OSGI
```
To install the fixes with IDs "CCE\_10.2\_CCE\_SPMplugin\_Fix2" and "CCE\_10.2\_CLI\_Fix2" and their dependencies from a master repository with name "repo1" on a remote node with alias "sag01":

```
sagcc exec provisioning fixes sag01 repo1 install
artifacts=CCE_10.2_CCE_SPMplugin_Fix2,CCE_10.2_CLI_Fix2
```
To install the fix with ID "CCE\_10.2\_CCE\_SPMplugin\_Fix2" and the latest fix with name "wMFix.SPM.TEST1" and their dependencies from a master repository with name "repo1" on a remote node with alias "sag01":

```
sagcc exec provisioning fixes sag01 repo1 install
 artifacts=CCE_10.2_CCE_SPMplugin_Fix2,wMFix.SPM.TEST1
```
# **sagcc exec provisioning fixes uninstall**

Uninstall a fix. The uninstall operation does not require access to a repository.

#### **Syntax**

■ Command Central syntax:

```
sagcc exec provisioning fixes nodeAlias uninstall
artifacts={fixName1,fixName2 | ALL} [options]
```
Not supported on Platform Manager.

#### **Arguments and Options**

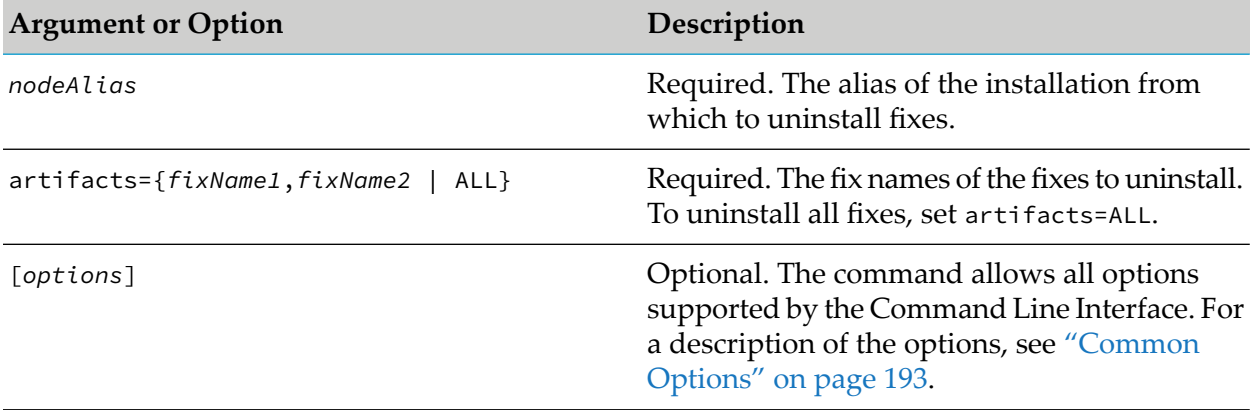

#### **Usage Notes**

- **Number 1** When uninstalling a fix, Platform Manager restores the previously installed version of the fix. For example, when you uninstall SPM 10.3 Fix2, the command rolls back SPM 10.3 Fix1.
- Before you run the fixes uninstall command, check which fixes depend on the fix you intend to uninstall. Command Central uninstalls the fix and all fixes that depend on the uninstalled fix. Use the sagcc list provisioning fix uninstall dependencies command to check which fixes depend on the fix you are going to uninstall.
- To find the fix names, run the sagcc list repository fixes content command or view the contents of the fix repository in the Command Central web user interface.

#### **Examples When Executing on Command Central**

- $\blacksquare$  To uninstall a fix with name "wMFix.SPM.TEST" from a node with alias "sag01": sagcc exec provisioning fixes sag01 uninstall artifacts=wMFix.SPM.TEST
- $\blacksquare$  To uninstall all fixes from a node with alias "sag01": sagcc exec provisioning fixes sag01 uninstall artifacts=ALL

# **sagcc list provisioning fixes uninstall dependencies**

Returns a list of all fixes that depend on the specified fix(es).

#### **Syntax**

**Command Central syntax:** 

```
sagcc list provisioning fixes nodeAlias uninstall dependencies
[artifacts=Id1,Id2]
```
Not supported on Platform Manager.

#### **Arguments and Options**

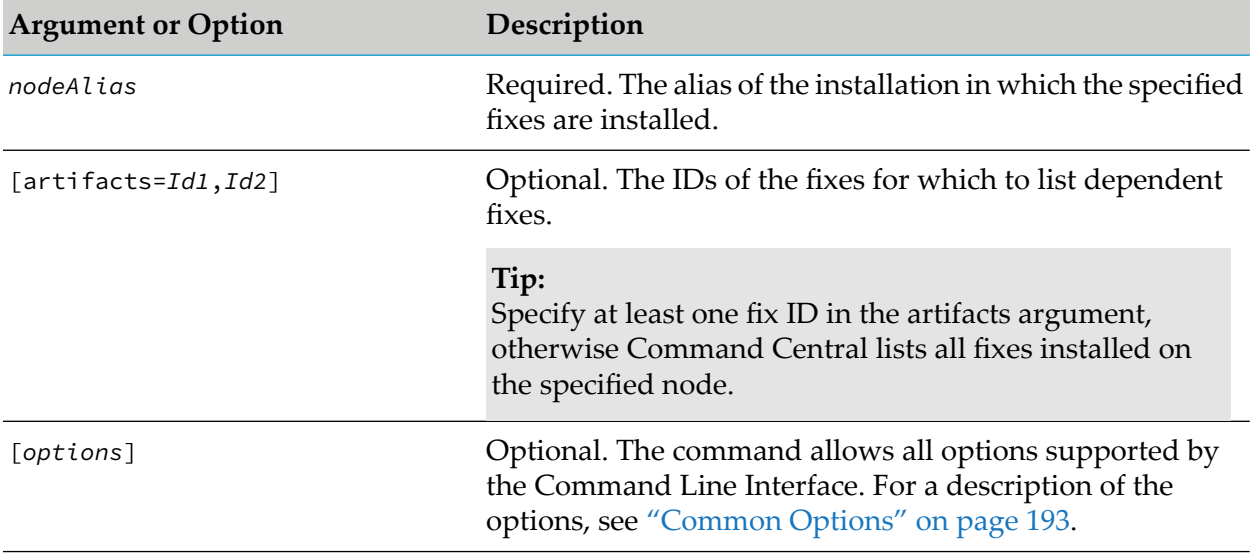

#### **Examples When Executing on Command Central**

To list all fixes that depend on the fix with ID "wMFix.SPM.TEST" installed on the node with alias "sag01":

sagcc list provisioning fixes sag01 uninstall dependencies artifacts=wMFix.SPM.TEST

# **Provisioning Products Commands**

### **sagcc exec provisioning products install**

Installs products from a product repository. The Platform Manager on which you install the products must have access to a product repository.

Before installing products using this command, see "Before Installing [Products"](#page-32-0) on page 33.

#### **Syntax**

■ Command Central syntax:

```
sagcc exec provisioning products node_alias repo_name install
[artifacts=productId1[_version],productId2[_version]]
[administratorCredentials=credentialsAlias]
[administratorCredentialsChangeOnFirstLogin={true|false}][options]
```
Not supported on Platform Manager. **COL** 

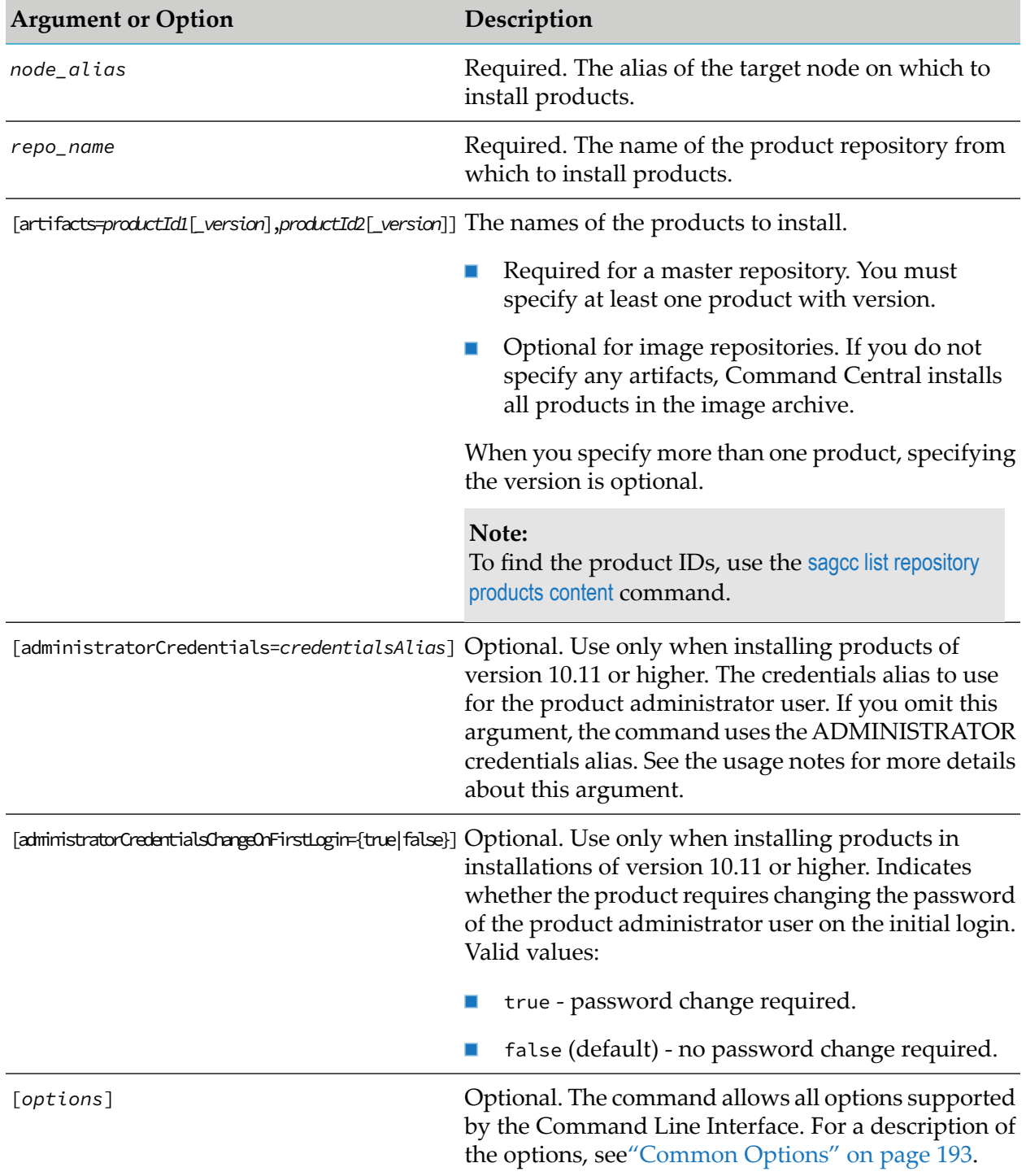

### **Arguments and Options**

### **Usage Note**

You cannot install all products available in a master repository. You must specify at least one product with version in the artifacts argument.

- When installing products on nodes version 9.12 or lower from a mirror repository, if you change the credentials of the Platform Manager on which the mirror repository is stored, you must also update the mirror repository credentials. Use the sagcc update repository products command to update the mirror repository credentials.
- When listing a product in the artifacts argument, you must enclose the *product Id* in single quotes ('') if the ID includes underscore (\_), followed by a number. The single quotes ensure that Command Central does not interpret the (\_) character in the *product Id* as the version delimiter in [artifacts=*productId*[*\_version*]. For example, to list the product with ID "WmPSFT\_E1\_898" and version 8.98.6282010.0.0, enter artifacts='WmPSFT\_E1\_898' (without the optional version) or artifacts='WmPSFT\_E1\_898'\_8.98.6282010.0.0 (with the version).
- When installing products with version 10.11 and higher, by default the command uses the ADMINISTRATOR credentials alias. Note that the ADMINISTRATOR credentials alias does not have a default password value and you must specify a strong administrator password by navigating to **Environments** > **ALL** > **Instances** > **CCE** > **Command Central Server** > **Configuration** > **Credentials** in the Command Central web user interface and editing the ADMINISTRATOR credentials. Optionally, you can use

[administratorCredentials=*credentialsAlias*] to specify a custom credentials alias that you defined for the product administrator user. For information about adding credentials aliases, see "Create [Credentials](#page-15-0) Aliases" on page 16.

#### **Important:**

If you specify a custom credentials alias, Command Central will set the provided password for the default administrator user of the product and ignore the username value of the credentials alias. For example, if you specify a credentials alias that has a username value "my-user" and a password value "my-admin-password" and the default administrator user for the product you are installing is "sysadmin", then Command Central will set the password "my-admin-password" to the "sysadmin" user when installing the product.

When installing products with version 10.7 and lower, the command does not provide credentials for the product administrator user. Command Central installs each product with the default administrator user and password for the product.

### **Examples When Executing on Command Central**

To install all products with version 10.11 from a mirror repository with name "MyProducts-1011" on a target node with alias "sag01" using the ADMINISTRATOR credentials alias:

```
sagcc exec provisioning products sag01 MyProducts-1011 install
```
To install the products with product IDs "integrationServer" and "MwsProgramFiles" and their dependencies from a master repository with name "webMethods-EUR" on a remote node with alias "sag01":

```
sagcc exec provisioning products sag01 webMethods-EUR install
artifacts=integrationServer_10.7,MwsProgramFiles
```
# **sagcc exec provisioning products uninstall**

Uninstall a product. The uninstall operation does not require access to a repository.

#### **Note:**

A product depends on its Platform Manager plug-in. You cannot uninstall a product without uninstalling the Platform Manager plug-in for that product.

#### **Syntax**

**Command Central syntax:** 

sagcc exec provisioning products *nodeAlias* uninstall artifacts=*Id1*,*Id2* [*options*]

Not supported on Platform Manager.

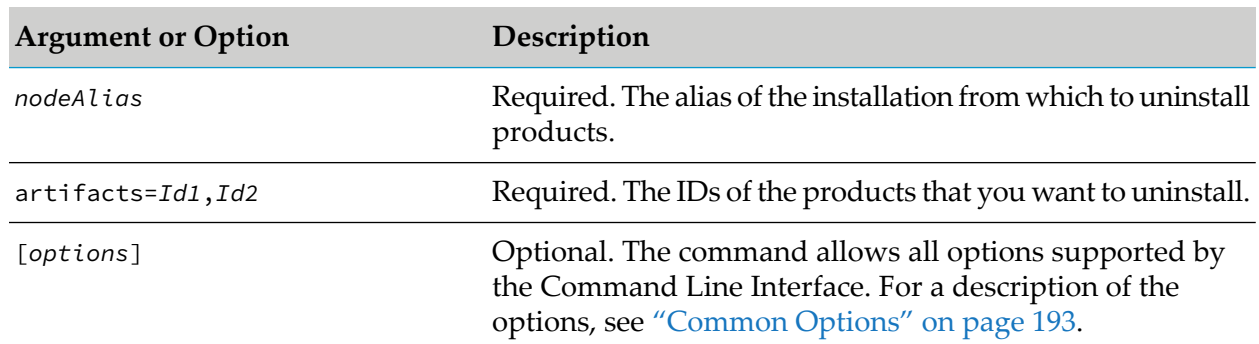

#### **Arguments and Options**

#### **Usage Notes**

Before you run the products uninstall command, check which products depend on the product  $\blacksquare$ you intend to uninstall. Command Central uninstalls the product and allrun-time components that depend on the uninstalled product. For example, Platform Manager depends on a run-time component. Uninstalling the dependent run-time component will also uninstall Platform Manager. Use the sagcc list provisioning products uninstall dependencies command to check which products depend on the product you are going to uninstall.

### **Examples When Executing on Command Central**

To uninstall a product with ID "integrationServer" from a node with alias "sag01": П

```
sagcc exec provisioning products sag01 uninstall
artifacts=integrationServer,ISspm
```
# **sagcc list provisioning products uninstall dependencies**

Returns a list of all products that depend on the specified product(s).

### **Syntax**

**Command Central syntax:** 

sagcc list provisioning products *nodeAlias* uninstall dependencies [artifacts=*Id1*,*Id2*]

Not supported on Platform Manager.

### **Arguments and Options**

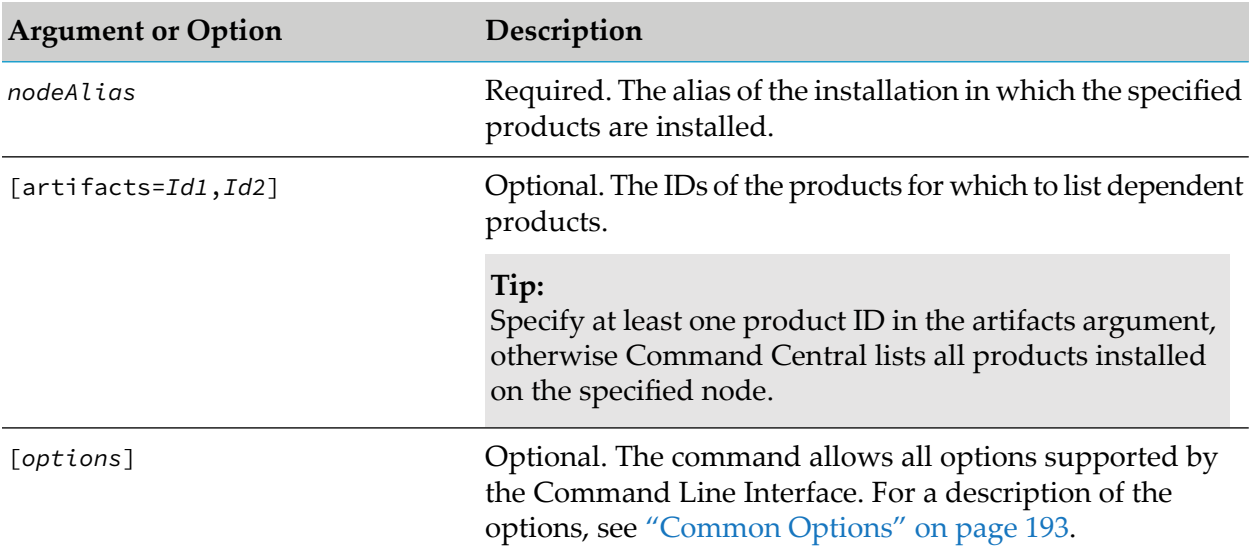

### **Examples When Executing on Command Central**

To list all products that depend on the run-time components with IDs "integrationServer" and "ISspm" installed on the node with alias "sag01":

```
sagcc list provisioning products sag01 uninstall dependencies
artifacts=integrationServer,ISspm
```
# **Repository Commands**

# **About Repository Commands**

The following table describes the type of source repositories that you can add and manage with the repository commands:

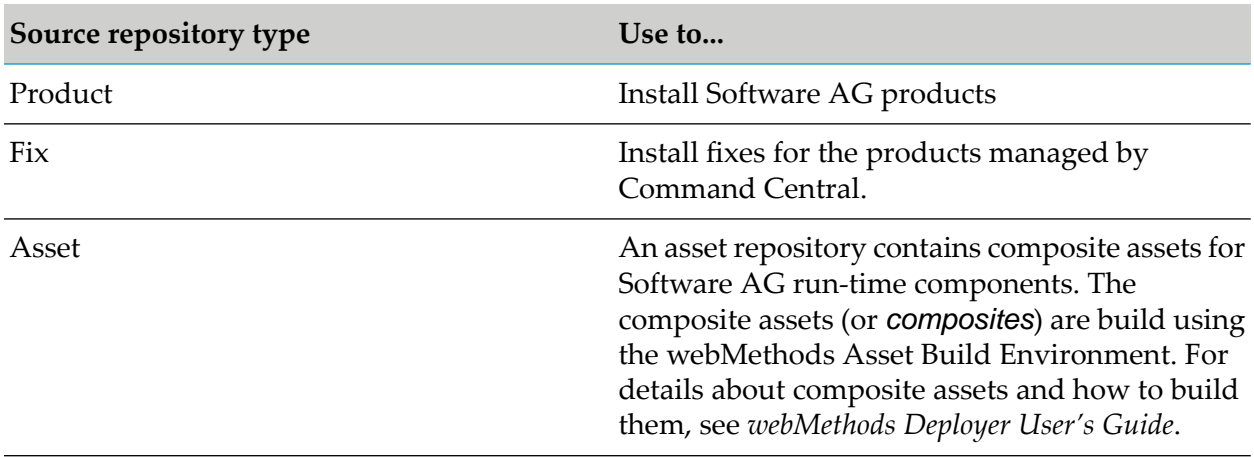

# **Using HTTPS to Connect to Repositories**

Command Central can register a repository on the HTTP, HTTPS, or both ports based on the following:

- The version of the Platform Manager installation  $\blacksquare$
- The repository type
- п Whether the HTTP and HTTPS ports are enabled. If a port is disabled, Command Central cannot register a repository on that port.

When the HTTP and HTTPS ports are enabled in a Platform Manager installation version 10.5 or higher, Command Central registers a repository hosted in that installation at both locations (http:// and https://). You can check the available locations for a repository using the ["sagcc](#page-399-0) list [repository"](#page-399-0) on page 400 command.

#### **Note:**

Software AG recommends that you do not disable the HTTP port when provisioning product installations with version 10.1 or lower. You cannot provision products with version 10.1 or lower using a mirror repository if the HTTP port is disabled.

You must consider the following when you want to connect to a repository registered in Command Central over HTTPS.

- When installing products or fixes from a master repository, Command Central uses HTTPS to connect to 9.12 or higher repositories and HTTP to connect to 9.10 or lower repositories.
- **Number 1** When installing products or fixes hosted on a local or remote Platform Manager with version 10.5 or higher from a mirror repository, Command Central uses HTTPS to connect to 10.3 or higher repositories and HTTP to connect to 10.1 or lower repositories.

# **sagcc add repository assets flatfile**

Add a flat file repository that contains user-created source assets.

### **Syntax**

**Command Central syntax:** 

```
sagcc add repository assets flatfile name=repoName
[location=flat-file-repo-folder-or-zip-on-server|-i flat-file-repo-zip-on-client]
[registryRoot=URL] [registryNamespacesRoot=URL]
[description=description] [overwrite=true|false][options]
```
Not supported by Platform Manager. п

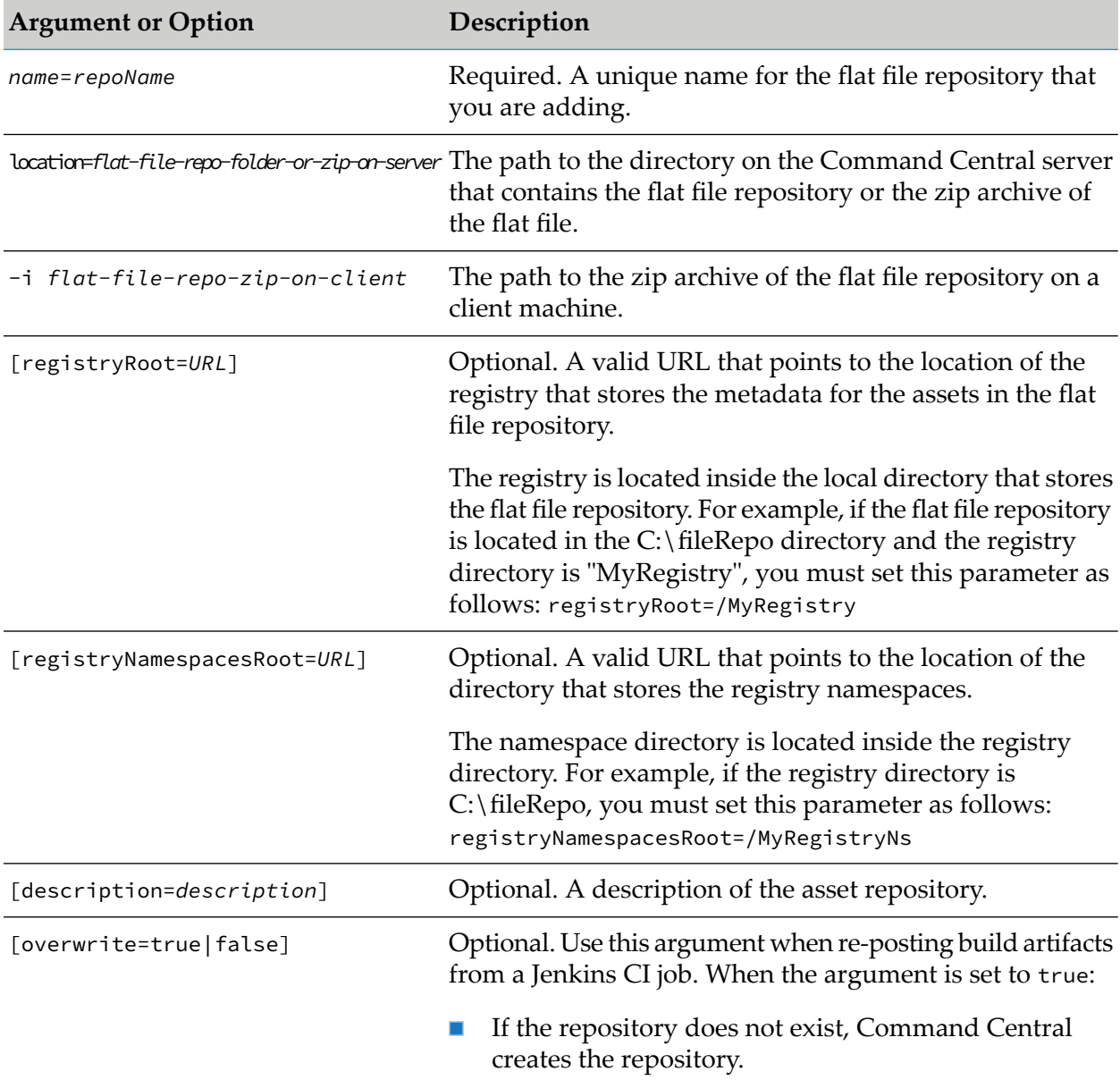

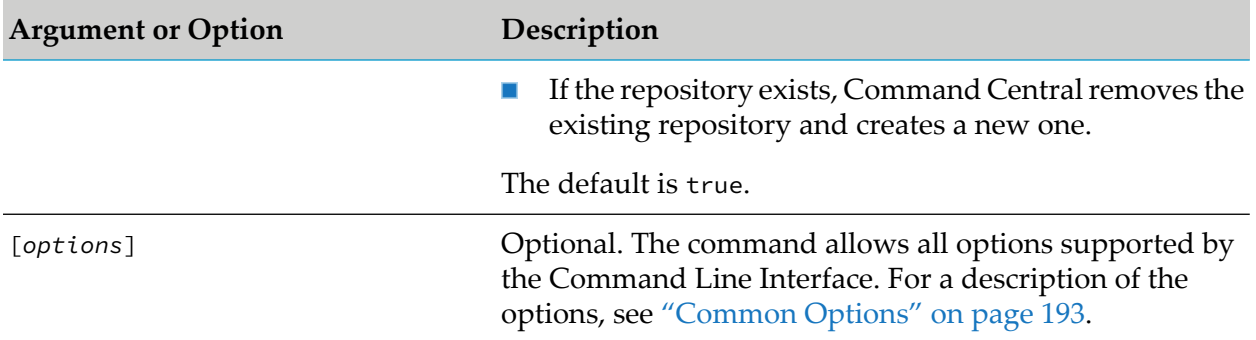

- You must specify where the flat file repository is located either using the location argument, п or the [input](#page-203-0) file option.
- If you do not specify values for the registryRoot and registryNamespacesRoot arguments, Command Central resolves the directory path to "." and looks for the registry at the root of:
	- $\blacksquare$ the folder that you specify in the location argument
	- in the *Software AG\_directory* /profiles/CCE/data/flatfile/<repoName> directory. If you specify a zip archive, Command Central unzips the archive in this directory (regardless of whether the archive is located on the server or client).
- When creating or updating an asset repository, you can check the progress of the operation and troubleshoot issues using [Jobmanager](_submap_jobmanager_jobs_commands.ditamap#id65135c94-a703-4e7b-a6e4-74d590357bd9) Jobs Commands or in the Command Central web user interface, go to Stacks > Jobs.

### **Example When Executing on Command Central**

 $\blacksquare$  To add a flat file asset repository with name "f1" from a folder on the Command Central server:

sagcc add repository assets flatfile name=f1 location=C:\CommandCentral\AssetRepo description="Local asset build repository"

■ To add a flat file asset repository with name "f1" from a zip archive, located on the Command Central server:

sagcc add repository assets flatfile name=f1 location=C:\CommandCentral\AssetRepo.zip description="Local asset build repository"

■ To add a flat file asset repository with name "f1" from a zip archive, located on the client:

```
sagcc add repository assets flatfile name=f1 -i C:\CommandCentral\AssetRepo.zip
description="Local asset build repository"
```
In this example, registryRoot and registryNamespacesRoot are not included and Command Central resolves them to the default values:

```
registryRoot="." registryNamespacesRoot="."
```
To add a flat file asset repository with name "f1" from a zip archive, located on the client, specify "MyRegistry" as the registry directory, and "MyRegistryNs" as the directory for the registry namespaces:

```
sagcc add repository assets flatfile name=f1
-i C:\CommandCentral\AssetRepo.zip registryRoot="/MyRegistry"
registryNamespacesRoot="/MyRegistryNs" description="Local asset build repository."
```
# **sagcc add repository assets git**

Add a remote Git repository that contains user-created source assets.

### **Syntax**

Command Central syntax:

```
sagcc add repository assets git name=repoName location=URL
[registryRoot=URL] [registryNamespacesRoot=URL] credentials=credAlias
[overwrite=true|false] [description=description] [branch=branch_name] [options]
```
Not supported by Platform Manager.

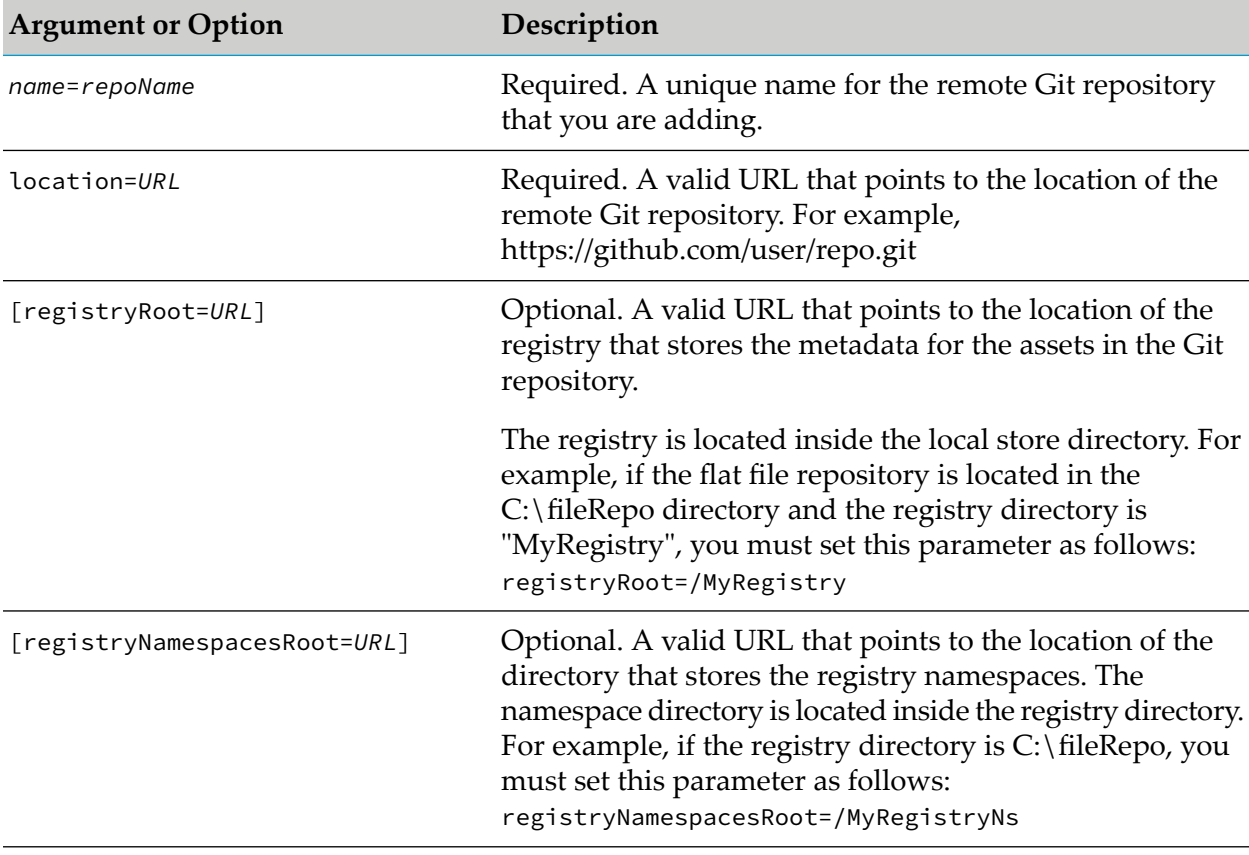

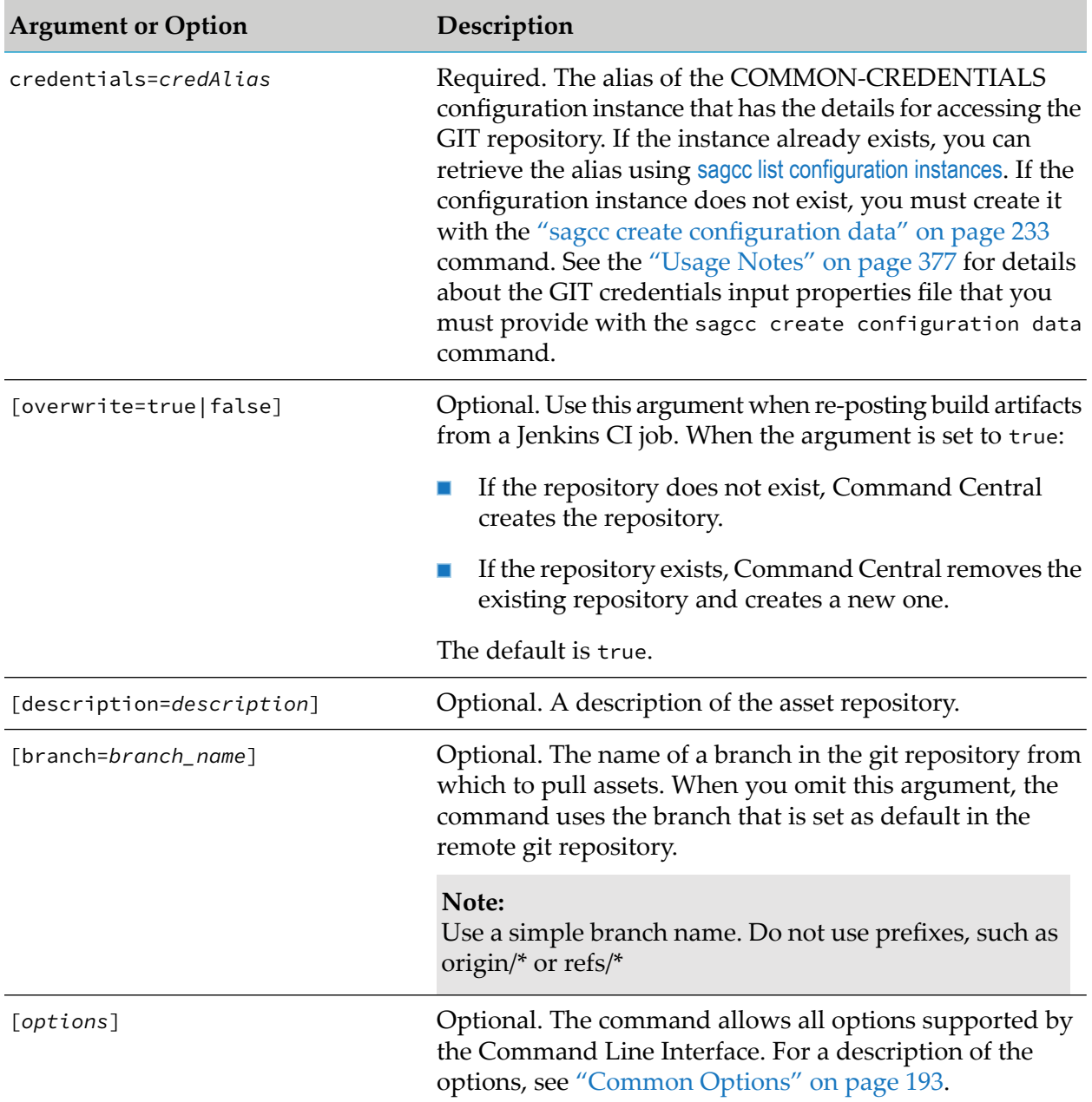

<span id="page-376-0"></span>To connect to a GIT repository using certificate authentication over SSH, you must create a  $\blacksquare$ COMMON-CREDENTIALS configuration instance using the "sagcc create [configuration](#page-232-0) [data"](#page-232-0) on page 233 command. Specify the following details in an input properties file when running the command:

```
privateKey=URL_to_private_key_file
privateKeyPassword=password_for_private_key_file
knownHosts=URL_to_file_with_known_hosts
```
When you want to use password authentication over HTTP, the credentials input properties file must include the username and password for the user account that can access the GIT repository, for example:

username=sag-test password=*the\_password\_for\_sag-test\_user*

For an example of how to create a configuration instance of the COMMON-CREDENTIALS configuration type, see ["COMMON-CREDENTIALS](#page-487-0) Usage Notes" on page 488.

If you are connecting to a public GIT repository that does not require username/password to clone the repository to the local file system, you can specify the default COMMON-CREDENTIALS-NONE configuration instance as the value of the credentials argument.

When creating or updating an asset repository, you can check the progress of the operation and troubleshoot issues using [Jobmanager](_submap_jobmanager_jobs_commands.ditamap#id65135c94-a703-4e7b-a6e4-74d590357bd9) Jobs Commands or in the Command Central web user interface, go to Stacks > Jobs.

### **Examples When Executing on Command Central**

To add a remote GIT repository with name "g1":

```
sagcc add repository assets git name=g1
location=ssh://git@github.com/sag-test/test.git credentials=gitRepoAlias
description="GIT repository hosting the asset build"
```
Command Central connects to the GIT repository over SSH, using the credentials defined for the credentials configuration instance with alias "gitRepoAlias":

```
privateKey=c:/develop-incubator/prototype-repository/build/installs/profiles/
App/workspace/github.priv
privateKeyPassword=manage
knownHosts=c:/develop-incubator/prototype-repository/build/installs/profiles/
App/workspace/known_hosts
```
In this example, registryRoot and registryNamespaceRoot are not included in the command and Command Central resolves them to the default values:

```
registryRoot="." registryNamespacesRoot="."
```
To add a remote GIT repository with name "g1" and pull assets from a branch with name "dev":

```
sagcc add repository assets git name=g1
location=ssh://git@github.com/sag-test/test.git credentials=NONE branch=dev
```
# **sagcc delete repository assets**

Deletes asset repositories registered in Command Central.

### **Syntax**

Command Central syntax:

- To delete all asset repositories: sagcc delete repository assets [*options*]
- To delete a specific repository: sagcc delete repository assets *repoName* [*options*]
- Not supported by Platform Manager.

#### **Arguments and Options**

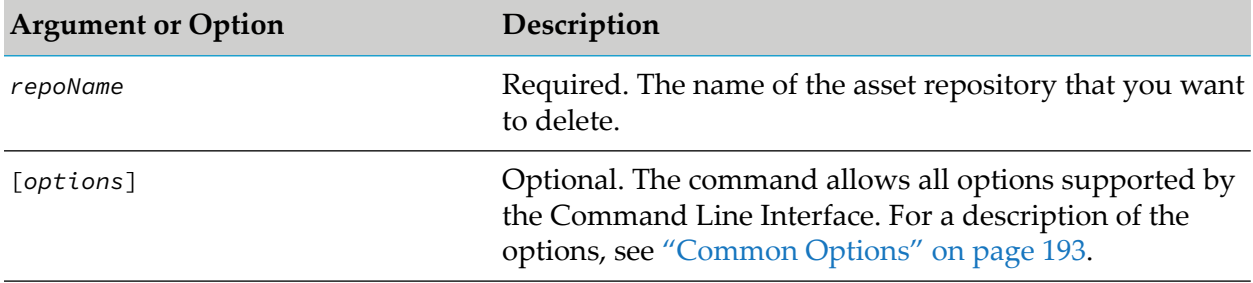

### **Example When Executing on Command Central**

To delete the asset repository with name "repo1":

```
sagcc delete repository assets repo1
```
# **sagcc list repository assets**

Lists the asset repositories registered in Command Central. Information about the repositories can include:

- Name ш
- Type  $\blacksquare$
- Location  $\blacksquare$
- Time of last update П
- Repository description, or null if none is assigned  $\blacksquare$

#### **Syntax**

Command Central syntax:

sagcc list repository assets [*repoName*] [*options*]

Not supported by Platform Manager.

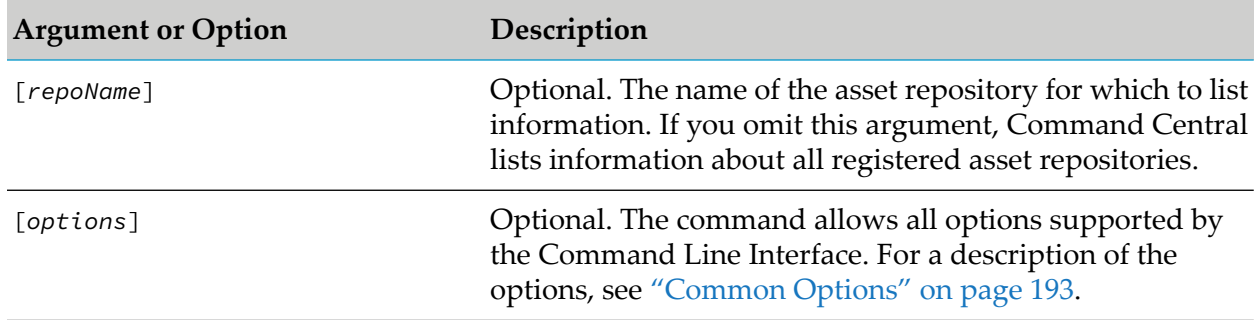

#### **Arguments and Options**

#### **Usage Notes**

- To get the repository description in the output, include properties=\* in the command. For details about how to use this argument, see ["properties"](#page-212-0) on page 213.
- Based on the type of the repository, the Last Updated column in the command output shows **Contract Contract** the time of:
	- The last update of a flat-file repository on the file system ш
	- The last commit in a Git repository ш

#### **Examples When Executing on Command Central**

To list the registered assets repositories on a Command Central server with host name "rubicon" and port "8490":

sagcc list repository assets -server http://rubicon:8490/cce

To list the details and the description of the repository with name "MyAssetRepo", registered on the local Command Central server:

sagcc list repository assets MyAssetRepo properties=\* Name Type Location Branch and the Branch Branch and Branch Branch Branch Branch Last Updated **Created By Description** MyAssetRepo FLATFILE file:/c:/sag/cc/profiles/CCE/data/flatfile/MyAssetRepo.zip Thu May 28 11:23:34 EEST 2020 Administrator templates assets repository

# **sagcc list repository assets content**

Lists the content of an asset repository from all available namespaces.

### **Syntax**

Command Central syntax:

```
sagcc list repository assets content repoName [type=composite|asset] [options]
```
Not supported by Platform Manager.

#### **Arguments and Options**

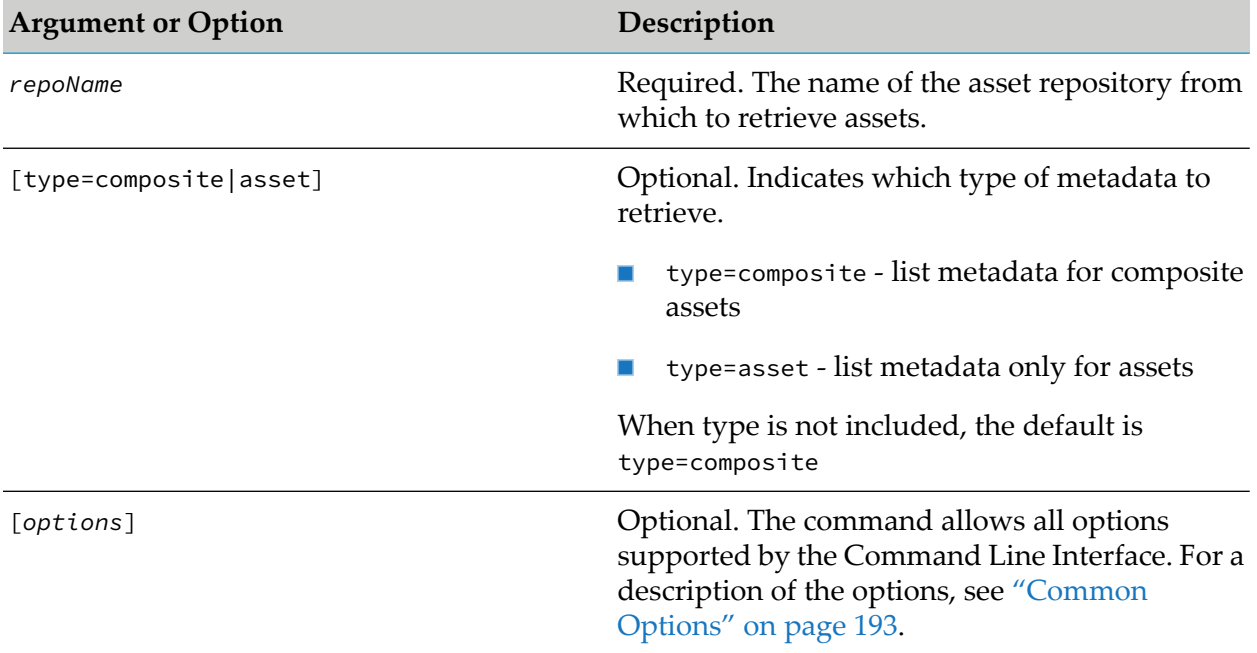

### **Usage Notes**

On Linux systems, to display non-ASCII characters correctly in the command results, you must set the encoding of the Linux command-line terminal to UTF-8.

### **Examples When Executing on Command Central**

■ To list all composite assets from all namespaces in the repository with name "test\_repo":

sagcc list repository assets content test\_repo

To list assets from all composite assets and all namespaces in the repository with name п "test\_repo":

sagcc list repository assets content test\_repo type=asset

# **sagcc list repository assets dependencies**

Searches and lists which assets in the repository are required by other assets.

### **Syntax**

Command Central syntax:

sagcc list repository assets dependencies *repoName* type=asset asset=*assetName*

#### Not supported by Platform Manager.  $\blacksquare$

#### **Arguments and Options**

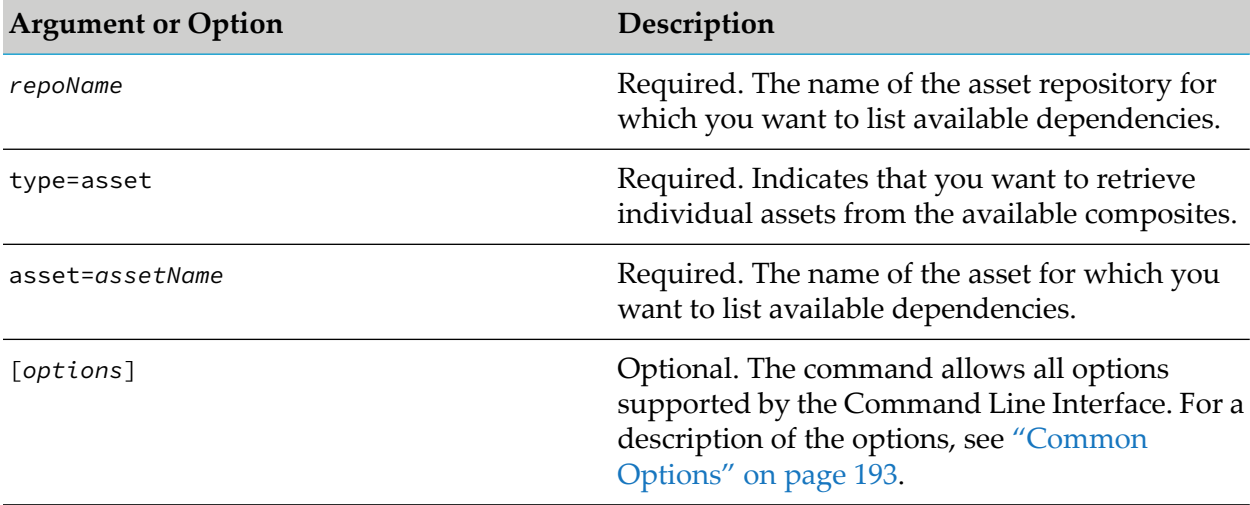

#### **Example When Executing on Command Central**

To list the dependencies for the asset with name "ispackage", included in the repository with name "repo1":

sagcc list repository assets dependencies repo1 type=asset asset=ispackage

# **sagcc list repository assets namespaces**

Lists all namespaces available in the registry for the specified asset repository.

#### **Syntax**

Command Central syntax:

sagcc list repository assets namespaces *repoName* [*options*]

Not supported by Platform Manager. ш

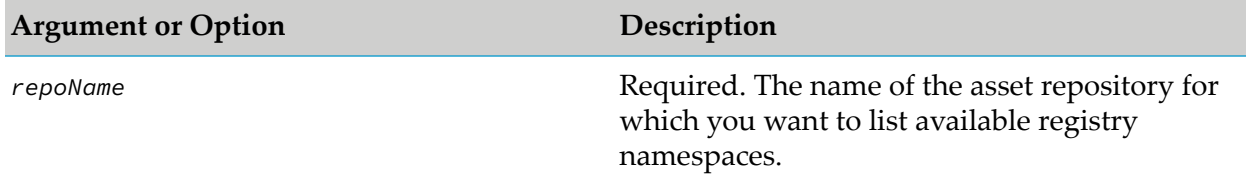

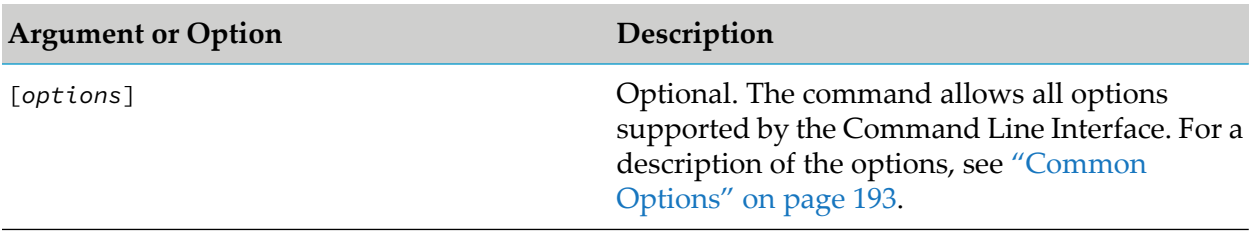

#### **Examples When Executing on Command Central**

To list all available namespaces in the registry for an assets repository with name "test\_repo":  $\blacksquare$ 

```
sagcc list repository assets namespaces test_repo
```
### **sagcc update repository assets flatfile**

Update a flat file repository that contains user-created source assets.

#### **Syntax**

Command Central syntax:

```
sagcc update repository assets flatfile name=repoName
[location=flat-file-repo-folder-or-zip-on-server|-i flat-file-repo-zip-on-client]
[credentials=credAlias] [registryRoot=URL] [registryNamespacesRoot=URL]
[description=description] [options]
```
Not supported by Platform Manager.

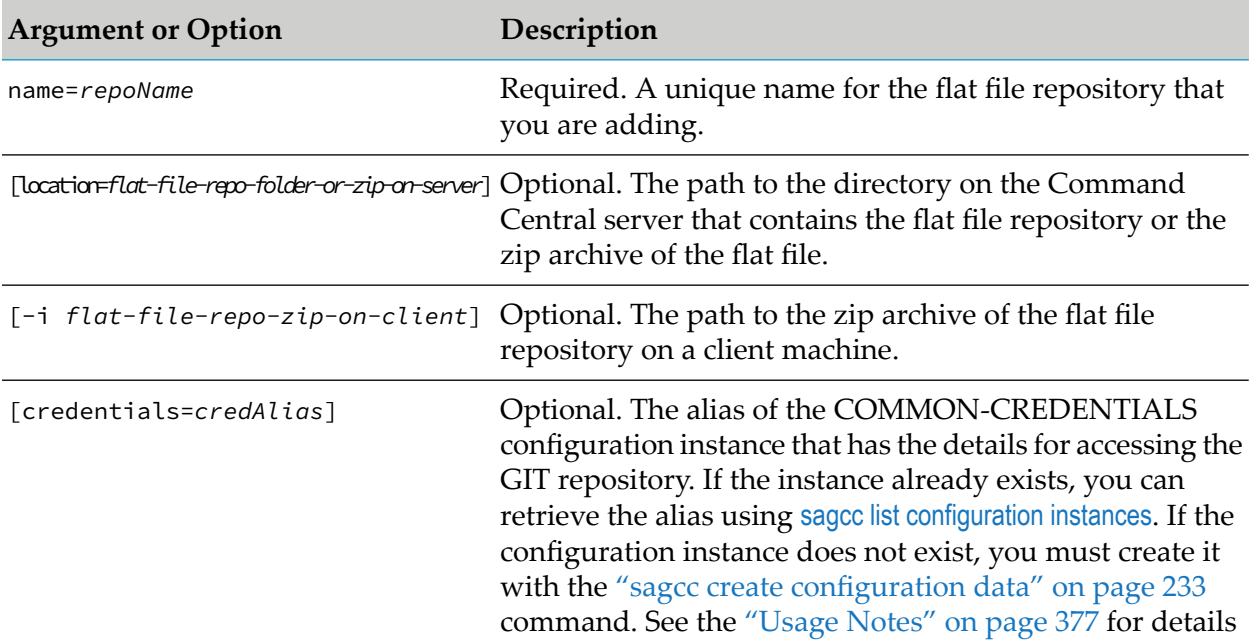

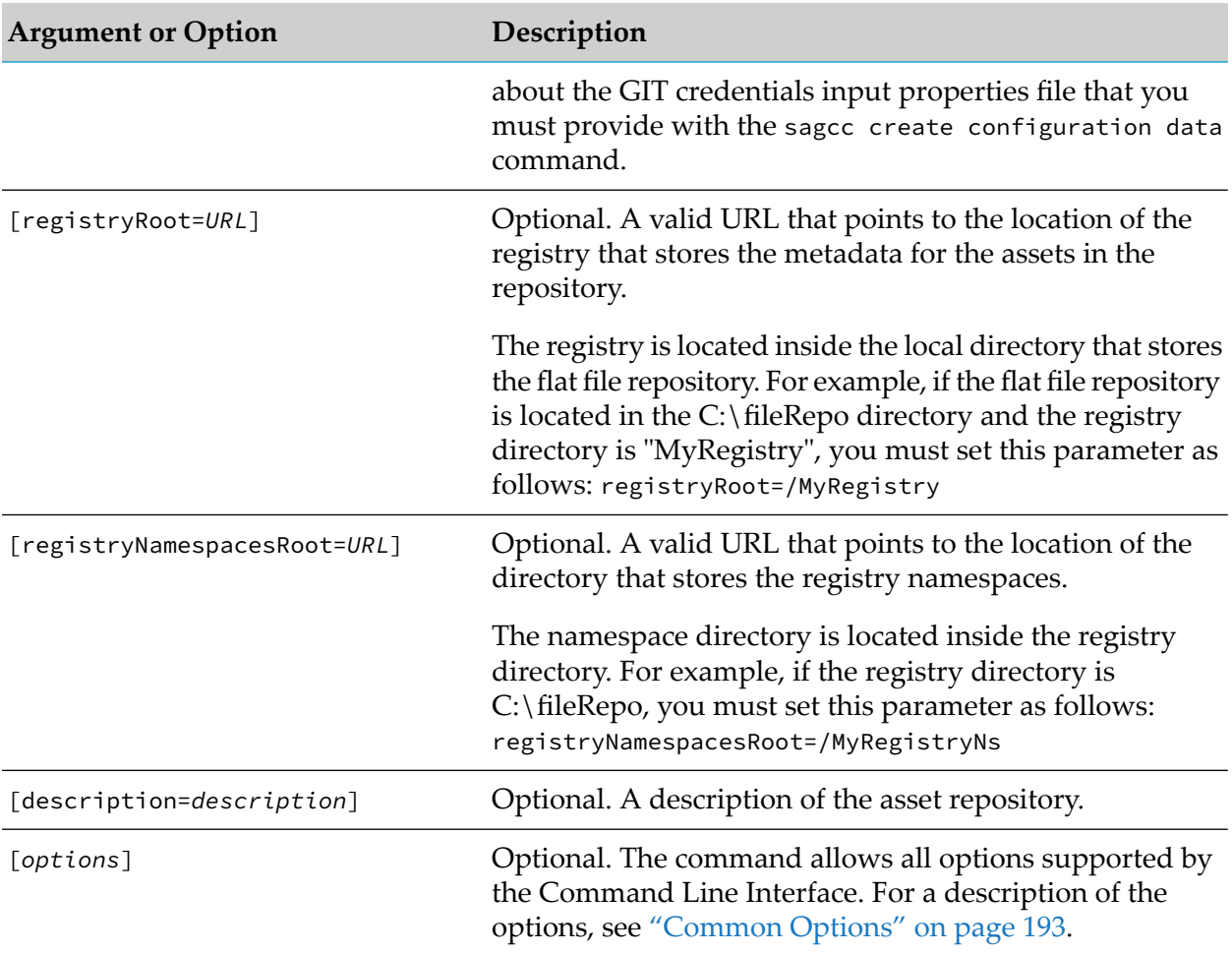

- If you do not specify the location of the existing repository, Command Central uses the location ш of the repository from the cache.
- When creating or updating an asset repository, you can check the progress of the operation п and troubleshoot issues using [Jobmanager](_submap_jobmanager_jobs_commands.ditamap#id65135c94-a703-4e7b-a6e4-74d590357bd9) Jobs Commands or in the Command Central web user interface, go to Stacks > Jobs.

### **Example When Executing on Command Central**

To update a flat file asset repository with name "repo1" from a zip archive, located on the client, where "MyRegistry" is the name of the registry directory, and "MyRegistryNs" is the name of the directory for the registry namespaces:

```
sagcc update repository assets flatfile name=repo1
-i C:\CommandCentral\AssetRepo.zip registryRoot="/MyRegistry"
registryNamespacesRoot="/MyRegistryNs" description="Local asset build repository."
```
# **sagcc update repository assets git**

Update a GIT repository that contains user-created source assets.

### **Syntax**

Command Central syntax:

sagcc update repository assets git name=*repoName* location=*URL* [credentials=*credAlias*] [registryRoot=*URL*] [registryNamespacesRoot=*URL*] [description=*description*] [branch=*branch\_name*] [*options*]

Not supported by Platform Manager.

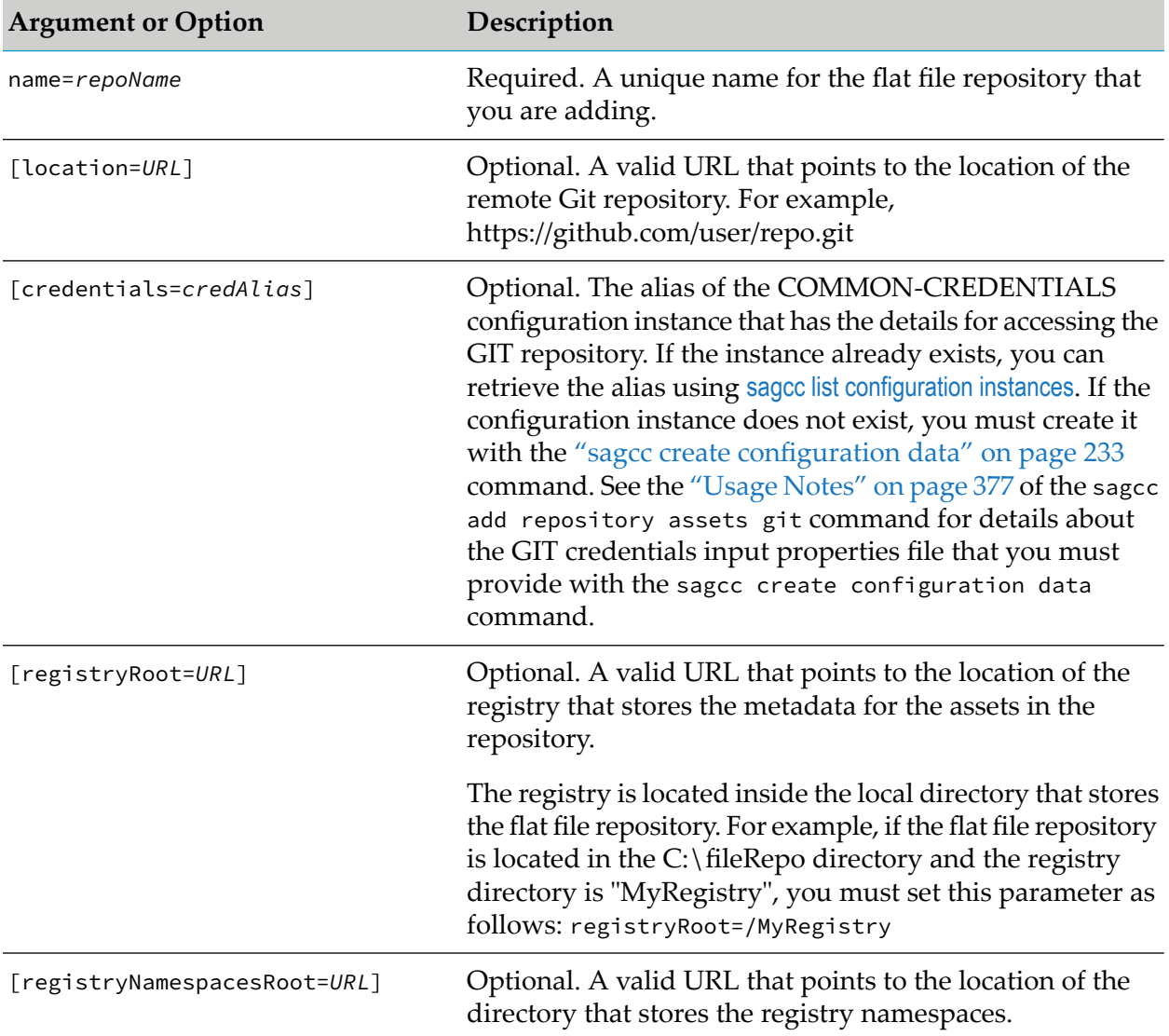

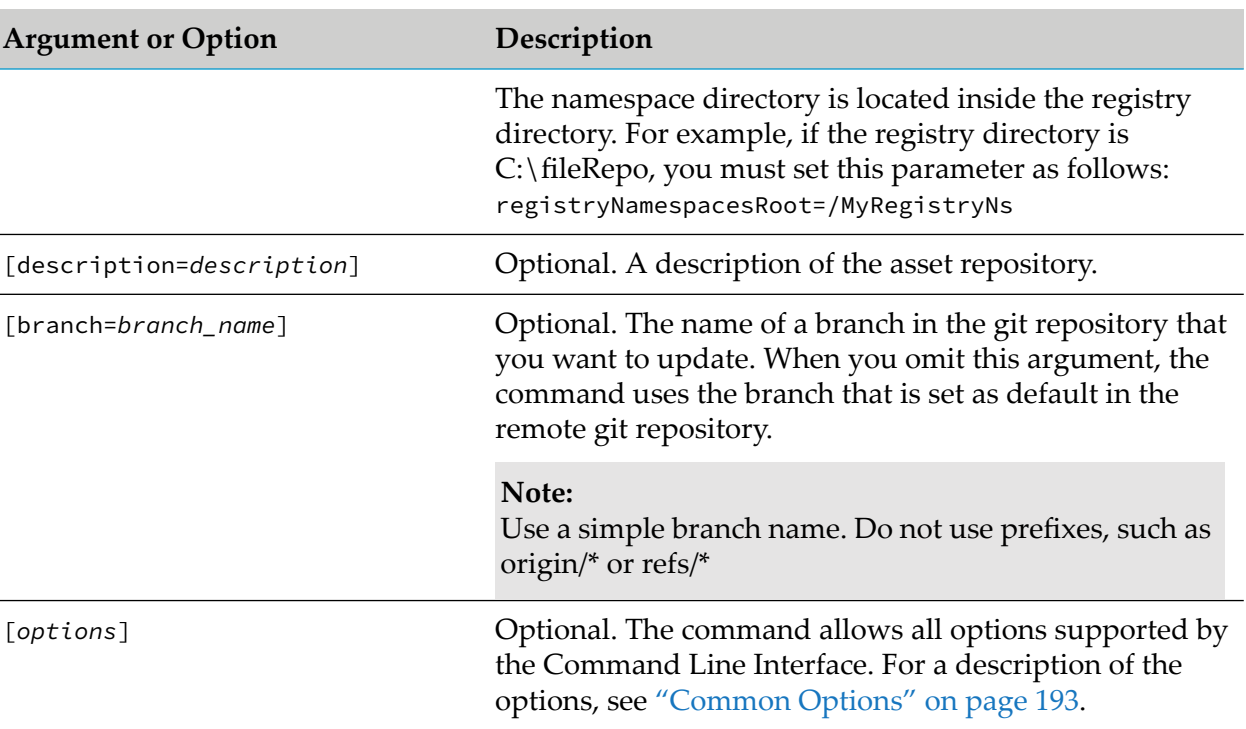

- If you do not specify the location of the existing repository, Command Central uses the location of the repository from the cache.
- When creating or updating an asset repository, you can check the progress of the operation and troubleshoot issues using [Jobmanager](_submap_jobmanager_jobs_commands.ditamap#id65135c94-a703-4e7b-a6e4-74d590357bd9) Jobs Commands or in the Command Central web user interface, go to Stacks > Jobs.

### **Example When Executing on Command Central**

To update a remote GIT repository with name "g1":

```
sagcc update repository assets git name=g1
location=ssh://git@github.com/sag-test/test.git credentials=gitRepoAlias
description="GIT repository hosting the asset build"
```
Command Central connects to the GIT repository over SSH, using the credentials defined for the credentials configuration instance with alias "gitRepoAlias":

```
privateKey=c:/develop-incubator/prototype-repository/build/installs/profiles/
App/workspace/github.priv
privateKeyPassword=manage
knownHosts=c:/develop-incubator/prototype-repository/build/installs/profiles/
App/workspace/known_hosts
```
# **sagcc add repository fixes**

Adds a fix repository in Command Central.

### **Syntax**

- **Command Central syntax:** 
	- **Master repository:**

```
sagcc add repository fixes master name=repo_name location=remote_location
credentials=credAlias[description="description"] [options]
```
**Mirror repository:** 

```
sagcc add repository fixes mirror name=repo_name
sourceRepos=repo_name1,repo_name2...repo_nameN
productRepos=repo_name1,repo_name2...repo_nameN
[products=product_list] [nodeAlias=node_alias]
[artifacts=fix_list] [description="description"]
```
**Image repository:** 

In the following command, you must include either the --input file option or the location argument:

```
sagcc add repository fixes image name=repo_name
[--input | i image_file_on_client | location=image_file_on_server]
[description="description"]
```
Not supported by Platform Manager.

### **Arguments and Options**

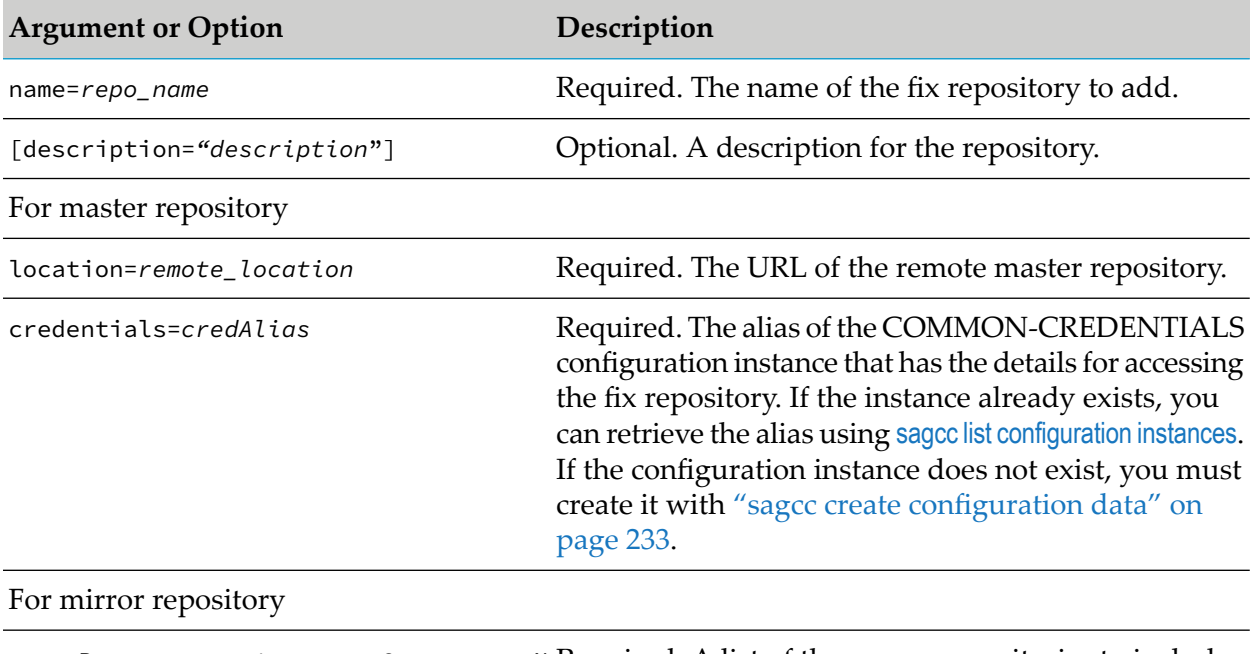

sourceRepos=repo\_name1,repo\_name2...repo\_nameN Required. A list of the source repositories to include in the new mirror repository.

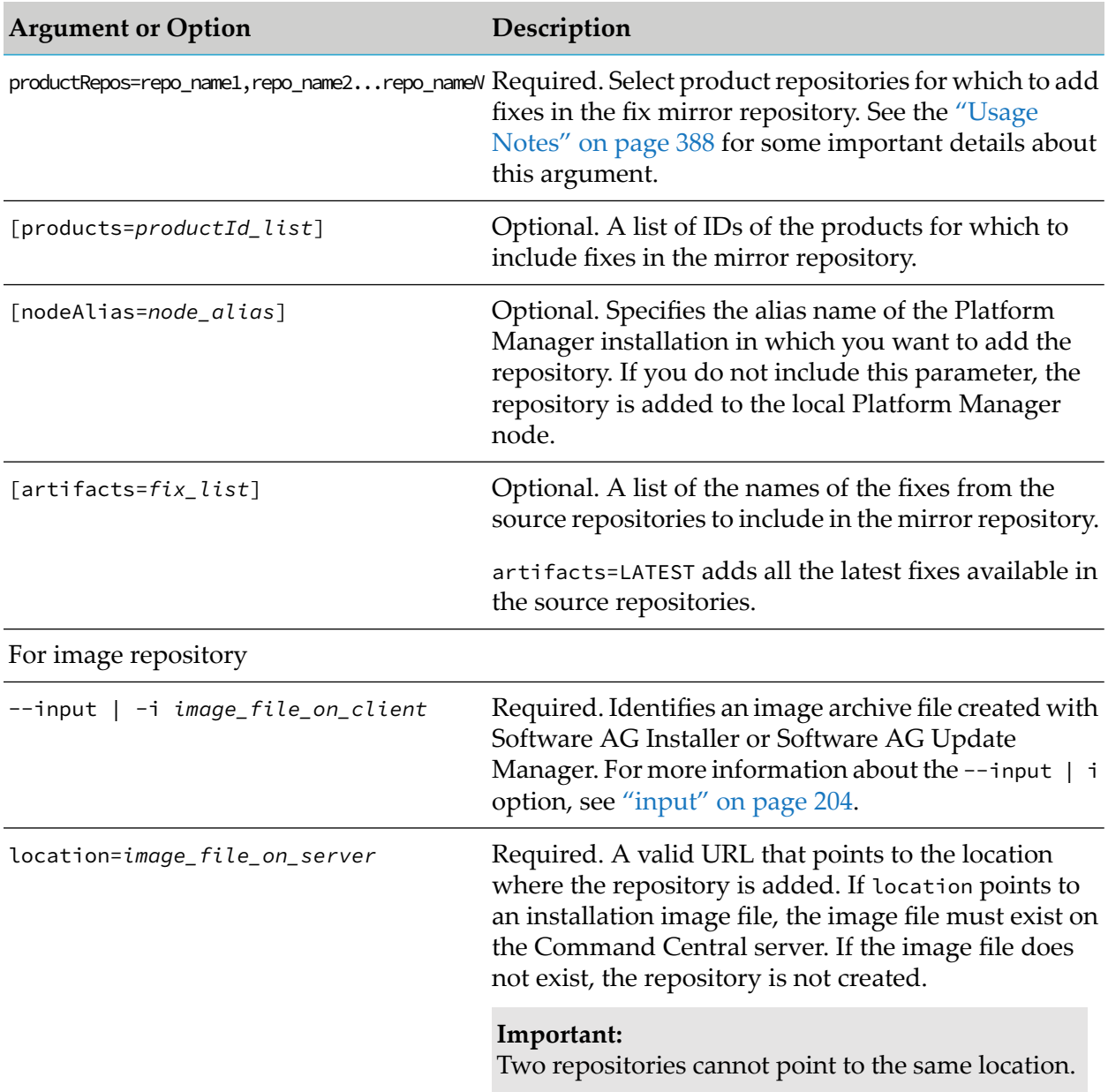

<span id="page-387-0"></span>When creating a fix mirror repository, Software AG recommends that you specify a list of product repositories or products for which to include fixes, because Empower contains a lot of fixes for different releases and Command Central requires a filter through which to select the fixes.

When creating a fix mirror repository, you must consider the following about the [productRepos] argument:

- You can leave out the list of product repositories in the following cases:
	- When the sourceRepos argument lists image repositories. In the following example, the  $\blacksquare$ mirror repository is created from a single "isImage" image source repository:

sagcc add repository fixes mirror name=Mirror sourceRepos=isImage

When you list specific artifacts in the artifacts parameter. In the following example, Command Central will add all versions of the "wMFix.integrationServer.DummyForSPM" fix, specified in the artifacts parameter, with all its dependecies:

```
sagcc add repository fixes mirror name=Mirror1 sourceRepos=Mirror2
artifacts=wMFix.integrationServer.DummyForSPM
```
When you use the productRepos argument, listing specific artifacts in the artifacts argument is not supported. For example the following command is not supported, because it includes the productRepos argument, and the artifacts argument points to the specific artifact "wmFix.integrationServer":

```
sagcc create repository fixes mirror name=myMir sourceRepos=QARepo
productRepos=webMethods-9.12_MirrorRepo
artifacts=wMFix.integrationServer
```
However, when artifacts=LATEST, you can use the productRepos and artifacts arguments in the same command. For example, the following command will create a mirror repository with all the latest fixes for all products installed from the "webMethods-9.12\_MirrorRepo" product repository:

```
sagcc create repository fixes mirror name=myMir sourceRepos=QARepo
productRepos=webMethods-9.12_MirrorRepo artifacts=LATEST
```
#### **Examples When Executing on Command Central**

To upload an image file named "image.zip" from the current directory to Command Central and create a fix repository with name "test" that points to that image:

sagcc add repository fixes image name=test -i image.zip

■ To create a mirror repository with name "Mirror1" that contains the latest fixes, selected from Empower, for the products included in the "isImage" and "mwsImage" product image repositories, with all fix dependencies:

```
sagcc create repository fixes mirror name=Mirror1 sourceRepos=Empower
productRepos=isImage,mwsImage artifacts=LATEST
```
To create a mirror repository with name "Mirror1" that contains fixes selected from Empower П for the products installed on the node where the mirror repository is created. You can use this command to create a mirror repository for tested fixes on a specific node.

```
sagcc create repository fixes mirror name=Mirror1 sourceRepos=Empower
products=INSTALLED
```
To create a mirror repository with name "Mirror1" that contains the latest version of the fixes available on Empower for the product with ID "integrationServer" and version 9.10. The product version is determined from the version of the specified product repository:

```
sagcc add repository fixes mirror name=Mirror1 sourceRepos=Empower
productRepos=webMethods-9.10_CC_PI_TR products=integrationServer
artifacts=LATEST
```
# **sagcc add repository products**

Adds a product repository in Command Central.

### **Syntax**

- **Command Central syntax:** 
	- **Master repository:**

```
sagcc add repository products master name=repo_name
location=remote_location credentials=credAlias
[description="description"]
```
**Mirror repository:** 

```
sagcc add repository products mirror name=repo_name
sourceRepos=repo_name1,repo_name2...repo_nameN [nodeAlias=node_alias]
[artifacts=productId1,productId2...productIdN]
[platforms=OS_Id1,OS_Id2...OS_IdN] [description="description"]
```
**Image repository:** 

In the following command, you must include either the --input file option or the location argument:

```
sagcc add repository products image name=repo_name
[--input | i image_file_on_client | location=image_file_on_server]
[description="description"]
```
Not supported by Platform Manager.

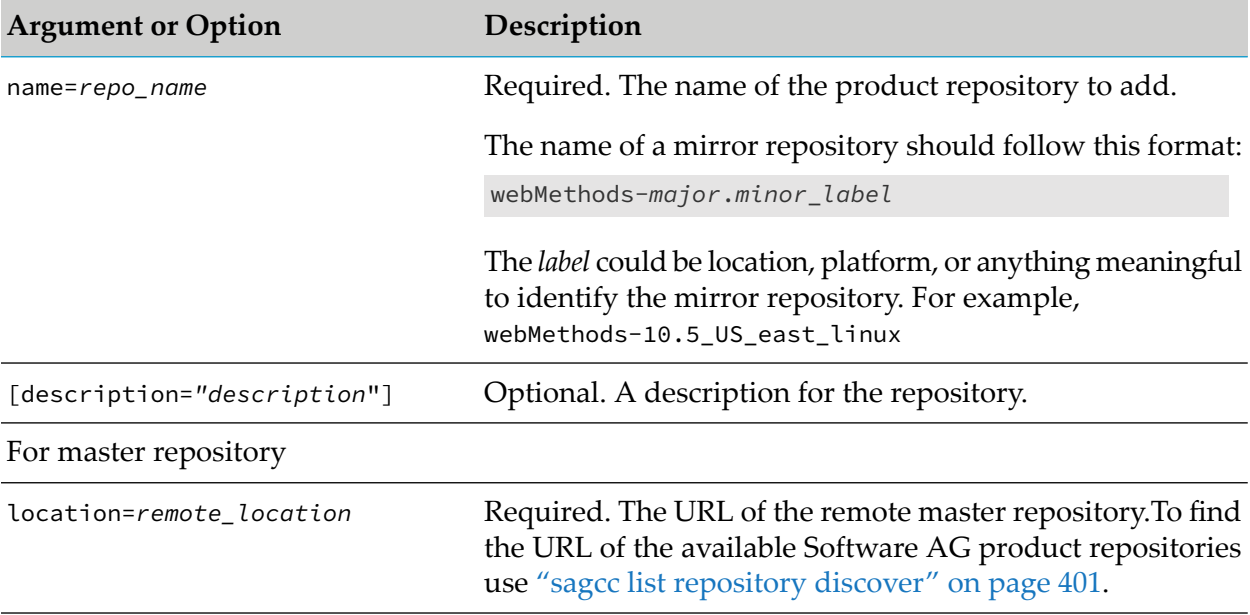

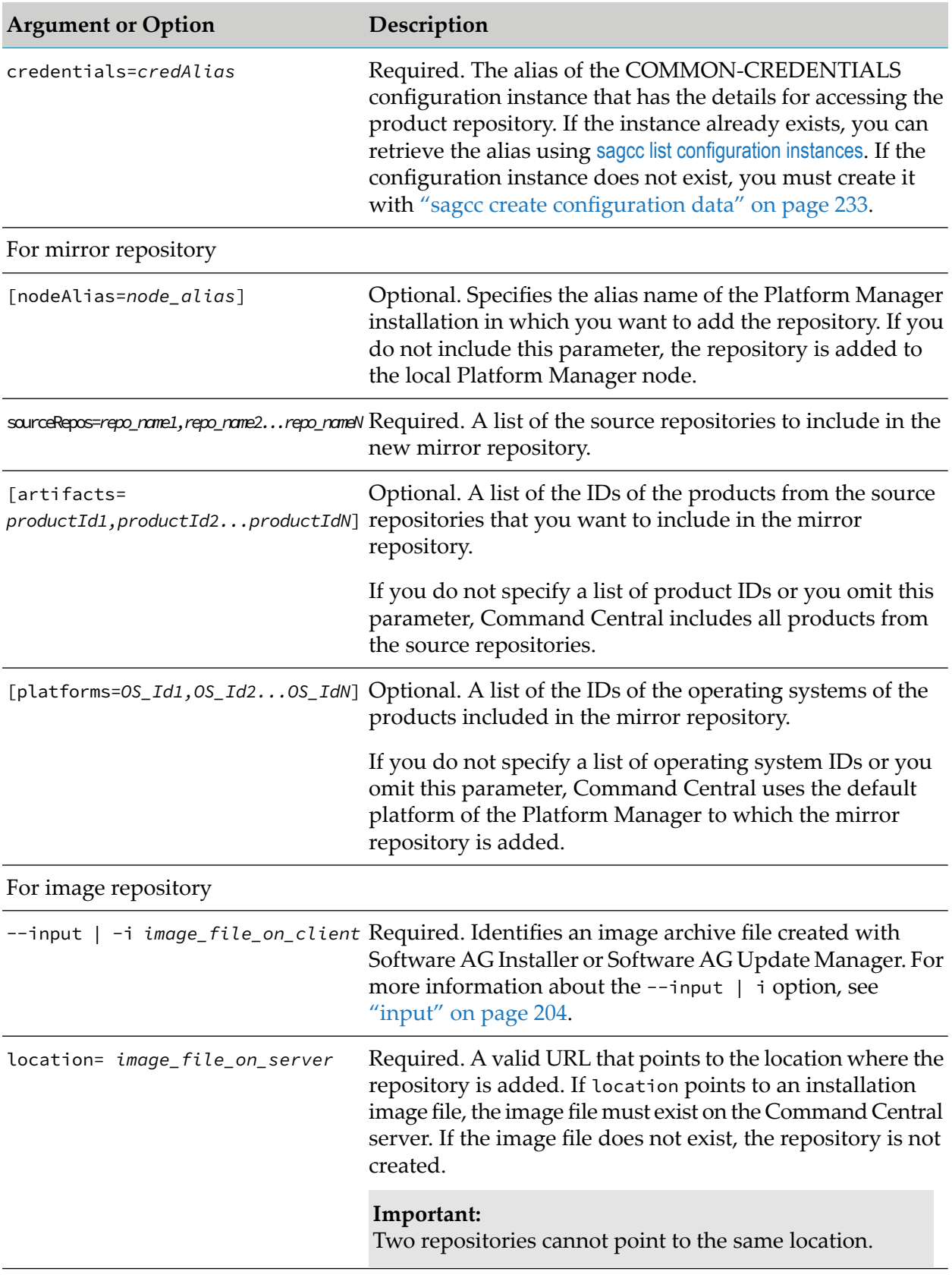

- When you list specific product IDs in the artifacts argument, for example integrationServer, JDK is not added to the mirror repository, though JDK is required to install Integration Server from the mirror repository. You must add sjp in the list of product IDs in the artifacts argument, so that the command adds the JDK required for installing the listed products from the mirror repository.
- To add a mirror repository with all products and language packs available in the source repository, you must omit the artifacts argument. Command Central does not support listing specific language packs to include in a mirror repository.
- You can create a product mirror repository from one or more product image repositories. When you use a product image repository as a source, Command Central does not support selecting specific products from the image repository to include in the mirror. The mirror repository will always include all products from the image. You must omit the artifacts argument from the command when the source repository is an image.

### **Examples When Executing on Command Central**

To find the URLs of the repositories on the server with host "sdc.softwareag.com":

sagcc list repository products discover host=sdc.softwareag.com properties=\*

To add a master product repository, located on the "sdc.softwareag.com" server, using the "myUser" credentials to access the repository:

```
sagcc add repository products master name=webMethods-12
location=http://sdc.softwareag.com/dataservewebM912/repository/
username=myUser password=myUserPassword
```
To upload an image file named "image.zip" from the current directory to Command Central and create a repository with name "test" that points to that image:

```
sagcc add repository products image name=test -i image.zip
```
To create a mirror repository with name "webMethods-10.5\_EUR\_Local" on the local installation for all products available in the "webMethods-10.5\_EUR" source repository that use the operating system of the local installation:

```
sagcc create repository products mirror name=webMethods-10.5_EUR_Local
sourceRepos=webMethods-10.5_EUR
```
To create a mirror repository with name "webMethods-10.5\_US\_lnxamd64\_w64" on a remote installation with alias "repoNode1", from two image repositories with different operating systems:

```
sagcc create repository products mirror name=webMethods-10.5_US_lnxamd64_w64
nodeAlias=repoNode1 sourceRepos=webMethods-10.5_US_lnxamd64,
webMethods-10.5 US w64
```
■ To create a mirror repository with name "webMethods-10.5\_US\_lnxamd64" in the local installation, with all products for the "LNXAMD64" platform from the image repository with name "webMethods-10.5\_US":

```
sagcc create repository products mirror name=webMethods-10.5_US_lnxamd64
sourceRepos=webMethods-10.5_US platforms=LNXAMD64
```
■ To create a mirror repository with name "webMethods-10.5\_US\_wMcore" on a remote installation with alias "repoNode2", for two platforms and four core products with all their dependencies:

```
sagcc create repository products mirror name=webMethods-10.5_US_wMcore
nodeAlias=repoNode2 sourceRepos=webMethods-10.5_US
platforms=LNXAMD64,W64
artifacts=integrationServer,NUMRealmServer,TES,MwsProgramFiles
```
### **sagcc delete repository**

Deletes a registered product or fix repository.

#### **Syntax**

Command Central syntax:

```
sagcc delete repository {products | fixes} repo_name
[deleteImage={true | false}] [options]
```

```
options:
[--force]
```
Not supported by Platform Manager.

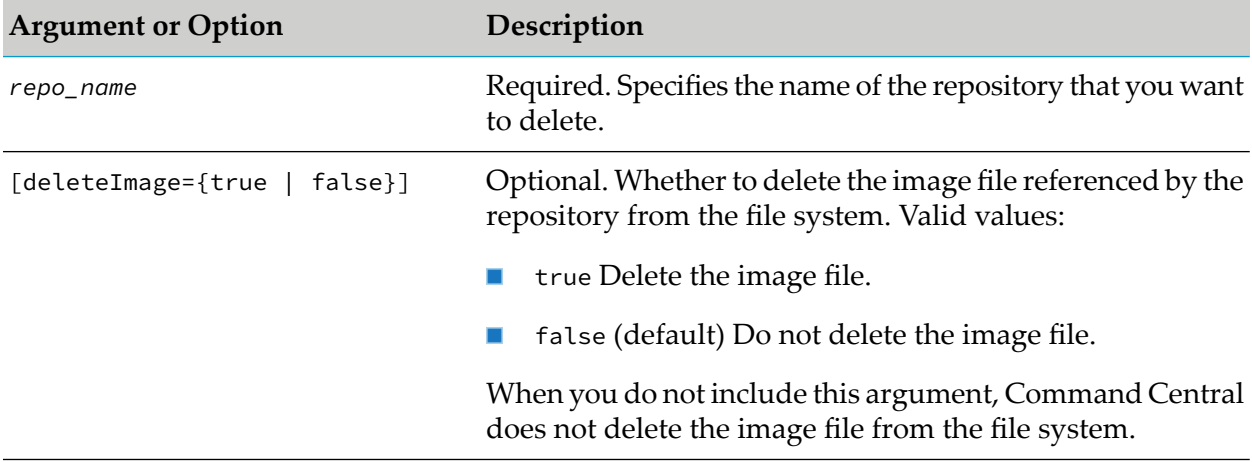

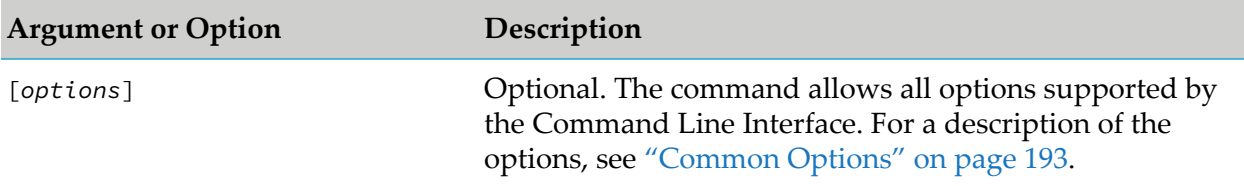

#### **Examples When Executing on Command Central**

To delete a repository with name "repo1" including the image file that the repository references:

sagcc delete repository products REPOSITORY-repo1 deleteImage=true

```
sagcc delete repository fixes REPOSITORY-repo1 deleteImage=true
```
To delete a product repository with name "test" without deleting the image file that the repository refers to:

sagcc delete repository products test

# **sagcc delete repositories**

Deletes all registered product or fix repositories.

#### **Syntax**

Command Central syntax:

```
sagcc delete repository {products | fixes}[options]
```

```
options:
[--force]
```
Not supported by Platform Manager.

#### **Arguments and Options**

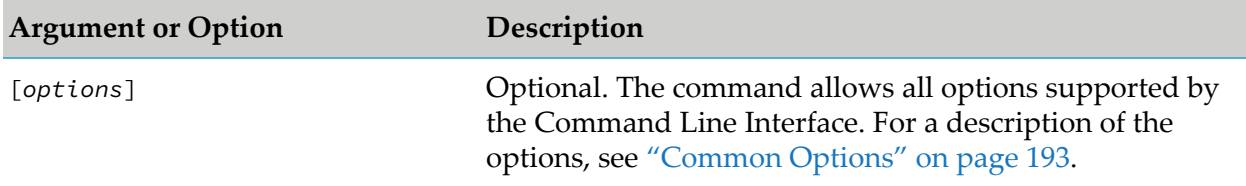

#### **Usage Notes**

To prevent loss of information, you are prompted to confirm if you want to delete all repositories of the specified type. Use the --force command option to override the confirmation request. For more information, see ["force"](#page-201-0) on page 202.

### **Examples When Executing on Command Central**

- To delete all registered product repositories after user confirmation:  $\blacksquare$ sagcc delete repository products
- To delete all registered fix repositories without user confirmation:

```
sagcc delete repository products --force
```
## **sagcc exec repository discover**

Finds product and fix repositories located on the specified installer server and adds the discovered repositories to Command Central.

### **Syntax**

Command Central syntax:

```
sagcc exec repository {products|fixes} discover host=install_server
[name=sandbox_name]
[options]
```
#### **Platform Manager syntax:**

```
sagcc exec repository {products|fixes} discover host=install_server
[name=sandbox_name]
[options]
```
### **Arguments and Options**

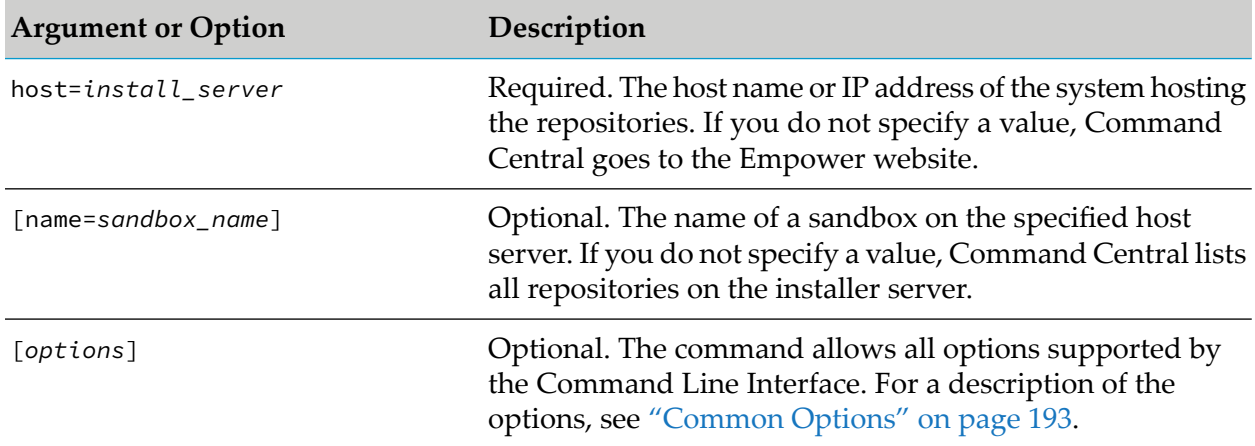

### **Usage Notes**

When running the repository discover command, you can specify valid credentials forthe repository using the {--username | -u} *user\_name* and {--password | -p} *password* options.

### **Example When Executing on Command Central and Platform Manager**

To add a product repository located in the sandbox with name "SuiteProd" from a server with host name "sag":

```
sagcc exec repository products discover host=sag name=SuiteProd
```
sagcc exec repository fixes discover host=sag name=SuiteProd

# **sagcc exec repository fixes export**

Generates a fix image archive from a fix repository.

### **Syntax**

Command Central syntax:

```
sagcc exec repository fixes export repo_Name
dest=filename.zip artifacts=fixName1[_version],fixName2[_version]
[platform=OS_Id] [options]
```
Not supported by Platform Manager.

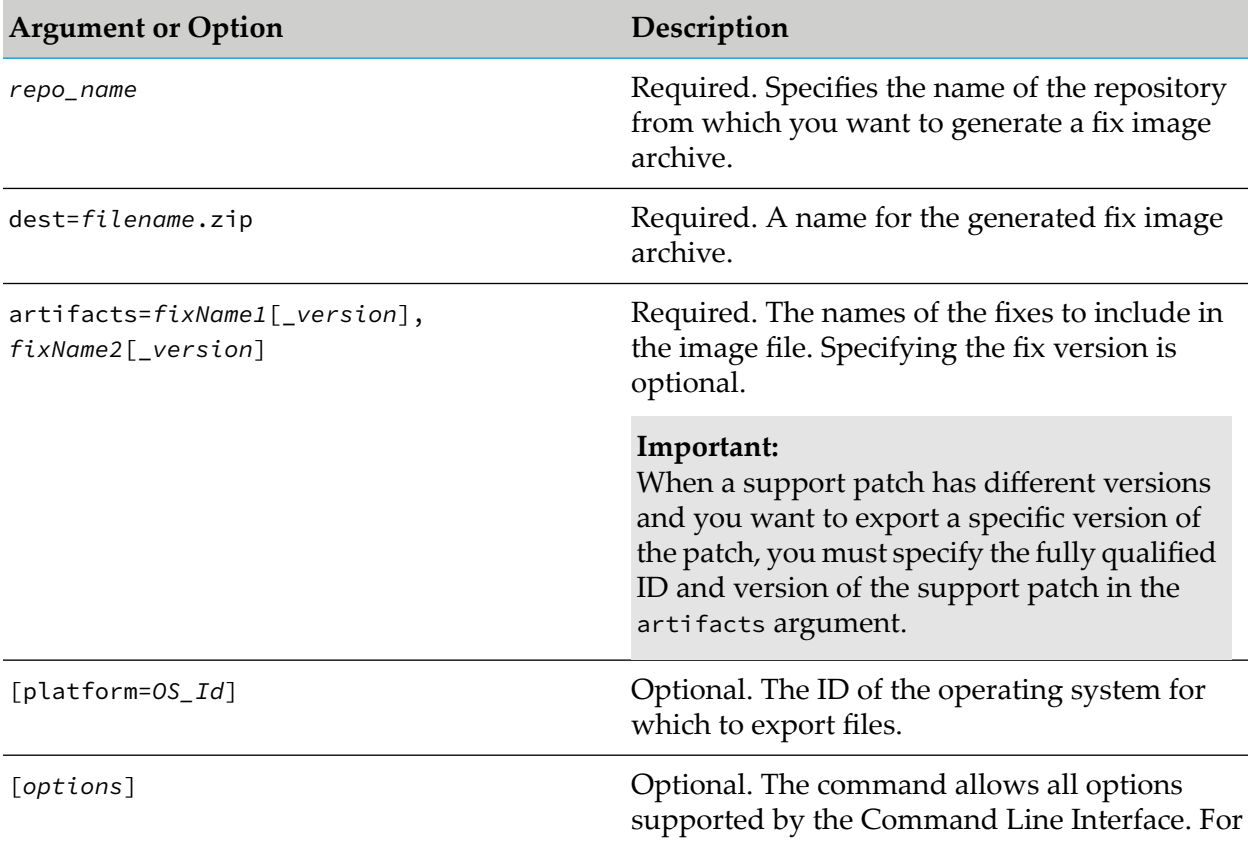
**Argument or Option Description**

a description of the options, see ["Common](#page-192-0) [Options"](#page-192-0) on page 193.

### **Example When Executing on Command Central**

To generate a fix image archive with name "myfixes.zip" that contains a fix with name "wMFix.SPM.TEST" from the Empower repository:

```
sagcc exec repository fixes export Empower dest=myfixes.zip
artifacts=wMFix.SPM.TEST
```
# **sagcc exec repository products export**

Generates a product image archive from a product repository.

### **Syntax**

Command Central syntax:

```
sagcc exec repository products export repo_Name
dest=filename.zip artifacts={productId1[_version],
productId2[_version]|ALL} platform=OS_Id [options]
```
Not supported by Platform Manager.

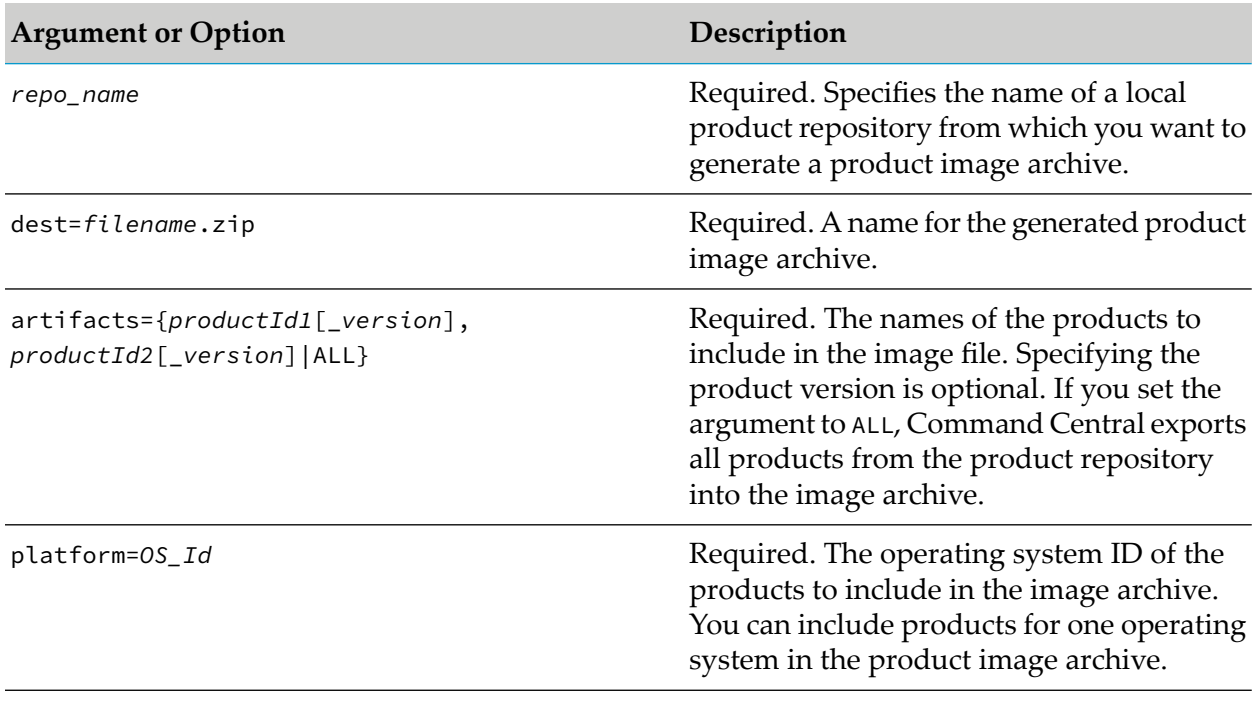

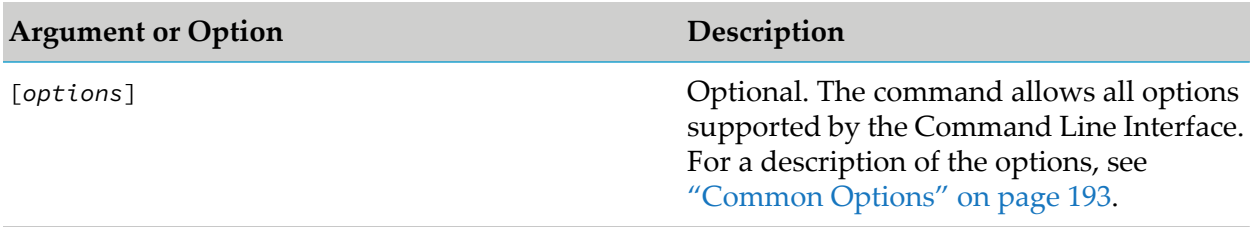

- When exporting a list of specific product IDs, specified in the artifacts argument, JDK, license file, and the Installer libraries are not added to the exported image archive, though they are required to install products in a new installation directory. The exported image archive includes *only* the required product plug-ins for the specified products. It does not include all product plug-ins normally included in the Platform ManagerALL distribution. The exported image archive does not include Update Manager as a dependency.
- If you want to use a product mirror repository for the exported image archive, you must specify only mirror repositories created on the local Platform Manager installation.
- When listing a product in the artifacts argument, you must enclose the *productId* in single quotes ('') if the ID includes underscore (\_), followed by a number. The single quotes ensure that Command Central does not interpret the (\_) character in the *productId* as the version delimiter in [artifacts=*productId*[*\_version*]. For example, to list the product with ID "WmPSFT\_E1\_898" and version 8.98.6282010.0.0, enter artifacts='WmPSFT\_E1\_898' (without the optional version) or artifacts='WmPSFT\_E1\_898'\_8.98.6282010.0.0 (with the version).

## **Example When Executing on Command Central**

To generate a product image archive with name "myproducts.zip" that contains products with IDs "SPM" and "OSGI" for the operating system with ID "LNXAMD64" from a local product repository with name "productRepo":

```
sagcc exec repository products export productRepo dest=myproducts.zip
artifacts=SPM,OSGI platform=LNXAMD64
```
# **sagcc exec repository mirror validateContent**

Validates the integrity of a mirror repository against the source repository from which you created the mirror. When the contents of the mirror repository are not consistent, for example files are corrupted or missing, the command returns an ERROR status.

## **Syntax**

Command Central syntax:

```
sagcc exec repository {products | fixes} mirror repoName validateContent
nodeAlias=nodeAlias [options]
```
Not supported on Platform Manager.

## **Arguments and Options**

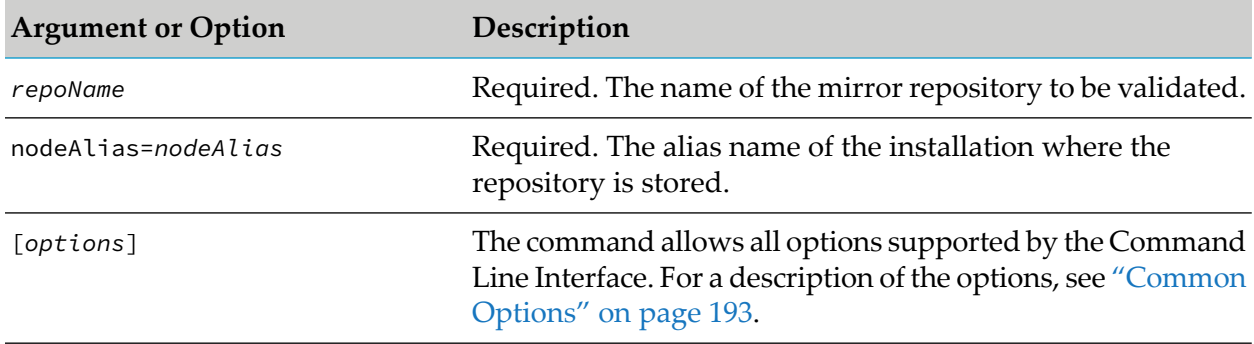

## **Examples When Executing on Command Central**

To validate the product mirror repository with name "webMethods-10.3-products" that is stored on the installation with alias "local":

```
sagcc exec repository products mirror webMethods-10.3-products validateContent
nodeAlias=local
```
To validate the fix mirror repository with name "webMethods-10.3-fixes" that is stored on the installation with alias "local":

sagcc exec repository fixes mirror webMethods-10.3-fixes validateContent nodeAlias=local

# **sagcc exec repository refresh**

Refreshes the products or fixes in a mirror repository.

### **Syntax**

Command Central syntax:

sagcc exec repository {products | fixes} refresh *repo\_name* [options]

Not supported on Platform Manager.

#### **Arguments or Options**

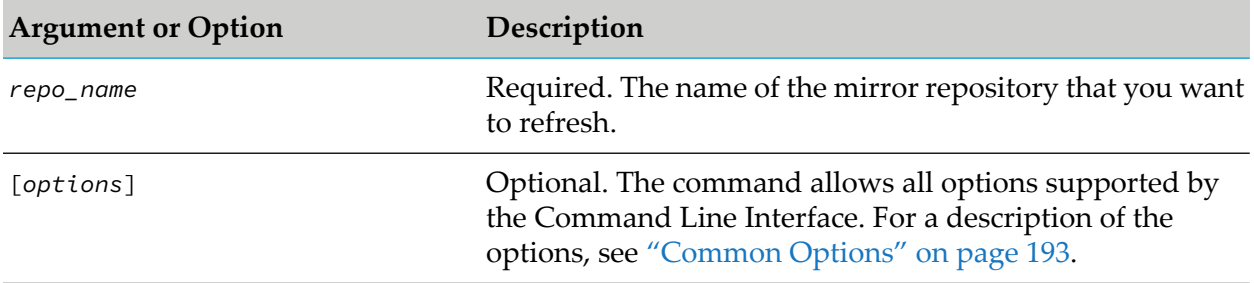

The command uses the source repositories and list or artifacts (products or fixes) defined at the time of creating or updating the mirror repository. When refreshing a fix mirror repository, the command also uses the product repositories and product list, defined at the time of creating or updating the fix mirror repository. For a product mirror repository, the command uses the operating system(s) specified when creating the repository.

## **Example When Executing on Command Central**

To refresh the product mirror repository with name "webMethods-9.10\_myrepo" with the new products from the source repository, from which it was created:

sagcc exec repository products refresh webMethods-9.10\_myrepo

To refresh the fix mirror repository with name "mirror1" with the new fixes from the source repository, from which it was created:

sagcc exec repository fixes refresh mirror1

# **sagcc list repository**

Lists registered product or fix repositories.

## **Syntax**

Command Central syntax:

sagcc list repository {products|fixes} [*options*]

Not supported by Platform Manager.

### **Arguments and Options**

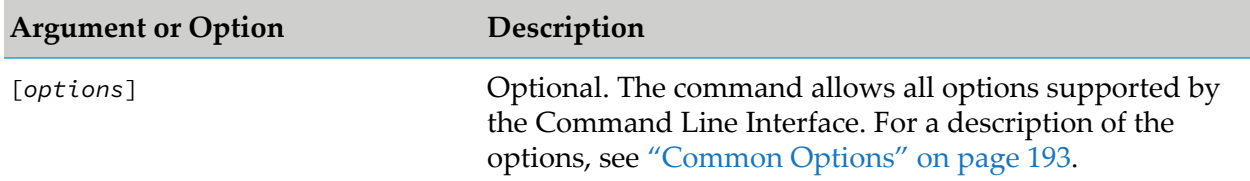

### **Examples When Executing on Command Central**

To list the registered repositories on a Command Central server with host name "rubicon" and port "8490":

```
sagcc list repository products --server https://rubicon:8490/cce
```

```
sagcc list repository fixes --server https://rubicon:8490/cce
```
To retrieve the available repository locations on a Command Central server, so that you can verify if you can access a repository over HTTP, HTTPS, or both:

sagcc list repository products properties=displayName,type,location,httpsLocation

```
sagcc list repository fixes properties=displayName,type,location,httpsLocation
```
For more information about connecting to repositories over HTTPS, see "Using [HTTPS](#page-372-0) to Connect to [Repositories"](#page-372-0) on page 373.

# **sagcc list repository discover**

Finds product or fix repositories located on the specified installer server, but does not add the discovered repositories to Command Central.

#### **Syntax**

Command Central syntax:

```
sagcc list repository {products|fixes} discover
host=install_server[name=sandbox_name]
[options]
```
Not supported by Platform Manager.

#### **Arguments and Options**

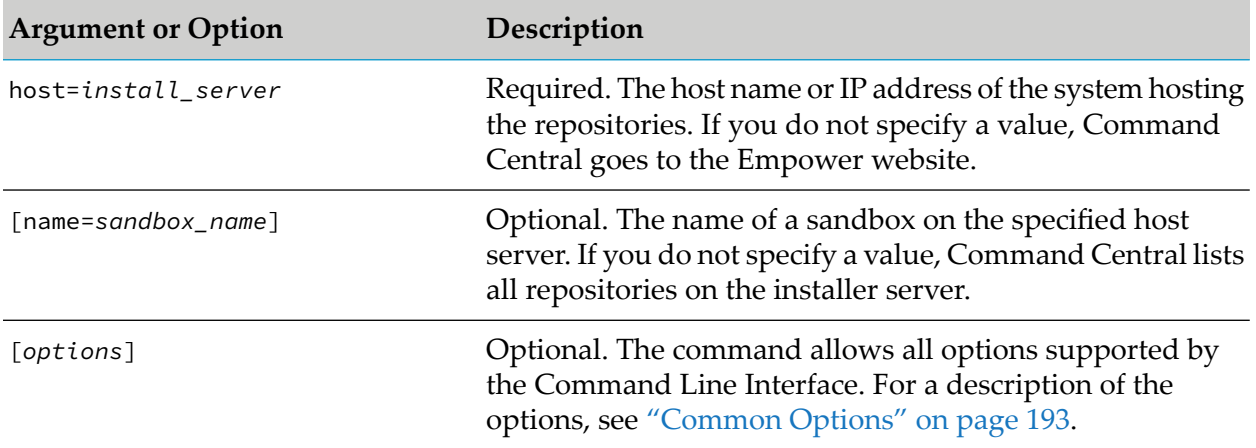

#### **Example When Executing on Command Central**

To find a product repository located in the "SuiteProd" sandbox on a server with host name "sag":

sagcc list repository products discover host=sag name=SuiteProd

#### To find all product repositories located on a server with host name "sag":

cc list repository products discover host=sag properties=\*

# **sagcc list repository fixes content**

Lists the fixes available in a fix repository.

# **Syntax**

■ Command Central syntax:

```
sagcc list repository fixes content repo_name
[products=productId1_[version],productId2_[version|INSTALLED]
[nodeAlias=nodeAlias] [options]
```
Not supported by Platform Manager.

# **Arguments and Options**

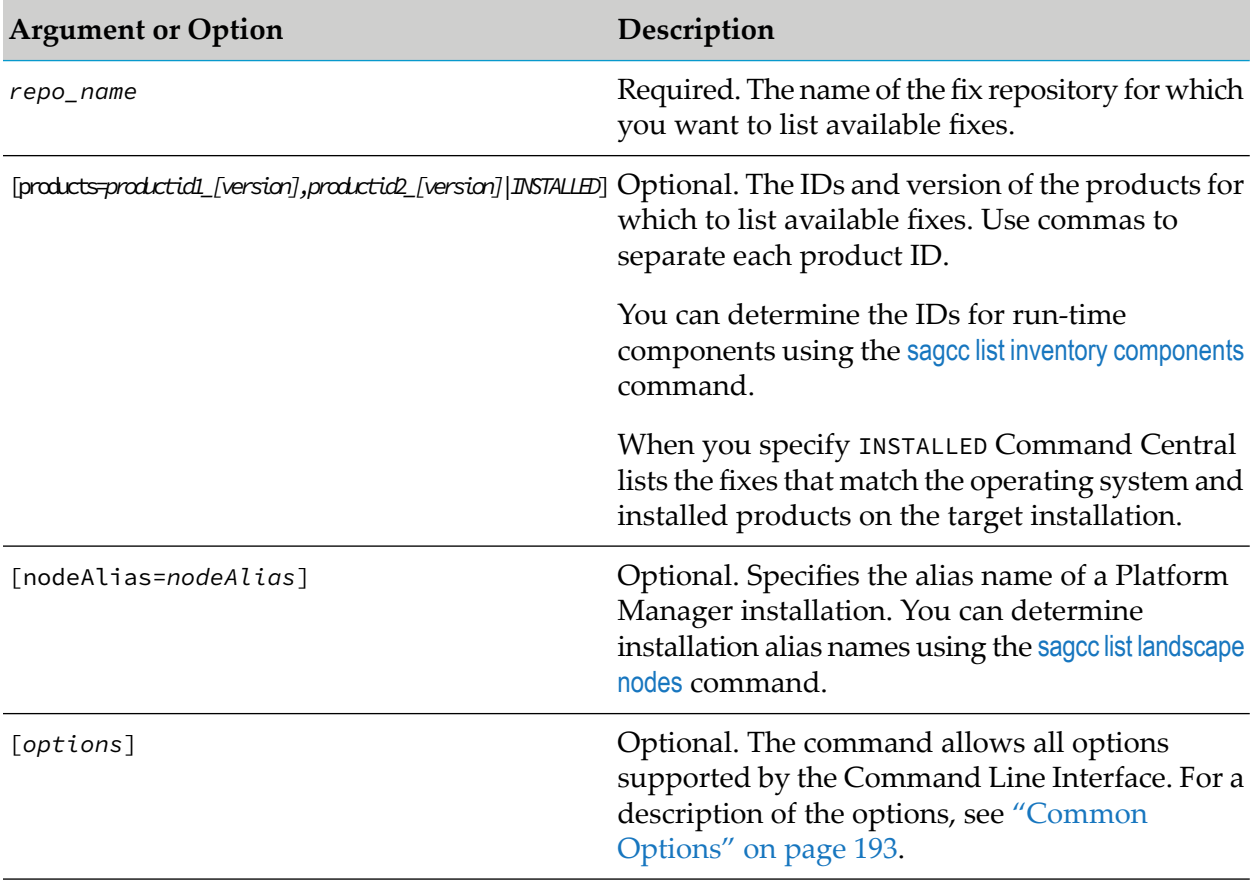

# **Usage Notes**

When listing the content of a master fix repository, the command returns only the list of official fixes available in the master repository. When listing the content of an image fix repository, the command returns a list of all official and engineering fixes in the repository.

### **Examples When Executing on Command Central**

- To list all available fixes for all products and versions in a fix repository with name "repo1": sagcc list repository fixes content repo1
- To list the fixes available for products with IDs "SPM" and "OSGI" for all versions in a repository with name "repo1":

```
sagcc list repository fixes content repo1 products=SPM,OSGI
```
To list the fixes available for products with IDs "SPM" and "OSGI", and version "9.8" in a fix  $\blacksquare$ repository with name "repo1":

sagcc list repository fixes content repo1 products=SPM\_9.8,OSGI\_9.8

**The UP is that match the operating system and installed products on a target node with name** "sag01", available in a fix repository with name "repo1":

```
sagcc list repository fixes content repo1 products=INSTALLED
nodeAlias=sag01
```
# **sagcc list repository fixes dependencies**

Checks the dependencies for a fix.

### **Syntax**

```
Command Central syntax:
```

```
sagcc list repository fixes dependencies repo_name {fix_name1[_version],
fix_name2[_version] | FixId1,FixId2}
[products=productId1_[version],productId2_[version|INSTALLED] [nodeAlias=nodeAlias]
 [showOlder={true|false}] [options]
```
Not supported by Platform Manager.

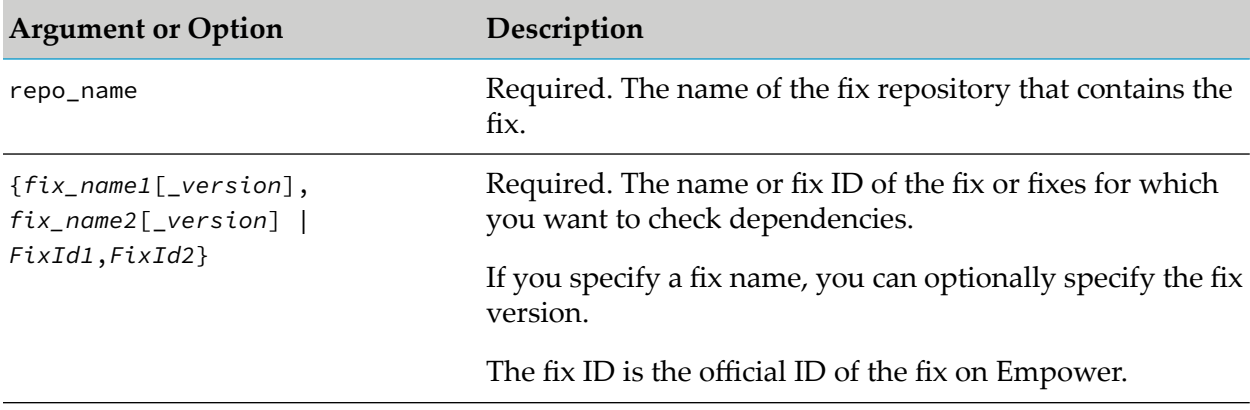

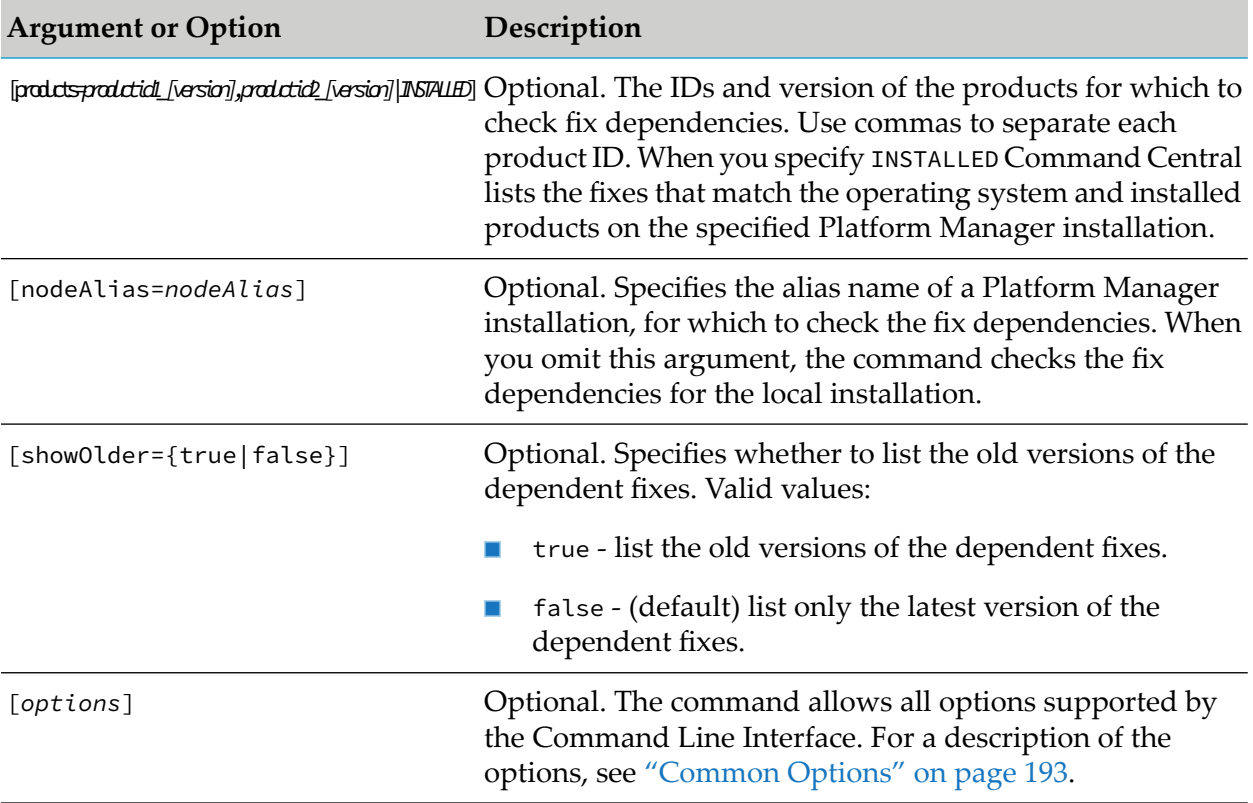

When showOlder=true, you must also specify products=INSTALLED.

## **Example When Executing on Command Central**

To check the dependencies for a fix with name "wMFix.SPM.TEST" in a fix repository with name "repo1":

sagcc list repository fixes dependencies repo1 wMFix.SPM.TEST

To list the old versions of the dependent fixes for the fix with ID "SPM\_10.5\_Core\_Fix4" for all products installed on the node with alias "node01" in the fix repository with name "repo1":

```
sagcc list repository fixes dependencies repo1 SPM_10.5_Core_Fix4 products=INSTALLED
nodeAlias=node01 showOlder=true
```
# **sagcc list repository fixes readme**

Retrieves the readme for a fix.

## **Syntax**

Command Central syntax:

sagcc list repository fixes readme *repo\_name fix\_name*[\_*version*] [*options*]

Not supported by Platform Manager.

#### **Arguments and Options**

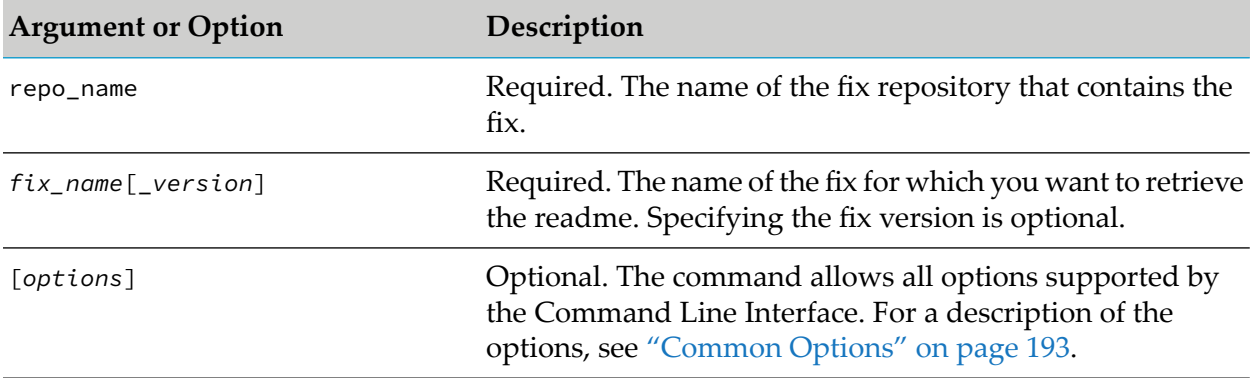

#### **Example When Executing on Command Central**

To retrieve the readme for a fix with name "wMFix.SPM.TEST" in a fix repository with name "repo1":

```
sagcc list repository fixes readme repo1 wMFix.SPM.TEST
```
# **sagcc list repository products content**

Lists the products available in a product repository.

#### **Syntax**

Command Central syntax:

```
sagcc list repository products content repo_name
[products=productId1_[version],productId2_[version|INSTALLED]
[nodeAlias=nodeAlias] [type=product|langpack|ALL]
[languages=language1,language2][options]
```
Not supported by Platform Manager.

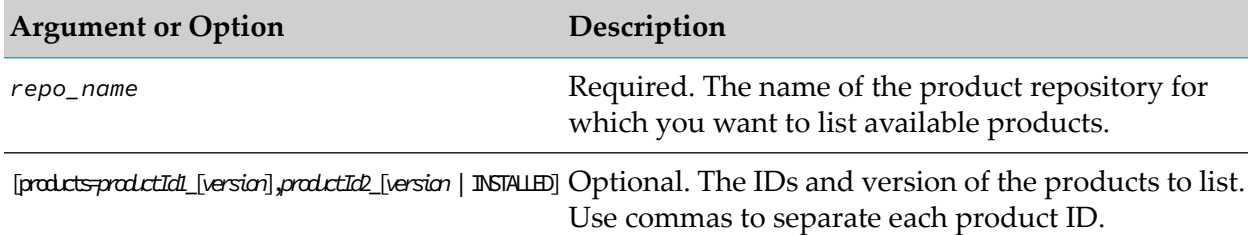

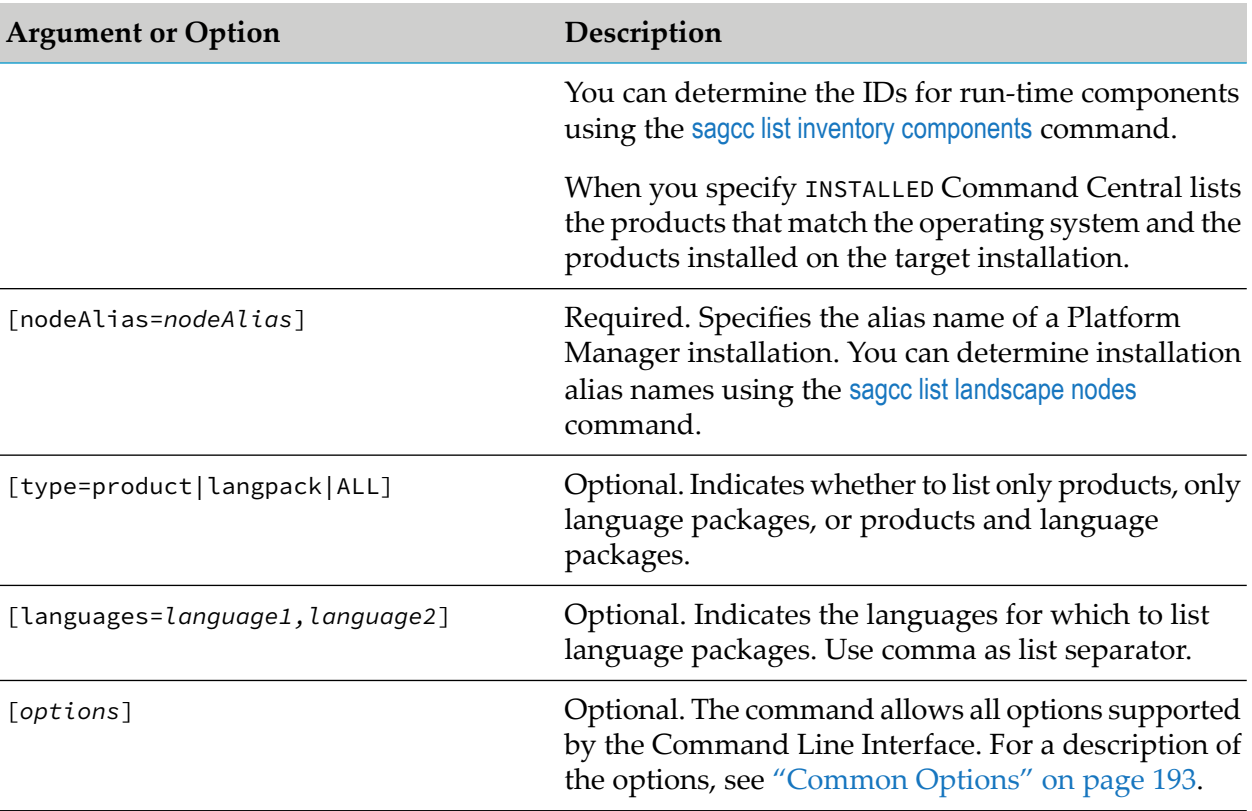

When listing a product in the artifacts argument, you must enclose the *productId* in single quotes ('') if the ID includes underscore (\_), followed by a number. The single quotes ensure that Command Central does not interpret the (\_) character in the *productId* as the version delimiter in [artifacts=*productId*[*\_version*]. For example, to list the product with ID "WmPSFT\_E1\_898" and version 8.98.6282010.0.0, enter artifacts='WmPSFT\_E1\_898' (without the optional version) or artifacts='WmPSFT\_E1\_898'\_8.98.6282010.0.0 (with the version).

## **Examples When Executing on Command Central**

To list all available products for all versions in a product repository with name "repo1":

```
sagcc list repository products content repo1
```
To list the products with IDs "SPM" and "OSGI", and version "9.8" in a fix repository with name "repo1":

```
sagcc list repository products content repo1
products=SPM_9.8,OSGI_9.8
```
To list products that match the operating system and installed products on a target node with name "sag01", available in a product repository with name "repo1":

```
sagcc list repository products content repo1 products=INSTALLED
nodeAlias=sag01
```
# **sagcc list repository products dependencies**

Checks the dependencies for a product.

#### **Important:**

Image repositories are not supported by the command.

## **Syntax**

Command Central syntax:

sagcc list repository products dependencies *repo\_name productId*[\_*version*] [*options*]

Not supported by Platform Manager.

### **Arguments and Options**

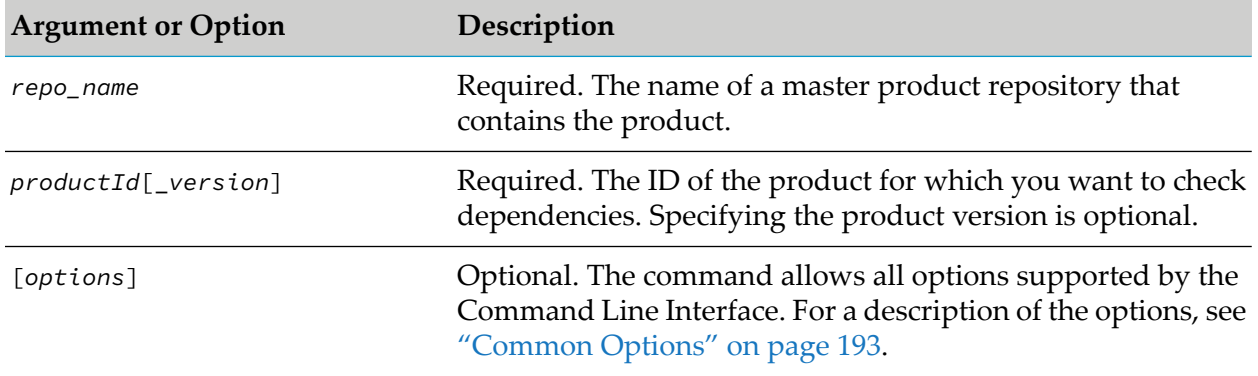

### **Example When Executing on Command Central**

To check the dependencies for a product with ID "IS" in a fix repository with name "repo1":

sagcc list repository products dependencies repo1 IS

# **sagcc list repository products languages**

Lists the languages for which language packages are available in a product repository.

### **Syntax**

Command Central syntax:

```
sagcc list repository products languages repo_name
[products=productId1_[version],productId2_[version | INSTALLED]
[nodeAlias=nodeAlias] [options]
```
Not supported by Platform Manager.

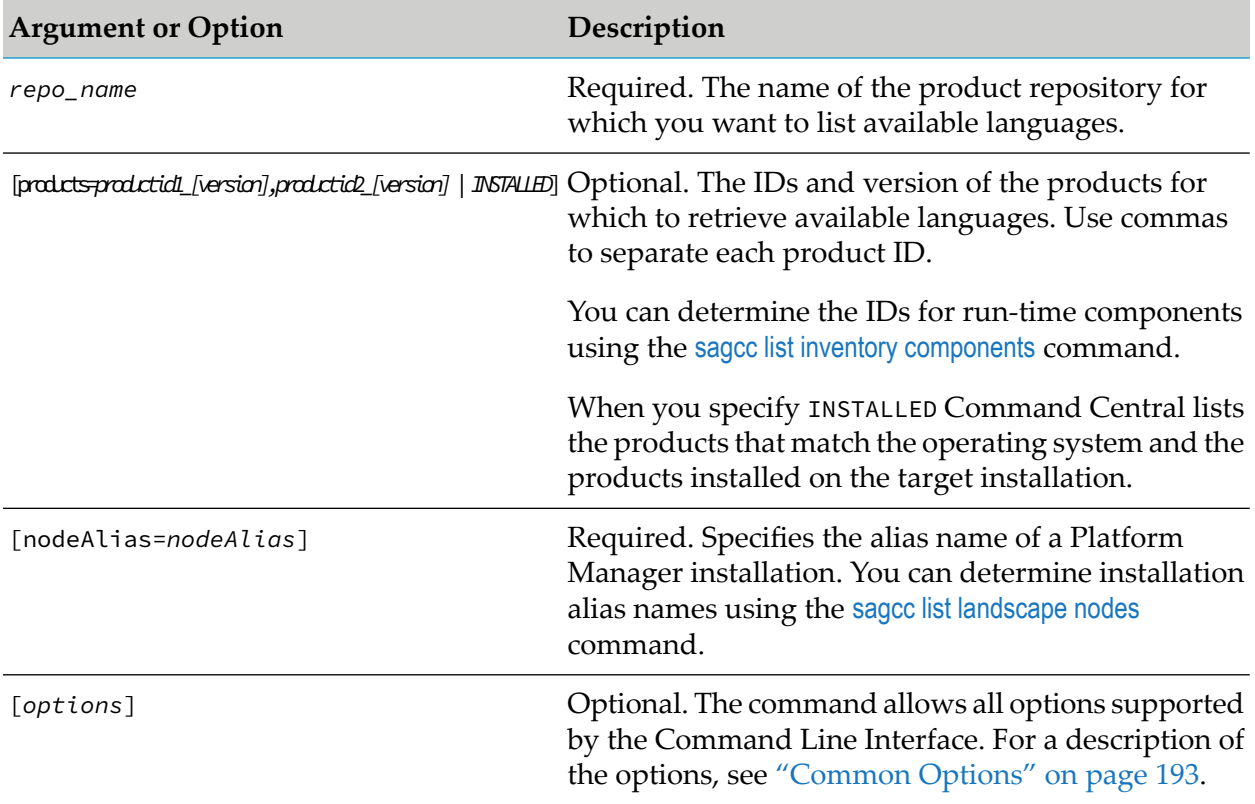

# **Arguments and Options**

### **Examples When Executing on Command Central**

To list all available languages for the products in the repository with name "repo1":

sagcc list repository products languages repo1

To list the languages available for the products with IDs "SPM" and "OSGI", and version "9.8" in a fix repository with name "repo1":

```
sagcc list repository products languages repo1
products=SPM_9.8,OSGI_9.8
```
To list the languages for the products that match the operating system and installed products on a target node with name "sag01", available in a product repository with name "repo1":

```
sagcc list repository products languages repo1 products=INSTALLED
nodeAlias=sag01
```
# **sagcc update repository fixes**

Updates fix repository details, such as user credentials, location, and description.

For mirror repositories, the command adds the new fixes specified in the artifacts argument to the mirror repository, but does not remove existing fixes or fix versions.

# **Syntax**

- **Command Central syntax:** 
	- **Master and image repositories:**

```
sagcc update repository fixes {master | image} repo_name
[credentials=credAlias]
[location=image_filename | repositoryURL]
[description="description"] [options]
```
**Mirror repositories:** 

```
sagcc update repository fixes mirror repo_name
[sourceRepos=repo_name1,repo_name2...repo_nameN]
[productRepos=repo_name1,repo_name2,...repo_nameN]
[location=repositoryURL] [products=product_list] [artifacts=fix_list]
[username=username] [password=password]
[description="description"] [options]
```
Not supported by Platform Manager.

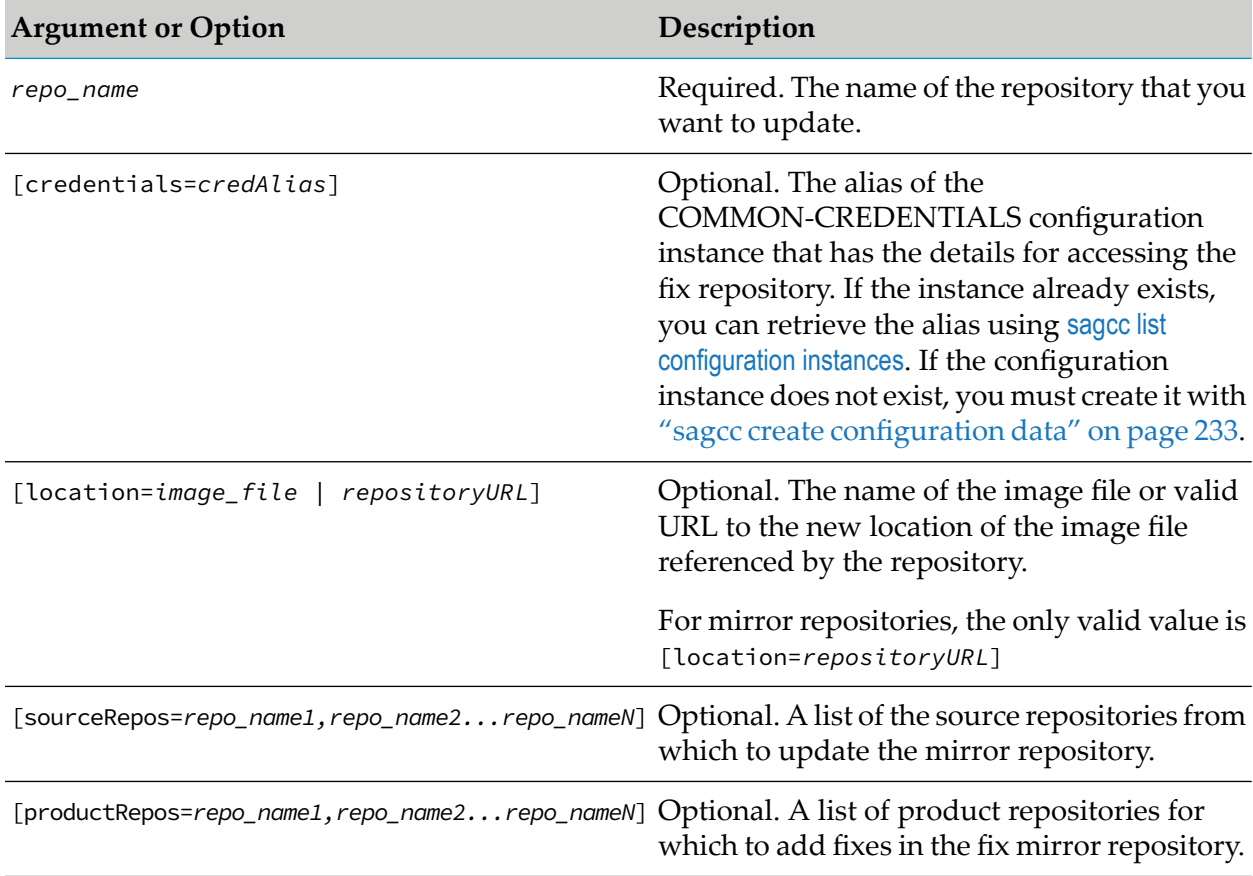

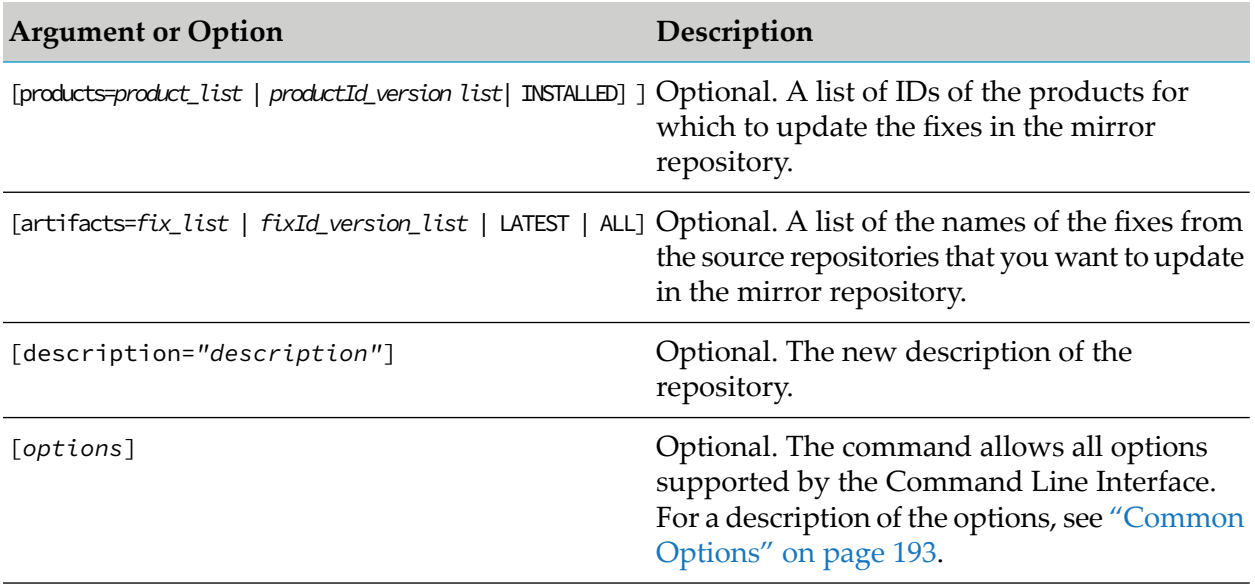

When installing products on nodes version 9.12 or lower from a mirror repository, if you change the credentials of the Platform Manager on which the mirror repository is stored, you must also update the mirror repository credentials. Use the sagcc update repository fixes command to update the mirror repository credentials.

### **Examples When Executing on Command Central**

To update the user name and password for a fix repository with name "QARepo":

sagcc update repository fixes mirror QARepo username=sum password=secret

To change the location of the file "image.zip"referenced by the fix repository with name "repo1":

```
sagcc update repository fixes image repo1 location=file:///vmtest/image.zip
```
# **sagcc update repository products**

Updates product repository details, such as user credentials, location, and description.

For mirror repositories, the command adds the new products specified in the artifacts argument to the mirror repository, but does not remove existing products or product versions.

### **Syntax**

- Command Central syntax:
	- **Master and image repositories:**

```
sagcc update repository products {master | image} repo_name
```

```
[credentials=credAlias]
[location=image_filename | repositoryURL]
[description="description"] [options]
```
**Mirror repositories:** 

```
sagcc update repository products mirror repo_name
[sourceRepos=repo_name1,repo_name2...repo_nameN]
[location=repositoryURL]
[artifacts=productId1,productId2...productIdN]
[platforms=OS_Id1,OS_Id2...OS_IdN]
[username=username] [password=password]
[description="description"] [options]
```
Not supported by Platform Manager.

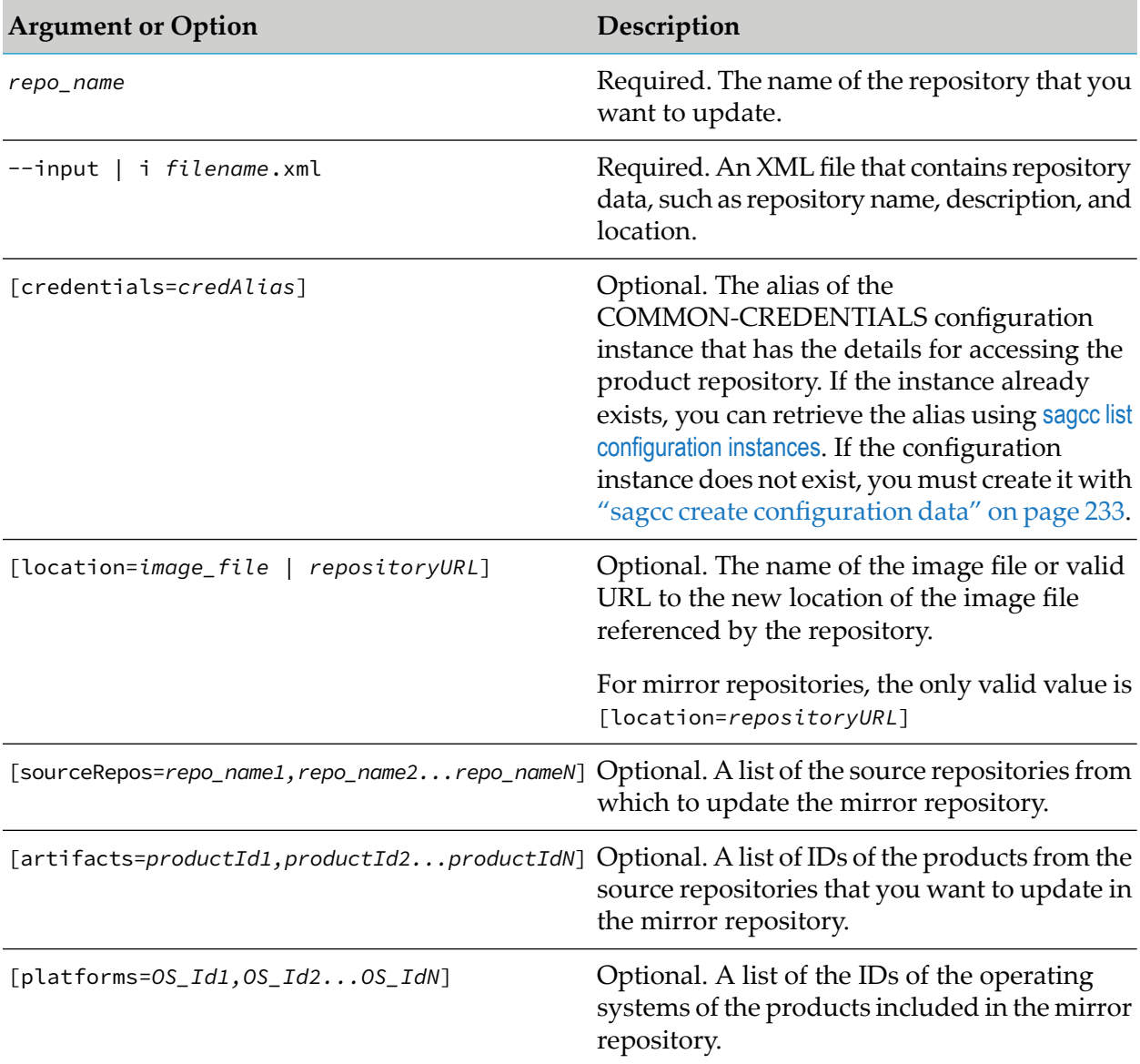

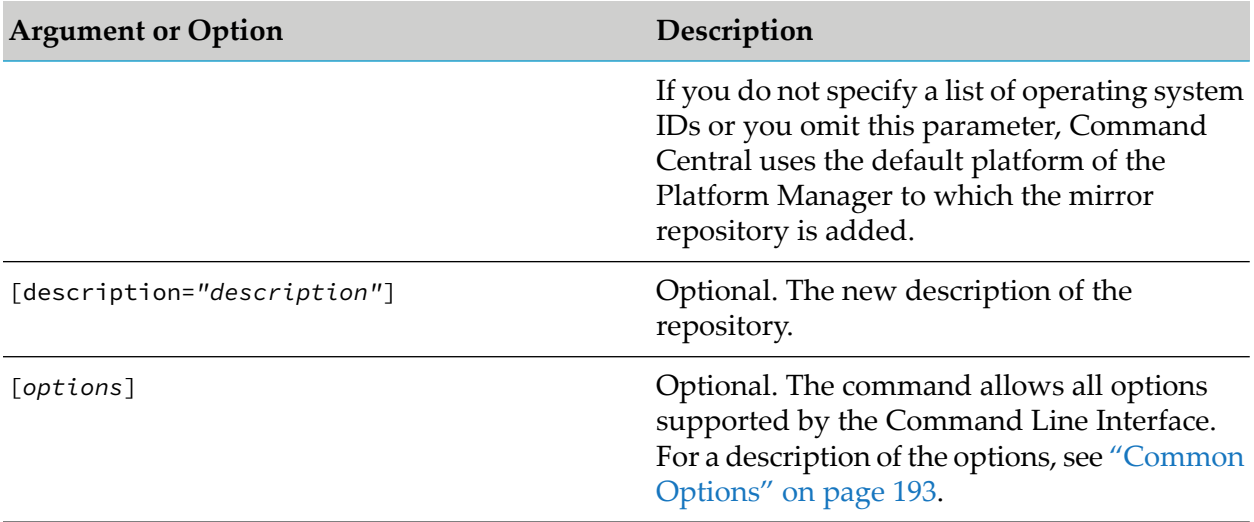

When installing products on nodes version 9.12 or lower from a mirror repository, if you change the credentials of the Platform Manager on which the mirror repository is stored, you must also update the mirror repository credentials. Use the sagcc update repository products command to update the mirror repository credentials.

## **Example When Executing on Command Central**

To change the location of the file "image.zip"referenced by the repository with name "repo1":

sagcc update repository products image repo1 location=file:///vmtest/image.zip

To update the local mirror repository with name "webMethods-9.9\_EUR\_Local" with the five new products listed in the artifacts argument for three different platforms:

```
sagcc update repository products mirror webMethods-9.9_EUR_Local
platforms=LNXAMD64,W64,OSX artifacts=DatabaseComponentConfigurator,
integrationServer,NUMRealmServer,TES,MwsProgramFiles
```
 $\blacksquare$  To update the local mirror repository with name "webMethods-9.9 US Local" with all artifacts from the source repositories associated with this mirror repository, after creating or modifying the repository:

sagcc update repository products mirror webMethods-9.9\_US\_Local" artifacts=all

To update the user name and password for the local mirror repository with name "webMethods-9.12\_EUR\_local":

```
sagcc update repository products mirror webMethods-9.12_EUR_local username=sum
password=secret
```
# **Resources Commands**

# **sagcc list resources icons**

Lists information about the installed icons. This command is useful if you want to use the [sagcc](#page-282-0) update inventory [components](#page-282-0) command to update the icon associated with a run-time component and you need to determine an icon ID.

# **Syntax**

**Command Central syntax:** 

sagcc list resources icons [*options*]

```
options:
[\{-\text{-debug} \mid -d\}][{--error | -r} file]
[{--format | -f} {tsv args | text | xml | csv args | json}]
[{--log | -l} file]
[{--output | -o} file]
[{--password | -p} password]
[ {-quiet } | -q}]
[{--server | -s} url]
[{--username | -u} user_name]
```
Not supported on Platform Manager.

## **Arguments and Options**

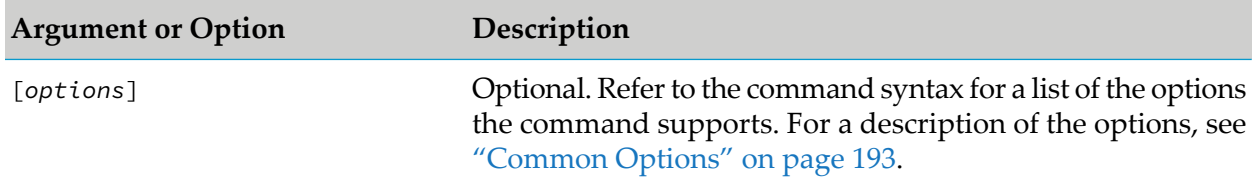

# **Example When Executing on Command Central**

To list the icons available for the run-time components managed by the Command Central with host name "rubicon" with port "8090" and have the output returned to the console in XML format:

```
sagcc list resources icons --server http://rubicon:8090/cce --format xml
--password secret
```
Because the {--username | -u} option is not specified, the command uses the default user name. For more information, see ["username"](#page-218-0) on page 219. The command specifies "secret" for the user's password.

# **Security Credentials Commands**

# **sagcc add security credentials**

Adds security credentials for an installation or run-time component. Command Central does not store security credentials for run-time components. Command Central only stores the credentials it uses to connect to Platform Manager nodes. When adding security credentials for all run-time components, Command Central propagates the credentials to the run-time component installation. Command Central does not propagate *only* the credentials for the connection between Command Central and the Platform Manager installation.

# **Syntax**

- Command Central syntax:
	- With parameters

```
sagcc add security credentials nodeAlias=node_alias
[runtimeComponentId=componentid]
authenticationType={NONE|BASIC|TRUSTED} [username=username]
[password=password] [options]
```
■ With input file

```
sagcc add security credentials nodeAlias=node_alias
[runtimeComponentId=componentid] {--input | -i} file{.xml|.json}
[options]
```

```
options:
[\{-\text{debug} \mid -\text{d}\}][{--error | -r} file]
[{--log | -l} file]
[{--password | -p} password]
[ {- -}quiet  | -q}]
[{--server | -s} url]]
[{--username | -u} user_name]
```
Not supported by Platform Manager

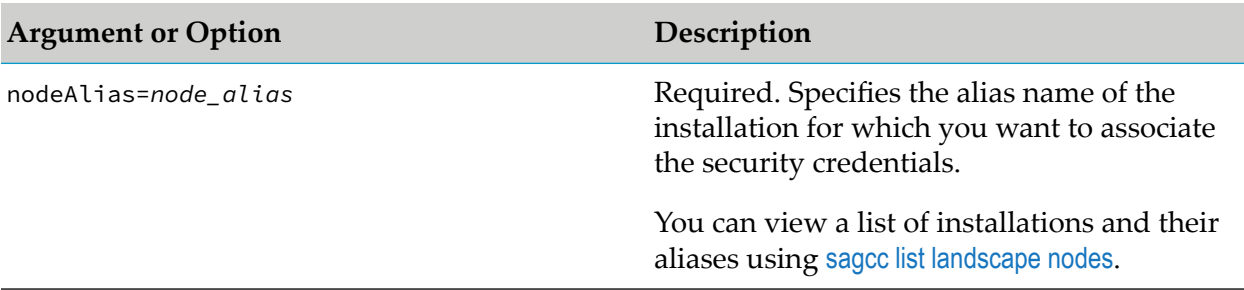

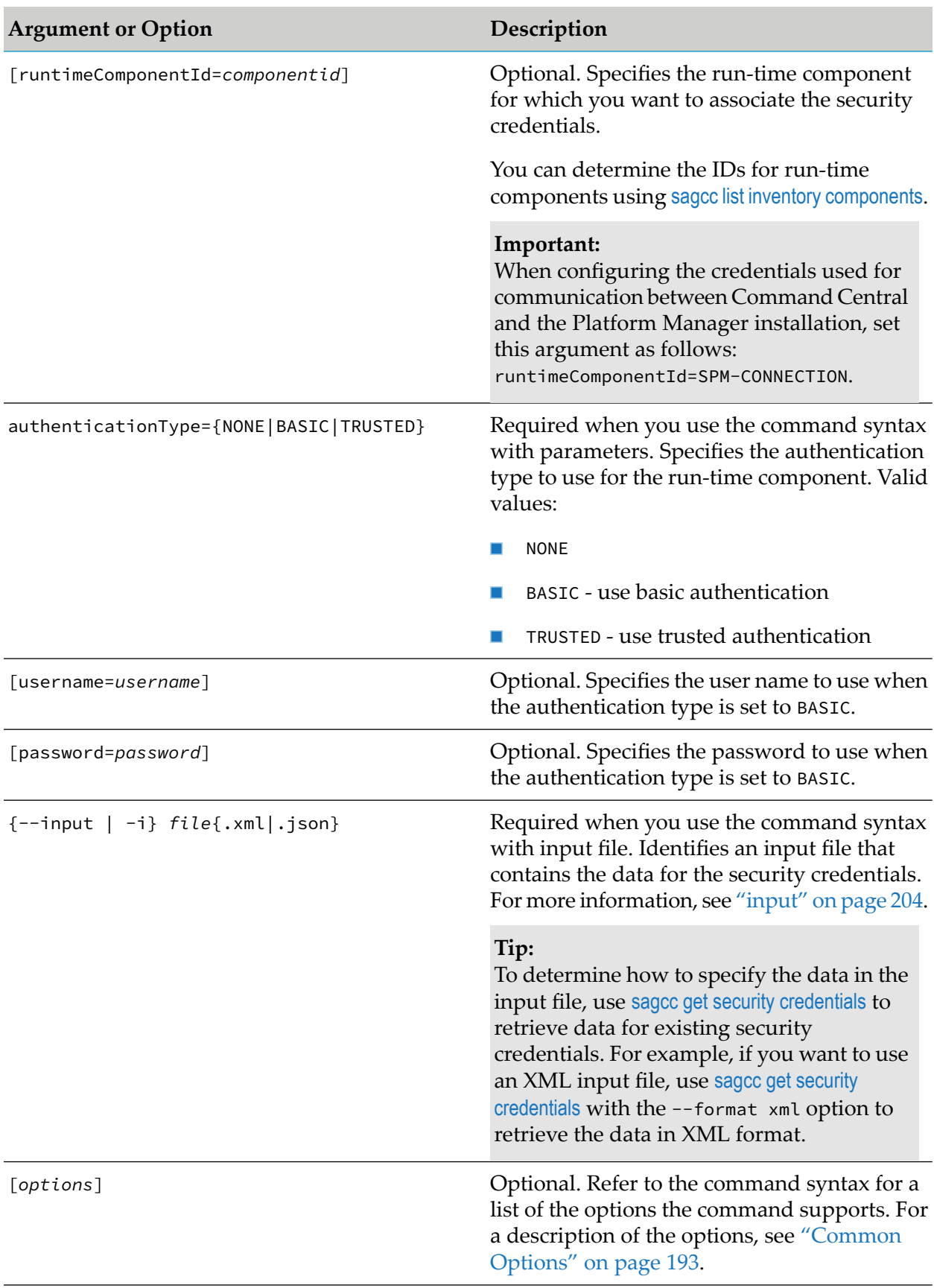

- By default, if you omit an argument, the command applies the credentials to all items. For example, if you omit the [runtimeComponentId=*componentid*] argument, the command applies the credentials to all run-time components.
- You can set different credentials for the Platform Manager servers in your landscape using the Command Central web user interface or the command line tool. For example, you can configure Command Central to connect to one Platform Manager as "Administrator1/manage1" and the second Platform Manager server as "Administrator2/manage2". For example:

```
sagcc add security credentials runtimeComponentId=SPM-CONNECTION
nodeAlias=sag01 --input c:\inputs\creds_data.xml
```
#### **Note:**

This command will not return an error. However, Command Central does not use the supplied credentials for connection to specified Platform Manager on the specified installation.

## **Examples When Executing on Command Central**

In the following examples, because the  $\{-\text{server} \mid -\text{s}\}$  and  $\{-\text{username} \mid -\text{u}\}$  options are not specified, the commands use the default server and user name. For more information, see ["server"](#page-214-0) on page 215 and ["username"](#page-218-0) on page 219. The commands specify "secret" for the user's password.

To update the security credentials used for the communication between Command Central and the Platform Manager installed in the installation with alias name "sag01", using authentication type "BASIC":

```
sagcc add security credentials nodeAlias=sag01
runtimeComponentId=SPM-CONNECTION
authenticationType=BASIC username=Administrator password=secret
```
- To update the security credentials used for the communication between Command Central and the Platform Manager installed in the installation with alias name "sag01", using an input file:
	- After changing the Command Central default administrator password, create the c:\inputs\credentials\_osgi.xml file. Open the credentials\_osgi.xml file and include the updated security credentials for the run-time component with ID "SPM-CONNECTION".
	- Execute the following command:

```
sagcc add security credentials nodeAlias=sag01
runtimeComponentId=SPM-CONNECTION --input credentials_osgi.xml
-p newpassword
```
To update the security credentials for a run-time component with ID "MwsProgramFiles" installed in the installation with alias name "sag01", using trusted authentication:

```
sagcc add security credentials nodeAlias=sag01
runtimeComponentId=MwsProgramFiles
```
authenticationType=TRUSTED

Security credentials data is in the c:\inputs\creds\_data.xml file. To add security credentials for all Integration Server run-time components on all installations:

sagcc add security credentials runtimeComponentId=IntegrationServer\_*instanceName*

--input c:\inputs\creds\_data.xml --password secret

Security credentials data is in the c:\inputs\creds\_data.xml file. To add security credentials for the Integration Server run-time components on installations with alias names "sag01" and "sag02", use the following two commands:

```
sagcc add security credentials nodeAlias=sag01
runtimeComponentId=IntegrationServer_instanceName
--input c:\inputs\creds_data.xml --password secret
```

```
sagcc add security credentials nodeAlias=sag02
runtimeComponentId=IntegrationServer_instanceName
--input c:\inputs\creds_data.xml --password secret
```
# <span id="page-416-0"></span>**sagcc add security credentials sharedsecret**

Add shared secret for a landscape or an environment.

### **Syntax**

**Command Central syntax:** 

```
sagcc add security credentials sharedsecret [environmentAlias=alias]
secret=text_string [options]
```
Not supported by Platform Manager.

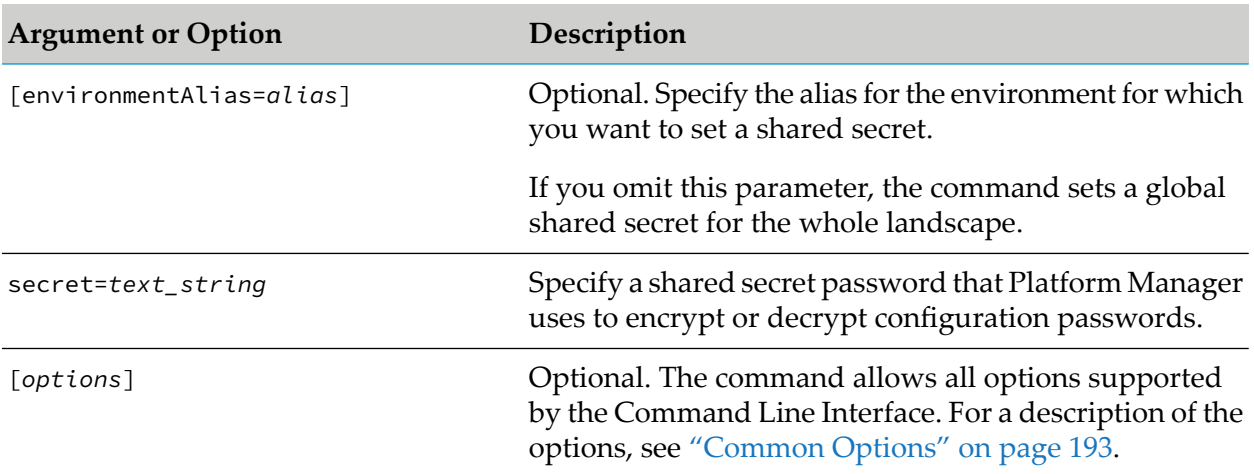

### **Examples When Executing on Command Central**

To configure "mysecret" as the global shared secret for the landscape:

sagcc add security credentials sharedsecret secret=mysecret

To configure "mysecret123" as the shared secret for the environment with alias "env1":

```
sagcc add security credentials sharedsecret environmentAlias=env1
secret=mysecret123
```
- To update the proxy server details for a run-time component with ID "OSGI-SPM" that runs in the installation with alias name "sag01" that belongs to an environment with alias "Test":
	- 1. Configure "secret123" as the shared secret for the "Test" environment":

```
sagcc add security credentials sharedsecret
environment=Test secret=secret123
```
2. Retrieve the instance data for the configuration instance with ID "COMMON-PROXY" for the "OSGI-SPM" run-time component that runs in the "sag01" installation:

```
sagcc get configuration data sag01 OSGI-SPM COMMON-PROXY
--output configWithEncryptedData.xml
```
The configWithEncryptedData.xml file contains the proxy details including the password, encrypted with the "secret123" shared secret configured for the "Test" environment.

- 3. Edit the proxy details in the configWithEncryptedData.xml file as required without changing the encrypted password.
- 4. Update the instance data for the configuration instance with ID "COMMON-PROXY":

```
sagcc update configuration data sag01 OSGI-SPM COMMON-PROXY
--intput configWithEncryptedData.xml
```
Command Central updates the proxy details using the data in the configEncryptedData.xml file and the "secret123" shared secret configured for the environment.

# **sagcc delete security credentials**

Deletes security credentials from an installation or run-time component.

### **Syntax**

Command Central syntax:

```
sagcc delete security credentials [nodeAlias=node_alias]
[runtimeComponentId=componentid] [options]
```

```
options:
[\{-\text{debug} \mid -d\}][{--error | -r} file]
[--force]
```
[{--log | -l} *file*] [{--password | -p} *password*]  $[ {-quiet } | -q}$ ] [{--server | -s} *url*]] [{--username | -u} *user\_name*]

Not supported by Platform Manager.

## **Arguments and Options**

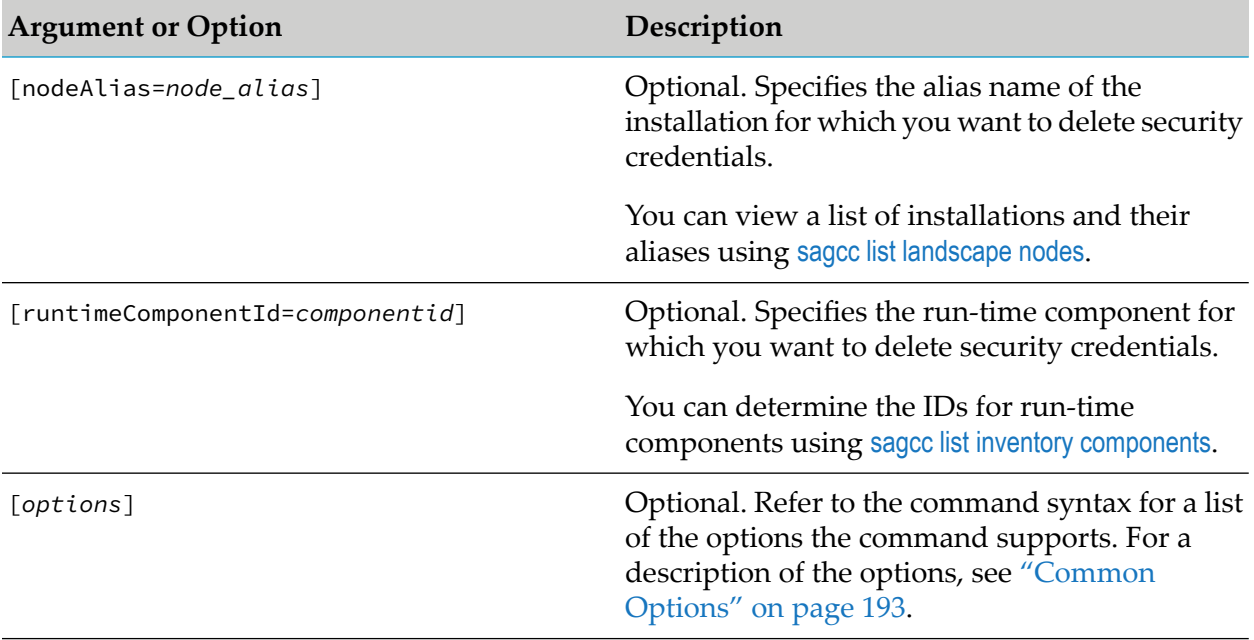

### **Usage Notes**

- By default, if you omit an argument, the command removes the credentials from all items. For  $\blacksquare$ example, if you omit the [runtimeComponentId=*componentid*] argument, the command removes the credentials from all run-time components.
- When you remove credentials, Command Central uses the default credentials.

## **Examples When Executing on Command Central**

To remove the security credentials for the Integration Server run-time component that is  $\blacksquare$ running on the installation with alias name "sag02" using the authorization of the user with user name "Administrator" and password "manage":

```
sagcc delete security credentials nodeAlias=sag02
runtimeComponentId=IntegrationServer-instanceName
--username Administrator --password manage
```
After removing the security credentials, the Integration Server uses the default credentials, that is, user name "Administrator" and password "manage".

To remove the security credentials for all Integration Server run-time components running on all installations using the authorization of the user with user name "Administrator" and password "manage":

sagcc delete security credentials runtimeComponentId=IntegrationServer-*instanceName* --username Administrator --password manage

# **sagcc exec security encrypt**

The command encrypts user passwords for product configurations, using the environment or global shared secret configured in Command Central. You can copy the encrypted value from the command output and use it in place of the clear-text password, for example when you must specify this password in a template or properties file.

# **Syntax**

Command Central syntax:

```
sagcc exec security encrypt password=password
[sharedSecret=sharedSecret] [options]
```
Not supported on Platform Manager

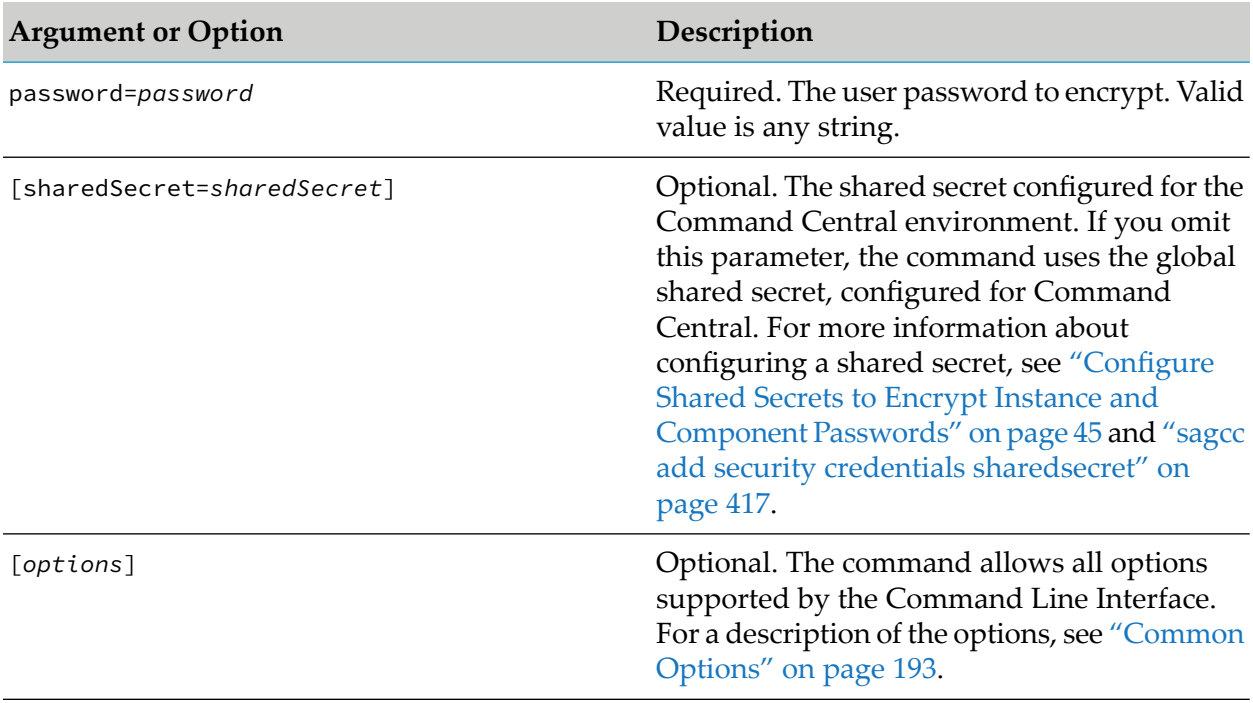

When you create a new environment with templates, use the same shared secret in the new environment as the shared secret you specified when encrypting the password. For example, if you encrypted the password with the global shared secret, use the global shared secret for the target installation in the new environment. If you encrypted the password with a custom shared secret for the environment, use the same custom shared secret on the target installation.

## **Examples When Executing on Command Central**

To encrypt the proxy configuration password "manage", using the global shared secret configured for Command Central:

sagcc exec security encrypt password=manage

To encrypt the db password "manage\_123", using the "secret" shared secret, configured for the Command Central environment:

sagcc exec security encrypt password=manage\_123 sharedsecret=secret

# **sagcc exec security encrypt input**

The command encrypts user passwords for product configurations included in a properties file, using the environment or global shared secret configured in Command Central. The command encrypts the value of a property in the input file only when the property name is prefixed with @secure, for example @secure.password=*value*. You can use the encrypted values from the command output in place of clear text passwords when performing bulk operations with multiple passwords. For example, you can copy the command output into a template properties file.

### **Syntax**

■ Command Central syntax:

```
sagcc exec security encrypt {--input|-i} fileName.properties
[sharedSecret=sharedSecret] [options]
```
Not supported on Platform Manager

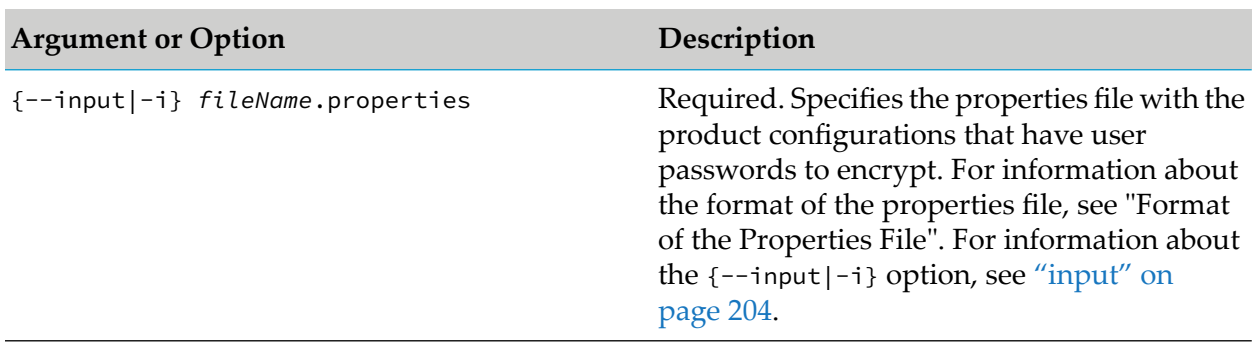

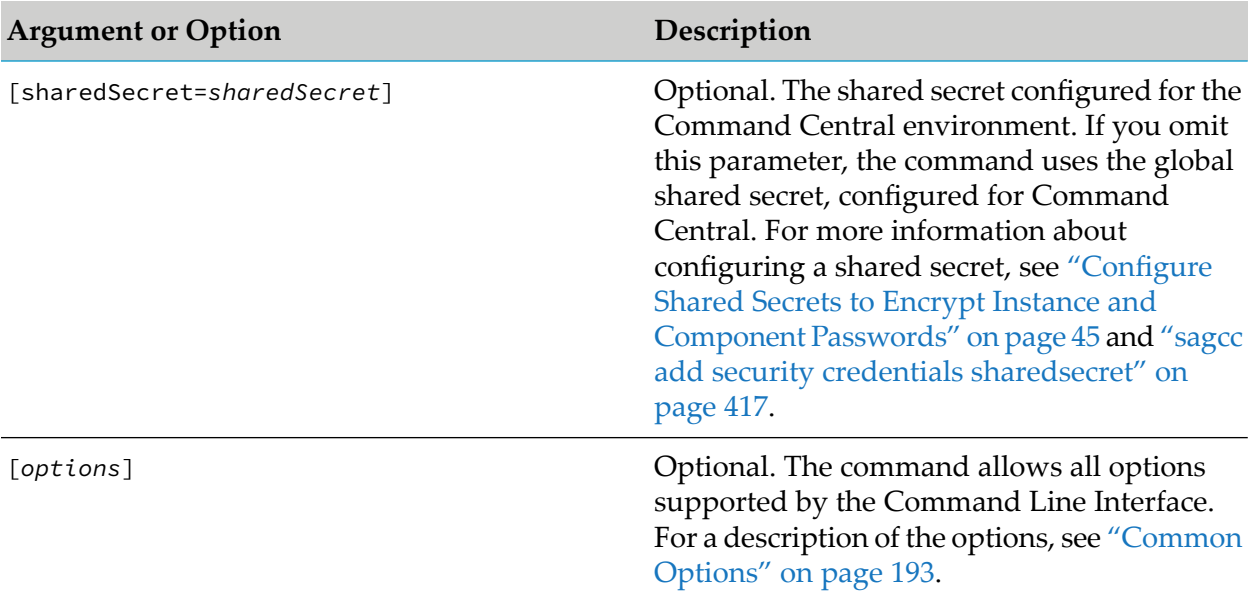

- Software AG recommends that you set the encoding of the properties file to UTF-8.
- By default, the command writes the output with the encrypted password values to the console. To write the command output to a file, include the ["output"](#page-208-0) on page 209 option.
- When you create a new environment with templates, use the same shared secret in the new environment as the shared secret you specified when encrypting the passwords. For example, if you encrypted the passwords with the global shared secret, use the global shared secret for the target installation in the new environment. If you encrypted the passwords with a custom shared secret for the environment, use the same custom shared secret on the target installation.

## **Format of the Properties File**

When you want to encrypt a property in the properties file, you must prefix the property name with `@secure` in the following format: @secure.*propertyName*=*value*. Note that the property cannot have a multi-line value. In the following example, if you prefix the password properties with @secure:

```
# the user name of the administrator user
username=Administrator
# the password of the administrator user
@secure.adminpassword=cleartext_password
# the user name of the database user
username=dbuser
# the password of the database user
@secure.dbpassword=cleartext_password
```
#### The command output will return the following:

```
# the user name of the administrator user
username=Administrator
```

```
# the password of the administrator user
adminpassword=encrypted_value
# the user name of the database user
username=dbuser
# the password of the database user
dbpassword=encrypted_value
```
## **Examples When Executing on Command Central**

To encrypt all password values with the prefix @secure contained in the "prodconfig.properties" file, using the global shared secret configured for Command Central:

sagcc exec security encrypt -i prodconfig.properties

To encrypt all password values with prefix @secure contained in the "prodconfig.properties" file, using the global shared secret configured for Command Central and write the output to a file named "encryptedPasswords.properties":

<span id="page-422-0"></span>sagcc exec security encrypt -i prodconfig.properties -o encryptedPasswords.properties

# **sagcc get security credentials**

Retrieves security credentials that are associated with an installation or run-time component.

### **Syntax**

**Command Central syntax:** 

```
sagcc get security credentials [nodeAlias=node_alias]
[runtimeComponentId=componentid] [options]
```

```
options:
[{--accept | -a} content_type]
[\{-\text{-debug} \mid -d\}][{--error | -r} file]
[\{-\text{-format } | -f\} \{xml | json\}][{--log | -l} file]
[{--output | -o} file]
[{--password | -p} password]
[ {- -}quiet  | -q \} ][{--server | -s} url]]
[{--username | -u} user_name]
```
Not supported by Platform Manager.

## **Arguments and Options**

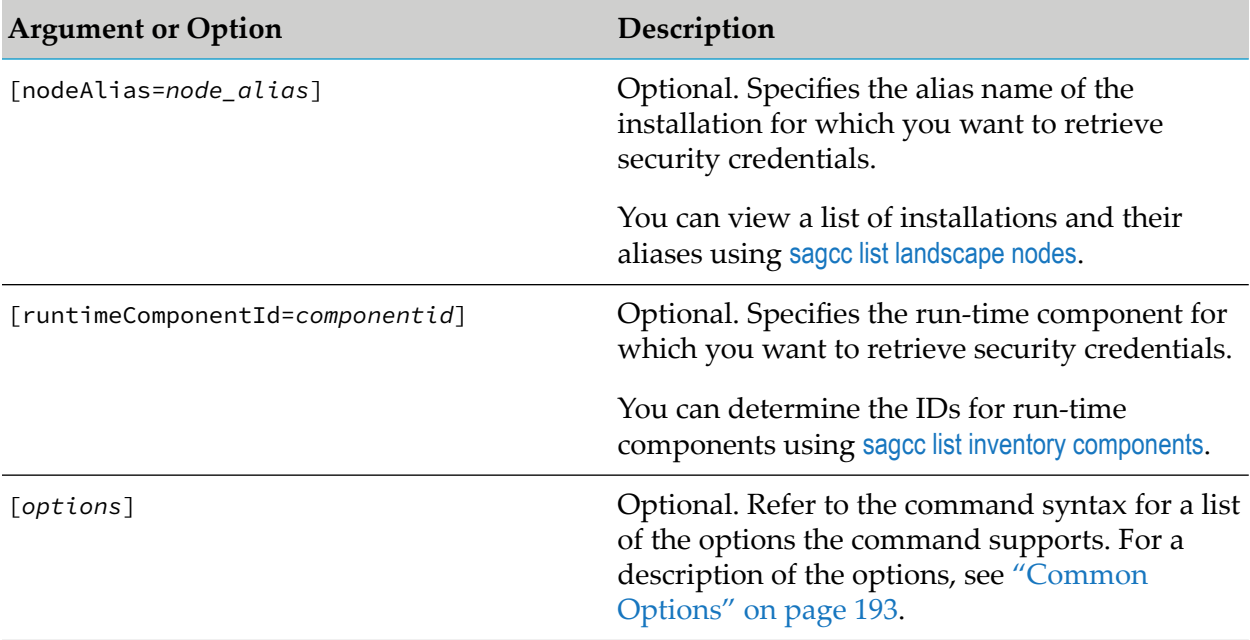

### **Usage Notes**

- If you do not specify the  $\{-\text{format } | -\text{f}\}$  option, the default output format is XML.
- By default, if you omit an argument, the command retrieves the credentials from all items. For example, if you omit the [runtimeComponentId=*componentid*] argument, the command retrieves the credentials for all run-time components.
- For security reasons, the command does not return the password.

## **Example When Executing on Command Central**

To execute a command on the Command Central server with host name "rubicon" and port "8090" to retrieve security credentials for the Integration Server run-time component that is running on the installation with alias name "sag01", using the authorization of the user with user name "Administrator" and password "manage", and have the information displayed on the console in XML format:

```
sagcc get security credentials nodeAlias=sag01
runtimeComponentId=IntegrationServer-instanceName --format xml
--server http://rubicon:8090/cce --username Administrator
--password manage
```
# **Stacks and Layers Commands**

# **sagcc create stacks**

Creates a new product stack.

## **Syntax**

Command Central syntax:

sagcc create stacks alias=*stackName* release=*version* [description=*description*] [platform=*platformCode*] [*options*]

Not applicable to Platform Manager.

### **Arguments and Options**

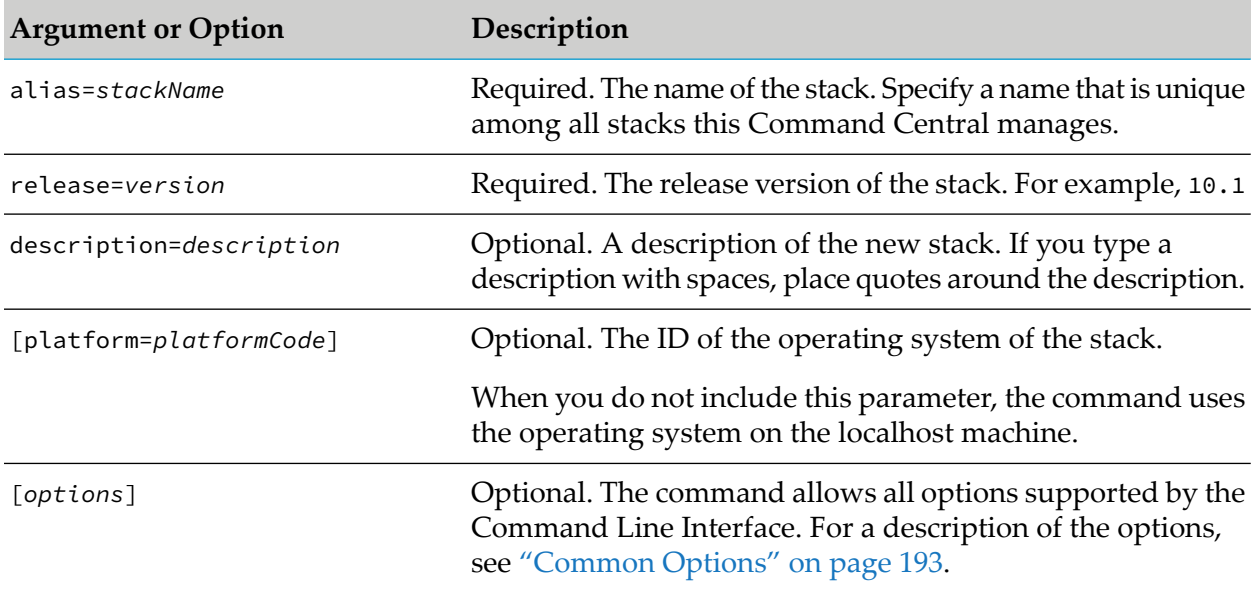

## **Usage Notes**

- **Command Central automatically assigns an index number to a new stack. The index determines** the order of positioning of stacks on the Stacks screen in the Command Central web user interface. You can change the index number of a stack using the "sagcc [update](#page-446-0) stacks index" on [page](#page-446-0) 447 command.
- **After creating a new stack, use the sagcc create stacks layers command to add infrastructure** and run-time layers to the stack. A stack should typically have at least one infrastructure and one run-time layer.

# **Example**

To create a new stack with alias "stack01", release version "10.1" and description "test environment stack", for installations running on Linux:

```
sagcc create stacks alias=stack01 release=10.1 description="test environment stack"
platform=lnxamd64 --password secret
```
Because the  $\{-\text{-server } | -\text{-s}\}$  and  $\{-\text{-username } | -\text{-u}\}$  options are not specified, the command uses the default server and user name. The command uses "secret" as the password for the user.

# **sagcc create stacks auto**

Generates product stacks with layers automatically from existing environments managed by one Command Central. You can also use the command to generate product stacks only for a specific environment, or only for product installations that have the same release version. Command Central compares the existing installations and:

- Includes in a generated stack only installations that have equal:
	- Operating systems
	- Release versions
	- Installation directory location and name
	- Platform Manager port number and protocol (HTTP or HTTPS). If an installation does not match all of the criteria, Command Central includes that installation in a separate stack.
- Includes in a generated run-time layer only the products from the existing installations that have equal run-time component IDs. If a run-time component ID does not match the IDs of the other run-time components in the layer, Command Central includes the run-time component in a separate layer.

## **Syntax**

Command Central syntax:

```
sagcc create stacks auto [environment=env_alias] [release=version]
[stackPrefix=stackPrefix] [options]
```
Not applicable to Platform Manager.

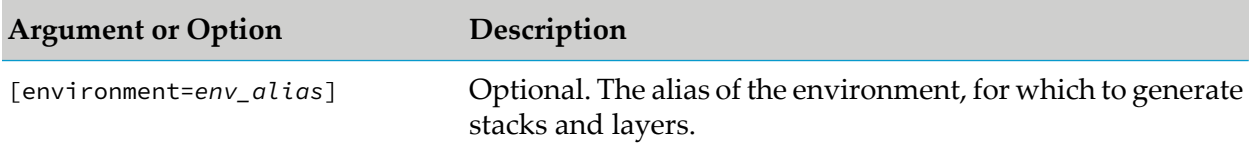

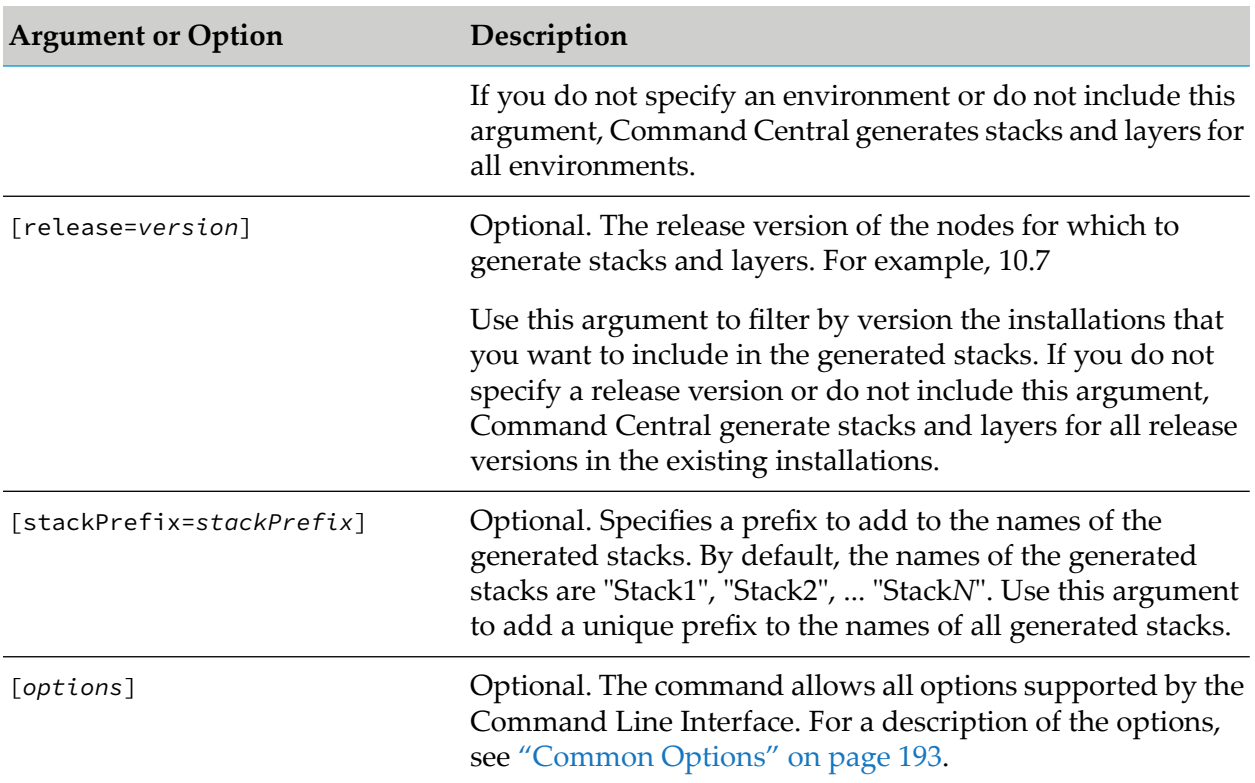

### **Limitations**

Command Central does not automatically:

- Generate the database layers. You must add the required database layers to the generated stacks.
- Include the local installation in the generated stacks. Command Central is typically installed in a different installation directory from the installations that it manages and is not included in the product stacks.
- Add the same installation in more than one stack. If an existing installation is already in a product stack, whether generated automatically or created from scratch, you cannot add the installation to another stack.

# **Examples**

To create stacks and layers for all environments and installations that the local Command Central manages:

sagcc create stacks auto

To create a stack for the installations with version "10.5" in all environments that the local Command Central manages:

```
sagcc create stacks auto release=10.5
```
To create stacks for the installations with version "10.5" in the "Dev" environment and add the "stable" prefix to the names of all generated stacks:

sagcc create stacks auto environment=Dev release=10.5 stackPrefix=stable

# **sagcc create stacks layers**

Creates a layer in an existing stack.

# **Syntax**

**Command Central syntax:** 

```
sagcc create stacks stackName layers alias=layerName layerType=type
nodes=node_aliases [repoProduct=repoName repoFix=repoName
repoAsset=repoName] [templateProperty1=templateValue1...]
[description=description] [options]
```
Not applicable to Platform Manager.

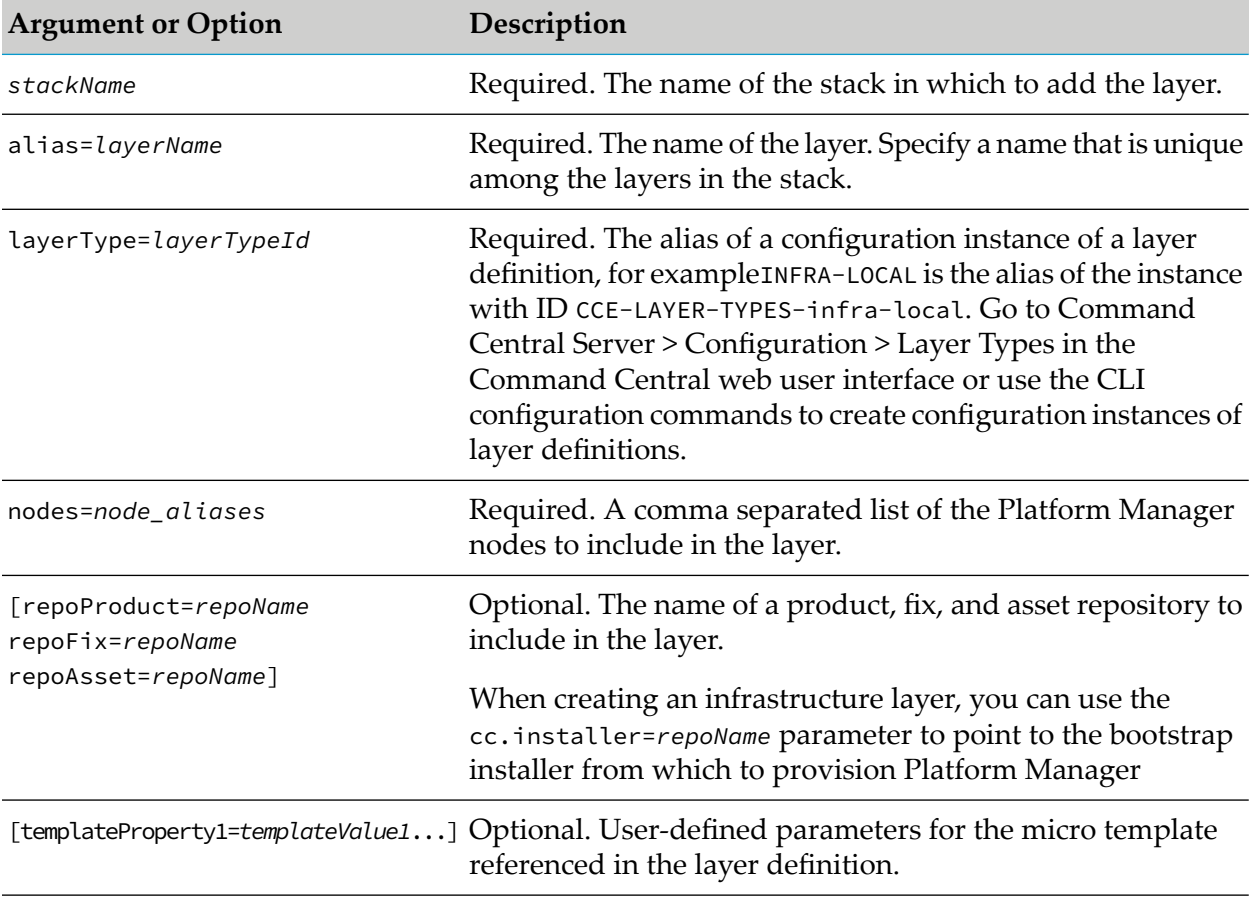

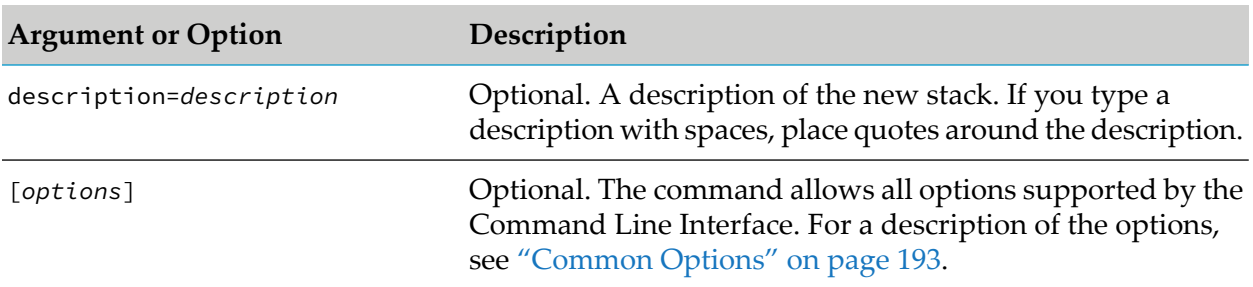

Command Central automatically assigns an index number to a new layer. The index determines the order of positioning of layers in a stack in the Command Central web user interface. You can change the index number of a layer using the "sagcc [update](#page-447-0) stacks layers index" on page 448 command.

### **Example**

To create a new layer with name "layer01" in the stack with alias "stack01", using the layer definition with alias "INFRA-CONNECT", and include the nodes with alias "sag01" and "sag02" in the layer:

```
sagcc create stacks stack01 layers alias=layer01 layerType=INFRA-CONNECT
nodes=sag01,sag02 --password secret
```
The command uses "secret" as the password for the user.

# **sagcc create stacks layers nodes master**

Defines the master node in a layer. When you create a layer, Command Central sets a default master node to which it compares all other nodes defined for the layer. Use this command only if you want to assign as master another node instead of the default master node.

### **Syntax**

**Command Central syntax:** 

```
sagcc create stacks stackName layers layerName
nodes master node_alias [options]
```
Not applicable to Platform Manager.

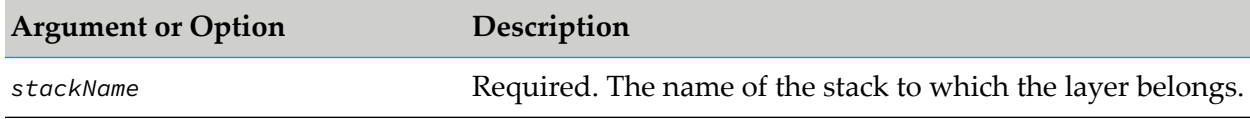

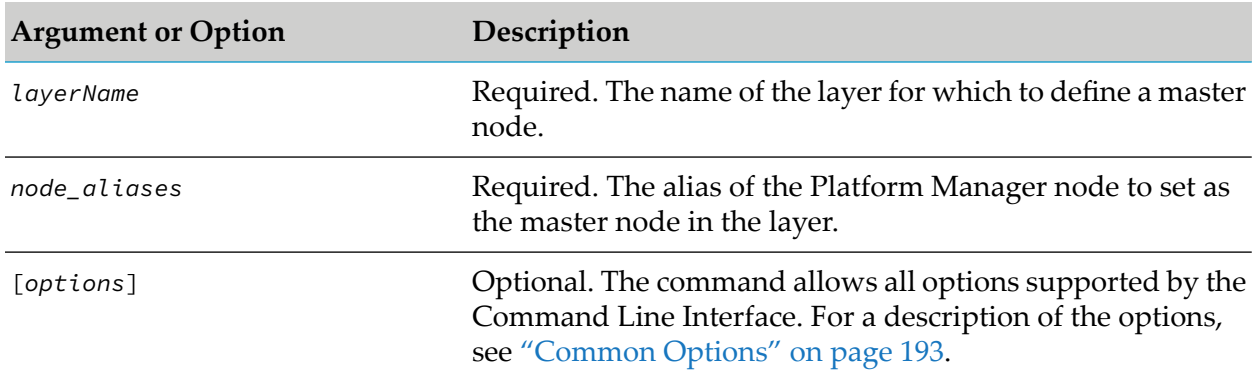

## **Example**

To define the Platform Manager node with alias "sag01" as the master node for the layer with alias "layer01" in the stack with alias "stack01":

sagcc create stacks stack01 layers layer01 nodes master sag01 --password secret

The command uses "secret" as the password for the user.

# **sagcc delete stacks**

Deletes a stack. If the stack contains layers, you can also delete all layers in the stack.

### **Syntax**

**Command Central syntax:** 

sagcc delete stacks *stackName* [deleteLayers={true|false}] [*options*]

Not applicable to Platform Manager. ш

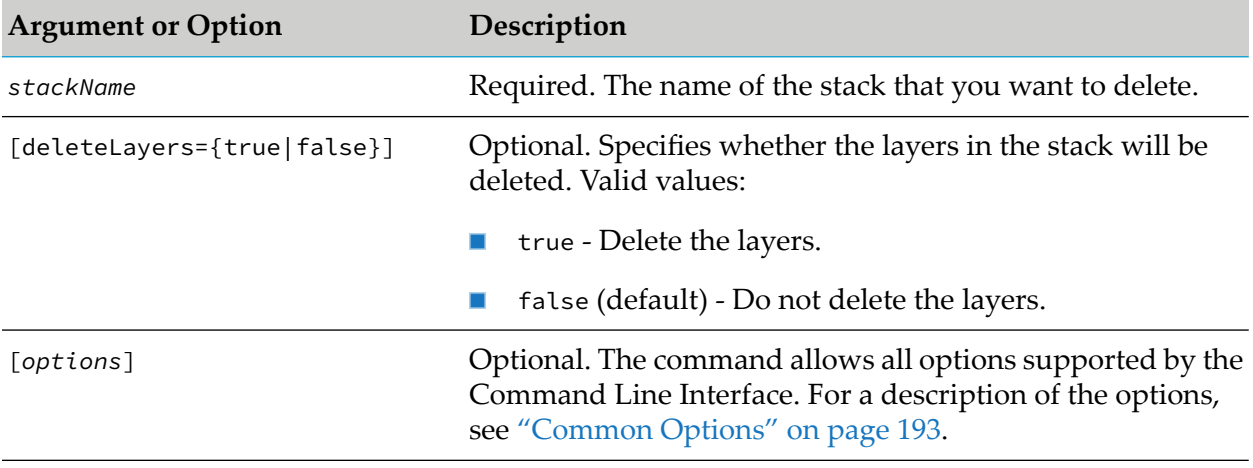

- $\blacksquare$  The sagcc delete stacks command does not physically delete the stack(s) and does not uninstall the products and fixes in the stack(s). It just removes the stack(s) from Command Central management.
- If you set deleteLayers=false and attempt to delete a stack that contains layers, the command will not delete the stack and will return an error message.

### **Example**

To delete the stack with name "stack01" and all layers in the stack:

```
sagcc delete stacks stack01 deleteLayers=true
```
# **sagcc delete stacks layers**

Deletes a layer from a stack.

### **Syntax**

**Command Central syntax:** 

sagcc delete stacks *stackName* layers *layerName* [*options*]

Not applicable to Platform Manager.

### **Arguments and Options**

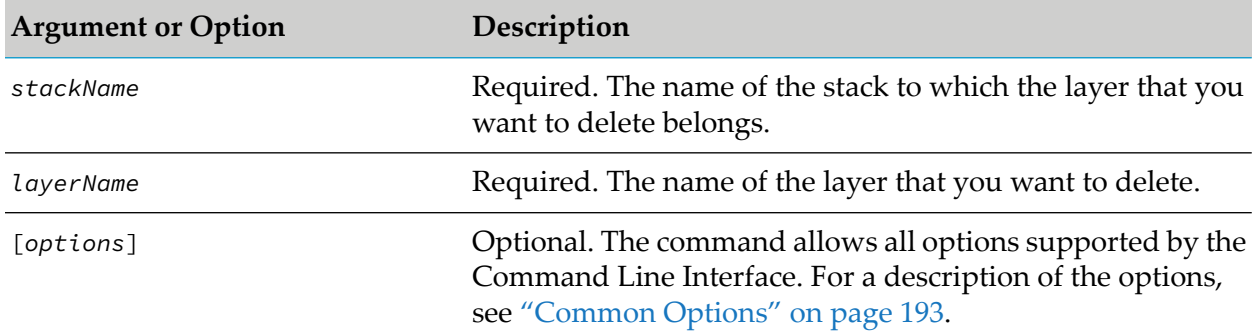

### **Usage Notes**

- $\blacksquare$  The sagcc delete stacks layers command does not physically delete the layer(s) and does not uninstall the products and fixes in the layer(s). It just removes the layer(s) from the stack.
- You cannot delete the infrastructure layer before you delete all other layers in the stack. If you п attempt to delete the infrastructure layer, but the stack contains other layers, the command will return an error message.

# **Example**

To delete a layer with name "layer01" in the stack with alias "stack01":

```
sagcc delete stacks stack01 layers layer01
```
# **sagcc exec stacks migrate**

Upgrades product installations with version 10.3 and higher using a stack. You can use an upgrade stack for one of the following supported migration types:

- Overinstall: same installation directory, hosts, and ports
- Side-by-side: new installation directory, same hosts and ports
- Cross-host: new hosts, same ports. The installation directory can have the same or a new value.

Note that the migration template that the upgrade stack uses determines which migration type you can run. For details about generating migration templates, see "sagcc exec templates [composite](#page-471-0) generate [migration"](#page-471-0) on page 472.

# **Syntax**

Command Central syntax:

```
sagcc exec stacks stackName migrate migration.type={overinstall|sidebyside|crosshost}
[-i input-parameters-file.properties] [param1=value1 param2=value2 ...]
```

```
[migration.reuse.templates={true|false}] [migration.dry.run={true|false}] [options]
```
Not applicable to Platform Manager.

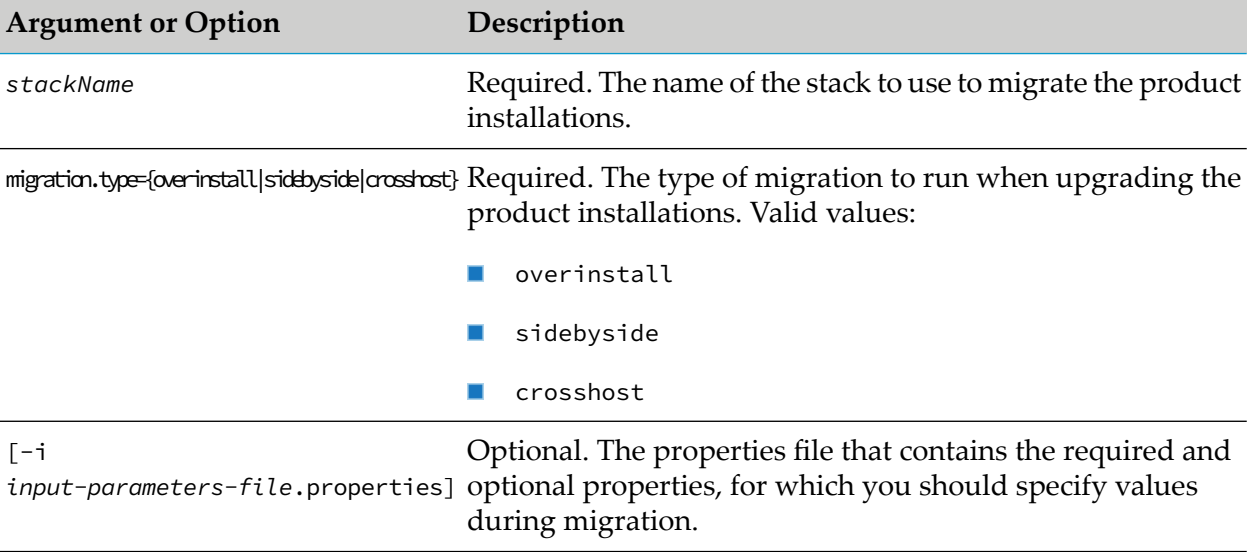
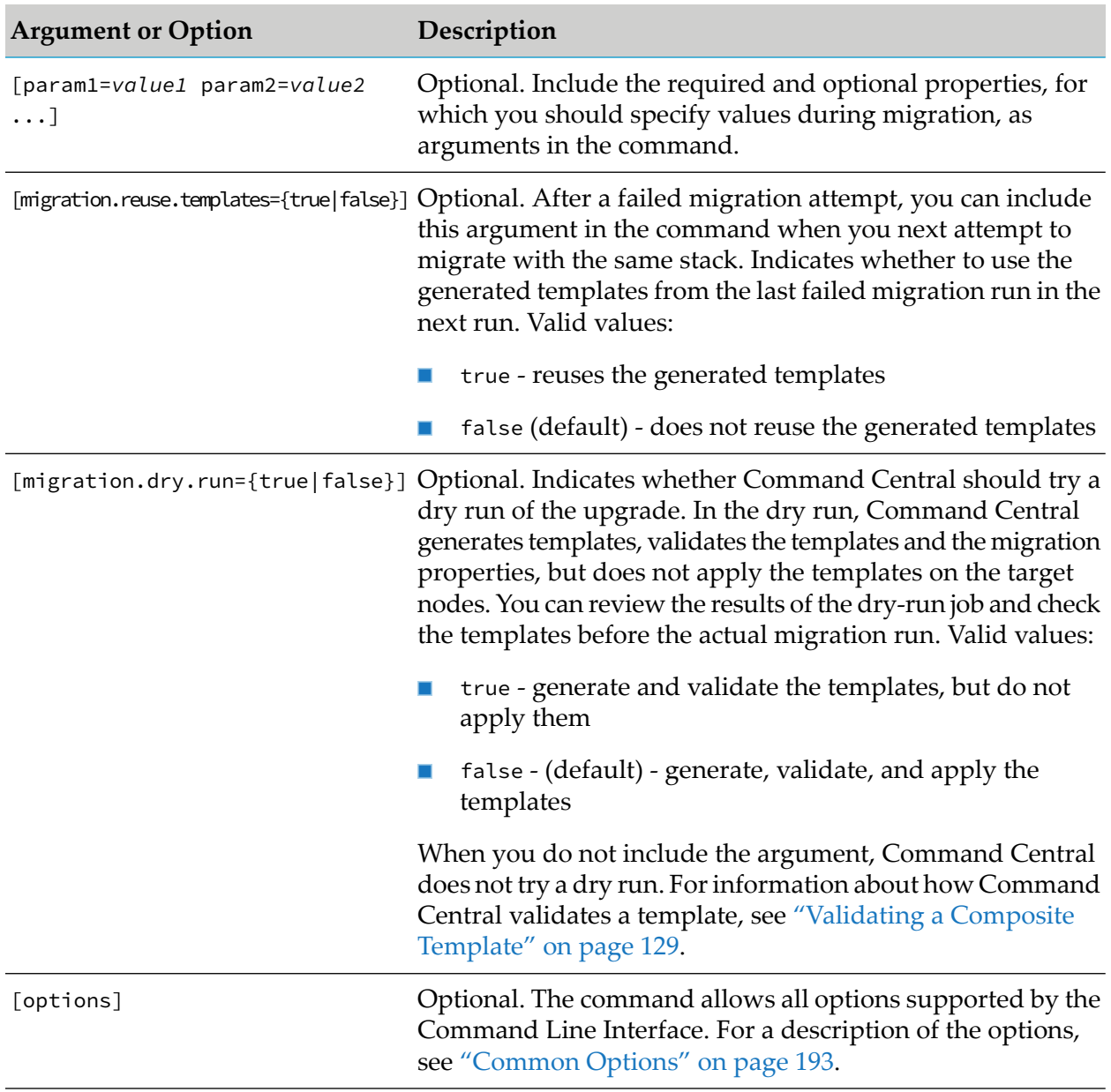

# **Usage Notes**

- To obtain the required and optional properties for migration, run the sagcc list stacks migrate properties command. You can also use the **Stacks** > **Upgrade Stack** web user interface to export the properties for an existing stack into a properties file to use as input file for the stacks migrate command.
- You must specify the migration properties either as arguments in the command, or in an input file. You can also include both [param1=value1 param2=value2 ...] and [-i <input-parameters-file>.properties] in the same command. The values specified in the arguments will override the values of the parameters specified in the properties file.
- If a migration attempt fails, run the sagcc list stacks migrate status command to check the migration status of the stack. The command output also indicates whether any templates were generated during the failed attempt.
- When running the stacks migrate command, the command processes the fixes property as follows:
	- fixes=ALL By default, installs all the latest fixes forthe respective layer, which are available in the specified fix repository for the products in the target installations.
	- $\blacksquare$  fixes= If you leave the value empty, the command does not install fixes on the target installation.
	- fixes=[fixName1[\_version], fixId2, ...,fixIdN] If you include this argument, the command installs only the fixes listed in the argument. To retrieve a list of fix names or fix IDs, run "sagcc list [repository](#page-401-0) fixes content" on page 402.

Software AG recommends that you install at least fix version 1 for each product, because the Fix1 fixes typically address important technical changes.

# **Example**

To run an overinstall upgrade for a product installation using the product stack named "stack01" and the properties specified in the "stack01-migrate.properties" file:

```
sagcc exec stacks stack01 migrate migration.type=overinstall
-i stack01-migrate.properties
```
# **Related Topics**

"sagcc list stacks migrate [properties"](#page-441-0) on page 442

"sagcc list stacks [migrate](#page-444-0) status" on page 445

# **sagcc list stacks**

Lists all stacks that Command Central manages. Information about the stacks can include:

- Index number
- Alias name
- Description, or null if none is assigned
- Release version

#### **Syntax**

Command Central syntax:

```
sagcc list stacks [options]
```
Not applicable to Platform Manager.

#### **Arguments and Options**

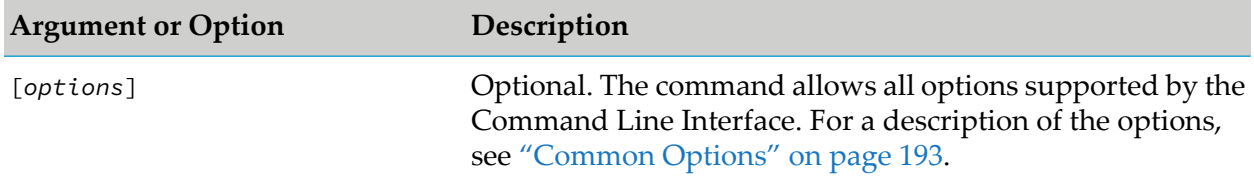

#### **Example**

To list all stacks managed by the Command Central server with host name "rubicon" and port "8490", using the credentials of the Administrator user:

```
sagcc list stacks --format xml --server http://rubicon:8490/cce
--username Administrator --password manage
```
The example command returns the information in XML format.

# **sagcc list stacks layers**

Lists all layers in a stack. Information about the layers can include:

- Index number  $\blacksquare$
- Alias name ٠
- Description, or null if none is assigned
- Type  $\blacksquare$

#### **Syntax**

- Command Central syntax: sagcc list stacks *stackName* layers [*options*]
- Not applicable to Platform Manager.

#### **Arguments and Options**

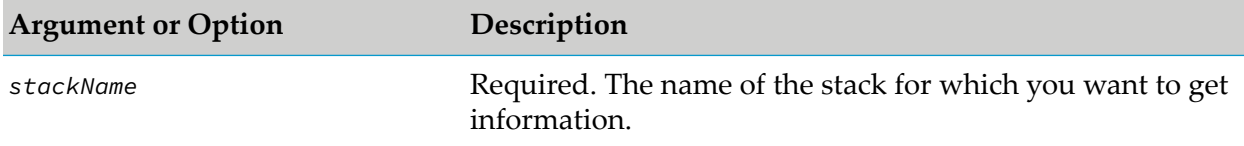

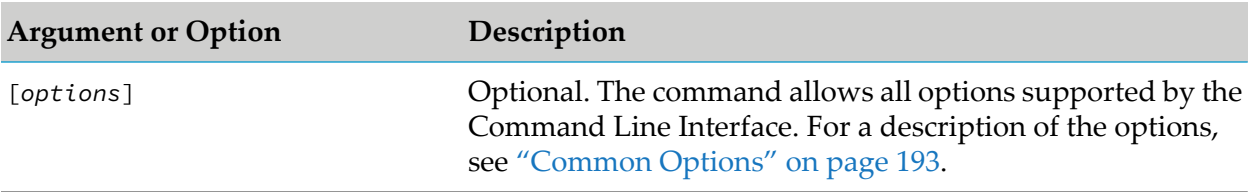

### **Example**

To list all layers included in the stack with name "stack01", using the password of the default user: sagcc list stacks stack01 layers --format xml --password manage

The example command returns the information in XML format.

# **sagcc list stacks layers fixes**

Lists information about fixes that have been applied to products in a layer. Information about fixes can include:

- Fix ID
- Fix name
- Version of the fix
- Product to which the fix is applied
- The date and time when the fix was installed

#### **Syntax**

Command Central syntax:

sagcc list stacks *stackName* layers *layerName* fixes [*options*]

Not applicable to Platform Manager.

#### **Arguments and Options**

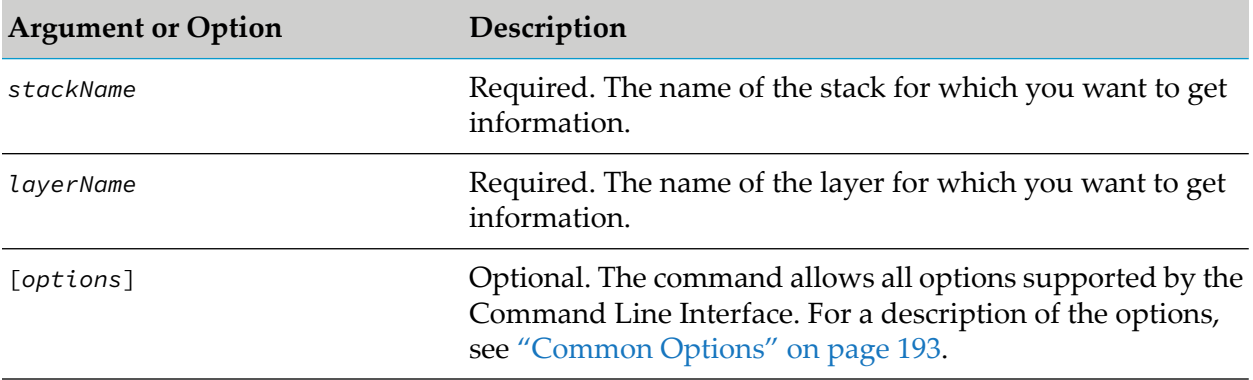

# **Example**

To list all fixes applied to products in the layer with name "layer01" in the stack with alias "stack01" that the Command Central with host name "rubicon" and port "8090" manages, using the authorization of the default user, and have the information returned to the output file "fixlist" in XML format:

```
sagcc list stacks stack01 layers layer01 fixes --format xml --output fixlist
--server http://rubicon:8090/cce --username Administrator --password manage
```
# **sagcc get stacks layers fixes compare**

Compare information about fixes that have been applied to products in a layer.

#### **Syntax**

Command Central syntax:

```
sagcc get stacks stackName layers layerName
fixes compare [options]
```
Not applicable to Platform Manager.

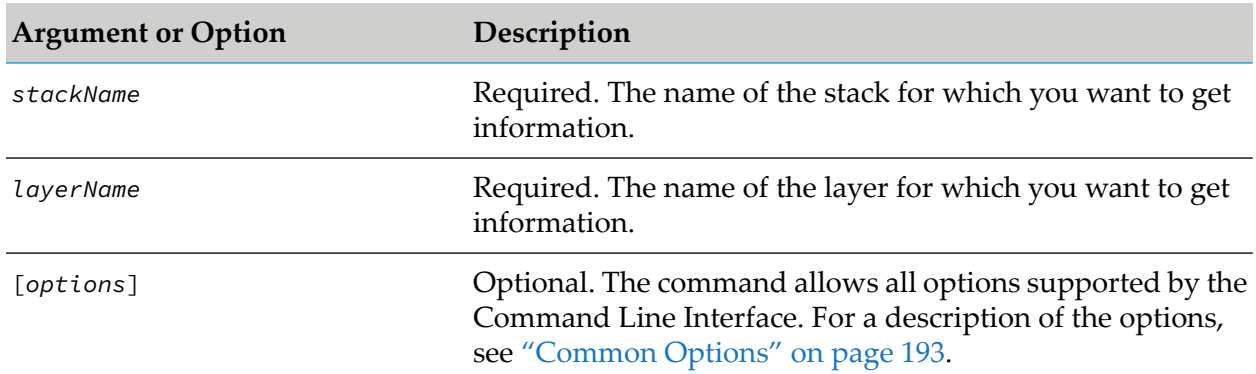

### **Arguments and Options**

# **Example**

To compare all fixes applied to products in the layer with name "layer01" in the stack with alias "stack01" that the Command Central with host name "rubicon" and port "8090" manages, using the authorization of the default user, and have the information returned in XML format:

sagcc get stacks stack01 layers layer01 fixes compare --format xml --server http://rubicon:8090/cce --username Administrator --password manage

# **sagcc list stacks layers instances**

Lists all run-time instances that belong to a stack layer. Information about the instances can include:

- Node alias
- Run-time component ID
- Display name
- Category
- Product ID

# **Syntax**

Command Central syntax:

sagcc list stacks *stackName* layers *layerName* instances [*options*]

Not applicable to Platform Manager.

# **Arguments and Options**

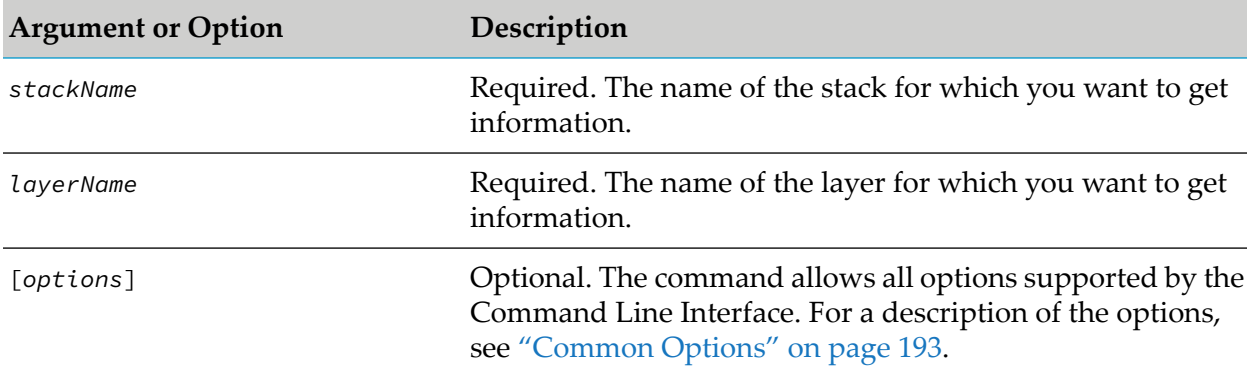

# **Example**

To list all run-time instances included in the layer with name "layer01" in the stack with name "stack01", managed by the Command Central server with host name "rubicon" and port "8090", using the password of the default user:

sagcc list stacks stack01 layers layer01 instances --format xml --server http://rubicon:8090/cce --username Administrator --password manage

The example command returns the information in XML format.

# **sagcc list stacks layers instances compare**

Compares the run-time instances that belong to a stack layer.

# **Syntax**

Command Central syntax: ш

```
sagcc list stacks stackName layers layerName
instances compare [options]
```
Not applicable to Platform Manager.

### **Arguments and Options**

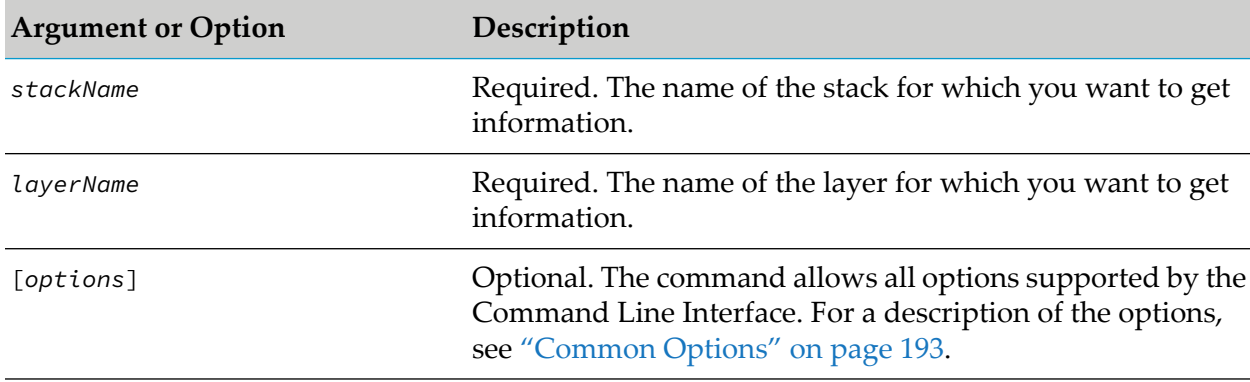

#### **Usage Notes**

The command returns the results of the comparison. Each row in the results shows a run-time instance property and information about whether this property matches on all nodes of the layer.

### **Example**

To compare the properties of all run-time components included in the layer with name "layer01" in the stack with name "stack01", managed by the Command Central server with host name "rubicon" and port "8090", using the password of the default user:

```
sagcc list stacks stack01 layers layer01 instances compare --format xml
--server http://rubicon:8090/cce --username Administrator --password manage
```
The example command returns the information in XML format.

# **sagcc list stacks layers nodes**

Lists the installations that belong to a layer. Information about the installations can include:

- Alias name
- Release version
- **URL of the Platform Manager that manages the installation**

#### **Syntax**

Command Central syntax:

sagcc list stacks *stackName* layers *layerName* nodes [*options*]

#### Not applicable to Platform Manager.

#### **Arguments and Options**

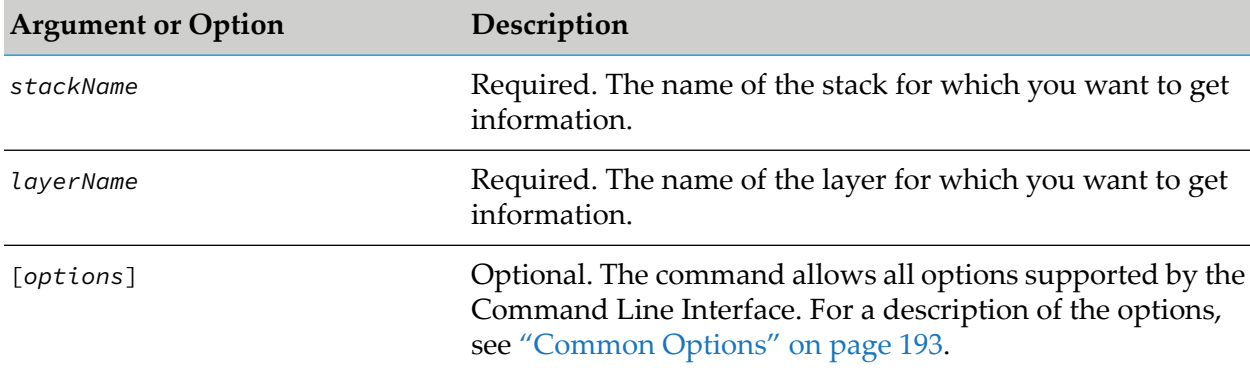

#### **Usage Notes**

To see all details about a layer, run the command with the properties= $\star$  argument.

#### **Example**

To list all installations included in the layer with name "layer01" in the stack with name "stack01", managed by the Command Central with host name "rubicon" and port "8090", using the credentials of the default user, and have the information returned to the output file "nodelist" in XML format:

```
sagcc list stacks stack01 layers layer01 nodes --format xml --output nodelist
--server http://rubicon:8090/cce --username Administrator --password manage
```
# **sagcc get stacks layers nodes master**

Retrieve the master installation in a stack layer.

- Alias name
- Release version
- URL of the Platform Manager that manages the installation

#### **Syntax**

Command Central syntax:

sagcc get stacks *stackName* layers *layerName* nodes master [*options*]

Not applicable to Platform Manager.

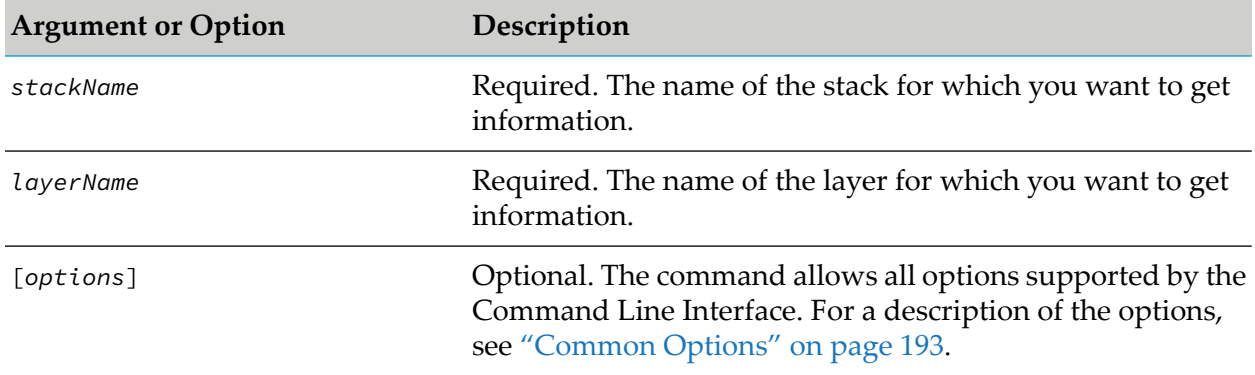

### **Arguments and Options**

### **Usage Notes**

To see all details about a master node, run the command with the properties=\* argument.

#### **Example**

To retrieve the master node for the layer with alias "layer01" in the stack with alias "stack01":

sagcc get stacks stack01 layers layer01 nodes master --password secret

The command uses "secret" as the password for the default user.

# **sagcc list stacks layers products**

Lists the products included in a stack layer. Information about the products can include:

- Node alias
- Product ID
- **Product display name**
- Product version  $\blacksquare$

#### **Syntax**

Command Central syntax:

sagcc list stacks *stackName* layers *layerName* products [*options*]

Not applicable to Platform Manager.

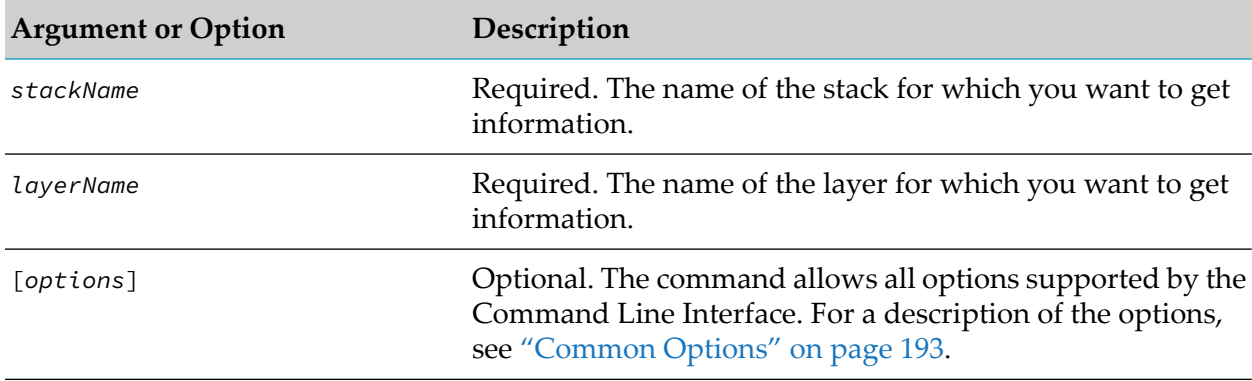

# **Arguments and Options**

# **Example**

To list all products included in the layer with name "layer01" in the stack with alias "stack01" that the Command Central with host name "rubicon" and port "8090" manages, using the authorization of the default user, and have the information returned to the output file "productlist" in XML format:

```
sagcc list stacks stack01 layers layer01 products --format xml --output productlist
--server http://rubicon:8090/cce --username Administrator --password manage
```
# **sagcc list stacks migrate properties**

Lists the required and optional migration properties for a stack. Required are properties, for which you must specify values when migrating product installations. For example, product and fix repositories are required properties. Optional are properties, for which you can keep the current value or specify a new value. Information about the properties can include:

- Layer The name of the layer, which uses the property.
- Name Describes the function of the property.
- Key The parameter name of the property. For properties that have the same parameter name in different layers of the stack, the key starts with the name of the layer. For example "infrastructure.fixes" is the key for the fixes parameter in the infrastructure layer; "database. fixes" is the key for the fixes parameter in the database layer.
- Value The value of the property. The values of the required properties are empty, \${}. The optional properties have a specific value.

The migration properties that the command returns will depend on the type of migration you want to run. You can list migration properties for the following migration types:

- Overinstall: same installation directory, hosts, and ports
- Side-by-side: new installation directory, same hosts and ports
- Cross-host: new hosts, same ports. The installation directory can have the same or a new value.

# **Syntax**

**Command Central syntax:** 

```
sagcc list stacks stackName migrate properties
migration.type={overinstall|sidebyside|crosshost}
[-f application/properties] [options]
```
■ Not applicable to Platform Manager.

# **Arguments and Options**

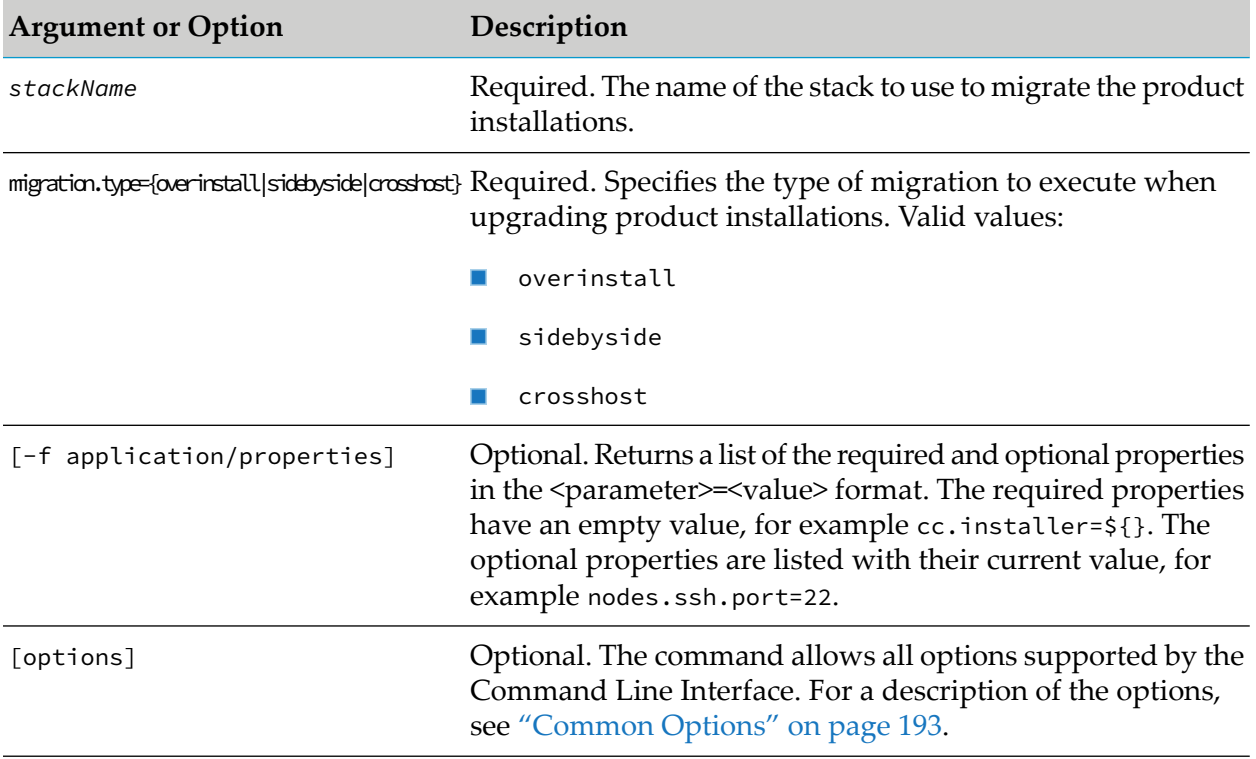

# **Usage Notes**

- When you run the command without the -f application/properties option, the command output is in tabular format. When you include the -f application/properties option, the output is in the <parameter>=<value> format, which is easier to transfer to a properties file, or as an argument on the command line.
- You can add the properties from the command output in a properties file, which you can use with the sagcc exec stacks migrate command or to import the properties into a stack, using the **Stacks** > Ugrade Stack web user interface.
- $\blacksquare$  The command returns the fixes property for all layers in the stack with the value ALL. When fixes=ALL, Command Central installs all the latest fixes for the respective layer, which are available in the specified fix repository for the products in the target installations. For more

information about using the fixes property when migrating the stack, see the "Usage Notes" in "sagcc exec stacks [migrate"](#page-431-0) on page 432.

### **Examples**

To list the migration properties for the stack with name "stack01", when running an overinstall upgrade:

```
sagcc list stacks stack01 migrate properties migration.type=overinstall
```
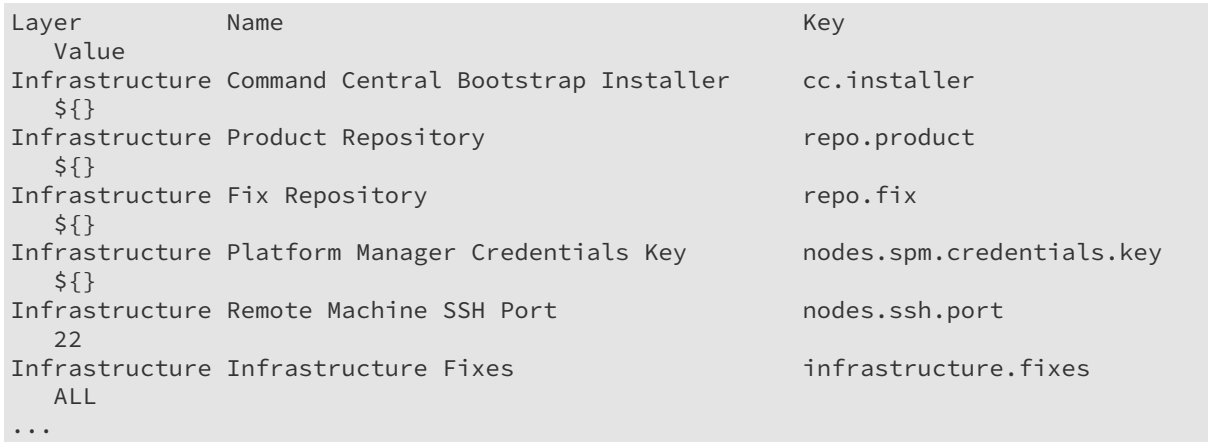

To list the migration properties for the stack with name "stack01" as key-value pairs, when running a side-by-side upgrade:

```
sagcc list stacks stack01 migrate properties migration.type=sidebyside
-f application/properties
nodes.spm.credentials.key=${}
repo.fix=${}
nodes.ssh.substitute.credentials.key=${nodes.ssh.login.credentials.key}
cc.installer=${}
nodes.ssh.port=22
infrastructure.fixes=ALL
nodes.ssh.login.credentials.key=${}
repo.product=${}
```
To add the migration properties for the stack with name "stack01" as key-value pairs in a properties file with name "stack01-migration.properties", when running a cross-host upgrade:

```
sagcc list stacks stack01 migrate properties migration.type=crosshost
-f application/properties -o stack01-migration.properties
```
# **Related Topics**

"sagcc exec stacks [migrate"](#page-431-0) on page 432

"sagcc list stacks [migrate](#page-444-0) status" on page 445

# <span id="page-444-0"></span>**sagcc list stacks migrate status**

Use this command to check the migration status after a failed migration attempt with a stack. The command output also indicates whether Command Central generated any templates before the migration attempt failed.

# **Syntax**

Command Central syntax:

sagcc list stacks *stackName* migrate status [options]

Not applicable to Platform Manager.

### **Arguments and Options**

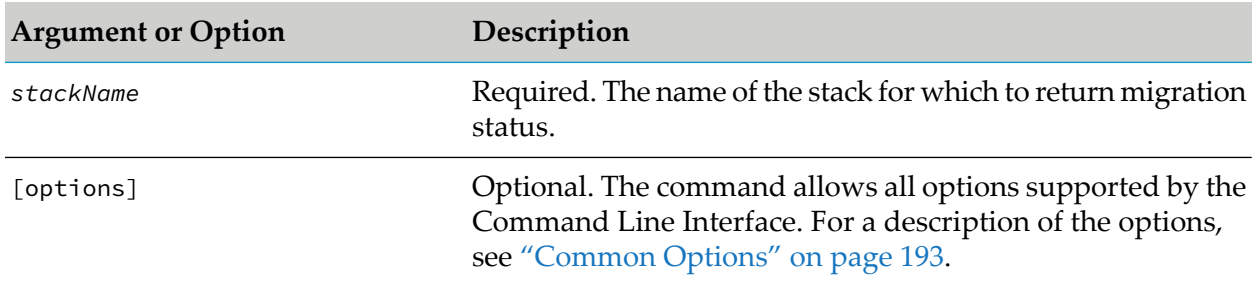

# **Output**

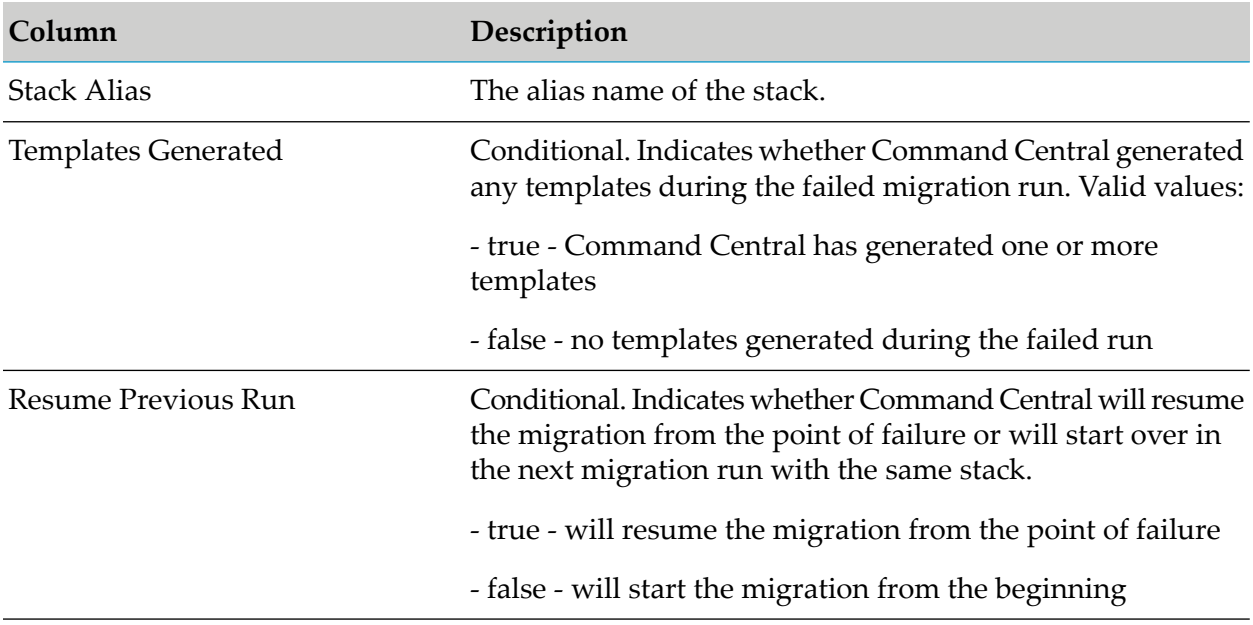

### **Usage Notes**

- If both "Templates Generated" and "Resume Previous Run" are true, Command Central will ш reuse the generated templates when re-running the migration.
- If "Templates Generated" is true and "Resume Previous Run" is false, by default Command Central will generate new templates and not reuse the generated templates from the failed run. If you want to use the templates generated in the failed run, override the default behavior by including migration.reuse.templates=true when running the sagcc exec stacks migrate command to migrate the same stack again. For example, you can include this argument when you have edited and re-imported one or more of the generated templates from the failed run. You can find the generated templates in the Templates view of the Command Central web user interface.

### **Example**

To check the migration status of the product stack named "stack01":

sagcc list stacks stack01 migrate status

Stack Alias Templates Generated Resume Previous Run stack 01 true false

# **Related Topics**

"sagcc exec stacks [migrate"](#page-431-0) on page 432

```
"sagcc list stacks migrate properties" on page 442
```
# **sagcc get stacks layers products compare**

Compares the products that belong to a layer.

# **Syntax**

Command Central syntax:

```
sagcc get stacks stackName layers layerName
products compare [options]
```
Not applicable to Platform Manager.

#### **Arguments and Options**

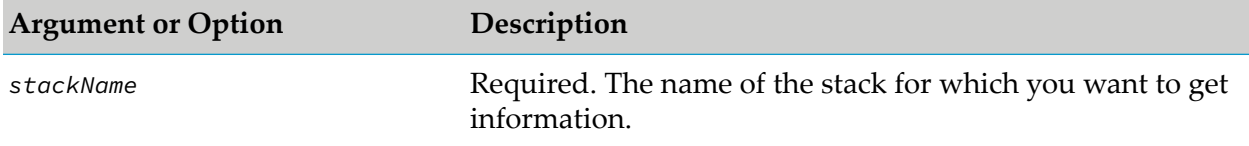

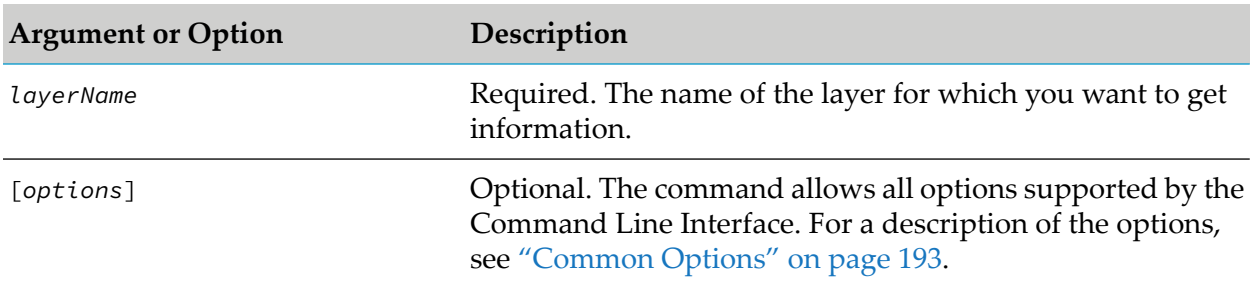

### **Usage Notes**

The command returns the results of the comparison. The results show whether the release versions of the products in the layer match and also list the release version for each node alias.

# **Example**

To compare all products included in the layer with name "layer01"in the stack with name "stack01", managed by the Command Central server with host name "rubicon" and port "8090", using the password of the default user:

```
sagcc get stacks stack01 layers layer01 products compare --format xml
--server http://rubicon:8090/cce --username Administrator --password manage
```
The example command returns the information in XML format.

# **sagcc update stacks index**

Updates the index number of the stack. The index determines the order of positioning of stacks on the Stacks screen in the Command Central web user interface.

#### **Syntax**

Command Central syntax:

sagcc update stacks *stackName* index *index* [*options*]

Not applicable to Platform Manager.

#### **Arguments and Options**

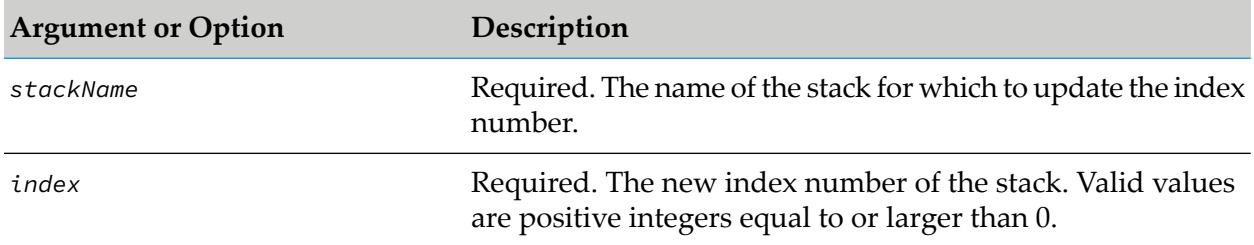

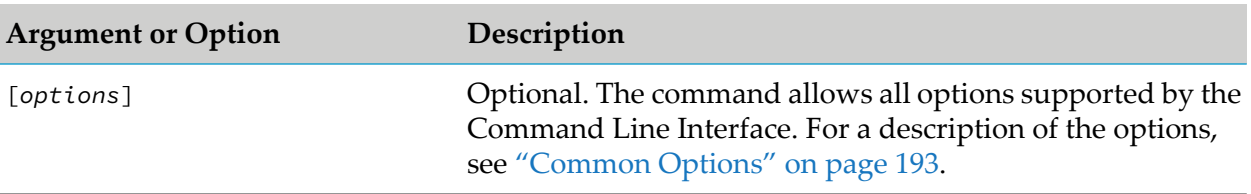

### **Example**

To update the index number of the stack with name "stack01" to 2:

```
sagcc update stacks stack01 index 2
```
# **sagcc update stacks layers index**

Updates the index number of the layer. The index determines the order of positioning of layers in a stack in the Command Central web user interface.

# **Syntax**

Command Central syntax:

```
sagcc update stacks stackName layers layerName
index index [options]
```
Not applicable to Platform Manager. П

# **Arguments and Options**

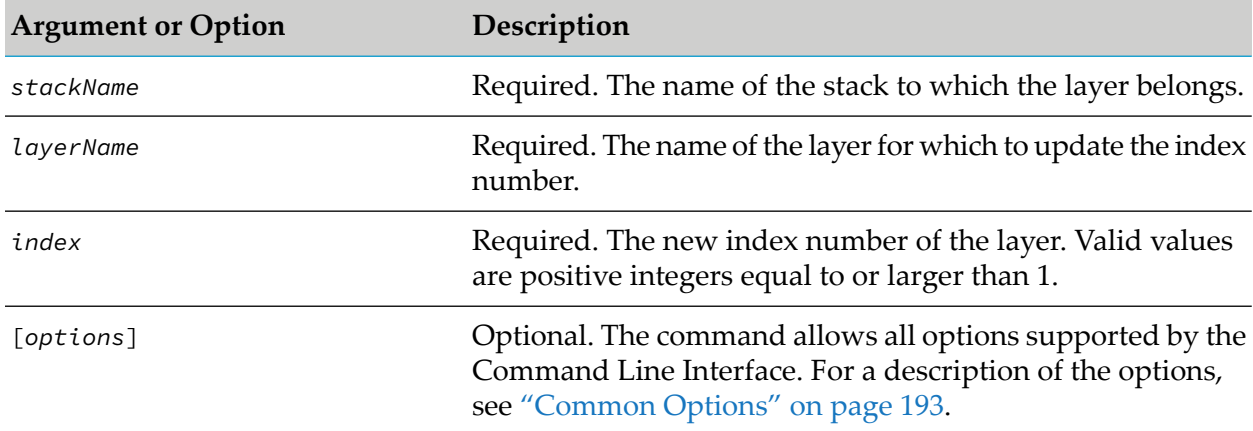

# **Usage Notes**

The index number of the infrastructure layer is always 0 and you cannot update it. No other layer can have an index number of 0.

# **Example**

To update the index number of the layer with name "layer02" from the stack with name "stack01" to 3:

sagcc update stacks stack01 layer02 index 3

# **sagcc update stacks alias**

Updates the name of the specified stack.

# **Syntax**

- **Command Central syntax:** sagcc update stacks *stackName* alias *newStackName* [options]
- Not applicable to Platform Manager.

### **Arguments and Options**

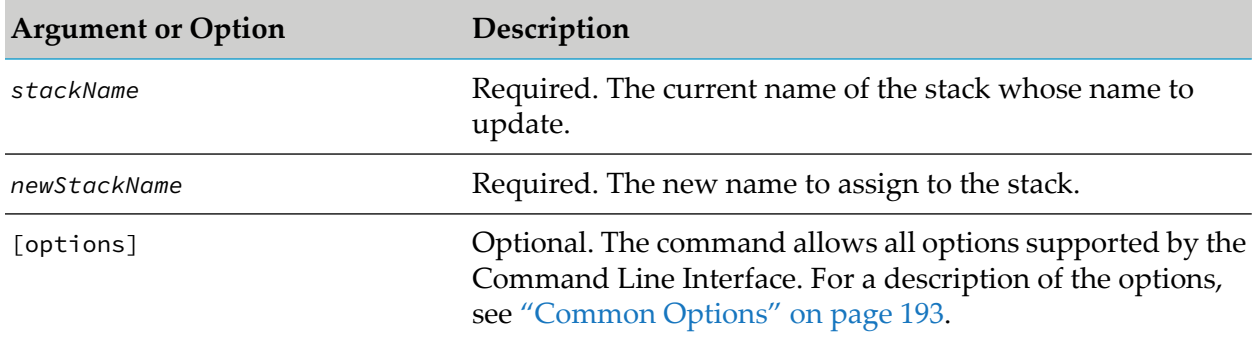

# **Examples**

To update the name of the stack "Stack1" to "Test1":

sagcc update stacks Stack1 alias Test1

# **sagcc update stacks layers alias**

Updates the name of the specified layer.

# **Syntax**

Command Central syntax:

```
sagcc sagcc update stacks stackName layers layerName alias
newLayerName [options]
```
Not applicable to Platform Manager.  $\blacksquare$ 

#### **Arguments and Options**

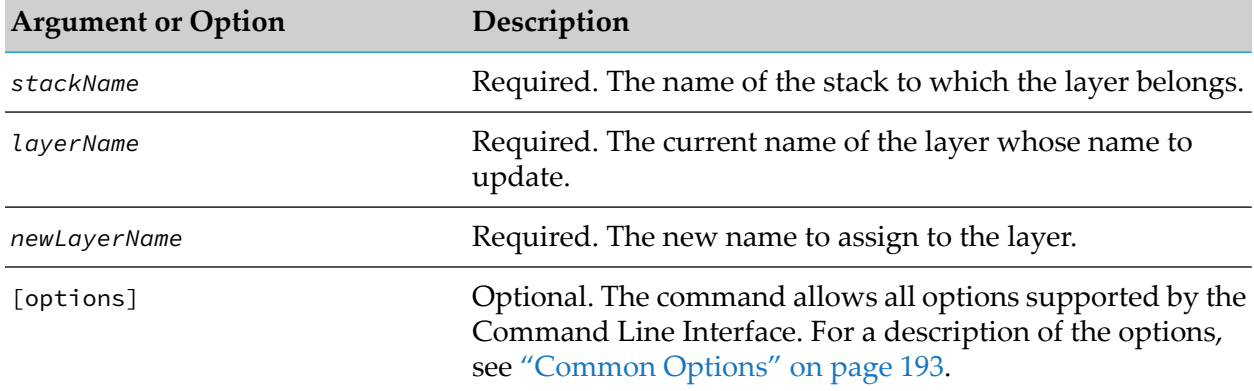

### **Examples**

In the stack with name "Test1", to update the name of the "OSGI-CCE" layer to "CommandCentral-Test1":

```
sagcc update stacks Test1 OSGI-CCE alias CommandCentral-Test1
```
# **Template Commands**

# **sagcc delete templates composite**

Deletes a composite template with the specified alias.

# **Syntax**

Command Central syntax:

```
sagcc delete templates composite template_alias [options]
options:
[--force]
```
Not supported on Platform Manager. ш

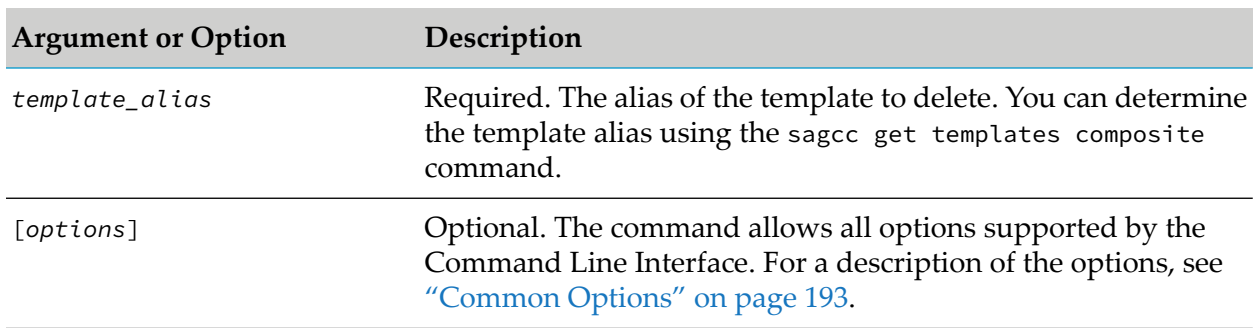

### **Arguments and Options**

# **Example When Executing on Command Central**

To delete a template with name "testTemplate":

```
sagcc delete templates composite testTemplate -p mypassword
```
# **sagcc exec templates composite apply**

Applies a composite template registered and available under the specified alias in a Command Central installation. After you run the apply composite templates command, Command Central validates the composite template as a first processing step. See the "Skipping Validation Checks" section in this topic for the arguments you can use to skip some of the template validation.

# **Syntax**

- **Command Central syntax:** 
	- With input parameters:

```
sagcc exec templates composite apply template_alias
environment.mode={provision|migration|migrate|maintenance}
[environment.type=type ]
param1=v1 param2=v2 [param3=v3...paramn=vn] [options]
```
**With input properties file:** 

```
sagcc exec templates composite apply template_alias
{--input | -i} filename.properties [options]
```
Not supported on Platform Manager.

# **Arguments and Options**

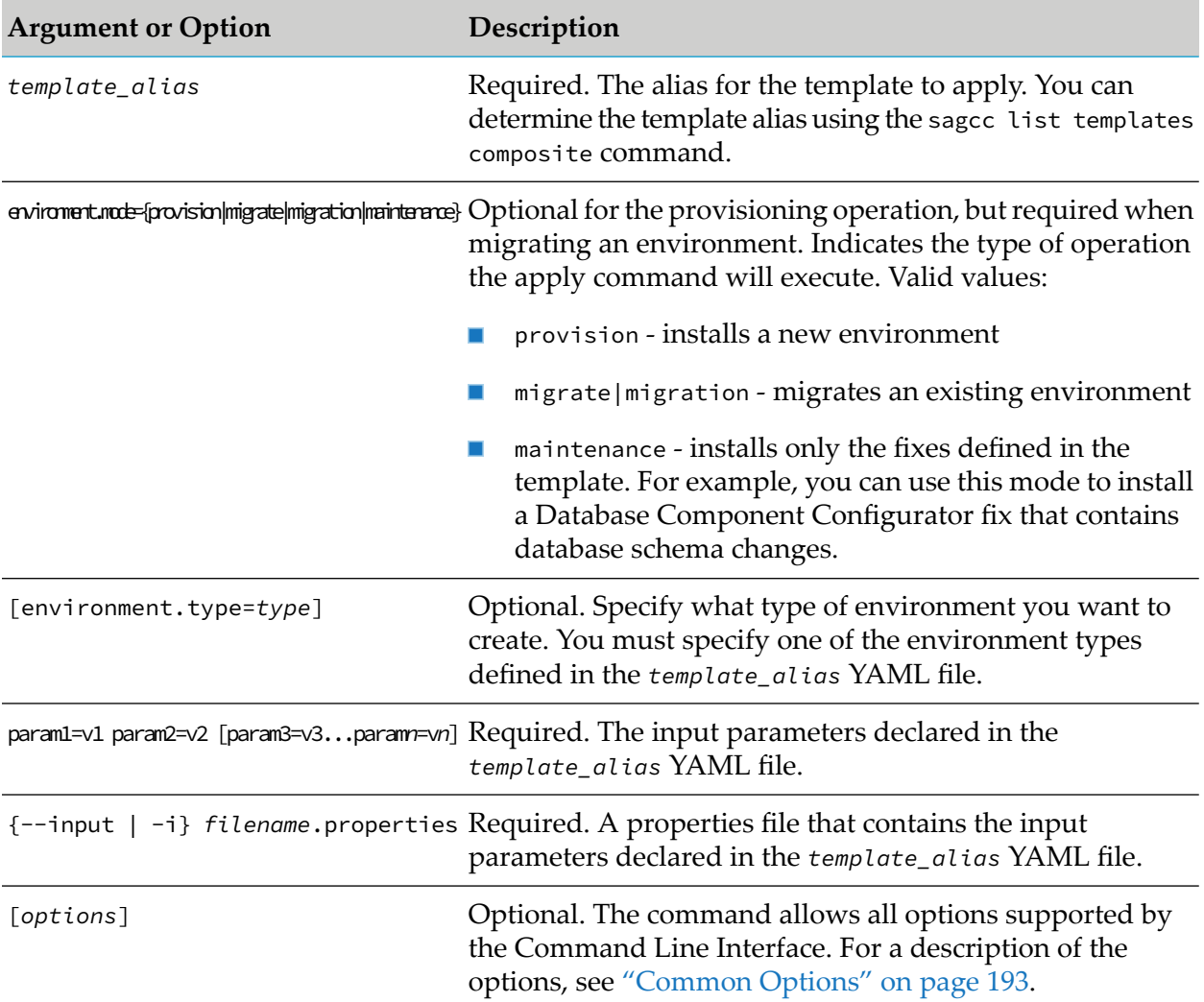

# **Skipping Validation Checks**

You can skip some parts of the template validation by setting the template parameters in the following table to true:

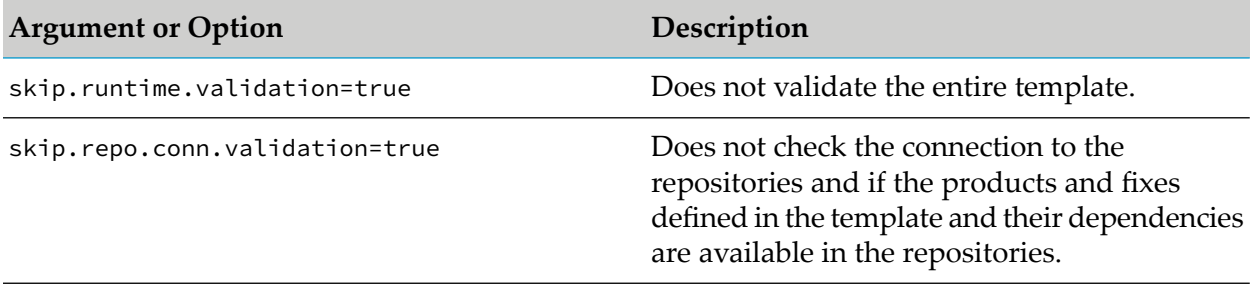

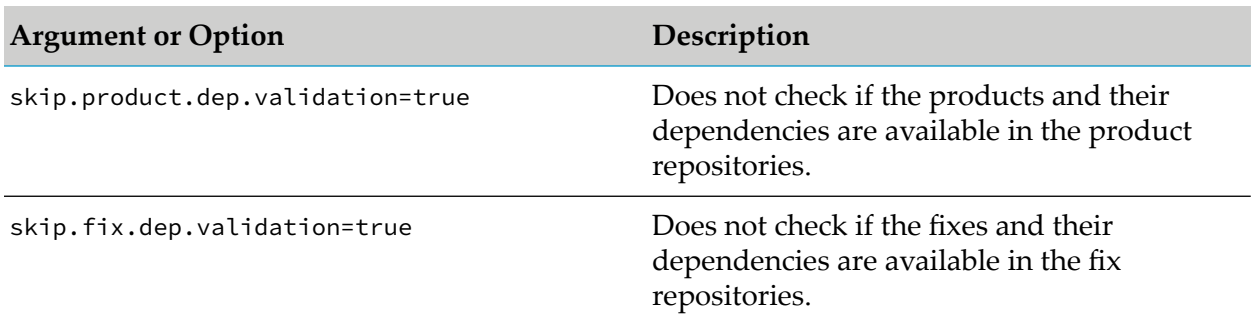

#### **Usage Note**

- You can include both the param1=v1 param2=v2 [param3=v3...paramn=vn] argument and an input properties file in the same command. The values of the input parameters from the argument will override the values of the same parameters specified in the properties file.
- When applying a composite template on the local installation, Command Central and Platform Manager will restart and the apply composite template job does not show on the jobs list.
- If one of the target nodes defined in a composite template is the localhost node, Command Central does not get restarted during the composite template application on the local node.
- For details about how Command Central applies a database micro template or a composite template with a database layer, based on the value of the environment.mode argument, see "Managing Database [Components](#page-151-0) Using a Template" on page 152.
- When you include the environment.mode=migrate parameter, the apply command migrates the environment, but does not create new product instances. The product instances get created by the product migration utilities as described in *Upgrading Software AG Products*.
- If a sub-job of the main composite template apply job fails, the failure of the sub-job might cause the main template apply job to fail with an ERROR.
- When executing the command by specifying an expected status value with the {--expected-value | -e} option, the CLI output contains a non-zero return code if the expected status value is not retrieved and a zero return code if the expected status is successfully retrieved.
- When executing the command by specifying an encrypted value in a password argument, enclose the value in  $\mathcal{N}$  to ensure that the encrypted value is in quotes when it is processed as the value of a password parameter in the template YAML file.

#### **Examples When Executing on Command Central**

**The composite template with alias "myTemplate" is already imported in a Command Central** installation. The template provisions an environment with type "dev" and installs a Platform Manager with alias "dev2" and port "7292" in the specified installation directory:

```
sagcc exec templates composite apply myTemplate environment.type=dev
spm.alias=dev2 spm.port=7292 install.dir=C:\dev\nodes\dev2
```
To apply a template with alias "myTemplate", which is already imported in a Command Central installation, using the input parameters specified in the "mydevenv.properties" file:

sagcc exec templates composite apply myTemplate -i mydevenv.properties

The composite template with alias "myTemplate" does not include a migration section and uses default migration settings. The template is applied on the "is1" and "is3" hosts:

```
sagcc exec templates composite apply myTemplate environment.mode=migrate
hosts=[is1,is3]
```
Because "myTemplate" uses default migration settings, the apply command renames the source installation directory and applies the source ports and database defined in the template to the target environment.

The "myTemplate" composite template uses default migration settings and is applied on the "is1" and "is3" hosts. The apply command migrates "myTemplate" from the "/opt/sag98" source directory to the "/opt/sag910" target installation directory:

```
sagcc exec templates composite apply myTemplate environment.mode=migrate
hosts=[is1,is3] src.install.dir=/opt/sag98 install.dir=/opt/sag910
```
The command applies a template with alias "myTemplate", which is already imported in a Command Central installation, using the input parameters specified in the "env.properties" file. The command waits for Command Central to become online for 120 seconds and submits the apply template request, then starts monitoring the job. If Command Central gets restarted at some point in the apply template operation, the command waits for Command Central to come online for 120 seconds. If Command Central does not come online for 120 seconds, the job fails. If Command Central does come online withing 120 seconds, the command is resubmitted. The command fails if it is not executed within 3600 seconds, or 1 hour.

sagcc exec templates composite apply myTemplate --wait-for-cc 120 --sync-job  $-w$  3600 -e "DONE" -c 30 --retry  $1$  -i env.properties

# **sagcc exec templates composite import**

Registers an existing composite template in a Command Central installation. With this command, you can import a composite template that is:

- a single YAML template definition file
- a zip archive that contains the YAML template definition and other files

#### **Syntax**

Command Central syntax:

```
sagcc exec templates composite import {--input | -i} filename.{zip| yaml}
overwrite={true | false} [options]
```
Not supported on Platform Manager.

### **Arguments and Options**

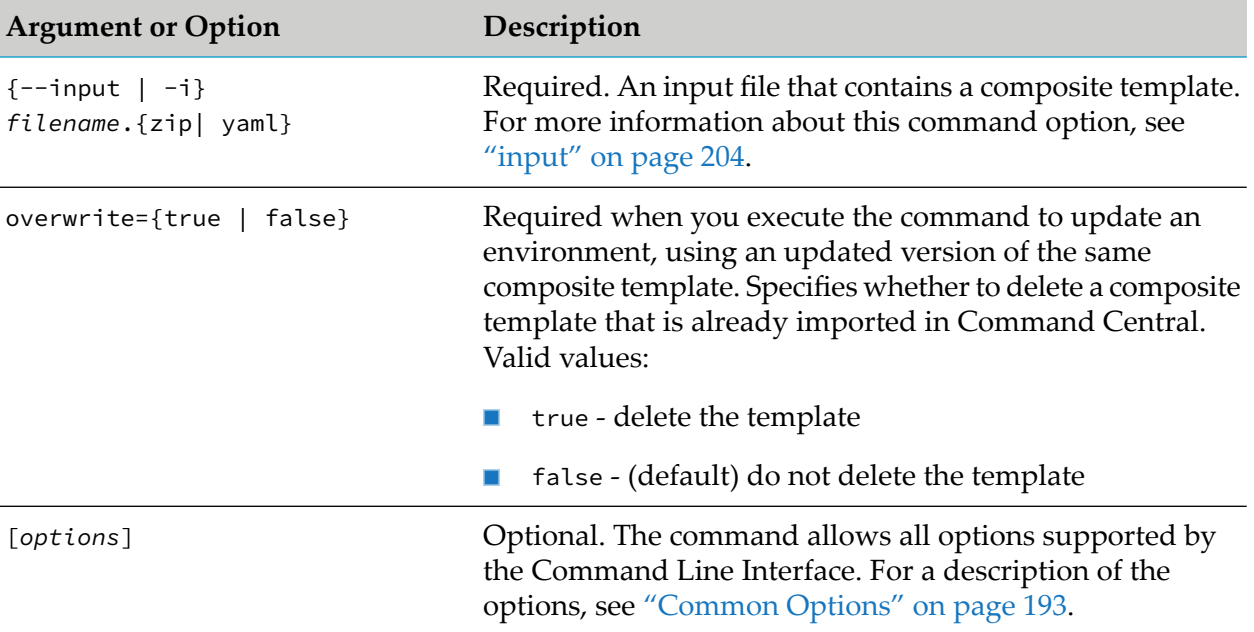

### **Example When Executing on Command Central**

■ To import a composite template from the "myTemplate.zip" file into a Command Central installation:

```
sagcc exec templates composite import --input c:\tmp\myTemplate.zip
```
--input-format application/zip

■ To delete an imported composite template:

sagcc exec templates composite import -i template.yaml overwrite=true

# **sagcc exec templates composite import repository**

Imports all or selected template assets from the default template asset repository into the local Command Central installation.

For example, after you connect to the Default Templates on GitHub repository, you can use the command to update/import the latest changes from the template asset repository on GitHub into the default template assets repository on Command Central.

#### **Syntax**

Command Central syntax: п

```
sagcc exec templates composite import assetsRepoName
[templateNames=TemplateName1,TemplateName2,...]
[applyLayerDefinitions={true|false}] [overwrite={true|false}] [options]
```
### Not supported on Platform Manager

# **Arguments and Options**

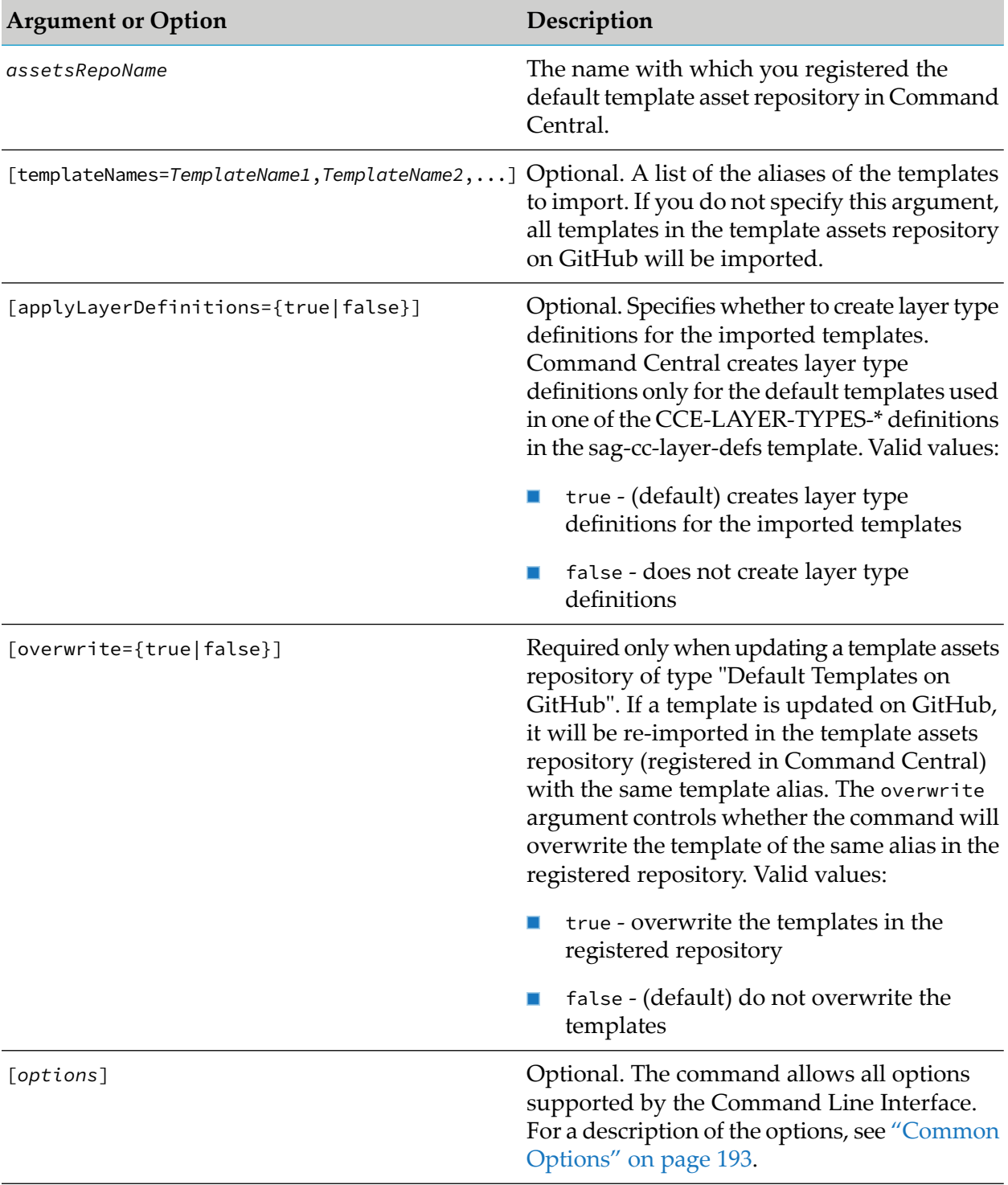

# **Examples When Executing on Command Central**

To update the templates asset repository with name "DefaultTemplatesRepo" with the latest changes in the default templates in the template assets repository on GitHub and overwrite the templates of the same alias in the "DefaultTemplatesRepo":

sagcc exec templates composite import DefaultTemplatesRepo overwrite=true

# **sagcc exec templates composite generate**

Based on the input arguments that you include, the command can:

- Generate a run-time micro template from an installed product instance.
- Generate an infrastructure micro template from the Platform Manager instance in an installation.
- Export the database for the products in an installation to a database micro template.  $\blacksquare$
- Generate a migration template from an installed product instance.

Command Central imports the generated template automatically and creates a layer type definition for the template in the local Command Central installation. You can use this layer type definition to create a layer for the product instance in an existing product stack. See the ["sagcc](#page-427-0) create stacks [layers"](#page-427-0) on page 428 command.

After you run the command, you can monitor the progress of the template generation job from the Jobs view in the Command Central web user interface.

# **Syntax**

- Command Central syntax:
	- **Export an installed product instance to a run-time micro template**

```
sagcc exec templates composite generate alias=templateAlias nodeAlias=nodeAlias
```

```
runtimeComponentId=runtimeComponentId [parameterize={true | false}]
[paramPrefix=paramPrefix] [options=CONFIGURATION] [options=INSTANCES]
[options=PRODUCTS]
[options=FIXES] [options=INFRASTRUCTURE] [overwrite={true | false}]
[createLayerType={true | false}]
```
**Export the Platform Manager instance in an installation to an infrastructure micro template** 

```
sagcc exec templates composite generate alias=templateAlias nodeAlias=nodeAlias
options=INFRASTRUCTURE [parameterize={true | false}] [paramPrefix=paramPrefix]
[overwrite={true | false}] [createLayerType={true | false}]
```
**Export the database for the products in an installation to a database micro template** 

sagcc exec templates composite generate alias=*templateAlias* nodeAlias=*nodeAlias* options=DATABASE db.url=*JDBC\_URL* db.username=*username*

```
db.password=password db.type=type [overwrite={true|false}]
[dbUseComponentsLatestVersion={true|false}] [createLayerType={true|false}]
-s local_CCE_URL
```
Not supported on Platform Manager.  $\blacksquare$ 

### **Arguments and Options for Exporting an Instance to a Run-time Template**

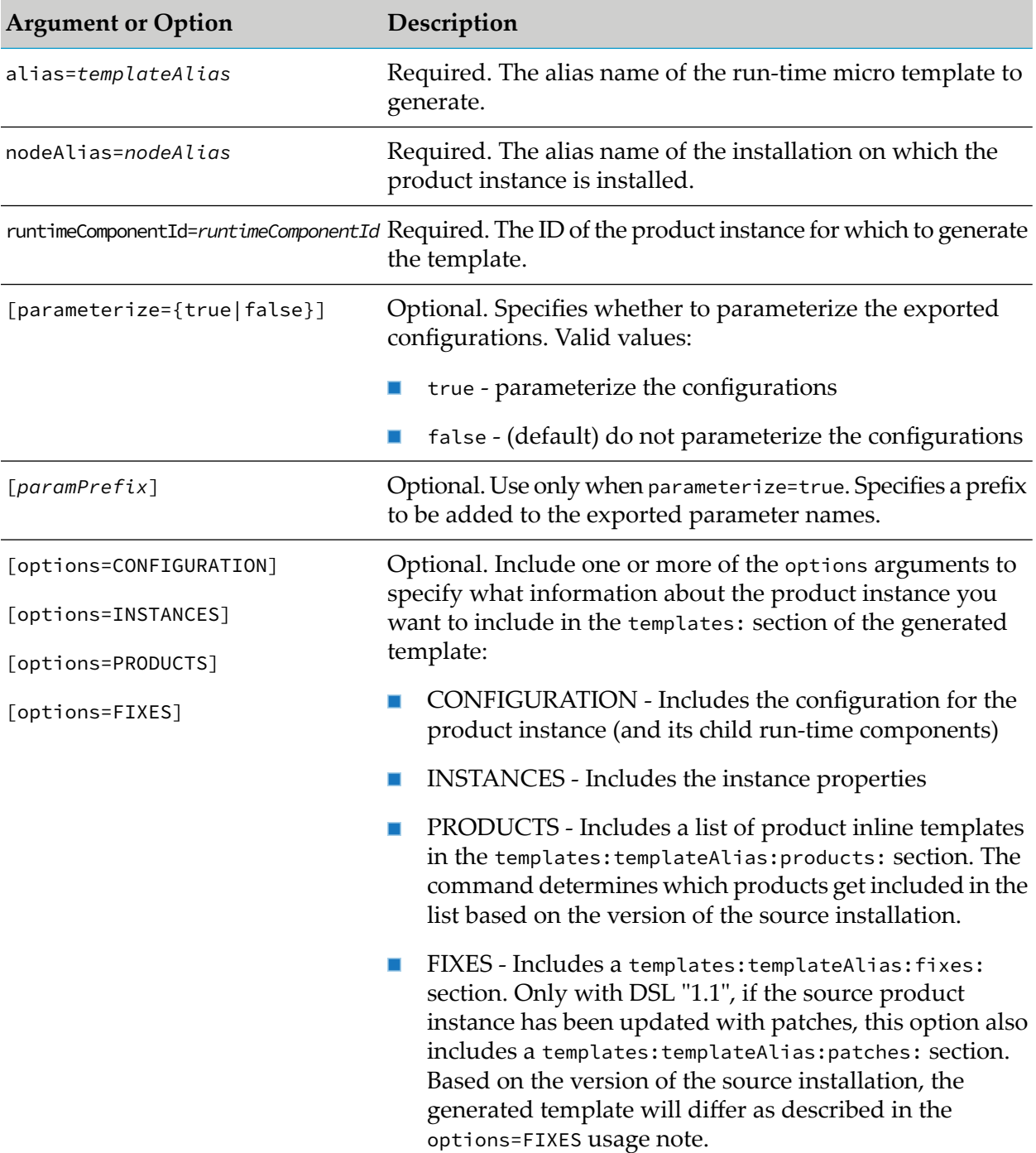

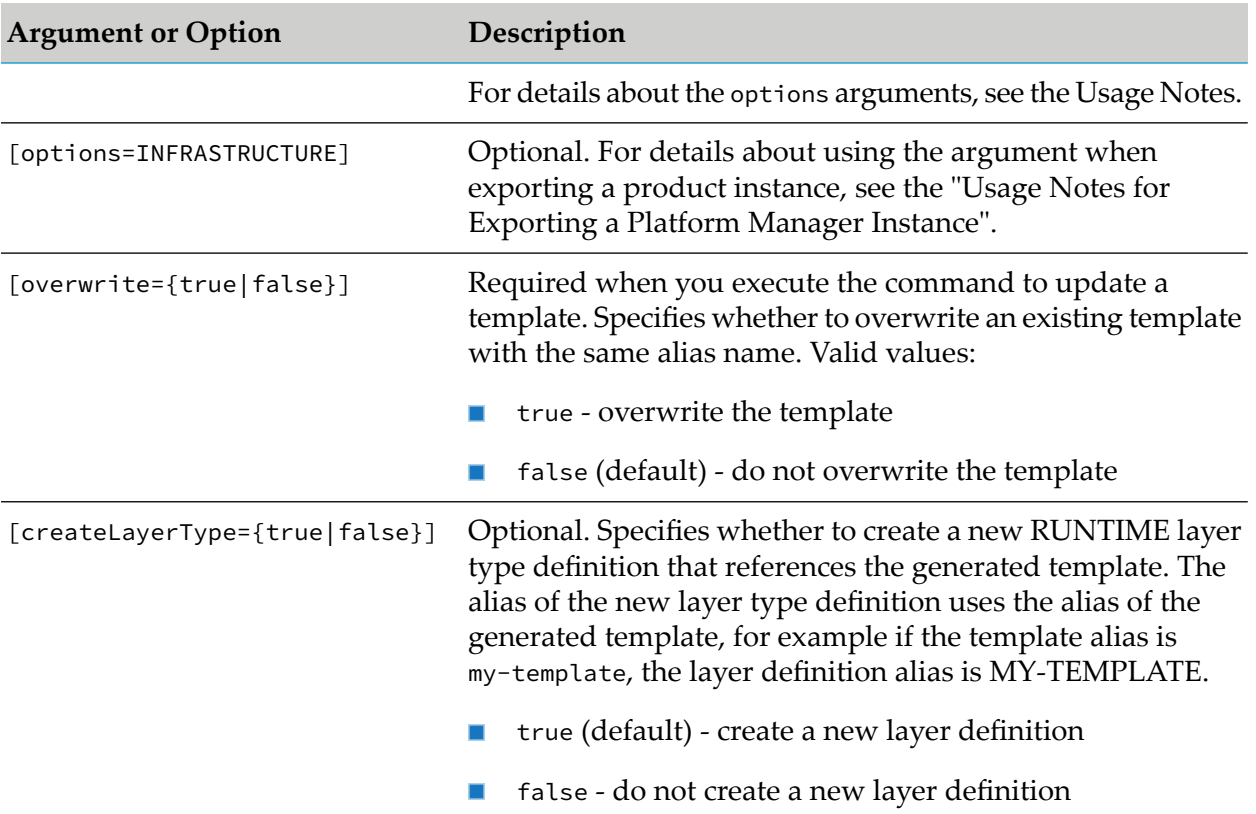

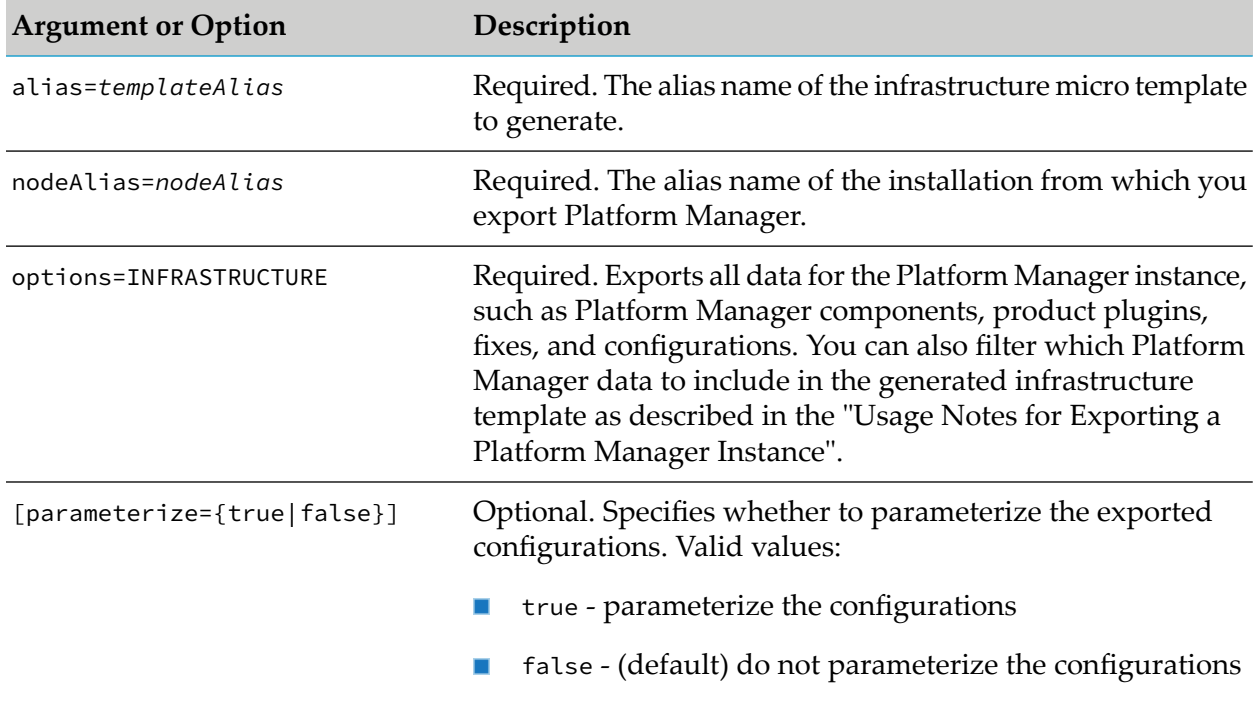

# **Arguments and Options for Exporting Platform Manager to an Infrastructure Template**

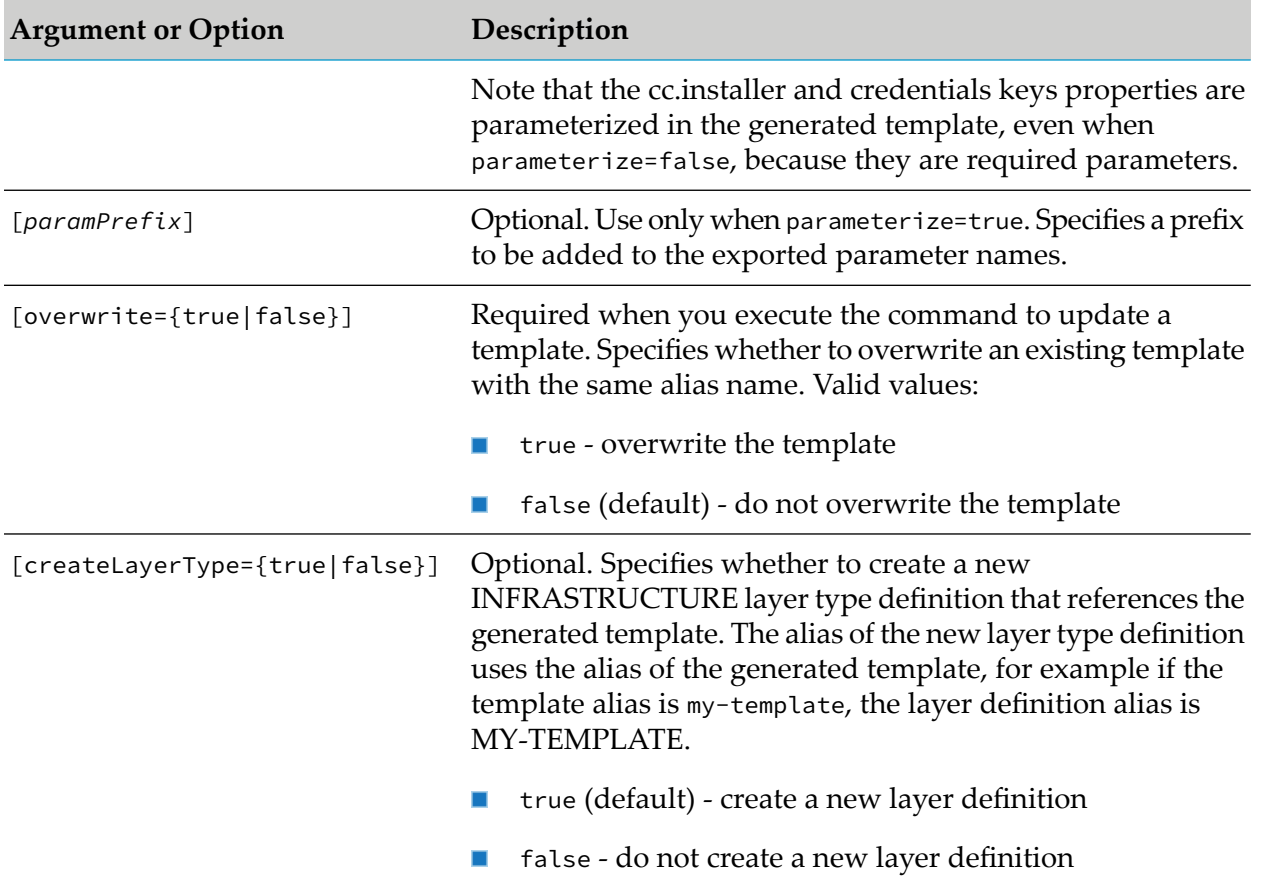

# **Arguments and Options for Exporting a Database to a Database Template**

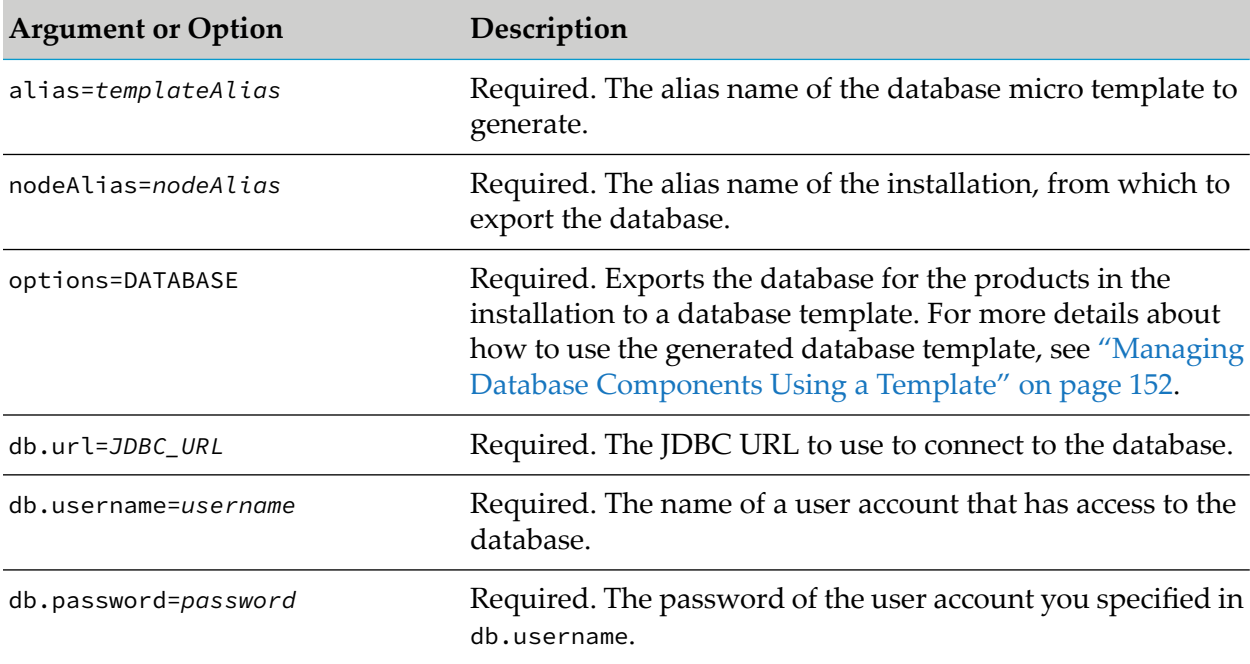

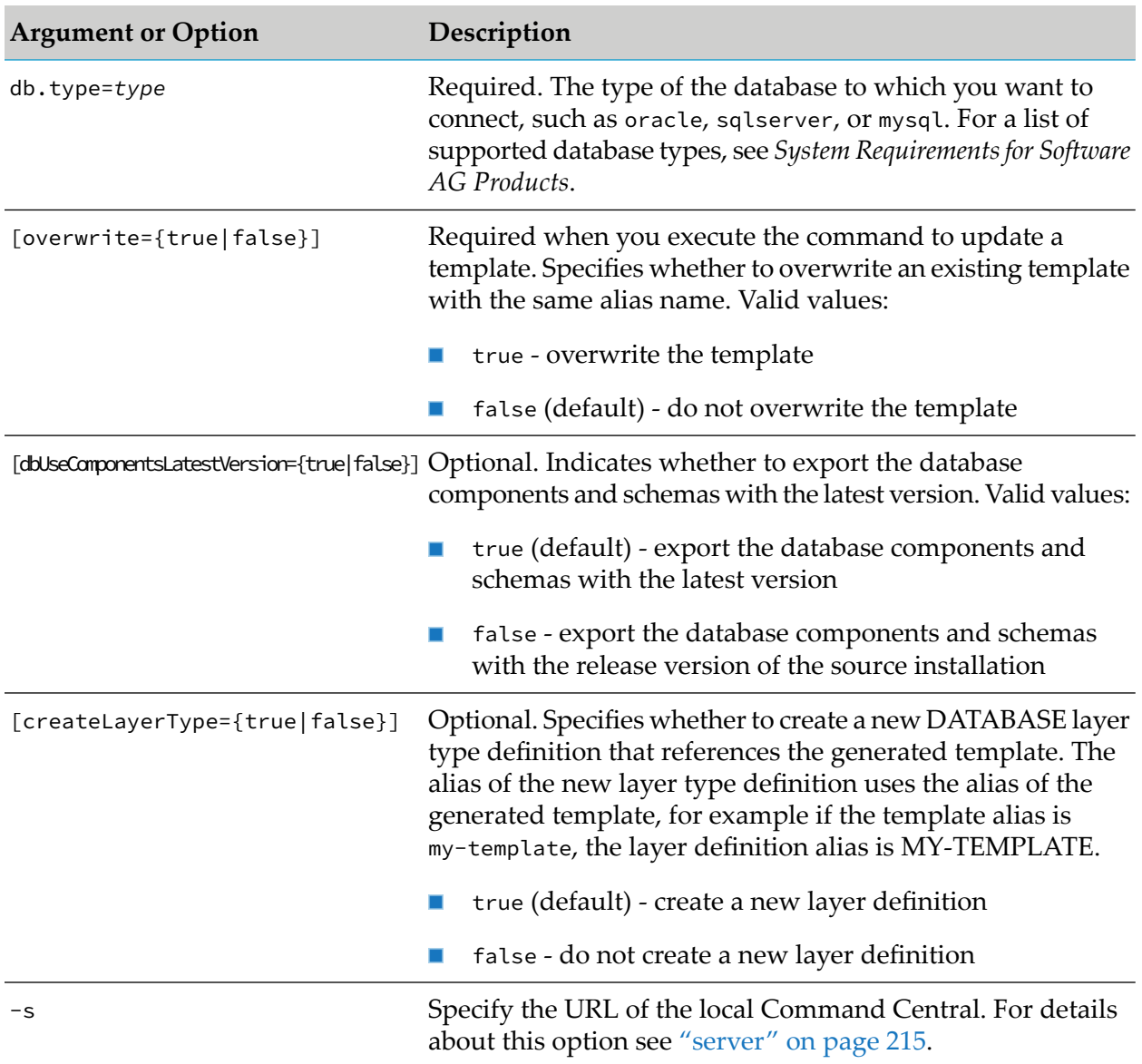

#### **General Usage Notes**

- All exported passwords are encrypted. For details about encrypting passwords, see ["Encrypting](#page-149-0)" Passwords in [Templates"](#page-149-0) on page 150.
- The command allows all common options supported by the Command Line Interface. For a description of the options, see ["Common](#page-192-0) Options" on page 193.

#### **Usage Notes for Exporting a Product Instance**

If you run the command without the products, instances, fixes, and configuration options, the generated template includes all the information about the product instance: instance properties, fixes, configurations, and inline templates for the products hosted on the instance and their configurations.

- When using options=CONFIGURATION, the command exports all configurations for the specified product instance, including the configurations for its child run-time components, if any. To select and extract only specific configurations, use the sagcc exec templates composite generate input command.
- When using options=PRODUCTS and options=INSTANCES, the generated template includes the following template snippet:

```
environments:
  default:
     repo.product: ${} # Parameter for the product repository from
                                  # which to install products
layers:
  product-template-layer:
     templates: product-instance-template
     productRepo: ${repo.product} # Placeholder parameter for the product repository
templates:
     product-instance-template:
        products:
           product1:
           product2:
           product3:
               instanceProperty1: instancePropertyValue1
               instanceProperty2: instancePropertyValue2
```
When using options=FIXES, the generated template depends on the version of the source installation.

If the source installation is version 10.5 and higher, the command generates a template with fixes and patches parameters that list the fixes installed on the source installation. When applying the template snippet from the following example, Command Central will install the same fixes (and patches) as the ones installed on the source installation:

```
dslVersion: "1.1" # Added only when exporting a list of patches.
environments:
  default:
     fixes: [fix1, fix2, fix3]
     patches: [patch1, patch2] # Supported only in DSL "1.1" and higher.
     repo.fix: ${} # Parameter for the fix repository from
                               # which to install fixes.
layers:
   product-template-layer:
     templates: product-instance-template
     fixRepo: ${repo.fix} # Placeholder parameter for the fix repository.
provision:
  default:
     product-template-layer: ${nodes}
templates:
  product-instance-template:
     fixes: ${fixes} # A fixes section in the inline template of
                                # the product instance that refers to the
                                # "fixes" parameter.
     patches: ${patches} # A patches section in the inline template
                                # of the product instance that refers to the
                                # "patches" parameter.
```
If the source installation is version 10.4 and lower, the command generates a template with the fixes: ALL parameter. When applying the template snippet from the following example, Command Central will install all fixes available for the product instance in the fix repository:

```
environments:
  default:
     prefix.fixes: ALL # Parameter that indicates to install all fixes
                              # for the product instance.
     repo.fix: ${} # Parameter for the fix repository from which
                             # to install fixes.
layers:
  product-template-layer:
     templates: product-instance-template
     fixRepo: ${repo.fix} # Placeholder parameter for the fix repository.
provision:
  default:
     product-template-layer: ${nodes}
templates:
     product-instance-template:
       fixes: ${prefix.fixes} # А fixes section in the inline template of the
product
                               # instance that refers to the "prefix.fixes"
parameter.
```
Command Central always extracts license keys and paths to file locations, which cannot be resolved from the Software AG installation directory, as parameters with required values, for example:

```
environments:
   default:
      instance.license.key: ${}
      instance.data.dir: ${}
```
You must provide the required values for such parameters when creating a layer using the layer definition of the generated template. If you apply the generated template with the apply composite templates command, specify the values in a properties file or as parameters in the apply composite templates command.

- When using options=PRODUCTS, the list of product inline templates in the generated template depends on the version of the source installation:
	- For installations version 10.4 or higher, the command adds inline templates only for the products hosted on the product instance.
	- For installations version 10.3 or lower, the command adds inline templates for all products from the source installation (not only the products hosted on the product instance).
- When generating the run-time micro template, Command Central does not extract files that the product instance uses.

#### **Usage Notes for Exporting a Platform Manager Instance**

When you specify only the options=INFRASTRUCTURE argument, Command Central exports all data for the Platform Manager instance. You can use options=PRODUCTS, options=FIXES, and

options=CONFIGURATION to determine what information about Platform Manager you want to include in the templates: section of the generated template.

- options=PRODUCTS Includes a list of the Platform Manager components and any installed product plugins in the templates:templateAlias:products: section.
- options=FIXES Includes a templates: templateAlias: fixes: section
- **DEM** options=CONFIGURATION Includes all configuration instances of all configuration types for the Platform Manager instance. You can filter which configurations to include in the generated template using the sagcc exec templates composite generate input command.
- When exporting a Platform Manager instance with products, the generated template includes Platform Manager plugins only if the installation contains Platform Manager plugins that are not part of a runtime instance. For example, if the installation contains a Platform Manager plugin for Integration Server but no Integration Server runtime instances, then Command Central lists the plugin in the products: section of the infrastructure template. Command Central lists all other Platform Manager plugins in the runtime template for the respective product.
- After exporting a Platform Manager instance with fixes, you must check the version of the Command Central boostrapper that you will specify in the cc.installer: \${} parameter in the generated template. If you specify a bootstrapper that contains fixes with a higher version than the ones listed in the generated template, the fixes from the bootstrapper will get installed and will replace the ones from the template.

# **Usage Note for Exporting an Instance to a Migration Template**

When you include the options=INFRASTRUCTURE argument, Command Central generates a migration template that you can use to migrate the product instance. The generated template includes a nodes: section with the infrastructure data of the Platform Manager node, on which the product instance is installed.

For example, to generate a migration template with alias "IS-default-migration" for the "OSGI-IS\_default" product instance, installed in the local Platform Manager installation:

```
sagcc exec templates composite generate alias=IS-default-migration
nodeAlias=local runtimeComponentId=OSGI-IS_default
options=INFRASTRUCTURE options=INSTANCES options=PRODUCTS
```
# **Usage Note for Exporting a Database**

Note that the generated database template does not include the database storage component. Before you apply the database template in an installation or use it to create a database layer in a product stack, you must ensure that the database storage component for the database is already created.

#### **Examples of Exporting a Product Instance to a Template**

To extract all configurations forthe "OSGI-IS\_default"run-time component, installed in the "local" installation, to a template with alias "is-config" and use the "is" prefix for the parameters in the

generated template. If a template with the specified alias exists, the generated template will overwrite it.

```
sagcc exec templates composite generate alias=is-config nodeAlias=local
parameterize=true
paramPrefix=is options=CONFIGURATION runtimeComponentId=OSGI-IS_default overwrite=true
```
To extract all instance properties and configurations for the "OSGI-IS\_default" product instance, installed in the "local" installation, to a template with alias "is-config".

```
sagcc exec templates composite generate alias=is-config nodeAlias=local
options=INSTANCES
options=CONFIGURATION runtimeComponentId=OSGI-IS_default
```
To generate a template with all the information about the "OSGI-IS\_default" product instance, installed in the "local" installation, to a template with alias "is-config".

```
sagcc exec templates composite generate alias=is-config nodeAlias=local
runtimeComponentId=OSGI-IS_default
```
#### **Examples of Exporting a Platform Manager Instance to a Template**

To extract and parameterize all configurations for the local Platform Manager, to a template with alias "SPM-infra". If a template with the specified alias exists, the generated template will overwrite it.

```
sagcc exec templates composite generate alias=SPM-infra nodeAlias=local
parameterize=true options=INFRASTRUCTURE options=CONFIGURATION overwrite=true
```
#### **Example of Exporting a Database to a Template**

To export the database components and schemas for the products in the installation with alias "sag1" to a database template with alias "db-template1", using the database connection details for the database with name "myDatabase" and type "sqlserver":

```
sagcc exec templates composite generate alias=db-template1
nodeAlias=sag1 options=DATABASE
db.url="jdbc:wm:Sqlserver://rubicon:1433;databaseName=myDatabase"
db.username=myDbUser db.password=myDbUser_password db.type=sqlserver overwrite=true
dbUseComponentsLatestVersion=false -s http://localhost:8090
```
The generated database template is automatically imported into the local Command Central installation and will overwrite any imported template with the same template alias. The database components and schemas will get exported with the version of the source installation.

# **sagcc exec templates composite generate input**

Generates a template using input parameters, specified in a template metadata file. Based on the template metadata file, the command can generate:

- A run-time micro template from an installed product instance.
- An infrastructure micro template from the Platform Manager instance in an installation.

A product instance template containing a nodes: section.

The command can help you when you want to filter which configuration properties of the product instance and its child run-time components to extract in the template.

Command Central imports the generated template automatically and creates a layer type definition for the template in the local Command Central installation. You can use this layer type definition to create a layer for the product instance in an existing product stack. See the ["sagcc](#page-427-0) create stacks [layers"](#page-427-0) on page 428 command.

### **Syntax**

Command Central syntax:

```
sagcc exec templates composite generate {--input | -i} filename.xml [options]
```
Not supported on Platform Manager.

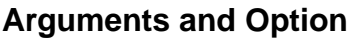

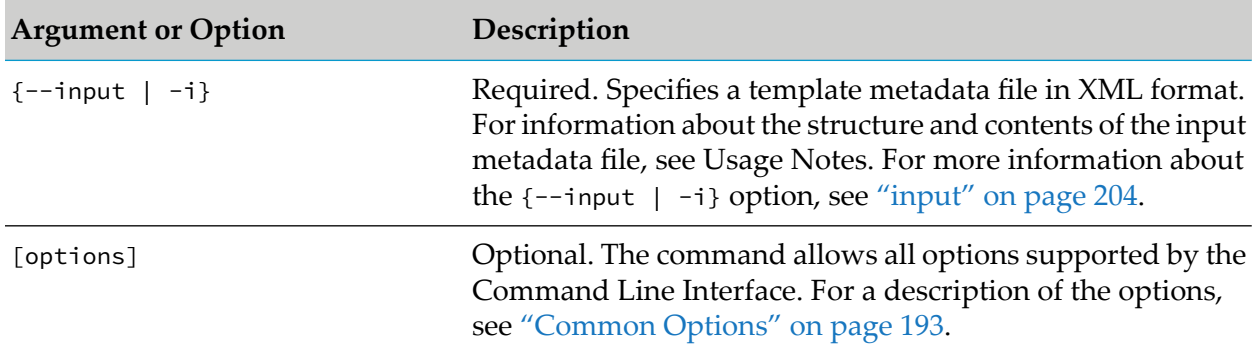

# **Usage Notes**

- The input file with the template metadata for generating an infrastructure or a runtime template uses the following XML schema:
	- To specify that all configurations that are defined in the <configurations> element will be added in the generated template.

```
<?xml version="1.0" encoding="UTF-8" standalone="yes"?>
<generateCompositeTemplate>
  <alias>templateAlias</alias>
  <nodeAlias>exportInstallationAlias</nodeAlias>
 <runtimeComponentId>runtimeComponentId</runtimeComponentId>
 <infrastructure>
    <includeHostname>true</includeHostname>
 </infrastructure>
 <instances/>
 <products/>
 <fixes/>
 <configurations>
    <runtimeComponent id="runtimecomponentId1">
```

```
<configurationInstanceId>configurationInstanceId1</configurationInstanceId>
     <configurationInstanceId>configurationInstanceId2</configurationInstanceId>
      ...
      <configurationTypeId>configurationTypeId1</configurationTypeId>
     <configurationTypeId>configurationTypeId2</configurationTypeId>
      ...
    </runtimeComponent>
    <runtimeComponent id="runtimeComponentId2">
     <configurationInstanceId>configurationInstanceId1</configurationInstanceId>
      ...
    </runtimeComponent>
    ...
 </configurations>
 <parameterize>true</parameterize>
 <paramPrefix>paramPrefix</paramPrefix>
 <overwrite>true</overwrite>
</generateCompositeTemplate>
```
■ To specify which configurations to exclude from the generated template, set exclude="true" attribute of the <configurations> element. All configurations for the specified run-time components will be added in the template, except the configurations listed in the <configurations> element of the template metadata file.

```
<?xml version="1.0" encoding="UTF-8" standalone="yes"?>
 <generateCompositeTemplate>
    <alias>templateAlias</alias>
    <nodeAlias>exportInstallationAlias</nodeAlias>
    <runtimeComponentId>runtimeComponentId</runtimeComponentId>
   <infrastructure>
      <includeHostname>true</includeHostname>
    </infrastructure>
    <instances/>
    <products/>
    <fixes/>
    <configurations exclude="true">
      <runtimeComponent id="runtimecomponentId1">
<configurationInstanceId>configurationInstanceId1</configurationInstanceId>
<configurationInstanceId>configurationInstanceId2</configurationInstanceId>
        ...
        <configurationTypeId>configurationTypeId1</configurationTypeId>
        <configurationTypeId>configurationTypeId2</configurationTypeId>
        ...
      </runtimeComponent>
      <runtimeComponent id="runtimeComponentId2">
<configurationInstanceId>configurationInstanceId1</configurationInstanceId>
        ...
      </runtimeComponent>
      ...
      </configurations>
    <parameterize>true</parameterize>
    <paramPrefix>paramPrefix</paramPrefix>
    <overwrite>true</overwrite>
  </generateCompositeTemplate>
```
The following table describes the parameters in the template metadata file:

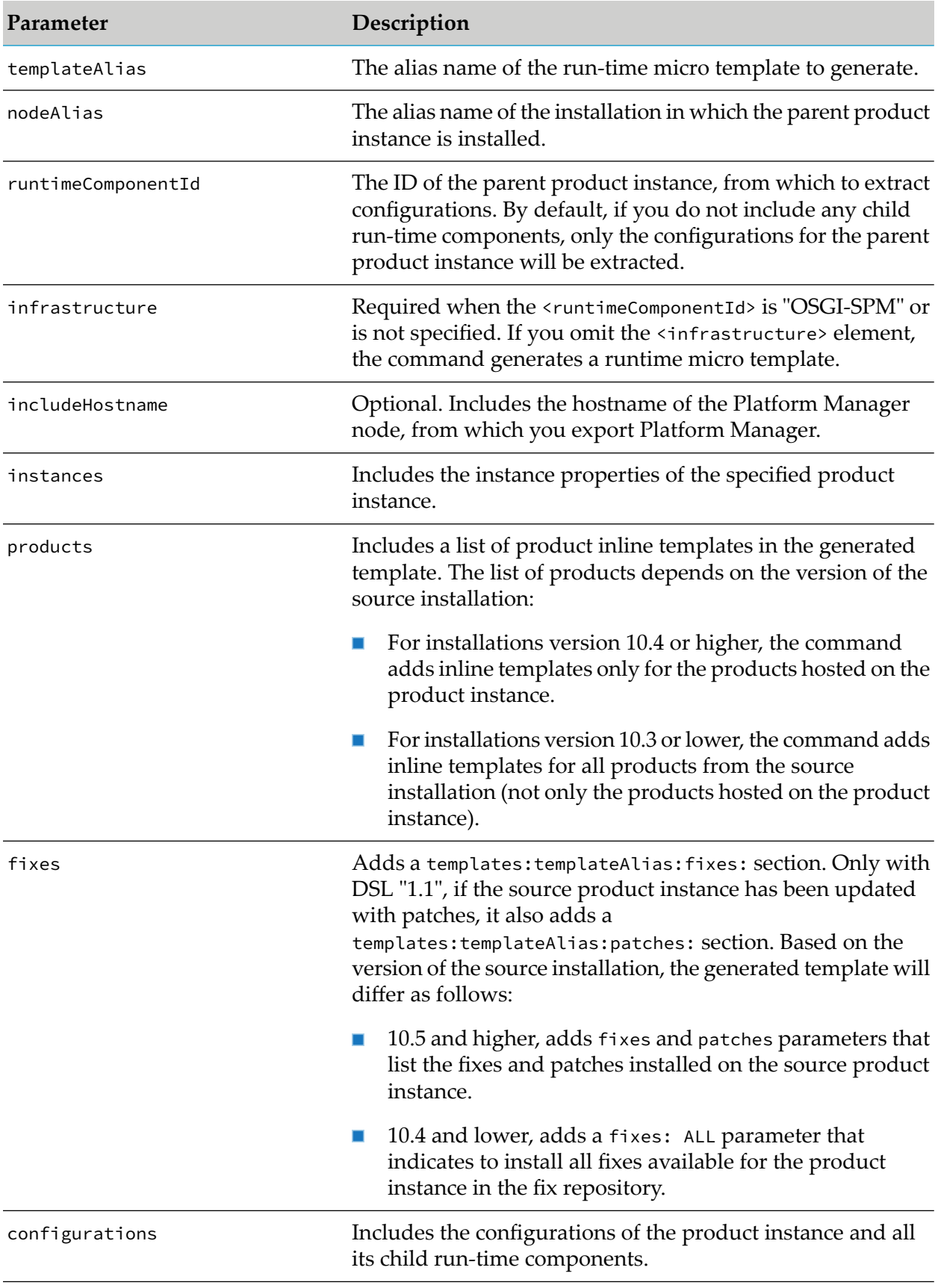
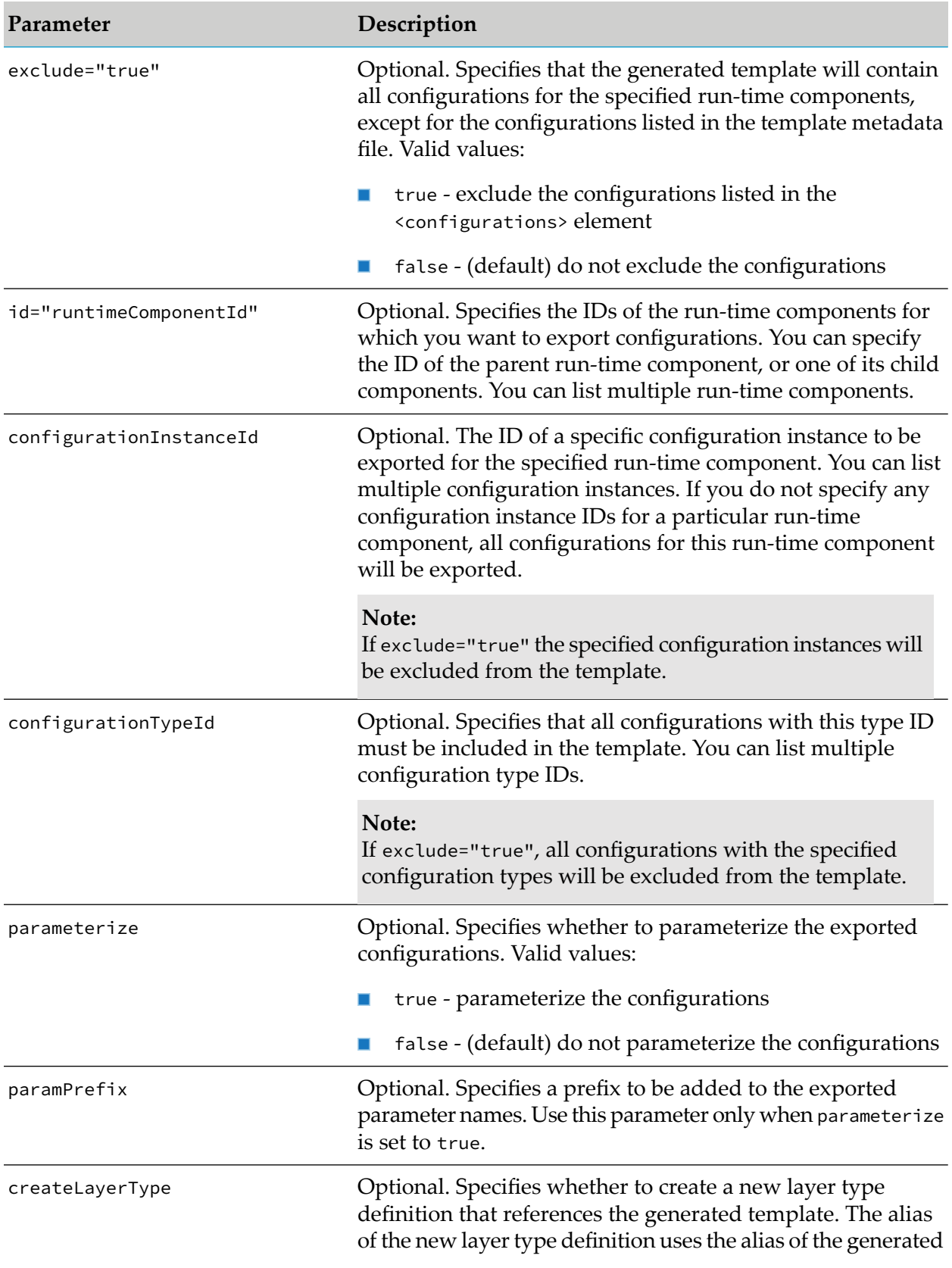

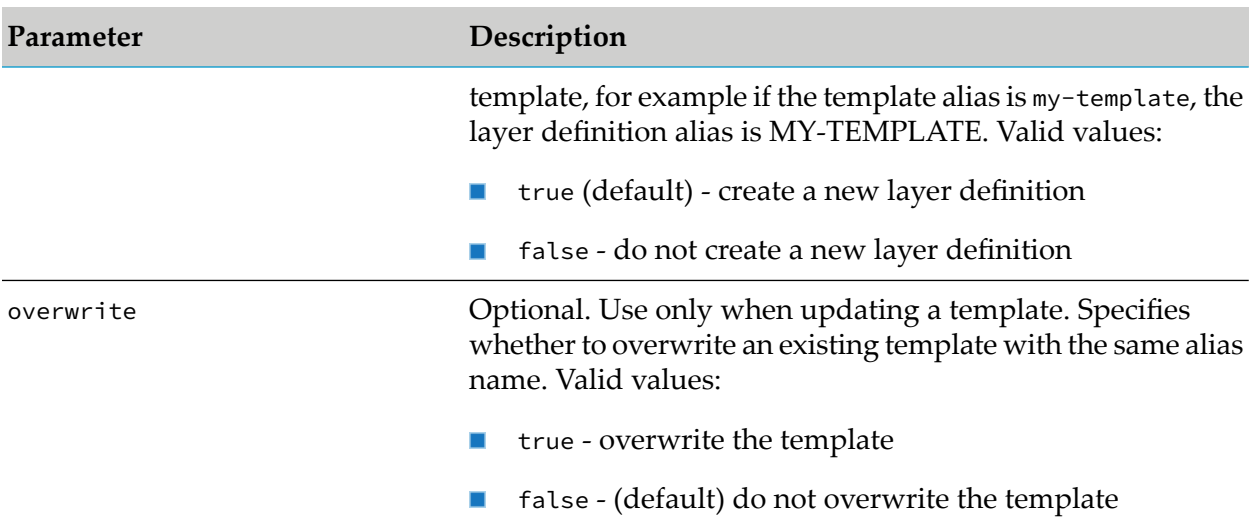

### **Example Metadata File for Exporting a Platform Manager Instance to an Infrastructure Template**

Use the following template metadata file to generate an infrastructure micro template named "spm-infra," which contains the hostname of the Platform Manager node, where the "COMMON-MEMORY" configuration instance will be exported, configurations will be parameterized, and if a template with the same name already exists, it will be overwritten:

```
<?xml version="1.0" encoding="UTF-8" standalone="yes"?>
<generateCompositeTemplate>
 <alias>spm-infra</alias>
 <nodeAlias>local</nodeAlias>
 <runtimeComponentId>OSGI-SPM</runtimeComponentId>
 <parameterize>true</parameterize>
 <infrastructure>
   <includeHostname>true</includeHostname>
  </infrastructure>
  <configurations>
    <configurationTypeId>COMMON-MEMORY</configurationTypeId>
  </configurations>
  <overwrite>false</overwrite>
</generateCompositeTemplate>
```
### **Example Metadata File for Generating an Integration Server Template**

Use the following template metadata file to generate a template named "is-config," which contains all typical Integration Server configurations from the "OSGI-IS\_default"Integration Serverrun-time component in the "local" installation, where configurations will be parameterized, the "is" prefix will be added in front of each exported parameter, and if a template with the same name already exists, it will be overwritten:

```
<?xml version="1.0" encoding="UTF-8" standalone="yes"?>
<generateCompositeTemplate>
  <alias>is-config</alias>
  <nodeAlias>local</nodeAlias>
  <runtimeComponentId>OSGI-IS_default</runtimeComponentId>
```

```
<configurations exclude="true">
   <runtimeComponent id="OSGI-IS_default">
     <configurationTypeId>COMMON-CONFIGURATION-TYPE-METADATA</configurationTypeId>
   </runtimeComponent>
   <runtimeComponent id="integrationServer-default">
      <configurationTypeId>COMMON-CONFIGURATION-TYPE-METADATA</configurationTypeId>
   </runtimeComponent>
 </configurations>
 <parameterize>true</parameterize>
 <paramPrefix>is</paramPrefix>
 <overwrite>true</overwrite>
</generateCompositeTemplate>
```
### **Example Metadata File for Generating an Integration Server Template with a Nodes Section**

Use the following template metadata file to generate a template named "is-config," which contains a nodes: section, all typical Integration Server configurations from the "OSGI-IS\_default"Integration Server run-time component in the "local" installation, where configurations will be parameterized, the "is" prefix will be added in front of each exported parameter, and if a template with the same name already exists, it will be overwritten:

```
<?xml version="1.0" encoding="UTF-8" standalone="yes"?>
<generateCompositeTemplate>
  <alias>is-config</alias>
  <nodeAlias>local</nodeAlias>
  <runtimeComponentId>OSGI-IS_default</runtimeComponentId>
  <infrastructure>
    <includeHostname>true</includeHostname>
  </infrastructure>
  <configurations exclude="true">
    <runtimeComponent id="OSGI-IS_default">
      <configurationTypeId>COMMON-CONFIGURATION-TYPE-METADATA</configurationTypeId>
    </runtimeComponent>
    <runtimeComponent id="integrationServer-default">
      <configurationTypeId>COMMON-CONFIGURATION-TYPE-METADATA</configurationTypeId>
    </runtimeComponent>
  </configurations>
  <parameterize>true</parameterize>
  <paramPrefix>is</paramPrefix>
  <overwrite>true</overwrite>
</generateCompositeTemplate>
```
### **Example When Executing on Command Central**

To generate a template using the properties, defined in the "my-is-config.xml" template metadata file:

```
sagcc exec templates composite generate -i my-is-config.xml
```
### **sagcc exec templates composite generate migration**

Generates a migration template that includes the infrastructure data of the sourcePlatform Manager nodes. You can generate migration templates for one of the following supported migration types:

- Overinstall: same installation directory, hosts, and ports
- Side-by-side: new installation directory, same hosts and ports
- Cross-host: new hosts, same ports. The installation directory can have the same or a new value.

You can also export infrastructure data to a generic migration template that you can use for any of the supported migration types.

Command Central imports the generated template automatically and creates a layer type definition for the template in the local Command Central installation. You can use this layer type definition to create a layer in an existing product stack. See the "sagcc create stacks [layers"](#page-427-0) on page 428 command.

After you run the command, you can monitor the progress of the template generation job from the Jobs view in the Command Central web user interface.

### **Syntax**

Command Central syntax:

```
sagcc exec templates composite generate alias=templateAlias
nodeAlias=nodeAlias options=migration
[migration.type={overinstall|sidebyside|crosshost|generic}]
[overwrite={true | false}] [options]
```
Not supported on Platform Manager.

### **Arguments and Options**

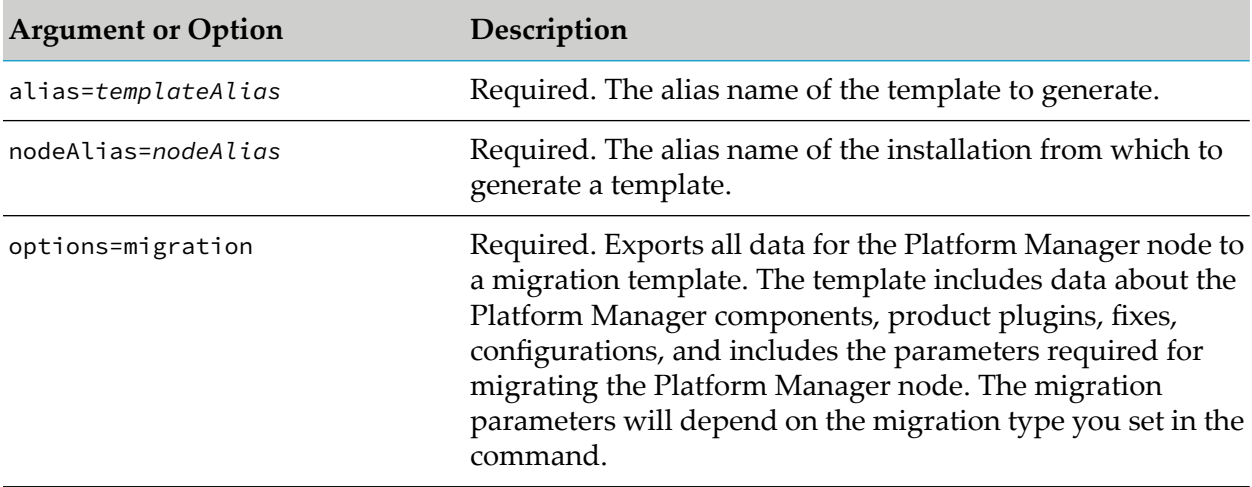

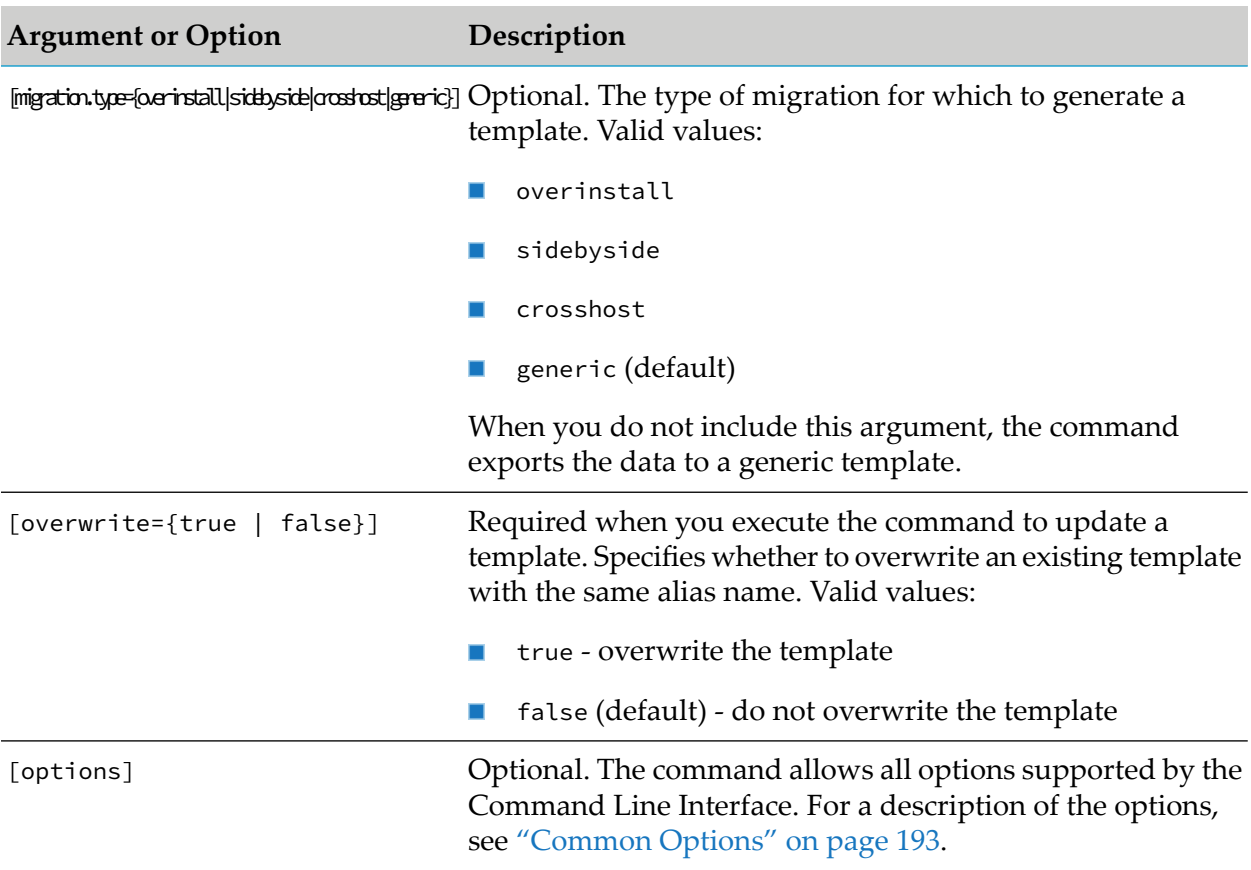

### **Usage Notes**

- You can generate a product instance template with a nodes: section and use it to migrate a product instance, as described in "Usage Notes for Exporting an Instance to a Migration Template" in "sagcc exec templates [composite](#page-456-0) generate" on page 457.
- When migration.type=overinstall, the Platform Manager connection and bootstrap details for the source nodes get exported to the nodes: section of the template. When you use the migration template for overinstall upgrade, the source node details in the nodes: section (such as installation directory, ports, and credentials) are also used for the target nodes.
- When migration.type=sidebyside, the Platform Manager connection and bootstrap details for the source nodes get exported to the migration:nodes: section of the template and have the source. prefix. When you use the migration template for side-by-side upgrade, the details in the nodes: section of the template specify the installation directory, ports, and credentials for the target nodes. Note that the nodes.install.dir: \${} is a required parameter, because you must always specify a new directory forthe target installation when running a side-by-side migration.

Example:

```
dslVersion: ${dsl.version}
  environments:
    default:
     cc.installer: ${} # The file name of the Command Central bootstrap installer
```
# to bootstrap the target Platform Manager. dsl.version: '1.2' # The version of the template DSL. nodes.install.dir: \${} # The installation directory of the target Platform Manager node. nodes.spm.credentials.key: \${} # The credentials alias for the target Platform Manager. nodes.spm.is.secure.connection: true nodes.spm.port: \${} # The port of the target Platform Manager. nodes.ssh.login.credentials.key: \${} # The SSH login credentials alias for the remote target machine. nodes.ssh.port: \${} # The SSH port of the remote target machine. nodes.ssh.substitute.credentials.key: \${nodes.ssh.login.credentials.key} source.nodes.install.dir: C:\sag\cc # The installation directory of the source Platform Manager node. source.nodes.spm.credentials.key: \${} # The credentials alias to connect to the source Platform Manager. source.nodes.spm.is.secure.connection: true source.nodes.spm.port: 8093 # The port of the source Platform Manager. source.nodes.ssh.login.credentials.key: \${} # The SSH login credentials alias for the remote source machine. source.nodes.ssh.port: 22 # The SSH port of the remote source machine. source.nodes.ssh.substitute.credentials.key: \${source.nodes.ssh.login.credentials.key} ... migration: # The Platform Manager connection and bootstrap details for the source nodes. nodes: default: default: port: \${source.nodes.spm.port} secure: \${source.nodes.spm.is.secure.connection} credentials: \${source.nodes.spm.credentials.key} bootstrapInfo: installDir: \${source.nodes.install.dir} port: \${source.nodes.ssh.port} credentials: \${source.nodes.ssh.login.credentials.key} substituteUserCredentials: \${source.nodes.ssh.substitute.credentials.key} nodes: # The Platform Manager connection and bootstrap details for the target nodes. default: default: port: \${nodes.spm.port} secure: \${nodes.spm.is.secure.connection} credentials: \${nodes.spm.credentials.key} bootstrapInfo: installer: \${cc.installer} installDir: \${nodes.install.dir} port: \${nodes.ssh.port} credentials: \${nodes.ssh.login.credentials.key} substituteUserCredentials: \${nodes.ssh.substitute.credentials.key}

When migration.type=crosshost, the Platform Manager connection and bootstrap details for the source nodes get exported to the migration:nodes: section of the template and have the source. prefix. When you use the migration template for cross-host upgrade, the details in the nodes: section of the template specify the host, installation directory, ports, and credentials for the target nodes. Note that the nodes. local. host:  $\S$ {} is a required parameter, because

you must always specify a new host for the target installation when running a cross-host migration.

#### Example:

```
dslVersion: ${dsl.version}
 environments:
    default:
     cc.installer: ${} # The file name of the Command Central bootstrap installer
                         # to bootstrap the target Platform Manager.
      dsl.version: '1.2' # The version of the template DSL.
      nodes.install.dir: ${} # The installation directory of the target Platform
 Manager node.
     nodes.local.host: ${}^{2} # The name of the host, on which to install the target
 Platform Manager node.
     nodes.spm.credentials.key: ${} # The credentials alias for the target Platform
 Manager.
      nodes.spm.is.secure.connection: true
      nodes.spm.port: ${} # The port of the target Platform Manager.
      nodes.ssh.login.credentials.key: ${} # The SSH login credentials alias for
 the remote target machine.
      nodes.ssh.port: ${} # The SSH port of the remote target machine.
      nodes.ssh.substitute.credentials.key: ${nodes.ssh.login.credentials.key}
      source.nodes.install.dir: C:\sag\cc # The installation directory of the
source Platform Manager node.
      source.nodes.local.host: localhost # The name of the host, on which the
source Platform Manager is installed.
     source.nodes.spm.credentials.key: ${} # The credentials alias to connect to
 the source Platform Manager.
     source.nodes.spm.is.secure.connection: true
      source.nodes.spm.port: 8093 # The port of the source Platform Manager.
      source.nodes.ssh.login.credentials.key: ${} # The SSH login credentials
alias for the remote source machine.
      source.nodes.ssh.port: 22 # The SSH port of the remote source machine.
      source.nodes.ssh.substitute.credentials.key:
${source.nodes.ssh.login.credentials.key}
  ...
 migration: # The Platform Manager connection and bootstrap details for the source
 nodes.
    nodes:
      default:
        local:
          host: ${source.nodes.local.host}
        default:
          port: ${source.nodes.spm.port}
          secure: ${source.nodes.spm.is.secure.connection}
          credentials: ${source.nodes.spm.credentials.key}
          bootstrapInfo:
            installDir: ${source.nodes.install.dir}
            port: ${source.nodes.ssh.port}
            credentials: ${source.nodes.ssh.login.credentials.key}
          substituteUserCredentials: ${source.nodes.ssh.substitute.credentials.key}
 nodes: # The Platform Manager connection and bootstrap details for the target
nodes.
    default:
      local:
        host: ${nodes.local.host}
      default:
        port: ${nodes.spm.port}
```

```
secure: ${nodes.spm.is.secure.connection}
credentials: ${nodes.spm.credentials.key}
bootstrapInfo:
 installer: ${cc.installer}
 installDir: ${nodes.install.dir}
  port: ${nodes.ssh.port}
  credentials: ${nodes.ssh.login.credentials.key}
  substituteUserCredentials: ${nodes.ssh.substitute.credentials.key}
```
- When migration.type=generic, the migration template includes both the nodes: and migration:nodes: section and the type of migration is determined by the values you specify for the parameters with the nodes. prefix. When applying a generic template, set the parameters for each migration type as follows:
	- Overinstall: set the same host in the nodes.local.host: and source.nodes.local.host: parameters, and the same installation directory in the nodes.install.dir: and source.nodes.install.dir: parameters.
	- Side-by-side: set the same host in thenodes.local.host: and source.nodes.local.host: parameters, but different installation directories in the nodes.install.dir: and source.nodes.install.dir: parameters.
	- Cross-host: set different hosts in thenodes.local.host: and source.nodes.local.host: parameters.

### **Examples When Executing on Command Central**

To export the infrastructure data for the local Platform Manager to a generic migration template with alias "local-migration-generic", which you can use for overinstall, side-by-side, or cross-host migration:

```
sagcc exec templates composite generate alias=local-migration-generic
nodeAlias=local options=migration
```
To export the infrastructure data for the local Platform Manager to a migration template with alias "local-migration-sidebyside", which you can use for side-by-side migration:

```
sagcc exec templates composite generate alias=local-migration-sidebyside
nodeAlias=local options=migration migration.type=sidebyside
```
### **sagcc exec templates composite validate**

Validates the composite template with the specified alias.

### **Syntax**

Command Central syntax:

```
sagcc exec templates composite validate template_alias
[templateParameter=value...] [options]
```
Not supported on Platform Manager.

### **Arguments and Options**

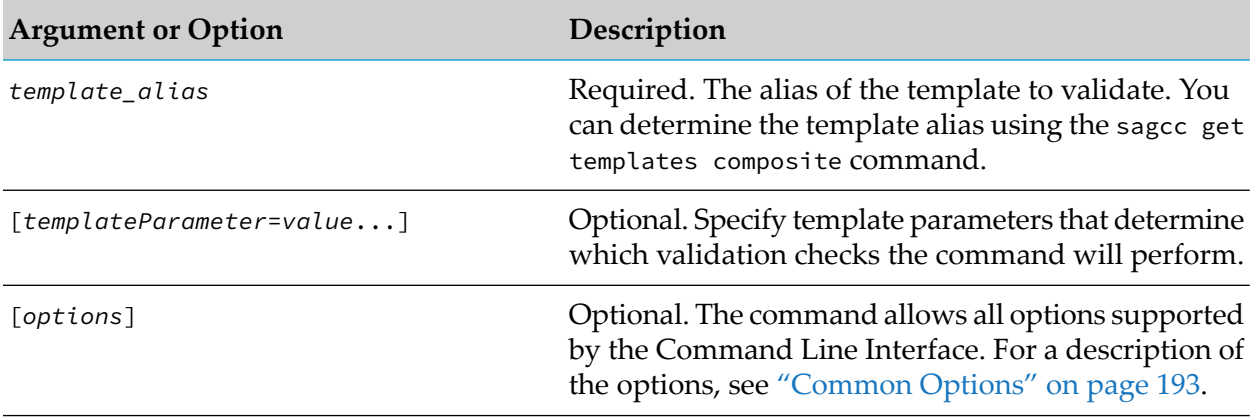

### **Skipping Validation Checks**

You can skip some parts of the template validation by setting the template parameters in the following table to true:

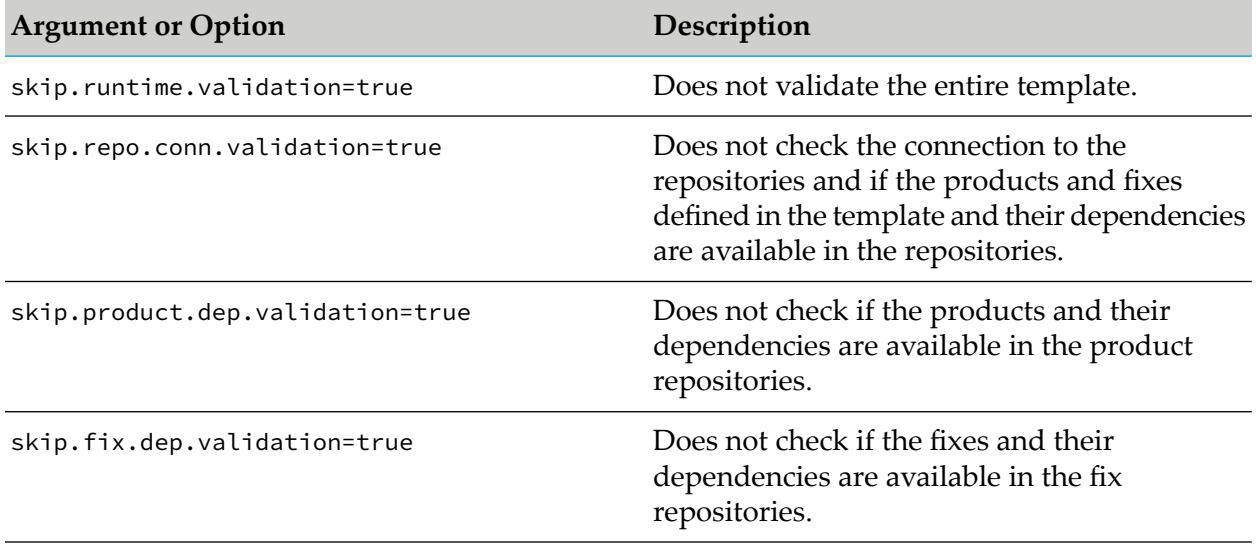

### **Usage Notes**

The checks of the template validity that the command performs are described in the ["Validating](#page-128-0) a [Composite](#page-128-0) Template" on page 129 topic.

### **Example When Executing on Command Central**

■ To validate a template with alias name "testTemplate":

sagcc exec templates composite validate testTemplate -p mypassword

To skip checking if the fixes defined in the template with alias name "testTemplate" and their dependencies are available in the fix repositories:

```
sagcc exec templates composite validate testTemplate skip.fix.dep.validation=true
```
### **sagcc get templates composite export**

Exports the composite template available under the specified alias into a zip archive or a yaml file.

### **Syntax**

- Command Central syntax:
	- To export a template into a zip archive: п

```
sagcc get templates composite export templateAlias {--output | -o} filename.zip
[{--output-format | -f} application/vnd.sagcc.asset+zip] [options]
```
 $\blacksquare$  To export a template into a yaml file:

```
sagcc get templates composite export templateAlias {--output | -o} filename.yaml
{--output-format | -f} application/yaml [options]
```
Not supported on Platform Manager.

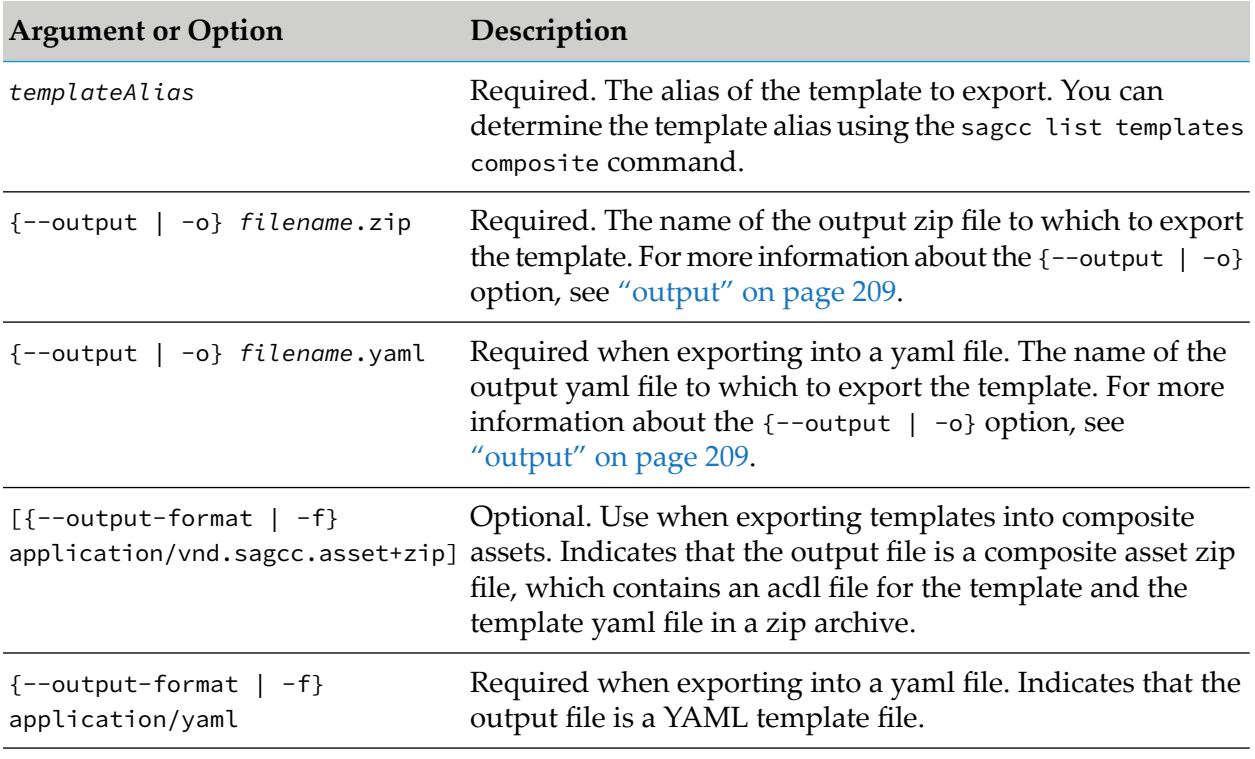

### **Arguments and Options**

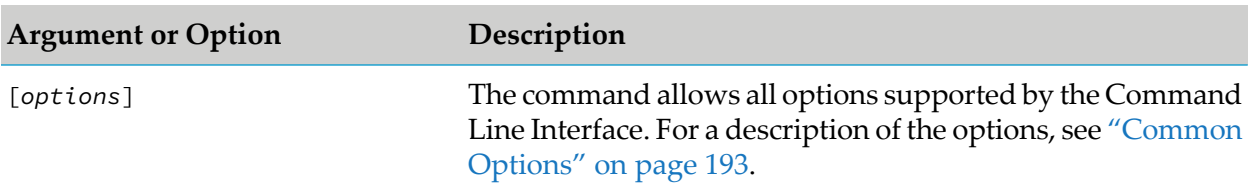

#### **Usage Notes**

- When you include the  $-$ f vnd.sagcc.asset+zip option, the command exports the template as a Command Central composite asset zip file. You can add this zip archive to a local Software AG Common Landscape Asset Registry (LAR) and then deploy the template to a target on-premise installation. You must first unzip the asset zip file created with this command and then add the ACDL file and the template zip file into LAR. For more information about LAR, see *Software AG Infrastructure Administrator's Guide*. For more information about deploying assets, see *webMethods Deployer User's Guide*.
- **The templates that you can export as composite assets are either templates created with the** sagcc exec templates composite generate command, or any user-defined templates imported into Command Central.

#### **Examples When Executing on Command Central**

To export a template, under the alias "myAlias", from the Command Central server with host name "rubicon" and port "8090":

```
sagcc get templates composite export myAlias
--server http://rubicon:8090/cce -p mypassword
--output template-output-file.zip
```
To export a template, under the alias "is-config" into a zip file, named "is-config.zip", which contains an asset zip file and an acdl file for the template:

```
sagcc get templates composite export is-config -o is-config.zip
-f application/vnd.sagcc.asset+zip
```
To export a template, under the alias "is-config" into a yaml file, named "is-config.yaml":

```
sagcc get templates composite export is-config -o is-config.yaml -f application/yaml
```
### **sagcc list templates composite**

Retrieves a list of composite templates available in a landscape.

#### **Syntax**

■ Command Central syntax:

sagcc list templates composite [*options*]

Not supported on Platform Manager.

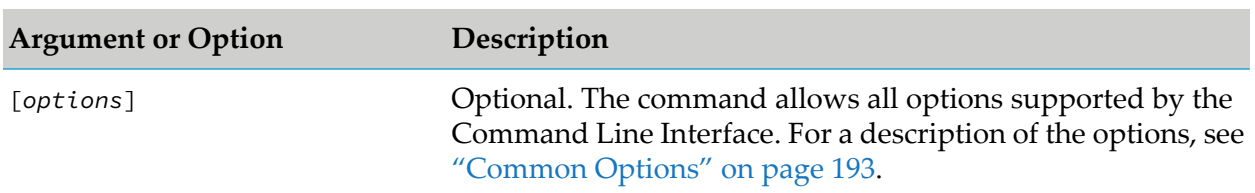

### **Arguments and Options**

### **Example When Executing on Command Central**

To list the composite templates on the Command Central server with host name "rubicon" and port "8090":

```
sagcc list templates composite --server http://rubicon:8090/cce -p mypassword
```
### **sagcc list templates composite properties**

Retrieves a list of all environment properties defined in a environments:env.type: section of a Command Central template.

### **Syntax**

Command Central syntax:

```
sagcc list templates composite properties templateAlias [environment.type=type]
[options]
```
Not supported on Platform Manager.

### **Arguments and Options**

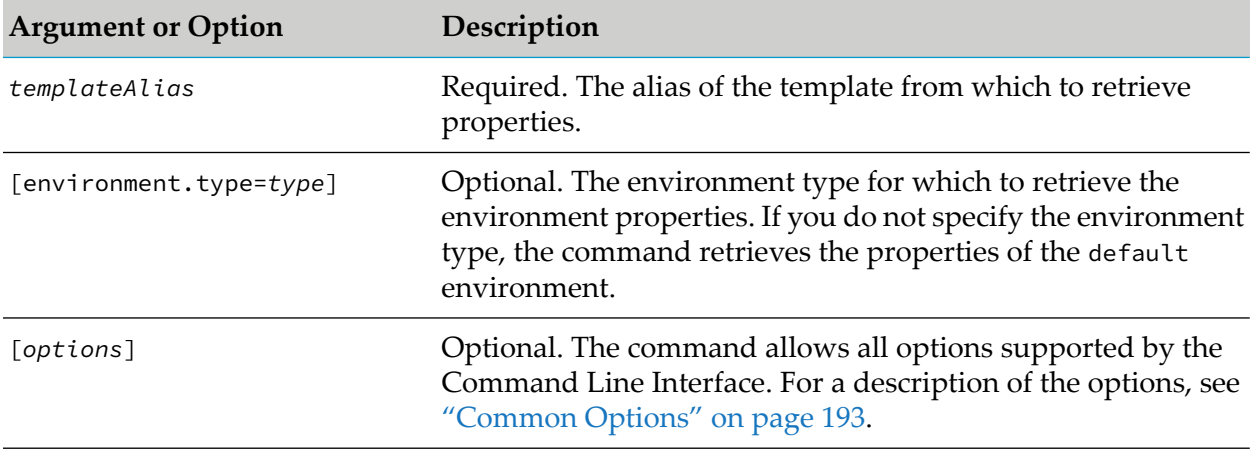

### **Example When Executing on Command Central**

To retrieve a list of all environment properties from the default environment defined in the template with alias "sag-spm-proxy" :

sagcc list templates composite properties sag-spm-proxy

# **14 Configuring Command Central and Platform Manager**

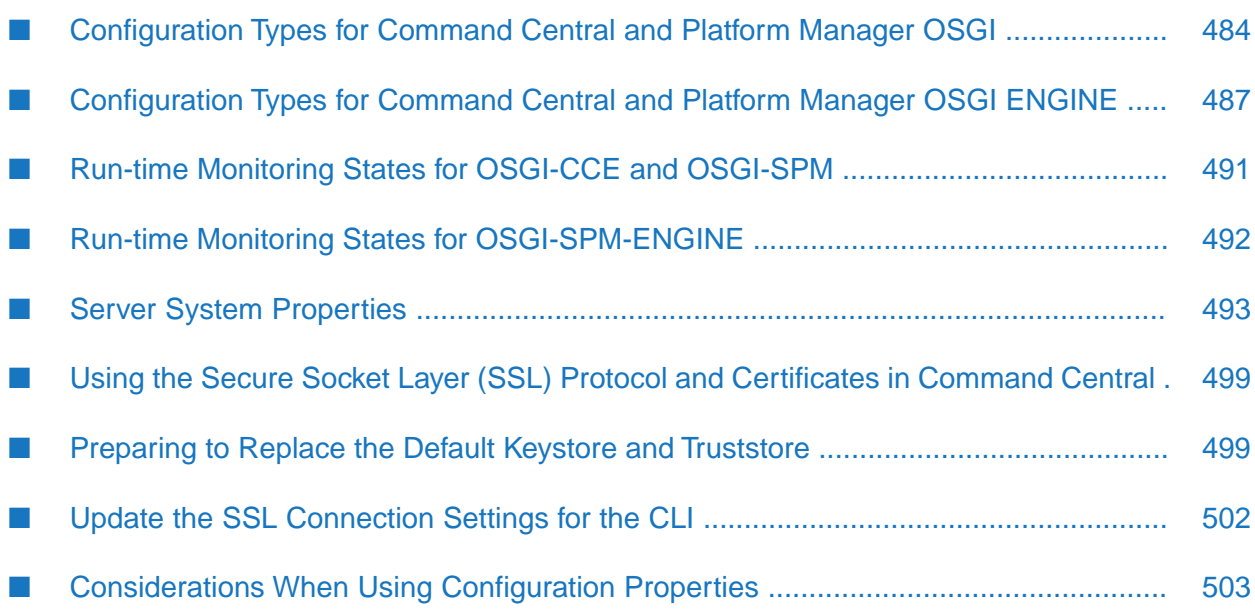

# <span id="page-483-0"></span>**Configuration Types for Command Central and Platform Manager OSGI**

The OSGI-CCE and OSGI-SPM run-time components support creating configuration instances of different configuration types. The following table describes the configuration types that the OSGI-CCE and OSGI-SPM run-time components support and what you can configure with each configuration type.

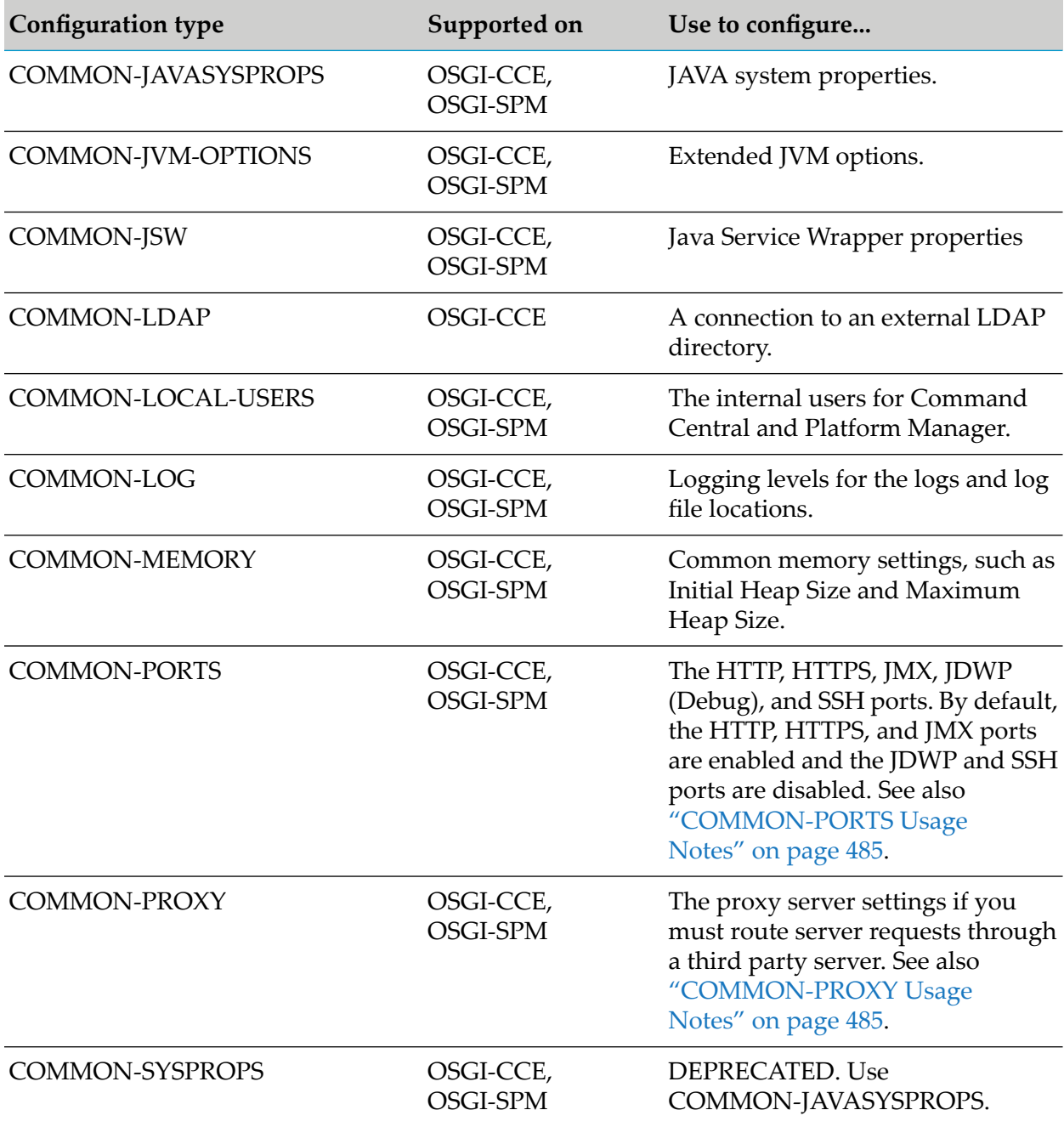

### **COMMON-LDAP Usage Notes**

To configure a connection to an LDAP directory, you can use [sag-cc-ldap](https://github.com/SoftwareAG/sagdevops-templates/tree/master/templates/sag-cc-ldap) or export an existing LDAP configuration to a template. Note that the value of the location parameter for the truststore and keystore should be a valid URI starting with file:///, for example:

```
products:
  CCE:
    default:
      configuration:
        OSGI-CCE:
          COMMON-LDAP:
            COMMON-LDAP-sag:
              TruststoreDefinition:
                Type: JKS
                Location: file:///C:/SoftwareAG/common/conf/ldap_truststore.jks
```
### <span id="page-484-0"></span>**COMMON-PORTS Usage Notes**

- The following transport protocols allow only one port:
	- JMX ш
	- SSH
	- JDWP  $\blacksquare$
- The JDWP (Debug) port is disabled by default. You can only update this port using the п configuration commands of the CLI, but you cannot add or remove the port. This port is used when the run-time component is started in debug mode using the sagcc exec [lifecycle](#page-347-0) command.
- <span id="page-484-1"></span>Use the JMX port to administer and monitor the JVM KPIs of the Command Central and Platform Manager OSGi components.

### **COMMON-PROXY Usage Notes**

Based on the transport protocol, COMMON-PROXY has the following configuration sub-types:

- COMMON-PROXY-HTTP п
- COMMON-PROXY-HTTPS
- COMMON-PROXY-FTP
- COMMON-PROXY-SOCKS
- COMMON-PROXY-ALL when you want to use the operating system proxy settings instead of the COMMON-PROXY-\* configuration.

#### **Important:**

You cannot edit or delete the COMMON-PROXY-ALL configuration type.

In the CLI configuration commands that you use to modify the proxy server settings, the input XML file that contains the proxy server configuration data must use the following format:

```
<?xml version="1.0" encoding="UTF-8"?>
<Proxy alias="HTTPS">
   <Enabled>true</Enabled>
   <Protocol>HTTPS</Protocol>
   <Host>hostName</Host>
   <NonProxyHosts>host1,host2</NonProxyHosts>
   <Port>12321</Port>
   <Username>user</Username>
   <Password>secure</Password>
</Proxy>
```
The following table describes the values you must provide for each of the parameters in the input XML file:

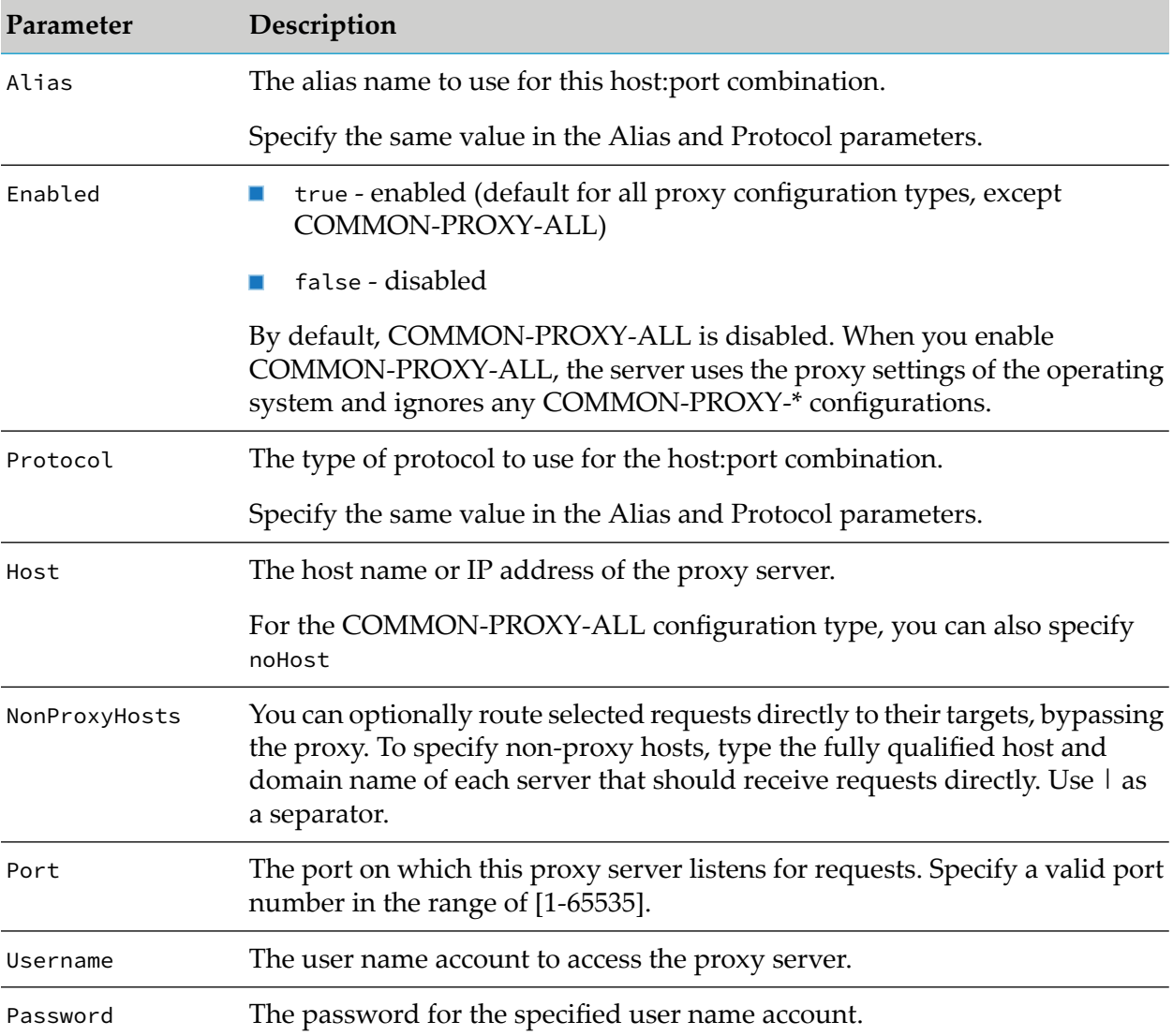

# <span id="page-486-0"></span>**Configuration Types for Command Central and Platform Manager OSGI ENGINE**

The OSGI-CCE-ENGINE and OSGI-SPM-ENGINE run-time components support creating configuration instances of different configuration types. The following table describes the configuration types that the OSGI-CCE-ENGINE and OSGI-SPM-ENGINE run-time components support and what you can configure with each configuration type.

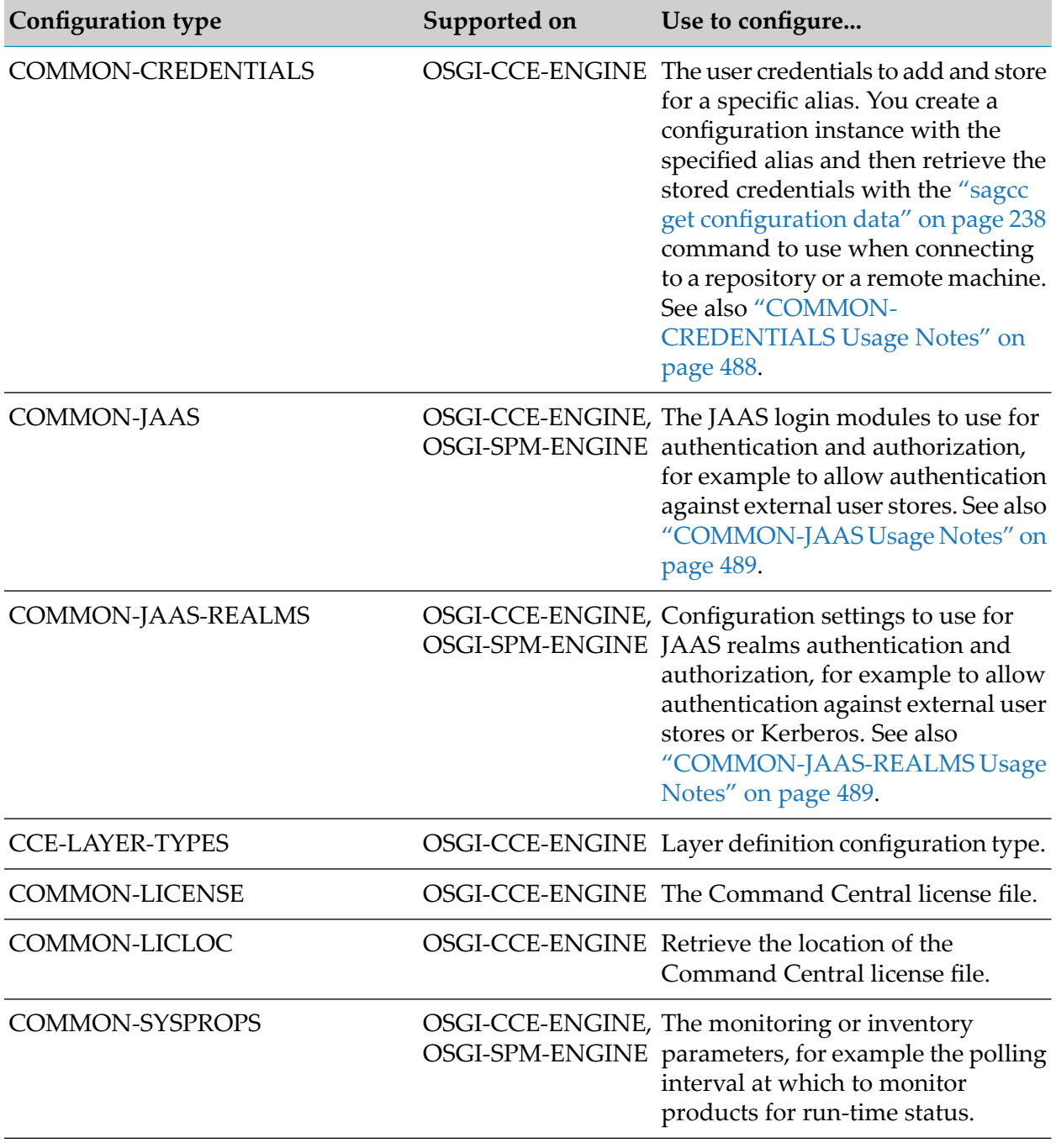

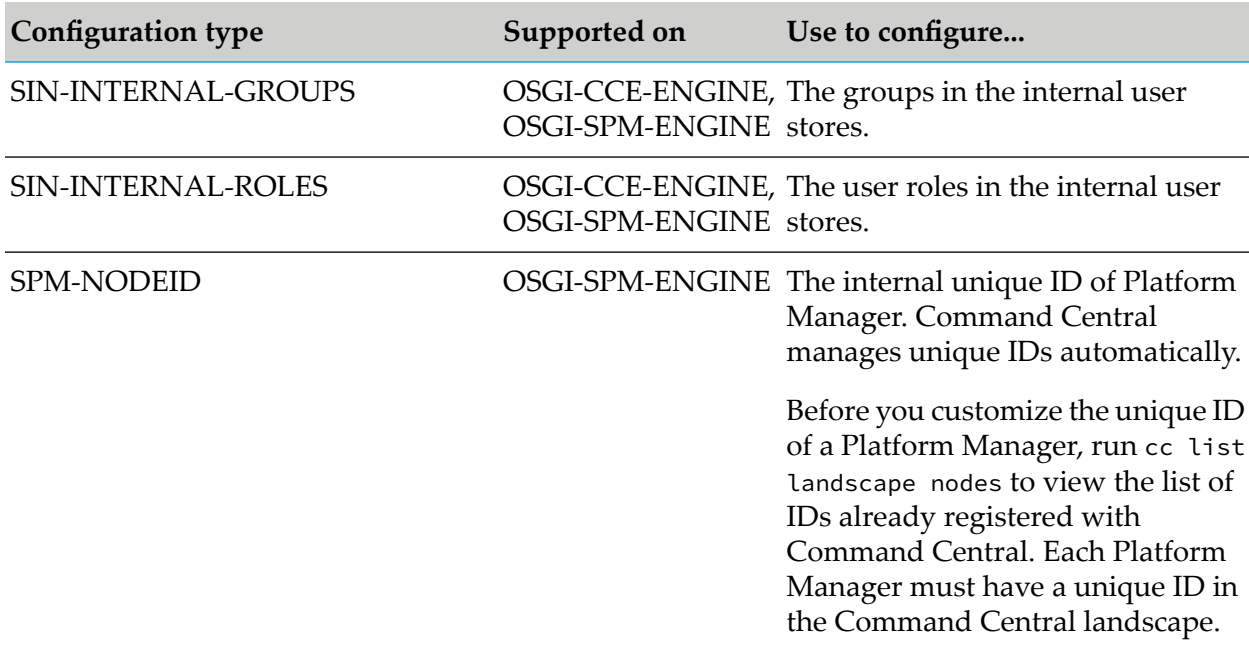

### <span id="page-487-0"></span>**COMMON-CREDENTIALS Usage Notes**

Following is an example of adding user-defined credentials:

The alias and the credentials details required to create a new instance of the COMMON-CREDENTIALS configuration type is in the custom\_cred.xml file. To create the new configuration instance for the run-time component with the ID "OSGI-CCE-ENGINE" that is installed in the installation with name "local":

```
sagcc create configuration data local OSGI-CCE-ENGINE COMMON-CREDENTIALS
-i custom_cred.xml
```
To retrieve the configuration details for the configuration instance with ID "COMMON-CREDENTIALS-myalias" for the run-time component with the ID "OSGI-CCE-ENGINE" that is installed in the installation with name "local", use the following command:

sagcc get configuration data local OSGI-CCE-ENGINE COMMON-CREDENTIALS-myalias

- The COMMON-CREDENTIALS configuration type has the following default configuration instances that you can retrieve using the sagcc list [configuration](#page-246-0) instances command, but you cannot delete or edit:
	- **COMMON-CREDENTIALS-DEFAULT\_ADMINISTRATOR used when a product or** repository with version 10.7 and lower requires basic authentication and includes default username and password for the administrator user.
	- **COMMON-CREDENTIALS-ADMINISTRATOR used when a product or repository with** version 10.11 and higher requires basic authentication. Note that this credentials alias does not include default user password for the administrator user. You must specify a strong administrator password by navigating to **Environments** > **ALL** > **Instances** > **CCE** >

**Command Central Server** > **Configuration** > **Credentials** in the Command Central web user interface and editing the ADMINISTRATOR credentials.

- COMMON-CREDENTIALS-NONE used when no authentication is required, for example to connect to a public github repository.
- **COMMON-CREDENTIALS-TRUSTED** used for trusted authentication with Software AG products or mirror repositories hosted by Platform Manager version 10.0 or higher.

### <span id="page-488-0"></span>**COMMON-JAAS Usage Notes**

To modify the JAAS configuration file, use either the Command Central web user interface or sagcc update [configuration](#page-240-0) data. The JAAS configuration files for Command Central and Platform Manager are located here:

For Command Central

*Software AG\_directory*\profiles\CCE\configuration\security \jaas.config

**For Platform Manager** 

*Software AG\_directory*\profiles\SPM\configuration\security \jaas.config

You can configure a domain parameter for the InternalLoginModule and the LDAPLoginModule. Command Central uses the value of the domain parameter to determine whether to verify the user against the internal user repository or against an LDAP user store. For example, when you specify the following domain values:

```
com.softwareag.security.jaas.login.internal.InternalLoginModule required
                domain="int"
com.softwareag.security.sin.is.ldap.lm.LDAPLoginModule required
                domain="sag"
```
<span id="page-488-1"></span>If a user logs on with int\Administrator, Command Central logs on the user through the Internal login module. If a user logs on with sag\Administrator, Command Central logs on the user using the LDAP login module. If you do not configure a domain for the InternalLoginModule or the LDAPLoginModule, the login module without a domain parameter logs on all users.

### **COMMON-JAAS-REALMS Usage Notes**

To create, update, or delete JAAS realms configuration types, use either the Command Central web user interface, or the CLI [Configuration](../z_cli_commands/_submap_configuration_commands.ditamap#id042cde7b-50d6-4bf2-951d-a7c31c3f8b30) Commands.

You must create a separate configuration instance for each JAAS realm, with a unique configuration instance ID in the following format: COMMON-JAAS-REALMS-*realmName*, where *realmName* is the name of the JAAS realm.

The default JAAS realms configuration instance for Command Central and Platform Manager is COMMON-JAAS-REALMS-Default.

You can also configure JAAS realms configuration types using a composite template.

The following composite template snippet is an example of how to use the COMMON-JAAS-REALMS configuration type to configure JAAS realms for Integration Server:

```
templates:
 is-jaas-config:
    products:
      integrationServer:
        default:
          configuration:
            COMMON-JAAS-REALMS:
              COMMON-JAAS-REALMS-BmKerberos: |
                BmKerberos {
                     com.sun.security.auth.module.Krb5LoginModule required
                     useTicketCache=false
                     doNotPrompt=false
                     debug=true
                     useKeyTab=false;
                };
              COMMON-JAAS-REALMS-BmKerberosKeytab: |
                BmKerberosKeytab {
                     com.sun.security.auth.module.Krb5LoginModule required
                     useTicketCache=false
                     doNotPrompt=false
                     debug=true
                     useKeyTab=true
                     keyTab="config/keytabs/sys21cng.keytab";
                };
```
### **CCE-LAYER-TYPES Usage Notes**

Creates a configuration instance of a layer definition that you use when defining a layer in a product stack.

Use the sagcc configuration commands or the Command Central web user interface to create, list, or update configuration instances of the layer definitions.

The default layer definitions are:

CCE-LAYER-TYPES-INFRA-EXISTING

Defines an infrastructure layer to use when creating a stack from existing environments.

CCE-LAYER-TYPES-RUNTIME-EXISTING

Defines a run-time layer to use when you want to include existing run-time instances of the products in a stack.

CCE-LAYER-TYPES-DATABASE-EXISTING

Defines a database layer to use when you want to connect to an existing database.

You cannot change the name and type of the default layer definitions.

## <span id="page-490-0"></span>**Run-time Monitoring States for OSGI-CCE and OSGI-SPM**

When you run sagcc get [monitoring](#page-354-0) state, the OSGI-CCE and OSGI-SPM run-time components return details about key performance indicators (KPIs) used for monitoring. Take corrective actions when the KPI threshold approaches critical values. The following table lists the KPIs that are used and describes what they monitor.

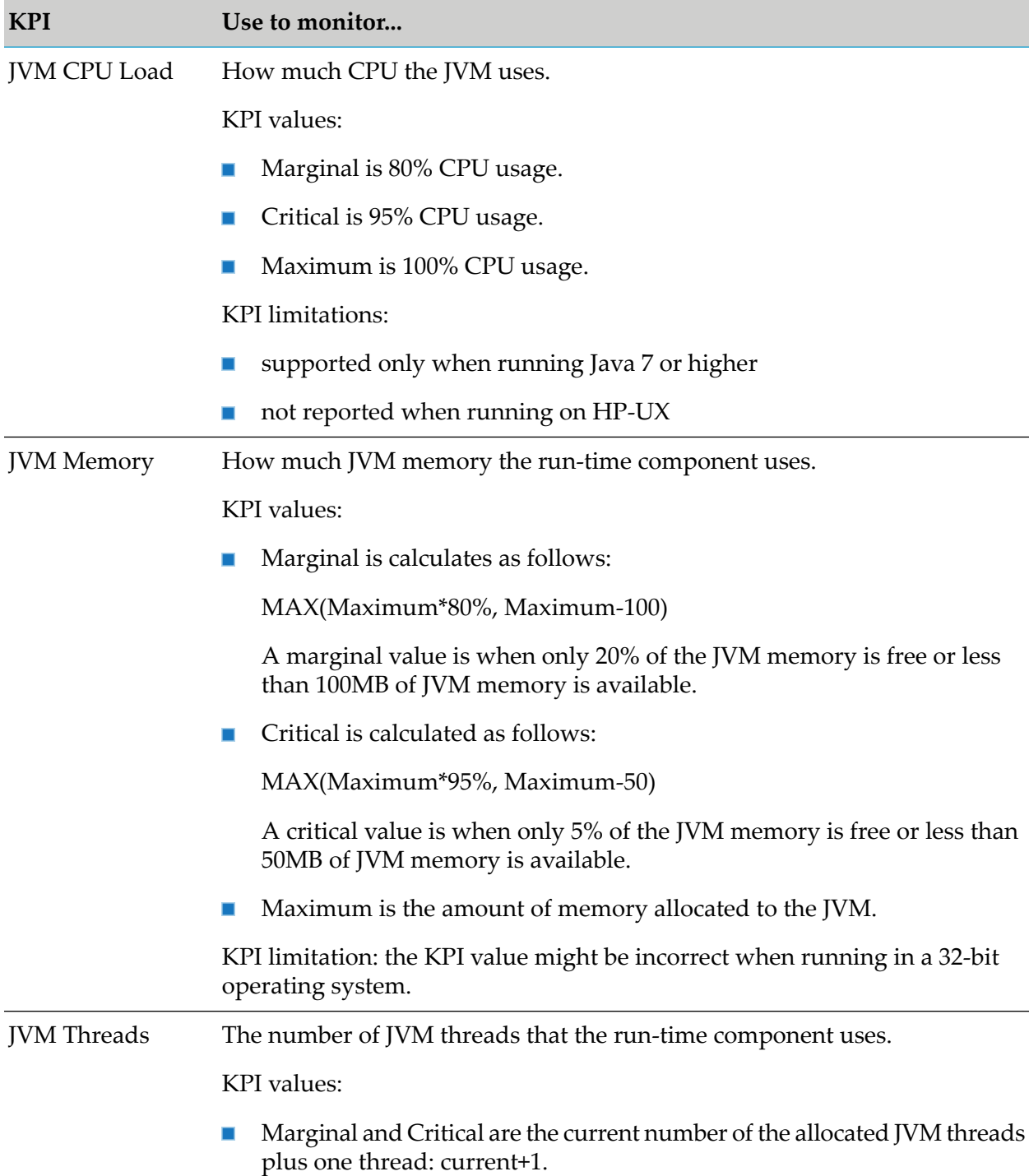

 $\blacksquare$ 

**KPI Use to monitor...**

Maximum is the maximum allocated JVM threads plus one thread: MAX+1

### <span id="page-491-0"></span>**Run-time Monitoring States for OSGI-SPM-ENGINE**

#### **Note:**

OSGI-CCE-ENGINE does not support run-time state monitoring.

When you run sagcc get monitoring state, the OSGI-SPM-ENGINE run-time component returns details about key performance indicators (KPIs) used for monitoring. Take corrective actions when the KPI threshold approaches critical values. The following table lists the KPIs that are used and describes what they monitor.

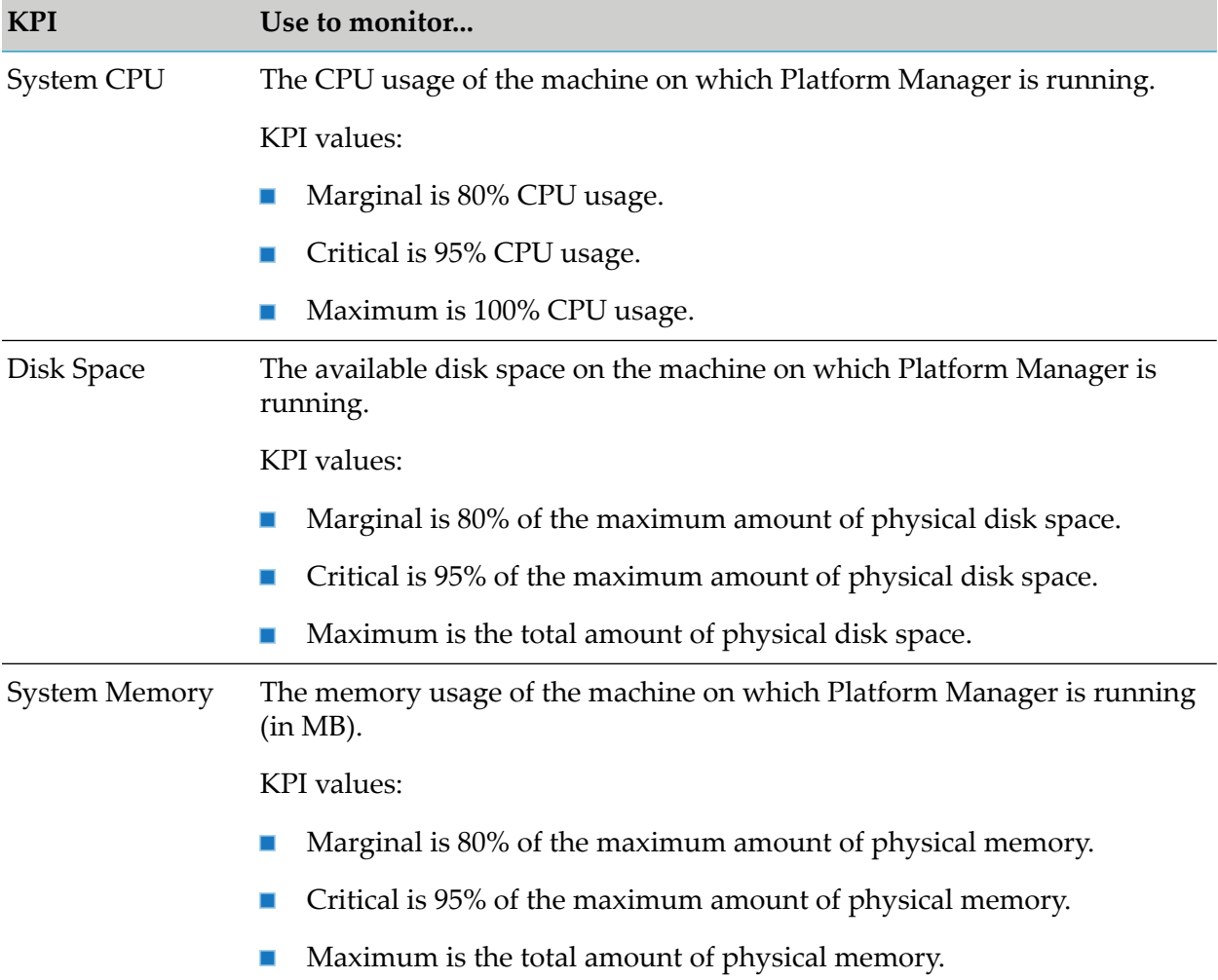

# <span id="page-492-0"></span>**Server System Properties**

This topic contains descriptions of server system properties you can specify for Command Central (CCE) and Platform Manager (SPM) from the Configuration > Java System Properties page in the Command Central web user interface.

You can also set the server system properties for the OSGI-CCE and OSGI-SPM components using the COMMON-JAVASYSPROPS configuration type with the CLI configuration commands or in a composite template. For a sample template, see [sag-cc-tuneup](https://github.com/SoftwareAG/sagdevops-templates/tree/master/templates/sag-cc-tuneup)

Command Central uses default values for some of the properties. If a property has a default, it is listed with the description of the property.

## **Authentication**

### **com.softwareag.platform.management.mirror.trusted.auth.enabled**

Indicates which type of authentication to use when connecting to a mirror repository. By default, Command Central uses trusted authentication to connect to a mirror repository. To use basic authentication, set the property to:

com.softwareag.platform.management.mirror.trusted.auth.enabled=false

Default: true

## **Migration**

### **com.softwareag.platform.management.client.template.composite.skip.remote.source.archive.check**

When migrating from a source archive using a composite template (disconnected migration), the property specifies whether to validate if the source archive exists on the file system of the target Platform Manager node, using SSH. However, if the target Platform Manager node does not have SSH enabled on the remote host, you can skip this validation by setting the property to:

```
com.softwareag.platform.management.client.template.composite.skip.remote.source.
archive.check=true
```
Default: false

### **com.softwareag.platform.management.client.template.composite.migration.registry.cleanup.seconds**

The time interval in seconds after which Command Central cleans up the migration registry. When a template is executed successfully, Command Central automatically cleans up the registry after 60 hours.

Default: 216000

# **Provisioning**

### **com.softwareag.platform.management.client.provision.artifacts.job.timeout.minutes**

Configure for OSGI-CCE. The time interval in minutes Command Central waits for a provisioning products job to execute, before cancelling the job.

Default: 180

### **com.softwareag.platform.management.client.provision.bootstrap.node.timeout.minutes**

Configure for OSGI-CCE. The time interval in minutes Command Central waits for the bootstrap node jobs to get executed, before cancelling the job.

Default: 120

### **com.softwareag.platform.management.client.provision.bootstrap.platform.manager.timeout.minutes**

Configure for OSGI-CCE. The time interval in minutes Command Central waits for a Platform Manager bootstrap job to get executed before cancelling the job.

Default: 120

### **com.softwareag.platform.management.client.remote.requests.connect.timeout**

Configure for OSGI-CCE. The time interval in seconds Command Central waits to establish a connection to Platform Manager before terminating the connection attempt.

Default: 900

### **com.softwareag.platform.management.client.remote.requests.sync.read.timeout**

Configure for OSGI-CCE. The time interval in seconds in which Command Central synchronizes data with Platform Manager.

Default: 900

### **com.softwareag.platform.management.client.remoteaccess.keepaliveperiodsec**

The time interval in seconds between keep-alive messages from the client to the remote SSH server. Use this property to keep the SSH connection open when Command Central runs long-running operations on a remote machine and the SSH server is configured to terminate idle sessions. To send keep-alive messages, set a positive integer greater than zero.

Default: 0 - Indicates not to send keep-alive messages.

You must set a keep-alive interval that is smaller than the terminate idle sessions interval, configured on the remote SSH server. For example, if the SSH server terminates idle sessions after 180 seconds, set the keep-alive property to 150 seconds.

### **com.softwareag.platform.management.client.template.composite.apply.job.timeout.minutes**

Configure for OSGI-CCE. The time interval in minutes Command Central waits for a composite template apply job to get executed before cancelling the job.

Default: 120

### **com.softwareag.platform.management.client.template.composite.node.check.online.poll.timeout.miliseconds**

Configure for OSGI-CCE. The time interval in milliseconds in which to update the status of the Platform Manager nodes.

Default: 2400

#### **com.softwareag.platform.management.client.template.composite.node.check.status.poll.request.enable**

When bootstrapping Platform Manager installations using a composite template, the property specifies whether Command Central must check the status of a Platform Manager. This check is additional to the status checks performed by the Command Central monitoring service. You must enable this property only if you experience issues detecting the status of the bootstrapped nodes. By default, the additional check is disabled. To enable the status check, set to:

com.softwareag.platform.management.client.template.composite.node.check.status. poll.request.enable=true

Default: false

### **com.softwareag.platform.management.template.configuration.type.retry**

Specifies which configuration instances of the configuration types to retrieve when applying the template, in addition to the default COMMON-SYSPROPS and COMMON-MEMORY configuration instances. The value is a comma-separated list with the IDs of the configuration instances that you must specify on one line. Do not specify the same property with a different value on separate lines.

### **com.softwareag.platform.management.client.template.parallel.exec.nodes**

When applying a composite template on installations located on the same physical machine, Command Central applies the inline templates in sequence. This system property enables applying the inline templates in parallel and supports the following values:

**Comma-separated list of node aliases - applies the inline templates in parallel on the listed** nodes, for example:

com.softwareag.platform.management.client.template.parallel.exec.nodes=nodeAlias1,nodeAlias2

In this example, Command Central applies the inline templates on nodeAlias1 and nodeAlias2 in parallel.

 $\blacksquare$  ALL - applies the inline templates in parallel on all nodes.

You must specify the values for this property on one line. Do not specify the same property with a different value on separate lines.

If you do not set the com.softwareag.platform.management.client.template.parallel.exec.nodes property, Command Central applies the inline templates in sequence.

### **com.softwareag.platform.management.client.template.composite.restart.online.status.poll.timeout.miliseconds**

Configure for OSGI-CCE. The time interval in milliseconds in which to update the status of the run-time components.

Default: 2400

### **com.softwareag.platform.management.client.template.composite.skip.restart.runtimes**

Indicates whether to bypass the restart of the run-time components at the end of the composite template application. If the property is set to false, Command Central restarts the run-time components at the end of the composite template application. If the property is set to true, Command Central does not re-start the run-time components.

Default: false

### **com.softwareag.platform.management.client.template.composite.skip.restart.for**

Indicates whether to bypass the restart of specific run-time components at the end of the composite template application. The value is a comma-separated list with the IDs of the run-time components that you must specify on one line. Do not specify the same property with a different value on separate lines. For example, to skip the restart of the run-time component with IDs "TES-default", "IS-instance1", "IS-instance2":

com.softwareag.platform.management.client.template.composite.skip.restart.for=TES-default, IS-instance1,IS-instance2

Restart Command Central after setting the property, and then apply the template.

### **com.softwareag.platform.management.job.thread.pool.size**

Configure for OSGI-CCE. The number of jobs that can run in parallel. The number of jobs corresponds to the number of nodes that Command Central processes in parallel. For example, if the thread pool size is set to 10 and you have 100 nodes in the list, the nodes are processed 10 at a time in parallel, in the order in which they are listed.

Default: 40

### **com.softwareag.platform.management.job.timeout**

Configure for OSGI-CCE and OSGI-SPM. The time interval in seconds Command Central waits for a generic job to get executed before cancelling the job.

Default: 4800

### **com.softwareag.platform.management.mirror.job.timeout**

Configure for OSGI-CCE and OSGI-SPM. The time interval in minutes Command Central waits for a mirror repository job to get executed, before cancelling the job.

Default: 720

### **com.softwareag.plm.sum.cc.override.resolve.validation**

Configure for OSGI-SPM. Specifies whether to validate unresolved fix dependencies when applying a product fix. By default, Command Central validates unresolved fix dependencies. To disable this validation:

com.softwareag.plm.sum.cc.override.resolve.validation=false

Default: true

### **Repositories**

### **com.softwareag.platform.management.client.fix.mirror.platform.validation**

Configure for OSGI-CCE. When creating a fix mirror repository, the property indicates whether to check if the source fix repository includes fixes for all platforms. To disable validating the platforms in the source fix mirror repositories:

com.softwareag.platform.management.client.fix.mirror.platform.validation=false

Default: true

# **SSH Connections**

### **com.softwareag.platform.management.client.remoteaccess.allowedkexmethods**

Configure for OSGI-CCE. Controls the list and priority of key exchange methods allowed by Command Central for securing remote SSH connections. To modify the default list of key exchange methods and their priority, specify a comma-separated list with the key exchange methods that you want to keep enabled in the required priority order from highest to lowest. Command Central will disable the key exchange methods that are not on the specified list. For example, to enable only the diffie-hellman-group16-sha512 and the diffie-hellman-group18-sha512 key exchange methods and set diffie-hellman-group16-sha512 with a higher priority than diffie-hellman-group18-sha512:

```
com.softwareag.platform.management.client.remoteaccess.allowedkexmethods=diffie-hellman-group16-sha512,
diffie-hellman-group18-sha512
```
The following key exchange methods are allowed, but disabled by default, because they are weak and should be enabled only when required by the environment:

■ diffie-hellman-group1-sha1

diffie-hellman-group-exchange-sha1

If you do not specify a list of key exchange methods in the property, Command Central allows only the key exchange methods that are enabled by default in the preset order of priority. Default list (in order of priority, from highest to lowest): diffie-hellman-group14-sha256, diffie-hellman-group16-sha512, diffie-hellman-group18-sha512, diffie-hellman-group14-sha1

# **Disk Compaction Strategy for the Command Central Cache**

### **com.tc.frs.compactor.policy**

Configure for OSGI-CCE. Specifies the disk compaction strategy that Command Central uses when storing files in the *Software AG\_directory* /profiles/CCE/data/cache/persistence directory. By default, this property is set to LSNGapCompactionPolicy, which favors performance to disk storage requirements. However, when required, you can update the disk compaction policy to size-based, which favors predictable disk usage to performance, by setting:

com.tc.frs.compactor.policy=SizeBasedCompactionPolicy

Default: LSNGapCompactionPolicy

### **com.tc.frs.io.nio.segmentSize**

Configure for OSGI-CCE. Specify only when

com.tc.frs.compactor.policy=SizeBasedCompactionPolicy. Controls the size of the FRS files in bytes. The default size is 1 MB (1048576 bytes). In the example above the segment size is set to 100 MB ( $100 \times 1024 \times 1024$ ). If you update the default value, keep in mind that when you reduce the maximum size of the FRS files, the system will create more files, which might lead to more wasted disk space.

For example, to set the size of the FRS files to  $100 \text{ MB } (100 \times 1024 \times 1024 \text{ bytes})$ :

```
com.tc.frs.io.nio.segmentSize=104857600
```
Default: 1048576 (equivalent to 1 MB)

### **com.tc.frs.compactor.sizeBased.threshold**

Configure for OSGI-CCE. Specify only when

com.tc.frs.compactor.policy=SizeBasedCompactionPolicy. Sets when to start the on-disk data compaction process. Specify the threshold for starting the disk compaction as a decimal number, representing the percentage of disk space that the in-memory data is using. For example, to set the compaction process to start when the in-memory data is using 50% of the disk space:

com.tc.frs.compactor.sizeBased.threshold=0.50

Default: 0.50

### **com.tc.frs.compactor.sizeBased.amount**

Configure for OSGI-CCE. Specify only when

com.tc.frs.compactor.policy=SizeBasedCompactionPolicy. Controls the amount of data to be compacted at a time. Specify the amount of data as a decimal number, representing a percentage of the total amount of data. For example, to specify that 5% of the data should be compacted at a time:

com.tc.frs.compactor.sizeBased.amount=0.05

<span id="page-498-0"></span>Default: 0.05

## **Using the Secure Socket Layer (SSL) Protocol and Certificates in Command Central**

Software AG recommends disabling the HTTP port in a production environment, because it does not provide protection when sending sensitive information over the network. You can configure Command Central to communicate over SSL (using an HTTPs port) to ensure a secure session when communicating with the Platform Manager server, the CLI client, and browsers.

The default HTTPs ports of Command Central and Platform Manager point to the default keystore and truststore that are available after installing Command Central. The default keystore and truststore files contain keys and certificates that prove the identity of the Command Central server, Platform Manager server, and the CLI client. They also encrypt sensitive data send during the secure session. Software AG strongly recommends that you replace the default keystore and trustore files with custom ones, created specifically for your organization.

### <span id="page-498-1"></span>**Preparing to Replace the Default Keystore and Truststore**

Use a key and certificate management tool to generate the custom keys and certificates for Command Central. For example, you can use keytool and follow the instructions in [How](http://techcommunity.softwareag.com/pwiki/-/wiki/Main/How%20do%20I%20generate%20keystores%20and%20certificates%20for%20command%20central) do I generate keystores and [certificates](http://techcommunity.softwareag.com/pwiki/-/wiki/Main/How%20do%20I%20generate%20keystores%20and%20certificates%20for%20command%20central) for Command Central to generate the key and certificate files. For details about keytool, see the Java SE documentation in the Oracle Help Center. Make sure that you generate and store the certificates in a secure directory. Command Central does not have any special naming requirements for the file names of the generated keys and certificates. The following are some file naming suggestions that you could use:

- $\blacksquare$ For the Command Central server keys/certificates, you can use the server hostname or IP address.
- For the Platform Manager keys/certificates, you can use the node alias.
- For the client truststores, you can choose any meaningful name.  $\blacksquare$

To generate self-signed certificates, with the certificate management tool create the following files:

- The certified authority (CA) root key, for example ccroot.jks ш
- The CA certificate to import into a truststore or in a browser CA list, for example ccroot.cer

A server key for the Command Central server and for each Platform Manager node that Command Central manages, for example ccnode.jks and spmnode.jks

Import the generated certificates into the client truststores:

- For the Command Central web user interface, import ccroot.cer and spm $\star$ .cer (that is the certificates for each Platform Manager node managed by Command Central) into the ccetruststore.jks.
- For the Command Central CLI, import ccroot.cer and cc\*.cer into the cli-truststore.jks.

Copy the keystore and truststore files to a secure directory with controlled user access:

- On the machine that hosts Command Central (and the local Platform Manager)
- On each machine with a Platform Manager installation that Command Central manages

# **Configuring the HTTPs Ports to Use the Custom Keystore**

Before you start configuring the HTTPS ports to use the custom keystore, switch the communication between Command Central and all Platform Managers (local and remote) to HTTP.

Following is the recommended order, in which to configure the HTTPS ports to use the custom keystore and truststore:

- 1. Update the HTTPs port of the Command Central server.
- 2. Update the HTTPs port of the local Platform Manager installation.
- 3. Update the HTTPs port of each remote Platform Manager installation managed by Command Central.

You can watch the Configure SSL in [Command](https://www.youtube.com/watch?v=FLLL_OafN5c&feature=youtu.be) Central video for a step-by-step demonstration.

# **Update the HTTPs Port of the Command Central Server**

You can update the default HTTPs port of Command Central to use the custom keystore, or configure a new HTTPs port (with unique alias and port number). However, if you choose to create and enable a new HTTPs port, you should disable the default HTTPs port of Command Central to avoid confusion.

In the HTTPs port configuration for CCE (in the web user interface; or OSGI-CCE if you use the sagcc create configuration data CLI command), specify the following security configuration details:

- **Key Alias** An alias for the custom keystore.
- **Type** The keystore type. Command Central supports the JKS and PKCS12 keystore types. The default is JKS.
- **Location** The location of the custom keystore file, for example /path/to/ccnode.jks.
- **Password** The password to access the custom keystore.

To verify the HTTPs connection to the Command Central server, use the "https://" URL of Command Central in a browser. For example, if you updated the default HTTPs port to use the custom keystore, type "https://localhost:8091/cce". Note that the browser might still indicate (with a warning or an error message) that the connection is not secure, because the browser does not recognize your CA certificate as issued by a verified authority. To get the secure connection green mark from the browser, you should import the custom CA certificate you generated (for example ccroot.cer) in the browser CA list.

# **Update the HTTPs Port of Platform Manager**

You can update the default HTTPs port of Platform Manager to use the custom keystore, or configure a new HTTPs port (with unique alias and port number). However, if you choose to create and enable a new HTTPs port, you should disable the default HTTPs port of Platform Manager to avoid confusion.

### **To set up SSL communication between the local Platform Manager and Command Central**

- 1. In the HTTPs port configuration for SPM (in the web user interface; or OSGI-SPM if you use the sagcc create configuration data CLI command), specify the following security configuration details:
	- **Key Alias** An alias for the custom keystore.
	- **Type** The keystore type. Command Central supports the JKS and PKCS12 keystore types. The default is JKS.
	- **Location** The location of the custom keystore file, for example /path/to/spmnode.jks.
	- **Password** The password to access the custom keystore.
- 2. Set the SSL connection settings of the Command Central server to point to the custom truststore:
	- a. In the Command Central web userface go to, **Home** > **Instances** > **Environments** > **CCE** > **Command Central Server**.
	- b. On the Configuration tab, select **General Properties** and click **Outbound SSL Connection Settings**.
	- c. Update the truststore location to point to the custom truststore file, for example /path/to/cce-truststore.jks and specify the password to access the custom truststore.
	- d. Clear the **Ignore host verification** checkbox.

To test the SSL connection, go to the **Local** installation and on the Overview tab make sure that the **Port** field has the port number of the updated HTTPs port and **Use SSL** is selected. Then verify if the status of the **Local** installation is green.

After successfully testing the SSL communication with the local Platform Manager node, you can update the HTTPs port of each remote Platform Manager node managed by Command Central,

and test that the remote Platform Manager communicates with Command Central using the custom keystore and truststore.

# <span id="page-501-0"></span>**Update the SSL Connection Settings for the CLI**

Command Central comes with a default configuration properties file that contains the SSL properties with the default SSL settings. The default cc.properties file is used by the Command Central server to communicate with the CLI over HTTPS. The following table lists the properties in the file, their default values and the command option that you can specify when running a CLI command to override the value specified in the properties file:

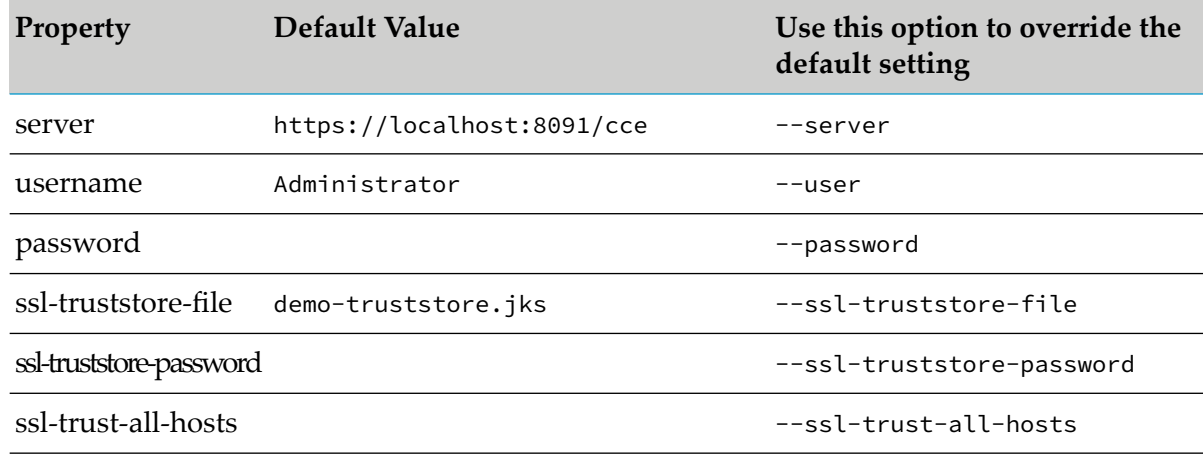

### **Important:**

Software AG does not recommend editing or changing the settings in the default cc.properties file, located in the *Software AG\_directory*\CommandCentral\client\conf directory. You must create a custom cc.properties file when you want to update the SSL connection settings for the CLI.

### **To create a custom cc.properties configuration file**

- 1. Go to *SoftwareAG\_directory*\CommandCentral\client\conf
- 2. Copy the cc.properties files to the following location: *user\_home*\.sag\cc.properties

### **Note:**

To create the .sag directory in Windows, at the command prompt type mkdir %HOME%\.sag

- 3. Set file permissions for your copy of the cc.properties file to prevent other users from accessing the file.
- 4. Open the custom cc.properties file in a text editor to update the SSL properties. Add @secure in front of a property name to indicate that the property value should be encrypted. For example: @secure.password=manage

```
# in the HTTPs URL of Command Central, set the port number of the HTTPs
port that points to the custom keystore
server=https://localhost:8091/cce
# the user name of the Command Central administrator user
username=Administrator
# the password of the Command Central administrator user
@secure.password=admin_password
# the location of the custom truststore file
ssl-truststore-file=path/to/cli-truststore.jks
# the password to access the truststore file
ssl-truststore-password=strong_password
# indicates that the CLI will only trust the Command Central server host
ssl-trust-all-hosts=false
```
- 5. Save the custom cc.properties file.
- 6. Run a CLI command with --configuration-file path/to/custom.cc.properties to set the CLI to use the SSL connection settings in the custom cc.properties file.

<span id="page-502-0"></span>After the CLI command that includes the custom cc.properties file gets executed, Command Central encrypts the values of the properties prefixed with @secure.

### **Considerations When Using Configuration Properties**

### **Determining the Value for Configuration Properties**

When executing a CLI command, Command Central determines the value for any of the configuration properties in the following order:

- 1. Value in the first command option or ANT property.
- 2. Value in the custom cc.properties file in the *user home*\.sag\cc.properties directory.
- 3. Value in the default cc.properties file in the CC\_CLI\_HOME\conf directory if you have set the CC\_CLI\_HOME and the PATH environment variables.

### **Specifying the Password**

When executing a command using the Command Line interface, Command Central prompts for a password each time the sagcc command is executed. You must specify a password for your user and truststore in one of the following:

- The --password and --ssl-truststore-password options  $\blacksquare$
- The default or custom cc.properties configuration files п
- The CC\_PASSWORD environment variable
# **15 Introduction to Command Central REST API**

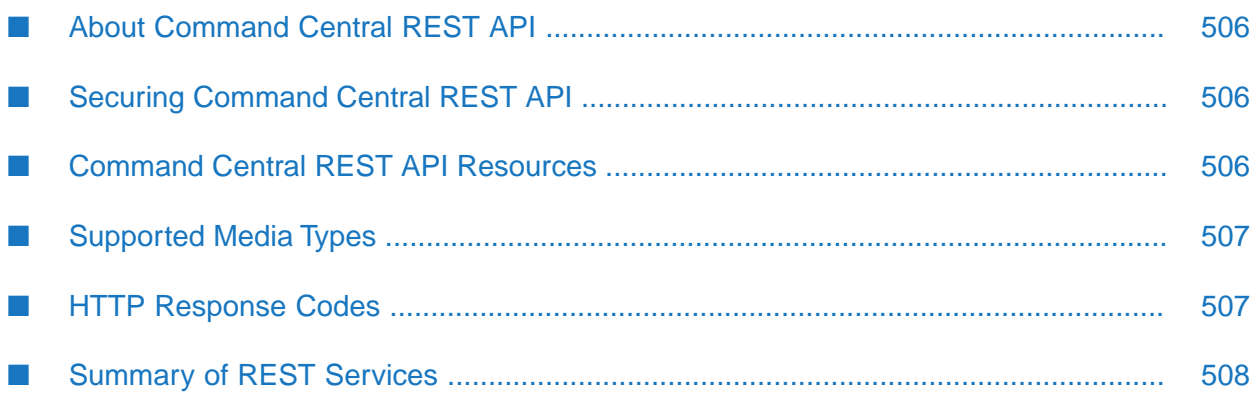

# <span id="page-505-0"></span>**About Command Central REST API**

Command Central REST API is a web services API that supports all functions provided by Command Central. Command Central REST API is for developers who want to build functionality on top of Command Central. Along with the Command Central web user interface and command line tool, Command Central REST API enables you to use Command Central to configure, manage, and administer one or more installations of the Software AG product suite in your enterprise.

# <span id="page-505-1"></span>**Securing Command Central REST API**

At present Command Central REST API supports basic and trusted authentication. Command Central REST API uses the same credentials to authenticate a user as the ones you provide for the Command Central web user interface and command line tool. For more information about setting up security credentials, see *Software AG Command Central Help*.

### **Session Management**

<span id="page-505-2"></span>Command Central REST API is stateless. However, the REST API supports HTTP sessions for stateful clients, for example browsers. When the client does not support session management, for example does not support JSESSION cookie, the client *must* submit DoNotCreateSession: true HTTP request header to prevent creating a new session for each client request.

# **Command Central REST API Resources**

The Command Central RESP API resources use the HTTP methods GET, POST, PUT, and DELETE to execute different operations. Each Command Central REST API resource is identified by a named URI that has the following base endpoint:

http|https://*ccehost:cceport*/cce/*service\_name*/[*resource*[/*subresource*/]...]

where

*ccehost* is the name of the host machine where you have installed Command Central.

*cceport* is the port number where the Command Central instance is running.

*service\_name* is the name of the Command Central REST API service.

[*resource*[/*subresource*/]...] (optional) is different for each Command Central REST API service.

Command Central REST API uses the Jersey RESTful [framework](https://jersey.java.net/) that supports the Web Application Description Language (WADL). The WADL page for each Command Central REST API service contains details about the resources, such as resource URI, supported media types, XML schemas for data structure, and HTTP methods. For more information about the Jersey RESTful framework and WADL, see the Jersey framework documentation.

For more information about the Command Central REST API resources, see:

The WADL page for the Command Central REST API services. You can find the name for each REST service and the URI for the WADL page in ["Summary](#page-507-0) of REST Services" on page 508.

In the Command Central command line tool, execute a command with the --debug option. This option returns REST API request and response details, such as URI, HTTP method, content type, content body, and HTTP response code. For information about the Command Central commands, see *Software AG Command Central Help*.

#### **Testing Command Central REST API Resources**

Use one of the following methods to test a Command Central REST API resource:

In the Command Central command line tool, execute a command with the --debug option (recommended). For example:

```
sagcc list landscape nodes --debug -f json -u Administrator
-p manage -s http://localhost:8090/cce
```
- **Use REST API clients browser plug-ins for Firefox and Chrome.**
- Use a third-party command line tool, for example [cURL](http://curl.haxx.se/)

Example commands using cURL:

```
curl -u Administrator:manage -X GET -H "Accept: application/json"
http://localhost:8090/cce/landscape/nodes
```

```
curl -u Administrator:manage -X GET -H "Accept: application/xml"
http://localhost:8090/cce/landscape/nodes
```
### **Supported Media Types**

Command Central REST API resources support at least one of the following media types:

- application/xml
- application/json
- text/plain  $\blacksquare$

The following media types are supported for all GET resources that return lists of objects:

- text/csv
- text/tab-separated format

<span id="page-506-1"></span>For information about the media types supported by each resource and method, see the REST service WADL pages. You can find the URI for each REST service in ["Summary](#page-507-0) of REST Services" on [page](#page-507-0) 508.

### **HTTP Response Codes**

The Command Central REST API response returns an HTTP response code that indicates success or error of the requested operation. The following table describes the HTTP response codes.

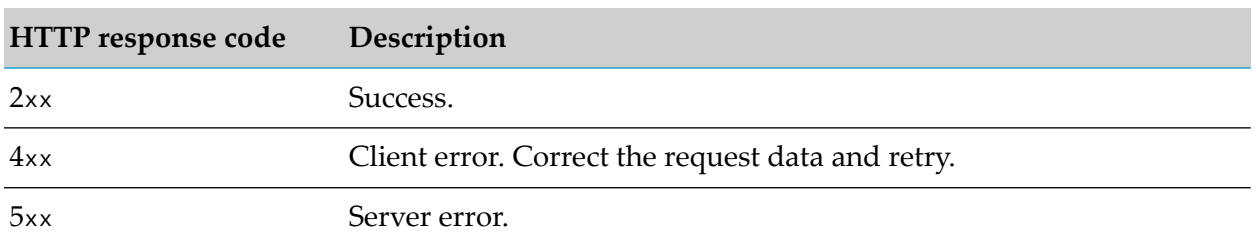

The body of the 4xx and 5xx responses normally contains additional information about the error, such as error code, description, and action. Some error messages include a nested error cause.

For information about the HTTP response codes supported by each resource and method, see the REST service WADL pages. You can find the URI for each REST service in ["Summary](#page-507-0) of REST [Services"](#page-507-0) on page 508.

# <span id="page-507-0"></span>**Summary of REST Services**

The following table lists the Command Central REST API services that you can locate at http(s)://<ccehost>:<cceport>/cce/application.wadl.

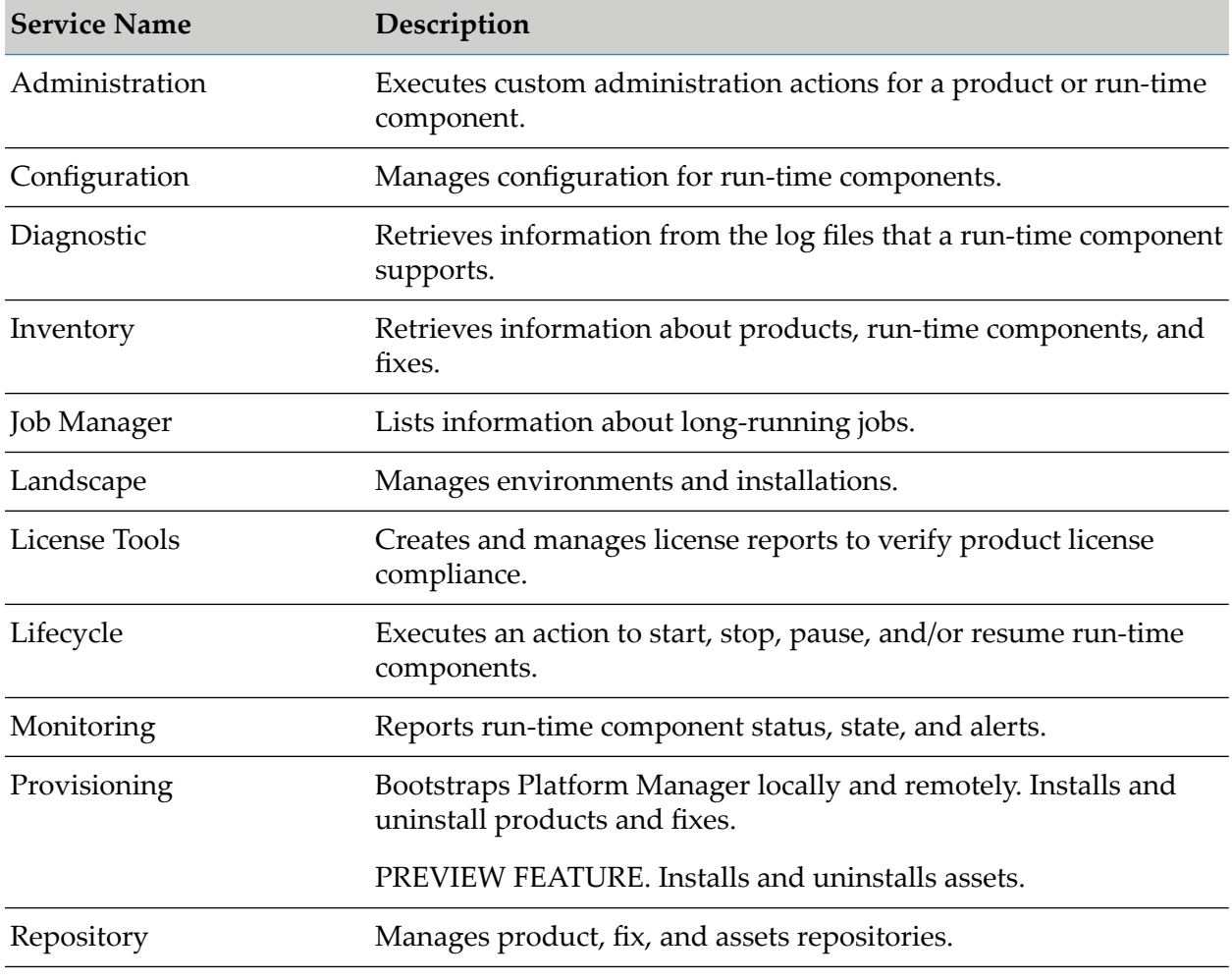

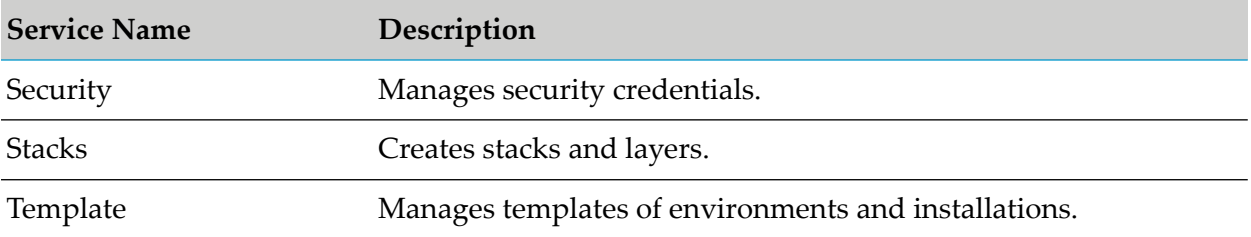

# **16 Logging and Troubleshooting**

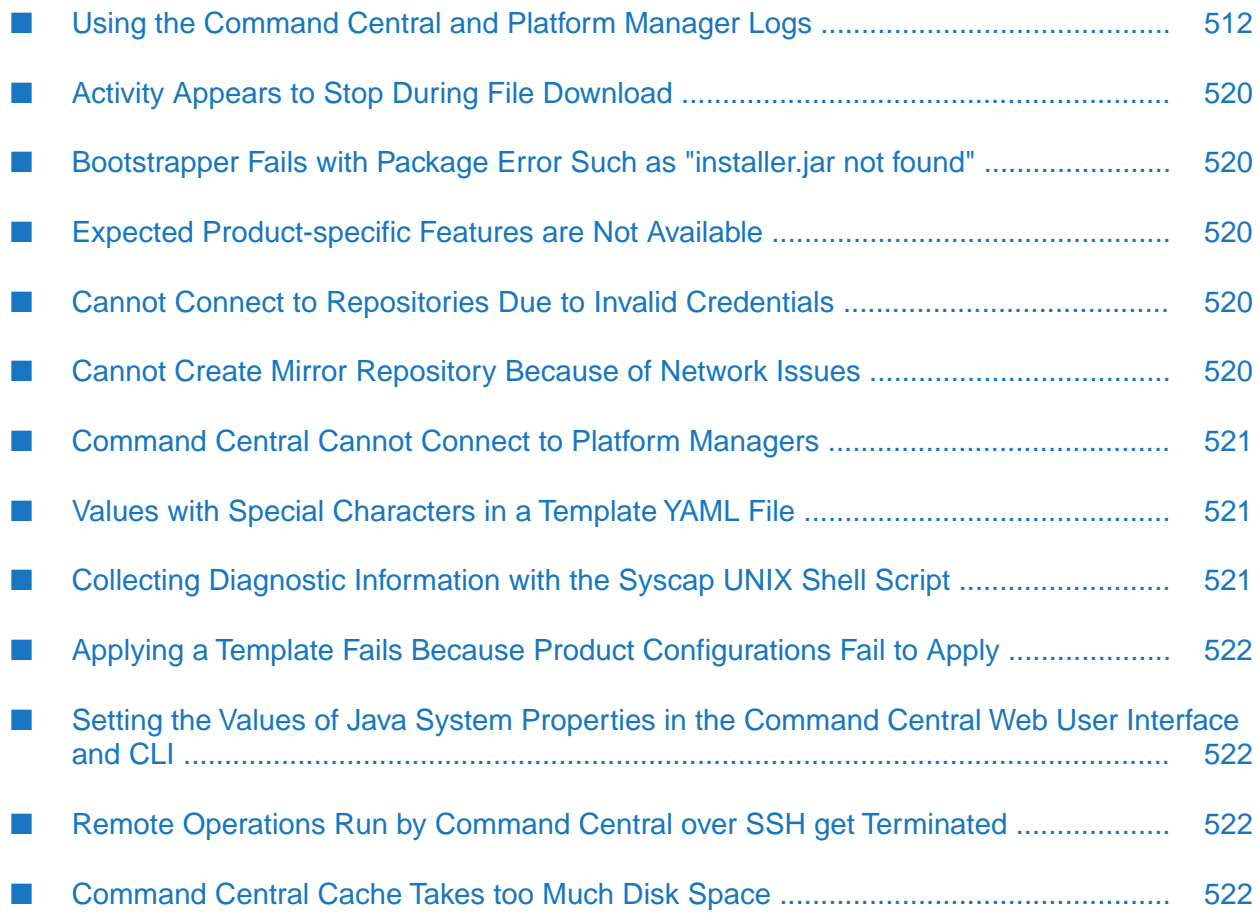

### <span id="page-511-0"></span>**Using the Command Central and Platform Manager Logs**

The topics on this page describe the Command Central and Platform Manager Logs and the steps to follow when you want to manage the logs.

### **Viewing Logs in Command Central**

In the Command Central web user interface, go to **Environments > ALL**, click the instance or component whose logs to view, and click the Logs tab.

The following table explains how to download one, multiple, or all logs.

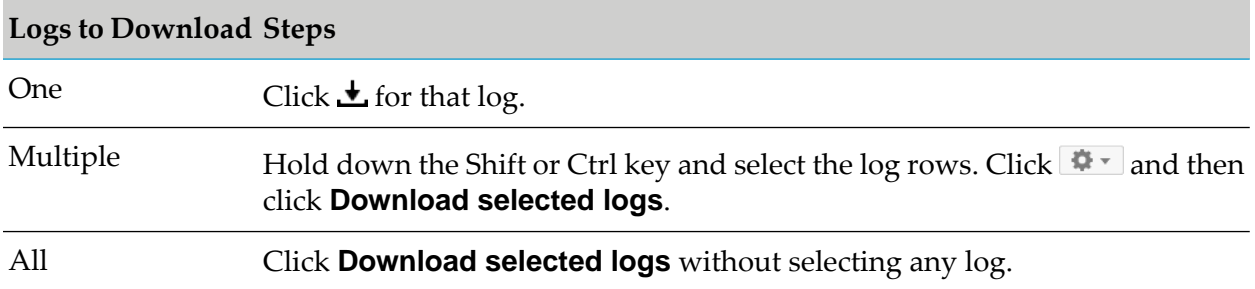

### <span id="page-511-1"></span>**Command Central Logs**

The Command Central logs contain information about operations and errors that occur on the Command Central server, such as starting run-time components managed by Command Central and applying a composite template. The Command Central default and wrapper logs rotate by size, based on the size limit configured for the log file. The default size limit is 10MB. When Command Central rotates the log files, Command Central appends a number to the log file name, but the current log files are always named default.log and wrapper.log.

Note that the logs might include user details required for auditing or troubleshooting, for example external user IDs. For information about how to delete the logs, see ["Deleting](#page-517-0) Logs" on page 518.

Command Central uses this format for log entries:

*time\_stamp log\_level correlation\_id message\_text*

For a description and details about the correlation ID, see "Using the [Correlation](#page-515-0) ID" on page 516.

The following sections describe the Command Central logs available from the Logs tab in the Command Central web user interface.

#### **Default Log**

Use the default log to monitor the progress of Command Central operations and check about warning or error messages that might signal impending or actual failure.

Following is an example snippet from a Command Central default log:

```
2016/11/15 14:12:20 INFO #4 Layer: installation Node: mirror_10.0
  Templates: [product-template, fix-template]
2016/11/15 14:12:20 INFO #4 stripe template [product-template]
  node [mirror_10.0] layer [installation] begin
2016/11/15 14:12:20 INFO #4 pre actions template [product-template]
  node [mirror_10.0] layer [installation] begin executing...
2016/11/15 14:12:20 INFO #4 pre actions template [product-template]
  node [mirror_10.0] layer [installation] finished executing
2016/11/15 14:12:20 INFO #4 import template [product-template]
  node [mirror_10.0] layer [installation] begin
2016/11/15 14:12:20 INFO #4 import template [product-template]
  node [mirror_10.0] layer [installation] success
2016/11/15 14:12:20 INFO #4 import template [product-template]
  node [mirror_10.0] layer [installation] end
2016/11/15 14:12:20 INFO #4 apply template [product-template]
  node [mirror_10.0] layer [installation] initiated with options [PRODUCTS]
2016/11/15 14:12:20 INFO #4 apply template [product-template]
  node [mirror_10.0] layer [installation] scheduled
2016/11/15 14:15:59 ERROR # [CCEMONE0021] Error polling SPM node
  [mirror 10.0]. Marking all states on the node as unknown.
2016/11/15 14:16:37 INFO #4 Waiting for mirror_10.0 to become ONLINE...
```
#### **Wrapper Log**

Use the wrapper log to troubleshoot and debug issues that occur during Command Central operations. This log includes DEBUG messages with Command Central code-level statements and WARN and ERROR messages from the code of other facilities.

#### **Rest API Log**

Use this log to troubleshoot all requests and responses from the Command Central REST API client and server.

Command Central uses this format for the request/response entries in this log:

*number* > *request*

*number* < *response*

Each request and its response have the same number before the greater/less than signs, for example:

```
364 > GET https://rubicon03:8091/cce/monitoring/alerts/?nodeAlias=local&
runtimeComponentId=OSGI-CCE&includeChildren=true
364 > accept: application/vnd.sagcc.job+json,application/json
364 > accept-encoding: gzip, deflate
364 > accept-language: en-US,en;q=0.5
364 > connection: keep-alive
364 > content-type: application/json
364 > csrfpreventiontoken: un1d8qeuk3el4iba3gg1b4tf6
364 > donottrynextauth: true
364 > host: rubicon03:8091
364 > referer: https://rubicon03:8091/cce/web/
364 > user-agent: Mozilla/5.0 (Windows NT 6.1; WOW64; rv:45.0)
Gecko/20100101 Firefox/45.0
2016/11/15 15:46:52 INFO CCApplication 364 * Server responded with
a response on thread http-bio-8091-exec-7
364 < 200
```

```
364 < Content-Type: application/json
```
#### **Bootstrap Log**

Use this log to monitor or troubleshoot operations when bootstrapping Platform Manager. The Platform Manager bootstrap installer creates a separate bootstrap log for each executed bootstrap operation. The name of each bootstrap log file uses the format boostrap.*n*.log, where *n* is an incremental number that indicates a separate bootstrap operation.

#### **Platform Log**

This log contains messages logged from the OSGi framework.

### **Platform Manager Logs**

The Platform Manager logs contain information about operations and errors that occur on Platform Manager, such as updating configuration settings for a product instance and processing inline templates. The Platform Manager default and wrapper logs rotate by size, based on the size limit configured for the log file. The default size limit is 10MB. When Platform Manager rotates the log files, Platform Manager appends a number to the log file name, but the current log files are always named default.log and wrapper.log.

Note that the logs might include user details required for auditing or troubleshooting, for example external user IDs. For information about how to delete the logs, see ["Deleting](#page-517-0) Logs" on page 518.

Platform Manager uses this format for log entries:

*time\_stamp log\_level correlation\_id message\_text*

For a description and details about the correlation ID, see "Using the [Correlation](#page-515-0) ID" on page 516.

The following sections describe the Platform Manager logs available from the Logs tab in the Command Central web user interface.

#### **Default Log**

Use the default log to monitor the progress of Platform Manager operations and check about warning or error messages that might signal impending or actual failure.

Following is an example snippet from a Platform Manager default log:

```
2016/11/15 13:43:25 INFO #11 There are "4" Prerequisites to be applied.
2016/11/15 13:43:25 INFO #11 There are "1" configurations to be applied.
2016/11/15 13:43:25 INFO #11 Applying prerequisite "Empty prerequisite"
  to each configuration instance...
2016/11/15 13:43:25 INFO #11 Processing Configuration instance
  "ConfigurationInstanceDTO [id=COMMON-SYSPROPS, displayName=null,
  description=null, configurationTypeId=COMMON-SYSPROPS]"
2016/11/15 13:43:25 INFO #11 Applying prerequisite "Empty prerequisite"
  for Runtime Component "OSGI-CCE" of configuration instance "COMMON-SYSPROPS".
2016/11/15 13:43:25 INFO #11 Prerequisite - "Empty prerequisite" - applied
2016/11/15 13:43:25 INFO #11 The configuration "COMMON-SYSPROPS" will be updated
```

```
2016/11/15 13:43:25 INFO #11 Updating an existing configuration with id:
  COMMON-SYSPROPS for component with id: OSGI-CCE
2016/11/15 13:43:25 INFO #11 Configuration instance "COMMON-SYSPROPS" is applied
 for runtime component "OSGI-CCE"
2016/11/15 13:43:25 INFO #11 Invalidating Inventory and Configuration caches...
2016/11/15 13:43:25 INFO #11 There are "0" configurations to be applied.
```
#### **Wrapper Log**

Use the wrapper log to troubleshoot and debug issues that occur during Platform Manager operations, for example when processing inline templates. This log also includes WARN and ERROR messages logged by the instance managers of managed products.

#### **Rest API Log**

Use this log to troubleshoot all requests and responses from the Platform Manager REST API client and server.

Platform Manager uses the same format for entries in this log as the format of the Command Central REST API log. For details about the format, see ["Command](#page-511-1) Central Logs" on page 512.

#### **SD Provisioning Log**

This log contains messages logged when installing products through Command Central and Platform Manager.

#### **Provision Script Install Log**

This log contains messages logged from the Software AG Installer API for products that get installed from Installer image files.

#### **SUM Provisioning Log**

This log contains messages logged when installing fixes through Command Central and Platform Manager. The messages in this log are generated by the Update Manager API, but stored in this Platform Manager log.

#### **SUM Debug Logs**

The following Update Manager debug log is also available from the Command Central web user interface:

sum\_debug\_*timestamp\_n*.log - where *n* is an incremental number. This log is generated by the Update Manager to monitor or troubleshoot the Update Manager operations.

#### **LAR Log**

The lar.log contains messages that are generated by the Landscape Asset Repository (LAR).

# <span id="page-515-0"></span>**Using the Correlation ID**

The correlation ID is a number that is automatically generated for every request that the Command Central server processes. Command Central uses the correlation ID to track each request.

The correlation ID is displayed in the Command Central and Platform Managerlogs in the following format:

#*number*

The number is an integer that is incremented for each new request included in the log. The numbering in the logs is reset to one after restarting Command Central.

For example:

2016/11/15 14:15:35 INFO #4 End of Template Operation APPLY

The correlation ID is not an error code, but it helps you establish which conditions and steps have lead to an issue. You can use the number of the correlation ID as a search filter when tracing an operation in the Command Central and Platform Manager logs. For example, you can use the correlation ID to track a specific operation during the processing of a composite template. The operation will have the same correlation ID in the Command Central and Platform Manager logs.

#### **Requests between Command Central and Platform Manager**

The correlation ID is not generated for non-HTTP requests processed by Command Central. For example, the scheduled polling requests from Platform Manager to an Integration Server instance for monitoring data are not HTTP requests and do not have correlation IDs. The log entries for such requests include the # sign without a number. For example:

```
2016/11/15 14:15:37 INFO # Monitoring is ENABLED and will start to poll
after 30 seconds every 30 seconds.
```
In the Platform Manager logs, requests from the Command Central server to Platform Manager that poll for changes at scheduled intervals are logged with the constant correlation ID of #00000. For example:

2016/11/15 14:08:30 INFO #00000 SUM Update Manager begin initialize()

# **Logging Levels**

The logging levels that you can specify for the Command Central and Platform Manager logs are listed below. Each logging level includes the indicated type of message plus all messages from the levels above it (for example, the Info level includes Error, Warn, and Info messages).

- ERROR
- WARN
- INFO
- DEBUG

#### **TRACE**

The default logging level for the default logs is INFO and for the wrapper logs the default is DEBUG.

You can change the logging level when you want to increase or decrease the amount of information to include in the logs. For example, you can temporarily increase the level of detail written to a log from DEBUG to TRACE to find the cause of an error or performance problem, and return to DEBUG level after resolving the problem. For information about changing the log configuration settings, see "Changing the Log [Configuration](#page-516-0) Settings" on page 517.

### <span id="page-516-0"></span>**Changing the Log Configuration Settings**

You can change the default configuration settings for a log, for example when you want to specify a different location for a log file. You use the Command Central CLI configuration commands to change the configuration settings for the Command Central and Platform Manager logs, except for the wrapper logs.

- 1. Use the following Command Central CLI command to get the log configuration data for a node:
	- For the Command Central logs:

sagcc get configuration data node\_alias OSGI-CCE log4j2.properties -o log.properties

■ For the Platform Manager logs:

```
sagcc get configuration data node_alias OSGI-SPM log4j2.properties -o
log.properties
```
The log.properties file from the output of the command contains the log configuration settings.

- 2. Open the log.properties file in a text editor and change the values of the parameters or add a new logger as required.
- 3. In the Command Central CLI, update the log configuration settings using this command:
	- For the Command Central logs:

```
sagcc update configuration data node_alias OSGI-CCE log4j2.properties -i
log.properties
```
For the Platform Manager logs:

```
sagcc update configuration data node_alias OSGI-SPM log4j2.properties -i
log.properties
```
#### **Changing the Wrapper Logs Configuration**

To change the configuration settings for the Command Central and Platform Manager wrapper logs, you must edit the custom\_wrapper.config file located in:

- For Command Central: Software AG\_directory/profiles/CCE/configuration
- For Platform Manager: Software AG\_directory/profiles/SPM/configuration

For information about the logging configuration properties in the Java Service Wrapper configuration file, see Software AG Infrastructure Administrator's Guide and [https://](https://wrapper.tanukisoftware.com) [wrapper.tanukisoftware.com](https://wrapper.tanukisoftware.com)

### <span id="page-517-0"></span>**Deleting Logs**

Command Central rotates log files automatically based on size, not time. The actions you do to delete the logs depend on the type of log file rotation.

#### **Size-based Log Rotation (Default)**

To delete logs when log rotation is size-based, follow the steps in the topics on this page.

#### **Delete Command Central Logs**

With the size-based log rotation, you must locate the log files on the file system and delete them as follows:

- 1. To stop the CCE instance:
	- In the Command Central web user interface, click **CCE** . On the Overview tab, click **Lifecycle Actions Cand select Stop.**
	- In the CLI, run the "sagcc exec [lifecycle"](#page-347-0) on page 348 command.
- 2. Locate the log files you want to delete.
	- In *Software AG\_directory* \profiles\CCE\logs **Contract Contract**

#### **Tip:**

In the Command Central web user interface, click **CCE** and go to the Logs tab. Moving the mouse pointer over a log alias shows the location of the log on the file system.

- After migrating an environment, log files are also located in *Software* AG\_directory \install\logs
- Check the logging configuration in *Software AG\_directory* \profiles\CCE\configuration\logging\log\_config.xml

#### **Tip:**

In the Command Central web user interface, click **CCE** and go to **Configuration > Java Service Wrapper**.

If the logging configuration includes custom log appenders, check the locations of the log appender files.

3. Delete the log files.

#### **Delete Platform Manager Logs**

With the size-based log rotation, you must locate the log files on the file system and delete them as follows:

- 1. To stop the SPM instance, from the command prompt:
	- a. Change directory to *Software AG\_directory* \profiles\bin
	- b. Run shutdown.bat|sh
- 2. Locate the log files you want to delete.
	- In *Software AG\_directory* \profiles\SPM\logs

#### **Tip:**

In the Command Central web user interface, click **SPM** and go to the Logs tab. Moving the mouse pointer over a log alias shows the location of the log on the file system.

- After migrating an environment, log files are also located in *Software* AG\_directory \install\logs
- Check the logging configuration in *Software AG\_directory* \profiles\SPM\configuration\logging\log\_config.xml

#### **Tip:**

In the Command Central web user interface, click **SPM** and go to **Configuration > Java Service Wrapper**.

If the logging configuration includes custom log appenders, check the locations of the log appender files.

3. Delete the log files.

#### **Time-based Log Rotation**

#### **Important:**

If you use time-based rotation, the Platform Manager logs will not rotate when Platform Manager is stopped and the Command Central logs will not rotate when Command Central is stopped.

You can change the logging configuration to rotate the Command Central and Platform Manager logs at specific time intervals, such as monthly, weekly, or daily.

To change the log rotation to time intervals, go to the log4j documentation and follow the instructions for [DailyRollingFileAppender](http://logging.apache.org/log4j/1.2/apidocs/org/apache/log4j/DailyRollingFileAppender.html) or [rolling.RollingFileAppender](http://logging.apache.org/log4j/extras/apidocs/org/apache/log4j/rolling/RollingFileAppender.html)

For information about how to update the logging configuration, see ["Changing](#page-516-0) the Log [Configuration](#page-516-0) Settings" on page 517.

### <span id="page-519-0"></span>**Activity Appears to Stop During File Download**

Most download issues are caused by interference from a security appliance such as a virus scanner. Ask your network administrator whether he can make an adjustment to allow the download to work properly. Ask the network administrator to check the security settings for your proxy or firewall; they might be incompatible with Command Central. If so, ask your IT department for temporary access to a port outside the firewall to download the files. Product jar files and product files downloaded from Empower are verified using SHA256 checksums.

### <span id="page-519-1"></span>**Bootstrapper Fails with Package Error Such as "installer.jar not found"**

If you download the Command Central bootstrapper and then transfer it to another machine, the Install Command Central topic explains that you must set the transfer tool you are using to binary mode. If you see the error noted above, the bootrapper was corrupted because text transfer mode was used instead. Go to the Empower Product Support website from which you downloaded the bootstrapper and download the SHA256 file forthat bootstrapper. Calculate the SHA256 checksum for the bootstrapper and compare it to the checksum value in the downloaded SHA256 file. If the values do not match, delete the corrupted bootstrapper, re-download it, and re-transfer it using binary mode.

### <span id="page-519-2"></span>**Expected Product-specific Features are Not Available**

<span id="page-519-3"></span>Product-specific features in Command Central exist in the form of plug-ins to Platform Manager. To check whether the product plugin is installed and active, go to **Environments > ALL > Instances > SPM > Administration > Diagnostics**. If the missing plug-in is not installed, install it. If the missing plug-in is installed, restart Platform Manager.

# **Cannot Connect to Repositories Due to Invalid Credentials**

Make sure you have typed your credentials correctly. If you have, go to the Empower Product Support website and try to log in using those credentials.

- If you cannot log in, contact your Software AG system administrator.
- <span id="page-519-4"></span>If you can log in, go to **Download Products > Software Downloads > Software Download Center**. If the product license agreement appears, the agreement has not yet been accepted for these credentials. Read the license text and, if you agree, accept the agreement now. Then return to Command Central and try again to connect to the Software AG repositories.

### **Cannot Create Mirror Repository Because of Network Issues**

Address the network problem and try again to create the mirror repository.

### <span id="page-520-0"></span>**Command Central Cannot Connect to Platform Managers**

If Command Central cannot connect to a Platform Manager, make sure the Platform Manager is running, is listening on the port specified during Platform Manager installation, and your firewall allows incoming connections to Platform Manager and outgoing connections from Command Central. If this does not address the problem, go to **Environments > All > Instances > CCE > Configuration > Proxy** and configure a proxy for Command Central. You might need to exclude Platform Manager hosts and domains.

### <span id="page-520-1"></span>**Values with Special Characters in a Template YAML File**

Specifying passwords or other values that contain special characters in the template YAML file might result in YAML syntax errors. To resolve these errors, see the YAML specification about how to deal with special characters.

<span id="page-520-2"></span>For passwords that include special characters, you can encrypt the password using the ["sagcc](#page-419-0) exec security [encrypt"](#page-419-0) on page 420 command.

### **Collecting Diagnostic Information with the Syscap UNIX Shell Script**

The syscap script is a UNIX shell script that you can use for capturing system information that can help when troubleshooting issues. The script collects technical information and generates a file with that information. It does not collect any user-related information. Software AG recommends sending the output file from the script to Software AG Global Support when you report issues.

The source code of the script is open for review. Before bootstrapping Platform Manager installations on a new UNIX host, you can copy the script to the target host and use it to troubleshoot issues during the bootstrapping operation.

You should run the script either as root (recommended), or as the user that has administrator privileges for Platform Manager. If you run the script as root, you must include the -u *SPM\_admin\_user* option in the command, where *SPM\_admin\_user* is the Platform Manager administrator user. If you run the script as the Platform Manager administrator user, do not include the -u *SPM\_admin\_user* option in the command.

To run the syscap script:

1. Open a UNIX shell window and type the following:

```
cd SoftwareAG_dicrectory/PlatformManager/diagnostics
./syscap -u SPM_admin_user
```
2. Find the output file, named "syscap.txt.bz2" in the current working directory of the user.

For example: *SoftwareAG\_directory*/PlatformManager/diagnostics/syscap.txt.bz2

# <span id="page-521-0"></span>**Applying a Template Fails Because Product Configurations Fail to Apply**

Check the details of the template apply job that reported the ERROR status in the Jobs View of the Command Central web user interface or by running the "sagcc list jobmanager jobs" on page 303 command. The error message in the Status Description indicates the alias of the failed template and details about the failed product configuration, such as run-time component ID, configuration instance ID, and configuration type. You can also check the Command Central and Platform Manager default logs for details about the product configuration failure.

If the configuration instance is not defined correctly, modify the configuration instance details in the template.yaml file, re-import the updated template in Command Central, and re-try applying the template.

# <span id="page-521-1"></span>**Setting the Values of Java System Properties in the Command Central Web User Interface and CLI**

<span id="page-521-2"></span>When setting the value of a Java system property in the Command Central web user interface or CLI, you must enclose values that contain spaces in quotes (""), and you must escape some characters in the value (such as backslashes and leading whitespaces) to get the value processed correctly. For details about which characters to escape in a property value, see the Java documentation.

# **Remote Operations Run by Command Central over SSH get Terminated**

When an SSH server is configured to terminate idle sessions and Command Central runs a long-running operation on a remote machine, the SSH connection might terminate before the operation is completed. To keep the SSH connection open, you can set the following Java system property:

com.softwareag.platform.management.client.remoteaccess.keepaliveperiodsec=<time-interval-in-seconds>

<span id="page-521-3"></span>The keep-alive interval should be smaller than the terminate idle sessions interval, configured on the remote SSH server. For more information about the keep-alive property, see ["Provisioning"](#page-493-0) on [page](#page-493-0) 494.

### **Command Central Cache Takes too Much Disk Space**

In case you have to reduce the size of the Command Central cache, stored in the *Software AG\_directory* /profiles/CCE/data/cache/persistence directory, you can change the default disk compaction strategy used by Command Central. By default, Command Central uses a compaction strategy that favors performance to disk storage requirements. However, when required, you can update the disk compaction policy to size-based, which favors predictable disk usage to performance.

To update the disk compaction policy, on the Command Central web user interface, navigate to **Environments** > **ALL** > **Instances** > **CCE** > **Configuration** > **Java System Properties**, click **Edit**, and add the following lines:

```
com.tc.frs.compactor.policy=SizeBasedCompactionPolicy
com.tc.frs.io.nio.segmentSize=104857600
com.tc.frs.compactor.sizeBased.threshold=0.50
com.tc.frs.compactor.sizeBased.amount=0.05
```
Note that the system has to work for some time after updating the disk compaction policy, before it starts reducing the cache. For more information about:

- The disk compaction properties, see "Disk [Compaction](#page-497-0) Strategy for the Command Central  $\blacksquare$ [Cache"](#page-497-0) on page 498.
- The FRS disk compaction policy, see the BigMemory Max documentation. ш